**IBM® DB2® Spatial Extender and Geodetic Extender**

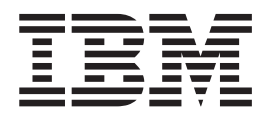

# ユーザーズ・ガイドおよびリファレンス

バージョン *8.2*

**IBM® DB2® Spatial Extender and Geodetic Extender**

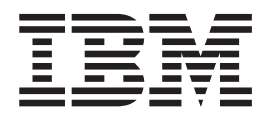

# ユーザーズ・ガイドおよびリファレンス

バージョン *8.2*

ご注意**!**

本書および本書で紹介する製品をご使用になる前に、『特記事項』に記載されている情報をお読みください。

本マニュアルに関するご意見やご感想は、次の URL からお送りください。今後の参考にさせていただきます。 http://www.ibm.com/jp/manuals/main/mail.html

なお、日本 IBM 発行のマニュアルはインターネット経由でもご購入いただけます。詳しくは

http://www.ibm.com/jp/manuals/ の「ご注文について」をご覧ください。

(URL は、変更になる場合があります)

お客様の環境によっては、資料中の円記号がバックスラッシュと表示されたり、バックスラッシュが円記号と表示さ れたりする場合があります。

 原 典: SC27-1226-01 IBM® DB2® Spatial Extender and Geodetic Extender User's Guide and Reference Version 8.2

発 行: 日本アイ・ビー・エム株式会社

担 当: ナショナル・ランゲージ・サポート

第1刷 2004.8

この文書では、平成明朝体™W3、平成明朝体™W9、平成角ゴシック体™W3、平成角ゴシック体™W5、および平成角 ゴシック体™W7を使用しています。この(書体\*)は、(財)日本規格協会と使用契約を締結し使用しているものです。 フォントとして無断複製することは禁止されています。

注∗ 平成明朝体™W3、平成明朝体™W9、平成角ゴシック体™W3、 平成角ゴシック体™U5、平成角ゴシック体™V7

**© Copyright International Business Machines Corporation 1998, 2004. All rights reserved.**

© Copyright IBM Japan 2004

# 目次

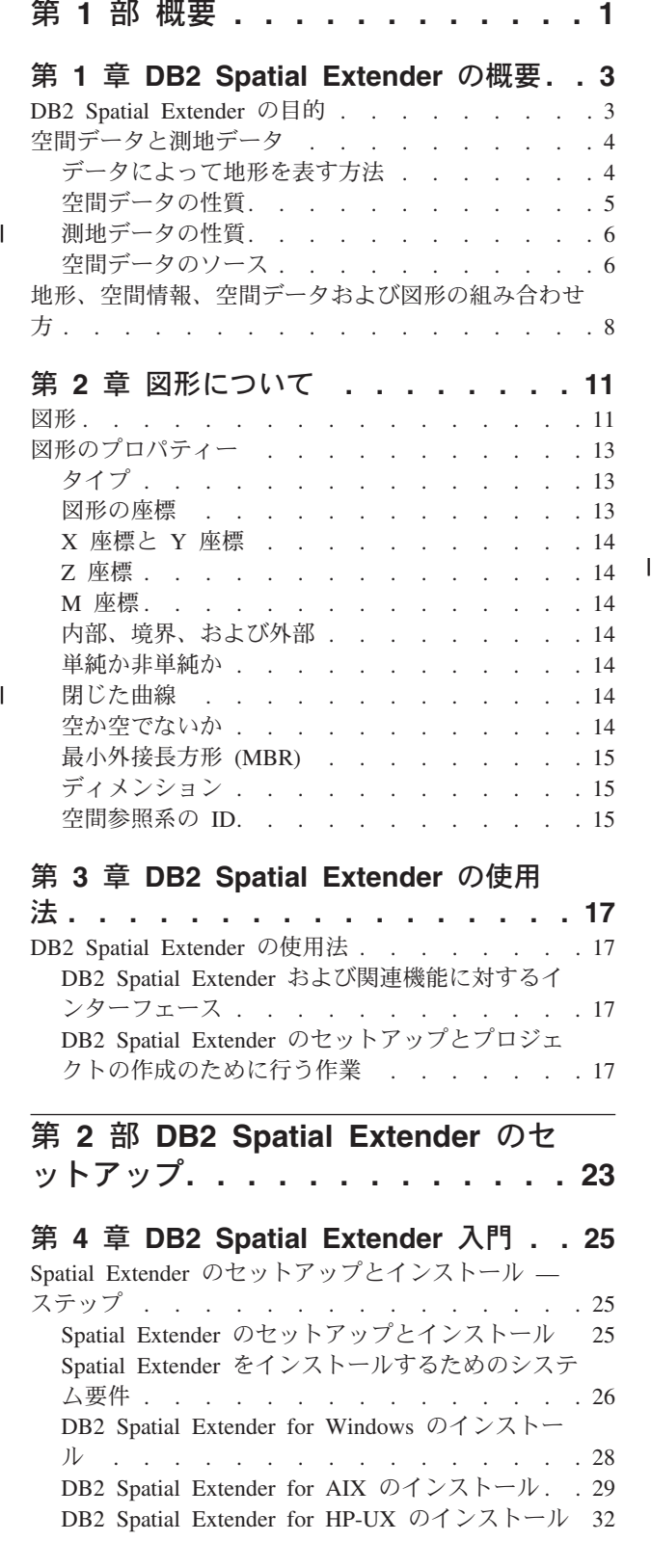

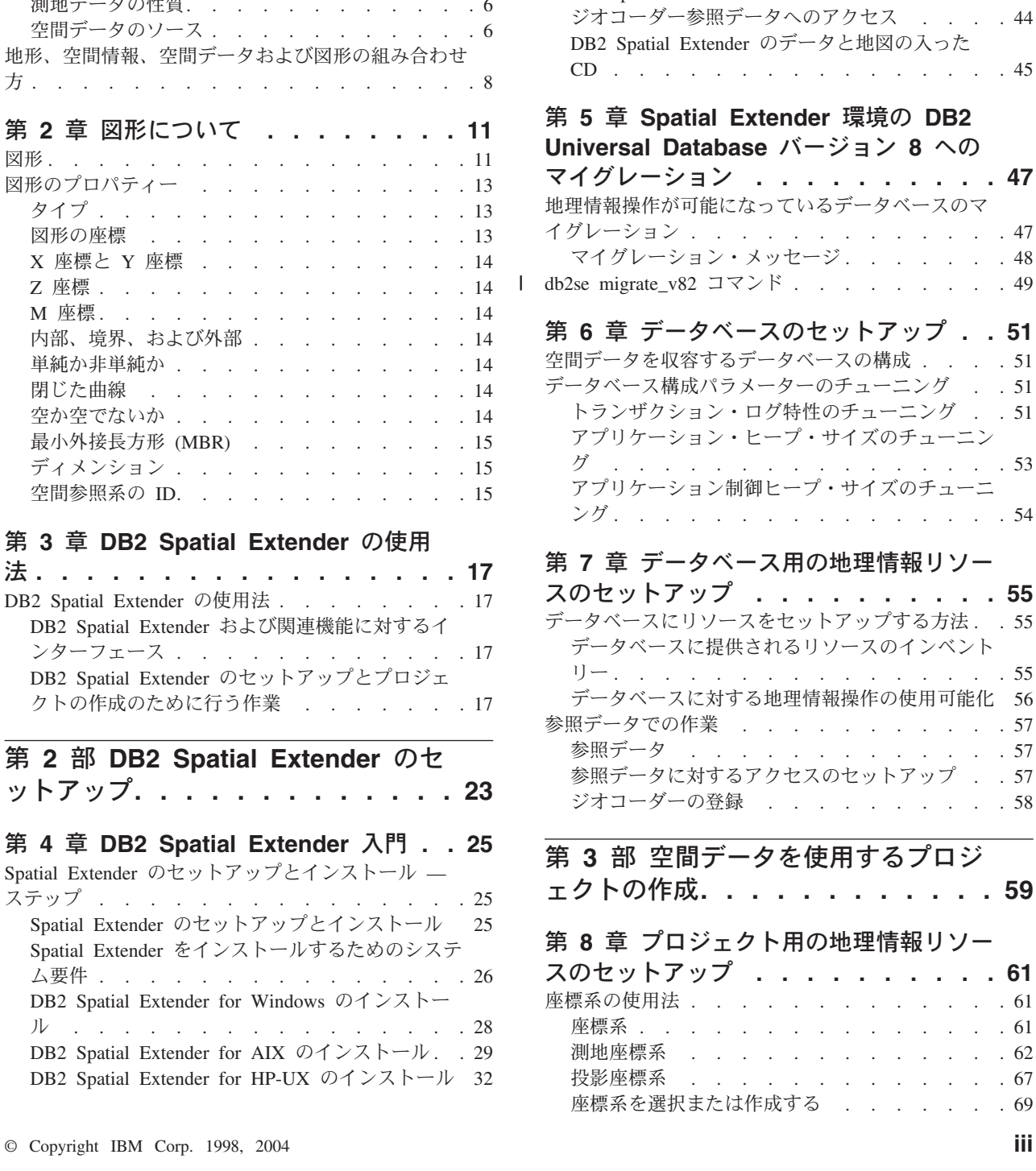

Solaris [オペレーティング環境用](#page-43-0) DB2 Spatial

Extender のインストール [. . . . . . . . . 34](#page-43-0) [DB2 Spatial Extender for Linux](#page-46-0) のインストール [37](#page-46-0) DB2 Spatial Extender [のインスタンス環境の作成](#page-48-0) [39](#page-48-0) Spatial Extender [のインストールの検査](#page-50-0) . . . . [41](#page-50-0) [インストールの問題のトラブルシューティング](#page-52-0) . [43](#page-52-0) [インストール後の考慮事項](#page-52-0) . . . . . . . . . [43](#page-52-0) [ArcExplorer for DB2](#page-52-0) のダウンロード . . . . . [43](#page-52-0)

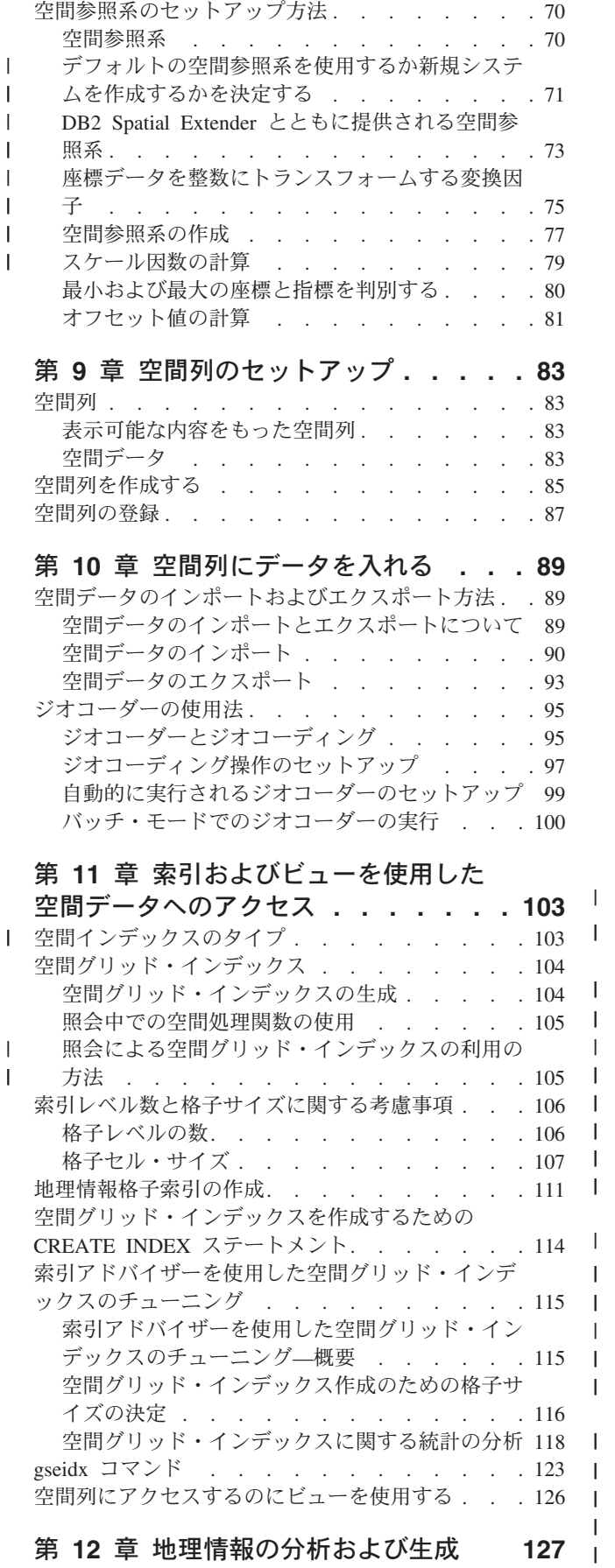

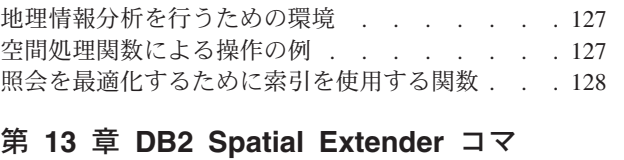

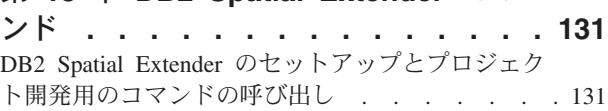

### 第 **14** [章 アプリケーションの作成およ](#page-150-0)

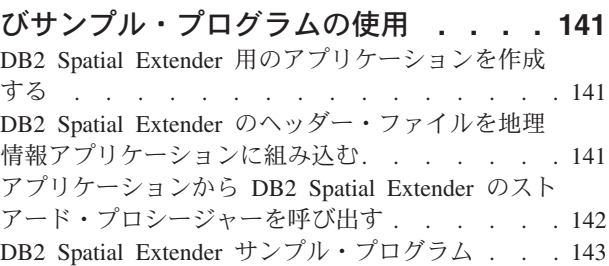

### 第 **15** 章 **[DB2 Spatial Extender](#page-160-0)** の問

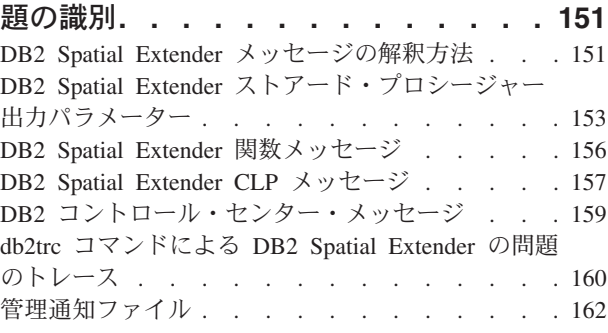

# 第 **4** 部 **[DB2 Geodetic Extender](#page-174-0)**

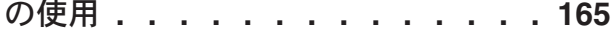

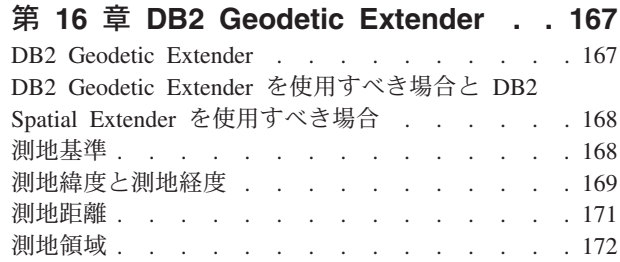

### 第 **17** 章 **[DB2 Geodetic Extender](#page-184-0)** の セットアップ **[. . . . . . . . . . . . 175](#page-184-0)** DB2 Geodetic Extender[のセットアップと使用可能化](#page-184-0) [175](#page-184-0) [Informix Geodetic DataBlade](#page-185-0) から DB2 Geodetic Extender [へのマイグレーション](#page-185-0) . . . . . . . [176](#page-185-0)

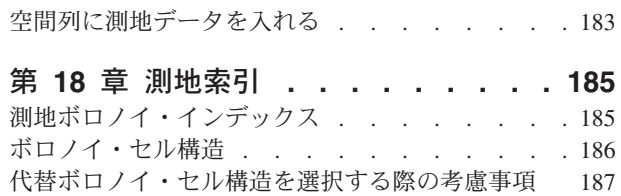

# **127** | [測地ボロノイ・インデックスの作成](#page-198-0) . . . . . [189](#page-198-0)

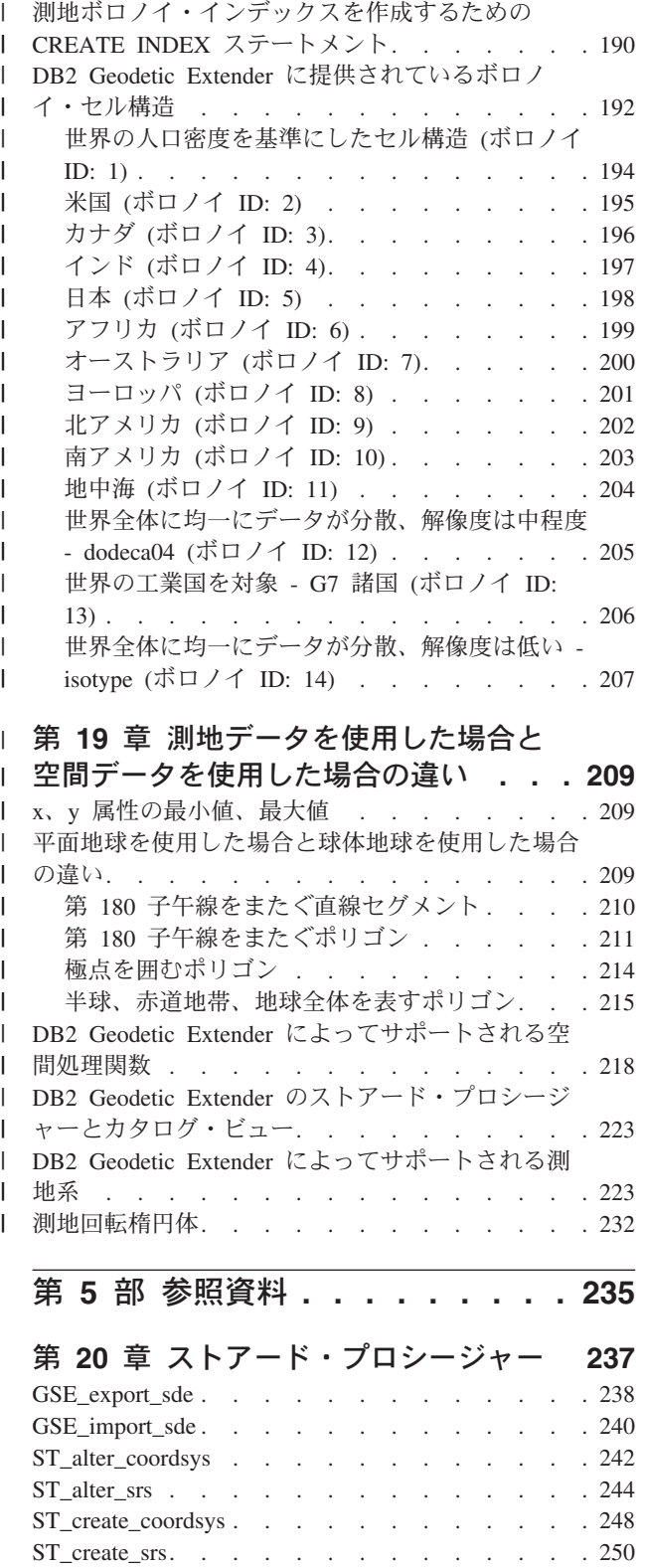

ST\_disable\_autogeocoding [. . . . . . . . . . 257](#page-266-0) ST\_disable\_db . . . . . . . . . . . . 258 ST\_drop\_coordsys [. . . . . . . . . . . . 260](#page-269-0) ST\_drop\_srs [. . . . . . . . . . . . . . 261](#page-270-0) ST\_enable\_autogeocoding [. . . . . . . . . . 262](#page-271-0) ST\_enable\_db . . . . . . . . . . . . 264

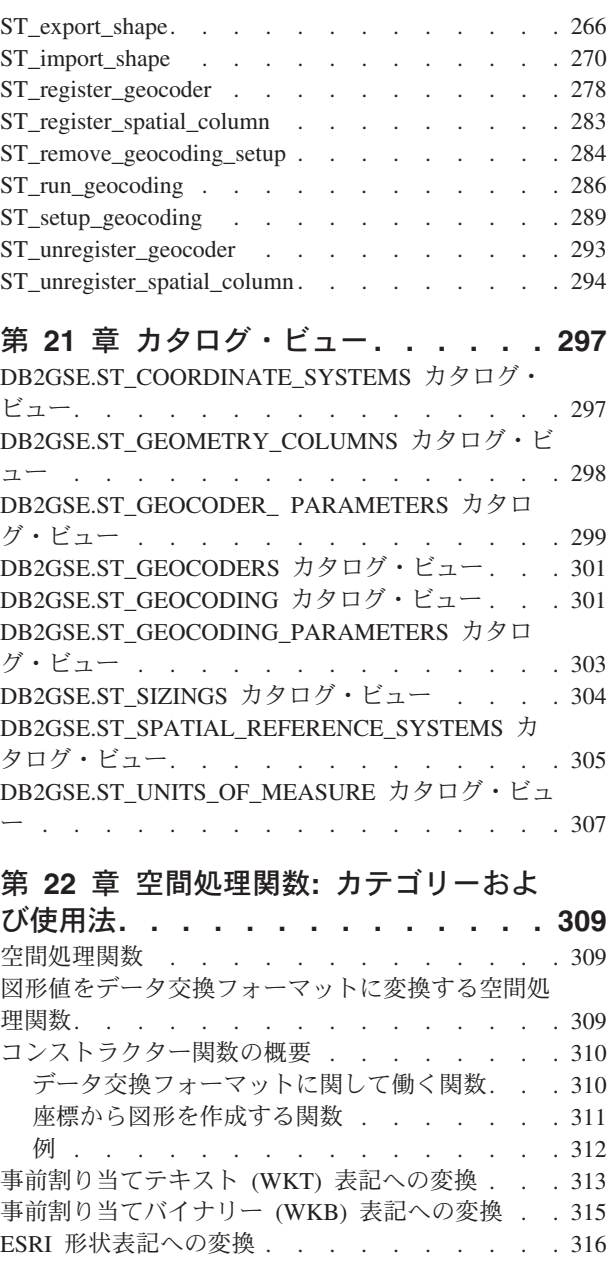

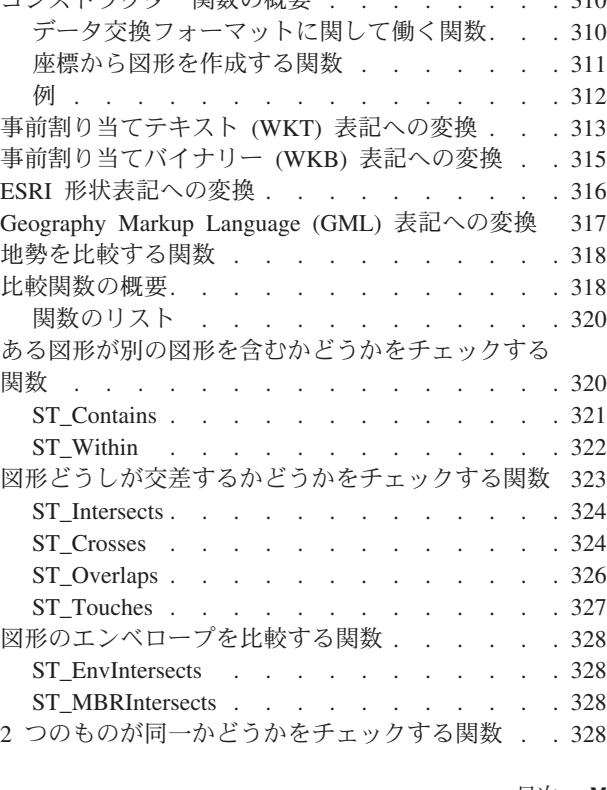

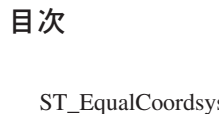

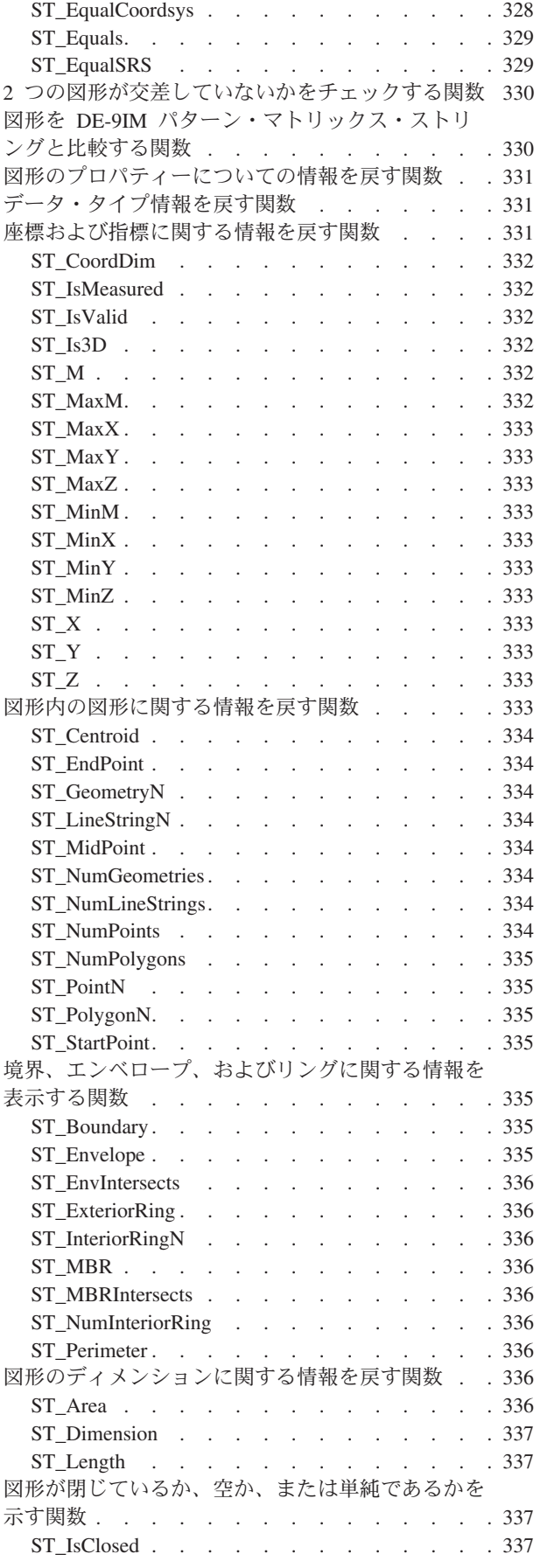

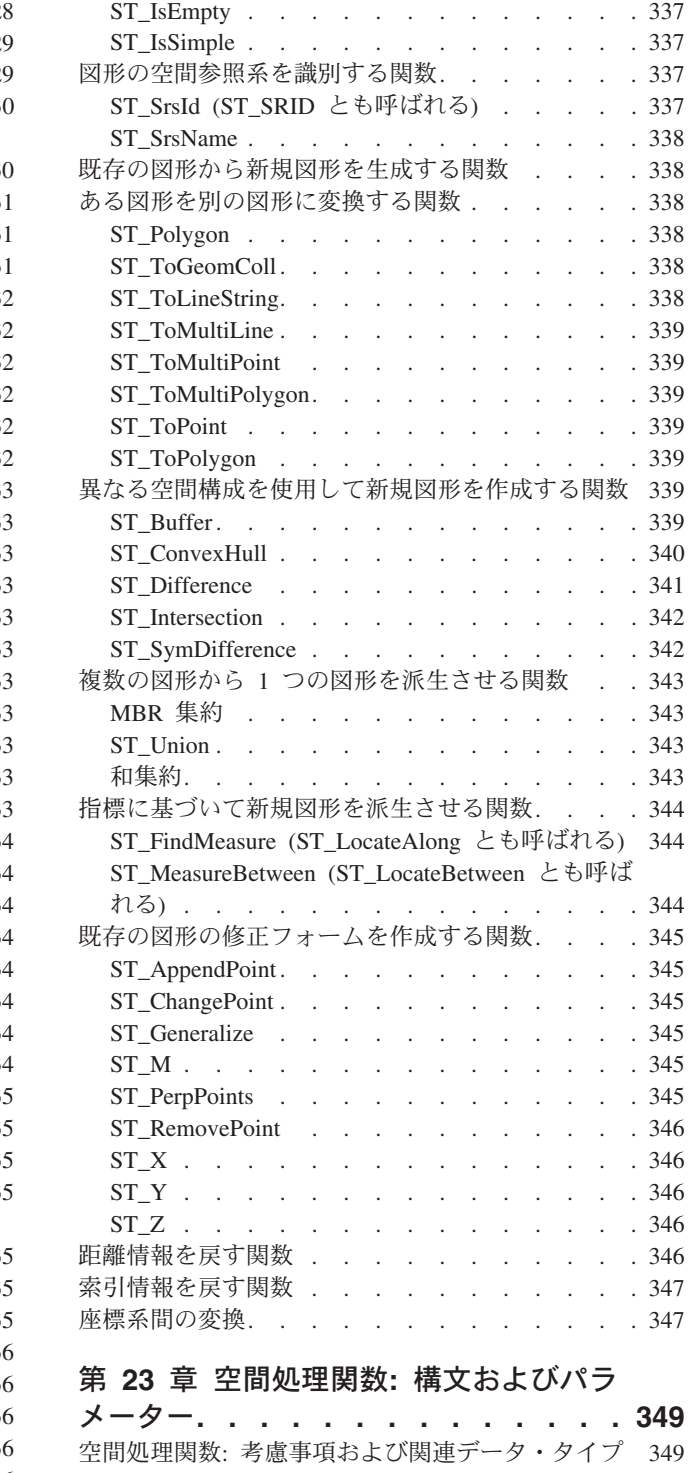

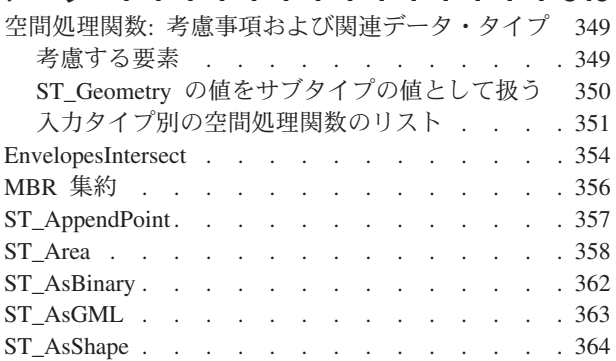

**vi** IBM DB2 Spatial Extender and Geodetic Extender ユーザーズ・ガイドおよびリファレンス

 $\bar{\Gamma}$ 

## 目次

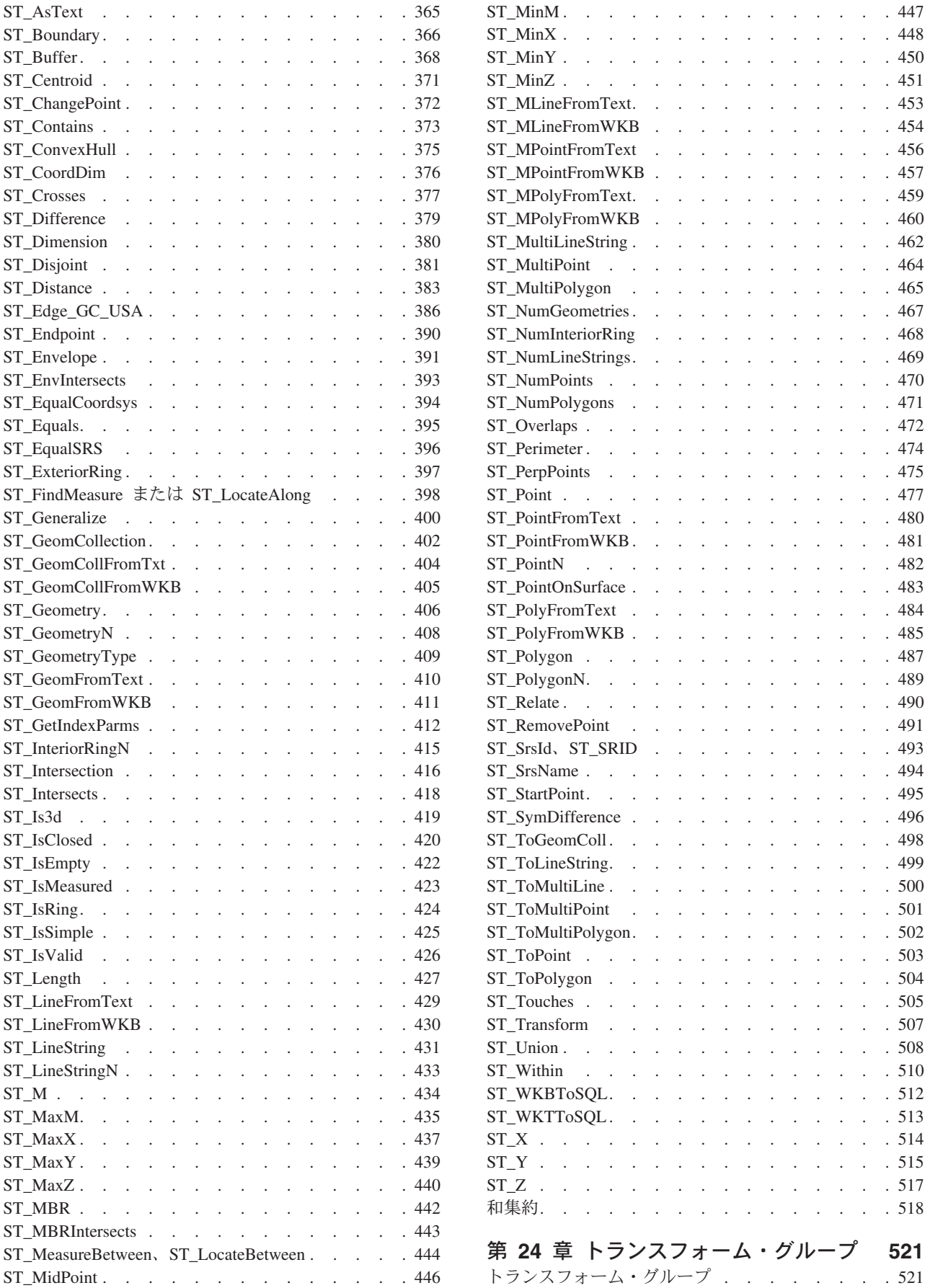

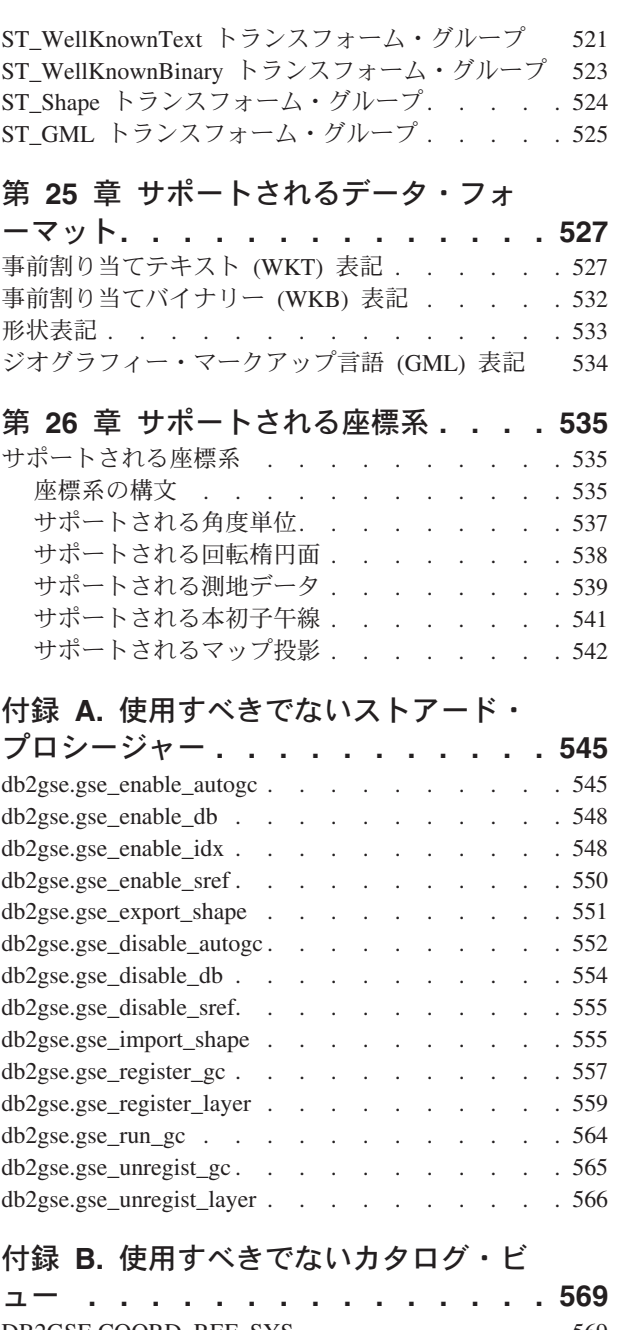

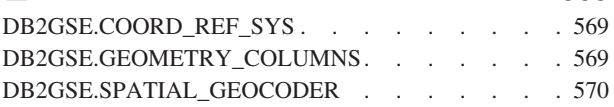

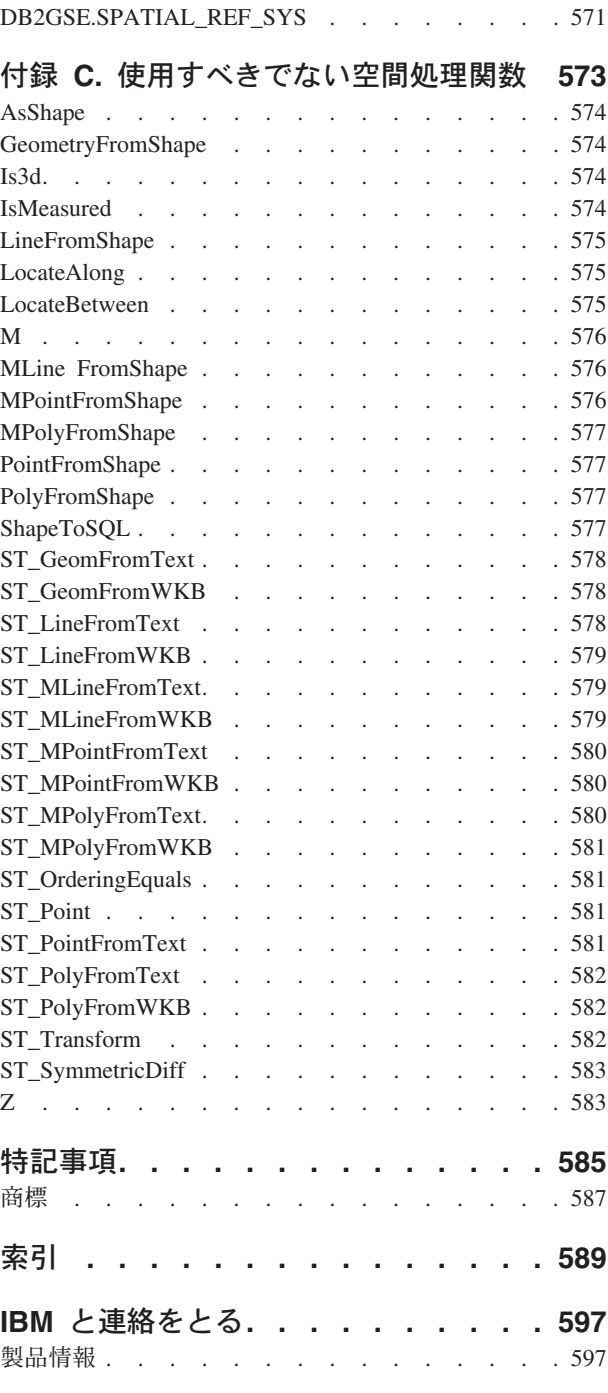

# <span id="page-10-0"></span>第 **1** 部 概要

# <span id="page-12-0"></span>第 **1** 章 **DB2 Spatial Extender** の概要

この章では、DB2 Spatial Extender の目的およびサポートされるデータを説明し、基 礎となる概念をどのように組み合わせているかを説明することにより、当製品の概 要を紹介しています。

### **DB2 Spatial Extender** の目的

地形に関する空間情報の生成や分析を行い、この情報の基になるデータの保管や管 理を行うには、DB2® Spatial Extender を使用します。地理的な特性 (ここでの説明 では、短く、地形 と呼ぶこともある) は、現実の世界で、識別可能なロケーション をもつなんらかのものであるか、あるいは、識別可能なロケーションに存在してい ると考えられるなんらかのものです。地形は、以下のような形として存在します。

- オブジェクト (つまり、あらゆる種類の具体的エンティティー); たとえば、河川 や森、山岳地帯など。
- スペース; たとえば、危険な地域の周りの安全ゾーン、特定の企業がサービスを 提供する販売エリアなど。
- 定義可能なロケーションで発生するイベント; たとえば、特定の交差点で発生し た交通事故、または、特定の店での販売取引など。

地形はさまざまな環境に存在します。たとえば、上でとりあげた、河川、森、山岳 地帯などのオブジェクトは、自然環境に属します。その他の、街、ビルディング、 オフィスなどのオブジェクトは、文化環境に属します。さらに、公園、動物園、農 場などのその他のオブジェクトは、自然環境と文化環境を組み合わせたものです。

ここでの説明では、空間情報 とは、DB2 Spatial Extender が、ユーザーに対して使 用できるようにする情報を意味します。つまり、地形のロケーションに関する事実 や数字のことです。空間情報の例を以下に示します。

- 地図上の地形のロケーション (たとえば、街の位置を定義する経度や緯度の値)
- v 互いの位置と比較した相対的な地形の位置 (たとえば、ある街で病院や診療所が 存在する地点や局地的な地震発生ゾーンに近接する街の居住地など)。
- v 地形同士の関係 (たとえば、特定の地域内を流れる特定の水系に関する情報や、 その地域内のその水系の支流に架かっている橋に関する情報など)。
- 1 つまたは複数の地形に適用される測定値 (たとえば、オフィスビルからその敷 地の境界までの間の距離や、野鳥保護区域の周囲の長さ)

空間情報を、単独で、あるいは従来のリレーショナル・データと組み合わせて使用 すると、サービスを提供するエリアを定義したり、マーケットにできる可能性のあ る場所を決定するなどの作業を行う際に役立ちます。たとえば、自治体の福祉管理 者が、福祉援助の申請者と受取人が実際に住んでいる行政区内の地域を検証する必 要があるとします。DB2 Spatial Extender を使用すると、行政区内の地域の位置と、 申請者と受取人の住所からこの情報が導き出されます。

<span id="page-13-0"></span>次に、レストラン・チェーンのオーナーが、近隣の街に事業を展開したいと思って いるとします。新しい店を開く場所を決定するには、「これらの街の中のどの場所 ならば、自分の店を頻繁に利用する常連客が集まるだろうか? 主要な高速道路はど こにあるか? 犯罪発生率が低いのはどこか? 競争相手のレストランがある場所はど こか?」という質問の答えを出す必要があります。DB2 Spatial Extender と DB2 は、これらの質問に答えるための情報を生成することができます。さらに、フロン トエンド・ツールも、必須のものではありませんが、一部の情報を生成することが できます。たとえば、図解するために、視覚化ツールは、DB2 Spatial Extender が生 成する、常連客が集まる場所や計画しているレストランに近い主要な高速道路など の情報を、地図上の図形にして表すことができます。ビジネス・インテリジェン ス・ツールは、競合レストランの名前や説明などの関連情報を、レポート形式で表 すことができます。

## 空間データと測地データ

|

| | 以下に、空間情報を取得する際に生成し、格納し、操作するデータの概要について 説明します。以下のトピックを取り上げます。

- データによって地形を表す方法
- 空間データと測地データの性質
- v 空間データの作成方法

# データによって地形を表す方法

DB2® Spatial Extender では、地形は、表の行にあるデータ項目などの、1 つ以上の データ項目によって表すことができます。(データ項目 は、リレーショナル表のセ ルを占有する値 (1 つ以上) です。)例として、オフィスビルと居住地について考え てみます。図 1 で、BRANCHES 表の個々の行は銀行の支店を表します。同様に、 図 1 の CUSTOMERS 表の個々の行は、銀行の顧客を表します。ただし、個々の行 のサブセット、特に、顧客の住所を構成するデータ項目—が、顧客の居住地を表し ていると見なすことができます。

#### **BRANCHES**

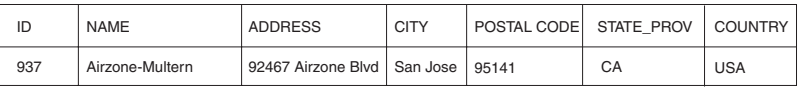

#### **CUSTOMERS**

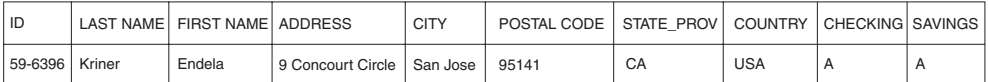

図 *1.* 地形を表すデータ: BRANCHES 表のデータの行は銀行の支店を表している。 CUSTOMERS 表の住所データは、顧客の居住地を表している。2 つの表の名前と住所は架空 のもの。

図 1 の表には、銀行の支店と顧客を識別し、記述したデータがあります。以下で は、ビジネス・データ などのデータについて説明します。

支店の住所と顧客の住所を示す値である、ビジネス・データのサブセットは、空間 情報を生成する値に変換できます。たとえば、 4 [ページの図](#page-13-0) 1 では、支店の住所が 92467 Airzone Blvd., San Jose, CA 95141, USA. になっています。顧客の住所は 9 Concourt Circle, San Jose, CA 95141, USA. です。DB2 Spatial Extender は、これら の住所を、支店と顧客の家のある、互いの場所と比較した、相対的な場所として示 す値に変換できます。図 2 は、このような値を入れることを指定し、行を新たにし た BRANCHES 表と CUSTOMERS 表を示しています。

#### **BRANCHES**

<span id="page-14-0"></span>| | |

|

| | | | | |

| | | | |

|

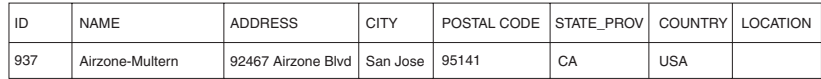

#### **CUSTOMERS**

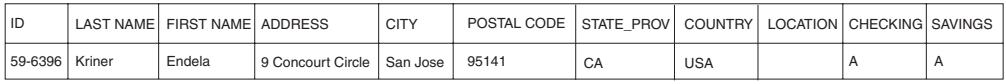

図 *2.* 空間列が追加された表: 個々の表の LOCATION 列には、住所に対応した座標が入れ られます。

空間情報は、LOCATION 列に保管されているデータ項目から導き出されるので、こ こでの説明では、これらのデータ項目を空間データ と呼ぶことにします。

### 空間データの性質

空間データは座標によって構成されます。 座標 は、以下のいずれかを示す数値で す。

- v 軸上での、原点から見た相対的な位置。長さの単位で表される。
- v ある線、あるいは面を基準にした相対的な方向。角度の単位で表される。

たとえば、緯度は、赤道面を基準にした相対的な角度を表す座標で、通常、単位は 「度」になります。経度は、グリニッジ子午線を基準にした相対的な角度を表す座 標で、これも通常、単位は「度」になります。したがって、イエローストーン国立 公園の位置は、地図上では、赤道を基準にした北緯 44.45 度という緯度と、グリニ ッジ子午線を基準にした西経 110.40 度という経度で表されます。厳密には、これら の座標は、米国のイエローストーン国立公園の中心を示しています。

緯度、経度、その基準ポイント、基準線、基準面、測定単位、および他の関連した パラメーターは、まとめて座標系 といわれます。緯度と経度以外の値に基づく座標 系もあります。こうした座標系には、独自の基準ポイント、基準線、基準面、測定 単位、およびその他の識別パラメーター (投影トランスフォーメーションなど) があ ります。詳細については、 61 [ページの『座標系』を](#page-70-0)参照してください。

最も単純な空間データ項目は、1 つの地理的な位置を定義する 2 つの座標から成り 立ちます。これより複雑な空間データ項目は、道路や河川などの線状の通り道を定 義する複数の座標から成り立ちます。さらに複雑な項目は、一区画の土地や洪水地 帯の境界など、領域の境界を定義する座標から成り立ちます。

個々の空間データ項目は、空間データ・タイプのインスタンスです。単一のロケー ションを示す座標のデータ・タイプは ST Point です。線状の道を定義する座標のデ <span id="page-15-0"></span>| | | | | | | | | | |

| | | ータ・タイプは ST\_LineString です。領域の境界を定義する座標のデータ・タイプ は ST\_Polygon です。これらのタイプと、他の空間データ・タイプは、単一の階層 に属する構造型です。

# 測地データの性質

DB2 Geodetic Extender は、DB2 データベースに測地データを保存するために、 Spatial Extender と同じデータ・タイプと関数を使用します。測地データは、緯度、 経度といった座標を使用した空間データの一種です。測地データに使用される座標 系 ( 61 [ページの『座標系』を](#page-70-0)参照)は、球状で、連続していて、しかも閉じていると いう面の上での位置を表すためのものです。地球を平面の地図で表現する Spatial Extender とは異なり、 Geodetic Extender は、地球を、極や日付変更線などで途切 れることのない連続した球体として扱うのです。平面の地図は、球面座標を平面座 標に変換するために投影座標を必要とします。それに対し、Geodetic Extender は地 球表面の楕円モデル上の緯度、経度を使用します。線の交差、領域の重なり、距 離、面積など計算の正確さ、精度は、位置に関係なく同じです。

詳細については、 168 ページの『[DB2 Geodetic Extender](#page-177-0) を使用すべき場合と DB2 Spatial Extender [を使用すべき場合』、](#page-177-0) 209 [ページの『平面地球を使用した場合と球](#page-218-0) [体地球を使用した場合の違い』を](#page-218-0)参照してください。

# 空間データのソース

空間データを取得するには、以下のようにします。

- v ビジネス・データから導出する
- v 空間処理関数から生成する
- 外部ソースからインポートする

## ビジネス・データをソース・データとして使用する

DB2 Spatial Extender では、空間データを、住所などのビジネス・データから導出で きます ( 4 [ページの『データによって地形を表す方法』を](#page-13-0)参照)。このプロセスを、 ジオコーディング といいます。関係する一連の事柄について考慮するために、 5 [ペ](#page-14-0) [ージの図](#page-14-0) 2 を「ジオコーディング実行前の」ピクチャー、 7 [ページの図](#page-16-0) 3 を「ジオ コーディング実行後の」ピクチャーとしましょう。 5 [ページの図](#page-14-0) 2 の BRANCHES と CUSTOMERS の両方の表には、空間データ用に指定された列があります。これ らの表の中の住所は DB2 Spatial Extender によりジオコーディングされて、住所に 対応した座標が求められ、その座標が表の列に入れられるとします。この結果が [7](#page-16-0) [ページの図](#page-16-0) 3 に示されています。

#### <span id="page-16-0"></span>**BRANCHES**

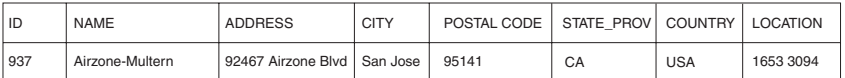

#### **CUSTOMERS**

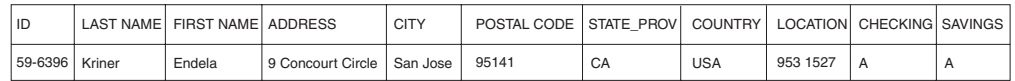

図 *3.* ソース・データから導出された空間データを含む表: CUSTOMERS 表の LOCATION 列には、ADDRESS、CITY、POSTAL CODE、STATE\_PROV、および COUNTRY の各列の住 所から導出された座標が入っている。同様に、BRANCHES 表の LOCATION 列には、この表 の ADDRESS、CITY、POSTAL CODE、STATE\_PROV、および COUNTRY の各列の住所か ら導出された座標が入っている。

DB2 Spatial Extender は、ジオコーダー と呼ばれる関数を使用して、ビジネス・デ ータを座標に変換し、空間処理関数がそのデータに対して操作を行えるようにしま す。

### 空間データを生成する関数を使用する

空間データは、ジオコーダーだけでなく、その他の関数によっても、生成すること ができます。これらの関数のうち、コンストラクター と呼ばれる関数は、入力とし て指定する値から空間データを生成することができます。その他の関数では、入力 として既存の空間データが必要です。たとえば、支店が BRANCHES 表に定義され ている銀行が、個々の支店から半径 5 マイル内に住んでいる顧客の数を知りたいと します。この銀行がデータベースからこの情報を取得するには、その前に、個々の 支店のまわりの、指定半径内にある領域を定義しなければなりません。この種の定 義は、DB2 Spatial Extender の関数 ST\_Buffer を使用して作成できます。

ST\_Buffer により、個々の支店の座標を入力として使用して、その領域の境界線を確 定する座標を生成できます。図 4 は、ST\_Buffer によって BRANCHES 表に情報が 入れられた様子を示しています。

#### **BRANCHES**

| | |

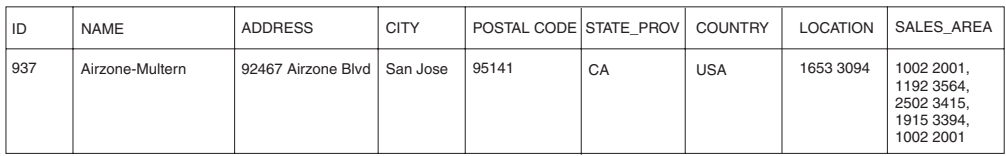

図 *4.* 既存の空間データから導出された新しい空間データを含む表: SALES\_AREA 列内の座 標は、ST\_Buffer によって LOCATION 列内の座標から導出されたもの。SALES\_AREA 列内 の座標は、LOCATION 列内の座標と同じくシミュレーションであり、実在しない。

DB2 Spatial Extender には、ST\_Buffer 以外にも、既存の空間データから新しく空間 データを導出する関数があります。詳細については、このセクションの最後に『関 連事項』、『関連資料』として示した箇所を参照してください。

### 空間データのインポート

空間データを取得するための 3 つ目の方法は、外部データ・ソースによって提供さ れるファイルからインポートすることです。この種のファイルには、通常、地図に

<span id="page-17-0"></span>適用されるデータが入っています。たとえば、道路網、洪水地帯、地震断層などで す。この種のデータと、作成した空間データを組み合わせて使用すると、利用可能 な空間情報を増やすことができます。たとえば、公共事業を行う省庁が、ある住宅 地がどんな災害に遭いやすいか判別する場合に、ST\_Buffer を使用してその住宅地を 含む領域を定義します。その後に、洪水地帯や断層に関するデータをインポートし て、災害を起こしそうな区域のうちどれが、先に定義した領域と重なり合っている かを調べることができます。

#### 関連概念**:**

- v 167 ページの『[DB2 Geodetic Extender](#page-176-0)』
- v 168 ページの『[DB2 Geodetic Extender](#page-177-0) を使用すべき場合と DB2 Spatial Extender [を使用すべき場合』](#page-177-0)
- v 309 [ページの『空間処理関数』](#page-318-0)
- v 61 [ページの『座標系』](#page-70-0)
- v 339 [ページの『異なる空間構成を使用して新規図形を作成する関数』](#page-348-0)

#### 関連資料**:**

|

- v 209 [ページの『平面地球を使用した場合と球体地球を使用した場合の違い』](#page-218-0)
- v 218 ページの『DB2 Geodetic Extender [によってサポートされる空間処理関数』](#page-227-0)
- 368 [ページの『](#page-377-0)ST\_Buffer』
- 338 [ページの『既存の図形から新規図形を生成する関数』](#page-347-0)

### 地形、空間情報、空間データおよび図形の組み合わせ方

このセクションでは、DB2® Spatial Extender の操作の基礎となるいくつかの基本的 概念、すなわち、地理的地形、空間情報、空間データ、および図形について要約し ています。

DB2 Spatial Extender を使用すると、地理的に定義できるもの、すなわち、地球上で のロケーション、または地球上のある区域内で定義できるものに関する正確な情報 を入手できます。DB2ドキュメントでは、このような正確な情報を空間情報 と呼 び、定義できるものを地理的地形 (ここでは短く地形) と呼びます。

たとえば、DB2 Spatial Extender を使用すると、ゴミの埋立地として提案されている 地域がどこかの住居地域と重ならないか調べることができます。ここで、住居地域 と提案区域は、地形です。重なり合う部分があるかどうかの結論は、空間情報の例 となります。重なると判別された場合、重なり合う範囲も空間情報の例の 1 つで す。

空間情報を作成するには、DB2 Spatial Extender は、地形のロケーションを定義する データを処理する必要があります。空間データ と呼ばれるこのようなデータは、地 図または同様な図法でのロケーションを示す座標から構成されます。たとえば、あ る地形が他の地形に重なっているかどうかを判別するには、DB2 Spatial Extender は、一方の地形の座標位置を、もう一方の地形の座標との関係で知る必要がありま す。

空間情報テクノロジーの世界では、地形は図形 *(geometry)* と呼ばれるシンボルで表 現されたものと考えるのが一般的です。図形は、一部は視覚的に表現され、一部は

数学的に表現されます。まず、その視覚的な部分について考えましょう。公園や街 など、間口と奥行きを持つある地形をシンボルで表すと、複数の辺をもつ図形にな ります。このような図形をポリゴン *(*多角形*)* と呼びます。川や道路などの線状の地 形は、シンボルで表すと線になります。このような図形を折れ線 と呼びます。

図形は、それが表す地形についての事実に対応するプロパティーを持ちます。これ らのプロパティーのほとんどは、数学的に表現できます。たとえば、地形の座標 は、合わせて、その地形の対応する図形のプロパティーの 1 つを構成します。もう 1 つのプロパティーはディメンション と呼ばれ、地形が長さまたは幅を持つかどう かを示す数値です。

空間データとある種の空間情報は、図形の観点から見ることができます。前に述べ た、住居地域とゴミ埋立地提案区域の例で考えてみましょう。住居地域に関する空 間データには、DB2 データベースの表の列に格納されている座標が含まれます。格 納されているものは、単なるデータとしてではなく、実際の図形と見なします。住 居地域には間口と奥行きがあるので、図形はポリゴンだと分かります。

空間データと同様に、ある種の空間情報も図形として見られます。たとえば、住居 地域がゴミ埋立地として提案された区域と重なっているかどうかを判別するには、 DB2 Spatial Extender は、その埋立地をシンボル化したポリゴンの座標を、住居地域 を表すポリゴンの座標と比べる必要があります。その結果として得られる情報(オ ーバーラップする区域)自体も、ポリゴン、すなわち、座標、ディメンション、そ の他のプロパティーを持つ図形と見なされます。

# <span id="page-20-0"></span>第 **2** 章 図形について

この章では、図形と呼ばれる情報のエンティティーを説明します。図形は座標から なり、地理上の地形を表します。以下のトピックを取り上げます。

- 図形
- 図形のプロパティー

## 図形

| | |

Webster の Revised Unabridged Dictionary によれば、*geometry (*幾何学*)* とは、「数 学の 1 分野であり、実線、曲面、輪郭、および角度について、その関係、特質、計 測を研究するもの、大きさのプロパティーと関係を扱う科学、空間の関係を扱う科 学」と定義されています。また、この言葉には図形 の意味もあり、過去数千年にわ たって、世界の地図を作成するために地図製作者が使用してきました。「図形」と いうこの新しい意味の抽象的な定義は、「地上の 1 つの地形をあらわす 1 つのポ イントまたはポイントの集約」です。

DB2® Spatial Extender では、図形の定義として使用される 定義は「地勢のモデ ル」です。このモデルは、地形の座標を使って表現できます。このモデルは情報を 伝達します。たとえば、座標は、固定された基準ポイントとの相対的な関係で地形 の位置を示します。また、このモデルは、情報を生成するためにも使用できます。 たとえば、ST\_Overlaps 関数は、入力として 2 つの近接領域の座標を受け取り、そ の領域が重なるか否かの情報を戻すことができます。

ある図形が表す地形の座標は、その図形のプロパティー と見なされます。図形の種 類によっては、他のプロパティー、たとえば、区域、長さ、境界などを持つことが あります。

DB2 Spatial Extender がサポートする図形は、以下に示すような階層を形成します。 この図形階層は、OpenGIS Consortium, Inc. (OGC) の資料である ″OpenGIS Simple Features Specification for SQL″ に定義されています。インスタンス化可能な階層の メンバーは 7 つです。それぞれに特定の座標値によって定義でき、図に示すような かたちでレンダリングし、視覚化できます。

| | | |

| |

| |

| |

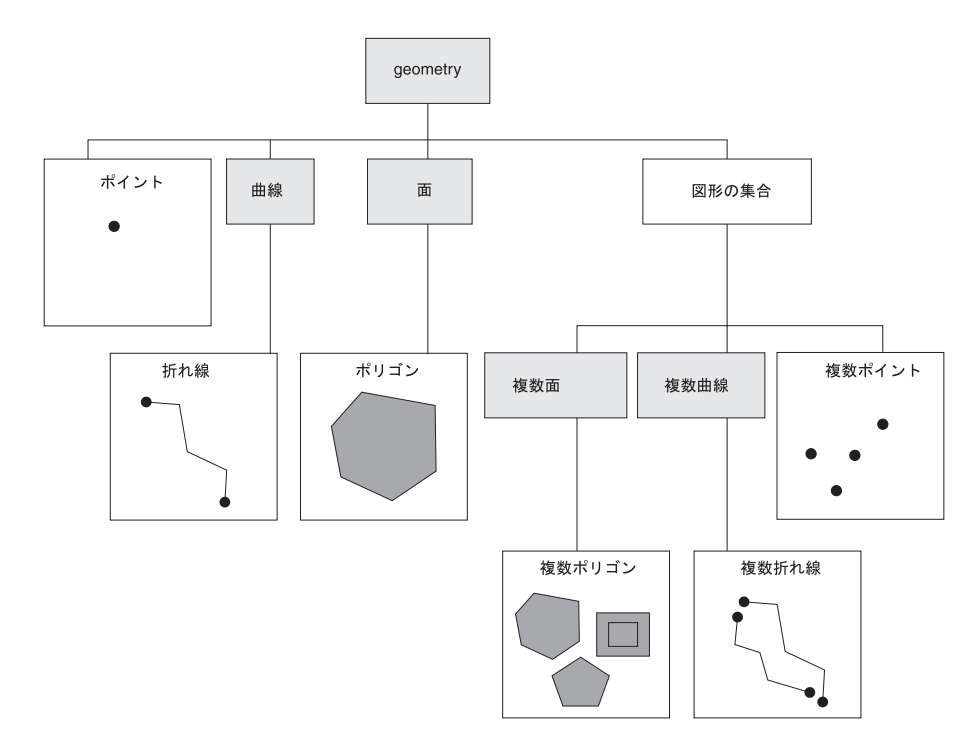

図 *5. DB2 Spatial Extender* のサポートする図形の階層: この図のインスタンス化可能図形に は、図形がどのように可視的に描かれるかの例も含まれています。

DB2 Spatial Extender がサポートする空間データは、この図に示してある図形で示さ れているものです。

この図が示すように、図形 という名前のスーパークラスは、階層のルートです。階 層内のルート・タイプおよびその他の固有のサブタイプは、インスタンス化できま せん。また、ユーザーは、インスタンス化できる、またはできない独自のサブタイ プを定義できます。

そのサブタイプは、基本図形サブタイプと同種集合サブタイプの 2 つのカテゴリー に分かれます。

基本図形には、以下のものがあります。

#### ポイント

1 つのポイントです。ポイントは、座標上の東西の線 (緯線など) が南北の 線 (経線など) と交差する交点を占めるものとして認識される個々の地形を 表します。たとえば、世界地図上で、個々の都市が緯線と経線の交点に位置 する場合をの表記を考えてください。この場合、ポイントは各都市を表すこ とができます。

折れ線 2 つのポイント間の線です。直線とは限りません。折れ線は、線状の地形 (道路、運河、パイプラインなど) を表します。

ポリゴン

多角形、あるいは多角形の中の面です。ポリゴンは、複数の辺からなる地形 (森、野生生物の生息地など) を表します。

同種集合には、以下のものがあります。

複数ポイント

複数のポイントの集合です。複数ポイントは、それぞれが東西に走る座標軸 (緯線など) と南北に走る座標軸 (経線など) の交点にある複数の地形部分か ら成り立つ地形を表します (たとえば、それぞれの島が緯線と経線の交点に ある群島)。

#### 複数折れ線

複数の折れ線の集合です。複数折れ線は、複数の地形部分から構成される地 形 (たとえば、水系や高速道路網) を表します。

#### 複数ポリゴン

複数のポリゴン (面) の集合です。複数ポリゴンは、複数の辺またはコンポ ーネントから成る、複数部分を持つ地形 (たとえば、特定地域内の集団農場 または湖水系) を表します。

同種集合は、それらの名前が示しているように、基本図形の集合です。同種集合 は、基本図形のプロパティーを共有するほかに、それぞれのプロパティーもいくつ か持っています。

#### 関連概念**:**

v 4 [ページの『空間データと測地データ』](#page-13-0)

## 図形のプロパティー

<span id="page-22-0"></span>| | | |

| |

| | |

| | | |

ここでは、図形のプロパティーについて説明します。プロパティーには、以下のも のがあります。

- 図形が属しているタイプ
- v 図形の座標
- v 図形の内部、境界、外部
- 単純であるかの特性
- 空であるか、空でないかの特性
- 図形の最小外接長方形またはエンベロープ
- v ディメンション
- v 図形に関連付けられる空間参照系の ID

### タイプ

各図形は、DB2 Spatial Extender によってサポートされる図形の階層中のタイプに属 します。図形の階層の詳細については、 11 [ページの『図形』を](#page-20-0)参照してください。 階層にある 7 つのタイプ (ポイント、折れ線、ポリゴン、図形の集合、複数ポイン ト、複数折れ線、および複数ポリゴン) は特定の座標値によって定義できます。

### 図形の座標

すべての図形には、少なくとも 1 つの X 座標と 1 つの Y 座標が含まれます。た だし、空の図形には、座標はまったく含まれません。また、図形には、1 つ以上の Z 座標と M 座標が含まれることがあります。X、Y、Z および M の座標は、倍精 度数として表されます。以下のサブセクションでは、次のことについて説明しま す。

|

| | | |

- X 座標と Y 座標
- v Z 座標
- M 座標

### <span id="page-23-0"></span>**X** 座標と **Y** 座標

*X* 座標値 は、東または西の基準ポイントからの相対的なロケーションを示します。 *Y* 座標値 は、北または南の基準ポイントからの相対ロケーションを示します。

#### **Z** 座標

図形の中には、高さまたは深度が関連付けられるものがあります。地形の図形を形 成する各ポイントは、オプションとして、地表からの高度、または、深度を持つこ とができます。

### **M** 座標

M 座標 (ものさし) は、地形についての情報を伝達する値であり、地形のロケーシ ョンを定義する座標と一緒に格納されます。たとえば、アプリケーションで高速道 路を示したいとします。使用するアプリケーションで、直線距離またはマイル標を 示す値を処理したい場合は、これらの値を、高速道路沿いの地点を定義する座標と ともに格納することができます。M 座標は、倍精度数として表されます。

### 内部、境界、および外部

すべての図形は、その内部、境界、外部によって定義されるスペース内の位置を占 めます。図形の外部とは、その図形が占めないすべてのスペースです。図形の境界 は、その内部と外部のインターフェースの役割を果たしています。内部は、その図 形が占めるスペース部分です。

### 単純か非単純か

ある種の図形サブタイプ (折れ線、複数ポイント、および複数折れ線) の値は、単純 または非単純のいずれかです。図形がそのサブタイプに課せられたすべてのトポロ ジー規則に従っている場合は、図形は単純であり、従っていなければ非単純です。 折れ線は、その内部と交差していなければ、単純です。複数ポイントは、そのエレ メントがどれも同じ座標スペースを占めていなければ、単純です。ポイント、面、 複数面、および空の図形は、常に単純です。

### 閉じた曲線

曲線は、開始ポイントと終了ポイントが等しい場合、閉じていることになります。 マルチカーブは、そのエレメントのすべてが閉じていれば、閉じている、というこ とになります。リングは、閉じている曲線の中でも特に単純なものです。

### 空か空でないか

図形がその中にポイントを 1 つも含んでいなければ、図形は空です。空の図形のエ ンベロープ、境界、内部および外部は定義されておらず、NULL として表されま す。空の図形は、常に単純です。空のポリゴンと複数ポリゴンは、0 の区域を持ち ます。

# <span id="page-24-0"></span>最小外接長方形 **(MBR)**

図形の MBR は、最小と最大の (X,Y) 座標で形成される外接図形です。以下の特殊 な場合を除いて、図形の MBR は、外接長方形を形成します。

- v 最小と最大の X 座標が同じで、最小と最大の Y 座標も同じであるため、どのポ イントの MBR も、ポイントそのものである場合
- v 水平の折れ線または垂直の折れ線の MBR が、元の折れ線の境界 (終了ポイント) が表す折れ線である場合

## ディメンション

図形は、-1、0、1 または 2 のディメンションを持つことができます。各ディメン ションは以下のようなります。

- **-1** 空
- **0** 長さがなく、区域は 0
- **1** 0 より大きな長さを持ち、区域は 0
- **2** 0 より大きな区域を持つ

ポイント・サブタイプと複数ポイント・サブタイプのディメンションは 0 です。ポ イントは、1 組の座標でモデル化できるディメンション地形を表し、一方、複数ポ イント・サブタイプは、1 組のポイントでモデル化する必要のあるデータを表しま す。

折れ線サブタイプと複数折れ線サブタイプのディメンションは 1 です。これによっ て、道路の一部、支流を持つ水系、および、もともとが線状であるであるその他の 地形を格納します。

ポリゴン・サブタイプと複数ポリゴン・サブタイプのディメンションは 2 です。そ の境界線が定義可能な区域、すなわち、森、土地の一部、湖などを囲んでいる地形 は、ポリゴンまたは複数ポリゴンのいずれかのデータ・タイプによって示すことが できます。

## 空間参照系の **ID**

| | |

空間参照系の数字 ID によって、どの空間参照系を使用して図形を表現するかが決 められます。

データベースが認識するすべての空間参照系は、

DB2GSE.ST\_SPATIAL\_REFERENCE\_SYSTEMS カタログ・ビューによってアクセス できます。

# <span id="page-26-0"></span>第 **3** 章 **DB2 Spatial Extender** の使用法

# **DB2 Spatial Extender** の使用法

DB2® Spatial Extender のサポートと使用法には、DB2 Spatial Extender のセットア ップと空間データを使用するプロジェクトの組み立てという、2 つの主な作業が含 まれます。このトピックでは、空間作業の実行に使用できるインターフェースを紹 介します。

### **DB2 Spatial Extender** および関連機能に対するインターフェース

DB2 Spatial Extender をセットアップし、空間データを使用するプロジェクトを作成 するために、いくつかのインターフェースがあります。このようなインターフェー スには、次のものがあります。

- v DB2 コントロール・センター。これは DB2 Spatial Extender をサポートするウィ ンドウ、ノートブック、およびメニュー選択を含むグラフィカル・ユーザー・イ ンターフェースです。
- v DB2 Spatial Extender が提供するコマンド行プロセッサー (CLP)。 *db2se CLP* と 呼ばれます。
- DB2 Spatial Extender のストアード・プロシージャーを呼び出すアプリケーショ ン・プログラム。

空間を生成するために、その他のインターフェースがあります。それらのインター フェースは、以下のとおりです。

- v DB2 CLP、DB2 コントロール・センターの照会ウィンドウ、またはアプリケーシ ョン・プログラムからサブミットする SQL 照会。
- v 空間をグラフィカルに表現する視覚化ツール。 この例としては、IBM® 向けに Environmental Systems Research Institute (ESRI) が作成した ArcExplorer for DB2 があります。 ArcExplorer for DB2 は、DB2 Spatial Extender の下記の Web サイ トからダウンロードすることができます。

<http://www.ibm.com/software/data/spatial/>

# **DB2 Spatial Extender** のセットアップとプロジェクトの作成のた めに行う作業

ここでは、DB2 Spatial Extender のセットアップと、空間データを使用するプロジェ クトの組み立てに必要な作業を簡単に説明します。説明には、作業を例示するシナ リオが含まれています。作業は 2 つのカテゴリーに分類されます。

- v DB2 Spatial Extender のセットアップ
- 空間データを使用するプロジェクトの作成

**DB2 Spatial Extender** のセットアップ**:**

| | | |

|

ここでは、DB2 Spatial Extender をセットアップするために行う作業をとりあげ、シ ナリオを使用して、架空の会社がそれぞれの作業をどのように行うかを例をあげて 示します。

**DB2 Spatial Extender** をセットアップするには、次のようにします。

1. 計画と準備を行います (どんなプロジェクトを作成するかを決める、どんなイン ターフェースを使用するかを決める、DB2 Spatial Extender の管理とプロジェク トの作成を行う人を選択するなど)。

シナリオ**:** Safe Harbor 不動産保険会社の情報システム環境には、DB2 Universal Database™ システムと空間データ専用の別個のファイル・システムが組み込まれ ています。照会結果には、ある程度、両方のシステムのデータを組み合わせたデ ータが含まれます。たとえば、DB2 表には収益に関する情報が格納され、ファ イル・システムのファイルにはこの会社の支店のロケーションが格納されている とします。こうすると、指定した額の収益をあげた支店を探索し、そのロケーシ ョンを特定することができます。しかし、2 つのシステムからのデータを統合す ることはできません (たとえば、DB2 の列とファイル・システムのレコードを結 合することはできません。また、照会の最適化などの DB2 サービスはファイ ル・システムでは使用できません)。この欠点を解消するために、Safe Harbor 社 は DB2 Spatial Extender バージョン 8 を購入して、新しく空間開発部門 (略し て、空間部門と呼ぶ) を立ち上げます。

空間部門の最初の仕事は、以下に示すように、DB2 Spatial Extender を Safe Harbor 社の DB2 環境に組み込むことです。

- この部門の管理チームが、DB2 Spatial Extender のインストールとインプリメ ントを行う空間管理チームと、空間情報の生成と分析を行う空間情報分析チー ムを指名します。
- v 管理チームは UNIX® の基本的な知識があるのでので、DB2 Spatial Extender の管理に db2se CLP を使用することを決定します。
- v Safe Harbor 社の業務上の決定は主に顧客の要件に基づいて行われるので、管 理チームは、顧客に関する情報を持っているデータベースに DB2 Spatial Extender をインストールすることを決定します。この情報の大部分は CUSTOMERS という表に格納されます。
- 2. DB2 Spatial Extender をインストールします。

シナリオ**:** 空間管理チームは、DB2 環境にある UNIX マシンに DB2 Spatial Extender をインストールします。

3. DB2 Spatial Extender バージョン 7 をもっている場合は、空間データを DB2 の バージョン 8 にマイグレーションします。

シナリオ**:** Safe Harbor 社が初めて購入したリリースは、バージョン 8 なので、 マイグレーションの必要はありません。

4. 空間データを収容できるようにデータベースを構成します。空間処理関数、ロ グ・ファイル、DB2 Spatial Extender アプリケーション用として、データベース が、十分なメモリーとスペースを確保できるように、構成パラメーターを調整し ます。

シナリオ**:** 空間管理チームのメンバーは、トランザクション・ログ特性、アプリ ケーション・ヒープ・サイズ、およびアプリケーション制御ヒープ・サイズを、 DB2 Spatial Extender の要件に適合する値に調整します。

5. データベース用に空間リソースをセットアップします。これらのリソースには、 システム・カタログ、空間データ・タイプ、空間処理関数、ジオコーダー、その 他のオブジェクトなどがあります。これらのリソースのセットアップ・タスクの ことを、空間操作のための、データベースの使用可能化 といいます。

DB2 Spatial Extender で提供されるジオコーダーでは、米国のアドレスが空間デ ータに変換されます。このジオコーダーは、DB2SE\_USA\_GEOCODER と呼ばれ ます。米国以外のアドレスや他の種類のデータを空間データに変換するジオコー ダーは、貴社または他社が用意します。

シナリオ**:** 空間管理チームが、計画中のプロジェクトに必要なリソースをセット アップします。

- v チームのメンバーが、空間操作にデータベースを使用できるように、コマンド を出してリソースを確保します。この種のリソースには、DB2 Spatial Extender カタログ、空間データ・タイプ、空間処理関数などがあります。
- v Safe Harbor 社は事業をカナダに展開し始めているので、空間管理チームは、 カナダのアドレスを空間データに変換するためのジオコーダーの入手につい て、カナダのベンダーと交渉を始めます。 Safe Harbor 社は、まだ 2、3 か月 はそのようなジオコーダーを購入する予定ではありません。したがって、Safe Harbor 社が最初にデータを収集するロケーションは、米国になります。

#### 空間データを使用するプロジェクトの作成**:**

|

DB2 Spatial Extender のセットアップが終われば、空間データを使用するプロジェク トを開始することができます。ここでは、そのようなプロジェクトの作成に関連し た作業をとりあげます。また、ビジネス・データと空間データを統合するために、 Safe Harbor 不動産保険会社が行うシナリオを引き続き説明します。

#### 空間データを使用するプロジェクトを作成するには、次のようにします。

1. 計画と準備を行います (プロジェクトの目標の設定、必要な表とデータの決定、 使用する座標システムの決定など)。

シナリオ**:** 空間部門は、プロジェクトを開発する準備をします。たとえば次のよ うにします。

- v 管理チームが、プロジェクトの目標を次のように設定します。
	- 新しい支店を設立する場所を決定します。
	- 危険地域 (交通事故の発生率が高い地域、犯罪発生率が高い地域、洪水地 帯、地震断層など) と顧客との近接の度合いに応じて、保険料を調整しま す。
- v このプロジェクトは、米国の顧客とオフィスを考慮します。したがって、空間 管理チームは以下のことを決定します。
	- DB2 Spatial Extender が提供する、米国用の座標システムを使用します。こ の座標システムは GCS\_NORTH\_AMERICAN\_1983 と呼ばれます。
	- DB2SE USA GEOCODER は、米国のアドレスをジオコーディングするよ う設計されているので、これを使用します。
- v 空間管理チームは、プロジェクトの目標を満たすのに必要なデータと、このデ ータを入れる表を決定します。
- 2. 必要な場合は、座標システムを作成します。

シナリオ**:** Safe Harbor 社は GCS\_NORTH\_AMERICAN\_1983 を使用することに しているので、この会社はこのステップを無視することができます。

3. 既存の空間参照系が、希望する要求を満たすかどうかを判断します。要求を満た すシステムがない場合は、システムを作成します。

空間参照系 は、パラメーター値のセットであり、以下のものが含まれます。

- v 与えられた座標の範囲により参照されるスペースの、可能な最大範囲を定義す る座標。使用する座標システムから決定できる座標の可能な最大範囲を決定 し、この範囲を反映する空間参照系を選択または作成する必要があります。
- v 座標の導出元となっている座標系の名前。
- 入力として受け取られた座標を、最も効率良く処理できる値に変換する、数学 演算で使用される数。座標は、変換されたフォーマットで保管され、ユーザー には、元のフォーマットで戻されます。

シナリオ**:** DB2 Spatial Extender には、GCS\_NORTH\_AMERICAN\_1983 と一緒 に使用するように設計された、空間参照系 NAD83 SRS 1 が用意されていま す。空間管理チームは、NAD83\_SRS\_1 の使用を決定します。

4. 必要に応じて、空間列を作成します。視覚化ツールが空間列のデータを読み取る ときは、多くの場合、その列は、列が属する表やビュー内の唯一の空間列でなけ ればならないことに注意してください。あるいは、列が、表内の複数の空間列の うちの 1 つである場合は、その列を、その他の空間列をもたないビューに入れ ることができます。このようにすると、視覚化ツールは、このビューからデータ を読み取ることができるようになります。

シナリオ**:** 空間管理チームは、空間データを含む列を定義します。

- LOCATION 列を CUSTOMERS 表に追加します。この表には顧客のアドレス がすでに入っています。DB2SE USA GEOCODER はそれを空間データに変換 します。次に、DB2 はこのデータを LOCATION 列に保管します。
- v 現在、別のファイル・システムに保管されているデータを入れるために、 OFFICE\_LOCATIONS 表と OFFICE\_SALES 表を作成します。このデータに は、Safe Harbor 社の支店のアドレス、これらのアドレスからジオコーダーに よって導出された空間データ、個々のオフィスから半径 5 マイル以内の領域 を定義した空間データがあります。ジオコーダーが導出したデータは、 OFFICE\_LOCATIONS 表の LOCATION 列に入り、領域を定義したデータ は、OFFICE\_SALES 表の SALES\_AREA 列に入ります。
- 5. 必要に応じて、視覚化ツールがアクセスするための空間列をセットアップしま す。これを行うには、DB2 Spatial Extender カタログに列を登録します。空間列 を登録すると、DB2 Spatial Extender は、その列のすべてのデータは、同一の空 間参照系に所属しなければならない、という制約を設定します。この制約は、デ ータの整合性に必要なもので、ほとんどの視覚化ツールの要件になっています。

シナリオ**:** 空間管理チームは、視覚化ツールを使用して、LOCATION 列と SALES AREA 列の説明を、地図上でグラフィカルに表現する予定です。したが って、チームは、3 つの列をすべて登録します。

6. 空間列にデータを取り込みます。

空間データをインポートする必要があるプロジェクトでは、データをインポート します。

ジオコーダーを必要とするプロジェクトでは、次のようにします。

- v ジオコーダーを呼び出すときに必要な制御情報を、前もって設定します。
- オプションとして、新規アドレスがデータベースに追加されるたび、あるいは 既存アドレスが更新されるたびにジオコーダーが自動的に実行されるようにセ ットアップします。

必要に応じて、バッチ・モードでジオコーダーを実行します。

空間処理関数によって空間データを作成する必要があるプロジェクトでは、この 関数を実行します。

シナリオ**:** 空間管理チームは、CUSTOMER 表の LOCATION 列、 OFFICE LOCATIONS 表、OFFICE SALES 表、および新しい HAZARD ZONES 表にデータを取り込みます。

- チームは、DB2SE USA GEOCODER を使用して、CUSTOMER 表のアドレス をジオコーディングします。ジオコーディングによって生成された座標は、表 の LOCATION 列に挿入されます。
- v チームは、オフィス・データをファイル・システムからファイルにロードする ユーティリティーを使用します。次に、チームは、このデータを新規の OFFICE LOCATIONS 表にインポートします。
- v チームは、HAZARD\_ ZONES 表を作成し、その空間列を登録し、その列にデ ータをインポートします。データは地図の製作会社が提供するファイルにあり ます。
- 7. 必要に応じて、空間列へのアクセスを容易にします。それには、DB2 で空間デ ータにすばやくアクセスできるようにするための索引を定義し、相互に関係のあ るデータを効果的に検索できるようにするためのビューを定義します。視覚化ツ ールでビューの空間列にアクセスする場合は、同様にこれらの列を DB2 Spatial Extender に登録する必要があります。

シナリオ**:** 空間管理チームは、登録された列の索引を作成します。次に、 CUSTOMERS 表と HAZARD\_ZONES 表の列を結合したビューを作成します。 次に、このビューに空間列を登録します。

8. 空間情報と、関連した業務情報を生成し、この情報を分析します。この作業に は、空間列および空間列以外の関連する列の照会が含まれます。この照会に、た とえば、危険な廃棄物処理サイトを囲む安全ゾーン案を定義する座標や、そのサ イトと近くの公共建物との間の最短距離などの幅広い情報を戻す、DB2 Spatial Extender 関数を組み込むことができます。

シナリオ**:** 空間分析チームは、照会を実行して、元の目標 (新しい支店を設立す る場所の決定と、顧客と危険地域との近接度に応じた保険料の調整) を果たすの に役立つ情報を取得します。

- 関連タスク**:**
- v 25 ページの『Spatial Extender [のセットアップとインストール』](#page-34-0)
- 56 [ページの『データベースに対する地理情報操作の使用可能化』](#page-65-0)
- v 58 [ページの『ジオコーダーの登録』](#page-67-0)
- 51 [ページの『空間データを収容するデータベースの構成』](#page-60-0)
- v 91 [ページの『形状データを新規の表または既存の表にインポートする』](#page-100-0)
- v 92 ページの『SDE [転送データを新規の表または既存の表にインポートする』](#page-101-0)
- 97 [ページの『ジオコーディング操作のセットアップ』](#page-106-0)
- 99 [ページの『自動的に実行されるジオコーダーのセットアップ』](#page-108-0)
- v 100 [ページの『バッチ・モードでのジオコーダーの実行』](#page-109-0)
- 94 ページの『データを SDE [転送ファイルにエクスポートする』](#page-103-0)
- 69 [ページの『座標系を選択または作成する』](#page-78-0)
- v 87 [ページの『空間列の登録』](#page-96-0)
- 85 [ページの『空間列を作成する』](#page-94-0)
- v 111 [ページの『地理情報格子索引の作成』](#page-120-0)
- v 142 [ページの『アプリケーションから](#page-151-0) DB2 Spatial Extender のストアード・プロ [シージャーを呼び出す』](#page-151-0)
- 141 ページの『DB2 Spatial Extender [のヘッダー・ファイルを地理情報アプリケ](#page-150-0) [ーションに組み込む』](#page-150-0)

#### 関連資料**:**

• 131 ページの『DB2 Spatial Extender [のセットアップとプロジェクト開発用のコ](#page-140-0) [マンドの呼び出し』](#page-140-0)

<span id="page-32-0"></span>第 **2** 部 **DB2 Spatial Extender** のセットアップ

# <span id="page-34-0"></span>第 **4** 章 **DB2 Spatial Extender** 入門

この章では、Spatial Extender (AIX、HP-UX、Windows NT、Window 2000、Linux、 Linux for z/OS および Solaris オペレーティング環境版) をインストールし、構成す る方法を説明しています。またこの章では、Spatial Extender を呼び出した時に起こ る可能性のある、インストール上、および構成上のいくつかの問題を解決する方法 も説明しています。

# **Spatial Extender** のセットアップとインストール **—** ステップ

このセクションには、次のトピックの詳細が記述されています。

- Spatial Extender をインストールするためのシステム要件
- UNIX および Windows プラットフォームにインストールする方法
- v DB2 Spatial Extender インスタンス環境を作成する方法
- Spatial Extender のインストールの検査
- v インストール・サンプル・プログラムのトラブルシューティングのヒント

# **Spatial Extender** のセットアップとインストール

DB2 Spatial Extender システムは、DB2 Universal Database、DB2 Spatial Extender から構成され、ほとんどのアプリケーションでは、地理情報ブラウザーも加わりま す。地理情報ブラウザーは必ずしも必要ではありませんが、地理情報照会の結果を (一般的には地図の形で) 視覚的に表示させる場合に便利です。地理情報操作用に設 定されたデータベースは、サーバー上に置かれます。クライアント・アプリケーシ ョンを使用し、DB2 Spatial Extender のストアード・プロシージャーと地理情報照会 を介して空間データにアクセスできます。さらに、スタンドアロン環境で DB2 Spatial Extender を構成することも可能です。この構成では、クライアントとサーバ ーの両方が同じマシンに存在することになります。クライアント/サーバーの構成で もスタンドアロンの構成でも、空間データは、 ArcExplorer for DB2 や ESRI の ArcSDE と一緒に実行される ArcGIS ツール製品群などのような地理情報ブラウザ ーを使用して表示できます。

- ArcExplorer for DB2 の無料コピーは、以下の IBM DB2 Spatial Extender Web サイ トからダウンロードできます。
- <http://www.ibm.com/software/data/spatial/> |

#### 前提条件**:**

DB2 Spatial Extender をセットアップする前に、クライアントおよびサーバーで、 DB2 ソフトウェアをインストールして構成しておく必要があります。

#### 手順**:**

1. ご使用のシステムが、すべてのソフトウェア要件に適合していることを確認しま す。

|

|

<span id="page-35-0"></span>|

|

- 2. Spatial Extender をインストールします。このステップは、オペレーティング・ システムによって異なります。
	- Windows
	- v AIX
	- $\cdot$  HP-UX
	- v Solaris オペレーティング環境
	- v Linux
- 3. UNIX プラットフォーム:DB2 Spatial Extender のインスタンス環境を作成しま す。
- 4. インストールしたものを検証します。
- 5. 必要な場合は、トラブルシューティングのヒントを参考にして、問題を修正する ために適切な処置をとります。
- 6. DB2 ドキュメントに自分のコンピューターからアクセスしたいが、まだ DB2 Information Center をインストールしていない場合は、Installing the DB2 Information Center (UNIX)″、あるいはInstalling the DB2 Information Center (Windows) を参照してください。DB2 Information Centerには、 DB2 Universal Database と DB2 関連製品に関するドキュメントが収められています。

#### 関連概念**:**

• 26 ページの『Spatial Extender をインストールするためのシステム要件』

#### 関連タスク**:**

- v 28 ページの『[DB2 Spatial Extender for Windows](#page-37-0) のインストール』
- v 29 ページの『[DB2 Spatial Extender for AIX](#page-38-0) のインストール』
- v 32 ページの『[DB2 Spatial Extender for HP-UX](#page-41-0) のインストール』
- v 34 ページの『Solaris [オペレーティング環境用](#page-43-0) DB2 Spatial Extender のインスト [ール』](#page-43-0)
- v 37 ページの『[DB2 Spatial Extender for Linux](#page-46-0) のインストール』
- 39 ページの『DB2 Spatial Extender [のインスタンス環境の作成』](#page-48-0)
- v 41 ページの『Spatial Extender [のインストールの検査』](#page-50-0)
- v 43 [ページの『インストールの問題のトラブルシューティング』](#page-52-0)
- v 「*Infrastructure Topics (DB2 Common Files)*」の『DB2 セットアップ・ウィザー ドを使用した DB2 インフォメーション・センターのインストール (UNIX)』
- v 「*Infrastructure Topics (DB2 Common Files)*」の『DB2 セットアップ・ウィザー ドを使用した DB2 インフォメーション・センターのインストール (Windows)』
- v 43 ページの『[ArcExplorer for DB2](#page-52-0) のダウンロード』

#### 関連資料**:**

v 45 ページの『DB2 Spatial Extender [のデータと地図の入った](#page-54-0) CD』

# **Spatial Extender** をインストールするためのシステム要件

DB2® Spatial Extender をインストールする前に、以下のすべてのソフトウェアおよ びディスク・スペース要件を、システムが満たしていることを確認してください。
オペレーティング・システム**:** DB2 Spatial Extender は、32 ビット、64 ビット・バージョンの Windows®、 AIX®、 HP-UX、Solaris オペレーティング環境、Linux for Intel 上にインストール できます。 Spatial Extender は、Linux for S/390® (32 ビット) をサポートしていま すが、Linux for zSeries® (64 ビット) はサポートしていません。 ソフトウェア要件**:** DB2 Spatial Extender をインストールするには、以下の DB2 ソフトウェアをサーバ ーにインストールし、構成しておく必要があります。 サーバー・ソフトウェア DB2 Spatial Extender をインストールする前に、DB2 Universal Database™ Enterprise Server Edition Version 8.2 をシステムにインストールしておく必 要があります。 DB2 コントロール・センターを使用する場合は、DB2 Administration Server (DAS) を作成し、構成します。DAS を作成し、構成 する方法については、「*IBM® DB2 Universal Database* 管理ガイド*:* インプ リメンテーション」を参照してください。 地理情報クライアント・ソフトウェア DB2 Spatial Extender を Windows 上にインストールする場合、 Spatial Extender のデフォルトのインストールには地理情報クライアントが含まれて います。 DB2 Spatial Extender を AIX、HP-UX、Solaris オペレーティング 環境、 Linux for Intel、または Linux for S/390 上にインストールする場合 は、 DB2 サーバーをインストールするときに、管理またはアプリケーショ ン開発クライアントとともに地理情報クライアントをインストールすること ができます。これらのクライアントをインストールしない場合は、「カスタ ム」インストール・オプションを選択して手動で地理情報クライアントをイ ンストールする必要があります。 ディスク・スペース要件**:** Spatial Extender をインストールするには、システムは以下の表に示されたディス ク・スペース要件を満たす必要があります。DB2 Spatial Extender のライブラリー・ コードには、DB2 Geodetic Extender のためのコードも組み込まれていますが、 Geodetic ライセンス・キーは組み込まれていません。 表 *1. DB2 Spatial Extender* のディスク・スペース要件 **DB2 Spatial Extender** ソフトウェア ディスク・スペース DB2 Spatial Extender のサーバー・ソフトウェ レル Spanar Extender シッニバー・フィーシェ - 合計 596 MB のディスク・スペース:<br>ア: v Spatial Extender および Geodetic Extender サ ーバー・ライブラリー・コード、サンプル・ • 33 MB ジオコーダー参照データ、および文書

|

| | | |

| | |

> | | | | | | | | | |

> | | |

> $\overline{1}$

|

| |

|

v オプションの、別の CD にある、ジオコー ダー参照データ (米国) <sup>v</sup> 563 MB

表 1 は、DB2 Universal Database および DB2 Spatial Extender を、 Windows に通 常のインストールをする場合、または事前にコンポーネントを選択して AIX、

HP-UX、Solaris オペレーティング環境、 Linux for Intel、および Linux for S/390 にインストールする場合に必要なディスク・スペースを示しています。異なるイン ストール・タイプを使用して、DB2 Spatial Extender をインストール、または DB2 Universal Database をインストールした場合は、ディスク・スペースの計算は異なる ものになります。

システムがすべてのソフトウェアおよびディスク・スペース要件を満たす場合は、 Spatial Extender をインストールすることができます。

### **DB2 Spatial Extender for Windows** のインストール

この作業は、DB2 Spatial Extender をセットアップする作業の一部です。

「DB2 セットアップ」ウィザードまたは応答ファイルを使用することによって、 DB2 Spatial Extender を Windows オペレーティング・システム上にインストールで きます。

推奨: 「DB2 セットアップ」ウィザードを使用して Spatial Extender をインストー ルしてください。このセットアップ・ウィザードでは、インストール操作のヘルプ が付いた使いやすいグラフィカル・インターフェースを使用しています。また、こ のウィザードを使用すると、ユーザーやグループの自動作成、プロトコル構成、お よびインスタンスの作成を行うことができます。

「DB2 セットアップ」ウィザードを使用して Spatial Extender をインストールする 場合は、「キャンセル **(Cancel)**」をクリックすれば、インストール作業のどの時点 でも、このプロセスを終了できます。

#### 前提条件**:**

DB2 Spatial Extender 製品をインストールする前に、DB2 バージョン 8 のサーバー 製品をインストールしておく必要があります。

#### 手順**:**

「DB2 セットアップ」ウィザードを使用して Spatial Extender for Windows をイン ストールするには、次のようにします。

- 1. Spatial Extender CD を CD ドライブに挿入します。DB2 Spatial Extender をイ ンストールするときのインターフェースとなる DB2 セットアップ・ランチパッ ドがオープンします。
- 2. 「製品のインストール **(Install products)**」をクリックします。
- 3. インストールする製品として DB2 Spatial Extender を選択し、「次へ **(NEXT)**」 をクリックします。「DB2 セットアップ」ウィザードが始まります。「次へ **(NEXT)**」をクリックします。セットアップを進める指示を出してくれる「DB2 セットアップ」ウィザードを使用して、残りのインストール・ステップを進めま す。インストールの間いつでも、「ヘルプ **(Help)**」をクリックして、オンライ ン・インストール操作のヘルプを立ち上げることができます。

応答ファイルを使用して Spatial Extender for Windows をインストールするには、 次のようにします。

<span id="page-37-0"></span>|

|

- 1. インストールを実行するために使用するユーザー・アカウントで、システムにロ グオンします。
- 2. Spatial Extender の CD を挿入します。詳しくは、「*DB2* インストールおよび構 成 補足」を参照してください。
- 3. コマンド・プロンプトから次のコマンドを出して、セットアップ・プログラムを 実行します。

**db2setup** コマンド

<span id="page-38-0"></span>|

 $\begin{array}{c} \hline \end{array}$ 

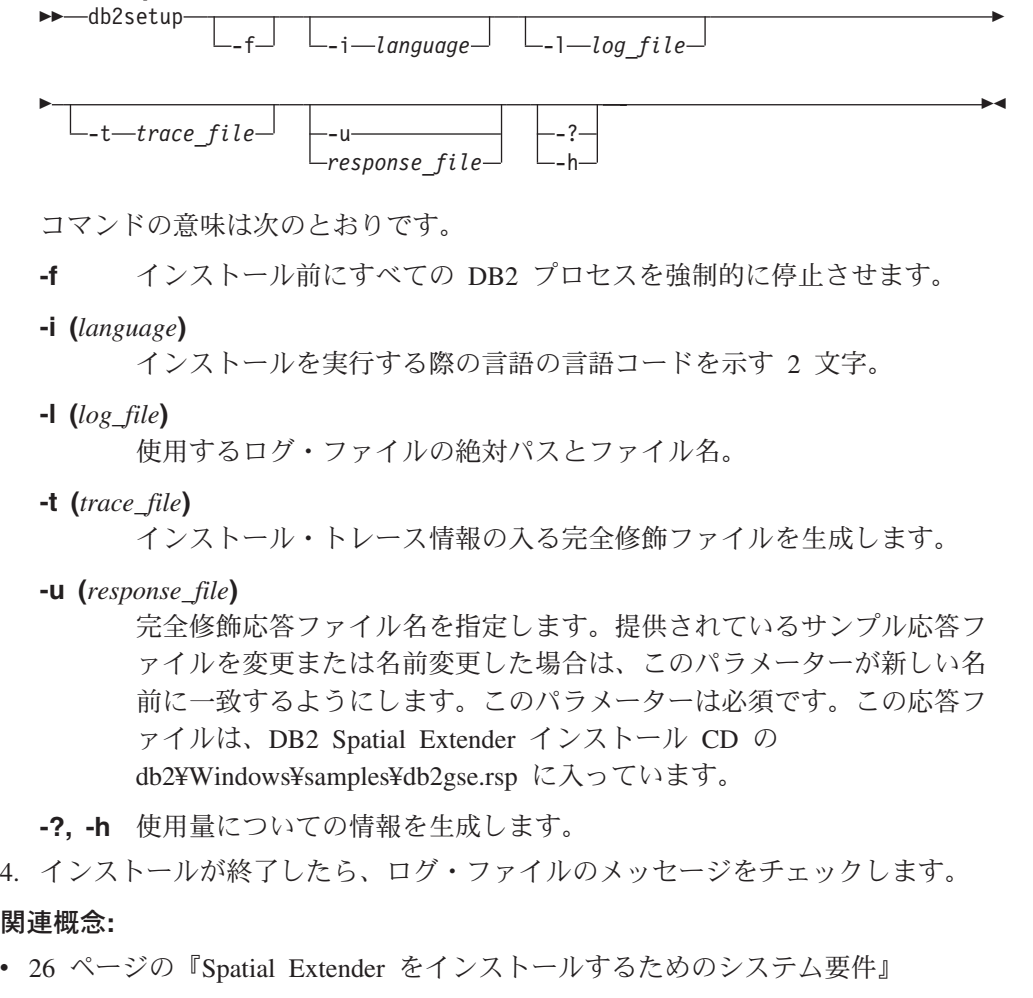

- 関連タスク**:**
- v 「インストールおよび構成 補足」の『応答ファイルの作成および編集 (Windows)』
- v 41 ページの『Spatial Extender [のインストールの検査』](#page-50-0)
- v 43 [ページの『インストールの問題のトラブルシューティング』](#page-52-0)

## **DB2 Spatial Extender for AIX** のインストール

DB2 Spatial Extender for AIX をインストールするには、「DB2 セットアップ」ウ ィザード、db2\_install スクリプト、またはシステム管理インターフェース・ツール (SMIT) を使用できます。

推奨**:**「DB2 セットアップ」ウィザードを使用して Spatial Extender をインストール してください。このセットアップ・ウィザードでは、インストール操作のヘルプが 付いた使いやすいグラフィカル・インターフェースを使用しています。また、この ウィザードを使用すると、ユーザーやグループの自動作成、プロトコル構成、およ びインスタンスの作成を行うことができます。ウィザードを使用しない場合は、 db2\_install スクリプトまたは AIX のシステム管理インターフェース・ツール (SMIT) を使用して、Spatial Extender をインストールできます。SMIT を使用した Spatial Extender のインストールは、セットアップ・プロセスを変更する必要がある 場合にのみ、経験豊かなユーザーに対してお勧めします。

#### 前提条件**:**

AIX に Spatial Extender をインストールする前に、次のようにします。

- v ご使用のシステムが、ソフトウェア、メモリー、ディスク・スペースのすべての 要件を満たしていることを確認します。
- v 構成パラメーターを更新し、AIX 上のすべての DB2 のクライアントとサーバー のためのシステムを再始動します。
- v サーバー環境またはスタンドアロン環境でインストールする場合は、DB2 バージ ョン 8 のサーバー製品をインストールしておく必要があります。
	- 注**:** DB2 Spatial Client がすでにインストールされているかどうかを調べてくださ い。Spatial Extender のクライアントとサンプル・コンポーネントは、DB2 ク ライアント・サーバーで使用できます。これらの地理情報コンポーネントを インストールするには、 DB2 カスタム・インストール・タイプを使用し て、「クライアント・サポート **(Client Support)**」の下の「**Spatial Extender Client**」フィーチャーを選択し、「アプリケーション開発ツール **(Application Development Tools)**」の下の 「**Spatial Extender** サンプル **(Spatial Extender Samples)**」フィーチャーを選択します。地理情報クライ アントの機能のみが必要で、これらの地理情報コンポーネントを DB2 とと もにインストール済みの場合は、 DB2 Spatial Extender の以下のインストー ル手順を実行する必要はありません。
- root 権限をもっている必要があります。

#### 手順**:**

「DB2 セットアップ」ウィザードを使用して Spatial Extender をインストールする には、次のようにします。

- 1. root 権限を持つユーザーとしてログインします。
- 2. Spatial Extender の CD を挿入し、マウントします。DB2 Spatial Extender をイ ンストールするときのインターフェースとなる DB2 セットアップ・ランチパッ ドがオープンします。 CD のマウント方法については、「*DB2* インストールお よび構成 補足 」を参照してください。
	- 3. インストールする製品として DB2 Spatial Extender を選択し、「次へ **(NEXT)**」 をクリックします。
	- 4. 「DB2 セットアップ」ウィザード・ウィンドウが開きます。セットアップを進 める指示を出してくれる「DB2 セットアップ」ウィザードを使用して、残りの

| |

| | | | | | | | | | |

|

|

インストール・ステップを進めます。インストールの間いつでも、「ヘルプ **(Help)**」をクリックして、オンライン・インストール操作のヘルプを立ち上げる ことができます。

db2\_install スクリプトを使用して DB2 Spatial Extender をインストールするには、 次のようにします。

- 1. root 権限を持つユーザーとしてログインします。
- 2. 適切な CD を挿入し、マウントします。

|

|

|

- 3. **./db2\_install** コマンドを入力して、db2\_install スクリプトを開始します。 db2\_install スクリプトは、DB2 バージョン 8 CD のルート・ディレクトリーに 入っています。db2\_install スクリプトは、製品のキーワードを求めるプロンプト を出します。
- 4. **DB2.GSE** と入力して、DB2 Spatial Extender をインストールします。

システム管理インターフェース・ツール (SMIT) を使用して DB2 Spatial Extender をインストールするには、次のようにします。

- 1. root 権限を持つユーザーとしてログインします。
- 2. Spatial Extender の CD を挿入し、マウントします。
- 3. **smit install\_latest** コマンドを入力します。
- 4. ソフトウェア・フィールドの 「**INPUT** デバイス**/**ディレクトリー **(INPUT device/directory)**」 に /cdrom/db2 を入力します。
- 5. 「実行 **(DO)**」をクリックするか Enter キーを押して、インストール・ディレク トリーが存在していることを検査します。
- 6. 「インストールするソフトウェア **(Software to install)**」フィールドで、クライ アント・コンポーネントをインストールするのかサーバー・コンポーネントをイ ンストールするのかを指定します。
	- 注**:** DB2 Spatial Extender 用にインストールする必要のある全コンポーネントの リストは、DB2 Spatial Extender CD に入っている ComponentList.htm ファ イルを参照してください。
- 7. 「実行 **(DO)**」 をクリックするか、あるいは Enter キーを押します。インスト ール・パラメーターを確認するよう求められます。
- 8. 確認したら Enter キーを押します。
- 9. ログアウトします。

インストールが完了すると、Spatial Extender は、その他の DB2 製品と一緒に、 /usr/opt/db2\_08\_01 ディレクトリーにインストールされます。

Spatial Extender のインストール後に、DB2 インスタンス環境をまだ作成していない 場合は作成し、次に、インストールしたものを検証します。

#### 関連概念**:**

• 26 ページの『Spatial Extender [をインストールするためのシステム要件』](#page-35-0)

#### 関連タスク**:**

v 「インストールおよび構成 補足」の『SMIT を使用して DB2 製品をインストー ルする (AIX)』

- <span id="page-41-0"></span>v 「*DB2 Universal Database* サーバー機能 概説およびインストール」の『CD-ROM のマウント (AIX)』
- 「インストールおよび構成 補足」の『db2 install スクリプトによる DB2 製品の インストール(UNIX)』
- 41 ページの『Spatial Extender [のインストールの検査』](#page-50-0)
- v 43 [ページの『インストールの問題のトラブルシューティング』](#page-52-0)

### **DB2 Spatial Extender for HP-UX** のインストール

Spatial Extender は、「DB2® セットアップ」ウィザード、db2\_install スクリプトま たは **swinstall** コマンドを使用してインストールできます。

推奨: 「DB2 セットアップ」ウィザードを使用して Spatial Extender をインストー ルしてください。このセットアップ・ウィザードでは、インストール操作のヘルプ が付いた使いやすいグラフィカル・インターフェースを使用しています。また、こ のウィザードを使用すると、ユーザーやグループの自動作成、プロトコル構成、お よびインスタンスの作成を行うことができます。ウィザードを使用しない場合は、 db2\_install スクリプトまたは **swinstall** コマンドを使用して、Spatial Extender for HP-UX をインストールできます。HP-UX **swinstall** コマンドを使用した Spatial Extender のインストールは、セットアップ・プロセスを変更する必要がある場合に のみ、経験豊かなユーザーに対してお勧めします。

#### 前提条件**:**

DB2 Spatial Extender for HP-UX をインストールする前に、次のことが必要です。

- v ご使用のシステムが、ハードウェア、ソフトウェア、メモリーのすべての要件を 満たしていることを確認します。
- v DB2 バージョン 8 のサーバー製品をインストールしておく必要があります。
	- 注**:** DB2 Spatial Client がすでにインストールされているかどうかを調べてくださ い。Spatial Extender のクライアントとサンプル・コンポーネントは、DB2 ク ライアント・サーバーで使用できます。これらの地理情報コンポーネントを インストールするには、 DB2 カスタム・インストール・タイプを使用し て、「クライアント・サポート **(Client Support)**」の下の「**Spatial Extender Client** 」フィーチャーを選択し、「アプリケーション開発ツール **(Application Development Tools)**」の下の 「**Spatial Extender** サンプル **(Spatial Extender Samples)**」フィーチャーを選択します。地理情報クライ アントの機能のみが必要で、これらの地理情報コンポーネントを DB2 とと もにインストール済みの場合は、 DB2 Spatial Extender の以下のインストー ル手順を実行する必要はありません。
- v 構成パラメーターを更新し、HP-UX 上のすべての DB2 クライアントとサーバー のためのシステムを再始動します。
- root 権限をもっている必要があります。

手順**:**

「DB2 セットアップ」ウィザードを使用して Spatial Extender for HP-UX をインス トールするには、次のようにします。

| | | | | | | | | | | | |

- 1. DB2 Spatial Extender の CD を挿入し、マウントします。DB2 Spatial Extender をインストールするときのインターフェースとなる DB2 セットアップ・ランチ パッドがオープンします。
- 2. インストールする製品として DB2 Spatial Extender を選択し、「次へ **(NEXT)**」 をクリックします。「DB2 セットアップ」ウィザードが始まります。「次へ **(NEXT)**」をクリックします。セットアップを進める指示を出してくれる「DB2 セットアップ」ウィザードを使用して、残りのインストール・ステップを進めま す。インストールの間いつでも、「ヘルプ **(Help)**」をクリックして、オンライ ン・インストール操作のヘルプを立ち上げることができます。

db2\_install スクリプトを使用して Spatial Extender for HP-UX をインストールする には、次のようにします。

- 1. root 権限を持つユーザーとしてログインします。
- 2. 適切な CD を挿入し、マウントします。

|

|

|

|

- 3. **./db2\_install** コマンドを入力して、db2\_install スクリプトを開始します。 db2\_install スクリプトは、DB2 バージョン 8 CD のルート・ディレクトリーに 入っています。db2\_install スクリプトは、製品のキーワードを求めるプロンプト を出します。
- 4. **DB2.GSE** と入力して、DB2 Spatial Extender をインストールします。

**swinstall** コマンドを使用して Spatial Extender for HP-UX をインストールするに は、次のようにします。

- 1. root 権限を持つユーザーとしてログインします。
- 2. Spatial Extender の CD を挿入し、マウントします。
- 3. 次のコマンドを使用して、swinstall プログラムを実行します。

swinstall -x autoselect\_dependencies=true

このコマンドにより、「ソフトウェア選択 (Software Selection)」ウィンドウと 「ソースの指定 (Specify Source)」ウィンドウがオープンします。必要な場合 は、「ソースの指定 (Specify Source)」ウィンドウの「ソース・ホスト名 **(Source host name)**」フィールドで、値を変更します。

- 4. 「ソース保管パス **(Source Depot Path)** 」フィールドで、/*cdrom*/db2/hpux と 入力します。/*cdrom* は CD のマウント・ディレクトリーを表します。
- 5. 「**OK**」をクリックして、「ソフトウェア選択 (Software Selection)」ウィンドウ に戻ります。「ソフトウェア選択 (Software Selection)」ウィンドウには、イン ストール可能なソフトウェアのリストがあります。
- 6. インストールのライセンス交付を受けた製品を選択します。
- 7. 「アクション **(Actions)**」メニューから 「インストール用にマーク **(Mark for Install)**」を選択して、インストールする製品を選択します。次のようなメッセ ージが表示されます。

In addition to the software you just marked, other software was automatically marked to resolve dependencies. This message will not appear again.

8. 「**OK**」を選択します。

- <span id="page-43-0"></span>9. 「アクション **(Actions)**」メニューから「インストール **(**分析**) (Install (analysis))**」を選択して、製品のインストールを開始し、「インストール分析 (Install Analysis)」ウィンドウをオープンします。
- 10. 「状況 **(Status)**」フィールドに「準備完了 (Ready)」メッセージが表示された ら、「インストール分析 (Install Analysis)」ウィンドウで「**OK**」を選択しま す。
- 11. 「確認 (Confirmation)」ウィンドウで「はい **(Yes)**」を選択し、そのソフトウェ アをインストールすることを確認します。

「状況 **(Status)**」フィールドに「準備完了 (Ready)」が表示され、「注釈 (Note)」ウィンドウがオープンするまでは、ソフトウェアがインストールされて いる間処理されているデータを表示する「インストール (Install)」ウィンドウに 注目します。 swinstall プログラムはファイル・セットをロードし、ファイル・ セット用のコントロール・スクリプトを実行します。

12. 「ファイル **(File)**」メニューから「終了 **(Exit)**」を選択して、swinstall から出 ます。

インストールが完了すると、Spatial Extender は、その他の DB2 製品と一緒に、 /opt/IBM/db2/V8.1 ディレクトリーにインストールされます。

Spatial Extender のインストール後に、DB2 インスタンス環境をまだ作成していない 場合は作成し、次に、インストールしたものを検証します。

#### 関連概念**:**

• 26 ページの『Spatial Extender [をインストールするためのシステム要件』](#page-35-0)

#### 関連タスク**:**

- v 「インストールおよび構成 補足」の『swinstall を使用して DB2 製品をインスト ールする (HP-UX)』
- v 「*DB2 Universal Database* サーバー機能 概説およびインストール」の『HP-UX 上での CD-ROM のマウント』
- 「インストールおよび構成 補足」の『db2 install スクリプトによる DB2 製品の インストール(UNIX)』
- v 41 ページの『Spatial Extender [のインストールの検査』](#page-50-0)
- v 43 [ページの『インストールの問題のトラブルシューティング』](#page-52-0)

## **Solaris** オペレーティング環境用 **DB2 Spatial Extender** のイン ストール

Spatial Extender は、「DB2® セットアップ」ウィザード、db2\_install スクリプトま たは **pkgadd** コマンドを使用してインストールできます。

推奨: 「DB2 セットアップ」ウィザードを使用して DB2 Spatial Extender をインス トールしてください。このセットアップ・ウィザードでは、インストール操作のヘ ルプが付いた使いやすいグラフィカル・インターフェースを使用しています。ま た、このウィザードを使用すると、ユーザーやグループの自動作成、プロトコル構 成、およびインスタンスの作成を行うことができます。ウィザードを使用しない場 合は、db2\_install スクリプトまたは Solaris オペレーティング環境 **pkgadd** コマン

ドを使用して、Spatial Extender をインストールできます。Solaris オペレーティング 環境の **pkgadd** コマンドの使用は、セットアップ・プロセスで変更が必要である場 合にのみ、経験豊かなユーザーに対してお勧めできます。

DB2 Spatial Extender は、Solaris オペレーティング環境ではパッケージと呼ばれ る、さまざまな関数やコンポーネントから構成されています。 **pkgadd** コマンドを 使用して Spatial Extender をインストールする場合は、必要なパッケージと使用す るオプションの関数に関連するパッケージをインストールする必要があります。 DB2 Spatial Extender 用にインストールする必要のある全パッケージのリストは、 DB2 Spatial Extender CD に入っている ComponentList.htm ファイルに記載されてい ます。ComponentList.htm ファイルは、*/cdrom*/db2/solaris に入っています。 */cdrom* は DB2 Spatial Extender CD のマウント・ポイントです。

#### 前提条件**:**

| | | | | | | | | | | |

|

|

Solaris オペレーティング環境用の DB2 Spatial Extender をインストールする前に、 次のことが必要です。

- v ご使用のシステムが、ハードウェア、ソフトウェア、メモリーのすべての要件を 満たしていることを確認します。
- v サーバー環境またはスタンドアロン環境でインストールする場合は、DB2 バージ ョン 8 のサーバー製品をインストールしておく必要があります。
	- 注**:** DB2 Spatial Client がすでにインストールされているかどうかを調べてくださ い。Spatial Extender のクライアントとサンプル・コンポーネントは、DB2 ク ライアント・サーバーで使用できます。これらの地理情報コンポーネントを インストールするには、 DB2 カスタム・インストール・タイプを使用し て、「クライアント・サポート **(Client Support)**」の下の「**Spatial Extender Client** 」フィーチャーを選択し、「アプリケーション開発ツール **(Application Development Tools)**」の下の 「**Spatial Extender** サンプル **(Spatial Extender Samples)**」フィーチャーを選択します。地理情報クライ アントの機能のみが必要で、これらの地理情報コンポーネントを DB2 とと もにインストール済みの場合は、 DB2 Spatial Extender の以下のインストー ル手順を実行する必要はありません。
- v 構成パラメーターを更新し、 Solaris オペレーティング環境のすべての DB2 のク ライアントとサーバーのためのシステムを再始動します。
- root 権限をもっている必要があります。

#### 手順**:**

「DB2 セットアップ」ウィザードを使用して DB2 Spatial Extender for Solaris オペ レーティング環境をインストールするには、次のようにします。

- 1. root 権限を持つユーザーとしてログインします。
- 2. DB2 Spatial Extender の CD を挿入し、マウントします。DB2 Spatial Extender をインストールするときのインターフェースとなる DB2 セットアップ・ランチ パッドがオープンします。CD のマウント方法については、「*DB2 for UNIX* 概 説およびインストール 」を参照してください。
- 3. インストールする製品として「**Spatial Extender**」を選択し、「次へ **(NEXT)**」 をクリックします。

|

|

|

| | 4. 「DB2 セットアップ」ウィザードが始まります。セットアップを進める指示を 出してくれる「DB2 セットアップ」ウィザードを使用して、残りのインストー ル・ステップを進めます。インストールの間いつでも、「ヘルプ **(HELP)**」をク リックして、オンライン・インストール操作のヘルプを立ち上げることができま す。

db2\_install スクリプトを使用して DB2 Spatial Extender をインストールするには、 次のようにします。

- 1. root 権限を持つユーザーとしてログインします。
- 2. 適切な CD を挿入し、マウントします。
- 3. **./db2\_install** コマンドを入力して、db2\_install スクリプトを開始します。 db2\_install スクリプトは、DB2 バージョン 8 CD のルート・ディレクトリーに 入っています。db2\_install スクリプトは、製品のキーワードを求めるプロンプト を出します。
- 4. **DB2.GSE** と入力して、DB2 Spatial Extender をインストールします。

**pkgadd** コマンドを使用して DB2 Spatial Extender for Solaris をインストールする には、次のようにします。

- 1. root 権限を持つユーザーとしてログインします。
- 2. DB2 Spatial Extender の CD を挿入し、マウントします。
- 3. インストールしようとする必須パッケージとオプション・パッケージを確認しま す。DB2 Spatial Extender 用にインストールする必要のある全コンポーネントの リストは、CD に入っている ComponentList.htm ファイルを参照してください。
- 4. 次のように入力して、インストールするパッケージごとに **pkgadd** コマンドを 実行します。

pkgadd *package\_name*

このコマンドの中で、*package\_name* は、インストールしようとするパッケージ です。

たとえば、Spatial Extender 基本サーバー・サポートをインストールする場合 は、次のコマンドを入力して、db2gssg81 パッケージをインストールする必要が あります。

pkgadd db2gssg81

インストールが完了すると、Spatial Extender ソフトウェアは、/opt/IBM/db2/V8.1 デ ィレクトリーにインストールされます。

DB2 インスタンス環境をまだ作成していない場合は作成し、次に、インストールし たものを検証します。

#### 関連概念**:**

• 26 ページの『Spatial Extender [をインストールするためのシステム要件』](#page-35-0)

#### 関連タスク**:**

v 「インストールおよび構成 補足」の『pkgadd を使用して DB2 製品をインスト ールする (Solaris オペレーティング環境)』

- <span id="page-46-0"></span>• 「インストールおよび構成 補足」の『db2 install スクリプトによる DB2 製品の インストール(UNIX)』
- v 「*DB2 Universal Database* サーバー機能 概説およびインストール」の『CD-ROM のマウント (Solaris)』
- 41 ページの『Spatial Extender [のインストールの検査』](#page-50-0)
- v 43 [ページの『インストールの問題のトラブルシューティング』](#page-52-0)

## **DB2 Spatial Extender for Linux** のインストール

DB2 Spatial Extender for Linux は、「DB2 セットアップ」ウィザード、db2\_install スクリプト、または **rpm** コマンドを使用してインストールできます。

推奨: 「DB2 セットアップ」ウィザードを使用して Spatial Extender をインストー ルしてください。このセットアップ・ウィザードでは、インストール操作のヘルプ が付いた使いやすいグラフィカル・インターフェースを使用しています。また、こ のウィザードを使用すると、ユーザーやグループの自動作成、プロトコル構成、お よびインスタンスの作成を行うことができます。ウィザードを使用しない場合は、 db2\_install スクリプトまたは **rpm** コマンドを使用して、Spatial Extender をインス トールできます。Linux **rpm** コマンドを使用して Spatial Extender をインストール するのは、セットアップ・プロセスで手動制御部分を多くする必要がある場合に、 経験豊かなユーザーのみに推奨できます。

#### 前提条件**:**

| |

|

|

|

|

| | | | | | | | | |

 $\mathbf{I}$ 

|

DB2 Spatial Extender for Linux をインストールする前に、次のことが必要です。

- v ご使用のシステムが、ハードウェア、ソフトウェア、メモリーのすべての要件を 満たしていることを確認します。
- v サーバー環境またはスタンドアロン環境にインストールする場合は、 DB2 バー ジョン 8 サーバー製品がインストールされていることを確認します。

#### 注**:**

- DB2 Spatial Client がすでにインストールされているかどうかを調べてください。 DB2 Spatial Extender クライアントおよびサンプル・コンポーネントは、 DB2 ク ライアントおよびサーバーで使用可能です。 これらの地理情報コンポーネントを インストールするには、 DB2 カスタム・インストール・タイプを使用して、 「クライアント・サポート **(Client Support)**」の下の「**Spatial Extender Client** 」フィーチャーを選択し、「アプリケーション開発ツール **(Application Development Tools)**」の下の 「**Spatial Extender** サンプル **(Spatial Extender Samples)**」フィーチャーを選択します。地理情報クライアントの機能 のみが必要で、これらの地理情報コンポーネントを DB2 とともにインストール 済みの場合は、 DB2 Spatial Extender の以下のインストール手順を実行する必要 はありません。
- v 構成パラメーターを更新し、 Linux 上のすべての DB2 のクライアントとサーバ ーのためのシステムを再始動します。
- v root 権限を持っていることを確認してください。

手順**:**

|

|

| | | | | | | | | | | | | | | | | | | |

|

「DB2 セットアップ」ウィザードを使用して DB2 Spatial Extender をインストール するには、次のようにします。

- 1. root 権限を持つユーザーとしてログインします。
- 2. DB2 Spatial Extender の CD を挿入し、マウントします。DB2 Spatial Extender をインストールするときのインターフェースとなる DB2 セットアップ・ランチ パッドがオープンします。 CD のマウント方法については、「*DB2* インストー ルおよび構成 補足 」を参照してください。
- 3. 「製品のインストール **(Install Products)**」をクリックします。
- 4. インストールする製品として「**Spatial Extender**」を選択し、「次へ **(NEXT)**」 をクリックします。
- 5. 「DB2 セットアップ」ウィザード・ウィンドウで、必要なオプションを選択し ます。 インストールするオプションとしては、「**DB2 Spatial Extender**」また は「**DB2 Application Development Client**」があります。
	- v 地理情報クライアント機能のみ必要な場合は、「**DB2 Application Development Client**」を選択して、以下のフィーチャーを選択します。
		- 「クライアント・サポート **(Client Support)**」の下の「**Spatial Extender Client**」フィーチャー
		- オプション: 「アプリケーション開発ツール **(Application Development Tools)**」の下の「**Spatial Extender** サンプル **(Spatial Extender Samples)**」フィーチャー
	- v 地理情報のサーバーとクライアントの両方の機能が必要な場合は、「**DB2 Spatial Extender**」を選択して、以下のフィーチャーを選択します。
		- 「サーバー・サポート **(Server Support)**」の下の「**Spatial Extender Base Server** サポート **(Spatial Extender Base Server Support)**」フィ ーチャー
		- 「**Spatial Extender Client** サポート **(Spatial Extender Client Support)**」の下の「**Spatial Extender Client**」フィーチャー
		- オプション: 「アプリケーション開発ツール **(Application Development Tools)**」の下の「**Spatial Extender** サンプル **(Spatial Extender Samples)**」フィーチャー

セットアップを進める指示を出してくれる「DB2 セットアップ」ウィザードを 使用して、残りのインストール・ステップを進めます。インストールの間いつで も、「ヘルプ **(Help)**」をクリックして、オンライン・インストール操作のヘル プを立ち上げることができます。

db2\_install スクリプトを使用して DB2 Spatial Extender をインストールするには、 次のようにします。

- 1. root 権限を持つユーザーとしてログインします。
- 2. 適切な CD を挿入し、マウントします。
- 3. **./db2\_install** コマンドを入力して、db2\_install スクリプトを開始します。 db2\_install スクリプトは、DB2 バージョン 8 のルート・ディレクトリーに入っ ています。db2\_install スクリプトは、製品のキーワードを求めるプロンプトを出 します。
- 4. **DB2.GSE** と入力して、DB2 Spatial Extender をインストールします。

**rpm** コマンドを使用して Spatial Extender for Linux をインストールするには、次 のようにします。

- 1. root 権限を持つユーザーとしてログインします。
- 2. DB2 for Linux のインストールのために、システムを使用可能にします。詳しく は、「*DB2* インストールおよび構成 補足」を参照してください。
- 3. DB2 Spatial Extender の CD を挿入し、マウントします。
- 4. インストールする必須パッケージとオプション・パッケージを指定します。
	- 注**:** DB2 Spatial Extender 用にインストールする必要のある全コンポーネントの リストは、DB2 Spatial Extender CD に入っている ComponentList.htm ファ イルを参照してください。
- 5. インストールするパッケージごとに **rpm** コマンドを実行します。

rpm -ivh *package\_name*

たとえば、サーバーをインストールする場合は、次のコマンドを入力して、 IBM\_db2gssg81-8.1.0-0.i386.rpm パッケージをインストールします。

rpm -IBM\_db2gssg81-8.1.0-0.i386.rpm

インストールが完了すると、Spatial Extender は、その他の DB2 製品と一緒に、 /opt/IBM/db2/V8.1 ディレクトリーにインストールされます。

Spatial Extender のインストール後に、DB2 インスタンス環境をまだ作成していない 場合は作成し、次に、インストールしたものを検証します。

#### 関連概念**:**

|

• 26 ページの『Spatial Extender [をインストールするためのシステム要件』](#page-35-0)

#### 関連タスク**:**

- v 「インストールおよび構成 補足」の『rpm を使用して DB2 製品をインストール する (Linux)』
- v 「*DB2 Universal Database* サーバー機能 概説およびインストール」の『CD-ROM のマウント (Linux)』
- 「インストールおよび構成 補足」の『db2\_install スクリプトによる DB2 製品の インストール(UNIX)』
- 41 ページの『Spatial Extender [のインストールの検査』](#page-50-0)
- v 43 [ページの『インストールの問題のトラブルシューティング』](#page-52-0)

### **DB2 Spatial Extender** のインスタンス環境の作成

この作業は、Spatial Extender のセットアップ作業の一部です。

このセクションは、UNIX プラットフォームにしか適用できません。

DB2 Spatial Extender は、Spatial Extender のコードをインストールした後に作成さ れるあらゆる DB2 インスタンスと一緒に使用できます。

**db2icrt** コマンドは、新しい DB2 インスタンスを作成するために使用されます。 DB2 Spatial Extender のインストール後に作成するすべての新しい DB2 インスタン スでは、インスタンス環境に DB2 Spatial Extender が含まれています。

Spatial Extender をインストールする前に作成した DB2 インスタンスでは、インス タンス環境に DB2 Spatial Extender が含まれていません。既存の DB2 インスタン スを更新するには、**db2iupdt** コマンドを使用します。DB2 Spatial Extender をイン ストールする前に DB2 コントロール・センターを使用して DB2 Administration server 用のインスタンスを作成した場合は、このインスタンスを更新する必要があ ります。

#### 手順**:**

**db2iupdt** コマンドを使用してインスタンスを更新するには、次のようにします。

- 1. root 権限を持つユーザーとしてログインします。
- 2. 次のコマンドを実行します。

DB2DIR/instance/db2iupdt -a AuthType -u FencedID InstName

コマンドの意味は次のとおりです。

#### **DB2DIR**

DB2 のインストール・ディレクトリー。

- v AIX では、DB2 インストール・ディレクトリーは /usr/opt/db2\_08\_01 です。
- 他のすべての UNIX ベースのオペレーティング・システムでは、イン ストール・ディレクトリーは、/opt/IBM/db2/V8.1 です。

#### **-a AuthType**

インスタンスの認証タイプを表します。AuthType は、SERVER、 CLIENT、DCS、SERVER\_ENCRYPT、DCS\_ENCRYPT のいずれかで す。SERVER がデフォルトです。このパラメーターはオプションです。

#### **-u FencedID**

fenced ユーザー定義関数 (UDF) と fenced ストアード・プロシージャー を実行するユーザー名を表します。DB2 クライアント上にインスタンス を作成する場合は、このフラグは必要ありません。作成した fenced ユー ザーの名前を指定します。

#### **InstName**

インスタンスの名前を表します。インスタンス名は、インスタンス所有 ユーザーの名前と同じでなければなりません。作成したインスタンス所 有ユーザーの名前を指定します。インスタンスは、インスタンス所有ユ ーザーのホーム・ディレクトリーに作成されます。

**db2icrt** を使用してインスタンスを作成するには、次のようにします。

- 1. root 権限を持つユーザーとしてログインします。
- 2. 次のコマンドを実行します。

DB2DIR/instance/db2icrt -a AuthType -u FencedID InstName

コマンドの意味は次のとおりです。

#### **DB2DIR**

DB2 のインストール・ディレクトリー。

• AIX では、DB2 インストール・ディレクトリーは /usr/opt/db2\_08\_01 です。

v 他のすべての UNIX ベースのオペレーティング・システムでは、イン ストール・ディレクトリーは、/opt/IBM/db2/V8.1 です。

#### <span id="page-50-0"></span>**-a AuthType**

インスタンスの認証タイプを表します。AuthType は、SERVER、 CLIENT、DCS、SERVER\_ENCRYPT、DCS\_ENCRYPT のいずれかで す。SERVER がデフォルトです。このパラメーターはオプションです。

#### **-u FencedID**

fenced ユーザー定義関数 (UDF) と fenced ストアード・プロシージャー を実行するユーザー名を表します。DB2 クライアント上にインスタンス を作成する場合は、このフラグは必要ありません。作成した fenced ユー ザーの名前を指定します。

#### **InstName**

インスタンスの名前を表します。インスタンス名は、インスタンス所有 ユーザーの名前と同じでなければなりません。作成したインスタンス所 有ユーザーの名前を指定します。インスタンスは、インスタンス所有ユ ーザーのホーム・ディレクトリーに作成されます。

たとえば、サーバー認証を使用し、fenced ユーザーが db2fenc1、インスタンス 所有ユーザーが db2inst1 の場合は、次のコマンドを使用して、AIX システム上 にインスタンスを作成します。

/usr/opt/db2\_08\_01/instance/db2icrt -a server -u db2fenc1 db2inst1

インスタンスを作成した後は、ヘルス・モニターの通知を構成することもできま す。この作業は、ヘルス・センターまたは CLP を使用して実行することができま す。詳しくは、「*DB2* インストールおよび構成 補足」を参照してください。

## **Spatial Extender** のインストールの検査

この作業は、Spatial Extender のセットアップと構成作業の一部です。

DB2 Spatial Extender をインストールしたら、データベースを作成し、インストール 検査プログラムを実行して、DB2 Spatial Extender が正常にインストールされて構成 されていることを検証します。

インストールを検証するには、DB2 Spatial Extender のサンプル・プログラム runGseDemo を使用できます。 runGseDemo プログラムは、インストールでの問題 を明らかにするように設計されています。インストール検査中に、特定のシステム の問題の診断に役立つエラー・メッセージを受け取ることがあります。ほとんどの エラー・メッセージは、少数の一般的な問題が原因で出されます。こうしたエラー が発生しないようにするために、『前提条件』を参照してください。

このセクションでの検証ステップは、Windows、AIX、HP-UX、Solaris オペレーテ ィング環境、 Linux for Intel、および Linux for S/390 の各オペレーティング・シス テムで使用できます。

#### 前提条件**:**

runGseDemo プログラムを実行する前に、以下のことを行ってください。

 $\vert$ 

| |

| | | | |

| | |

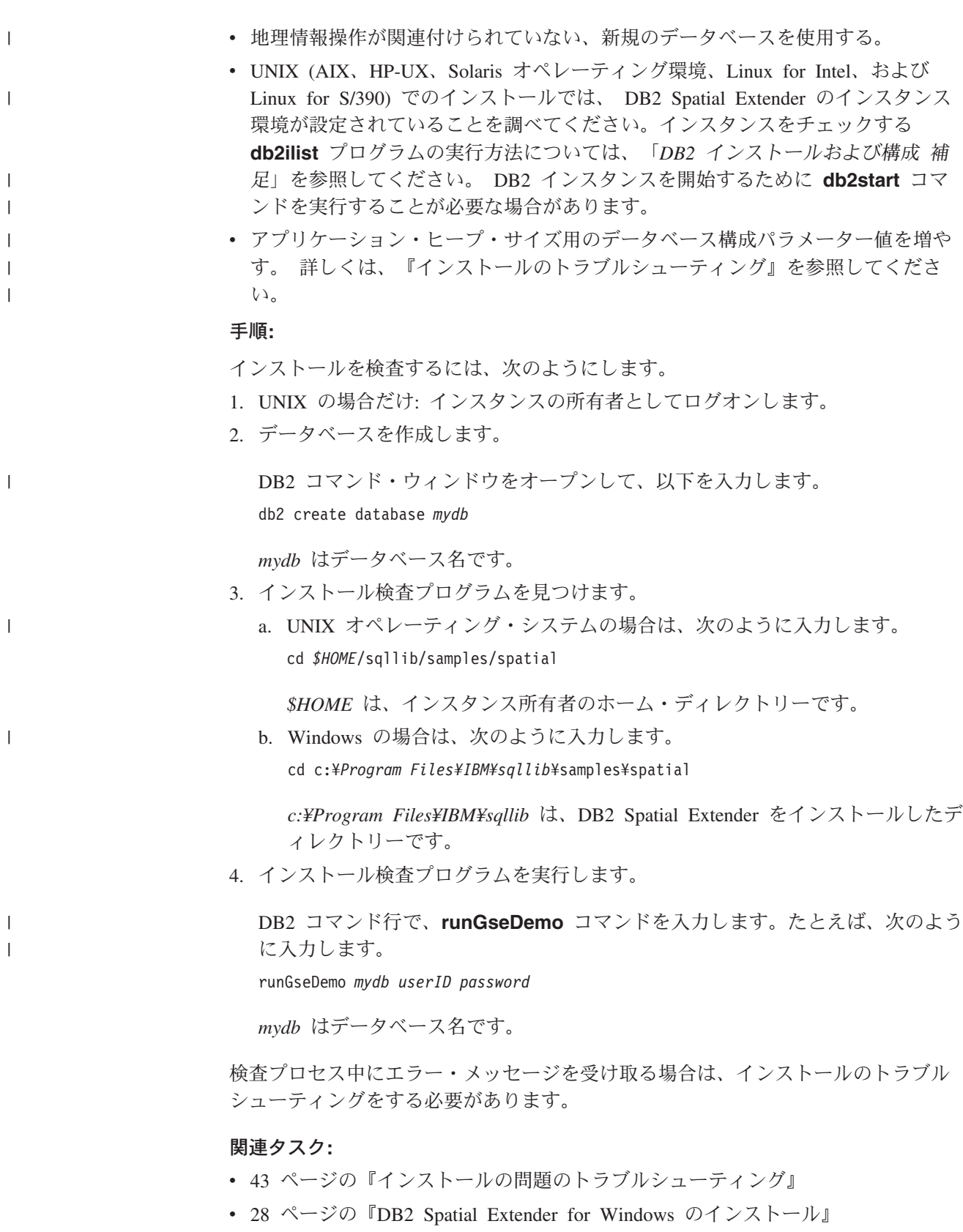

入門

- v 29 ページの『[DB2 Spatial Extender for AIX](#page-38-0) のインストール』
- v 32 ページの『[DB2 Spatial Extender for HP-UX](#page-41-0) のインストール』
- v 34 ページの『Solaris [オペレーティング環境用](#page-43-0) DB2 Spatial Extender のインスト [ール』](#page-43-0)
- v 37 ページの『[DB2 Spatial Extender for Linux](#page-46-0) のインストール』

## インストールの問題のトラブルシューティング

Spatial Extender が適切にインストールされていることを検証するためにサンプル・ プログラム runGseDemo を実行すると、以下のエラーになることがあります。

データベースがすでに地理情報処理可能になっている

インストールを検証するデータベースが新しいものであり、地理情報操作が 関連付けられていないことをチェックしてください。これが該当する場合、 サンプル・プログラムは失敗します。

サンプル・プログラムを実行するデータベースがすでに地理情報処理可能に なっている場合は、次のエラー・メッセージを受け取ります。

Enabling database logtst... Returning from ENABLE\_DB: Return code = -14 Return message text = GSE0014E The database has already been enabled for spatial operations.

この問題を修正するには、データベースをドロップして、「Spatial Extender のインストールの検査」にあるステップを繰り返します。

アプリケーション・ヒープ・サイズ用のデータベース・マネージャー構成パラメー ター値

APPLHEAPSZ が適切な値に設定されていない場合は、地理情報操作用にデ ータベースを使用可能にするようにしている間に、次のエラー・メッセージ を受け取ります。

GSE0213N A bind operation failed. SQLERROR = "SQL0001N Binding or precompilation did not complete successfully. SQLSTATE=00000".SQLSTATE=57011

アプリケーション・ヒープ・サイズ用のデータベース構成パラメーターの値 を増やすには、次のように入力します。

db2 update db cfg for database name using APPLHEAPSZ 2048

2048 で十分でない場合は、APPLHEAPSZ パラメーターを 256 ずつ増やし てください。

## インストール後の考慮事項

<span id="page-52-0"></span>| |

Spatial Extender をインストールした後、以下について考慮します。

- v ArcExplorer のダウンロード
- ジオコーダー参照データへのアクセス

## **ArcExplorer for DB2** のダウンロード

IBM は、Environmental Systems Research Institute (ESRI) が IBM 用に作成したブ ラウザーを提供しています。これは、DB2 Spatial Extender データを照会した結果

|

|

|

|

| | |

|

|

|

|

|

|

を、中間データ・サーバーなしで、直接、ビジュアルに表示できます。このブラウ ザーは ArcExplorer for DB2 です。 ArcExplorer for DB2 の無料コピーは、以下の IBM Spatial Extender Web サイトからダウンロードできます。

<http://www.ibm.com/software/data/spatial/>

ArcExplorer for DB2 のインストールと使用方法については、「*Using ArcExplorer*」 を参照してください。この資料は、 DB2 Spatial Extender の Web サイトで、 ArcExplorer for DB2 製品のダウンロードの一部として入手できます。

重要**:** DB2 Universal Database バージョン 8.1 は、 IBM Software Developer's Kit (SDK) for Java バージョン 1.3.1. と共に出荷されています。 ArcExplorer for DB2 をインストールする際には、 DB2 とは別のディレクトリーにインスト ールしてください。CLASSPATH 環境変数を設定することを忘れないでくだ さい。

## ジオコーダー参照データへのアクセス

DB2 Spatial Extender Geocoder Reference Data CD にあるジオコーダー参照データ は、特に Spatial Extender が提供するジオコーダーで作業を行うために作成されて います。米国の街路網についての基本地図のデータから構成されます。 DB2SE\_USA ジオコーダーは、空間操作可能なデータベースにあるアドレスの座標 を確定するために使用します。 この基本地図データ全体をまとめて、参照データと 呼びます。 DB2SE\_USA ジオコーダーは、データベース内のアドレス・データ (地 理情報になっていない) を選んで、参照データと比較し、突き合わせます。そし て、それを DB2 Spatial Extender に保管可能な座標に変換します。このプロセス を、ジオコーディング といいます。

CD で提供されている参照データには、EDGELocator.loc ファイルが含まれていま す。 EDGELocator.loc ファイルは、特定の参照データを見つけるために、 DB2SE USA が使用します。たとえば、カリフォルニア、ケンタッキー、およびオ レゴンのアドレスをジオコーディングする場合、DB2SE\_USA ジオコーダーは、CD 上のロケーター・ファイルを使用して、アドレス・ロケーションを確定します。

#### 手順**:**

ジオコーダー・データには CD から直接アクセスすることもできますし、データを ハード・ディスクにコピーすることもできます。ジオコーダー・データ・ファイル を CD から DB2 Spatial Extender サーバー環境にコピーするには、この節で説明さ れているステップを実行してください。

UNIX オペレーティング・システムでは、次のようにします。

- 1. CD をマウントします。CD のマウント方法については、「*DB2 for UNIX* 概説 およびインストール 」を参照してください。
- 2. ルート権限を持つユーザーとしてターゲット・サーバー・マシンにログインしま す。
- 3. 次のコマンドのいずれかを入力します。
	- AIX の場合: cp /cdrom/db2/\* /usr/opt/db2\_08\_01/gse/refdata/
- その他のすべての UNIX プラットフォームの場合: cp /cdrom/db2/\* /0pt/IBM/db2/V8.1/gse/refdata/
- 注**:** ジオコーダー・データ・ファイルは、ローカル・ドライブの任意のディレク トリーにコピーできます。指定するディレクトリーにそのファイルをコピー する場合は、新しいロケーションを指し示すように、ロケーター・ファイル を変更する必要があります。
- 4. ログアウトします。

Windows の場合は、「コマンド・ウィンドウ」と Windows エクスプローラのどち らでも使用できます。

「コマンド・ウィンドウ」を使用してジオコーダー・データにアクセスするには、 次のようにします。

- 1. 「スタート」 ->「プログラム」 -> 「**IBM DB2**」 -> 「コマンド・ウィンドウ **(Command Window)**」の順にクリックします。
- 2. 次のコマンドを入力します。

copy *d:*¥db2¥\* %db2path%¥gse¥refdata

*d:* は、ご使用の CD ドライブに該当する文字です。

注**:** ジオコーダー・データ・ファイルは、ローカル・ドライブの任意のディレク トリーにコピーできます。指定するディレクトリーにそのファイルをコピー する場合は、新しいロケーションを指し示すように、ロケーター・ファイル を変更する必要があります。

Windows エクスプローラを使用してジオコーダー・データにアクセスするには、次 のようにします。

すべてのファイルを *d:*¥db2 から *c:¥Program Files¥IBM¥sqllib*¥gse¥refdata にコ ピーします。*d:* は CD ドライブであり、*c:¥Program Files¥IBM¥sqllib* は、DB2 が インストールされているディレクトリーです。

#### 関連タスク**:**

|

|

|  $\blacksquare$ 

| | | |

 $\mathbf{I}$ ||| $\mathbf{I}$  $\overline{1}$  v 25 ページの『Spatial Extender [のセットアップとインストール』](#page-34-0)

## **DB2 Spatial Extender** のデータと地図の入った **CD**

DB2 Spatial Extender は、データと地図の入った 7 枚の CD と一緒に出荷されま す。

DB2 Spatial Extender Data and Maps1-7 というラベルの付いたデータおよび地図 は、7 枚の CD で提供されています。次の表は、各 CD にあるデータのサマリーを 示しています。

表 *2.* データと地図の入った *CD* の説明

| データと地図の入った CD   | 地図データ・タイプのサマリー |
|-----------------|----------------|
| CD 1            | ヨーロッパおよび世界     |
| CD <sub>2</sub> | カナダ、メキシコ、米国    |

表 *2.* データと地図の入った *CD* の説明 *(*続き*)*

| データと地図の入った CD   | 地図データ・タイプのサマリー |
|-----------------|----------------|
| CD <sub>3</sub> | 米国             |
| CD <sub>4</sub> | 米国 (西部)        |
| CD <sub>5</sub> | 米国 (中部)        |
| CD <sub>6</sub> | 米国 (東部)        |
| CD <sub>7</sub> | 米国 (南部)        |

ESRI で提供されるデータの詳細については、DB2 Spatial Extender Data and Maps CD にある ESRI ヘルプ・ファイルの esridata.hlp を参照してください。

- v Windows の場合、*x:* esridata.hlp にあるヘルプ・ファイルを参照してください。*x:* は CD ドライブです。
- v UNIX オペレーティング・システムの場合、CD の */cdrom/esridata.hlp* にあるヘ ルプ・ファイルを参照するか、あるいは印刷してください。*/cdrom* はマウント・ ポイントです。

関連タスク**:**

• 175 ページの『DB2 Geodetic Extender[のセットアップと使用可能化』](#page-184-0)

|

 $\mathbf{I}$  $\mathbf{I}$  $\mathbf{I}$  $\mathbf{I}$  $\mathbf{I}$  $\overline{1}$ 

|<br>|<br>|<br>|<br>|<br>|

|

| |

## 第 **5** 章 **Spatial Extender** 環境の **DB2 Universal Database** バ ージョン **8** へのマイグレーション

このセクションでは、DB2 Spatial Extender をバージョン 8.1 からバージョン 8.2 にマイグレーションする方法を説明しています。また、マイグレーション・ユーテ ィリティーを使用して、32 ビット環境から 64 ビット環境にマイグレーションする 方法も説明しています。

## 地理情報操作が可能になっているデータベースのマイグレーション

DB2 Spatial Extender のバージョン 8.1 を使用している場合は、地理情報操作が可 能になっているデータベースを DB2 Spatial Extender のバージョン 8.2 または DB2 Geodetic Extender のバージョン 8.2 で使用する前に、次のステップを完了し ておく必要があります。ここでは、地理情報操作が可能になっているデータベース を、直前バージョンの DB2 Spatial Extender からマイグレーションする際に必要な ステップを説明します。

#### 前提条件**:**

|  $\vert$ |

|

| | | | | | | | | | | | マイグレーション処理を開始する前に以下を行ってください。

- マイグレーション・ユーティリティーを実行する前に、データベースへのすべて の接続を終了する。
- v マイグレーション・プロセスを開始する前に、ご使用のシステムが、DB2 Spatial Extender Version 8.2 のインストール要件を満たしていることを確認する。
- v データベースをバックアップするためには、データベースについての権限 SYSADM、SYSCTRL、または SYSMAINT をもっている必要がある。
- v データベースをマイグレーションするためには、SYSADM 権限をもっている必要 がある。

#### 手順**:**

DB2 Spatial Extender 環境をマイグレーションするには、次のようにします。

- 1. バージョン 8.1 のデータベースをバックアップします。データベースをバックア ップする方法については、「*DB2* インストールおよび構成 補足 」を参照して ください。
- 2. DB2 Universal Database のバージョン 8.2 と DB2 Spatial Extender のバージョ ン 8.2 をインストールします。
- 3. DB2 のインスタンスとデータベースをバージョン 8.1 からバージョン 8.2 にマ イグレーションします。DB2 のインスタンスとデータベースをマイグレーショ ンする方法の詳細については、「*DB2* インストールおよび構成 補足」を参照し てください。
- 4. Spatial Extender マイグレーション・ユーティリティーを使用して、地理情報操 作が可能なデータベースをバージョン 8.1 からバージョン 8.2 にマイグレーシ ョンします。

| | |

| | a. オペレーティング・システムのコマンド・プロンプトから、 **db2se migrate\_v82** コマンドを使用してデータベースを移行します。

db2se migrate\_v82 *database\_name* userId *user\_id* PW *password*

このコマンドの構文については、 49 ページの『[db2se migrate\\_v82](#page-58-0) コマン [ド』を](#page-58-0)参照してください。

## マイグレーション・メッセージ

マイグレーションに成功すると、次のメッセージが表示されます。 GSE0000I The operation was completed successfully

マイグレーションに失敗すると、次のメッセージが表示されます。

GSE9002N An error occurred during an attempt to perform Spatial Extender database migration.

注**:** マイグレーション中に、以下のエラーが発生する可能性があります。

- v データベースは、現在、地理情報操作可能になっていません。
- データベースは、バージョン 8.1 の地理情報操作可能データベースではありませ  $h<sub>o</sub>$
- v データベースは、すでにバージョン 8.2 の地理情報操作可能データベースになっ ています。
- v データベース名が無効です。
- v データベースに対して他の接続が存在します。実行できません。
- v 地理情報カタログが矛盾しています。
- ユーザーは許可されていません。
- パスワードが無効です。
- 移行できないユーザー・オブジェクトがあります。

受け取るエラーの詳細については、メッセージ・ファイルを確認してください。メ ッセージ・ファイルには、索引、ビュー、および移行されたジオコーディングのセ ットアップなどについての有用な情報も含まれています。

#### 関連タスク**:**

- v 「*DB2 Universal Database* サーバー機能 概説およびインストール」の『DB2 の 移行の前のデータベースのバックアップ』
- v 「*DB2 Universal Database* サーバー機能 概説およびインストール」の『データベ ースの移行』
- v 「*DB2 Universal Database* サーバー機能 概説およびインストール」の『インスタ ンスの移行 (UNIX)』
- v 「*DB2 Universal Database* サーバー機能 概説およびインストール」の『DB2 UDB の移行 (Windows)』
- v 「*DB2 Universal Database* サーバー機能 概説およびインストール」の『DB2 UDB サーバーの移行 (UNIX)』
- v 「*DB2 Universal Database Personal Edition* 概説およびインストール」の『DB2 Personal Edition の移行 (Windows)』
- <span id="page-58-0"></span>v 「*DB2 Universal Database Personal Edition* 概説およびインストール」の『DB2 Personal Edition の移行 (Linux)』
- v 「*DB2 Universal Database Personal Edition* 概説およびインストール」の『DB2 Personal Edition 上のデータベースの移行 (Windows)』
- v 「*DB2 Universal Database Personal Edition* 概説およびインストール」の『DB2 Personal Edition 上のインスタンスおよびデータベースの移行 (Linux)』

#### 関連資料**:**

v 49 ページの『db2se migrate\_v82 コマンド』

## **db2se migrate\_v82** コマンド |

| |

| | |

| |

| |

 $\blacksquare$ 

| | | | | | | |

| | |

ı

| | | | **db2se migrate\_v82** コマンドを使用して、空間操作が可能なデータベースを バー ジョン 8.1 から 8.2 にマイグレーションします。 構文**:** db2se migrate\_v82 *database\_name* -userId *user\_id* -pw *password* E Þ -tableCreationParameters *table\_creation\_parameters* Þ Þ -force *force\_value* -messagesFile *messages\_filename*  $\blacktriangleright$ それぞれの意味を説明します。 *-database\_name* マイグレーションするデータベースの名前。 *-user\_Id* マイグレーションするデータベースに対して、SYSADM 権限か DBADM 権限かのいずれかをもつデータベースのユーザー ID。 **-***password* ユーザー・パスワード。 *-messages\_filename* マイグレーション・アクションのレポートが入ったファイル名。指定するフ ァイル名はサーバー上の完全修飾ファイル名でなければなりません。 関連タスク**:** • 175 ページの『DB2 Geodetic Extender[のセットアップと使用可能化』](#page-184-0) v 25 ページの『Spatial Extender [のセットアップとインストール』](#page-34-0) • 56 [ページの『データベースに対する地理情報操作の使用可能化』](#page-65-0)

マイグレーション

## 第 **6** 章 データベースのセットアップ

この章では、空間データを入れるデータベースを構成する方法を説明しています。

## 空間データを収容するデータベースの構成

DB2 Universal Database 環境で実行される DB2 Spatial Extender は、ほとんどのデ フォルト DB2 構成値で動作します。ただし、地理情報操作に影響を与える構成パ ラメーターがいくつかあります。地理情報アプリケーションをできるだけ効率よく 実行できるように、これらのパラメーターを調整する必要があります。地理情報操 作のために、デフォルト値以外の値を選択しなければならない場合もあります。ま た、アプリケーションや DB2 全体の環境によっては、そうすることをお勧めする 場合もあります。このトピックでは、DB2 Spatial Extender の操作に影響を与える DB2 構成パラメーターを示します。

次のセクションでは、DB2 Spatial Extender の操作に影響を与える、DB2 データベ ース・マネージャー・パラメーターとデータベース構成パラメーターの調整方法に ついて説明します。

## データベース構成パラメーターのチューニング

地理情報アプリケーションに影響を与えるデータベース構成パラメーターがいくつ かあります。データベース構成パラメーターを変更するには、データベースに接続 している必要があります。あるデータベースに対してこれらのパラメーター値を変 更すると、変更内容はそのデータベースにだけ影響します。以下のセクションで は、地理情報アプリケーションに合うようにパラメーターをチューニングする方法 について説明します。

- v 『トランザクション・ログ特性のチューニング』
- v 53 [ページの『アプリケーション・ヒープ・サイズのチューニング』](#page-62-0)
- v 54 [ページの『アプリケーション制御ヒープ・サイズのチューニング』](#page-63-0)

## トランザクション・ログ特性のチューニング

データベースを地理情報操作に使用できるようにする前に、十分なトランザクショ ン・ログ容量を確保するようにしてください。以下のような場合には、トランザク ション・ログ構成パラメーターのデフォルト値では、トランザクション・ログ容量 は十分ではありません。

- Windows 環境でデータベースを地理情報操作に使用できるようにする
- v ST\_import\_shape ストアード・プロシージャーを使用して、形状ファイルからイン ポートする
- v 大きなコミット効力範囲でジオコーディングする
- v 並行してトランザクションを処理する

現在、または将来、以上のどれかの使い方をする場合は、1 つ以上のトランザクシ ョン・ログ構成パラメーターの値を大きくして、データベースのトランザクショ ン・ログ容量を増やす必要があります。そのような使い方をしない場合は、デフォ ルトの特性を使用できます。この場合は、 53 [ページの『アプリケーション・ヒー](#page-62-0) [プ・サイズのチューニング』に](#page-62-0)進みます。

推奨**:** 3 つのトランザクション・ログ構成パラメーターの最小推奨値については、 次の表を参照してください。

|パラメーター | 説明 | デフォルト値 | 最小推奨値 LOGFILSZ ログ・ファイル・サ イズを 4KB ブロッ クの数で指定する 1000 1000 LOGPRIMARY | 1 次ログ・ファイル の内、何個を事前に リカバリー・ログ・ ファイルに割り振る かを指定する 3 10 LOGSECOND 2 次ログ・ファイル の数を指定する 2 2

表 *3.* トランザクション構成パラメーターの最小推奨値

トランザクション・ログの容量が適切でない場合、データベースを地理情報操作に 使用可能にしようとすると、次のエラー・メッセージが出されます。

GSE0010N Not enough log space is available to DB2.

#### 手順**:**

1 つ以上の構成パラメーターの値を増やすには、次のようにします。

- 1. GET DATABASE CONFIGURATION コマンドから、または DB2 コントロー ル・センターの「データベースの構成 **(Configure Database)**」ウィンドウから の出力を調べて、LOGFILSIZ、LOGPRIMARY、LOGSECOND パラメーターの現 行値を確認します。
- 2. 上記の表に示された値のうち、変更する個数を 1 つ、2 つ、または 3 つのどれ にするかを決めます。
- 3. 変更しようとする各値を変えます。次のコマンドを 1 つ以上出すことによっ て、値を変更できます。*db\_name* は使用するデータベースを示します。

UPDATE DATABASE CONFIGURATION FOR *db\_name* USING LOGFILSZ 1000

UPDATE DATABASE CONFIGURATION FOR *db\_name* USING LOGPRIMARY 10

UPDATE DATABASE CONFIGURATION FOR *db\_name* USING LOGSECOND 2

LOGSECOND パラメーターだけを変更した場合は、変更内容は即時に有効にな ります。この場合は、 53 [ページの『アプリケーション・ヒープ・サイズのチュ](#page-62-0) [ーニング』に](#page-62-0)進みます。

4. LOGFILSIZ パラメーターか LOGPRIMARY パラメーター、またはその両方を変 更した場合は、次のようにします。

- <span id="page-62-0"></span>a. すべてのアプリケーションをデータベースから切断します。
- b. データベースが明示的に活動化されている場合は、データベースを非活動化 します。

LOGFILSIZ パラメーターや LOGPRIMARY パラメーター、またはその両方に対 する変更は、次にデータベースが活動化されるか、あるいは次にデータベースへ の接続が確立されるときに有効になります。

## アプリケーション・ヒープ・サイズのチューニング

アプリケーション・ヒープ・サイズ (4KB ページの数) を指定するには、データベ ース構成パラメーター APPLHEAPSZ を使用します。このパラメーターは、特定の エージェントやサブエージェントのために、データベース・マネージャーが使用で きる専用メモリーのページ数を定義します。ヒープは、エージェントやサブエージ ェントがアプリケーションに対して初期設定されるときに割り振られます。割り振 られる量は、エージェントやサブエージェントに対する要求を処理するのに必要な 最少量です。より大きな SQL ステートメントを処理するために、エージェントや サブエージェントがより多くのヒープ・スペースを必要とする場合は、データベー ス・マネージャーが必要に応じてメモリーを割り当てます。最大量は、このパラメ ーターで指定されます。アプリケーション・ヒープは、エージェントの専用メモリ ーから割り振られます。

APPLHEAPSZ パラメーターのデフォルト値は 128 (4KB ページの数) です。 ST\_enable\_db ストアード・プロシージャーを実行する場合は、この値は 2048 以上 であることが必要です。

推奨**:** ほとんどの DB2 Spatial Extender アプリケーションの場合、特に形状ファイ ルとの間でインポートやエクスポートを行うアプリケーションでは、2048 以上の APPLHEAPSZ パラメーター値を使用してください。

APPLHEAPSZ の値が適切でないと、データベースを地理情報操作に使用可能にしよ うとすると、次のエラー・メッセージが出されます。

GSE0009N Not enough space is available in DB2's application heap.

GSE0213N A bind operation failed. SQLERROR = "SQL0001N Binding or precompilation did not complete successfully. SQLSTATE=00000".

#### 手順**:**

アプリケーション・ヒープ・サイズを変更するには、次のようにします。

- 1. GET DATABASE CONFIGURATION コマンドから、または DB2 コントロー ル・センターの「データベースの構成 **(Configure Database)**」ウィンドウから の出力を調べて、APPLHEAPSZ パラメーターの現行値を確認します。
- 2. 値を推奨値の 2048 か、それより大きな値に変更します。次のコマンドを出すこ とによって、値を 2048 に変更できます。*db\_name* は使用するデータベースを示 します。

UPDATE DATABASE CONFIGURATION FOR *db\_name* USING APPLHEAPSZ 2048

- 3. すべてのアプリケーションをデータベースから切断します。
- 4. データベースが明示的に活動化されている場合は、データベースを非活動化しま す。

変更説明は、次にデータベースが活動化されるか、あるいは、次にデータベースへ の接続が確立されるときに有効になります。

## <span id="page-63-0"></span>アプリケーション制御ヒープ・サイズのチューニング

すべての DB2 Spatial Extender アプリケーション、特に形状ファイルとの間でイン ポートやエクスポートを行うアプリケーションでは、アプリケーション制御ヒー プ・サイズの推奨値を使用すると、効率よく動作します。この特性は、 APP\_CTL\_HEAP\_SZ パラメーターで指定します。このパラメーターは、アプリケー ション制御共有メモリーの最大サイズを 4KB ページの数で指定します。アプリケ ーション制御ヒープは、この共有メモリーから割り振られます。アプリケーション がアクティブになっているデータベース (あるいは、パーティション・データベー ス・システムの場合、アプリケーションがアクティブになっている各データベー ス・パーティション) で、各アプリケーションに対して 1 つのアプリケーション制 御ヒープが割り振られます。ヒープが割り振られるのは、データベース (または、 データベース・パーティション) のアプリケーションに対する要求を受け取った最 初のエージェントが接続処理を行っているときです。ヒープは、同一アプリケーシ ョンのために働くエージェント間で情報を共用するために使用されます。(パーティ ション・データベース環境では、共用はデータベース・パーティション・レベルで 行われます。データベース・パーティションを超えて共用が行われることはありま せん。) APP CTL HEAP SZ パラメーターのデフォルト値は 128 です。

推奨**:** ほとんどの DB2 Spatial Extender アプリケーションで、1024 (4KB ページの 数) 以上の APP\_CTL\_HEAP\_SZ パラメーター値を使用してください。

APP CTL HEAP SZ の値が適切でない場合、形状ファイルからデータベースにデー タをインポートすると、次のエラー・メッセージが出されます。

GSE0214N An INSERT statement failed. SQLERROR = "SQL0973N Not enough storage is available in the "APP CTL HEAP" heap to process the statement.

#### 手順**:**

アプリケーション制御ヒープ・サイズを変更するには、次のようにします。

- 1. GET DATABASE CONFIGURATION コマンドから、または DB2 コントロー ル・センターの「データベースの構成 **(Configure Database)**」ウィンドウから の出力を調べて、APP CTL HEAP SZ パラメーターの現行値を確認します。
- 2. 値を推奨値の 10242 (4KB ページの数) か、それより大きな値に変更します。次 のコマンドを出します。*db\_name* はデータベースを示します。 UPDATE DATABASE CONFIGURATION FOR *db\_name* USING APP\_CTL\_HEAP\_SZ 1024
- 3. すべてのアプリケーションをデータベースから切断します。
- 4. データベースが明示的に活動化されている場合は、データベースを非活動化しま す。

変更説明は、次にデータベースが活動化されるか、あるいは、次にデータベースへ の接続が確立されるときに有効になります。

## <span id="page-64-0"></span>第 **7** 章 データベース用の地理情報リソースのセットアップ

空間データを入れるデータベースをセットアップすれば、データベースにリソース を提供する準備ができたことになります。これらのリソースは、空間列を作成し、 管理し、空間データを分析するために必要なものです。リソースには以下のものが あります。

- v 地理情報の操作をサポートするために Spatial Extender が提供するオブジェクト : たとえば、データベースを管理するストアード・プロシージャー、空間データ、 および、空間データのジオコーディングや、インポート、エクスポートを行う地 理情報ユーティリティーなど。
- 参照データ: 個々のアドレスを座標に変換するために DB2SE USA GEOCODER が使用する、アドレスの範囲。
- v ユーザーまたはベンダーが提供する、任意のジオコーダー。

この章では、これらのリソースを説明し、リソースを使用できるようにするための 作業を紹介します。その作業では、データベースを地理情報操作に使用できるよう にし、参照データへアクセスをセットアップし、デフォルト以外のジオコーダーの 登録を行います。

## データベースにリソースをセットアップする方法

データベースに空間データを収容できるようにセットアップした後で実行する最初 の作業は、データベースが地理情報操作をサポートできるようにすることです。地 理情報操作とは、表に空間データを入れたり、地理情報の照会を処理するといった 操作です。この作業では、DB2 Spatial Extender が提供する特定のリソースをデータ ベースにロードします。このセクションでは、これらのリソースと、作業の大筋を 説明します。

## データベースに提供されるリソースのインベントリー

データベースに対する地理情報操作をサポートするために、DB2® Spatial Extender は、以下のリソースをデータベースに提供しています。

- ストアード・プロシージャー。たとえば空間データをインポートするコマンドを 出すなどして、地理情報操作を要求する場合には、DB2 Spatial Extender は、そ の操作を実行するために、ストアード・プロシージャーのどれか 1 つを呼び出し ます。
- v 空間データ。空間データの格納先となる個々の表またはビューの列には、空間デ ータを割り当てなければなりません。
- v DB2 Spatial Extender カタログ。このカタログに従属している操作もあります。 たとえば、視覚化ツールから空間列にアクセスする場合、ツールによっては、前 もって、その空間列をカタログに登録しておく必要があります。
- v 地理情報グリッド索引。空間列にグリッド索引を定義できます。

|

- <span id="page-65-0"></span>v 空間処理関数。これらを使用して、さまざまな方法で空間データを処理できま す。たとえば、図形間のリレーションシップを判別したり、空間データをさらに 生成したりできます。
- v 座標系の定義。
- v デフォルトの空間参照系。
- v 2 つのスキーマ: DB2GSE および ST\_INFORMTN\_SCHEMA。DB2GSE には、ス トアード・プロシージャー、空間データ、DB2 Spatial Extender カタログなどの オブジェクトが含まれています。カタログのビューは、ST\_INFORMTN\_SCHEMA でも使用できます。

### データベースに対する地理情報操作の使用可能化

DB2 Spatial Extender によって、空間列を作成したり空間データを操作するためのリ ソースをデータベースに提供するようにする作業のことを、通常、『データベース に対する地理情報操作の使用可能化』と呼びます。

#### 前提条件**:**

データベースを地理情報操作に使用できるようにするには、あらかじめユーザー ID が、データベースに関して SYSADM 権限か DBADM 権限をもっている必要があ ります。

#### 制約事項**:**

enable db コマンドによって作成されたデータ・タイプのみを使用できます。

#### 手順**:**

以下のどれかの方法によって、データベースに対する地理情報操作を使用可能にで きます。

- v DB2 Spatial Extender のメニュー・オプションから「データベースの使用可能化 (Enable Database)」ウィンドウを使用する。メニュー・オプションは、DB2 コン トロール・センターのデータベース・オブジェクトから使用できます。
- **db2se enable db** コマンドを出す。
- db2gse.ST\_enable\_db ストアード・プロシージャーを呼び出すアプリケーションを 実行する。

#### 注**:**

DB2 Spatial Extender カタログを常駐させる表スペースを、明示的に選択するこ とができます。選択しないと、DB2 はデフォルトの表スペースを使用します。

#### 関連概念**:**

v 55 [ページの『データベースに提供されるリソースのインベントリー』](#page-64-0)

#### 関連タスク**:**

v 141 ページの『DB2 Spatial Extender [用のアプリケーションを作成する』](#page-150-0)

#### 関連資料**:**

- 131 ページの『DB2 Spatial Extender [のセットアップとプロジェクト開発用のコ](#page-140-0) [マンドの呼び出し』](#page-140-0)
- 264 ページの『[ST\\_enable\\_db](#page-273-0)』

## 参照データでの作業

このセクションでは、参照データとは何か、およびこれにアクセスするには何をす る必要があるかを説明しています。

### 参照データ

参照データとは、個々のアドレスを座標に変換するために DB2SE USA GEOCODER が使用する、アドレスの集まりのことです。このデータ は、米国の国勢調査局が集計した、最新のアドレスで構成されています。 DB2SE USA GEOCODER がデータベースからアドレスを読み取る時には、次のも のを参照データから検索します。

- v アドレスの郵便番号によって指定された領域内にある特定の道路名。ジオコーダ ーは、アドレスにある道路名と指定された度合い、または指定された度合いより 高い度合いで一致する名前を探します。
- v アドレス番号に対応するアドレスの範囲。

一致したものが見付かり、要求されたスコアがなかった場合は、ジオコーダーは、 読み取ったアドレスの座標を戻します。一致したものが見つからないか、または要 求されたスコアがない場合は、ジオコーダーは NULL を戻します。

ロケーター・ファイル と呼ばれる拡張構成ファイルを使用して、ジオコーダー DB2SE USA GEOCODER による処理を操作することができます。DB2<sup>®</sup> Spatial Extender が提供するデフォルトの構成は、通常は、このファイルで変更する必要は ありません。

## 参照データに対するアクセスのセットアップ

DB2SE USA GEOCODER の参照データは、Spatial Extender の入った CD のうちの 1 枚の中にあります。ここでは、参照データにアクセスするための準備について説 明します。

手順**:**

|

| |

|

ジオコーダーのデフォルト参照データへのアクセスを準備するには、次のようにし ます。

- 1. 参照データを CD 上に置いておくか、ハード・ディスク上に保管するかどうか を決めます。CD 上に置いておく場合は、ハード・ディスクに保管した場合に占 めるスペース (約 700 MB に相当) を節約できます。ハード・ディスク上に保管 する場合は、CD から検索するよりも高速に検索することができるようになりま す。
- 2. 参照データをハード・ディスクに保管する場合は、次のようにします。
	- a. ハード・ディスクに、データを入れるのに十分なスペース (約 700 MB) があ ることを確認する。
- b. データをハード・ディスクにコピーする。内容については、参照データに付 いている README を参照してください。
- c. コピーに成功したかどうかを確認する。UNIX 上でデータが適切にロードさ れたか検査するには、\$DB2INSTANCE/sqllib/gse/refdata/ ディレクトリーの中 を探してください。Windows NT 上でデータが適切にロードされたか検査す るには、%DB2PATH¥gse¥refdata¥ ディレクトリーの中を探してください。
- 3. DB2SE\_USA\_GEOCODER に、ロケーター・ファイルと基本地図の名前とロケー ションを知らせる。これを行うには、DB2SE USA GEOCODER の base map と locator file のパラメーターを適切な値に設定します。詳細については、データベ ース管理者に確認するか、IBM 担当員に連絡してください。

## ジオコーダーの登録

データベースを地理情報操作に使用できるようにすると、DB2SE\_USA\_GEOCODER は自動的に DB2 Spatial Extender に登録されます。他のジオコーダーを使用するに は、そのジオコーダーを登録する必要があります。

#### 前提条件**:**

ジオコーダーを登録するには、ジオコーダーがあるデータベースに対して、ユーザ ー ID が SYSADM 権限か、DBADM 権限をもっている必要があります。

#### 手順**:**

以下のどれかの方法によって、ジオコーダーを登録できます。

- v DB2 コントロール・センターの「ジオコーダーの登録 (Register Geocoder)」ウィ ンドウから登録する。
- **· db2se register gc** コマンドを出す。
- db2gse.ST\_register\_geocoder ストアード・プロシージャーを呼び出すアプリケーシ ョンを実行する。

#### 関連概念**:**

v 95 [ページの『ジオコーダーとジオコーディング』](#page-104-0)

# 第 **3** 部 空間データを使用するプロジェクトの作成

# 第 **8** 章 プロジェクト用の地理情報リソースのセットアップ

データベースを地理情報操作に使用できるようにすると、空間データを使用するプ ロジェクトを作成できるようになります。各プロジェクトが必要とするリソースの 中には、空間データが準拠する座標系、および、データが参照する地理上の地域の 範囲を定義する、空間参照系があります。この章では、以下の項目を説明していま す。

- v 座標系の性質とその作成方法を説明します。
- v 空間参照系とは何か、およびその作成方法を説明します。

## 座標系の使用法

空間データを使用するプロジェクトを計画する場合、そのデータが、Spatial Extender カタログに登録されている座標系の 1 つに基づくべきかどうかを判断する 必要があります。登録されている座標系に、要件を満たすものがない場合は、要件 を満たす座標系を作成します。ここでは、座標系の概念を説明し、座標系を選択し て使用する方法、および新しい座標系を作成する方法を紹介します。

### 座標系

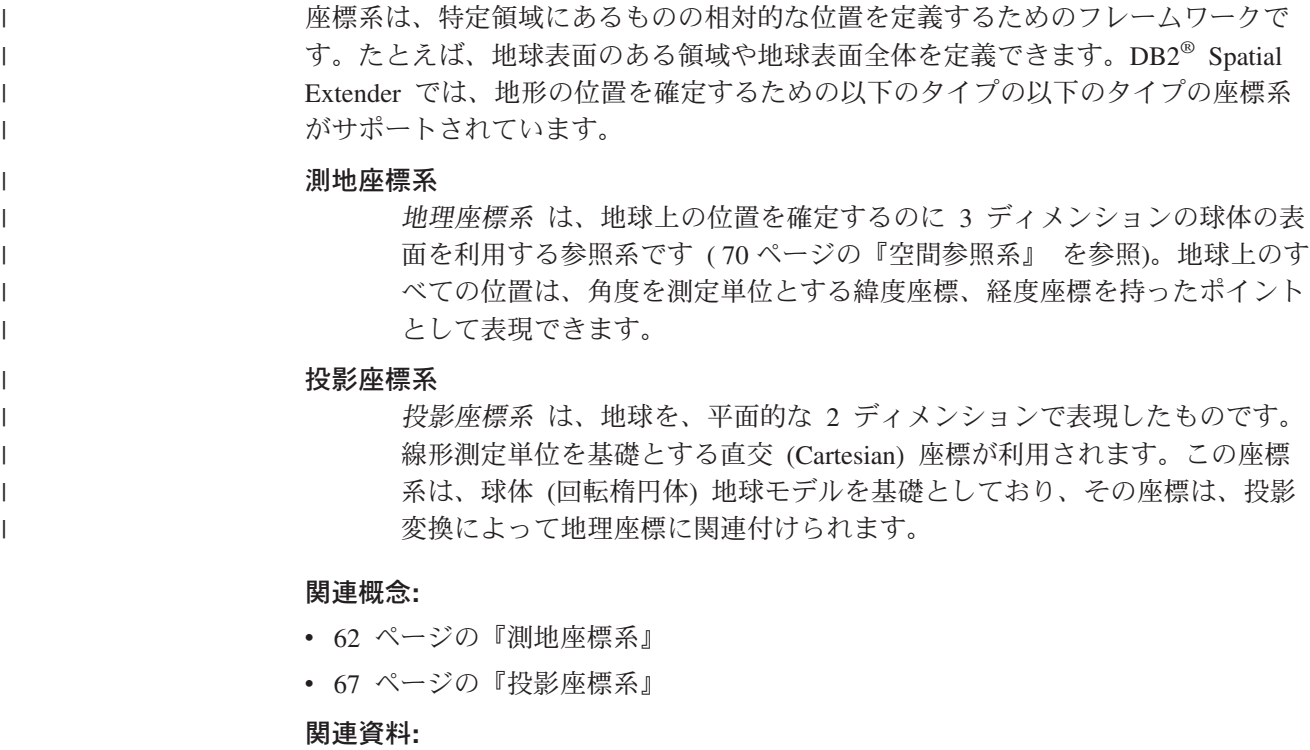

v 535 [ページの『サポートされる座標系』](#page-544-0)

### 測地座標系

<span id="page-71-0"></span>| | | | | | | | | | | | | | |

| |

|

|

地理座標系 は、地球上の位置を確定するために 3 ディメンションの球体の表面を 利用する参照系です ( 70 [ページの『空間参照系』](#page-79-0) を参照)。地球上のすべての位置 は、緯度と経度による点で表すことができます。その点の持つ値の単位としては、 次のようなものが使用できます。

- 地理座標系が DB2<sup>®</sup> Geodetic Extender の認識する SRID (Spatial Reference System Identifier)を持っている場合には、線形単位。
- 座標系が DB2 Geodetic Extender の認識しない SRID を持っている場合には、以 下のうちのいずれか。
	- 度 (10進数)
	- 分 (10進数)
	- 秒 (10進数)
	- グラジアン
	- ラジアン

それぞれの単位の値の範囲については、 535 [ページの『サポートされる座標系』を](#page-544-0) 参照してください。

たとえば、図 6 は、地理座標系における、東経 80 度、北緯 55 度の地点を示して います。

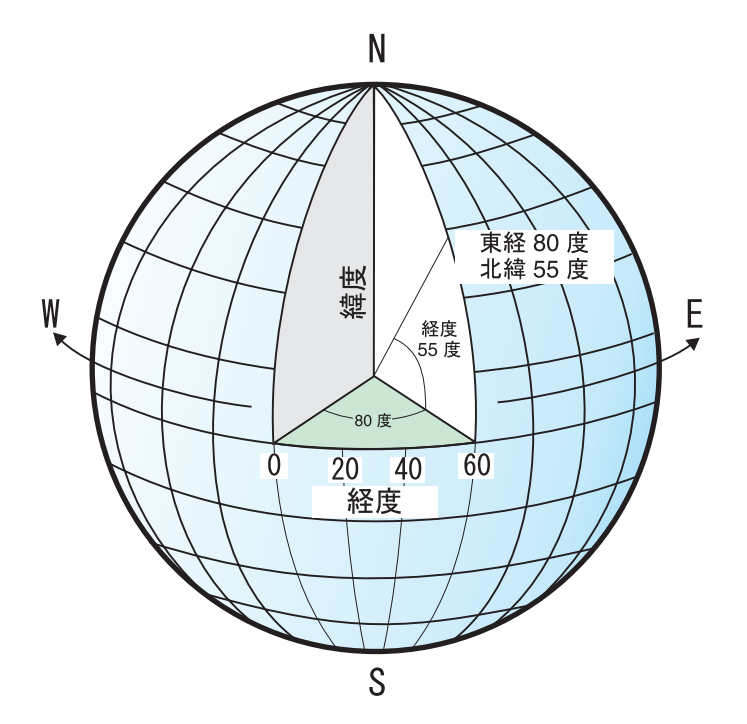

図 *6.* 地理座標系

地球上を東西に走る線は緯線 と呼ばれます。同じ緯線上の地点はどれも同じ緯度を 持ちます。水平線は、互いに平行で、等距離間隔にあり、地球の周りに同心円を形 成します。赤道 は最長の緯線であり、これにより、地球は 2 分されます。各極か
らの赤道までの距離は等しく、この線の値はゼロ度です。赤道より北の地点は、0 度から +90 度までの正の緯度をもち、赤道より南の地点は、0 度から -90 度まで の負の緯度をもちます。

図7 は緯線を表しています。

| | |

|

| | | | |

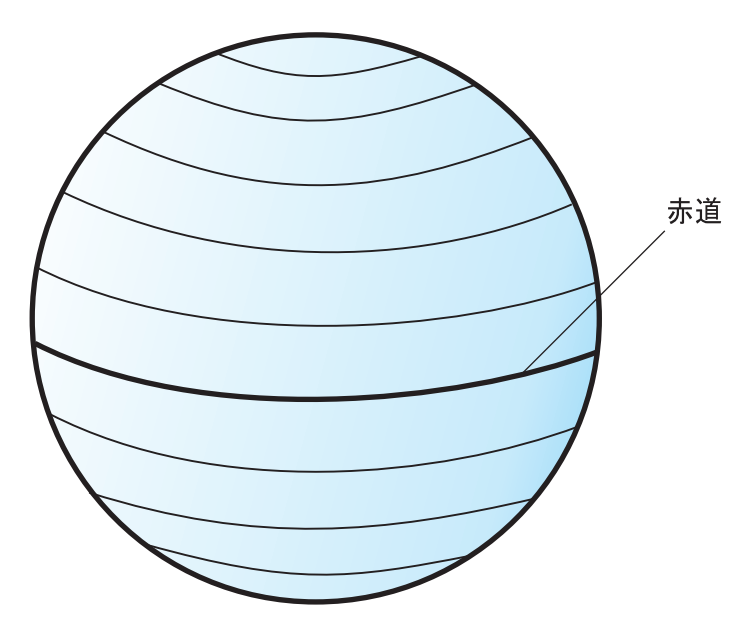

図 *7.* 緯線

地球上を南北に走る線は子午線 *(*経線*)* と呼ばれます。同じ経線上の地点はどれも同 じ経度を持ちます。経線は、地球の周りに同じサイズの円を形成し、極で交差しま す。本初子午線 は、経度座標の起点 (ゼロ度) を定義する経線です。最もよく使用 される本初子午線の 1 つは、イングランドのグリニッジを通過する子午線です。た だし、他にも本初子午線として使用できる、ベルン、ボゴタ、パリを通過する経線 があります。本初子午線より東の、反対側の子午線(本初子午線の地球の裏側での 延長線)までの地点は、0 度から +180 度までの正の経度をもちます。本初子午線 より西の地点は、0 度から -180 度までの負の経度をもちます。

64 [ページの図](#page-73-0) 8 は経線を表しています。

<span id="page-73-0"></span>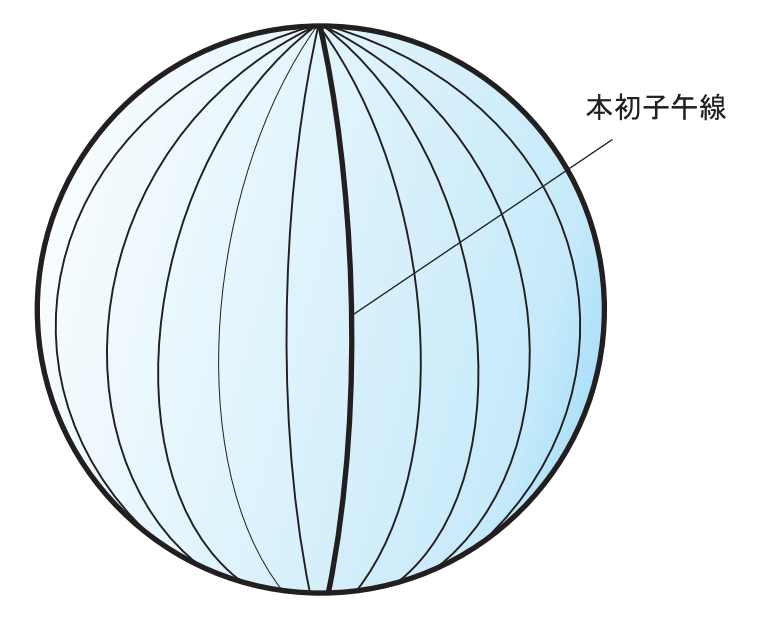

図 *8.* 経線

|

| | | |

| | 経線と緯線は、地球を取り囲む経緯網 と呼ばれる格子の網目を形成します。経緯網 の起点は、赤道と本初子午線 (グリニッジ子午線) が交差する場所にあり、(0,0) で 表されます。赤道は、緯度 1 度分の直線距離が経度 1 度分の直線距離とほぼ等し い経緯網上の唯一の場所です。経線は極で 1 点に収束するため、各子午線間の距離 は緯度によりそれぞれ異なります。したがって、極に近づけば近づくほど、経度 1 度分の距離は緯度 1 度分の距離よりも小さくなります。

また、経緯網を使用して、緯線の長さを判別することも難しい作業です。緯線は同 心円であり、極に近づくほど小さくなります。緯線は、子午線が始まる極で単一の 点になります。赤道では、経度 1 度分の距離は約 111.321 km ですが、緯度 60 度 では、経度 1 度分の距離は 55.802 km になります (1866 年のクラーク楕円体を基 にした概算)。このように、緯度と経度に関する統一された長さは存在しないため、 角度の測定単位を使用して、ポイント間の距離を正確に測定することは不可能で す。

65 [ページの図](#page-74-0) 9 は、経緯網上では、ロケーションによって長さが異なることを示し ています。

<span id="page-74-0"></span>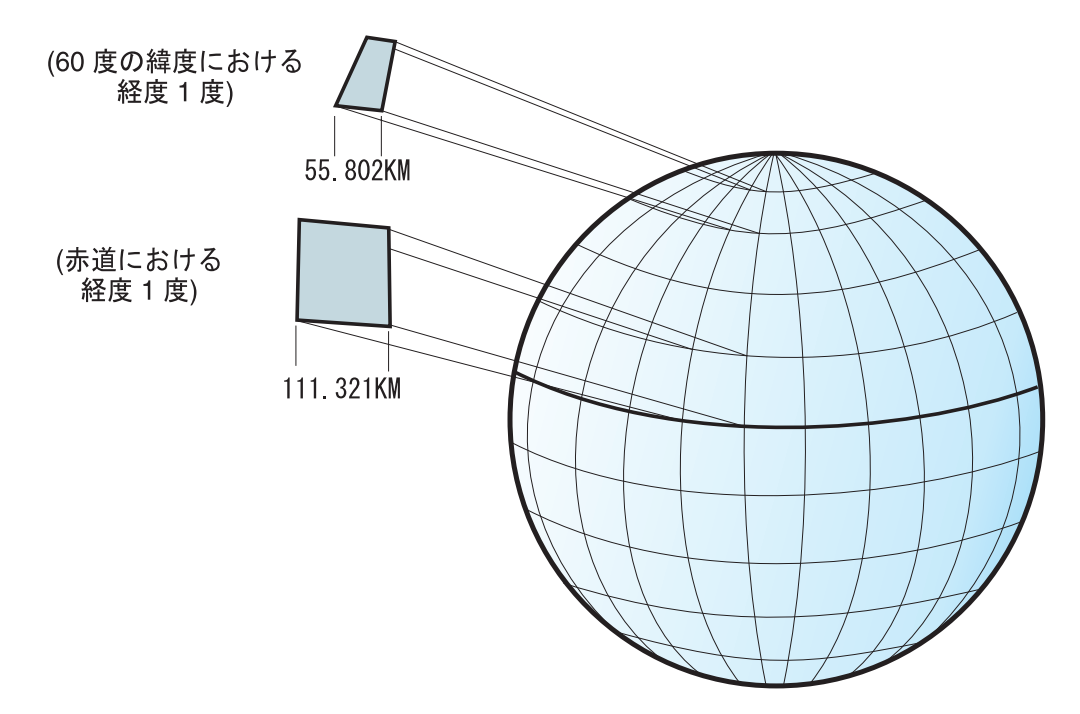

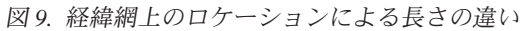

| |

| |

| | 座標系は、地球の形状に似せた球面や回転楕円面によって定義することができま す。 地球は完全な球体ではないため、表すべき地点によっては、回転楕円面を使用 すると、地図の正確に表すのに役立ちます。回転楕円面 は、楕円に基づいた楕円形 物体ですが、球面は円に基づいています。

楕円の形状は、2 つの半径によって決まります。長い半径は半長軸と呼ばれ、短い 半径は半短軸と呼ばれます。楕円面は、楕円を軸の 1 つを中心にして回転させるこ とによって作られる 3 ディメンション図形です。

66 [ページの図](#page-75-0) 10 は、地球に似せた球面と回転楕円体、そして楕円の長軸と短軸を 示したものです。

<span id="page-75-0"></span>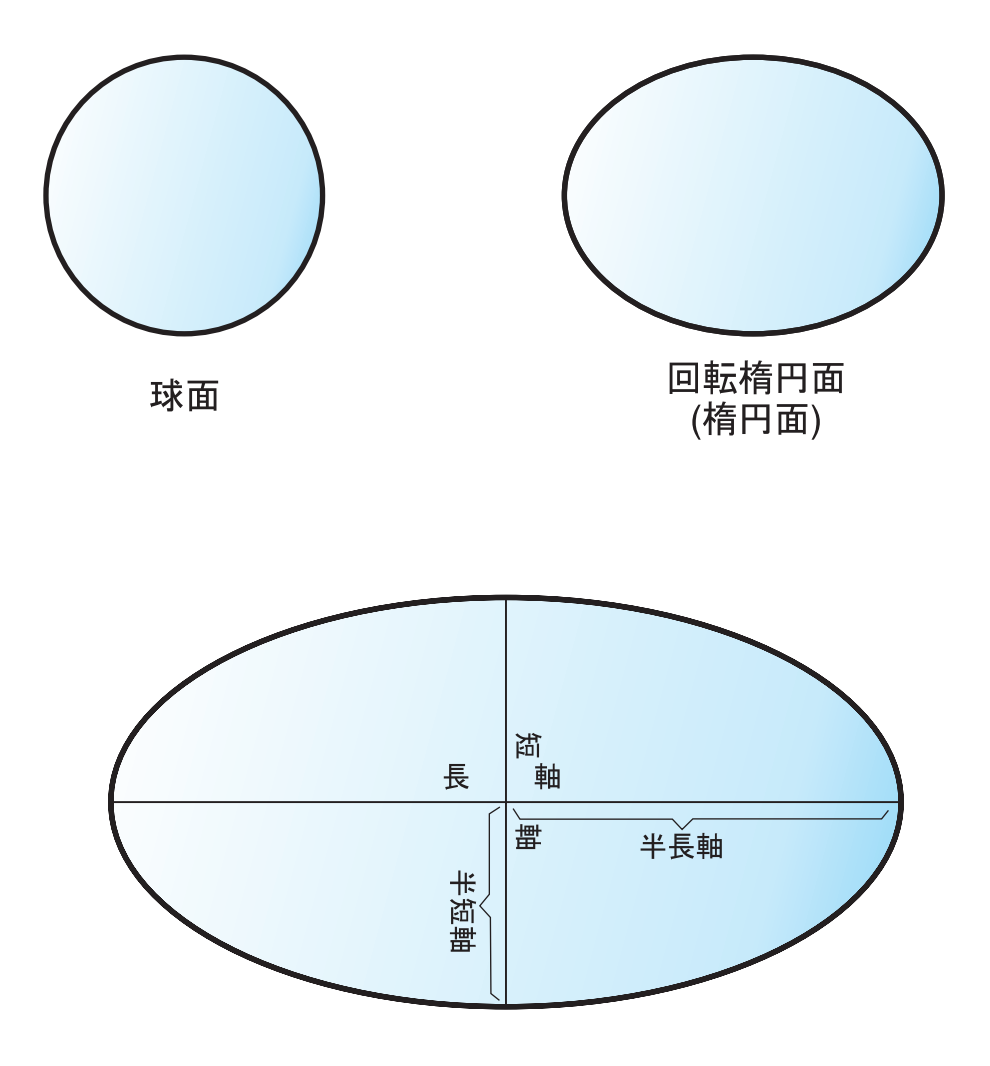

# 楕円の長軸と短軸

図 *10.* 球面と回転楕円面の近似化

| |

| | |

| | |

測地系 は、地球の中心に対する回転楕円面の相対的な位置を定義する値のセットで す。測地系は、ロケーションを測定するための参照フレームであり、緯線と経線の 起点と方位を定義します。測地系の中には、世界中のどの地点でも一定の正確性を 保つことを目的とした「グローバル」の測地系もあります。 ローカルの測地系は、 特定領域の地球表面に厳密に適合するように、回転楕円面を並べます。したがっ て、座標系の測定は、それらが使用される予定以外の領域に対して使用されると、 正確でなくなります。楕円面の詳細については、 535 [ページの『サポートされる座](#page-544-0) [標系』を](#page-544-0)参照してください。

67 [ページの図](#page-76-0) 11 は、地球表面に対する異なる測地系の配置を示します。ローカル の測地系 NAD27 は、地球中心の測地系 WGS84 に比べ、特定の地点に関しては実 際の地球表面に近いものになります。

<span id="page-76-0"></span>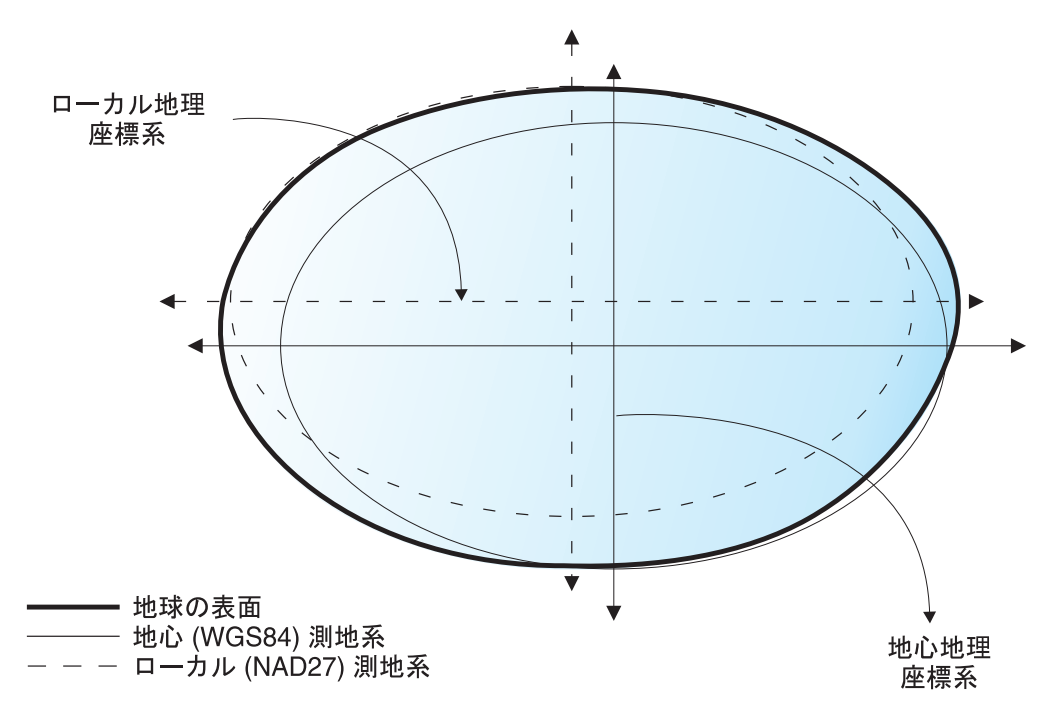

図 *11.* 測地系の配置

測地系を変更すると、必ず、地理座標系が変更され、座標の値も変更されます。た とえば、North American Datum of 1983 (NAD 1983) を使用したカリフォルニア州 Redlands のコントロール・ポイントの DMS による座標は "-117 12 57.75961 34 01 43.77884" ですが、North American Datum of 1927 (NAD 1927) を使用した同じ ポイントの座標は "-117 12 54.61539 34 01 43.72995" です。

# 投影座標系

|

| |

| |

| | | |

投影座標系 は、地球を、平面的な 2 ディメンションで表現したものです。投影座 標系は、球面や回転楕円面の地理座標系に基づいていますが、座標については、線 形の測定単位を使用するため、距離や面積の計算は、同様の単位を使用して簡単に 行うことができます。

緯度と経度の座標は、投影平面上の X と Y の座標に変換されます。x 座標は、通 常、あるポイントの東方向を、y 座標はあるポイントの北方向を示します。中央を 東から西に走る線は、x 軸、北から南に走る線は y 軸と呼ばれます。

x 軸と y 軸の交点が原点で、通常、座標は (0,0) である。X 軸より上の値は正の値 であり、X 軸より下の値は負の値です。x 軸に平行な線は等間隔で引かれます。Y 軸より右の値は正の値であり、Y 軸より左の値は負の値です。y 軸に平行な線は等 間隔で引かれます。

3 ディメンションの地理座標系を 2 ディメンションの平面の投影座標系に変換する ためには、数式が使用されます。この変換は地図投影 と呼ばれます。通常、地図投 影は、円すい、円柱、平面の表面などの投影表面によって分類されます。使用され る投影によって、異なる空間プロパティーは、ゆがめられて表示されます。投影 は、1 つまたは 2 つのデータ特性のゆがみを最小限にするように設計されています が、距離、面積、形状、方向、またはこれらのプロパティーの組み合わせは、扱わ

れているデータを正確に表現しない場合があります。投影のタイプにはいくつかあ ります。ほとんどの地図投影は、空間プロパティーをある程度正確に保存しようと しますが、この方法とは異なり、*Robinson* 投影などのように、全体のゆがみを最小 限にしようとするものもあります。地図投影の最も一般的なタイプには、以下のも のがあります。

### 正積図法

この図法では特定の地形の面積を保持します。これらの射影は、形状、角 度、距離をゆがめます。正積図法の例として、アルベルス正積円錐図法 *(Albers Equal Area Conic)* があります。

### 正角図法

この投影は、小さな領域のローカルな形状を保持します。地図上で 90 度の 角度で交差する直角の経緯網を表示することによって、空間リレーションシ ップを記述する個々の角度を保持します。すべての角度は保持されますが、 地図の面積はゆがめられます。正角図法の例には、メルカトル *(Mercator)* とランベルト等角円すい図法 *(Lambert Conformal Conic)* があります。

#### 正距図法

この投影では、特定のデータ・セットの縮尺を維持することによって、特定 のポイントの間の距離を保持します。距離によっては、実際の距離に一致す るものもあります。実際の距離とは、地球と同じ尺度で同じ距離ということ です。このデータ・セット以外の部分では、距離はよりゆがめられるように なります。正距図法の例としては、正弦曲線 *(Sinusoidal)* 図法と正距 *(Equidistant Conic)* 図法があります。

### 方位図法

この投影では、大圏の一部を維持することによって、あるポイントからその 他のすべてのポイントに対する方向を保持します。この図法は、地図上のす べてのポイントの、中心を基準とした方向または方位角を正確に与えます。 方位角地図は、正積図法、正角図法、正距図法と組み合わせることができま す。方位図法の例として、ランベルト正積方位 *(Lambert Equal Area Azimuthal)* 図法と正距方位 *(Azimuthal Equidistant)* 図法があります。

### 関連概念**:**

- v 62 [ページの『測地座標系』](#page-71-0)
- v 61 [ページの『座標系』](#page-70-0)

### 関連タスク**:**

v 141 ページの『DB2 Spatial Extender [用のアプリケーションを作成する』](#page-150-0)

### 関連資料**:**

- 131 ページの『DB2 Spatial Extender [のセットアップとプロジェクト開発用のコ](#page-140-0) [マンドの呼び出し』](#page-140-0)
- 248 ページの『[ST\\_create\\_coordsys](#page-257-0)』
- v 535 [ページの『サポートされる座標系』](#page-544-0)

# 座標系を選択または作成する

データベースを地理情報操作に使用できるようにすると、空間データを使用するプ ロジェクトを計画できるようになります。プロジェクトを計画するには、まず、ど の座標系を使用するかを決めます。以下のオプションがあります。

- v DB2 Spatial Extender に付いてくる座標系を使用するか、ユーザーが作成した座 標系を使用できます。DB2 Spatial Extender では、2000 を超える座標系を使用で きます。以下のものがあります。
	- DB2 Spatial Extender で、『Unspecified』と呼ばれる座標系。以下の場合に、 この座標系を使用します。
		- 地球表面と直接のリレーションシップをもっていないロケーションを定義す る必要がある。たとえば、オフィスビル内のオフィスのロケーションまたは 収納室内の棚のロケーションなど。
		- 小数値を少し含むか、あるいはまったく含まない、正の座標によってこれら のロケーションを定義できる。
	- GCS\_NORTH\_AMERICAN\_1983. 米国のロケーションを定義する必要があると きに、この座標系を使用します。たとえば、以下のような場合です。
		- DB2 Spatial Extender に付いてくる『Maps and Data』CD から、米国の空間 データをインポートする場合。
		- 米国内のアドレスをジオコーディングするために、DB2 Spatial Extender に 付いてくるジオコーダーを使用する計画がある場合。

これらの座標系の詳細を参照したり、DB2 Spatial Extender に付いてくるその他 の座標系の内容や他のユーザーが作成した座標系があるかどうかを確認するに は、DB2SE.ST\_COORDINATE\_SYSTEMS カタログ・ビューを参照してくださ  $\mathcal{U}$ 

v 座標系を作成できます。

## 前提条件**:**

座標系を作成するには、その前に、ユーザー ID が、地理情報操作に対して使用可 能にされたデータベースに関して、SYSADM 権限か DBADM 権限をもっていなけ ればなりません。既存の座標系を使用する場合には、権限は必要ありません。

#### 手順**:**

以下のどれかの方法によって、座標系を作成できます。

- v DB2 コントロール・センターの「座標系の作成 (Create Coordinate System)」ウィ ンドウから作成する。
- v db2se コマンド行プロセッサーから、**db2se create\_cs** コマンドを出す。
- db2se.ST create coordsys ストアード・プロシージャーを呼び出すアプリケーショ ンを実行する。

### 関連概念**:**

v 61 [ページの『座標系』](#page-70-0)

# 関連タスク**:**

v 141 ページの『DB2 Spatial Extender [用のアプリケーションを作成する』](#page-150-0)

## 関連資料**:**

# <span id="page-79-0"></span>プロジェクト用の地理情報リソースのセットアップ

- 131 ページの『DB2 Spatial Extender [のセットアップとプロジェクト開発用のコ](#page-140-0) [マンドの呼び出し』](#page-140-0)
- 248 ページの『[ST\\_create\\_coordsys](#page-257-0)』

# 空間参照系のセットアップ方法

空間データを使用するプロジェクトを計画する場合、使用可能な空間参照系の中 に、このデータに使用できるものがあるかどうかを判断する必要があります。使用 できるシステムの中に、そのデータに適切なものがない場合は、新しく作成するこ とができます。このセクションでは、空間参照系の概念および、使用するものを選 択する作業および、新しく作成する作業について説明します。

# 空間参照系

|

|

| |

|

| |

| | | | 空間参照系 は、パラメーターのセットであり、以下のものが含まれます。

- v 座標の導出元となっている座標系の名前。
- v 空間参照系を他と区別するための固有の数値 ID。
- v 与えられた座標の範囲により参照される、可能な最大範囲のスペースを定義する 座標。
- v 特定の数学演算で使用した場合、入力として受け取られた座標を、最も効率良く 処理できる値に変換する数。

以下のセクションでは、ID 、スペースの最大範囲、変換係数などを定義するパラメ ーター値について説明します。

### 空間参照系の **ID:**

空間参照系 ID (SRID) は、さまざまな空間処理関数の入力パラメーターとして使用 されます。

測地参照系の場合、SRID 値の範囲は 2000000000 から 2000001000 まででなければ なりません。DB2® Geodetic Extender は、318 の定義済み測地参照系 (SRS) を提供 しています。詳細については、 167 ページの『[DB2 Geodetic Extender](#page-176-0)』 を参照し てください。

# 地理情報列に保管される座標を包含するスペースの定義**:**

地理情報列の座標は、通常、地球の各部分にまたがるロケーションを定義します。 東から西、北から南へとその範囲の広がるスペースは、地理情報エクステント と呼 ばれます。たとえば、座標が地理情報列に保管されている、洪水地帯の区域を考え てみます。これらの座標の最西端と最東端の経度値は、それぞれ、-24.556 と -19.338 であり、最北端と最南端の緯度値は、それぞれ、18.819 と 15.809 です。洪 水地帯の地理情報エクステントは、2 つの緯度間の西-東平面と 2 つの経度間の北-南平面に及ぶスペースです。これらの値を特定のパラメーターに割り当てることに よって、空間参照系に入れることができます。地理情報列に Z 座標の指標が含まれ ている場合は、空間参照系にも、最高と最低の Z 座標の指標を入れる必要がありま す。

<span id="page-80-0"></span>地理情報エクステント という用語は、直前の段落でみたように、ロケーションの実 際の範囲を示すだけでなく、潜在的なロケーションの範囲も示すことができます。 前述の例の洪水地帯が、次の 5 年間で広がると仮定すると、5 年目の最後に、平面 の最西端、最東端、最北端、最南端の座標がどうなっているかを算定することがで きます。次に、現行座標の代わりに、これらの算定値を、地理情報エクステント用 のパラメーターに割り当てることができます。この方法により、洪水地帯が拡大し て地理情報列に値の大きな緯度や経度が追加された場合でも、空間参照系を保持す ることができます。これとは異なり、空間参照系が元の緯度や経度に限定されてい る場合は、はんらん平面が大きくなったときに、空間参照系を変更するか、置き換 える必要があります。

### パフォーマンスを向上させる値への変換**:**

通常、座標系のほとんどの座標は小数値であり、一部は整数です。さらに、起点の 東側の座標は正の値であり、西側の座標は負の値です。Spatial Extender に保管され る前に、負の座標は正の値に変換され、小数の座標は整数の座標に変換されます。 この結果、すべての座標は、Spatial Extender によって、正の整数として保管されま す。このようにする理由は、座標を処理するときのパフォーマンスを高めることに あります。

前の段落で説明した変換を行うため、空間参照系の、いずれかのパラメーターが使 用されます。オフセット と呼ばれるパラメーターを、負の各座標から差し引くと、 正の値が残ります。小数の各座標に、スケール因数 と呼ばれるパラメーターをかけ ると、小数の座標と同じ精度の整数が得られます。 (オフセットは、負の座標から だけでなく、正の座標からも引かれます。また、スケール因数は、小数の座標だけ でなく、小数以外の座標にも乗算されます。このようにすれば、正の非小数の座標 を、負の小数の座標と同等のものとして扱うことができます。)

これらの変換は内部的に行われます。また、変換が有効なのは、座標が検索される までです。入力と照会の結果には、常に、元の変換されていないフォーマットの座 標が含まれます。

# 関連概念**:**

| | |

| |

| | | |

- v 75 [ページの『座標データを整数にトランスフォームする変換因子』](#page-84-0)
- v 61 [ページの『座標系』](#page-70-0)

## 関連タスク**:**

- 71 ページの『デフォルトの空間参照系を使用するか新規システムを作成するかを 決定する』
- v 77 [ページの『空間参照系の作成』](#page-86-0)

# デフォルトの空間参照系を使用するか新規システムを作成するかを 決定する

使用する座標系を決定すると、作業する座標データに適した空間参照系の準備がで きます。 DB2 Spatial Extender は、空間データに対応する 5 つの空間参照系を、 DB2 Geodetic Extender は、測地データに対応する 318 の測地参照系を提供してい ます。

| |

| | | | | | | |

| | | | | |

| | | | | | | | | | | | |

| | | |

|

|

手順**:** デフォルトの空間参照系、あるいは定義済みの測地参照系に使用できるものがある かどうかを判別するため、以下の点を考慮してください。 1. 以下の質問の答えを考える。 v デフォルトの空間参照系のベースになる座標系に、作業対象の地域が含まれて いるか。 デフォルトの空間参照系のベースになる座標系としてどのようなものがあるか は、 73 ページの『DB2 Spatial Extender [とともに提供される空間参照系』](#page-82-0) に 示されています。 v 地理座標系のデータが、「度 (10 進数を使用するもの)」あるいは「グラジア ン」を測定単位として使用しているか。データが地球表面上の広い領域を網羅 するものになっているか。距離、長さ、面積などを正確に算出する必要がある か。データが北極、南極、国際日付変更線の近くを網羅するものになっている か。 答えが「イエス」になる質問が 1 つでもあれば、おそらく、318 の定義済み 測地参照系のうちのいずれかを使用する必要があります。定義済み測地参照系 の詳細については、 223 ページの『[DB2 Geodetic Extender](#page-232-0) によってサポート [される測地系』を](#page-232-0)参照してください。 v デフォルトの空間参照系に関連付けられている変換の因数は、扱おうとしてい る座標データに対しても有効か。 Spatial Extender は、オフセット値とスケール因数を使用して、提供される座 標データを正の整数に変換します。座標データが、特定のデフォルト空間参照 系のオフセット値やスケール因数でも使用できるかどうかを判別するには、以 下のことを行います。 a. 75 [ページの『座標データを整数にトランスフォームする変換因子』の](#page-84-0)内容 を確認する。 b. これらの因数がデフォルト空間参照系でどのように定義されているかを調 べる。オフセット値を最小 X-Y 座標に適用した後に、これらの座標がど ちらも 0 より大きくならない場合は、新規の空間参照系を作成して自力で オフセットを定義する必要があります。新規の空間参照系の作成の詳細に ついては、 77 [ページの『空間参照系の作成』を](#page-86-0)参照してください。 v 処理するデータに高さと深さの座標 (Z 座標) あるいは指標 (M 座標) が含ま れているか。 Z 座標、あるいは M 座標が含まれている場合は、データに適合した Z ある いは M オフセット、およびスケール因数を備えた空間参照系を新たに作成す る必要があります。 2. 既存の空間参照系、あるいは測地参照系がデータの処理に利用できない場合は、 77 [ページの『空間参照系の作成』必](#page-86-0)要があります。 必要な空間参照系が決定できたら、以下のいずれかの作業を行う際に、決定したシ ステムを Spatial Extender に指定してください。 v 85 [ページの『空間列を作成する』](#page-94-0) v 87 [ページの『空間列の登録』](#page-96-0) | | | | | | |

#### 関連概念**:**

<span id="page-82-0"></span>| | | | | | | | | | | | | | |

|

| | | | |

| | | |

| | | | |

 $\mathbf{I}$ 

| | | | |

- 75 [ページの『座標データを整数にトランスフォームする変換因子』](#page-84-0)
- v 168 ページの『[DB2 Geodetic Extender](#page-177-0) を使用すべき場合と DB2 Spatial Extender [を使用すべき場合』](#page-177-0)
- v 70 [ページの『空間参照系』](#page-79-0)

## 関連タスク**:**

- 77 [ページの『空間参照系の作成』](#page-86-0)
- 85 [ページの『空間列を作成する』](#page-94-0)
- 87 [ページの『空間列の登録』](#page-96-0)
- v 『空間参照系を作成する: Spatial Extender help』
- v 『地理情報列を地理情報基準システムに登録する: Spatial Extender help』
- v 『地理情報参照システムを選択する: Spatial Extender help』

### 関連資料**:**

- v 73 ページの『DB2 Spatial Extender とともに提供される空間参照系』
- 223 ページの『DB2 Geodetic Extender [によってサポートされる測地系』](#page-232-0)

# **DB2 Spatial Extender** とともに提供される空間参照系

下の表は、DB2 Spatial Extender が提供している空間参照系と、各空間参照系のベー スになっている座標系、および DB2 Spatial Extender が座標データを正の整数の値 に変換する際に使用するオフセット値とスケール因数を示しています。この空間参 照系についての情報は、DB2GSE.ST\_SPATIAL\_REFERENCE\_SYSTEMS カタログ・ ビューで見ることができます。

小数の度数で作業を進める場合 (DB2 Spatial Extender のサンプル・データ CD に 含まれているデータは、すべて小数の度数です) は、デフォルト空間参照系のオフ セット値とスケール因数で、全範囲の経度・緯度座標がサポートされ、約 10 cm に 相当する小数点以下 6 桁までの値が保持されます。

また、ジオコーダーを使用する計画がある場合、ジオコーダーは米国国内の住所に しか使えないため、 GCS\_NORTH\_AMERICAN\_1983 座標系など、米国の座標を扱 う空間参照系を選択または作成するようにしてください。どの座標系から地理デー タを取り出すかを指定しなかった場合、Spatial Extenderは DEFAULT\_SRS 空間参照 系を使用します。

デフォルトの空間参照系を使用すべきか、新たなシステムを作成すべきかを決定す る際には、 ( 71 [ページの『デフォルトの空間参照系を使用するか新規システムを作](#page-80-0) [成するかを決定する』を](#page-80-0)参照) 際には、下の表を参考にしてください。必要に適し たデフォルトの空間参照系がない場合は、新規の空間参照系を作成できます。詳し くは、 77 [ページの『空間参照系の作成』を](#page-86-0)参照してください。

# プロジェクト用の地理情報リソースのセットアップ

 $\,$  | | | | | | | | | | | | | |  $\blacksquare$ | | | | | | | | | | | | | | |  $\blacksquare$ | | | | | | | | | | | | | | | |

表 *4. DB2 Spatial Extender* で提供されている空間参照系

| 空間参照系                     | <b>SRS</b><br>ID | 座標系                                      | オフセット値                                                                 | スケール因数                                                                             | 使用する場合                                                                                                    |
|---------------------------|------------------|------------------------------------------|------------------------------------------------------------------------|------------------------------------------------------------------------------------|----------------------------------------------------------------------------------------------------|
| <b>DEFAULT</b><br>$\_SRS$ | $\mathbf{0}$     | なし                                       | $x$ Offset = 0<br>$yOffset = 0$<br>$z$ Offset = 0<br>$mOffset = 0$     | $xScale = 1$<br>$yScale = 1$<br>$zScale = 1$<br>$mScale = 1$                       | このシステムは、<br>データが座標系か<br>ら独立していて、<br>座標系を指定でき<br>ない、あるいは指<br>定する必要がない<br>場合に選択できま<br>す。                                                                                                    |
| <b>NAD83_</b><br>$SRS_1$  | 1                | <b>GCS_NORTH</b><br>_AMERICAN<br>$-1983$ | $xOffset = -180$<br>yOffset = $-90$<br>$z$ Offset = 0<br>$mOffset = 0$ | $xScale =$<br>1,000,000<br>$yScale =$<br>1,000,000<br>$zScale = 1$<br>$mScale = 1$ | この空間参照系<br>は、DB2 Spatial<br>Extender に同梱さ<br>れている米国のサ<br>ンプル・データを<br>使用する計画があ<br>る場合に選択でき<br>ます。処理する座<br>標データが 1983<br>以降に収集された<br>ものである場合<br>は、<br>NAD27_SRS_1002<br>ではなくこのシス<br>テムを使用してく<br>ださい。                                                   |
| NAD27_<br>SRS_1002        | 1002             | <b>GCS_NORTH</b><br>_AMERICAN<br>$-1927$ | $xOffset = -180$<br>yOffset = $-90$<br>$z$ Offset = 0<br>$mOffset = 0$ | $xScale =$<br>5,965,232<br>$yScale =$<br>5,965,232<br>$zScale = 1$<br>$mScale = 1$ | この空間参照系<br>は、DB2 Spatial<br>Extender に同梱さ<br>れている米国のサ<br>ンプル・データを<br>使用する計画があ<br>る場合に選択でき<br>ます。処理する座<br>標データが 1983<br>以前に収集された<br>ものである場合<br>は、<br>NAD83_SRS_1 で<br>はなくこのシステ<br>ムを使用してくだ<br>さい。このシステ<br>ムは、他のデフォ<br>ルト空間参照系に<br>比べて高い精度を<br>持っています。 |

# プロジェクト用の地理情報リソースのセットアップ

| 空間参照系                   | <b>SRS</b><br>ID | 座標系                                                            | オフセット値                                                                    | スケール因数                                                                             | 使用する場合                                                                                                    |
|-------------------------|------------------|----------------------------------------------------------------|---------------------------------------------------------------------------|------------------------------------------------------------------------------------|----------------------------------------------------------------------------------------------------|
| WGS84<br>SRS_1003       | 1003             | GCS WGS<br>1984                                                | $x$ Offset = $-180$<br>$vOffset = -90$<br>$z$ Offset = 0<br>$mOffset = 0$ | $xScale =$<br>5,965,232<br>$yScale =$<br>5,965,232<br>$zScale = 1$<br>$mScale = 1$ | この空間参照系<br>は、米国国外のデ<br>ータを処理する場<br>合に選択できます<br>(このシステムは、<br>世界中の座標を扱<br>います)。 DB2<br>Spatial Extender に<br>付属しているデフ<br>ォルトのジオコー<br>ダーを使用する計<br>画がある場合は、<br>このシステムは使<br>用しないでくださ<br>い (このジオコー<br>ダーは米国国内の<br>住所にしか使用で<br>きません)。 |
| DE HDN<br>$\_SRS\_1004$ | 1004             | <b>GCSW</b><br><b>DEUTSCHE</b><br>HAUPTDRE<br><b>IECKSNETZ</b> | $x$ Offset = $-180$<br>yOffset $= -90$<br>$z$ Offset = 0<br>$mOffset = 0$ | $xScale =$<br>5,965,232<br>$yScale =$<br>5,965,232<br>$zScale = 1$<br>$mscale = 1$ | これは、ドイツ国<br>内の住所の座標系<br>をベースにした空<br>間参照系です。                                                                                                    |

表 *4. DB2 Spatial Extender* で提供されている空間参照系 *(*続き*)*

#### 関連概念**:**

<span id="page-84-0"></span>| | | | | | | | | | | | | | | | | | | | | | | | | | | |

| | | | |

|

| | | | |

| | | | |

• 70 [ページの『空間参照系』](#page-79-0)

### 関連資料**:**

• 305 ページの『DB2GSE.ST SPATIAL REFERENCE SYSTEMS カタログ・ビュ [ー』](#page-314-0)

# 座標データを整数にトランスフォームする変換因子

DB2® Spatial Extender はオフセット 値とスケール 因数を使用して、提供される座 標データを正の整数に変換します。デフォルトの空間参照系は、あらかじめ対応す るオフセット値やスケール因数を持っています。 新たに空間参照系を作る場合は、 データに適合するスケール因数(場合によってはオフセット値も)を指定する必要 があります。詳しくは、 77 [ページの『空間参照系の作成』](#page-86-0) を参照してください。

## オフセット値

オフセットというのは、剰余として正の値だけが残されるよう、値を調整するため にすべての座標から差し引かれる数値のことです。 Spatial Extender は以下の公式 を使用して座標データを変換し、すべての座標値が調整されて正の数になるように します。

| | | | | | | |

| | | | | |

| | | | | | |  $\perp$ |

| | | | | | | | | | |  $\perp$ | | | | |  $\perp$ | | |

 $\mathbf{I}$ 

注意 **:** 以下の公式で、『min』 という表記は『すべての値の最小値』を表します。 たとえば、『min(x)』 は『すべての x 座標の最小値』を意味します。各地理ディメ ンションのオフセットは ディメンションOffset で表されます。たとえば、xOffset はすべての X 座標に適用されるオフセット値です。

 $min(x) - x0$ ffset  $\geq 0$ min(y) - y0ffset  $\geq 0$ min(z) - zOffset  $\geq 0$ min(m) - mOffset  $\geq 0$ 

# スケール因数

スケール因数とは、小数の座標および指標で乗算すると、元の座標および指標以上 の有効桁数を持つ整数を生成する数のことです。 Spatial Extender は以下の公式を 使用して小数座標データを変換し、すべての座標値が調整されて正の整数になるよ うにします。変換によって得られる値が、2<sup>53</sup> (およそ 9 \* 1015) を超えることはで きません。

注意 **:** 以下の公式で、 『max』 という表記は『すべての値の最大値』を表しま す。各地理ディメンションのオフセットは ディメンションOffset で表されます (た とえば、xOffset はすべての X 座標に適用されるオフセット値です)。各地理ディメ ンションのスケール因数は ディメンション Scale で表されます (たとえば、xScale はすべてのX 座標に適用されるスケール因数です)。

```
(max(x) - x0ffset) * xScale \leq 2^{53}(max(y) - y0ffset) * yScale \leq 2^{53}(max(z) - z0ffset) * zScale \leq 2^{53}(max(m) - mOffset) * mScale \leq 2^{53}
```
手持ちの座標データに最適のスケール因数を選択する場合、必ず以下のようにして ください。

- X および Y 座標に同じスケール因数を使用する。
- 小数の X 座標または小数の Y 座標で乗算されたときに、スケール因数が 2<sup>53</sup> よ り小さくなるようにする。そのためには、スケール因数を 10 の累乗にするとい う方法がよく使われます。つまり、スケール因数を、10 の 1 乗 (10)、10 の 2 乗 (100)、10 の 3 乗 (1000) などにする (必要に応じて 4 乗以上も使う) という ことです。
- v スケール因数を十分に大きくし、新しい整数の有効桁数が、少なくとも元の小数 座標と同じになるようにする。

#### 例**:**

たとえば、ST\_Point 関数が、X 座標 10.01、Y 座標 20.03、および空間参照系の ID から成る入力を受け取ったとします。ST\_Point は呼び出されると、空間参照系の X および Y 座標のスケール因数によって、値 10.01 および値 20.03 を乗算します。 このスケール因数が 10 である場合、Spatial Extender が保管する整数はそれぞれ 100 と 200 になります。これらの整数の有効桁数 (3) は座標の有効桁数 (4) より も少ないので、DB2 Spatial Extender はこれらの整数を元の座標に変換し直したり、 これらの座標が属する座標系と整合性のある値を取り出したりすることはできませ ん。しかしスケール因数が 100 である場合、DB2 Spatial Extender が保管する結果 の整数は、1001 と 2003、つまり元の座標に変換し直せるか、または互換性のある 座標を取り出せる値になります。

# オフセット値およびスケール因数の単位

既存の地理情報参照システムを使用するか、新規のシステムを作成するかにかかわ らず、オフセット値とスケール因数の単位は使用している座標系のタイプによって 左右されます。 たとえば、地理座標系を使用している場合には、値の単位は「度 (10 進数を使用するもの)」などの角度単位になります。投影座標系を使用している 場合には、値の単位はメートルやフィートなどの線形単位になります。

### 関連タスク**:**

• 71 [ページの『デフォルトの空間参照系を使用するか新規システムを作成するかを](#page-80-0) [決定する』](#page-80-0)

# 空間参照系の作成

<span id="page-86-0"></span>| | | | | |

| | |

|

| |

|

| |

| | | | | | | | | | | | |  $\blacksquare$ | | | |

| | | | | | DB2 Spatial Extender が提供する空間参照系のどれもが扱うデータを処理できない場 合は、新規の空間参照系を作成する必要があります。

#### 手順**:**

新規の空間参照系を作成するには、次のようにします。

1. インターフェースを選択します。

以下のいずれかの方法によって、空間参照系を作成できます。

- v DB2 コントロール・センターの「空間参照系の作成 (Create Spatial Reference System)」ウィンドウを使用する。このウィンドウの使用法に関する詳細は、 オンライン・ヘルプを参照してください。
- v db2se コマンド行プロセッサーから **db2se create\_srs** を出す。詳しくは、 131 ページの『DB2 Spatial Extender [のセットアップとプロジェクト開発用の](#page-140-0) [コマンドの呼び出し』](#page-140-0) を参照してください。
- db2se.ST create srs ストアード・プロシージャーを呼び出すアプリケーション を実行する。詳しくは、 250 ページの『[ST\\_create\\_srs](#page-259-0)』 を参照してください。
- 2. 適切な空間参照系 ID (SRID) を指定する。
	- v 球形地球を基にした測地データの場合、200000318 から 2000001000 までの範 囲 SRID 値を指定します。
	- v 平面地球を基にした空間データの場合は、まだ定義されていない SRID を指 定します。
- 3. 希望する精度を決定する。 次のいずれかが可能です。
	- 作業を行いたい地域のエクステントと、座標データに使用するスケール因数を 指定する。 Spatial Extender は、ユーザーが指定したエクステントを読み込 み、オフセットを自動的に算出します。

エクステントは、以下のいずれかの方法で指定できます。

- DB2 コントロール・センターの「空間参照系の作成 (Create Spatial Reference System)」ウィンドウで、「エクステント **(Extents)**」を選択す る。
- **db2se create\_srs** コマンド、あるいは db2se.ST\_create\_srs ストアード・ プロシージャーに該当のパラメーターを指定する。

 $\vert$  $\begin{array}{c} \hline \end{array}$ |

| | | | | | | | | | | | | | | |  $\perp$ | | | | | | | |

| | | | | | | | |

 $\mathbf{I}$ 

| | | | | |

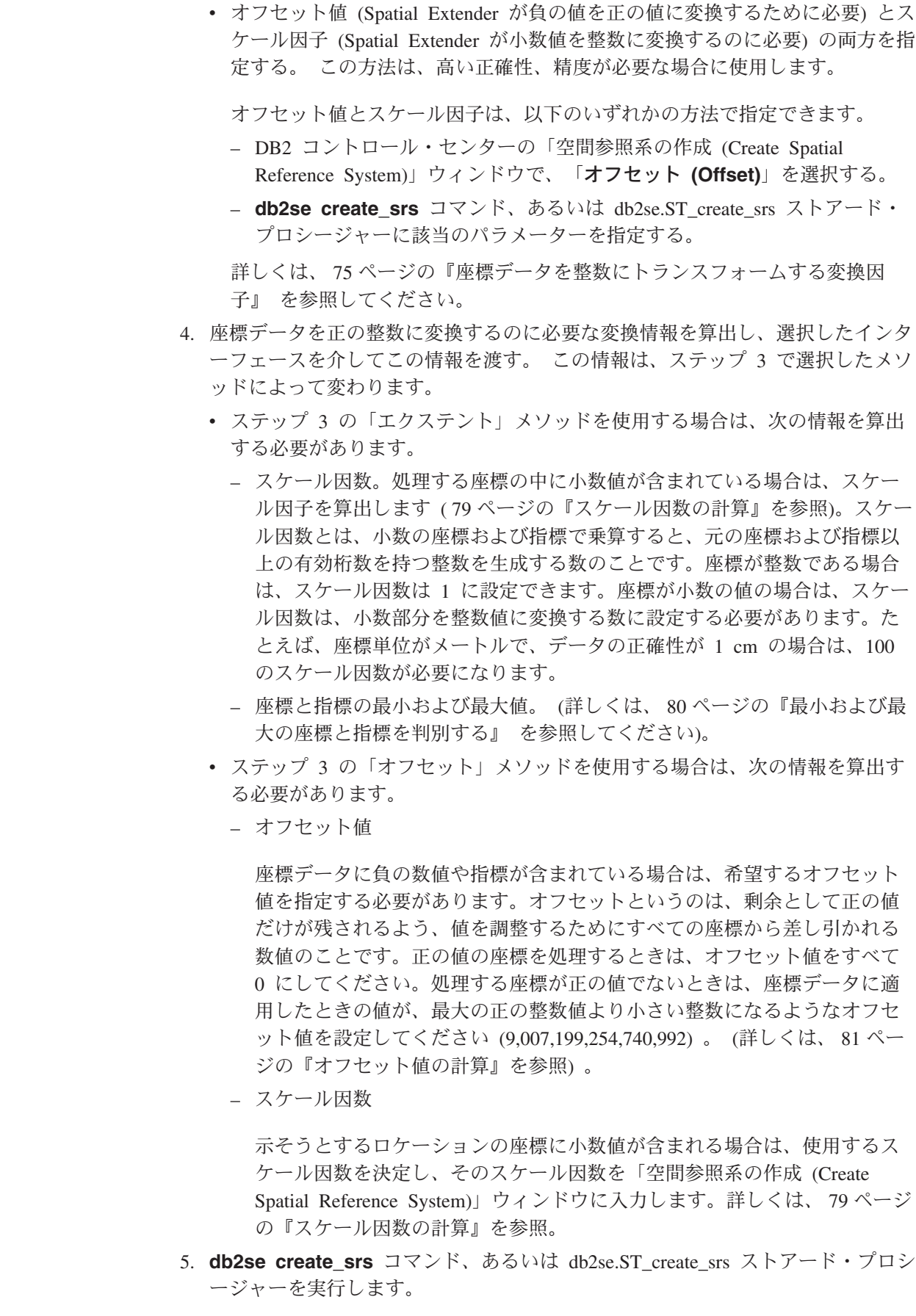

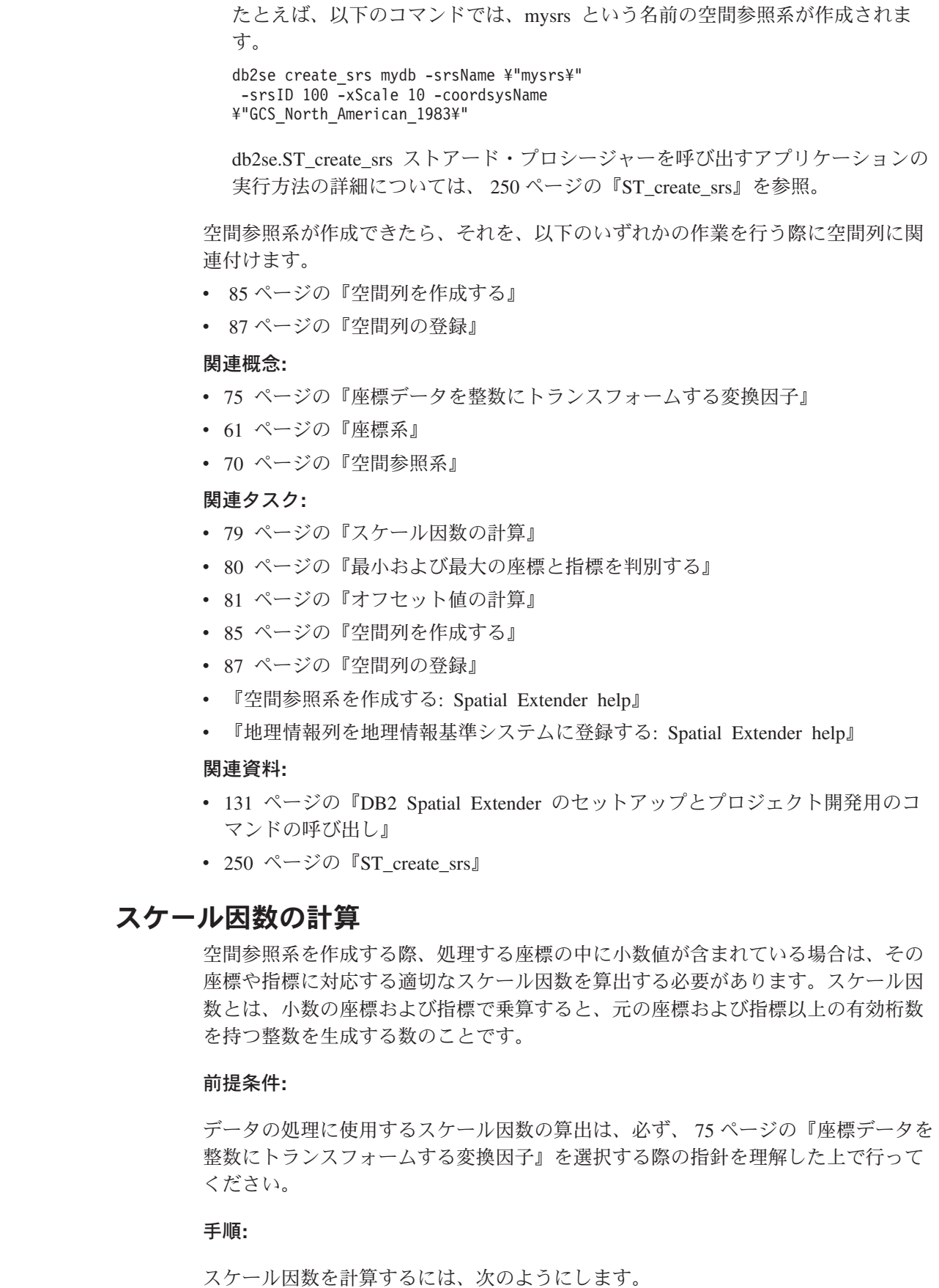

<span id="page-88-0"></span> $\|$  $\|$  $\,$   $\,$  $\overline{\phantom{a}}$ |

 $\|$  $\|$ 

 $\|$  $\overline{\phantom{a}}$  $\|$  $\overline{\phantom{a}}$  $\overline{\phantom{a}}$  $\overline{\phantom{a}}$  $\|$  $\blacksquare$  $\|$  $\|$  $\overline{\phantom{a}}$  $\,$   $\,$  $\overline{\phantom{a}}$  $\|$  $\|$  $\|$ 

 $\|$  $\overline{\phantom{a}}$  $\|$  $\|$ 

|  $\|$  $\|$  $\|$  $\|$ 

 $\mathbf{I}$ 

 $\|$ 

 $\|$  $\|$  $\|$ 

 $\|$ 

 $\|$ 

<span id="page-89-0"></span>| | | | | | | | | | | | | | | |

| | | | | |

| | |

| | | | |

| |

|

| | | | | |

- 1. 小数の、または小数と思われる X 座標と Y 座標を判別します。たとえば、多 数の X 座標と Y 座標を扱っており、そのうちの 3 つが小数であるとします (1.23、5.1235、および 6.789)。
- 2. 最も長精度の小数の座標を見つけます。次に、この座標に 10 の何乗を因数とし て乗算すると、精度の等しい整数になるか判別します。たとえば、現在の例で は、3 つの小数の座標のうち、5.1235 が最も長精度です。 10 の 4 乗 (10000) を乗算すると、整数の 51235 になります。
- 3. 上記の乗算によって求められる整数が、 2 53 より小さいかどうかを確認しま す。この場合、51235 は大きすぎるとは言えません。しかし、扱っている X 座 標と Y 座標の中に、1.23、5.11235、および 6.789 以外にも、 4 つ目の小数と して 10000000006.789876 があるとします。この座標の小数部の精度は他の 3 つ の座標より長いので、この座標 (5.1235 ではない) に 10 の累乗を乗算します。 この値を整数に変換するには、10 の 6 乗 (1000000) を乗算することになりま す。しかし、結果として得られる値、 10000000006789876 は、 2 <sup>53</sup> より大きく なります。DB2 Spatial Extender が格納しようとすると、結果は予測できないも のになります。

この問題を避けるには、10 の累乗のうち、元の座標に乗算するときに DB2 Spatial Extender で格納可能な整数に切り捨てる際に失われる小数の精度が最小 になる値を選択します。この例の場合は、10 の 5 乗 (100000) を選択できま す。 100000 を 10000000006.789876 に掛けると、 1000000000678987.6 になり ます。DB2 Spatial Extender は、この数値を丸め、正確性を少し下げて 1000000000678988 にします。

スケール因数が算出できたら、次は エクステント値を判別 ( 『最小および最大の 座標と指標を判別する』を参照。) します。そして次に**db2se create\_srs** コマン ド、あるいは db2se.ST create srs ストアード・プロシージャーを実行します。

### 関連概念**:**

- v 75 [ページの『座標データを整数にトランスフォームする変換因子』](#page-84-0)
- v 70 [ページの『空間参照系』](#page-79-0)

### 関連タスク**:**

• 80 ページの『最小および最大の座標と指標を判別する』

# 最小および最大の座標と指標を判別する

空間参照系を作成するに際してエクステント・トランスフォーメーションを指定す る場合は、最小および最大の座標と指標を決定する必要があります。

### 前提条件**:**

最小および最大の座標と指標の決定は、次の条件に当てはまる場合には以下のよう な手順で行います。

v DB2 Spatial Extender に用意された空間参照系がどれも自分のデータに適合しな いため、新たな空間参照系を作成しようとしている。詳しくは、 71 [ページの『デ](#page-80-0) [フォルトの空間参照系を使用するか新規システムを作成するかを決定する』](#page-80-0) を参 照してください。

<span id="page-90-0"></span>| |

|

|

| | v 座標の変換するためにエクステント・トランスフォーメーションを使用しようと している。

## 手順**:**

表そうとしているロケーションの座標と指標の最小および最大値を決定するには、 次のようにします。

v X 座標の最小および最大値を判別する。

最小 X 座標を見つけるには、範囲内で最も西側にある X 座標を識別します。 (ロケーションが起点の西側にある場合は、この座標は負の値になります。) 最大 X 座標を見つけるには、範囲内で最も東側にある X 座標を識別します。たとえ ば、油田を表そうとしていて、各油田が X 座標と Y 座標の組み合わせで定義さ れている場合は、最も西側にある油田のロケーションを示す X 座標が最小 X 座 標に、最も東側にある油田のロケーションを示す X 座標が最大 X 座標になりま す。

v Y 座標の最小および最大値を判別する。

最小 Y 座標を見つけるには、範囲内で最も南側にある Y 座標を識別します。 (ロケーションが起点の南側にある場合は、この座標は負の値になります。) 最大 Y 座標を判別するには、範囲内で最も北側にある Y 座標を識別します。

• Z 座標の最小および最大値を判別する。

最小 Z 座標は最も深い座標であり、最大 Z 座標は最も高い座標です。

v 最小および最大の指標を判別する。

空間データに指標を組み込む場合は、どの指標が最も高く、どの指標が最も低い かを判別します。

複数ポリゴンのような複数地形タイプの場合は、計算している方角で最も遠くにあ るポリゴンの最も遠い点を取るようにしてください。たとえば、最大 X 座標を確認 するときは、複数ポリゴンの中で最も西側にあるポリゴンの、最西端の X 座標を識 別してください。

判別した最小、最大値の中に小数点以下の桁を含むものがあった場合は、そのスケ ール因数を計算する必要があります ( 79 [ページの『スケール因数の計算』を](#page-88-0)参照)。 そうでない場合、 **db2se create\_srs** コマンド、あるいは db2se.ST\_create\_srs スト アード・プロシージャーを実行します。

### 関連タスク**:**

- v 71 [ページの『デフォルトの空間参照系を使用するか新規システムを作成するかを](#page-80-0) [決定する』](#page-80-0)
- v 79 [ページの『スケール因数の計算』](#page-88-0)

# オフセット値の計算

空間参照系を作成する際、座標データに負の数値や指標が含まれている場合は、適 切なオフセット値を指定する必要があります。オフセットというのは、剰余として 正の値のみが残されるよう、値を調整するためにすべての座標から差し引かれる数 値のことです。 座標の数値や指標を負でなく、正の整数にすれば、空間操作のパフ ォーマンスを向上することができます。

### 前提条件**:**

座標データに負の数値や指標が含まれている場合は、オフセット値を指定します。

## 手順**:**

|

|

|

処理する座標のオフセット値は、次のようにして計算します。

- 1. 表すロケーションの座標範囲のうちで、最も小さいの負の X、Y、および Z 座 標を判別します。データに負の指標が含まれる場合は、これらの指標の最小値を 判別します。 80 [ページの『最小および最大の座標と指標を判別する』](#page-89-0) を参照。
- 2. 推奨のオプション: 取り扱うロケーションを包含する範囲は実際の範囲より大き いことを、DB2 Spatial Extender に示します。これにより、これらのロケーショ ンに関するデータを空間列に書き込むと、新しい地形のロケーションに関するデ ータが範囲の外側に追加されたときに、使用している空間参照系を別のものに置 き換えなくても、そのデータを追加できるようになります。
	- ステップ 1 で判別したそれぞれの座標と指標に対して、座標や指標の 5% から 10% に相当する値を追加します。このようにして生成された値を、増補値 と呼 びます。たとえば、最小の負の X 座標が -100 の場合、その値に -5 を加算で きます。このときに生成される増補は -105 になります。後で空間参照系を作成 するときに、最小の X 座標は、実際の値の -100 でなく、-105 であることを指 示します。これによって、DB2 Spatial Extender は、範囲の最西端の限界が -105 であると解釈します。
- 3. X 軸の増補値から差し引くとゼロになる値を見つけてください。その値が、X 座標のオフセット値です。 DB2 Spatial Extender は、すべての X 座標からこの 数を差し引き、正の値のみを示します。

たとえば、増補 X 値が -105 の場合、計算結果を 0 にするにはこの値から -105 を減算する必要があります。すると DB2 Spatial Extender により、表そう としている地形に関連したすべての X 座標から -105 が減算されます。これら の座標はすべて -100 以下であるため、減算結果の値はすべて正の数になりま す。

4. 増補 Y 値、増補 Z 値、増補指標のそれぞれについてステップ 3 を繰り返しま す。

オフセット値の計算の後は、空間参照系を作成します ( 77 [ページの『空間参照系の](#page-86-0) [作成』を](#page-86-0)参照)。

#### 関連タスク**:**

- 80 [ページの『最小および最大の座標と指標を判別する』](#page-89-0)
- 77 [ページの『空間参照系の作成』](#page-86-0)

# 第 **9** 章 空間列のセットアップ

プロジェクトのための空間データの入手を準備する作業には、座標系および空間参 照系を選択または作成する作業の他に、データを入れる表の列(1つまたは複数)を 指定する作業があります。この章では、以下の項目を説明しています。

- 列の照会結果を GRAPHIC 表示する方法および、列のデータ・タイプを選択する ためのガイドライン
- v 列を指定する作業
- 列の内容をグラフィック形式で表示できるツールが、その列をアクセスできるよ うにするための作業

# 空間列

|

| | |

| |

# 表示可能な内容をもった空間列

地理情報列を照会するのに ArcExplorer for DB2® などの視覚化ツールを使用する と、区画境界地図や道路システムのレイアウトなどのように、結果がグラフィカル 表示で戻ります。視覚化ツールのなかには、列のすべての行で、同じ空間参照系を 使用する必要のあるものもあります。この制約に従わせるには、空間参照系にその 列を登録してください。

# 空間データ

地理情報操作にデータベースを使用できるようにすると、DB2 Spatial Extender によ りデータベースに構造化データ・タイプの階層が提供されます。 84 [ページの図](#page-93-0) 12 はこの階層を示しています。この図で、インスタンス化できるタイプは背景が白く なっており、インスタンス化できないタイプは背景に陰影が付いています。

インスタンス化できるデータ・タイプは、 ST\_Point、ST\_LineString、 ST\_Polygon、ST\_GeomCollection、ST\_MultiPoint、ST\_MultiPolygon、 ST\_MultiLineString です。

インスタンス化できないデータ・タイプは、ST\_Geometry、ST\_Curve、 ST\_Surface、ST\_MultiSurface、ST\_MultiCurve です。

|

<span id="page-93-0"></span>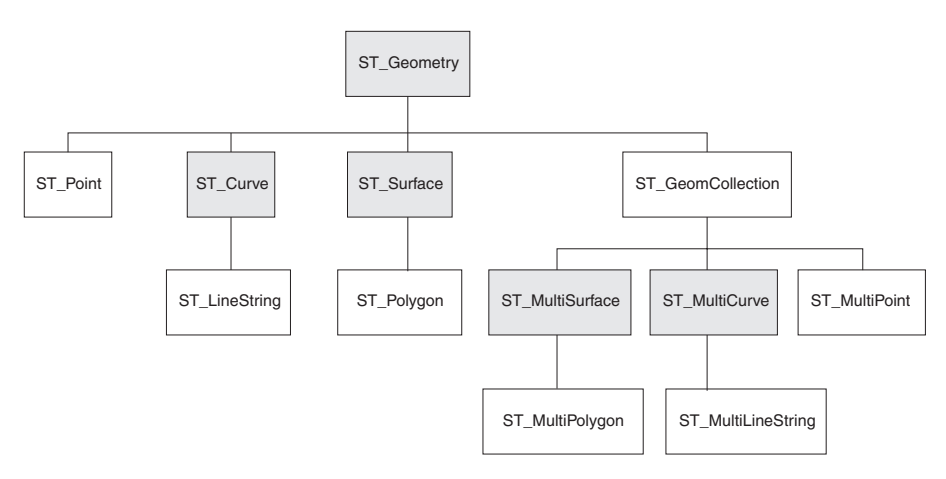

図 *12.* 空間データの階層: 白いボックスに名前のあるデータ・タイプはインスタンス化でき る。

図12 の階層には、以下のデータ・タイプが含まれています。

- 単一のユニットから成っていると見なすことのできる地形のデータ・タイプ。た とえば、個人住居の敷地や孤立した湖など。
- v 複数のユニットまたはコンポーネントから成る地形のデータ・タイプ。たとえ ば、運河システムや湖にある島々など。
- v すべての種類の地形のデータ・タイプ。

# 単一単位の地形データ・タイプ

ST\_Point、ST\_LineString、および ST\_Polygon を使用して、単一の単位から成ると見 なすことのできる地形によって占められるスペースを定義した座標を格納します。

- ST Point を使用して、孤立した地形によって占められる地点を指示します。この 種の地形は非常に小さい場合 (井戸など) や、非常に大きい場合 (街など) や、そ の中間の大きさの場合 (団地や公園など) があります。いずれの場合でも、スペー スを示す地点は、東西に走る座標軸 (緯線など) と南北に走る座標軸 (経線など) の交点にすることができます。 ST Point データ項目には、この交点を定義した X 座標と Y 座標が含まれます。X 座標は東西に走る線上の交点を示し、Y 座標 は南北に走る線上の交点を示します。
- ST Linestring は、線状の地形 (道路、水路、配管など) によって占められるスペ ースを定義する座標用に使用します。
- v ST\_Polygon は、ポリゴンにより表現されるスペースのエクステント (選挙区、 森、野生生物の生息地など) を示す場合に使用します。ST\_Polygon データ項目 は、このような地形の境界線を定義した座標群から成ります。

ST\_Polygon と ST\_Point を同じ地形に使用できる場合があります。たとえば、団地 に関する地理情報が必要であるとします。団地内の個々の建物があるスペースの位 置を表したい場合は、ST\_Point を使用して、個々の地点を定義した X 座標と Y 座 標を格納します。他方、団地全体が占有する区域を表したい場合は、ST\_Polygon を 使用して、この区域の境界線を定義する座標を格納します。

# 複数のユニットから成る地形のデータ・タイプ

ST\_MultiPoint、ST\_MultiLineString、および ST\_MultiPolygon を使用して、複数のユ ニットから成る地形によって占められるスペースを定義する座標を格納します。

- <span id="page-94-0"></span>• ST MultiPoint を使用して、それぞれのロケーションが X 座標と Y 座標によっ て示される、複数のユニットで構成されている地形を表します。たとえば、ある 表の行が群島を表すとします。各島の X 座標と Y 座標は確定されています。表 に、これらの座標と群島の座標全体を入れる場合は、ST\_MultiPoint 列がこれらの 座標を保持するように定義します。
- ST MultiLineString を使用して、複数の線状ユニットから成る地形を表し、これら のユニットのロケーションと各地形のロケーションを示す全体の座標を格納しま す。たとえば、ある表の行が水系を表すとします。表に、これらの水系とそのコ ンポーネントのロケーションを示す座標を入れる場合は、ST\_MultiLineString 列が これらの座標を保持するように定義します。
- v ST\_MultiPolygon を使用して、複数のポリゴンから成る地形を表し、それぞれの ユニットのロケーションと各地形を全体としてみたロケーションを示す座標を格 納します。たとえば、ある表の行が地方の郡とそれぞれの郡にある農場を表すと します。表に、郡と農場のロケーションを示す座標を入れる場合には、 ST\_MultiPolygon 列がこれらの座標を保持するように定義します。

複数ユニットは、個々のエンティティーの集合を意味するものではありません。そ うではなく、複数ユニットは全体を構成する部分の集約を指します。

# すべての地形のデータ・タイプ

どのデータ・タイプを使用するか分からない場合は、ST\_Geometry を使用できま す。 ST\_Geometry は、他のデータ・タイプが属する階層のルートなので、 ST\_Geometry 列には、他のデータ・タイプの列に入れることができるのと同じ種類 のデータ項目を入れることができます。

重要**:** 提供されている DB2SE\_USA\_GEOCODER を使用して、地理情報列にデー タを生成する場合は、列のタイプは ST\_Point または ST\_Geometry である ことが必要です。ただし、ある種の視覚化ツールでは、ST\_Geometry 列をサ ポートせず、ST Geometry の適切なサブタイプが割り当てられた列しかサポ ートしないものがあります。

# 関連タスク**:**

- v 87 [ページの『空間列の登録』](#page-96-0)
- 85 ページの『空間列を作成する』

# 空間列を作成する

| |

| |

|

| | | |

この作業は、「プロジェクトのための空間情報をセットアップする」という作業の 一部です。座標系を選択し、自分のデータにどの空間参照系を使用するかを決めた 後、既存の表に空間列を作成するか、新しい表に空間データをインポートするかし ます。

### 前提条件**:**

空間列を作成するときは、DB2 SQL CREATE TABLE ステートメント、あるいは ALTER TABLE ステートメントに必要とされる権限を持ったユーザー ID が必要で す。ユーザー ID には、次の権限、あるいは特権のうちの少なくとも 1 つが必要で す。

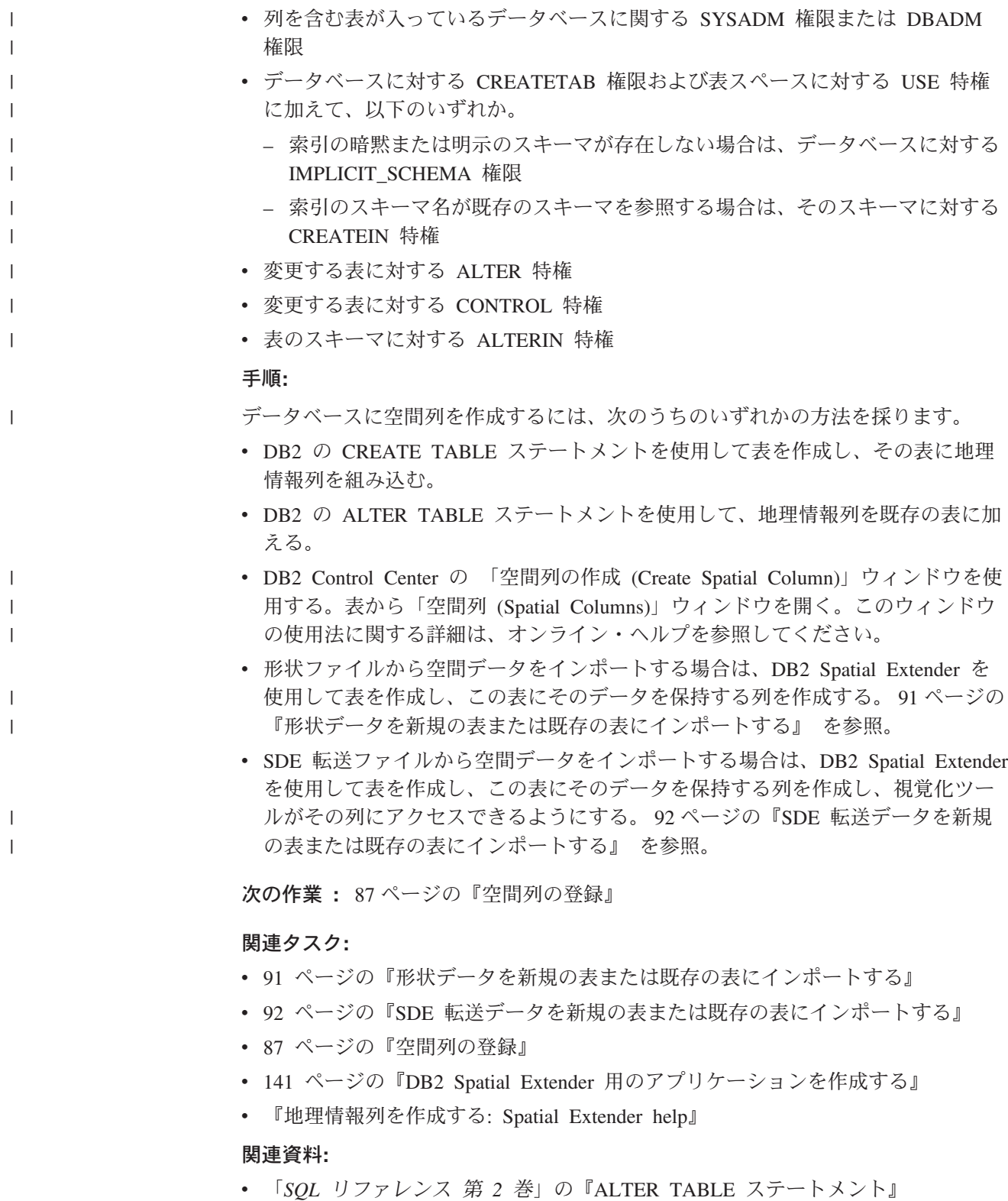

- v 「*SQL* リファレンス 第 *2* 巻」の『CREATE TABLE ステートメント』
- 131 ページの『DB2 Spatial Extender [のセットアップとプロジェクト開発用のコ](#page-140-0) [マンドの呼び出し』](#page-140-0)

# <span id="page-96-0"></span>空間列の登録

| |

|

|

| | | |

| | 以下の場合には、空間列を登録しなければならなくなる可能性があります。

• 視覚化ツールによるアクセス

地理情報列のデータをグラフィカルに表示する ArcExplorer for DB2 などの特定 の視覚化ツールが必要な場合は、列のデータの保全性を確保する必要がありま す。これを行うには、列のすべての行で、同じ空間参照系が使用されなければな らないという制約を適用します。この制約を適用するには、列を登録し、列の名 前とその列に適用される空間参照系の両方を指定します。

• 地理情報索引によるアクセス

空間インデックスが確実に正しい結果を戻すようにするため、索引を作成する必 要のある空間列中のすべてのデータについて同じ座標系を使用します。空間列 は、すべてのデータで必ず同じ空間参照系と、同じ座標系が使用されるよう登録 します。

# 前提条件**:**

地理情報列を登録するには、ユーザー ID が次のいずれかの権限をもっている必要 があります。

- v 列を含む表が入ったデータベースに関する SYSADM 権限または DBADM 権限
- v この表に対する CONTROL または ALTER 特権。

db2se コマンド行プロセッサーやアプリケーション・プログラムを使用して、SDE 転送ファイルからデータをインポートする場合は、DB2 Spatial Extender が、データ を保持する列を自動的に作成し登録するようにできます。この場合は、ユーザー ID が、データベースに関して SYSADM 権限か DBADM 権限をもっている必要があ ります。

### 手順**:**

以下のいずれかの方法によって、地理情報列を登録できます。

- v DB2 コントロール・センターの「空間列 (Spatial Columns)」と「空間参照系の選 択 (Select Spatial Reference System)」のウィンドウを使用して、列を登録する。
- **· db2se register spatial column** コマンドを出す。
- db2gse.ST register spatial column ストアード・プロシージャーを呼び出すアプリ ケーションを実行する。
- SDE 転送ファイルから空間データをインポートしたい場合は、コントロール・セ ンターの「空間データのインポート (Import Spatial Data)」ウィンドウや **import\_sde** コマンド、または db2gse.ST\_import\_sde ストアード・プロシージャ ーを使用して、地理情報列をもった表を作成し、その列を登録して、データを列 にインポートできます。

列を登録した後、 DB2GSE.GSE\_GEOMETRY\_COLUMNS ビューの SRS\_NAME 列 を参照して、特定の列の選択した空間参照系をチェックしてください。

### 関連タスク**:**

• 141 ページの『DB2 Spatial Extender [用のアプリケーションを作成する』](#page-150-0)

# 関連資料**:**

- 131 ページの『DB2 Spatial Extender [のセットアップとプロジェクト開発用のコ](#page-140-0) [マンドの呼び出し』](#page-140-0)
- v 283 ページの『[ST\\_register\\_spatial\\_column](#page-292-0)』

# <span id="page-98-0"></span>第 **10** 章 空間列にデータを入れる

空間列を作成し、表示ツールがアクセスする列を登録すれば、列に空間データを入 れる準備ができたことになります。データを入れるには 3 つの方法があります。そ れは、データをインポートする方法、ジオコーダーを使用してビジネス・データか らデータを得る方法、または空間処理関数を使用して、データを作成またはビジネ ス・データや他の空間データからデータを得る方法です。この章では、以下の項目 を説明しています。

- 空間データをデータベースにインポートする作業、および空間データをアプリケ ーションが使用できるようなファイルにエクスポートする作業の概要説明。
- v ジオコーディングについての説明および、ジオコーディング操作のセットアッ プ、ジオコーダーを自動的に実行するためのセットアップ、およびジオコーダー をバッチ・モードで実行する作業の紹介。

# 空間データのインポートおよびエクスポート方法

このセクションでは、データのインポートとエクスポートの概念および、次の作業 を紹介します。

- v 空間データを、新しい表に、または既存の表またはビューにインポートする
- 空間データを、アプリケーションが使用するファイルにエクスポートする

# 空間データのインポートとエクスポートについて

DB2® Spatial Extender を使用して、ご使用のデータベースと外部データ・ソースと の間で、空間データを交換することができます。より正確には、データ交換ファイ ル と呼ばれるファイルの形で、空間データをご使用のデータベースに転送すること によって、外部ソースから空間データをインポートできます。ご使用のデータベー スから空間データをデータ交換ファイルにエクスポートし、外部ソースはこのファ イルから空間データを取り出すようにもできます。このセクションでは、空間デー タのインポートとエクスポートを行う理由の一部を紹介し、DB2 Spatial Extender が サポートするデータ交換ファイルの性質についても説明します。

# 空間データのインポートとエクスポートを行う理由**:**

空間データをインポートすることにより、すでに業界で使用可能になっている大量 の地理情報を取り込むことができます。空間データをエクスポートすることによ り、既存アプリケーションが、そのデータを標準のファイル・フォーマットで使用 できるようになります。以下のシナリオを考えてみます。

- v データベースの中に、販売オフィス、顧客、その他の業務関連事項を表す空間デ ータが含まれている場合。このデータを、会社を取り巻く環境 (都市、道路、重 要な場所など) を示す空間データで補足します。必要なデータは、地図のベンダ ーから入手できます。DB2 Spatial Extender を使えば、ベンダーが提供するデー タ交換ファイルからデータをインポートできます。
- v 空間データを Oracle システムから DB2 環境にマイグレーションする場合。 Oracle ユーティリティーを使って、データをデータ交換ファイルに書き込みま

す。次に、DB2 Spatial Extender を使って、このファイルから、データを地理情 報操作を使用可能にしたデータベースにインポートします。

v DB2 に接続しておらず、ジオブラウザーを使って、地理情報を顧客にビジュアル に表示する場合。ブラウザーには、作業元となるファイルだけが必要です。デー タベースに接続する必要はありません。DB2 Spatial Extender を使えば、データ をデータ交換ファイルにエクスポートしてから、ブラウザーを使ってデータをビ ジュアルに表示できます。

## 形状ファイルと **SDE** 転送ファイル**:**

DB2 Spatial Extender は、形状ファイルと SDE 転送ファイルの 2 種類のデータ交 換ファイルをサポートしています。形状ファイル は、ファイル名は同じであるがフ ァイル拡張子の異なるファイルの集合を指します。この集合には、最高 4 つのファ イルを含むことができます。それらは、以下のものです。

- v ESRI が開発した事実上の業界標準フォーマットである、形状フォーマット の空 間データが入っているファイル。このようなデータは、多くの場合、形状データ と呼ばれます。形状データが入ったファイルの拡張子は .shp です。
- 形状データによって定義されるロケーションに関連したビジネス・データが入っ ているファイル。このファイルの拡張子は .dbf です。
- v 形状データに対する索引が入っているファイル。このファイルの拡張子は .shx で す。
- v .shp ファイル中のデータの基となる座標系仕様が入っているファイル。このファ イルの拡張子は .prj です。

形状ファイルは多くの場合、ファイル・システムで生成されるデータをインポート するためと、ファイル・システム内のファイルにデータをエクスポートするために 使用します。

DB2 Spatial Extender を使用して形状データをインポートする場合は、少なくとも 1 つの .shp ファイルを受け取ります。ほとんどの場合、他の 3 種類の形状ファイル のうちの 1 つまたは複数のファイルも受け取ります。

*SDE* 転送ファイル は多くの場合、ESRI データベースで生成されるデータをインポ ートするために使用します。各ファイルには、空間データ、このデータの空間参照 系、およびビジネス・データが入っています。ESRI が著作権をもつフォーマットの 空間データは、DB2 Spatial Extender カタログに登録されている表の列用のもので す。ビジネス・データは、登録済みの列が属する表にあるその他の列用のデータで す。

# 空間データのインポート

ここでは、形状データおよび SDE 転送データをデータベースにインポートする作 業の概要を説明します。このセクションには、これらの作業を実行するために知る 必要のある細目 (たとえば、プロセスとパラメーター) の相互参照が含まれていま す。

# <span id="page-100-0"></span>形状データを新規の表または既存の表にインポートする

形状データを既存の表またはビューにインポートしたり、1 回の操作で、表を作成 し、この表に形状データをインポートしたりできます。具体的には、次のことを行 えます。

- v 既存の表、既存の更新可能ビュー、または INSERT 用の INSTEAD OF トリガー が定義されている既存のビューの空間列に、形状データをインポートする。
- v 自動的に、地理情報列をもった表を作成し、形状データをこの列にインポートす る。

# 前提条件**:**

既存の表やビューに形状データをインポートするには、ユーザー ID は次のどれか の権限をもっている必要があります。

- v 表またはビューが入ったデータベースに関する SYSADM 権限または DBADM 権限
- v 表またはビューに関する CONTROL 特権
- v 表またはビューに関する INSERT 特権
- v 表またはビューに関する SELECT 特権 (表に ID 列でない ID 列がある場合だけ 必要)
- 入力ファイルやエラー・ファイルが入るディレクトリーへのアクセス権
- v 入力ファイルに関する読み取り特権とエラー・ファイルに関する書き込み特権

表を自動的に作成し、形状データをこの表にインポートするには、ユーザー ID が 次のどれかの権限をもっている必要があります。

- v 表が入ったデータベースに関する SYSADM 権限、DBADM 権限、または CREATETAB 権限
- 次のいずれかの許可:
	- 表が属するスキーマに関する CREATEIN 特権 (スキーマがすでに存在する場 合に必要)
	- 表が属するデータベースに関する IMPLICIT\_SCHEMA 権限 (表に指定したス キーマが実際には存在しない場合に必要)
- 入力ファイルやエラー・ファイルが入るディレクトリーへのアクセス権
- v 入力ファイルに関する読み取り特権とエラー・ファイルに関する書き込み特権

# 手順**:**

以下のどれかの方法によって、形状データをインポートできます。

- v DB2 コントロール・センターの「形状データのインポート (Import Shape Data)」 ウィンドウを使用する。
- **db2se import shape** を出す。
- db2gse.ST import shape ストアード・プロシージャーを呼び出すアプリケーション を実行する。

# 推奨**:**

DB2 で使用できる機能を利用してインポート処理のパフォーマンスを向上させるこ とができます。たとえば、データを既存の表またはユーザーが作成する表にインポ

<span id="page-101-0"></span>ートする場合、適切な表作成パラメーターを指定することによって、その表を NOT LOGGED INITIALLY として定義します。

#### 関連概念**:**

• 89 [ページの『空間データのインポートとエクスポートについて』](#page-98-0)

#### 関連タスク**:**

- v 92 ページの『SDE 転送データを新規の表または既存の表にインポートする』
- v 141 ページの『DB2 Spatial Extender [用のアプリケーションを作成する』](#page-150-0)

#### 関連資料**:**

- 131 ページの『DB2 Spatial Extender [のセットアップとプロジェクト開発用のコ](#page-140-0) [マンドの呼び出し』](#page-140-0)
- 270 ページの『[ST\\_import\\_shape](#page-279-0)』

# **SDE** 転送データを新規の表または既存の表にインポートする

SDE 転送データを既存の表にインポートしたり、1 回の操作で、表を作成し、この 表に SDE 転送データをインポートしたりできます。具体的には、次のことを行え ます。

- v DB2 Spatial Extender カタログに登録済みの地理情報列の入った既存の表に、SDE 転送データをインポートする。転送データには、表の地理情報列用の空間データ と表のその他の列用のビジネス・データを入れることができます。
- v 地理情報列をもった表を自動的に作成し、この列をカタログに登録し、SDE 転送 データをこの列と表のその他の列にインポートする。

#### 前提条件**:**

既存の表やビューの列にデータをインポートするには、ユーザー ID が次のどれか の権限をもっている必要があります。

- v 表またはビューが入ったデータベースに関する SYSADM 権限または DBADM 権限
- v 表またはビューに関する CONTROL 特権
- v 表またはビューに関する INSERT 特権と SELECT 特権の両方

表を自動的に作成し、形状データをこの表にインポートする操作を開始するには、 ユーザー ID が次のどれかの権限を持っている必要があります。

- v 表が入ったデータベースに関する SYSADM 権限、DBADM 権限、または CREATETAB 権限
- 次のいずれかの許可:
	- 表が属するスキーマに関する CREATEIN 特権 (スキーマがすでに存在する場 合に必要)
	- 表が属するデータベースに関する IMPLICIT SCHEMA 権限 (表に指定したス キーマが実際には存在しない場合に必要)

#### 手順**:**

以下のどれかの方法によって、SDE 転送データをインポートできます。

v DB2 コントロール・センターの「インポート (Import)」ウィンドウを使用する。

- **db2se import sde** コマンドを出す。
- db2gse.GSE import sde ストアード・プロシージャーを呼び出すアプリケーション を実行する。

これらの操作を実行する方法については、この説明の最後にある『関連タスク』に 示された項目を参照してください。

#### 関連概念**:**

• 89 [ページの『空間データのインポートとエクスポートについて』](#page-98-0)

## 関連タスク**:**

- v 91 [ページの『形状データを新規の表または既存の表にインポートする』](#page-100-0)
- 141 ページの『DB2 Spatial Extender [用のアプリケーションを作成する』](#page-150-0)

#### 関連資料**:**

- 131 ページの『DB2 Spatial Extender [のセットアップとプロジェクト開発用のコ](#page-140-0) [マンドの呼び出し』](#page-140-0)
- 240 ページの『[GSE\\_import\\_sde](#page-249-0)』

# 空間データのエクスポート

ここでは、形状ファイルおよび SDE 転送ファイルに空間データをエクスポートす る作業の概要を説明します。このセクションには、これらの作業を実行するために 知る必要のある細目 (たとえば、プロセスとパラメーター) の相互参照が含まれてい ます。

# データを形状ファイルにエクスポートする

照会結果として戻された空間データを、形状ファイルにエクスポートできます。こ のデータは、基本表、複数の表の結合または共用体、ビューを照会したときに戻さ れる結果セット、空間処理関数の出力などのソースから得られます。

データをエクスポートしようとするファイルが存在する場合には、DB2 Spatial Extender はデータをこのファイルに追加します。このようなファイルが存在しない 場合には、DB2 Spatial Extender を使用してそのファイルを作成できます。

# 前提条件**:**

形状ファイルにデータをエクスポートするには、ユーザー ID が次の特権をもって いる必要があります。

- v エクスポートしようとする結果を戻す副選択を実行するための特権
- v データのエクスポート先のファイルが置かれるディレクトリーに書き込むための 特権
- エクスポートされるデータを含むファイルを作成するための特権 (そのようなフ ァイルがまだ存在しない場合に必要)

これらの特権とそれらの取得方法については、データベース管理者にお問い合わせ ください。

#### 手順**:**

以下のいずれかの方法で形状ファイルにデータをエクスポートすることができま す。

- DB2 コントロール・センターの「形状ファイルへのエクスポート (Export Shape File)」ウィンドウからエクスポートを開始する。
- v db2se コマンド行プロセッサーから、**db2se export\_shape** コマンドを出す。
- db2gse.ST\_export\_shape ストアード・プロシージャーを呼び出すアプリケーション を実行する。

これらの操作を実行する方法については、この説明の最後にある『関連タスク』に 示された項目を参照してください。

# データを **SDE** 転送ファイルにエクスポートする

空間データが入っている表を SDE 転送ファイルにエクスポートできます。この表 には、地理情報列を複数、入れることはできません。さらに、この列は、DB2 Spatial Extender カタログに登録しておく必要があります。表にビジネス・データが 入っている場合は、そのデータは空間データとともにエクスポートされます。表の 中のすべての行をエクスポートすることも、行のサブセットをエクスポートするこ ともできます。サブセットをエクスポートするには、サブセットを指定する WHERE 文節を使用します。

# 前提条件**:**

SDE 転送ファイルにデータをエクスポートするには、ユーザー ID に次の権限が必 要です。

- SYSADM または DBADM 権限
- v エクスポートされる表に対する SELECT 特権
- v データのエクスポート先のファイルが置かれるディレクトリーに書き込むための 特権

## 制約事項**:**

- v 各エクスポート操作でエクスポートできる地理情報列は 1 つだけである。
- v エクスポートする列のデータ・タイプは、SDE フォーマットがサポートするデー タ・タイプでなければならない。
- v この表に含まれる地理情報列は、ただ 1 つである必要がある。
- この列は DB2 Spatial Extender カタログに登録しておく必要がある。
- v 既存の SDE ファイルに付加することはできません。

### 手順**:**

以下のどれかの方法で、空間データとビジネス・データを SDE 転送ファイルにエ クスポートすることができます。

- v DB2 コントロール・センターの「SDE ファイルへのエクスポート (Export SDE Files) 」ウィンドウを使用する。
- **· db2se export sde** コマンドを出す。
- db2gse.GSE export sde ストアード・プロシージャーを呼び出すアプリケーション を実行する。

#### 関連概念**:**

• 89 [ページの『空間データのインポートとエクスポートについて』](#page-98-0)

# 関連タスク**:**

v 141 ページの『DB2 Spatial Extender [用のアプリケーションを作成する』](#page-150-0)

#### 関連資料**:**

- 131 ページの『DB2 Spatial Extender [のセットアップとプロジェクト開発用のコ](#page-140-0) [マンドの呼び出し』](#page-140-0)
- 238 ページの『[GSE\\_export\\_sde](#page-247-0)』

# ジオコーダーの使用法

このセクションでは、ジオコーディングの概念および次の作業を紹介します。

- v ジオコーダーに発行させようとする作業を定義する。たとえば、ジオコーダーが いくつレコードを処理するたびにコミットを発行するかを指定します。
- v データが表に追加されるか表の中で更新されたならばすぐにデータをジオコーデ ィングするように、ジオコーダーをセットアップする。
- v ジオコーダーをバッチ・モードで実行する

# ジオコーダーとジオコーディング

ジオコーダー とジオコーディング という用語は、いくつかのコンテキストで使用 されます。ここでは、この用語が出てきたときにその意味を明確に理解できるよう に、これらのコンテキストを選び出して説明します。この説明では、ジオコーダー とジオコーディング の定義、ジオコーダーが動作するモードとジオコーディングが 行うより幅広い機能の説明、およびジオコーディングに関連するユーザーの作業の 要約を行います。

DB2® Spatial Extender では、ジオコーダーは、既存データ (関数の入力) を地理情 報用語で理解できるデータ (関数の出力) に変換するスカラー関数です。通常、既存 データは、ロケーションを説明したり、ロケーションに名前を付けたりするリレー ショナル・データです。たとえば、DB2 Spatial Extender と一緒に出荷されるジオコ ーダー DB2SE USA GEOCODER は、米国のアドレスを ST\_Point データに変換し ます。DB2 Spatial Extender は、ベンダーやユーザーが提供するジオコーダーもサポ ートするので、それらのジオコーダーの入出力は、DB2SE\_USA\_GEOCODER と同 様である必要はありません。例をあげれば、ベンダー提供のジオコーダーの中に は、アドレスを、DB2 は保管しないが、ファイルには書き出せる座標に変換するも のがあります。また、商業ビル内のオフィスの番号を、ビル内のオフィスのロケー ションを定義する座標に変換したり、倉庫内の棚の ID を倉庫内の棚のロケーショ ンを定義する座標に変換したりできるものもあります。

その他の場合では、ジオコーダーが変換する既存データは空間データである場合も あります。たとえば、ユーザー提供のジオコーダーは、X 座標と Y 座標を、DB2 Spatial Extender のどれかのデータ・タイプに準拠するデータに変換する場合があり ます。

DB2 Spatial Extender では、ジオコーディング とは、単に、ジオコーダーが、入力 を出力に変換する (アドレスを座標に変換する) 操作のことを意味します。

# モード**:**

ジオコーダーは、以下の 2 つのモードで実行されます。

- バッチ・モード では、ジオコーダーは単一の表からのすべての入力を、1 回の操 作で変換しようとします。たとえば、バッチ・モードでは、 DB2SE\_USA\_GEOCODER は、1 つの表のすべてのアドレス (または、表の指定 した行からなるサブセットにあるすべてのアドレス) を変換しようとします。
- 自動モード では、ジオコーダーは、データが表に挿入されるか、表の中で更新さ れるとすぐにデータを変換します。ジオコーダーは、表で定義されている INSERT トリガーや UPDATE トリガーによって活動化されます。

# ジオコーディング処理**:**

ジオコーディングとは、他のデータから DB2 表にある地理情報列の説明を導き出 すいくつかの操作のうちの 1 つの操作です。ここでは、これらの操作全体をジオコ ーディング処理 と呼ぶことにします。ジオコーディング処理は、ジオコーダーによ って異なります。たとえば、DB2SE USA GEOCODER は、既知のアドレス・ファ イルを検索して、入力として受け取った各アドレスが、既知のアドレスと指定され た度合いで一致するかどうか調べます。既知のアドレスとは調査の際に検索する参 照資料のようなものなので、これらのアドレス全体は、参照データ と呼ばれます。 参照データを必要としないジオコーダーもあります。これらのジオコーダーでは、 別の方法で入力が検査されます。DB2SE\_USA\_GEOCODER が行うジオコーディン グ処理は、次のとおりです。

- 1. DB2SE USA GEOCODER は、次のような操作を実行するように設計されていま す。
	- a. DB2SE USA GEOCODER は、入力として受け取る各アドレスを解析しま す。
	- b. DB2SE USA GEOCODER は、参照データを検索して、解析したアドレスに ある道路名と、特定の度合いで類似する道路名を探します。この検索は、ア ドレスの郵便番号によって限定された区域内の道路に限定されます。
	- c. 検索が成功すると、DB2SE USA GEOCODER は、見つけ出した道路上のア ドレスの中に、解析したアドレスに特定の度合いで一致するものがあるかど うかを調べます。
	- d. 一致するものを見つけると、DB2SE USA GEOCODER は、解析したアドレ スをジオコーディングします。見つからない場合は、NULL を戻します。
- 2. DB2SE USA GEOCODER が解析したアドレスをジオコーディングすると、DB2 は、生成された座標を指定された地理情報列の中に入れます。
- 3. バッチ・モードで DB2SE USA GEOCODER がジオコーディングする場合に は、DB2 Spatial Extender は、(a) DB2SE USA GEOCODER が入力レコードの 処理を特定の回数終えるごとに、あるいは (b) DB2SE USA GEOCODER がすべ ての入力の処理を終えた後に、コミットを出します。

### ユーザーの作業**:**

DB2 Spatial Extender では、ジオコーディングに関する作業は次のとおりです。

v 指定する地理情報列について、特定のジオコーディング処理をどのように実行す るかを定める。たとえば、入力レコードの道路名と参照データの道路名とが一致 すると見なす最低の度合いを設定すること。入力レコードのアドレスと参照デー タのアドレスとが一致すると見なす最低の度合いを設定すること。各コミットま

でに、何個のレコードを処理するかを決定すること、などです。この作業は、ジ オコーディングのセットアップ またはジオコーディング操作のセットアップ と 呼ぶことができます。

- v データが表に追加されるか、表の中で更新されるたびに、データを自動的にジオ コーディングするように指定すること。自動ジオコーディングが行われる場合、 ジオコーディング操作のセットアップでユーザーが指定した指示が有効になりま す (コミットに関連した指示は例外であり、バッチ・ジオコーディングだけに適 用されます)。この作業は、自動的に実行されるジオコーダーのセットアップ と 呼ばれます。
- v ジオコーダーをバッチ・モードで実行する。ユーザーがすでにジオコーディング 操作をセットアップしている場合には、ユーザーの指示がオーバーライドされな い限り、各バッチ・セッションで有効のままです。セッション前にジオコーディ ング操作をセットアップしていない場合には、ユーザーは、その特定のセッショ ンに対してそれらの操作をセットアップし、有効になるように指定できます。こ の作業は、バッチ・モードでのジオコーダーの実行 およびバッチ・モードでのジ オコーディングの実行 と呼ぶことができます。

# ジオコーディング操作のセットアップ

DB2 Spatial Extender を使用すると、ジオコーダーを呼び出すときに行う必要のある 作業を、前もって設定できます。たとえば、次のことを指定できます。

- v ジオコーダーがどの列に対してデータを提供するか。
- v ジオコーダーが表やビューから読み取る入力を、表やビューにある行のサブセッ トに限定するかどうか。
- v バッチ・セッションで、ジオコーダーが 1 つの作業単位内でジオコーディングす るレコードの数。
- v ジオコーダーに固有の操作に関する要件。たとえば、DB2SE\_USA\_GEOCODER は、参照データ中の対応レコードに指定する度合いか、それより高い度合いで一 致するレコードしかジオコーディングできないことです。この度合いは、最小一 致スコア と呼ばれます。

ジオコーダーを自動モードで実行するようにセットアップする前に、前述したパラ メーターを指定しておく必要があります。これ以後は、ジオコーダーが呼び出され るたびに (自動実行だけでなく、バッチ実行でも)、ジオコーディング操作は指定に 従って実行されるようになります。たとえば、作業単位内で 45 レコードをバッ チ・モードでジオコーディングする指定を行った場合、45 レコードがジオコーディ ングされるたびに、コミットが発行されます。(例外: バッチ・ジオコーディングの 個々のセッションで、指定をオーバーライドすることができます。)

ジオコーダーをバッチ・モードで実行する前に、ジオコーディング操作についての デフォルトを設定する必要はありません。バッチ・セッションを開始するときに、 その間どのように操作を実行するかを指定できるからです。バッチ・セッションで デフォルトを設定していても、必要に応じて、個々のセッションでそれらのデフォ ルトをオーバーライドできます。

## 前提条件**:**

特定のジオコーダーに対して、ジオコーディング操作を設定するには、ユーザー ID が次のどれかの権限をもっている必要があります。

- v ジオコーダーが操作する表が入ったデータベースに関する SYSADM 権限または DBADM 権限。
- v ジオコーダーが操作する各表に関する SELECT 特権、および CONTROL 特権ま たは UPDATE 特権。

### 手順**:**

以下のどれかの方法によって、ジオコーディング操作をセットアップできます。

- v DB2 コントロール・センターの「ジオコーディングのセットアップ (Set Up Geocoding)」ウィンドウからジオコーダーを呼び出す。
- **· db2se setup qc** コマンドを出す。
- db2gse.ST setup geocoding ストアード・プロシージャーを呼び出すアプリケーシ ョンを実行する。

これらの操作を実行する方法については、この説明の最後にある『関連タスク』に 示された項目を参照してください。

### 推奨事項**:**

• DB2SE USA GEOCODER は住所データのレコードを読み取る際、そのレコード を参照データ内の対応レコードと突き合わせます。この処理方法の概要は次のと おりです。まず、参照データを検索して、レコードの郵便番号と同じ郵便番号を もつ番地を探します。特定の最小度合いか、これより高い度合いで、レコードの 番地名に類似する番地名が見つかると、次に、全体の住所を探し始めます。特定 の最小度合いか、これより高い度合いで、レコードの全体の住所に類似する全体 の住所が見つかると、そのレコードをジオコーディングします。そのような住所 が見つからない場合は、 NULL を戻します。

番地名が一致する必要のある最小度合いは、スペリング感度 と呼ばれます。全体 の住所が一致する必要のある最小度合いは、最小一致スコア と呼ばれます。たと えば、スペリング感度が 80 の場合は、ジオコーダーが全体の住所を検索できる ようになるには、番地名間の一致度合いが 80% 以上であることが必要です。最 小一致スコアが 60 の場合は、ジオコーダーがレコードをジオコーディングでき るようになるには、住所間の一致度合いが 60% 以上であることが必要です。

スペリング感度と最小一致スコアの値は指定できます。それらの値は調整しなけ ればならない場合もあるので注意してください。たとえば、スペリング感度と最 小一致スコアの両方が 95 であると仮定します。ジオコーディングしようとする 住所が注意深く検査されていないときは、95% の精度で一致するのは、非常にま れな場合です。この結果、ジオコーダーがこれらのレコードを処理する場合、 NULL を戻す可能性が高くなります。このような場合は、スペリング感度と最小

一致スコアを低くして、ジオコーダーをもう一度実行してください。スペリング 感度と最小一致スコアの推奨値は、それぞれ、70 と 60 です。

- この説明の始めのところで述べたように、ジオコーダーが表やビューから読み取 る入力を、表やビューにある行のサブセットに限定するかどうかを決めることが できます。たとえば、以下のシナリオを考えてみます。
	- バッチ・モードで表の住所をジオコーディングするために、ジオコーダーを呼 び出します。残念ながら、最小一致スコアが高すぎるために、ジオコーダーが

|
ほとんどの住所を処理したときに、NULL を戻します。もう一度ジオコーダー を実行するときには、最小一致スコアを低くします。入力をジオコーディング されなかった住所に制限するために、ジオコーダーが以前戻した NULL を含 む行だけを、ジオコーダーが選択するように指定します。

- ジオコーダーは、特定の日付以後に追加された行だけを選択する。
- ジオコーダーは、特定の区域の住所を含む行だけを選択する。たとえば、地域 や州のブロックなどです。
- この説明の最初のところで述べたように、バッチ・セッションで、ジオコーダー がジオコーディングする作業単位内のレコード数を決めることができます。ジオ コーダーが、各作業単位で同数のレコードを処理するようにできます。あるい は、ジオコーダーが、1 つの作業単位で、表のすべてのレコードを処理するよう にもできます。後者を選択する場合は、次のことに注意してください。
	- 前者の場合に比べて、作業単位のサイズを制御しにくい。この結果、ジオコー ダーが操作を行うときに、保持するロックの個数や作成するログ項目の個数を 制御できなくなります。
	- ロールバックを必要とするエラーが発生した場合には、ジオコーダーをすべて のレコードに対してもう一度実行する必要があります。表が非常に大きく、ほ とんどのレコードが処理されたあとでエラーおよびロールバックが発生する と、リソースにかかるコストは高くなることがあります。

## 自動的に実行されるジオコーダーのセットアップ

データが表に追加されるか表の中で更新されるとすぐに、ジオコーダーが、自動的 にデータを変換するようにセットアップできます。

## 前提条件**:**

ジオコーダーが自動的に実行されるようにセットアップするには、次のことが必要 です。

- v ジオコーダーの出力からデータを取り込むそれぞれの地理情報列ごとに、ジオコ ーディング操作をセットアップする。
- ユーザー ID が、以下の権限をもつ。
	- ジオコーダーを呼び出すトリガーが定義されている表が入ったデータベースに 関する、SYSADM 権限または DBADM 権限。
	- 以下に示すような、この表に関する 1 つ以上の特権。
		- CONTROL 特権。
		- CONTROL 特権をもたない場合は、ALTER 特権、SELECT 特権、および UPDATE 特権が必要です。
	- この表でトリガーを作成するのに必要な特権。

## 手順**:**

自動ジオコーディングをセットアップするには、3 通りの方法があります。

- v DB2 コントロール・センターの「ジオコーディングのセットアップ (Set Up Geocoding)」ウィンドウ、または「ジオコーディング (Geocoding)」ウィンドウか らセットアップする。
- v **db2se enable\_autogc** コマンドを出す。

• db2gse.ST enable autogeocoding ストアード・プロシージャーを呼び出すアプリケ ーションを実行する。

これらの操作を実行する方法については、この説明の最後にある『関連タスク』に 示された項目を参照してください。

### 推奨事項**:**

- v ジオコーダーをバッチ・モードで呼び出す前に、ジオコーダーが自動的に実行さ れるようにセットアップできます。したがって、自動ジオコーディングは、バッ チ・ジオコーディングの前に実行できます。これを行うと、バッチ・ジオコーデ ィングでは、自動的に処理されたデータと同じデータが処理される可能性があり ます。このような冗長性があっても、データの重複が発生することはありませ ん。これは、空間データが 2 回生成されると、2 番目に生成されたデータが最初 のデータをオーバーライドするからです。ただし、パフォーマンスは低下しま す。
- v 表内の住所データをバッチ・モードでジオコーディングするか、自動モードでジ オコーディングするかを決める際には、次のことを考慮に入れてください。
	- パフォーマンスは、自動ジオコーディングよりも、バッチ・ジオコーディング のほうがよい。バッチ・セッションは、1 回の初期化で開き、1 回のクリーン アップで終了します。自動ジオコーディングでは、各データ項目は、初期化で 始まりクリーンアップで終了する 1 回の操作でジオコーディングされます。
	- 全体として、自動ジオコーディングによってデータを読み込む地理情報列のデ ータのほうが、バッチ・ジオコーディングによってデータを読み込む地理情報 列のデータよりも、最新のデータである可能性が高い。バッチ・セッションが 終わると、次のセッションまで住所データは累積され、ジオコーディングされ ないままで残っている可能性があります。しかし、自動ジオコーディングがす でに使用可能になっている場合は、住所データは、データベースに格納される とすぐに、ジオコーディングされます。

## バッチ・モードでのジオコーダーの実行

バッチ・モードで実行されるジオコーダーを呼び出すことができます。このジオコ ーダーは、1 回の操作で、複数のレコードを、特定の列に入る空間データに変換し ようとします。

特定の地理情報列にデータを入れるジオコーダーを実行する前に、その列について のジオコーディング操作をセットアップできます。操作のセットアップには、ジオ コーダーを実行するときに満たされるべき特定の要件を指定することが含まれま す。たとえば、ジオコーダーが、100 の入力レコードを処理するたびに、DB2 Spatial Extender がコミットを発行するように要求するとします。この場合は、操作 をセットアップするときに、要件の数として 100 を指定することになります。

ジオコーダーを実行する準備が整っているときに、操作のセットアップ時に指定し た値のうちの任意の値をオーバーライドできます。オーバーライドした値はその実 行の間でだけ有効です。

操作をセットアップしない場合は、ジオコーダーを実行するたびに、その実行で満 たされるべき要件を指定する必要があります。

## 前提条件**:**

ジオコーダーをバッチ・モードで実行するには、ユーザー ID が次のいずれかの権 限をもっている必要があります。

- v データがジオコーディングされる表が入ったデータベースに関する SYSADM 権 限または DBADM 権限
- v この表に関する CONTROL 特権または UPDATE 特権

毎回のコミットの前に処理するレコードの数を指定するためには、この表に関する SELECT 特権も必要です。ジオコーダーが操作する行を限定するために WHERE 文 節を指定するときは、これらの文節で参照するすべての表やビューに関する SELECT 特権も必要な場合があります。これに関しては、データベース管理者にお 尋ねください。

## 制約事項**:**

## 手順**:**

以下のどれかの方法によって、バッチ・モードで実行されるジオコーダーを呼び出 すことができます。

- v DB2 コントロール・センターの「ジオコーディングの実行 (Run Geocoding)」ウ ィンドウからジオコーダーを呼び出す。
- **db2se run\_gc** コマンドを出す。
- db2gse.ST\_run\_geocoding ストアード・プロシージャーを呼び出すアプリケーショ ンを実行する。

# <span id="page-112-0"></span>第 **11** 章 索引およびビューを使用した空間データへのアクセス

空間列を照会する前に、これにアクセスするための索引およびビューを作成するこ とができます。この章では、以下の項目を説明しています。

- 空間データへのアクセスを迅速に行うために、Spatial Extender が使用する索引の 性質
- v このような索引の作成方法
- 空間データにアクセスするビューの使用法

# □ 空間インデックスのタイプ

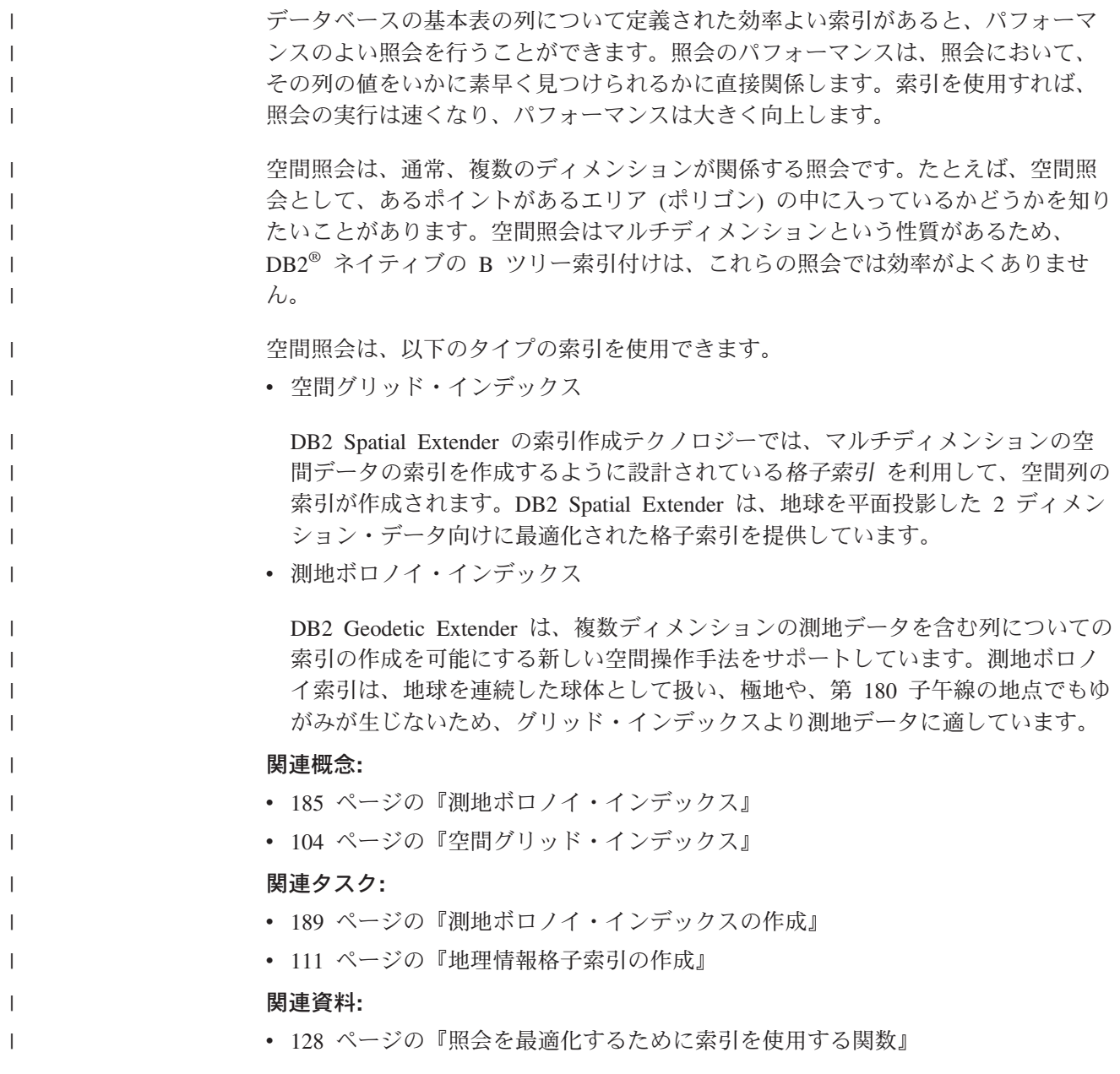

| | | |

| |

| | | |

| |

| |

| |

|

| | | | | |

| | | |

# <span id="page-113-0"></span>空間グリッド・インデックス

索引を利用すれば、特に、対象となる表 (複数の場合もある) に含まれる行の数が多 い場合に、アプリケーションの照会のパフォーマンス向上に役立ちます。照会オプ ティマイザーが照会の実行の際に選択するような適切な索引を作成すれば、処理対 象となる行を大幅に減らすことができます。

DB2 Spatial Extender は、2 ディメンション・データ向けに最適化された格子索引を 提供しています。索引は図形の X ディメンションと Y ディメンション上に作成さ れます。

- ここでは、格子索引についてよく理解できるよう以下の点について説明します。
- v 索引の生成
- v 照会中での空間処理関数の使用
- 照会による空間グリッド・インデックスの利用の方法

## 空間グリッド・インデックスの生成

Spatial Extender は、空間グリッド・インデックスを、図形の最小外接長方形 (MBR) を使用して生成します。ほとんどの図形の場合、MBR はその図形を囲む長方形で す。MBR の詳細については、 442 [ページの『](#page-451-0)ST\_MBR』 を参照してください。

空間グリッド・インデックスは、領域を、固定サイズ (サイズはユーザーが索引作 成時に指定する) の論理的な正方形の格子に分割します。格子セルと各図形の MBR の交差部分について 1 つ以上の項目を作成することにより、地理情報索引が地理情 報列に対して作成されます。索引の各項目は、格子セルの ID、図形の MBR、図形 を含む行の内部 ID から構成されます。

空間インデックス・レベル (格子レベル) は最大で 3 つ定義できます。複数の格子 レベルを使用すると、空間データのいろいろなサイズの索引を最適化できるため、 便利です。詳細については、 106 [ページの『索引レベル数と格子サイズに関する考](#page-115-0) [慮事項』を](#page-115-0)参照してください。

4 つ以上の格子セルと交差する図形は、次のより大きなレベルに格上げされます。 一般に、大きな図形は、大きなサイズのレベルで索引化されます。図形が、大きな 格子サイズでも 10 以上の格子セルと交差する場合には、システム定義のオーバー フロー索引レベルが利用されます。このオーバーフロー・レベルにより、生成され る索引項目の数が多くなりすぎるのが防止されます。パフォーマンスを最大限高め るためには、オーバーフロー・レベルの利用を回避できるような格子サイズを定義 する必要があります。

複数の格子レベルが存在する場合、索引作成アルゴリズムは、データを最も細かく 索引化するために、可能な限り低い格子レベルを使おうとします。あるレベルの図 形が 4 つ以上の格子セルと交差する場合は、次に大きいレベルに昇格します (別の レベルがある場合)。 したがって、10.0、100.0、そして 1000.0 の 3 つの格子レベ ルのある空間インデックスは、まず、レベル 10.0 の格子と各図形を交差させます。 図形が 4 つ以上の 10.0 サイズの格子セルと交差する場合、昇格してレベル 100.0 の格子と交差するようになります。4 つ以上の交差が 100.0 レベルで生じている

| |

| | | | | | | | | | | | | | |

| | | | | | | | | | | | | |

| | | | | | | | |

 $\mathbf{I}$ 

と、この図形は 1000.0 レベルへ昇格します。10 以上の交差が 1000.0 レベルで生 じている場合には、図形はオーバーフロー・レベルで索引化されます。

## 照会中での空間処理関数の使用

DB2 UDB オプティマイザーは、照会の WHERE 文節に以下のいずれかの関数が含 まれている場合、空間グリッド・インデックスの利用を検討します。

- ST\_Contains
- ST\_Crosses
- ST\_Distance
- ST\_EnvIntersects
- EnvelopesIntersect
- ST\_Equals
- ST\_Intersects
- ST\_MBRIntersects
- ST\_Overlaps
- ST\_Touches
- ST\_Within

詳細については、 128 [ページの『照会を最適化するために索引を使用する関数』を](#page-137-0) 参照してください。

# 照会による空間グリッド・インデックスの利用の方法

照会オプティマイザーが、空間グリッド・インデックスを選択する際には、照会の 実行時に以下の複数ステップのフィルタリング処理が行われます。

- 1. どの格子セルが照会領域と交差しているかを確認する。照会領域とは、処理対象 となる図形のことで、ユーザーが、空間処理関数の 2 番目のパラメーターに指 定するものです (以下の例を参照)。
- 2. 索引で、格子セル ID が合致する項目を検索する。
- 3. 索引項目中の図形の MBR 値を照会領域と比較し、照会領域の外にある値を破棄 する。
- 4. 必要に応じてさらに分析を行う。前のステップまでに得られた図形の候補セット に関してさらに分析をし、空間処理関数 (ST\_Contains、 ST\_Distance など) で一 定の条件を満たしているかどうかを確認します。空間処理関数 EnvelopesIntersect を利用すればこのステップをこのステップを省略でき、通常はパフォーマンスを 最高にできます。

以下の空間照会の例では、C.GEOMETRY 列についての空間グリッド・インデック スが利用されます。

SELECT name FROM counties AS c WHERE EnvelopesIntersect(c.geometry, -73.0, 42.0, -72.0, 43.0, 1) = 1

SELECT name FROM counties AS c WHERE ST Intersects(c.geometry, :geometry2) = 1 <span id="page-115-0"></span>| |

| |

| | | | | | |

| | | |

| |

| | |

- 1 つ目の例では、4 つの座標値によって照会領域が定義されます。これらの座標値 は、長方形の左下の隅と右上の隅 (42.0 -73.0 と 43.0 -72.0) を定義するものです。
- 2 つ目の例では、Spatial Extender はホスト値に指定された図形 (geometry2) の MBR を算出し、それを照会領域として使用します。

空間グリッド・インデックスを作成する際には、空間アプリケーションが最もよく 使用する照会領域のサイズに合うような適切な格子サイズを指定すべきです。格子 サイズが大きすぎると、照会領域の外にあるにもかかわらず、照会領域と交差する 格子セル中に存在する、という図形についての索引項目をスキャンすることが増 え、この余分なスキャンによってパフォーマンスが低下します。一方、格子サイズ が小さすぎると、図形あたりの索引項目が増え、スキャンしなければならない索引 項目も増えるため、やはりパフォーマンスが低下します。

DB2 Spatial Extender は、空間列データ分析し、一般的な照会領域のサイズに適合す る格子サイズ提案する索引アドバイザー・ユーティリティーを提供しています。詳 しくは、 116 [ページの『空間グリッド・インデックス作成のための格子サイズの決](#page-125-0) [定』を](#page-125-0)参照してください。

### 関連概念**:**

- v 106 ページの『索引レベル数と格子サイズに関する考慮事項』
- v 103 [ページの『空間インデックスのタイプ』](#page-112-0)
- v 115 [ページの『索引アドバイザーを使用した空間グリッド・インデックスのチュ](#page-124-0) [ーニング](#page-124-0)—概要』

## 関連タスク**:**

v 111 [ページの『地理情報格子索引の作成』](#page-120-0)

#### 関連資料**:**

v 114 [ページの『空間グリッド・インデックスを作成するための](#page-123-0) CREATE INDEX [ステートメント』](#page-123-0)

## 索引レベル数と格子サイズに関する考慮事項

空間グリッド・インデックスの適切な格子サイズを判別するには索引アドバイザー を使用します。これが、索引をチューニングし、空間照会を効率化するための最良 の方法です。 このセクションでは、格子レベルや格子サイズを変えることによって どのような効果があるかをおおまかに解説します。

## 格子レベルの数

格子レベルは 3 つまで持つことができます。しかし、空間照会が行われるときは、 空間グリッド・インデックス内の各格子レベルについて個別に索引が検索されま す。したがって、格子レベルが多ければ多いほど、照会の効率が落ちます。

空間列の値がほぼ同じ相対サイズである場合は、格子レベルを 1 とする。通常、空 間列内に同じ相対サイズの図形が複数含まれることはありませんが、空間列中の図 形をサイズによってグループ化することは可能です。格子レベルは、この図形グル ープに対応させる必要があります。

たとえば、大きな田舎の土地区画に囲まれた小さな都市区画がグループ化されて入 っている空間列を持つ、郡の土地区画の表があるとします。これらの土地区画のサ イズを 2 つのグループ (都会の小さな区画と田舎の大きな区画) に分けることがで きるので、空間グリッド・インデックスも 2 つの格子レベルを指定することになり ます。

## 格子セル・サイズ

| | 索引項目数を最少にしながら、格子サイズをできるだけ小さくして最高度の細かさ を得るのが、一般的な方法です。

- v 列内の小さな図形に対する索引全体を最適化するには、最小格子サイズに小さな 値を使用してください。こうすることによって、検索領域内にない図形を測定す るオーバーヘッドを省くことができます。ただし、最小格子サイズでは索引入力 も最大になります。したがって、照会時に処理される索引入力数が増加すると、 索引に必要なストレージ必要量も増加することになります。これらの要因によっ て、全体のパフォーマンスは低下します。
- v 大きな格子サイズを使用すると、大きな図形に対する索引の最適化をさらに進め ることができます。大きな図形に大きな格子サイズを使用すると、最小格子サイ ズで生成されるよりも索引入力は少なくなります。この結果、索引のストレージ 要件は低下し、パフォーマンス全体が向上します。

以下に示すいくつかの図を見ると、格子サイズを変えることによる効果がわかりま す。

108 [ページの図](#page-117-0) 13 は、土地の区画の図です。個々の区画はポリゴンで表現されてい ます。黒の長方形は、照会領域を表しています。たとえば、MBR が照会領域と交差 している図形をすべて検索したいとします。 108 [ページの図](#page-117-0) 13 を見ると、28 の図 形 (ピンクで強調表示されている) が照会領域と交差する MBR を持っていること がわかります。

| | | | |

<span id="page-117-0"></span>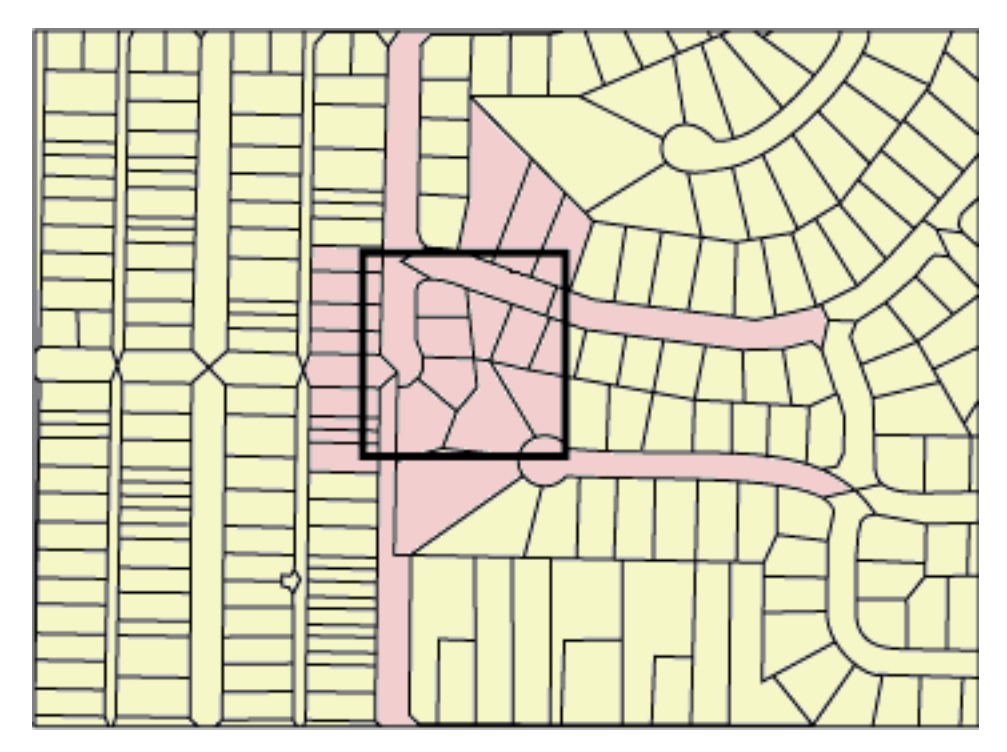

図 *13.* 近隣の土地の区画

109 [ページの図](#page-118-0) 14 は、格子サイズを照会領域に合わせて小さく (25 に) した例で す。

- v この場合、照会は、強調表示された 28 の図形のみを戻しますが、 MBR が照会 領域と交差している 3 つの余分な図形を調べ、その後で破棄するという処理が必 要になります。
- v 格子サイズを小さくすることで、図形 1 つあたりの索引項目は増えます。照会は 実行時に、31 の図形のすべての索引項目にアクセスします。 109 [ページの図](#page-118-0) 14 は、256 の格子セルが、 照会領域に重なっている状態を示しています。この場 合、多くの図形が複数の同じ格子セルに索引付けされているため、照会を実行す ると、578 もの索引項目へのアクセスが必要になります。

この照会領域の場合、格子サイズを小さくすると、余分な索引項目へのアクセスが 増えます。

<span id="page-118-0"></span>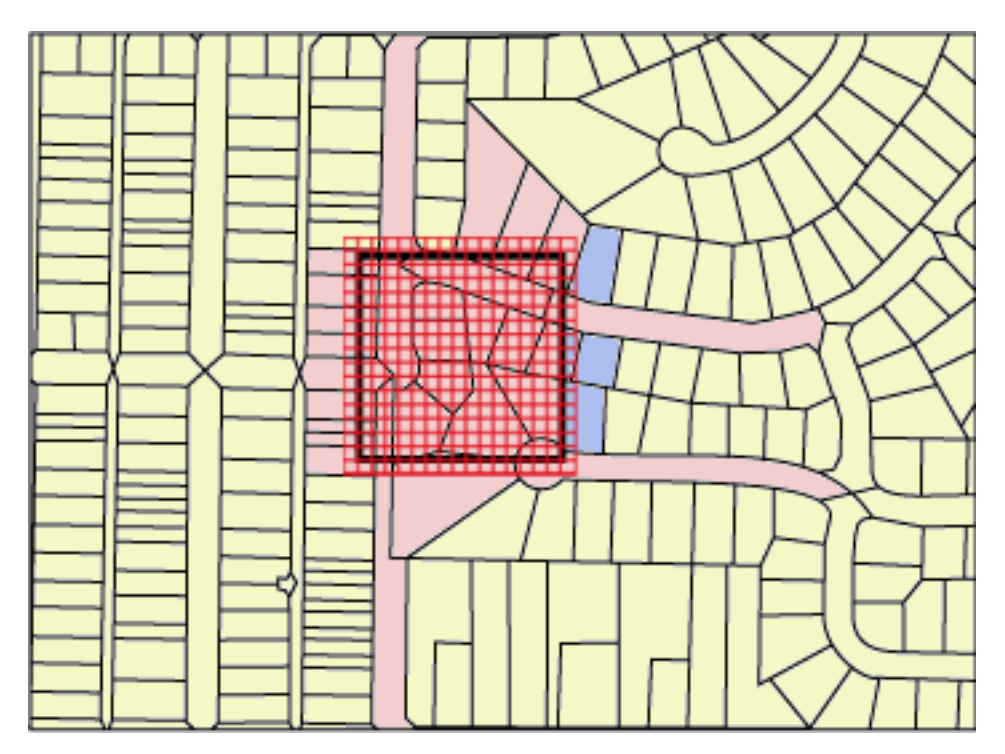

図 *14.* 土地区画の格子サイズを小さく *(25* に*)* した場合

 $\|$ |

110 [ページの図](#page-119-0) 15 は、格子サイズを大きく (400 に) し、照会領域より広い範囲の 図形に重なるようにした例です。

- v このように格子サイズを大きくすると、各図形に対応する索引項目は 1 つのみに なりますが、照会は、MBR が格子セルと交差する 59 もの余分な図形について 調べ、破棄するという処理を行わねばなりません。
- v 実行中、照会は、照会領域と交差する 28 の図形のすべての索引項目にアクセス し、さらに、59 の余分な図形の索引項目にもアクセスするため、合計で 112 の 索引項目にアクセスすることになります。

この照会領域の場合、格子サイズを大きくすると、数多くの余分な図形へのアクセ スが必要になります。

| | | | | | | | | | | |

<span id="page-119-0"></span>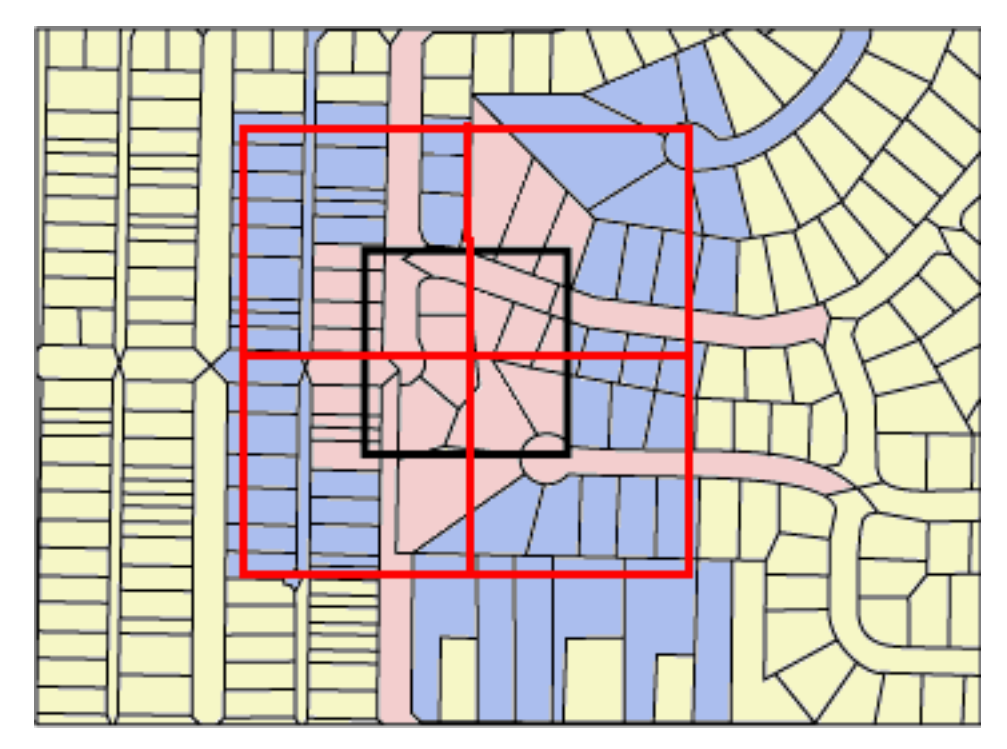

図 *15.* 格子サイズを大きく *(400* に*)* した場合

111 [ページの図](#page-120-0) 16 は、格子サイズを照会領域に合わせ、中程度に (100 に) した例 です。

- v この場合、照会は、強調表示された 28 の図形のみを戻しますが、MBR が照会 領域と交差している 5 つの余分な図形を調べ、その後で破棄するという処理が必 要になります。
- v 実行中、照会は、照会領域と交差する 28 の図形のすべての索引項目にアクセス し、さらに、5 つの余分な図形の索引項目にもアクセスするため、合計で 91 の 索引項目にアクセスすることになります。

この照会領域の場合は、中程度の格子サイズが最適ということになります。格子サ イズが小さい場合に比べ、アクセスする索引項目が大きく減り、格子サイズが大き い場合に比べ、余分な図形にアクセスすることも減るからです。

<span id="page-120-0"></span>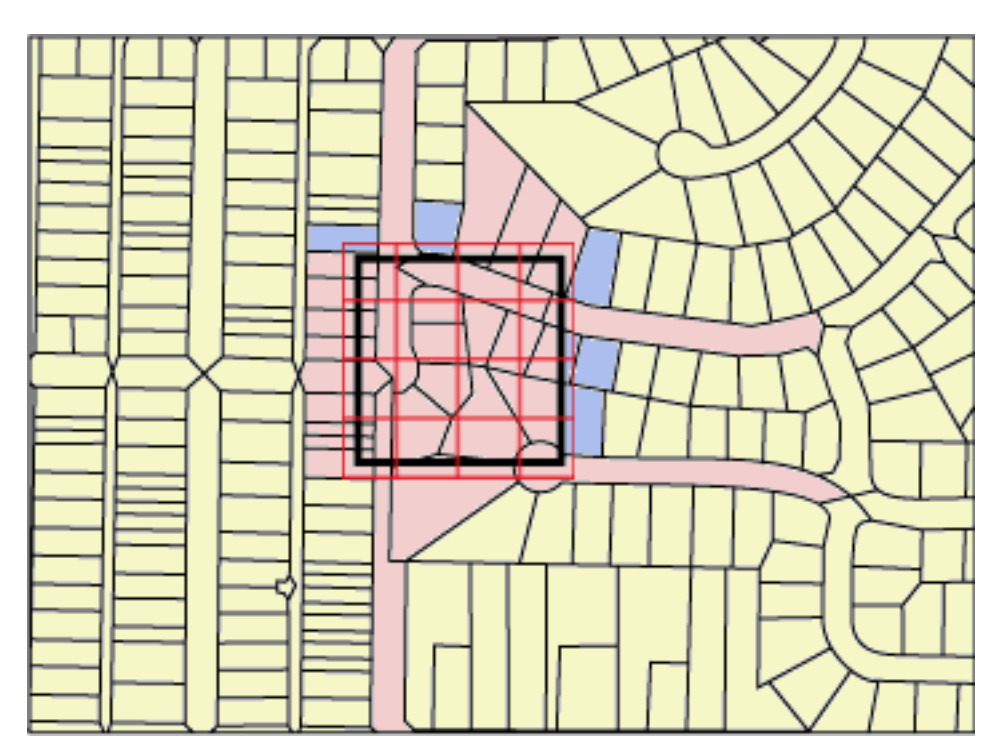

図 *16.* 格子サイズを中程度に *(100* に*)* した場合

## 関連概念**:**

- v 104 [ページの『空間グリッド・インデックス』](#page-113-0)
- v 115 [ページの『索引アドバイザーを使用した空間グリッド・インデックスのチュ](#page-124-0) [ーニング](#page-124-0)—概要』

## 関連タスク**:**

- 116 [ページの『空間グリッド・インデックス作成のための格子サイズの決定』](#page-125-0)
- 118 [ページの『空間グリッド・インデックスに関する統計の分析』](#page-127-0)
- v 111 ページの『地理情報格子索引の作成』

## 関連資料**:**

• 128 [ページの『照会を最適化するために索引を使用する関数』](#page-137-0)

# 地理情報格子索引の作成

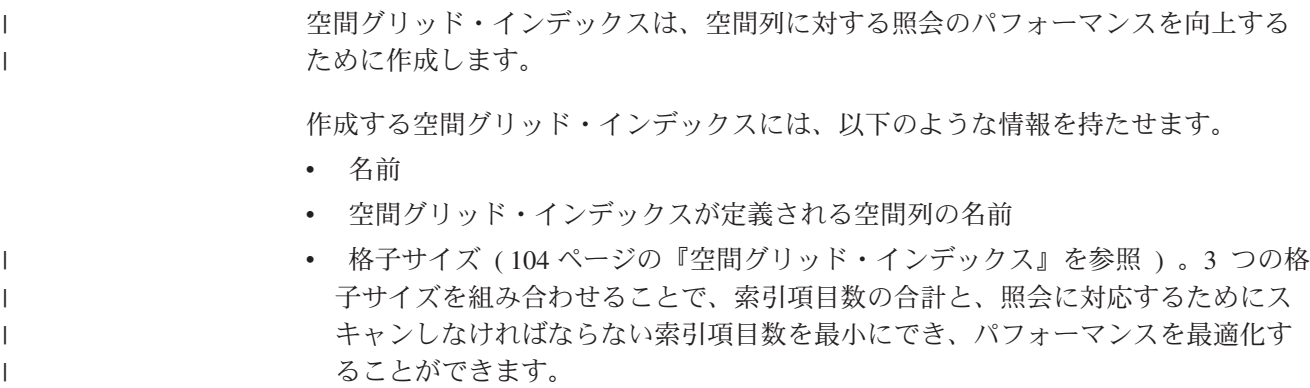

| | |

| | | | | | | | | |

| |

| |

## 前提条件**:**

空間グリッド・インデックスを作成するには、以下のことが条件になります。

- ユーザー ID に DB2 SQL CREATE INDEX ステートメントに必要な権限を持た せる。ユーザー ID には、次の権限、あるいは特権のうちの少なくとも 1 つが必 要です。
	- 列を含む表が入っているデータベースに関する SYSADM 権限または DBADM 権限
	- 以下に示す権限、特権の両方。
		- 以下の特権のいずれか。
			- v 表に対する CONTROL 特権
			- v 表に対する INDEX 特権
		- スキーマに対する以下の権限、あるいは特権のうちのいずれか。
			- v 索引の暗黙または明示のスキーマが存在しない場合は、データベースに対 する IMPLICIT SCHEMA 権限
			- v 索引のスキーマ名が既存のスキーマを参照する場合は、そのスキーマに対 する CREATEIN 特権
- v 完全修飾の空間グリッド・インデックス名に指定する値と、索引が使用する 3 つ の格子のサイズが分かっている。詳しくは、 116 [ページの『空間グリッド・イン](#page-125-0) [デックス作成のための格子サイズの決定』を](#page-125-0)参照。

#### 推奨事項**:**

- v 列に関する地理情報格子索引を作成するときは、その前に索引アドバイザーを使 用して、索引のパラメーターを決めておきます。索引アドバイザーは、地理情報 列データを分析し、その地理情報格子索引に適切な格子サイズを提案できます。
- v データを列に初期ロードしようとする場合は、ロード・プロセスが完了した後で 空間グリッド・インデックスを作成する必要があります。 こうすることによっ て、索引アドバイザーを使用して得られたデータ特性に基づく最適の格子セル・ サイズを選択できます。 さらに、索引の作成前にデータをロードすることによっ て、ロード・プロセスのパフォーマンスが向上します。これは、ロード・プロセ ス中に空間グリッド・インデックスを保守する必要がないためです。

### 制約事項**:**

空間グリッド・インデックスを作成するときも、CREATE INDEX ステートメント を使用して索引を作成する際の制約が当てはまります。すなわち、索引を作成する 列は、ビュー列またはニックネーム列ではなく、基本表の列でなければなりませ ん。DB2 UDB は、処理中に別名を解決します。

## 手順**:**

空間グリッド・インデックスは、以下のいずれかの方法によって作成できます。

- v DB2 コントロール・センターの「空間エクステンダー (Spatial Extender) 」ウィ ンドウを使用する。
- v EXTEND USING 文節で db2gse.spatial\_index 拡張子を付けて SQL CREATE INDEX ステートメントを使用する。

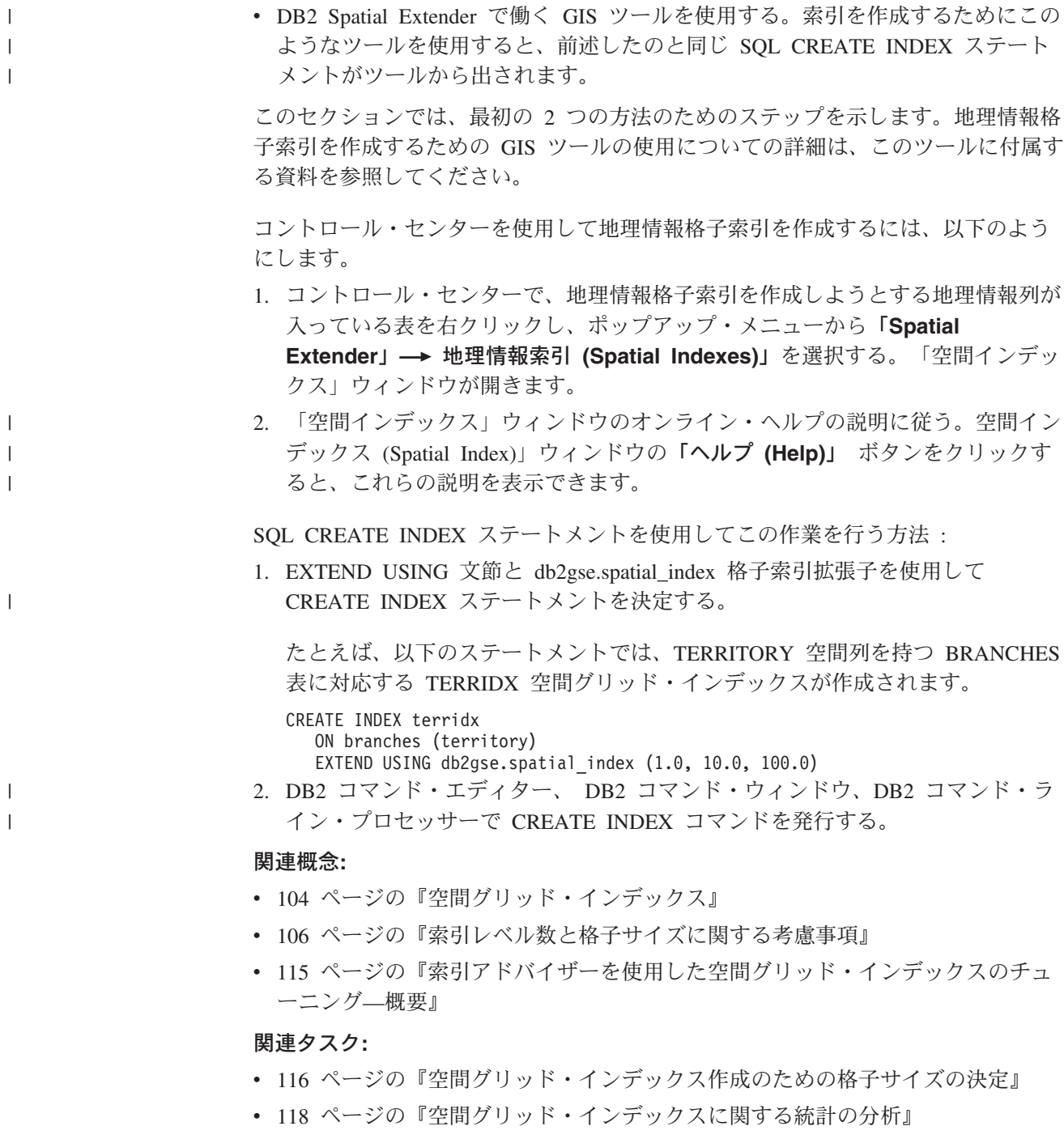

## 関連資料**:**

- v 「*SQL* リファレンス 第 *2* 巻」の『CREATE INDEX ステートメント』
- v 114 [ページの『空間グリッド・インデックスを作成するための](#page-123-0) CREATE INDEX [ステートメント』](#page-123-0)
- v 128 [ページの『照会を最適化するために索引を使用する関数』](#page-137-0)

| |

|

|

|

# <span id="page-123-0"></span>空間グリッド・インデックスを作成するための **CREATE INDEX** ステート メント

空間グリッド・インデックスを作成する場合は、CREATE INDEX ステートメント に EXTEND USING 文節を指定して使用してください。

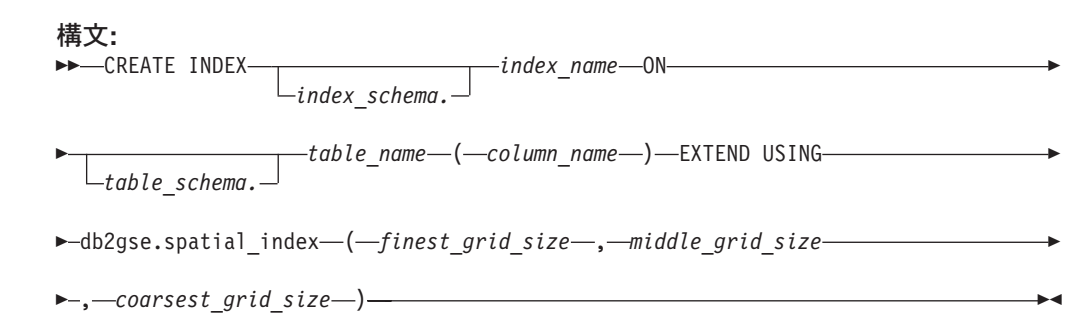

パラメーター**:**

*index\_schema.*

作成する索引が属するスキーマの名前。名前を指定しないと、DB2 UDB は CURRENT SCHEMA 特殊レジスターに保管されているスキーマ名を使用し ます。

*index\_name*

作成する格子索引の非修飾名。

*table\_schema.*

*column\_name* を含んでいる表が属するスキーマの名前。名前を指定しない と、DB2 は CURRENT SCHEMA 特殊レジスターに保管されているスキー マ名を使用します。

*table\_name*

*column\_name* を含んでいる表の非修飾名。

*column\_name*

空間グリッド・インデックスを作成する空間列の名前。

*finest\_grid\_size*、*middle\_grid\_size*、*coarsest\_grid\_size*

空間グリッド・インデックスのための格子サイズ。これらのパラメーター は、以下の条件を満たしている必要があります。

- v *finest\_grid\_size* は 0 より大きくなければならない。
- v *middle\_grid\_size* は *finest\_grid\_size* より大きいか、0 でなければならな い。
- v *coarsest\_grid\_size* は *middle\_grid\_size* より大きいか、0 でなければならな い。

空間グリッド・インデックスを作成するときは、コントロール・センターを使用す る場合も、CREATE INDEX ステートメントを作成する場合も、最初の図形の索引 作成時に格子サイズの有効性がチェックされます。したがって、指定した格子サイ ズの値が以上の条件に合致していないと、以下に説明するような状況でエラー状態 が発生します。

v 空間グリッドのすべて図形が NULL であれば、Spatial Extender は格子サイズの 妥当性を確認することなく、索引を作成することができます。 Spatial Extender は、空間列に NULL でない図形が挿入されるか、空間列中の NULL でない図形 が更新される場合に、格子サイズの妥当性を確認します。指定された格子サイズ が無効である場合は、非 NULL の図形が挿入または更新された時点でエラーが発 生します。 v 索引作成時に空間列に非 NULL の図形が存在した場合、Spatial Extender はその 時点で格子サイズの妥当性を確認します。指定された格子サイズが無効である場 合は、すぐにエラーが発生し、空間グリッド・インデックスは作成されません。 例**:** 以下の例では、CREATE INDEX ステートメントは、BRANCHES 表の TERRITORY 空間列に TERRIDX 空間グリッド・インデックスを作成します。 CREATE INDEX terridx ON branches (territory) EXTEND USING db2gse.spatial index (1.0, 10.0, 100.0) 関連概念**:** • 106 [ページの『索引レベル数と格子サイズに関する考慮事項』](#page-115-0) • 104 [ページの『空間グリッド・インデックス』](#page-113-0) • 115 ページの『索引アドバイザーを使用した空間グリッド・インデックスのチュ ーニング—概要』 関連タスク**:** v 116 [ページの『空間グリッド・インデックス作成のための格子サイズの決定』](#page-125-0) v 118 [ページの『空間グリッド・インデックスに関する統計の分析』](#page-127-0) v 111 [ページの『地理情報格子索引の作成』](#page-120-0)

#### 関連資料**:**

<span id="page-124-0"></span>| | | | | | | | |

| | | | |

| | | | |

| | | |

| |

| |

 $\overline{1}$ 

| | |

| | | | | • 128 [ページの『照会を最適化するために索引を使用する関数』](#page-137-0)

#### 索引アドバイザーを使用した空間グリッド・インデックスのチューニング  $\perp$ |

# 索引アドバイザーを使用した空間グリッド・インデックスのチュー ニング**—**概要

DB2® Spatial Extender には、索引アドバイザー と呼ばれるユーティリティーが準 備されています。これを使用すると、以下のことが行えます。

v 空間グリッド・インデックスに適した格子サイズを判別する。

索引アドバイザーは、空間列中の図形を分析し、空間グリッド・インデックスに 最適な格子サイズを推奨します。その詳しい手順については、 116 [ページの『空](#page-125-0) [間グリッド・インデックス作成のための格子サイズの決定』を](#page-125-0)参照してくださ い。

v 既存の格子索引を分析する。

<span id="page-125-0"></span>| | | |

| |

|

| | | |

| | | | | |  $\blacksquare$  $\perp$ |

 $\mathbf{I}$ 

| |

| | 索引アドバイザーは、現在の格子サイズが空間データの検索にどれほど役立って いるかを判断するのに利用できる統計情報を収集、表示することができます。そ の手順については、 118 [ページの『空間グリッド・インデックスに関する統計の](#page-127-0) [分析』を](#page-127-0)参照してください。

#### 関連概念**:**

- v 106 [ページの『索引レベル数と格子サイズに関する考慮事項』](#page-115-0)
- 104 [ページの『空間グリッド・インデックス』](#page-113-0)

## 関連タスク**:**

- 116 ページの『空間グリッド・インデックス作成のための格子サイズの決定』
- 118 [ページの『空間グリッド・インデックスに関する統計の分析』](#page-127-0)

## 関連資料**:**

- v 114 [ページの『空間グリッド・インデックスを作成するための](#page-123-0) CREATE INDEX [ステートメント』](#page-123-0)
- 123 [ページの『](#page-132-0)gseidx コマンド』
- 128 [ページの『照会を最適化するために索引を使用する関数』](#page-137-0)

## 空間グリッド・インデックス作成のための格子サイズの決定

列に空間グリッド・インデックスを作成するときは、その前に索引アドバイザーを 使用して、適切な格子サイズを判別できます。

## 前提条件**:**

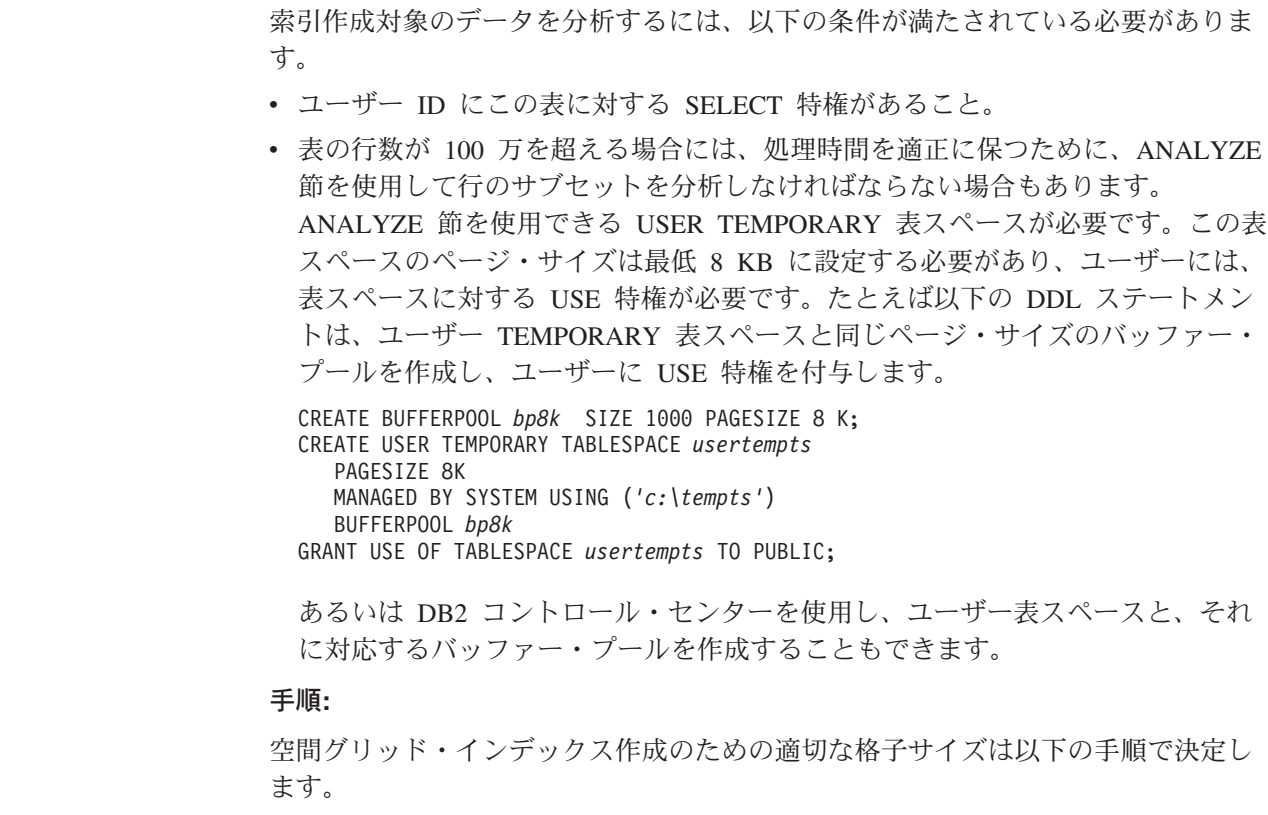

- 1. 作成する索引に対する推奨格子セル・サイズを、索引アドバイザーを使って求め る。
	- a. 索引アドバイザーを呼び出すコマンドを次のように ADVISE キーワードを指 定して入力し、格子セル・サイズを要求します。たとえば、索引アドバイザ ーを、COUNTIES 表の SHAPE 列に対して実行するには、以下のように入力 します。

gseidx CONNECT TO *mydb* USER *userID* USING *password* GET GEOMETRY STATISTICS FOR COLUMN *userID*.counties(shape) ADVISE

制約事項: 上記の **gseidx** コマンドをオペレーティング・システムのプロン プトから入力する場合は、コマンド全体を単一行で入力する必要がありま す。もう 1 つの方法として、 CLP ファイルから **gseidx** コマンドを実行す ることができます。この方法では、コマンドを複数の行に分割することがで きます。

索引アドバイザーは、推奨格子セル・サイズを戻します。 ADVISE キーワー ドを指定した上記の **gseidx** コマンドでは、たとえば次のような SHAPE 列 の推奨セル・サイズが戻されます。

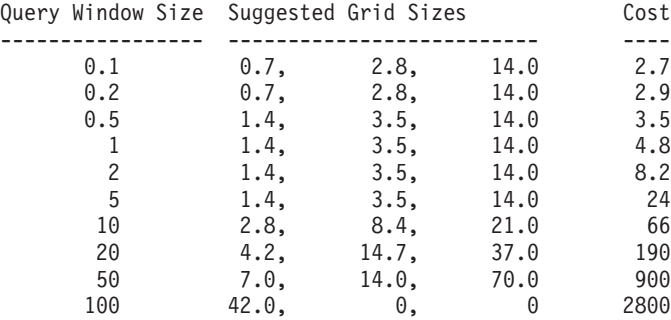

b. **gseidx** の出力から、画面に表示する座標の幅を基に適切な照会領域サイズを 選択します。

この例では、10 進数の緯度と経度の値が座標を表しています。たとえば、地 図の画面の幅が約 0.5 度 (約 55 km に相当する) である場合には、Query Window Size 列の値が 0.5 になっている行を選択します。この行の格子サイ ズは、 1.4、3.5、14.0 となっています。

2. 推奨された格子サイズで索引を作成します。上記の例の場合、以下のような SQL ステートメントを実行することになります。

CREATE INDEX counties\_shape\_idx ON userID.counties(shape) EXTEND USING DB2GSE.SPATIAL INDEX(1.4,3.5,14.0);

## 関連概念**:**

| | | | | |

| | | | |

| | | | | | | | | | | | | | | | |

| | | | | | | |

 $\overline{1}$ 

- v 106 [ページの『索引レベル数と格子サイズに関する考慮事項』](#page-115-0)
- v 104 [ページの『空間グリッド・インデックス』](#page-113-0)

関連タスク**:**

v 118 [ページの『空間グリッド・インデックスに関する統計の分析』](#page-127-0)

#### 関連資料**:**

v 114 [ページの『空間グリッド・インデックスを作成するための](#page-123-0) CREATE INDEX [ステートメント』](#page-123-0)

<span id="page-127-0"></span>|

|

| | | | | | |

- 123 [ページの『](#page-132-0)gseidx コマンド』
- v 128 [ページの『照会を最適化するために索引を使用する関数』](#page-137-0)

# 空間グリッド・インデックスに関する統計の分析

既存の空間格子索引に関する統計を見れば、その格子索引が効率のよいものである か、あるいは、もっと効率のよい索引に置き換える必要があるかが分かります。統 計を入手する場合、および必要に応じて索引を置き換えるには、索引アドバイザー を使用します。

推奨事項**:** 索引が照会によって使用されているかを確認することは、索引のチュー ニングと同じくらい重要です。空間インデックスが使用されているかどうかを確認 するには、DB2 コントロール・センターで Visual Explain を実行するか、

**db2exfmt** などのコマンド・ライン・ツールを照会に対して使用します。実行結果 の『Access Plan (アクセス・プラン) 』セクションに、EISCAN 演算子や、該当す る空間インデックスの名前がある場合には、照会がその索引を使用していることを 意味します。

## 前提条件**:**

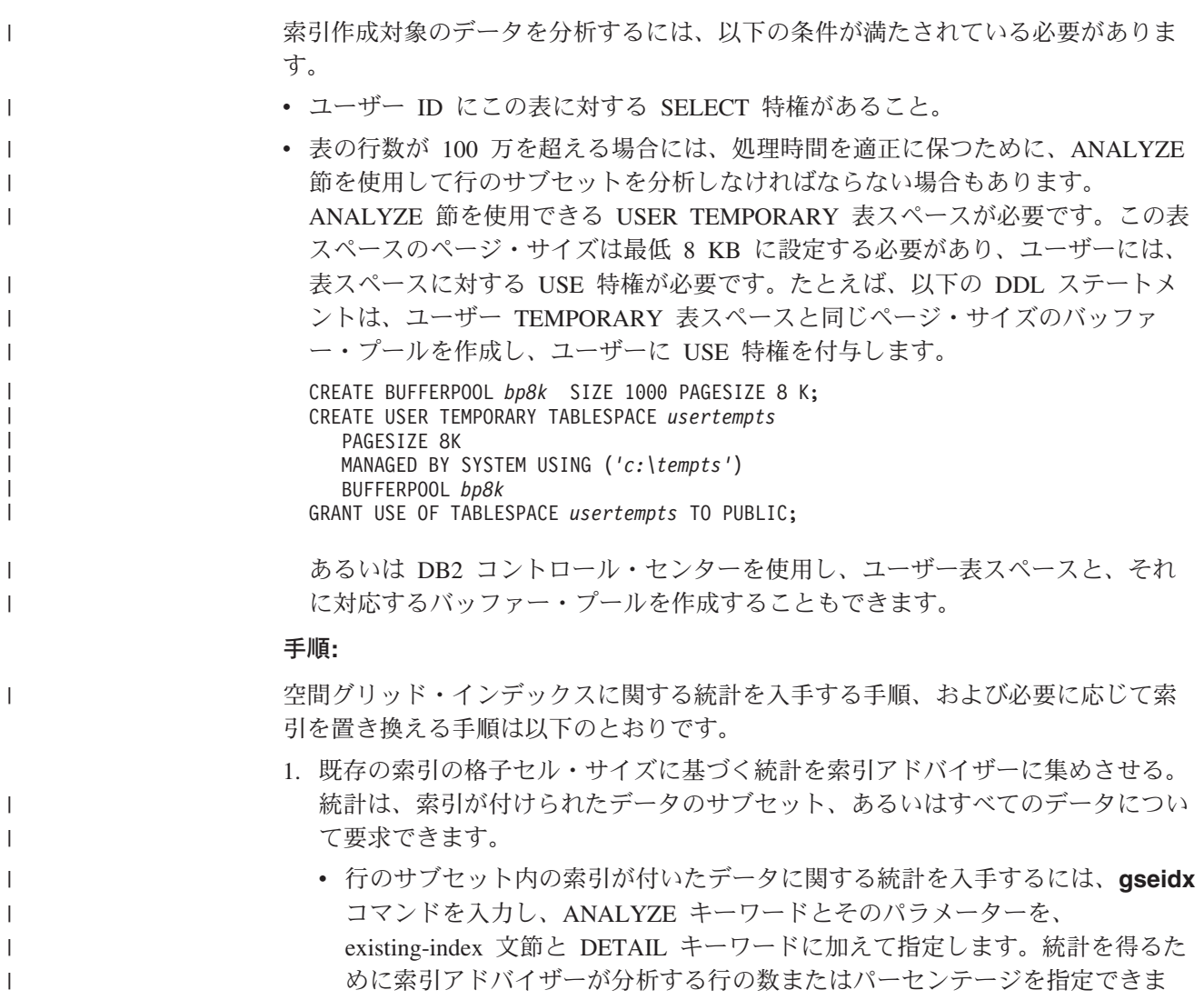

す。 たとえば、COUNTIES SHAPE IDX という索引の付いたデータのサブセ ットについての統計を得るには、以下のようなコマンドを実行します。

gseidx CONNECT TO *mydb* USER *userID* USING *password* GET GEOMETRY STATISTICS FOR INDEX *userID*.counties shape idx DETAIL ANALYZE 25 PERCENT ADVISE

v 索引が付いたすべてのデータに関する統計を入手するには、**gseidx** コマンド を入力し、existing-index 文節を指定する。 DETAIL キーワードを含めます。 たとえば、索引アドバイザーを COUNTIES\_SHAPE\_IDX という索引に対して 実行するには、以下のように入力します。

gseidx CONNECT TO *mydb* USER *userID* USING *password* GET GEOMETRY STATISTICS FOR INDEX *userID*.counties\_shape\_idx DETAIL SHOW HISTOGRAM ADVISE

索引アドバイザーは、既存の索引の統計、データのヒストグラム、推奨セル・サ イズを戻します。 たとえば COUNTIES\_SHAPE\_IDX の索引が付いたすべての データについての上記 **gseidx** コマンドは、次のような統計を戻します。

Grid Level 1 ------------

| | | | | | |

| | |

| | | | | | | | | |  $\blacksquare$ | | |  $\blacksquare$ | | | | | | | | | | | | | | | | | | | | | | | | | |

|

 $\mathbf{I}$ 

| | Grid Size : 0.5 Number of Geometries : 2936 Number of Index Entries : 12197

Number of occupied Grid Cells : 2922 Index Entry/Geometry ratio : 4.154292 Geometry/Grid Cell ratio : 1.004791 Maximum number of Geometries per Grid Cell: 14 Minimum number of Geometries per Grid Cell: 1

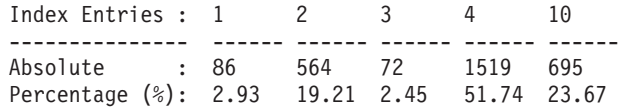

Grid Level 2 ------------

Grid Size : 0.0 No geometries indexed on this level.

Grid Level 3 ------------

Grid Size : 0.0 No geometries indexed on this level.

Grid Level X ------------

Number of Geometries : 205 Number of Index Entries : 205

2. 既存の索引の格子セル・サイズが、検索でどの程度うまく機能しているかを判断 する。前のステップで戻された統計を確認する。

ヒント**:**

v 統計「Index Entry/Geometry ratio」は、 1 から 4 の範囲、できれば、1 に近 い値が望ましいと言えます。

| |

| |

> | | | |

> | | | | | | | | | | | | | | | | | | | | | | | | | | | | | | | | | | | | | | | | | | | | |

• 図形ごとの索引項目の数がオーバーフロー・レベルに達しないよう、最高でも 10 以下になるよう、格子サイズを調整します。

索引アドバイザーに 『Grid Level X』セクションが表示された時は、オーバ ーフロー・レベルの索引エントリーが存在することを意味します。

前のステップで COUNTIES SHAPE IDX について得られた統計を見ると、以下 のような理由から、格子サイズ (0.5, 0, 0) が適切でないことがわかります。

v Grid Level 1 で、『Index Entry/Geometry ratio』 の値 4.154292 が、推奨され ている 4 を上回っている。

『Index Entries』 行の 1、2、3、4、10 という値は、図形ごとの索引項目の数 を示しています。 『Index Entries』 列の下の 『Absolute』 値は、特定の数 の索引項目を持つ図形の数を示しています。たとえば、前のステップの出力を 見ると、1519 の図形が 4 つの索引項目を持っていることが分かります。索引 項目数 10 に対応する 『Absolute』 値は 695 なので、695 の図形が 5 から 10 の間の索引項目を持っていることになります。

- v 『Grid Level X』セクションが表示された時は、オーバーフロー・レベルの索 引エントリーが存在することを意味します。ここでは、205 の図形が 10 を超 える索引項目を持っていることが示されています。
- 3. 統計が十分なものでなければ、索引アドバイザーの出力中の、『Histogram』 セ クションで、『Query Window Size』、『Suggested Grid Sizes』 列の適切な行を 確認します。
	- a. 図形の数が最高になる MBR サイズを探します。 『Histogram』 セクション には、MBR サイズと図形数の対応表が表示されます。以下の例では、最高の 図形数 (437) は MBR サイズ 0.5 に対応しています。

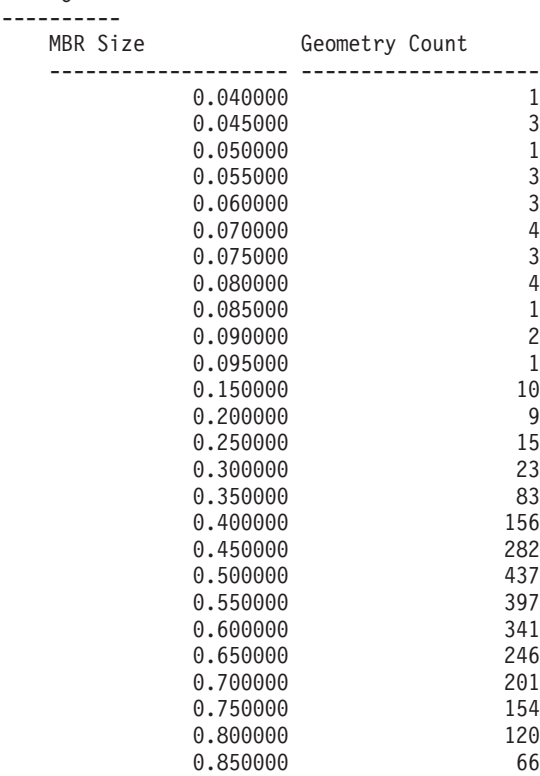

**120** IBM DB2 Spatial Extender and Geodetic Extender ユーザーズ・ガイドおよびリファレンス

Histogram:

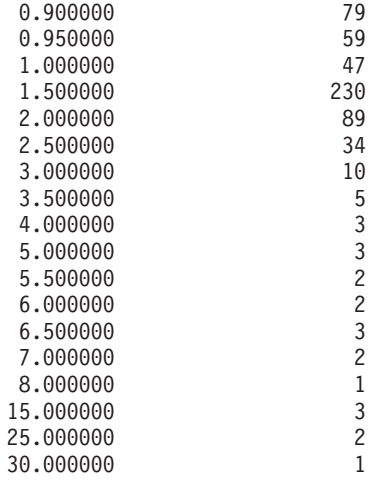

b. Query Window Size 行から、値 0.5 を探すと、推奨格子サイズが (1.4, 3.5, 14.0) であるとわかります。

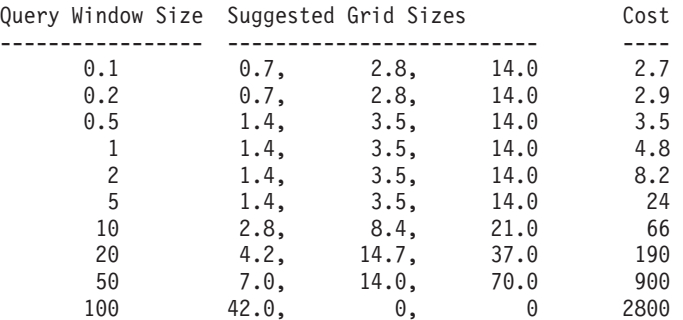

4. この推奨格子サイズが、ステップ 2 のガイドラインに合うか確認します。その ために、推奨格子サイズを指定して **gseidx** コマンドを実行します。

gseidx CONNECT TO *mydb* USER *userID* USING *password* GET GEOMETRY STATISTICS FOR COLUMN *userID*.counties(shape) USING GRID SIZES (1.4, 3.5, 14.0)

Grid Level 1 ------------

|  $\overline{\phantom{a}}$  $\blacksquare$  $\blacksquare$  $\blacksquare$ | |  $\perp$ | | |  $\perp$  $\blacksquare$ | | | |  $\perp$ | | | | |  $\blacksquare$ | | |  $\perp$ | | | | | | | | | | | | | | | |  $\blacksquare$ | | | |  $\blacksquare$ | | | | | | |  $\blacksquare$  $\blacksquare$ | | | |

 $\mathbf{I}$ 

Grid Size : 1.4 Number of Geometries : 3065 Number of Index Entries : 5951 Number of occupied Grid Cells : 513 Index Entry/Geometry ratio : 1.941599 Geometry/Grid Cell ratio : 5.974659 Maximum number of Geometries per Grid Cell: 42 Minimum number of Geometries per Grid Cell: 1 Index Entries : 1 2 3 4 10 --------------- ------ ------ ------ ------ ------ Absolute : 1180 1377 15 493 0 Percentage (%): 38.50 44.93 0.49 16.08 0.00 Grid Level 2

------------

Grid Size : 3.5 Number of Geometries : 61 Number of Index Entries : 143

Number of occupied Grid Cells : 56

| | |  $\perp$ | | | | | | | | | | | | |  $\blacksquare$ | |  $\blacksquare$  $\perp$ | |  $\perp$ | | |

| | | | | | | | | | |  $\frac{1}{1}$ |

Index Entry/Geometry ratio : 2.344262 Geometry/Grid Cell ratio : 1.089286 Maximum number of Geometries per Grid Cell: 10 Minimum number of Geometries per Grid Cell: 1 Index Entries : 1 2 3 4 10 --------------- ------ ------ ------ ------ ------ Absolute : 15 28 0 18 0 Percentage (%): 24.59 45.90 0.00 29.51 0.00 Grid Level 3 ------------ Grid Size : 14.0 Number of Geometries : 15 Number of Index Entries : 28 Number of occupied Grid Cells : 9 Index Entry/Geometry ratio : 1.866667 Geometry/Grid Cell ratio : 1.666667 Maximum number of Geometries per Grid Cell: 10 Minimum number of Geometries per Grid Cell: 1 Index Entries : 1 2 3 4 10 --------------- ------ ------ ------ ------ ------ Absolute : 7 5 1 2 0 Percentage (%): 46.67 33.33 6.67 13.33 0.00 この統計を見ると、推奨格子サイズはガイドラインに合っていることがわかりま す。 • 『Index Entry/Geometry ratio』 の値は、Grid Level 1 で 1.941599、Grid Level 2 で 2.344262、Grid Level 3 で 1.866667 です。どの値も、1 から 4 までの 間というガイドラインに合致しています。 v 『Grid Level X』 セクションが表示されなければ、オーバーフロー・レベル の索引項目が存在しないことを意味します。 5. 既存の索引をドロップして、推奨された格子サイズに合う索引に置き換える。こ こで使用した例の場合であれば、以下の DDL ステートメントを実行することに なります。 DROP INDEX *userID*.counties\_shape\_idx; CREATE INDEX counties shape idx ON *userID*.counties(shape) EXTEND USING DB2GSE.SPATIAL\_INDEX(1.4,3.5,14.0); 関連概念**:** v 106 [ページの『索引レベル数と格子サイズに関する考慮事項』](#page-115-0) • 104 [ページの『空間グリッド・インデックス』](#page-113-0) 関連タスク**:** v 116 [ページの『空間グリッド・インデックス作成のための格子サイズの決定』](#page-125-0)

v 111 [ページの『地理情報格子索引の作成』](#page-120-0)

## 関連資料**:**

- v 114 [ページの『空間グリッド・インデックスを作成するための](#page-123-0) CREATE INDEX [ステートメント』](#page-123-0)
- 123 [ページの『](#page-132-0)gseidx コマンド』
- v 128 [ページの『照会を最適化するために索引を使用する関数』](#page-137-0)

<span id="page-132-0"></span>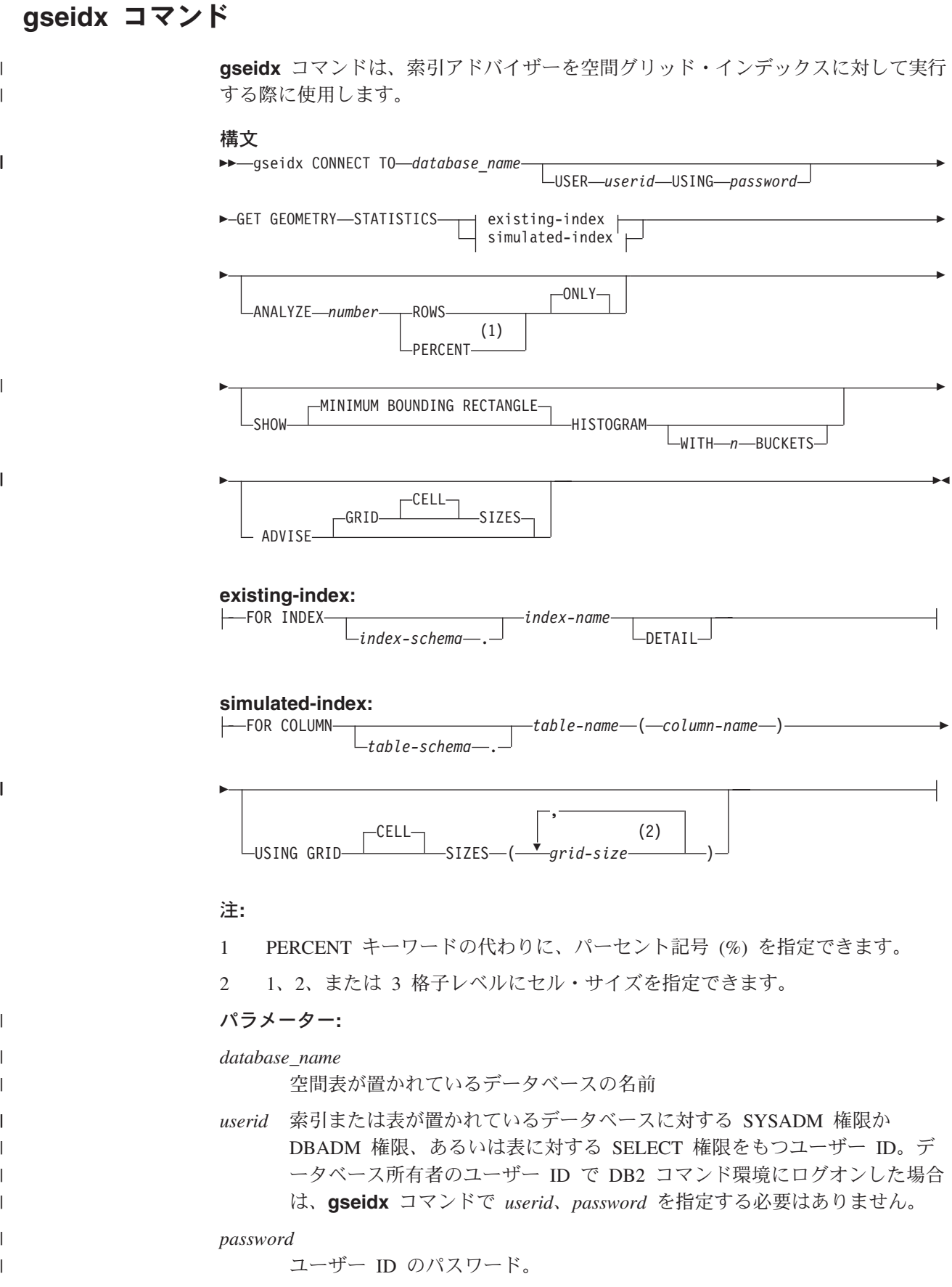

## **existing-index:**

どの既存索引について統計を集めるかを指定する既存索引名。

*index-schema*

既存の索引を含んでいるスキーマの名前。

#### *index-name*

既存索引の非修飾名。

## **DETAIL**

各格子レベルについて以下の情報を示します。

- 格子セルのサイズ
- 索引が付いた図形の数
- v 索引項目数
- 図形を含んでいる格子セルの数
- 図形当たりの平均索引項目数
- 格子セル当たりの平均図形数
- 最も多く図形を含んでいるセル内の図形の数
- 含まれている図形が最も少ないセル内の図形の数

## **simulated-index:**

表の列と、その列用にシミュレートされた索引を指します。

### *table-schema*

シミュレートされた索引の対象となっている列を持つ表が入っているスキー マの名前

### *table-name*

シミュレート索引の対象となっている列を持つ表の非修飾名。

*column-name*

シミュレート索引の対象となっている表列の非修飾名。

#### *grid-size*

| | | |

シミュレートされた索引の各格子レベル (最も密、中程度、最も粗い) のセ ルのサイズ。少なくとも 1 つのレベルのセル・サイズを指定する必要があ ります。レベルを含めたくない場合は、レベルに対して格子セル・サイズを 指定しないか、またはレベルに格子セル・サイズとして 0 を指定します。

*grid-size* パラメーターを指定すると、索引アドバイザーは、existing-index 文節に DETAIL キーワードが指定されている場合と同じ種類の統計を戻し ます。

## **ANALYZE** *number* **ROWS | PERCENT ONLY**

表の行のサブセット内のデータに関する統計を集める。表の行数が 100 万を超 える場合には、処理時間を適正に保つために ANALYZE 節を使用しなければな らない場合もあります。このサブセットに含めるおよその行数またはおよそのパ ーセンテージを指定します。

## **SHOW MINIMUM BOUNDING RECTANGLE HISTOGRAM**

図形の最小外接長方形 (MBR) のサイズ、および MBR が同じサイズである図 形の数を示すグラフを表示させます。

#### **WITH** *n* **BUCKETS**

 $\overline{\phantom{a}}$ | | | | | | | | | |

|

| |

|

| | |  $\blacksquare$ 

| |

分析されたすべての図形の MBR に関するグループ化の数を指定する。小さい MBR はその他の小さい図形とまとめてグループ化されます。大きい MBR は、 他の大きい図形とともにグループ化されます。

このパラメーターを指定しなかった場合、あるいは 0 を指定した場合には、索 引アドバイザーは対数のバケット・サイズを表示します。MBR サイズは、たと えば 1.0、2.0、3.0... 10.0、20.0、30.0...100.0、 200.0、300.0 といった対数値に なります。

0 より大きいバケット数を指定すると、索引アドバイザーは、等サイズの値を表 示します。たとえば、MBR サイズは 8.0、 16.0、24.0...320.0、328.0、334.0 と いった等サイズの値になります。

デフォルトでは、対数サイズのバケットが使用されます。

## **ADVISE GRID CELL SIZES**

最適化サイズに近い格子セル・サイズを計算します。

使用上の注意**:**

**gseidx** コマンドをオペレーティング・システムのプロンプトから入力する場合は、 コマンド全体を単一行で入力する必要があります。

例**:**

以下の例は、名前が COUNTIES SHAPE IDX である既存の格子索引に関する詳細 情報を戻し、適切な格子索引サイズを提示するための要求です。

gseidx CONNECT TO *mydb* USER *user ID* USING *password* GET GEOMETRY STATISTICS FOR INDEX *userID*.counties shape idx DETAIL ADVISE

このコマンドが戻す情報の詳細については、 118 [ページの『空間グリッド・インデ](#page-127-0) [ックスに関する統計の分析』を](#page-127-0)参照してください。

#### 関連概念**:**

- v 106 [ページの『索引レベル数と格子サイズに関する考慮事項』](#page-115-0)
- v 104 [ページの『空間グリッド・インデックス』](#page-113-0)
- 115 [ページの『索引アドバイザーを使用した空間グリッド・インデックスのチュ](#page-124-0) [ーニング](#page-124-0)—概要』

## 関連タスク**:**

- v 116 [ページの『空間グリッド・インデックス作成のための格子サイズの決定』](#page-125-0)
- v 111 [ページの『地理情報格子索引の作成』](#page-120-0)

### 関連資料**:**

- v 114 [ページの『空間グリッド・インデックスを作成するための](#page-123-0) CREATE INDEX [ステートメント』](#page-123-0)
- v 128 [ページの『照会を最適化するために索引を使用する関数』](#page-137-0)

# 空間列にアクセスするのにビューを使用する

他のデータ・タイプ用に DB2 にビューを定義するのと同じ方法で、地理情報列を 使用するビューを定義できます。地理情報列を持つ表があり、ビューでそれを使用 した場合は、以下の情報ソースを参照してください。

## 関連タスク**:**

v 「管理ガイド*:* インプリメンテーション」の『ビューの作成』

## 関連資料**:**

v 「*SQL* リファレンス 第 *2* 巻」の『CREATE VIEW ステートメント』

# 第 **12** 章 地理情報の分析および生成

空間列にデータを入れると、それらを照会できるようになります。この章では、以 下の項目を説明しています。

- v 照会をサブミットできる環境
- v 照会の中から呼び出すことができる各種タイプの空間処理関数の例
- v 空間処理関数を地理情報索引と組み合わせて使用する場合のガイドライン

## 地理情報分析を行うための環境

以下のプログラミング環境で、SQL および空間処理関数を使用して、地理情報分析 を行うことができます。

v 対話式 SQL ステートメント。

対話式 SQL ステートメントは、DB2® コマンド・エディター、DB2 コマンド・ ウィンドウ、または DB2 コマンド行プロセッサーから入力できます。

v DB2 がサポートするすべての言語で書かれたアプリケーション・プログラム。

## 空間処理関数による操作の例

| |

> DB2 Spatial Extender には、空間データに関する各種の操作を行う関数が準備されて います。一般的には、これらの関数は、実行する操作のタイプに従って分類できま す。表 5 は、それらのカテゴリーを例とともに示したものです。表 5 に続けて、こ れらの例のためのコーディングが示してあります。

表 *5.* 空間処理関数および操作

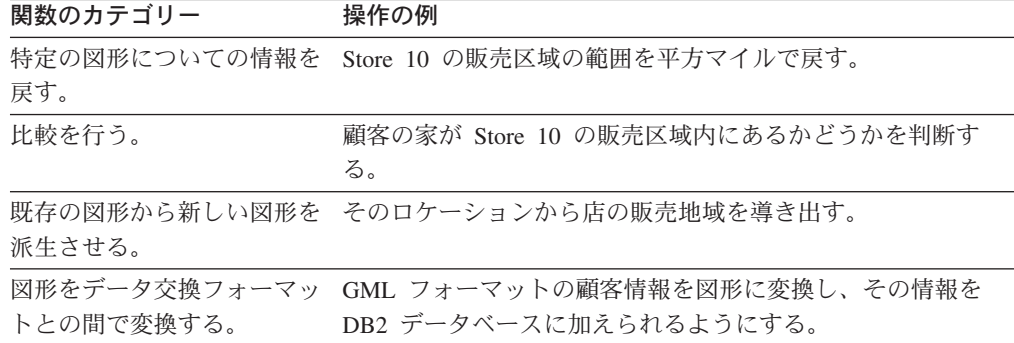

### 例 **1:** 特定の図形についての情報を戻す**:**

この例では、ST\_Area 関数が Store 10 の販売地域を表す数値を戻します。この関数 は、この区域のロケーションを定義するために使用される座標系と同じ単位でこの 区域を戻します。

SELECT db2gse.ST\_Area(sales\_area) FROM stores WHERE  $id = 10$ 

<span id="page-137-0"></span>| | |

|

次の例は、前の例と同じ操作を示していますが、今度は、ST\_Area をメソッドとし て呼び出し、平方マイルの単位でこの区域を戻します。

```
SELECT saleas area..ST Area('STATUTE MILE')
FROM stores
WHERE id = 10
```
例 **2:** 比較を行う**:**

この例では、ST\_Within 関数が、顧客の家を表す図形の座標を、Store 10 の販売地 域を表す図形の座標と比較します。この関数の出力によって、居住域が販売区域内 にあるかどうかが分かります。

SELECT c.first name, c.last name, db2gse.ST Within(c.location, s.sales area) FROM customers as c. stores AS s WHERE  $s.id = 10$ 

例 **3:** 既存の図形から新しい図形を派生させる**:**

この例では、関数 ST Buffer によって、商店のロケーションを表す図形から、商店 の販売地域を表す図形が引き出されます。

UPDATE stores SET sales area = db2gse.ST Buffer(location, 10, 'KILOMETERS') WHERE id =  $\overline{10}$ 

次の例は、前の例と同じことをしますが、今度は ST\_Buffer を呼び出しています。

UPDATE stores SET sales\_area = location..ST\_Buffer(10, 'KILOMETERS') WHERE id =  $\overline{10}$ 

## 例 **4:** データ交換フォーマットと図形とを互いに変換する**:**

この例では、GML でコーディングされている顧客情報を図形に変換して、その情報 を DB2 データベースに保管できるようにします。

INSERT INTO c.name,c.phoneNo,c.address VALUES ( 123, 'Mary Anne', Smith', db2gse.ST\_Point(' <gml:Point><gml:coord><gml=X>-130.876</gml:X> <gml:Y>41.120'</gml:Y></gml:coord></gml:Point>, 1) )

## 照会を最適化するために索引を使用する関数

|

|

| | 比較関数と呼ばれるいくつかの特殊な空間処理関数は、空間グリッド・インデック ス、あるいは測地ボロノイ・インデックス (いずれも 空間インデックスとも呼ばれ る) を利用することで照会のパフォーマンスを向上できます。これらの関数は、そ れぞれ、2 つの図形の比較を行います。比較結果が一定の基準に合致していれば、 関数は値 1 を戻します。結果が基準に合わない場合は、関数は値 0 を戻します。 比較が行えない場合、関数は値 NULL を戻すことがあります。

たとえば、関数 ST\_Overlaps は、同じディメンション (たとえば、2 つの折れ線ま たは 2 つのポリゴン) をもつ 2 つの図形を比較します。2 つの図形が部分的にオ ーバーラップし、かつ、オーバーラップするスペースがそれらの図形と同じディメ ンションを持つ場合は、ST\_Overlaps は値 1 を戻します。

129 [ページの表](#page-138-0) 6 は、個々の比較関数が、空間グリッド・インデックス、測地ボロ ノイ・インデックスを使用できるか否かをまとめたものです。

表 *6.* 比較関数による空間グリッド・インデックス、測地ボロノイ・インデックスの使用の可 否

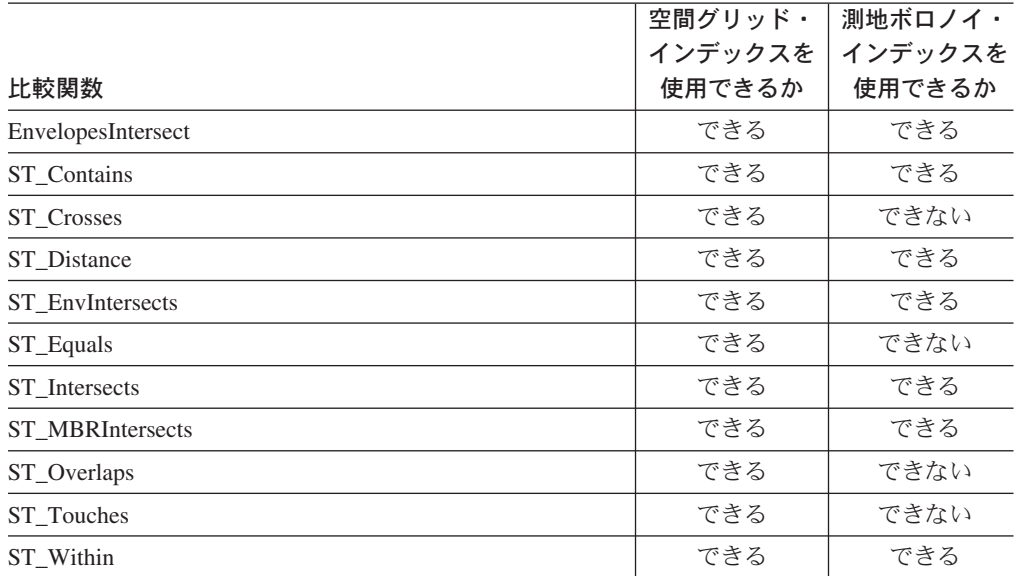

関数を実行するのに必要な時間とメモリーが原因で、このような実行には、かなり の処理を必要とする場合があります。さらに、比較する図形が複雑であればあるほ ど、比較は複雑になり、時間がかかります。上に列挙した比較関数は、図形の位置 を探すのに空間インデックスを使用できれば、その操作をより速く完了できます。 このような関数で空間インデックスを使用できるようにするには、以下のすべての 規則を守ってください。

- v 関数は WHERE 文節に指定する必要がある。SELECT、HAVING または GROUP BY 文節に指定した場合は、空間インデックスは使用できません。
- v 関数は、述部の左側の式でなければならない。
- v 関数の結果を他の式と比較する述部で使用する演算子は、唯一の例外として ST\_Distance 関数で小なり演算子を使用するのを除き、等号である必要がある。
- v 述部の右側の式は、ST\_Distance 関数が左側にある場合を除き、定数1 でなければ ならない。
- v 操作は、空間インデックスが定義されている空間列の検索が絡むものでなければ ならない。

たとえば、以下のように指定します。

<span id="page-138-0"></span>| |

| |

|

I I I I I  $\overline{\phantom{a}}$  $\overline{1}$  $\overline{1}$  $\mathbf{I}$  $\overline{1}$  $\overline{\phantom{a}}$ 

||<br>||<br>||<br>||<br>||<br>||

|

|

| |

| |

| | | |

| | | |

|

```
SELECT c.name, c.address, c.phone
FROM customers AS c, bank branches AS b
WHERE db2gse. ST Distance(\overline{c}.location, b.location) < 10000
  and b.branch \overline{id} = 3
```
130 [ページの表](#page-139-0) 7 は、空間インデックスを活用する空間照会の正しい作成方法と間 違った作成方法を示しています。

<span id="page-139-0"></span>|

|

| |

 $\|$ |

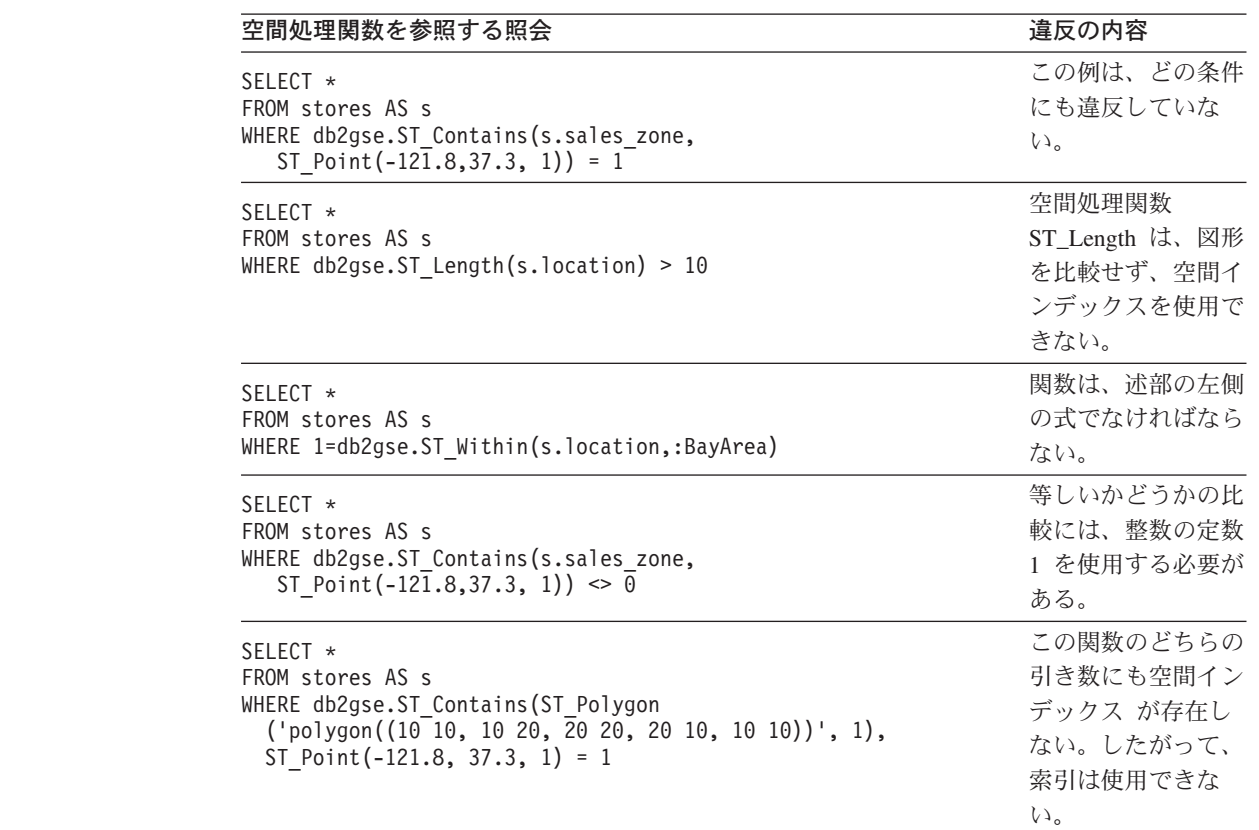

表 *7.* 空間処理関数が空間インデックスを活用するための規則に準拠している例と違反してい る例

## 関連概念**:**

- v 106 [ページの『索引レベル数と格子サイズに関する考慮事項』](#page-115-0)
- 185 [ページの『測地ボロノイ・インデックス』](#page-194-0)
- v 104 [ページの『空間グリッド・インデックス』](#page-113-0)
- v 115 [ページの『索引アドバイザーを使用した空間グリッド・インデックスのチュ](#page-124-0) [ーニング](#page-124-0)—概要』

## 関連タスク**:**

- 189 [ページの『測地ボロノイ・インデックスの作成』](#page-198-0)
- v 111 [ページの『地理情報格子索引の作成』](#page-120-0)

# 第 **13** 章 **DB2 Spatial Extender** コマンド

この章では、DB2 Spatial Extender のセットアップに使用されるコマンドを説明して います。また、これらのコマンドを使用してプロジェクトを開発する方法も説明し ています。

# **DB2 Spatial Extender** のセットアップとプロジェクト開発用のコマンドの 呼び出し

db2se と呼ばれるコマンド行プロセッサー (CLP) を使用して、Spatial Extender をセ ットアップし、空間データを使用するプロジェクトを作成できます。このトピック では、db2se を使用して DB2 Spatial Extender コマンドを実行する方法を説明しま す。

## 前提条件**:**

db2se コマンドを出すには、そのための権限が必要です。特定のコマンドに必要な 権限については、そのコマンドの関連ストアード・プロシージャーが記載してある [表](#page-142-0) 8 を参照してください。たとえば、**db2se create\_srs** コマンドには、 db2.ST create srs ストアード・プロシージャーと同じ権限が必要です。

例外**: db2se shape\_info** コマンドは、ストアード・プロシージャーを呼び出しま せん。その代わり、形状ファイルの説明に関する情報を表示します。

#### 手順**:**

オペレーティング・システムのプロンプトから db2se コマンドを入力します。

指定できるサブコマンドやパラメーターを調べるには、以下のようにします。

- v db2se または db2se -h を入力してから、Enter キーを押す。 db2se サブコマン ドのリストが表示されます。
- v db2se とサブコマンドを入力する、あるいは db2se とサブコマンドに続けて -h を入力する。次に Enter キーを押します。サブコマンドに必要な構文が表示され ます。この構文には、以下のような規則があります。
	- 各パラメーターの前にはダッシュが付き、後にはパラメーター値のプレースホ ルダーが続く。
	- 大括弧で囲まれたパラメーターはオプションである。その他のパラメーターは 必須である。
- 重要**:** ユーザーの便宜のためにコマンド構文をモニターに対話式に表示できるの で、別の場所で構文を調べる必要はありません。

db2se コマンドを出すには、db2se と入力します。次に、サブコマンドを入力し、 後に、サブコマンドに必要なパラメーターとパラメーター値を続けて入力します。 最後に、Enter キーを押します。

## コマンド

| | | | 以前のバージョンでは、 Spatial Extender の各サブコマンドの前には、 db2se では なく gseadm を置く必要がありました。以前のバージョンで作成した gseadm スク リプトはバージョン 8.1 でも動作しますが、 db2se コマンド行プロセッサーを使用 するスクリプトにマイグレーションすることをお勧めします。

次の点に注意してください。

• 指定したばかりのデータベースにアクセスできるようにするために、ユーザー ID とパスワードの入力が必要になる場合があります。たとえば、自分とは異なるユ ーザーとして、データベースに接続しようとする場合は、ID とパスワードを入力 します。常に、ID の前にはパラメーターの userId を、パスワードの前にはパラ メーターの pw を付けます。

ユーザー ID とパスワードを指定しない場合は、現行のユーザー ID とパスワー ドがデフォルトとして使用されます。

v 入力する値は、デフォルトでは大文字小文字の区別がありません。大文字小文字 の区別をしたい場合は、値を二重引用符で囲みます。たとえば、小文字の表名 mytable を指定するには、 ″mytable″ と入力します。

注 **:** 引用符がシステム・プロンプト (シェル) で解釈されないようにするため、 引用符をエスケープする必要がある場合があります。たとえば、次のように指定 します。

¥"mytable¥"

大文字小文字の区別のある値が、別の大文字小文字の区別のある値によって修飾 されている場合は、2 つの値を個々の値に区切ります。たとえば、次のようにし ます。

"myschema"."mytable"

- ストリングは、二重引用符で囲みます。たとえば、次のようにします。
- "select \* from newtable"

db2se コマンドを実行すると、コマンドに対応するストアード・プロシージャーが 呼び出され、要求した操作が実行されます。

## **db2se** コマンドの概要**:**

以下の表には、Spatial Extender のセットアップと空間データを使用するプロジェク トの作成に関連するタスクを実行するために、どのような db2se コマンドを出すべ きかが示されています。また、db2se コマンドの例が示されており、権限とコマン ド固有のパラメーターに関する説明もあります。タスクの右側の欄には、ストアー ド・プロシージャーについての情報に対するリンクまたは参照があります。このス トアード・プロシージャーは、コマンドを出すと呼び出されます。ストアード・プ ロシージャーを使用する権限は、コマンドを使用する権限と同じです。また、コマ ンドとストアード・プロシージャーは、同じパラメーターを共用します。権限とパ ラメーターの意味についての詳細は、参照で示されたセクションを調べてくださ  $V^{\, \lambda}$  .

<span id="page-142-0"></span>表 *8.* タスクに対応した *db2se* コマンド

| タスク             | コマンドと例                                                                            |
|-----------------|-----------------------------------------------------------------------------------|
| 座標システムの作成       | db2se create_cs                                                                   |
|                 | コマンド固有のパラメーターと必要な権限は、                                                             |
|                 | db2gse.ST_create_coordsys ストアード・プロシージャーのものと同じ                                     |
|                 | です。                                                                               |
|                 | 次の例では、「mycoordsys」という名前の座標システムを作成しま                                               |
|                 | す。                                                                                |
|                 | db2se create cs mydb -coordsysName \"mycoordsys\"                                 |
|                 | -definition GEOCS[¥"GCS_NORTH_AMERICAN_1983¥",<br>DATUM["D North American 1983¥", |
|                 | SPHEROID[¥"GRS 1980¥", 6387137, 298.257222101]],                                  |
|                 | PRIMEM[¥"Greenwich¥",0], UNIT["Degree¥",<br>0.0174532925199432955]]               |
| 空間参照系の作成        | db2se create_srs                                                                  |
|                 | コマンド固有のパラメーターは、db2gse.ST_create_srs ストアード・                                        |
|                 | プロシージャーのものと同じです。権限は必要ありません。                                                       |
|                 | 次の例では、「mysrs」という名前の空間参照系を作成します。                                                   |
|                 | db2se create srs mydb -srsName \"mysrs\"                                          |
|                 | -srsID 100 -xScale 10 -coordsysName<br>¥"GCS North American 1983¥"                |
| 空間参照系のドロップ      | db2se drop_srs                                                                    |
|                 |                                                                                   |
|                 | コマンド固有のパラメーターと必要な権限は、<br>db2gse.ST_drop_srsdb2gse.ST_drop_srs ストアード・プロシージャーの      |
|                 | ものと同じです。                                                                          |
|                 | 次の例では、<br>「mysrs」という名前の空間参照系をドロップします。                                             |
|                 | db2se drop_srs mydb -srsName \"mysrs\"                                            |
| 座標システム定義の削<br>除 | db2se drop_cs                                                                     |
|                 | コマンド固有のパラメーターと必要な権限は、                                                             |
|                 | db2gse.ST_drop_coordsysdb2gse.ST_drop_coordsys ストアード・プロシ<br>ージャーのものと同じです。         |
|                 | 次の例では、「mycoordsys」という名前の座標システムをドロップし                                              |
|                 | ます。                                                                               |
|                 | db2se drop cs mydb -coordsysName \"mycoordsys\"                                   |
| データを自動的にジオ      | db2se disable_autogc                                                              |
| コーディングするセッ      |                                                                                   |
| トアップを使用不可に      | コマンド固有のパラメーターと必要な権限は、                                                             |
| する              | db2gse.ST_disable_autogeocoding ストアード・プロシージャーのもの<br>と同じです。                        |
|                 | 次の例では、表 MYTABLE の MYCOLUMN という名前のジオコー                                             |
|                 | ドされた列に対する自動ジオコーディングを使用不可にします。                                                     |
|                 | db2se disable autogc mydb -tableName \"mytable\"<br>-columnName \"mycolumn\"      |

 $\overline{\phantom{a}}$  $\|$  $\|$ |  $\|$  $\vert$  $\|$  $\|$ 

表 *8.* タスクに対応した *db2se* コマンド *(*続き*)*

| タスク                    | コマンドと例                                                                                                    |
|------------------------|----------------------------------------------------------------------------------------------------|
| 地理情報操作用にデー             | db2se enable_db                                                                                                    |
| タベースを使用可能に<br>する       | コマンド固有のパラメーターと必要な権限は、<br>db2gse.ST_enable_dbdb2gse.ST_enable_db ストアード・プロシージャ<br>ーのものと同じです。                                                                                                    |
|                        | 次の例では、地理情報操作用に、MYDB という名前のデータベース<br>を使用可能にします。                                                                                                    |
|                        | db2se enable db mydb                                                                                                    |
| SDE 転送ファイルへ            | db2se export sde                                                                                                    |
| のデータのエクスポー<br>$\vdash$ | コマンド固有のパラメーターと必要な権限は、<br>db2gse.GSE_export_sdedb2gse.GSE_export_sde ストアード・プロシー<br>ジャーのものと同じです。                                                                                                |
|                        | 次の例では、地理情報列 MYSPATIALCOLUMN が入った表<br>MYSDETABLE から、 mysdefile という名前の SDE 転送ファイル<br>にデータをエクスポートします。                                                                                            |
|                        | db2se export_sde mydb -tableName<br>¥"mySDEtable¥" -columnName ¥"mySpatialcolumn¥"<br>-fileName /home/myaccount/mysdefile                                                                     |
|                        | 次の例では、 SPATIALTABLE という名前の表から、sdex という名<br>前の SDE ファイルにデータをエクスポートします。このファイルは<br>DB2 クライアントに作成されます。エラーおよび情報メッセージ<br>(たとえばエクスポートの開始時刻と終了時刻やエクスポートされた<br>行の数)は、 sdex.export.log というファイルに書き込まれます。 |
|                        | db2se export sde mydb -client -fileName sdex<br>-selectStatement "SELECT * FROM spatialTable"<br>-messagesFile sdex.export.log                                                                |
| 形状ファイルへのデー             | db2se export_shape                                                                                                    |
| タのエクスポート               | コマンド固有のパラメーターと必要な権限は、                                                                                                    |
|                        | db2gse.ST_export_shape ストアード・プロシージャーのものと同じで<br>す。                                                                                                    |
|                        | 次の例では、MYCOLUMN と名付けられた地理情報列とそれに関連<br>した表 MYTABLE が、<br>myshapefile という名前の形状ファイルにエ<br>クスポートされます。                                                                                               |
|                        | db2se export shape mydb -fileName<br>/home/myaccount/myshapefile -selectStatement<br>"select * from mytable"                                                                                  |
表 *8.* タスクに対応した *db2se* コマンド *(*続き*)*

 $\|$  $\|$  $\|$  $\|$  $\|$  $\|$ | |

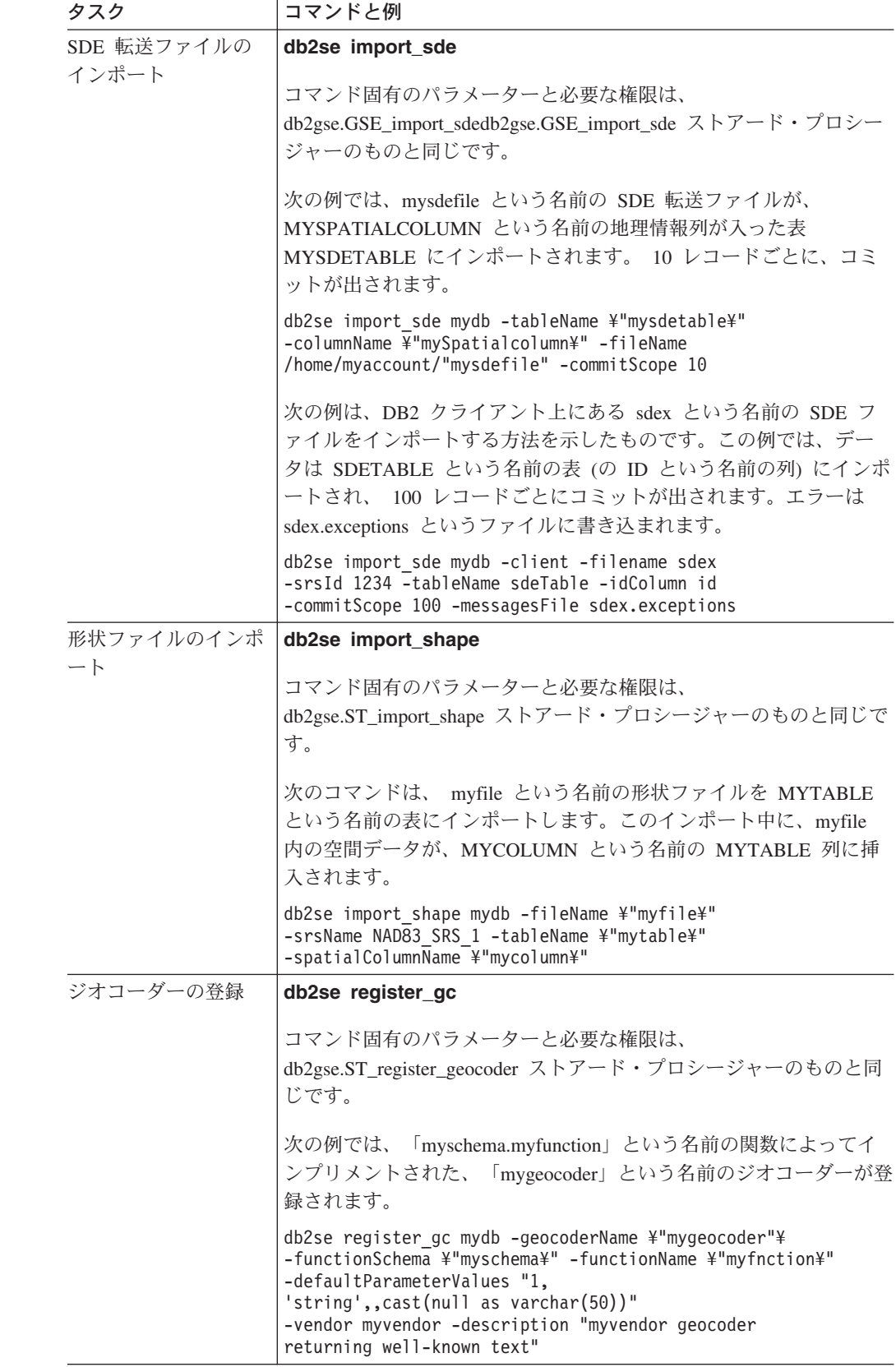

表 *8.* タスクに対応した *db2se* コマンド *(*続き*)*

| タスク                           | コマンドと例                                                                                                   |
|-------------------------------|----------------------------------------------------------------------------------------------------|
| 地理情報列の登録                      | db2se register_spatial_column                                                                            |
|                               | コマンド固有のパラメーターと必要な権限は、<br>db2gse.ST_register_spatial_column ストアード・プロシージャーのもの<br>と同じです。                    |
|                               | 次の例では、表 MYTABLE の MYCOLUMN という名前の地理情報<br>列を、空間参照系「USA_SRS_1」に登録します。                                      |
|                               | db2se register spatial column mydb -tableName<br>¥"mytable¥" -columnName ¥"mycolumn¥" -srsName USA SRS 1 |
| データベースを地理情                    | db2se disable_db                                                                                         |
| 報操作に使用できるよ<br>うにするリソースの除<br>去 | コマンド固有のパラメーターと必要な権限は、<br>db2gse.ST_disable_dbdb2gse.ST_disable_db ストアード・プロシージャ<br>ーのものと同じです。             |
|                               | 次の例では、地理情報操作にデータベース MYDB を使用できるよ<br>うにするリソースを除去します。                                                      |
|                               | db2se disable db mydb                                                                                    |
| ジオコーディング操作                    | db2se remove_gc_setup                                                                                    |
| 用セットアップの除去                    | コマンド固有のパラメーターと必要な権限は、<br>db2gse.ST_remove_gc_setup ストアード・プロシージャーのものと同<br>じです。                            |
|                               | 次の例では、表 MYTABLE 中の MYCOLUMN という名前の地理情<br>報列に適用されるジオコーディング操作用のセットアップを除去し<br>ます。                           |
|                               | db2se remove_geocoding_setup mydb -tableName<br>\\paytable\tdln=columnName \tdlny\column\tdln            |
| バッチ・モードでのジ                    | db2se run_gc                                                                                             |
| オコーダーの実行                      | コマンド固有のパラメーターと必要な権限は、db2gse.ST_run_gc ス<br>トアード・プロシージャーのものと同じです。                                         |
|                               | 次の例では、表 MYTABLE 中の MYCOLUMN という名前の列にデ<br>ータを入れるために、ジオコーダーをバッチ・モードで実行しま<br>す。                             |
|                               | db2se run gc mydb -tableName \"mytable\"<br>-columnName \"mycolumn\"                                     |
| 自動的に実行されるジ                    | db2se enable_autogeocoding                                                                               |
| オコーダーのセットア<br>ップ              | コマンド固有のパラメーターと必要な権限は、                                                                                    |
|                               | db2gse.ST_enable_autogeocoding ストアード・プロシージャーのもの<br>と同じです。                                                |
|                               | 次の例では、表 MYTABLE の MYCOLUMN という名前の列に対し<br>て、自動ジオコーディングをセットアップします。                                         |
|                               | db2se enable autogeocoding mydb -tableName<br>¥"mytable¥" -columnName ¥"mycolumn¥"                       |

表 *8.* タスクに対応した *db2se* コマンド *(*続き*)*

 $\|$  $\|$ 

 $\|$  $\|$  $\|$  $\|$ 

 $\|$  $\|$  $\|$ 

 $\|$ |  $\|$  $\|$  $\overline{\phantom{a}}$  $\begin{array}{c} | \\ | \end{array}$ |

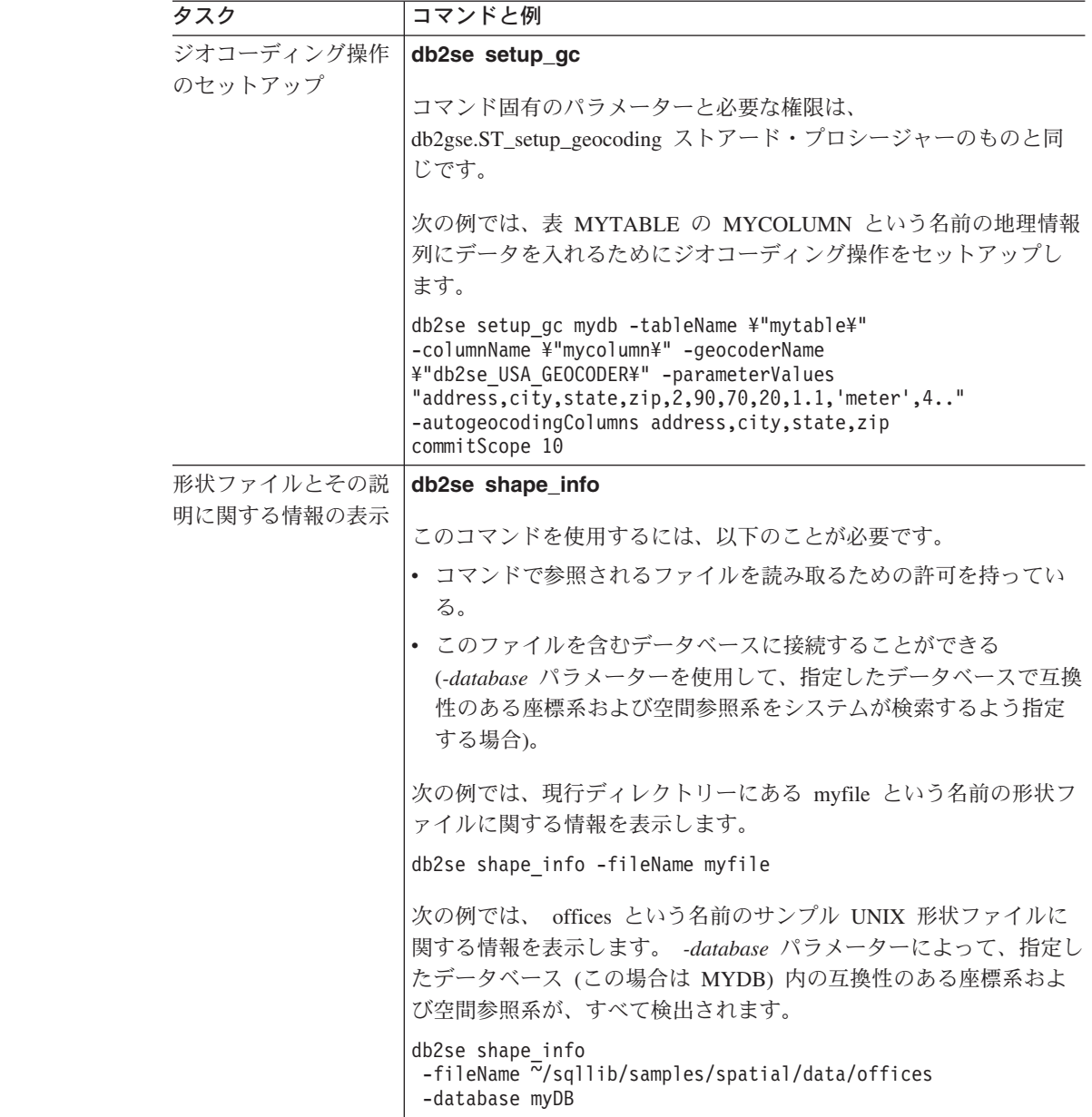

 $\|$ 

 $\|$ | |  $\vert$  $\vert$  $\overline{\phantom{a}}$  $\|$  $\vert$ |  $\|$ 

 $\|$  $\|$  $\|$  $\|$ 

表 *8.* タスクに対応した *db2se* コマンド *(*続き*)*

| タスク                       | コマンドと例                                                                                                    |
|---------------------------|----------------------------------------------------------------------------------------------------|
| SDE ファイルとその<br>説明に関する情報の表 | db2se sde_info                                                                                                  |
| 示                         | このコマンドを使用するには、以下のことが必要です。                                                                                       |
|                           | • コマンドで参照されるファイルを読み取るための許可を持ってい<br>る。                                                                           |
|                           | • このファイルを含むデータベースに接続することができる<br>(-database パラメーターを使用して、指定したデータベースで互換<br>性のある座標系および空間参照系をシステムが検索するよう指定<br>する場合)。 |
|                           | 次の例では、現行ディレクトリーにある sdefile という名前の SDE<br>ファイルに関する情報を表示します。                                                      |
|                           | db2se sde info -fileName myfile                                                                                 |
|                           | 次の例では、 sdex という名前の SDE ファイルに関する情報を表示<br>し、 MYDB という名前のデータベースで、互換性のある座標系お<br>よび空間参照系をすべて検索します。                   |
|                           | db2se sde_info -fileName data/sdex -database myDB                                                               |
| ジオコーダーの登録抹                | db2se unregister_gc                                                                                             |
| 消                         | コマンド固有のパラメーターと必要な権限は、<br>db2gse.ST_unregister_geocoder ストアード・プロシージャーのものと<br>同じです。                               |
|                           | 次の例では、「mygeocoder」という名前のジオコーダーの登録を解除<br>します。                                                                    |
|                           | db2se unregister gc mydb -geocoderName ¥"mygeoco<br>der¥"                                                       |
| 地理情報列の登録抹消                | db2se unregister_spatial_column                                                                                 |
|                           | コマンド固有のパラメーターと必要な権限は、<br>db2gse.ST_unregister_spatial_column ストアード・プロシージャーのも<br>のと同じです。                         |
|                           | 次の例では、表 MYTABLE の MYCOLUMN という名前の地理情報<br>列の登録を抹消します。                                                            |
|                           | db2se unregister spatial column mydb -tableName<br>¥"mytable¥" -columnName ¥"mycolumn¥"                         |
| 座標システム定義の更                | db2se alter_cs                                                                                                  |
| 新                         | コマンド固有のパラメーターと必要な権限は、                                                                                           |
|                           | db2gse.ST_alter_coordsysdb2gse.ST_alter_coordsys ストアード・プロシ<br>ージャーのものと同じです。                                     |
|                           | 次の例では、<br>「mycoordsys」という名前の座標システムの定義を新規<br>組織名で更新します。                                                          |
|                           | db2se alter cs mydb -coordsysName \"mycoordsys\"<br>-organization myNeworganizationb -tableName<br>¥"mytable¥"  |

表 *8.* タスクに対応した *db2se* コマンド *(*続き*)*

| タスク             | コマンドと例                                                                                                    |
|-----------------|----------------------------------------------------------------------------------------------------|
| 空間参照系の定義の更<br>新 | db2se alter srs                                                                                                   |
|                 | コマンド固有のパラメーターと必要な権限は、                                                                                             |
|                 | db2gse.ST_alter_srsdb2gse.ST_alter_srs ストアード・プロシージャーの                                                             |
|                 | ものと同じです。                                                                                                    |
|                 | 次の例では、「mysrs」という名前の空間参照系を、異なる xOffset<br>と記述により変更します。                                                             |
|                 | db2se alter srs mydb -srsName \"mysrs\"<br>-xOffset 35 -description "This is my<br>own spatial reference system." |

### コマンド

# <span id="page-150-0"></span>第 **14** 章 アプリケーションの作成およびサンプル・プログラムの 使用

この章では、Spatial Extender アプリケーションの作成方法を説明しています。

### **DB2 Spatial Extender** 用のアプリケーションを作成する

DB2 Spatial Extender のストアード・プロシージャーや関数を呼び出すアプリケーシ ョン・プログラムを作成する場合は、以下のタスクと参照情報を参照してくださ い。

#### 関連概念**:**

v 143 ページの『DB2 Spatial Extender [サンプル・プログラム』](#page-152-0)

### 関連タスク**:**

- v 142 [ページの『アプリケーションから](#page-151-0) DB2 Spatial Extender のストアード・プロ [シージャーを呼び出す』](#page-151-0)
- 141 ページの『DB2 Spatial Extender のヘッダー・ファイルを地理情報アプリケ ーションに組み込む』

## **DB2 Spatial Extender** のヘッダー・ファイルを地理情報アプリケーション に組み込む

DB2 Spatial Extender では、DB2 Spatial Extender のストアード・プロシージャーや 関数で使用できる定数を定義したヘッダー・ファイルが提供されています。

推奨**:** C または C++ プログラムから DB2 Spatial Extender のストアード・プロシ ージャーや関数を呼び出す場合は、地理情報アプリケーションにこのヘッダー・フ ァイルを組み込んでください。

#### 手順**:**

DB2 Spatial Extender アプリケーションが、このヘッダー・ファイルにある必要な定 義を使用できるようにするには、以下のようにします。

1. DB2 Spatial Extender のヘッダー・ファイルをアプリケーション・プログラムに 組み込む。このヘッダー・ファイルの名前は次のとおりです。 db2gse.h

ヘッダー・ファイルは *db2path*/include ディレクトリーにあります。*db2path* は、 DB2 Universal Database がインストールされているインストール・ディレクトリ ーです。

2. コンパイル・オプションを付けて、makefile に include ディレクトリーのパス が指定されていることを確認する。

### <span id="page-151-0"></span>アプリケーションの作成およびサンプル・プログラムの使用

| | | | | Windows 64 ビット・アプリケーションを Windows 32 ビット・システムで作成す る場合は、samples/spatial/makefile.nt ファイル中の DB2\_LIBS パラメーター を、64 ビット・アプリケーションに対応できるよう修正します。修正は以下のよう に行います。

DB2\_LIBS = \$(DB2\_DIR)\lib¥**Win64¥**db2cli.lib \$(DB2\_DIR)¥lib¥**Win64¥**db2api.lib

## アプリケーションから **DB2 Spatial Extender** のストアード・プロシージ ャーを呼び出す

地理情報操作用にデータベースを使用可能にすると、DB2 Spatial Extender のストア ード・プロシージャーが作成されます。 DB2 Spatial Extender のストアード・プロ シージャーを呼び出すアプリケーション・プログラムを作成する場合は、SQL CALL ステートメントを使用して、ストアード・プロシージャーの名前を指定しま す。

### 手順**:**

DB2 Spatial Extender のストアード・プロシージャーを呼び出すには、以下のように します。

• 地理情報操作用にデータベースを使用可能にする ST enable db ストアード・プ ロシージャーを呼び出すには、次のようにストアード・プロシージャー名を指定 します。

CALL db2gse!ST\_enable\_db

この呼び出しの db2gse! は、DB2 Spatial Extender のライブラリー名を表しま す。ST\_enable\_db は、呼び出しに感嘆符を入れる必要のある唯一のストアード・ プロシージャーです (db2gse! がこの例です)。

• その他の DB2 Spatial Extender のストアード・プロシージャーを呼び出すには、 次のフォーマットでストアード・プロシージャー名を指定します。db2gse は、す べての DB2 Spatial Extender ストアード・プロシージャーのスキーマ名であり、 *spatial\_procedure\_name* はストアード・プロシージャーの名前です。

CALL db2gse.*spatial\_procedure\_name*

上の呼び出しには、感嘆符は含まれません。

DB2 Spatial Extender のストアード・プロシージャーを以下の表に示します。

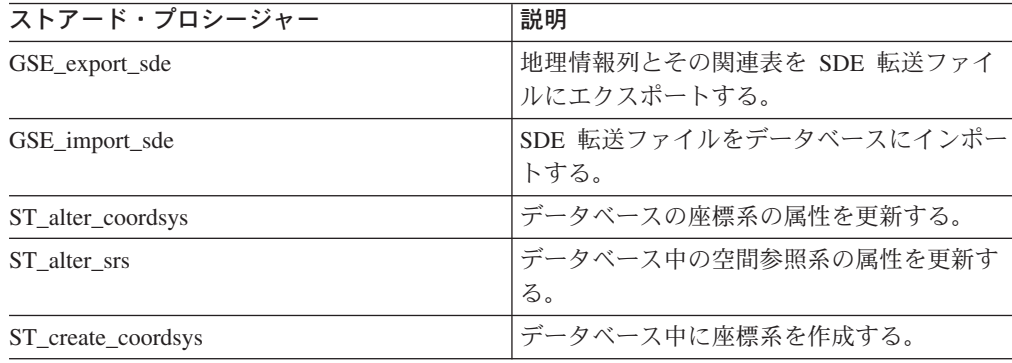

表 *9.*

| ストアード・プロシージャー                | 説明                                                                                     |
|------------------------------|----------------------------------------------------------------------------------------|
| ST_create_srs                | データベースに空間参照系を作成する。                                                                     |
| ST_disable_autogeocoding     | DB2 Spatial Extender が、ジオコーディング<br>された列とこの列に関連するジオコーディン<br>グする列との同期処理を停止するように指定<br>する。 |
| ST_disable_db                | データベースが空間データを格納し、このデ<br>ータに対して行われる操作をサポートするの<br>に必要なリソースを除去する。                         |
| ST_drop_coordsys             | データベースから座標系を削除する。                                                                      |
| ST_drop_srs                  | データベースから空間参照系を削除する。                                                                    |
| ST_enable_autogeocoding      | DB2 Spatial Extender が、ジオコーディング<br>された列とこの列に関連するジオコーディン<br>グする列との同期化を行うように指定する。        |
| ST_enable_db                 | データベースが空間データを格納し、操作を<br>サポートするのに必要なリソースを、データ<br>ベースに提供する。                              |
| ST_export_shape              | データベース中の選択されたデータを形状フ<br>ァイルにエクスポートする。                                                  |
| ST_import_shape              | 形状ファイルをデータベースにインポートす<br>る。                                                             |
| ST_register_geocoder         | DB2 Spatial Extender 製品の一部である<br>DB2SE_USA_GEOCODER 以外のジオコーダ<br>ーを登録する。                |
| ST_register_spatial_column   | 地理情報列を登録し、それに空間参照系を関<br>連付ける。                                                          |
| ST_remove_geocoding_setup    | ジオコーディングされる列用のためのジオコ<br>ーディング・セットアップをすべて除去す<br>る。                                      |
| ST_run_geocoding             | ジオコーダーをバッチ・モードで実行する。                                                                   |
| ST_setup_geocoding           | ジオコーディングする列をジオコーダーに関<br>連付け、対応するジオコーディング・パラメ<br>ーター値をセットアップする。                         |
| ST_unregister_geocoder       | DB2SE_USA_GEOCODER 以外のジオコーダ<br>ーの登録を抹消する。                                              |
| ST_unregister_spatial_column | 地理情報列の登録抹消する。                                                                          |

<span id="page-152-0"></span>表 *9. (*続き*)*

## **DB2 Spatial Extender** サンプル・プログラム

DB2® Spatial Extender サンプル・プログラムの runGseDemo には、目的が 2 つあ ります。このプログラムは、DB2 Spatial Extender 用のアプリケーション・プログラ ミングに慣れるため、および、DB2 Spatial Extender のインストールが正しく終了し たことを検証するために使用できます。 Spatial Extender インストールの検査につ いて詳しくは、このトピックの終わりにある『関連タスク』を参照してください。

### アプリケーションの作成およびサンプル・プログラムの使用

| | |

| |

|

| | v UNIX® では、runGseDemo プログラムは以下のパスで見つけることができます。 \$HOME/sqllib/samples/spatial

\$HOME は、インスタンス所有者のホーム・ディレクトリーです。

v Windows® では、runGseDemo プログラムは以下のパスで見つけることができま す。

c:¥Program Files¥IBM¥sqllib¥samples¥spatial

c:¥Program Files¥IBM¥sqllib は、DB2 Spatial Extender をインストールしたデ ィレクトリーです。

DB2 Spatial Extender の runGseDemo サンプル・プログラムを使用すると、アプリケ ーション・プログラミングが簡単になります。このサンプル・プログラムを使用す ると、データベースを地理情報操作で使用可能にできるとともに、そのデータベー ス内のデータに対する地理情報分析が行えます。このデータベースには、顧客と洪 水地帯の架空情報の入った表が入ります。この情報から、Spatial Extender で実験し て、どの顧客が洪水被害に遭う危険があるかを判断することができます。

このサンプル・プログラムでは、以下のことが行えます。

- v 地理情報が使用可能なデータベースの作成と維持に通常必要なステップを知るこ と。
- アプリケーション・プログラムから地理情報ストアード・プロシージャーを呼び 出す方法を理解すること。
- 独自のアプリケーションにサンプル・コードをカット・アンド・ペーストするこ と。

DB2 Spatial Extender 用のタスクをコーディングするには、以下のサンプル・プログ ラムを使用してください。たとえば、DB2 Spatial Extender ストアード・プロシージ ャーを呼び出すためのデータベース・インターフェースを使用するアプリケーショ ンを作成する場合を考えましょう。このサンプル・プログラムからコードをコピー して、アプリケーションをカスタマイズすることができます。DB2 Spatial Extender のプログラミング・ステップに慣れていない場合は、このサンプル・プログラムを 実行すれば、各ステップを詳細に知ることができます。サンプル・プログラムを実 行するための説明については、このトピックの最後にある『関連タスク』を参照し てください。

以下の表は、サンプル・プログラムでの各ステップの説明です。 各ステップで、ア クションを実行し、さらに、多くの場合、そのアクションの反対のアクション、す なわち取り消しを行います。たとえば、最初のステップでは、空間データベースを 使用可能にし、次に、空間データベースを使用不可にします。このようにして、多 くの Spatial Extender ストアード・プロシージャーに慣れていきます。 各ステップ で使用されるストアード・プロシージャーについて詳しくは、このトピックの最後 にある『関連タスク』を参照してください。

表 *10. DB2 Spatial Extender* サンプル・プログラム・ステップ

 $\,$   $\,$  $\|$ | | | | | | | | |

| | | | | |  $\begin{array}{c} \hline \end{array}$ |

| | | | |  $\begin{array}{c} \hline \end{array}$ |  $\begin{array}{c} \hline \end{array}$ 

| | |

| | | | | |

| | | | | |  $\begin{array}{c} \hline \end{array}$ 

ł

| |  $\overline{\phantom{a}}$  $\|$ 

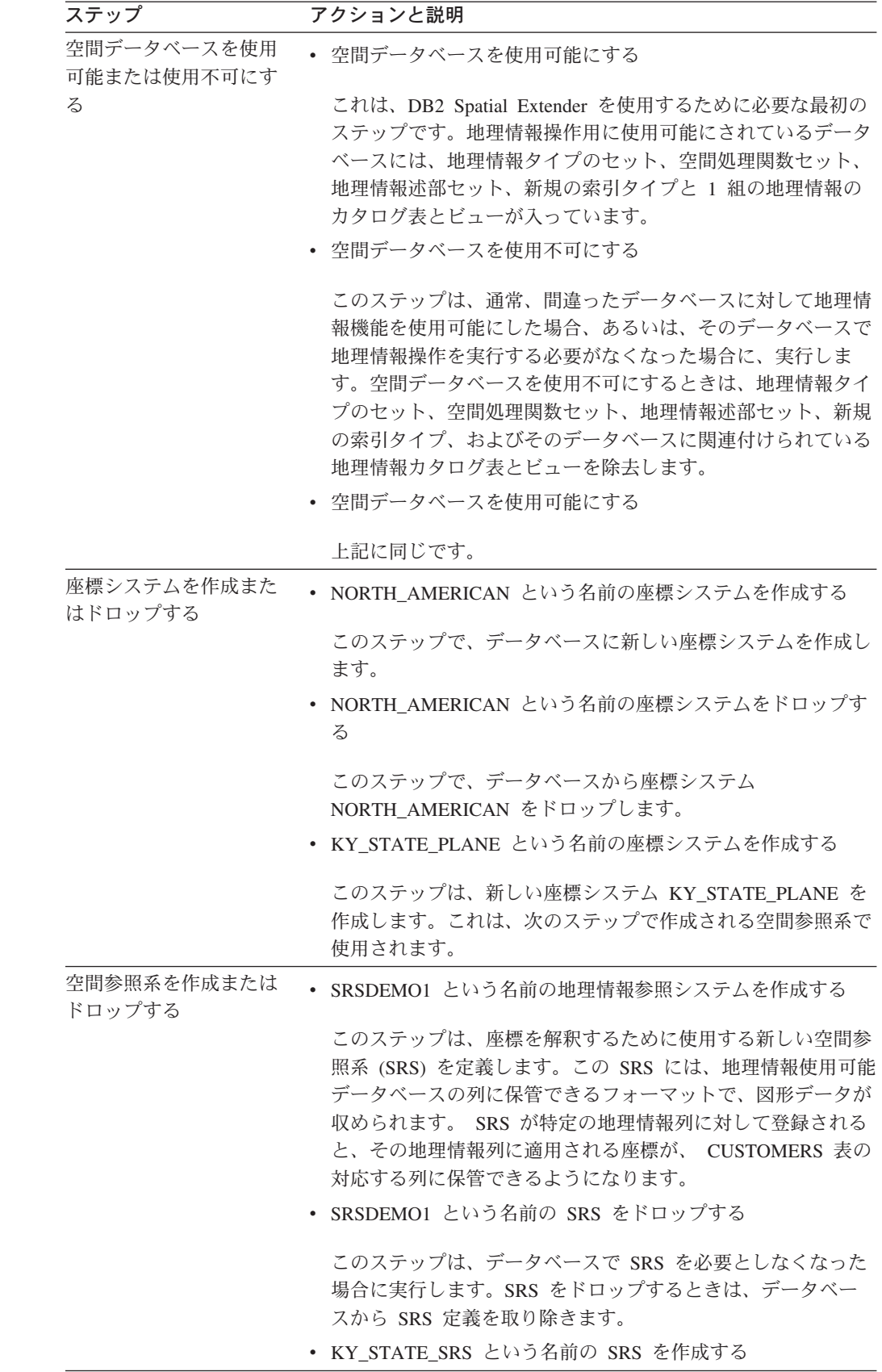

## アプリケーションの作成およびサンプル・プログラムの使用

 $\vert$ | | | | |

|  $\perp$ |

| | | | |

| | | | | | | |  $\perp$ 

| | | | | |

| | | | | |

| | | | |

 $\overline{1}$ 

表 *10. DB2 Spatial Extender* サンプル・プログラム・ステップ *(*続き*)*

| ステップ                  | アクションと説明                                                                                                    |
|-----------------------|----------------------------------------------------------------------------------------------------|
| 地理情報表を作成し、デ<br>ータを入れる | • CUSTOMERS 表を作成する                                                                                                    |
|                       | • CUSTOMERS 表にデータを追加する                                                                                                    |
|                       | CUSTOMERS 表には、数年にわたってデータベースに保管さ<br>れているビジネス・データが入っています。                                                                                                    |
|                       | • LOCATION 列を追加して CUSTOMER 表を変更する                                                                                                    |
|                       | ALTER TABLE ステートメントによってタイプが ST_Point の<br>新しい列 (LOCATION) を追加します。この列には、次のステ<br>ップでアドレス列をジオコーディングすることによって、デー<br>夕が取り込まれます。<br>• OFFICES 表を作成する                                                     |
|                       | OFFICES 表には、保険会社の各オフィスのセールス・ゾーン<br>が他のデータとともに入っています。この表全体には、後のス<br>テップで、非 DB2 データベースから属性データが入れられま<br>す。その後続のステップには、形状ファイルから OFFICES 表<br>に属性データをインポートする作業も入っています。                                 |
| 列にデータを入れる             | • KY_STATE_GC という名前のジオコーダーによって、<br>CUSTOMERS 表の LOCATION 列のためのアドレス・データ<br>をジオコードする                                                                                                    |
|                       | このステップでは、ジオコーダー・ユーティリティーを呼び出<br>して、地理情報のバッチ・ジオコーディングを行います。バッ<br>チ・ジオコーディングは、通常、表の大部分をジオコードす<br>る、または再ジオコードする必要があるときに行われます。<br>• 地理情報参照システム KY_STATE_SRS を使用して、形状フ<br>ァイルから以前に作成した OFFICES 表をロードする |
|                       | このステップは、既存の空間データを形状ファイルの形式で<br>OFFICES 表にロードします。OFFICES 表が存在するので、<br>LOAD ユーティリティーは、既存の表に新しいレコードを追<br>加します。                                                                                       |
|                       | • 地理情報参照システム KY_STATE_SRS を使用して、形状フ<br>ァイルから FLOODZONES 表を作成し、ロードする                                                                                                    |
|                       | このステップは、形状ファイルの形式で FLOODZONES 表に<br>既存データをロードします。表はまだ存在しないので、LOAD<br>ユーティリティーは、ロードする前に表を作成します。                                                                                                    |
|                       | • 地理情報参照システム KY_STATE_SRS を使用して、形状フ<br>ァイルから REGIONS 表を作成し、ロードする                                                                                                    |

表 *10. DB2 Spatial Extender* サンプル・プログラム・ステップ *(*続き*)*

 $\|$  $\overline{\phantom{a}}$ | | | | |

| | | | | | | | | | | | | | |

| | | | | |

| | | | |

> | | | | | | |

| | |

| | | | | |

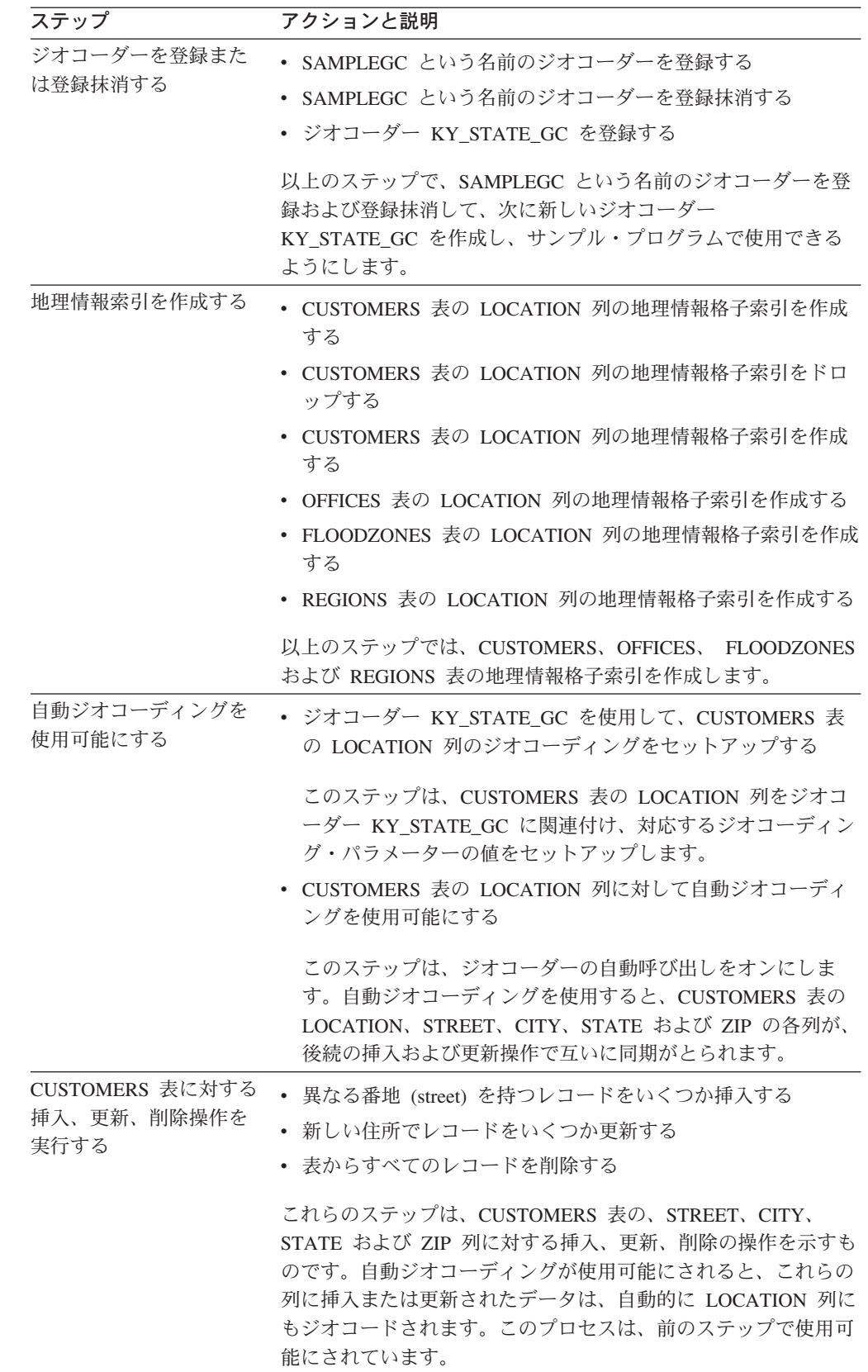

 $\vert$ | | | | | | | | |

| | | |

| | | | | | | | | | |

> | | | | | | | | | | | | | | | | |

| |

表 *10. DB2 Spatial Extender* サンプル・プログラム・ステップ *(*続き*)*

| ステップ                       | アクションと説明                                                                                                    |
|----------------------------|----------------------------------------------------------------------------------------------------|
| 自動ジオコーディングを<br>使用不可にする     | • CUSTOMERS 表の LOCATION 列に対する自動ジオコーディ<br>ングを使用不可にする                                                                                                    |
|                            | • CUSTOMERS 表の LOCATION 列に対するジオコーディング<br>のセットアップを除去する                                                                                                    |
|                            | • CUSTOMERS 表の LOCATION 列の地理情報索引をドロップ<br>する                                                                                                    |
|                            | これらのステップは、次のステップの準備として、ジオコーダー<br>の自動呼び出しと地理情報索引を使用不可にします。次のステッ<br>プでは、CUSTOMERS 表全体の再ジオコーディングが行われま<br>す。                                                                                                    |
|                            | 推奨:大量のジオデータ (地理データ) をロードする場合は、デ<br>ータをロードする前に地理情報索引をドロップし、データのロー<br>ドが終わった後でもう一度索引を作成してください。                                                                                                    |
| CUSTOMERS 表を再ジオ<br>コードする   | • より低いレベルの精度 (100% ではなく 90%) で、<br>CUSTOMERS 表の LOCATION 列を再ジオコードする                                                                                                    |
|                            | • CUSTOMERS 表の LOCATION 列の地理情報索引を再作成す<br>$\zeta$                                                                                                    |
|                            | • 精度レベルを 100% ではなく 90% に下げて、自動ジオコーデ<br>ィングを再び使用可能にする                                                                                                    |
|                            | これらのステップは、バッチ・モードでジオコーダーを実行し、<br>地理情報索引を再作成し、新しい精度レベルで自動ジオコーディ<br>ングを再び使用可能にします。地理情報管理者がジオコーディン<br>グ処理での高い障害発生率に気付いたときは、このアクションを<br>とることをお勧めします。精度レベルが 100% に設定されている<br>と、基準データの中に一致アドレスを検出できないためにアドレ<br>スのジオコーディングが失敗することがあります。精度レベルを<br>下げると、ジオコーダーは、一致データを検出できやすくなりま<br>す。バッチ・モードで表を再ジオコードした後、自動ジオコーデ<br>ィングがもう一度使用可能にされ、地理情報索引が再作成されま<br>す。これによって、これ以降の挿入と更新操作のために、地理情<br>報索引と地理情報列の増分保守が可能になります。 |
| ビューを作成し、ビュー<br>に地理情報列を登録する | · CUSTOMERS 表と FLOODZONES 表の結合に基づいて、<br>HIGHRISKCUSTOMERS という名前のビューを作成する                                                                                                    |
|                            | • ビューの地理情報列を登録する                                                                                                    |
|                            | このステップでは、ビューを作成し、その地理情報列を登録しま<br>す。                                                                                                    |

表 *10. DB2 Spatial Extender* サンプル・プログラム・ステップ *(*続き*)*

 $\|$  $\overline{\phantom{a}}$ | |  $\begin{array}{c} \hline \end{array}$ | | | | | | | | | | | |

 $\,$   $\,$ |

| | | | | | | |

| | | | |

| | | | | | | | | |

| |

 $\vert$  $\overline{\phantom{a}}$ |  $\|$ 

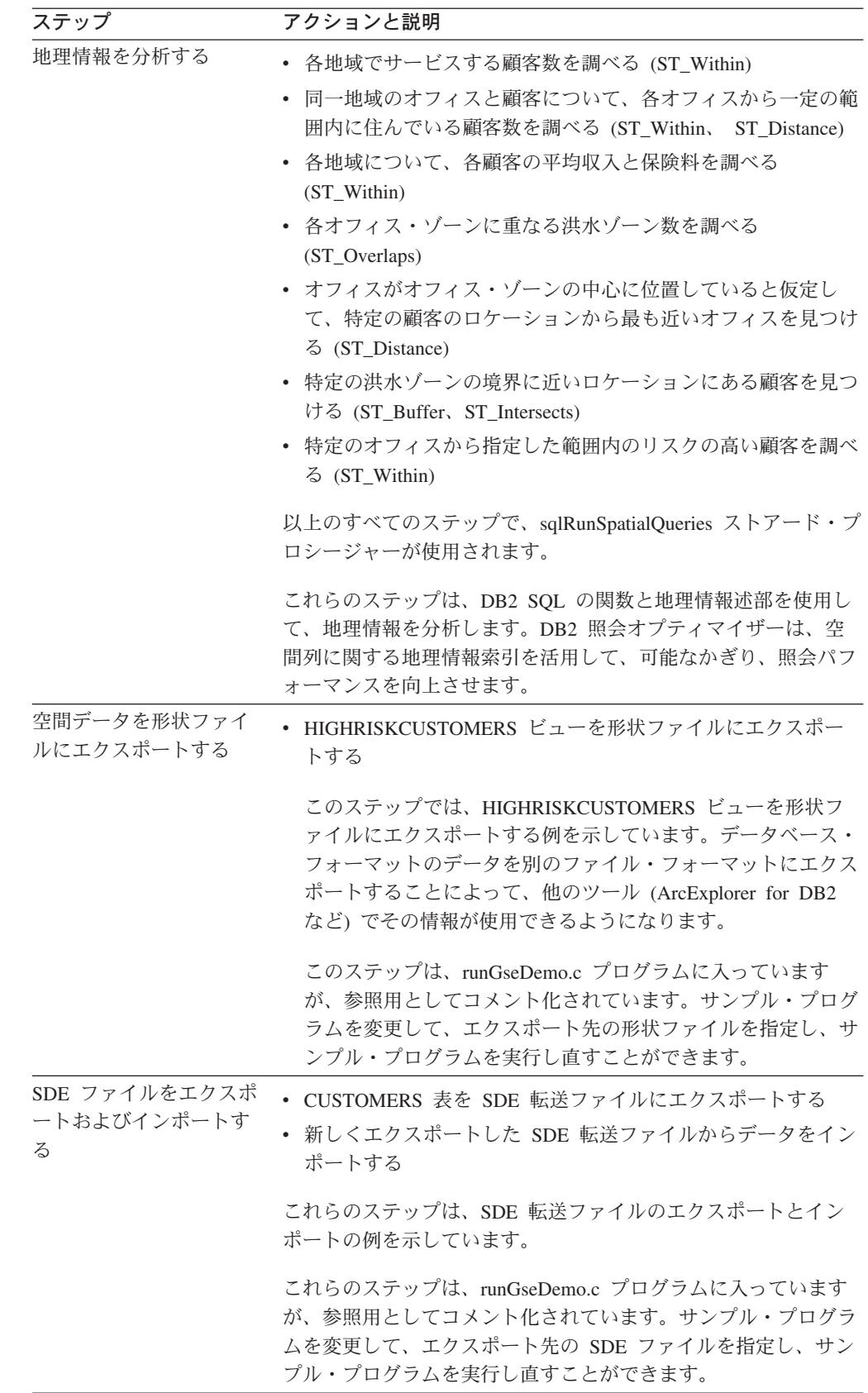

### 関連タスク**:**

- 41 ページの『Spatial Extender [のインストールの検査』](#page-50-0)
- 43 [ページの『インストールの問題のトラブルシューティング』](#page-52-0)
- 141 ページの『DB2 Spatial Extender [用のアプリケーションを作成する』](#page-150-0)
- v 142 [ページの『アプリケーションから](#page-151-0) DB2 Spatial Extender のストアード・プロ [シージャーを呼び出す』](#page-151-0)
- 141 ページの『DB2 Spatial Extender [のヘッダー・ファイルを地理情報アプリケ](#page-150-0) [ーションに組み込む』](#page-150-0)

## <span id="page-160-0"></span>第 **15** 章 **DB2 Spatial Extender** の問題の識別

DB2 Spatial Extender の操作で問題が起こった場合、問題の原因を判別する必要があ ります。DB2 Spatial Extender の問題は、以下の方法でトラブルシューティングを行 うことができます。

- v メッセージ情報を使用して、問題を診断する。
- Spatial Extender のストアード・プロシージャーおよび関数を使用すると、DB2 はストアード・プロシージャーまたは関数が成功したか失敗したかの情報を戻し ます。戻される情報は、DB2 Spatial Extender の操作に使用したインターフェー スにより異なりますが、メッセージ・コード (整数)、メッセージ・テキスト、ま たはその両方です。
- v エラーの診断情報が記録されている DB2 管理通知ファイルは、表示が可能で す。
- v Spatial Extender の問題が繰り返し起こり、再現可能な場合、問題の診断に役立て るため、DB2 トレース機能を使用することを IBM 担当者がお願いする場合があ ります。

この章では、それらのアプローチをそれぞれ説明しています。

### **DB2 Spatial Extender** メッセージの解釈方法

以下に示す 4 つの異なるインターフェースを介して、DB2® Spatial Extender で作 業を行うことができます。

- DB2 Spatial Extender ストアード・プロシージャー
- v DB2 Spatial Extender 関数
- DB2 Spatial Extender コマンド行プロセッサー (CLP)
- DB2 コントロール・センター

要求した地理情報操作が正常に完了したか、エラーになったかをユーザーが判断す るのを助けるために、これらのインターフェースはすべて、DB2 Spatial Extender メ ッセージを戻します。

後の表は、次のサンプル DB2 Spatial Extender メッセージ・テキストの各部を説明 しています。

GSE0000I: The operation was completed successfully.

表 *11. DB2 Spatial Extender* メッセージ・テキストの各部

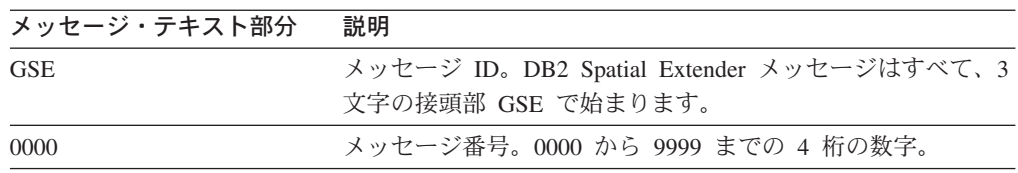

| |

| メッセージ・テキスト部分                                           | 説明 |                              |
|--------------------------------------------------------|----|------------------------------|
|                                                        |    | メッセージ・タイプ。メッセージの重大度を示す単一の文字。 |
|                                                        | C. | 重大エラー・メッセージ                  |
|                                                        | N. | 重大でないエラー・メッセージ               |
|                                                        | W  | 警告メッセージ                      |
|                                                        |    | 通知メッセージ                      |
| The operation was completed メッセージの説明。<br>successfully. |    |                              |

表 *11. DB2 Spatial Extender* メッセージ・テキストの各部 *(*続き*)*

メッセージ・テキストに表示される説明は、簡単な説明です。詳細な説明と、問題 の回避または訂正についての提案を含む、メッセージについての追加情報を検索す ることができます。この追加情報を表示するには、次のようにします。

- 1. オペレーティング・システムのコマンド・プロンプトを開きます。
- 2. メッセージ ID とメッセージ番号を指定して、DB2 ヘルプ・コマンドを入力 し、そのメッセージについての追加情報を表示します。たとえば、以下のように 指定します。

DB2 "? GSE*nnnn*"

ここで *nnnn* はメッセージ番号を表します。

GSE メッセージ ID およびメッセージ・タイプを示す文字は、大文字または小文字 で入力できます。DB2 ″? GSE0000I″ と入力しても、db2 ″? gse0000i″ と入力して も、結果は同じです。

コマンドを入力するときにはメッセージ番号の後の文字を省略することができま す。たとえば、DB2 ″? GSE0000″ と入力しても、DB2 ″? GSE0000I″ と入力しても結 果は同じです。

メッセージ・コードを GSE4107N と想定した場合、コマンド・プロンプトに対して DB2 ″? GSE4107N″ と入力すると、以下の情報が表示されます。

GSE4107N Grid size value "<grid-size>" is not valid where it is used.

Explanation: The specified grid size "<grid-size>" is not valid.

One of the following invalid specifications was made when the grid index was created with the CREATE INDEX statement:

- A number less than 0 (zero) was specified as the grid size for the first, second, or third grid level.
- 0 (zero) was specified as the grid size for the first grid level.
- The grid size specified for the second grid level is less than the grid size of the first grid level but it is not 0 (zero).
- The grid size specified for the third grid level is less than the grid size of the second grid level but it is not 0 (zero).
- The grid size specified for the third grid level is greater than 0 (zero) but the grid size specified for the second grid level is 0 (zero).

<span id="page-162-0"></span>User Response: Specify a valid value for the grid size.

msgcode: -4107

sqlstate: 38SC7

単一の画面に表示するには情報が長すぎる場合で、オペレーティング・システムが **more** 実行可能プログラムおよびパイプをサポートしている場合、次のコマンドを 入力します。

db2 "? GSE*nnnn*" | more

**more** プログラムを使用すると、ユーザーが情報を読めるように、データの各画面 を表示後に表示を強制的に一時停止します。

#### 関連概念**:**

- 153 ページの『DB2 Spatial Extender ストアード・プロシージャー出力パラメー ター』
- v 156 ページの『[DB2 Spatial Extender](#page-165-0) 関数メッセージ』
- v 157 ページの『[DB2 Spatial Extender CLP](#page-166-0) メッセージ』
- v 159 ページの『DB2 [コントロール・センター・メッセージ』](#page-168-0)
- 162 [ページの『管理通知ファイル』](#page-171-0)

#### 関連タスク**:**

- v 160 ページの『db2trc コマンドによる [DB2 Spatial Extender](#page-169-0) の問題のトレース』 関連資料**:**
- v 「メッセージ・リファレンス 第 *1* 巻」の『GSE メッセージ』

## **DB2 Spatial Extender** ストアード・プロシージャー出力パラメーター

DB2® Spatial Extender ストアード・プロシージャーは、DB2 コントロール・センタ ーから Spatial Extender を使用可能にして使用するとき、または DB2 Spatial Extender CLP (db2se) を使用するときに、暗黙的に 呼び出されます。ストアード・ プロシージャーはアプリケーション・プログラムから、または DB2 コマンド行か ら明示的に 呼び出すことができます。

このトピックでは、ストアード・プロシージャーがアプリケーション・プログラム から、または DB2 コマンド行から明示的に呼び出されるときの問題を診断する方 法を説明します。暗黙的に呼び出されるストアード・プロシージャーを診断するに は、DB2 Spatial Extender CLP によって戻されるメッセージまたは DB2 コントロ ール・センターによって戻されるメッセージを使用します。これらのメッセージに ついては、別のトピックで説明します。

DB2 Spatial Extender ストアード・プロシージャーにはメッセージ・コード (msg\_code) とメッセージ・テキスト (msg\_text) の 2 つの出力パラメーターがあり ます。パラメーター値は、ストアード・プロシージャーの成功または失敗を示しま す。

#### **msg\_code**

msg\_code パラメーターは、正、負、またはゼロ (0) の整数です。正数は警

告に使用されます。負数はエラー (重大および非重大の両方) に使用されま す。そしてゼロ (0) は通知メッセージに使用されます。

msg\_code の絶対値は、メッセージ番号として msg\_text に組み込まれま す。たとえば、

- msg\_code が 0 の場合、メッセージ番号は 0000 です。
- msg\_code が -219 の場合、メッセージ番号は 0219 です。負の msg\_code は、メッセージが重大または非重大エラーであることを示します。
- msg\_code が +1036 の場合、メッセージ番号は 1036 です。正の msg\_code 番号は、メッセージが警告であることを示します。

Spatial Extender ストアード・プロシージャーの msg\_code 番号は、次の表 に示すように 3 つのカテゴリーに分けられます。

表 *12.* ストアード・プロシージャー・メッセージ・コード

| コード           | カテゴリー                |
|---------------|----------------------|
| $0000 - 0999$ | 共通メッセージ              |
| $1000 - 1999$ | 管理メッセージ              |
| $2000 - 2999$ | インポートおよびエクスポート・メッセージ |

#### **msg\_text**

msg\_text パラメーターは、メッセージ ID、メッセージ番号、メッセージ・ タイプ、および説明から構成されています。ストアード・プロシージャー msg\_text 値の例を以下に示します。

GSE0219N An EXECUTE IMMEDIATE statement failed. SQLERROR = *"<sql-error>"*.

msg\_text パラメーターに表示される説明は、簡略な説明です。詳細な説明 と、問題の回避または訂正についての提案を含む、メッセージについての追 加情報を検索することができます。

msg\_text パラメーターの各部の詳細な説明および、メッセージに関する追加 情報を検索する方法については、トピック「DB2 Spatial Extender メッセー ジを解釈する方法」を参照してください。

#### アプリケーションでのストアード・プロシージャーの処理**:**

アプリケーションから DB2 Spatial Extender ストアード・プロシージャーを呼び出 すと、出力パラメーターとして msg\_code と msg\_text を受け取ります。ユーザーは 以下のことを行うことができます。

- 出力パラメーター値をアプリケーション・ユーザーに戻すように、アプリケーシ ョンをプログラミングする。
- v 戻された msg\_code 値のタイプに基づいたアクションを実行する。

#### **DB2** コマンド行からのストアード・プロシージャーの処理**:**

DB2 コマンド行から DB2 Spatial Extender ストアード・プロシージャーを呼び出す と、msg\_code および msg\_text 出力パラメーターを受け取ります。これらの出力パ ラメーターは、ストアード・プロシージャーの成功または失敗を示します。

データベースに接続していて ST disable db ストアード・プロシージャーを呼び出 そうとしていると想定します。以下の例では、DB2 CALL コマンドを使用して、地 理情報操作に対してデータベースを使用不可にしています。そしてその出力値結果 を示しています。CALL コマンドの末尾に、強制パラメーター値 0 が 2 つの疑問 符と共に使用されていて、msg\_code および msg\_text 出力パラメーターを表してい ます。これらの出力パラメーターの値は、ストアード・プロシージャーの実行後に 表示されます。

call db2gse.st disable db(0, ?, ?)

Value of output parameters -------------------------- Parameter Name : MSGCODE Parameter Value : 0 Parameter Name : MSGTEXT Parameter Value : GSE0000I The operation was completed successfully.

Return Status = 0

戻された msg\_text が GSE2110N であると想定します。DB2 ヘルプ・コマンドを使 用して、メッセージについての詳細な情報を表示します。たとえば、以下のように 指定します。

```
"? GSE2110"
```
以下の情報が表示されます。

GSE2110N The spatial reference system for the geomentry in row *"<row-number>"* is invalid. The spatial reference system's numerical identifier is *"<srs-id>"*.

Explanation: In row *row-number*, the geometry that is to be exported uses an invalid spatial reference system. The geometry cannot be exported.

User Response: Correct the indicated geometry or exclude the row from the export operation by modifying the SELECT statement accordingly.

msg\_code: -2110

sqlstate: 38S9A

#### 関連概念**:**

- v 151 ページの『DB2 Spatial Extender [メッセージの解釈方法』](#page-160-0)
- v 156 ページの『[DB2 Spatial Extender](#page-165-0) 関数メッセージ』
- v 157 ページの『[DB2 Spatial Extender CLP](#page-166-0) メッセージ』
- v 159 ページの『DB2 [コントロール・センター・メッセージ』](#page-168-0)

#### 関連資料**:**

v 「メッセージ・リファレンス 第 *1* 巻」の『GSE メッセージ』

### <span id="page-165-0"></span>**DB2 Spatial Extender** 関数メッセージ

DB2® Spatial Extender 関数によって戻されるメッセージは、一般的に SQL メッセ ージに組み込まれています。メッセージの中の戻された SQLCODE は、エラーが関 数に発生したかどうか、または警告が関数に関連しているかどうかを示します。た とえば、以下のように指定します。

- v SQLCODE -443 (メッセージ番号 SQL0443) は、エラーが関数に発生したことを 示します。
- v SQLCODE +462 (メッセージ番号 SQL0462) は、警告が関数に関連していること を示します。

下表は、次のサンプル・メッセージの重要な部分を説明しています。

DB21034E The command was processed as an SQL statement because it was not a valid Command Line Processor command. During SQL processing it returned: SQL0443N Routine "DB2GSE.GSEGEOMFROMWKT" (specific name "GSEGEOMWKT1") has returned an error SQLSTATE with diagnostic text "GSE3421N Polygon is not closed.". SQLSTATE=38SSL

| メッセージ部                | 説明                                                                                                    |
|-----------------------|----------------------------------------------------------------------------------------------------|
| SQL0443N              | SQLCODE は問題のタイプを示します。                                                                                                    |
| <b>GSE3421N</b>       | DB2 Spatial Extender メッセージ番号およびメッセージ・タイ<br>プ。                                                                                                    |
|                       | 関数のメッセージ番号は GSE3000 から GSE3999 までの範囲<br>です。さらに、DB2 Spatial Extender 関数を処理したときに、<br>共通メッセージが戻ることもあります。共通メッセージのメッ<br>セージ番号は GSE0001 から GSE0999 までの範囲です。 |
| Polygon is not closed | DB2 Spatial Extender メッセージの説明。                                                                                                    |
| SQLSTATE=38SSL        | エラーをさらに詳細に識別する SQLSTATE コード。<br>SQLSTATE コードは、各ステートメントまたは行に対して戻さ<br>れます。                                                                              |
|                       | • Spatial Extender 関数エラーに対する SQLSTATE コードは<br>38Sxx です。各 x は文字または数字です。                                                                                |
|                       | • Spatial Extender 関数の警告に対する SQLSTATE コードは<br>$01$ HS $x$ です。 $x$ は文字または数字です。                                                                         |

表 *13. DB2 Spatial Extender* 関数メッセージの重要部分

#### **SQL0443** エラー・メッセージの例**:**

以下に示すように、ポリゴンの値を表 POLYGON TABLE に挿入しようとしている と想定します。

INSERT INTO polygon table ( geometry ) VALUES ( ST\_Polygon ( 'polygon (( 0 0, 0 2, 2 2, 1 2)) ') )

この結果は、エラー・メッセージが出ます。なぜなら、ポリゴンを閉じる終了値を 指定していないからです。戻されるエラー・メッセージは次のようになります。

<span id="page-166-0"></span>DB21034E The command was processed as an SQL statement because it was not a valid Command Line Processor command. During SQL processing it returned: SQL0443N Routine "DB2GSE.GSEGEOMFROMWKT" (specific name "GSEGEOMWKT1") has returned an error SQLSTATE with diagnostic text "GSE3421N Polygon is not closed.". SQLSTATE=38SSL

SQL メッセージ番号 SQL0443N は、エラーが発生したことを示し、メッセージには Spatial Extender メッセージ・テキスト GSE3421N Polygon is not closed が含まれ ています。

このタイプのメッセージを受け取った場合は、次のようにします。

- 1. DB2 または SQL エラー・メッセージ内で、GSE メッセージ番号を探し出しま す。
- 2. DB2 ヘルプ・コマンド (DB2 ?) を使用して、Spatial Extender メッセージの説明 およびユーザー応答を見ます。上記の例を使用した場合、次のコマンドをオペレ ーティング・システムのコマンド行プロンプトに入力します。

DB2 "? GSE3421"

メッセージが、詳細説明および推奨ユーザー応答とともに繰り返されます。

#### 関連概念**:**

- v 151 ページの『DB2 Spatial Extender [メッセージの解釈方法』](#page-160-0)
- 153 ページの『DB2 Spatial Extender [ストアード・プロシージャー出力パラメー](#page-162-0) [ター』](#page-162-0)
- v 157 ページの『DB2 Spatial Extender CLP メッセージ』
- v 159 ページの『DB2 [コントロール・センター・メッセージ』](#page-168-0)

#### 関連資料**:**

v 「メッセージ・リファレンス 第 *1* 巻」の『GSE メッセージ』

### **DB2 Spatial Extender CLP** メッセージ

DB2® Spatial Extender CLP (db2se) は以下のものに対してメッセージを戻します。

- ストアード・プロシージャー (暗黙的に呼び出された場合)。
- v 形状情報 (DB2 Spatial Extender CLP から **shape\_info** サブコマンド・プログラ ムを呼び出した場合)。この場合は通知メッセージとなります。
- マイグレーション操作。
- v クライアントとの間の形状のインポートおよびエクスポート操作。

**DB2 Spatial Extender CLP によって戻されるストアード・プロシージャー・メッ** セージの例**:**

DB2 Spatial Extender CLP によって戻されるメッセージの大部分は、DB2 Spatial Extender ストアード・プロシージャーに対するものです。DB2 Spatial Extender CLP からストアード・プロシージャーを呼び出すと、ストアード・プロシージャーの成 功または失敗を示すメッセージ・テキストを受け取ります。

メッセージ・テキストは、メッセージ ID、メッセージ番号、メッセージ・タイプ、 および説明から構成されています。たとえば、コマンド db2se enable\_db testdb

を使用してデータベースを使用可能にする場合、Spatial Extender CLP によって戻さ れるメッセージ・テキストは次のようになります。

Enabling database. Please wait ...

GSE1036W The operation was successful. But values of certain database manager and database configuration parameters should be increased.

同様に、たとえば、コマンド db2se disable\_db testdb を使用してデータベースを 使用不可にした場合、Spatial Extender CLP によって戻されるメッセージ・テキスト は次のようになります。

GSE0000I The operation was completed successfully.

メッセージ・テキストに表示される説明は、簡単な説明です。詳細な説明と、問題 の回避または訂正についての提案を含む、メッセージについての追加情報を検索す ることができます。この情報を検索するためのステップ、およびメッセージ・テキ ストの各部を解釈する方法の詳細については、別のトピックで説明します。

アプリケーション・プログラムから、または DB2 コマンド行からストアード・プ ロシージャーを呼び出す場合、別のトピックで出力パラメーターの診断について説 明しています。

#### **Spatial Extender CLP** によって戻される形状情報メッセージの例**:**

office という名前の形状ファイルの情報を表示することを決定したと想定します。 Spatial Extender CLP (db2se) から、次のコマンドを発行します。

db2se shape\_info -fileName /tmp/offices

以下が表示される情報の例です。

```
Shape file information
----------------------
File code = 9994
File length (16-bit words) = 484
Shape file version = 1000<br>Shape type = 1 (S)
                       = 1 (ST_POINT)
Number of records = 31
Minimum X coordinate = -87.053834
Maximum X coordinate = -83.408752
Minimum Y coordinate = 36.939628
Maximum Y coordinate = 39.016477
Shapes do not have Z coordinates.
Shapes do not have M coordinates.
Shape index file (extension .shx) is present.
Attribute file information
--------------------------
dBase file code = 3
Date of last update = 1901-08-15Number of records = 31Number of bytes in header = 129
Number of bytes in each record = 39
Number of columns = 3
Column Number Column Name Data Type Length Decimal
```
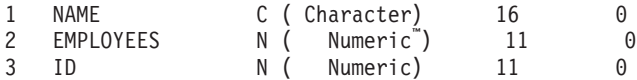

<span id="page-168-0"></span>Coordinate system definition: "GEOGCS["GCS North American 1983", DATUM["D\_North\_American\_1983",SPHEROID["GRS\_1980",6378137,298.257222101]], PRIMEM["Greenwich",0],UNIT["Degree",0.017453292519943295]]"

#### **Spatial Extender CLP** によって戻されるマイグレーション・メッセージの例**:**

マイグレーション操作を実行するコマンドを呼び出すと、その操作の成功または失 敗を示すメッセージが戻されます。

コマンド db2se migrate mydb -messagesFile /tmp/migrate.msg を使用して、デー タベース mydb のマイグレーションを呼び出すものと想定します。Spatial Extender CLP によって戻されるメッセージ・テキストは次のようになります。

Migrating database. Please wait ... GSE0000I The operation was completed successfully.

#### 関連概念**:**

- v 151 ページの『DB2 Spatial Extender [メッセージの解釈方法』](#page-160-0)
- 153 ページの『DB2 Spatial Extender [ストアード・プロシージャー出力パラメー](#page-162-0) [ター』](#page-162-0)
- 156 ページの『[DB2 Spatial Extender](#page-165-0) 関数メッセージ』
- v 159 ページの『DB2 コントロール・センター・メッセージ』

#### 関連資料**:**

v 「メッセージ・リファレンス 第 *1* 巻」の『GSE メッセージ』

### **DB2** コントロール・センター・メッセージ

DB2 コントロール・センターを通して DB2® Spatial Extender で作業をした場合、 「DB2 メッセージ (DB2 Message)」ウィンドウにメッセージが表示されます。表示 されるメッセージのほとんどは、DB2 Spatial Extender メッセージです。時には、 SQL メッセージを受け取る場合もあります。SQL メッセージは、エラーがライセン ス交付やロッキングに関係している場合、または DAS サービスが使用不可である 場合に戻されます。以下のセクションでは、DB2 Spatial Extender メッセージおよび SQL メッセージが、DB2 コントロール・センターでどのように表示されるかの例に ついて説明しています。

#### **DB2 Spatial Extender** メッセージ**:**

コントロール・センターを通じて DB2 Spatial Extender メッセージを受け取る場 合、メッセージ・テキスト全体が「DB2 メッセージ (DB2 Message)」ウィンドウの テキスト域に表示されます。たとえば、次のようになります。

GSE0219N An EXECUTE IMMEDIATE statement failed. SQLERROR = *"<sql-error>"*.

**SQL** メッセージ**:**

<span id="page-169-0"></span>コントロール・センターを通じて DB2 Spatial Extender に関する SQL メッセージ を受け取る場合、

- v メッセージ ID、メッセージ番号、およびメッセージ・タイプが「DB2 メッセー ジ (DB2 Message)」ウィンドウの左側に表示されます。たとえば SQL0612N のよ うに表示されます。
- v メッセージ・テキストが「DB2 メッセージ (DB2 Message)」ウィンドウのテキス ト域に表示されます。

「DB2 メッセージ (DB2 Message)」ウィンドウに表示されるメッセージ・テキスト には SQL メッセージ・テキストおよび SQLSTATE が含まれる場合があり、メッ セージ・テキストと、詳細説明およびユーザー応答が含まれる場合もあります。

SQL メッセージ・テキストおよび SQLSTATE が含まれている SQL メッセージの 例は、次のようになります。

[IBM][CLI Driver][DB2/NT] SQL0612N "<name>" is a duplicate name. SQLSTATE=42711

メッセージ・テキストと、詳細説明およびユーザー応答が含まれている SQL メッ セージの例は、次のようになります。

SQL8008N

The product "DB2 Spatial Extender" does not have a valid license key installed and the evaluation period has expired.

Explanation:

A valid license key could not be found and the evaluation period has expired.

User Response:

Install a license key for the fully entitled version of the product. You can obtain a license key for the product by contacting your IBM® representative or authorized dealer.

#### 関連概念**:**

- v 151 ページの『DB2 Spatial Extender [メッセージの解釈方法』](#page-160-0)
- 153 ページの『DB2 Spatial Extender [ストアード・プロシージャー出力パラメー](#page-162-0) [ター』](#page-162-0)
- v 156 ページの『[DB2 Spatial Extender](#page-165-0) 関数メッセージ』
- v 157 ページの『[DB2 Spatial Extender CLP](#page-166-0) メッセージ』

#### 関連資料**:**

v 「メッセージ・リファレンス 第 *1* 巻」の『GSE メッセージ』

### **db2trc** コマンドによる **DB2 Spatial Extender** の問題のトレース

繰り返し発生し、再現可能な DB2 Spatial Extender 問題を抱えている場合、DB2 ト レース機能を使用して、その問題についての情報を収集することができます。DB2 トレース機能は、**db2trc** システム・コマンドによってアクティブにすることができ ます。DB2 トレース機能によって以下のことが行えます。

- v イベントをトレースする
- v トレース・データをファイルへダンプする

v トレース・データを読み取り可能フォーマットにフォーマットする

#### 制約事項**:**

DB2 テクニカル・サポート担当者から依頼があった場合にのみ、この機能をアクテ ィブにしてください。

UNIX オペレーティング・システムでは、DB2 インスタンスをトレースするには SYSADM、SYSCTRL、または SYSMAINT の権限をもっている必要があります。

Windows オペレーティング・システムでは、特別な権限は必要ありません。

#### 手順**:**

DB2 Spatial Extender イベントをメモリーにトレースするには、以下の基本ステップ に従います。

- 1. 他のすべてのアプリケーションをシャットダウンします。
- 2. トレースをオンにします。DB2 のテクニカル・サポート担当者が、このステッ プのための特定のパラメーターを提供します。基本コマンドは次のとおりです。 db2trc on

制約事項 **: db2trc** コマンドは、オペレーティング・システムのコマンド・プロ ンプトで、またはシェル・スクリプト内に入力する必要があります。DB2 Spatial Extender コマンド行インターフェース (db2se)、または DB2 CLP では使用でき ません。

メモリー、またはファイルにトレースすることができます。トレースの望ましい 方式は、メモリーにトレースすることです。再現させる問題がワークステーショ ンを止め、トレースのダンプができなくなる場合は、ファイルにトレースしてく ださい。

- 3. 問題を再現します。
- 4. トレースをファイルにダンプします。たとえば、以下のように指定します。

db2trc dump *january23trace.dmp*

このコマンドは、ユーザーが指定する名前で、現行ディレクトリーの中に、ファ イル (*january23trace.dmp*) を作成します。そして、トレース情報をそのファイル にダンプします。

ファイル・パスを組み込んで別のディレクトリーを指定することができます。た とえば、ダンプ・ファイルを /tmp/spatial/errors ディレクトリーに入れるには、 構文は次のようになります。

db2trc dump */tmp/spatial/errors/january23trace.dmp*

問題が発生したら直ちにトレースをダンプします。

- 5. トレースをオフにします。たとえば、以下のように指定します。 db2trc off
- 6. ASCII ファイルとしてデータをフォーマットします。2 つの方法でデータをソー トすることができます。
	- v **flw** オプションを使用して、プロセスまたはスレッドによってデータをソート します。たとえば、以下のように指定します。

db2trc flw *january23trace.dmp january23trace.flw*

<span id="page-171-0"></span>v **fmt** オプションを使用して、すべてのイベントを時系列にリストします。たと えば、以下のように指定します。

db2trc fmt *january23trace.dmp january23trace.fmt*

#### 関連概念**:**

- v 「トラブルシューティング・ガイド」の『DB2 トレース (db2trc)』
- v 151 ページの『DB2 Spatial Extender [メッセージの解釈方法』](#page-160-0)
- v 162 ページの『管理通知ファイル』

#### 関連資料**:**

v 「メッセージ・リファレンス 第 *1* 巻」の『GSE メッセージ』

### 管理通知ファイル

|

エラーについての診断情報は、管理通知ファイルに記録されます。この情報は DB2® テクニカル・サポートが問題判別のために使用するためのものです。

管理通知ファイルは、DB2 や DB2 Spatial Extender によって記録されるテキスト情 報を含んでいるファイルです。このファイルは、DIAGPATH データベース・マネー ジャー構成パラメーターで指定されたディレクトリーにあります。Windows® NT、Windows 2000、および Windows XP システムでは、DB2 管理通知ファイルは イベント・ログの中にあり、Windows Event Viewer を使用して調べることができま す。

DB2 がどの情報を管理ログの中に記録するかは、DIAGLEVEL および NOTIFYLEVEL の設定によって決まります。

テキスト・エディターを使用して、問題が発生した疑いのあるマシン上のファイル を表示します。記録されている最新のイベントは、ファイルの一番下にあるイベン トです。一般的に、各項目には以下のような部分があります。

- v タイム・スタンプ。
- v エラーの報告をしているロケーション。アプリケーション ID を使用して、サー バーとクライアントのログにあるアプリケーションに関係する項目を見つけるこ とができます。
- v エラーを説明する診断メッセージ (通常「DIA」または「ADM」で始まる)。
- v 利用可能なサポート・データ (たとえば、SQLCA データ構造や、なんらかの追加 ダンプ・ファイルまたはトラップ・ファイルのロケーションを指すポインターな ど)。

データベースが正常に動作している場合は、このタイプの情報は重要ではなく、無 視できます。

管理通知ファイルは、次第に大きくなります。大きくなりすぎた場合は、バックア ップをとって、ファイルを消去します。次にシステムで必要となると、新規のファ イルが自動的に生成されます。

#### 関連概念**:**

- v 「トラブルシューティング・ガイド」の『管理ログの解釈』
- v 151 ページの『DB2 Spatial Extender [メッセージの解釈方法』](#page-160-0)

### 関連タスク**:**

- v 160 ページの『db2trc コマンドによる [DB2 Spatial Extender](#page-169-0) の問題のトレース』 関連資料**:**
- v 「メッセージ・リファレンス 第 *1* 巻」の『GSE メッセージ』

プロジェクトの作成

# 第 **4** 部 **DB2 Geodetic Extender** の使用 |

|

 $\|$ 

**DB2 Geodetic Extender** の使用

## 第 **16** 章 **DB2 Geodetic Extender** |

この章では、DB2 Geodetic Extender の目的、用途を説明し、測地という概念を説明 して、当製品の概要を紹介しています。

#### **DB2 Geodetic Extender** |

<span id="page-176-0"></span>|

| |

|

| | | | |

| | | |

| | | | |

| | | |

| | | |

 $\overline{1}$ 

| | | | | | | | DB2® Geodetic Extender では、地球を球体として扱うことができます。Geodetic Extender では、他の Spatial Extender 機能と同じデータ・タイプ、関数を使用して、 極の周囲のデータおよび 180 度の子午線を超えるデータに対してもシームレスに照 会を実行できます。これにより、地球表面の各地点の位置をより正確に表すデータ を保守することができます。

Geodetic Extender という名前は、測地学 *(geodesy)* という学問に由来します。測地 学は、地球 (太陽、天球など、楕円によってモデル化されるあらゆる物) の大きさや 形状についての学問です。 Geodetic Extender は、地球表面上に存在する物体を高い 精度で取り扱えるよう設計されています。

そのために、Geodetic Extender では、平面の *xy* 座標系ではなく、楕円体地球モデ ルまたは測地原点 に基づく緯度経度座標系を使用しています。楕円体モデルを使用 すると、平面投影を使用した場合のようなゆがみや誤り、不正確さはなくなりま す。詳細については、 169 [ページの『測地緯度と測地経度』、](#page-178-0) 62 [ページの『測地](#page-71-0) [座標系』、](#page-71-0) 67 [ページの『投影座標系』を](#page-76-0)参照してください。

空間操作機能ではなく測地操作機能を使用するためには、操作対象のデータに対応 する測地参照系を定義する必要があります。この座標系には、2000000000 から 2000001000 までの範囲の空間参照系 ID (SRID) を持たせます。 Geodetic Extender は、318 の定義済み測地空間参照系を提供しています。

DB2 Geodetic Extender を使用するにはまず、DB2 Spatial Extender をインストール する必要があります。 DB2 Spatial Extender とは別に DB2 Geodetic Extender のみ を注文することもできますが、その場合は Geodetic Extender のみのライセンスを別 に購入してください。

#### 関連概念**:**

- v 168 ページの『[DB2 Geodetic Extender](#page-177-0) を使用すべき場合と DB2 Spatial Extender [を使用すべき場合』](#page-177-0)
- v 168 [ページの『測地基準』](#page-177-0)

#### 関連タスク**:**

v 175 ページの『DB2 Geodetic Extender[のセットアップと使用可能化』](#page-184-0)

#### 関連資料**:**

• 223 ページの『DB2 Geodetic Extender [によってサポートされる測地系』](#page-232-0)

<span id="page-177-0"></span>|

|

|

| |

|

| |

| |

| |

| |  $\vert$ |

#### **DB2 Geodetic Extender** を使用すべき場合と **DB2 Spatial Extender** を | 使用すべき場合 |

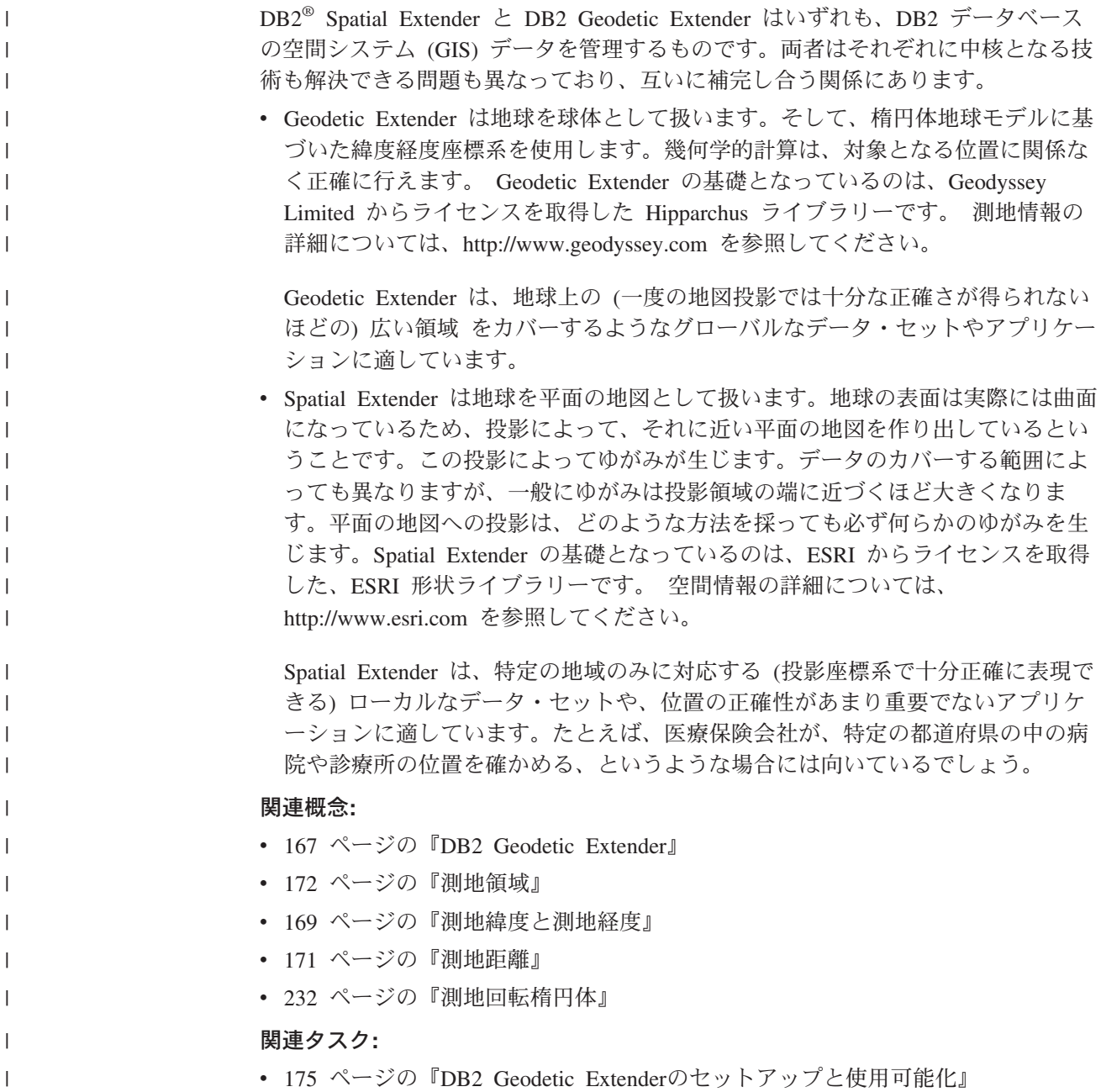

## 測地基準

測地基準は、地球表面についてのデータに使用する参照系の 1 つです。科学が発達 し、地球を計測するための手段が増えるのに伴い、こうした参照系はここ何世紀か の間に多数考案されています。測地系の作成にも、平面地図の投影にも、地上での 測量、人工衛星による測量の両方が使用されています。

測地基準は、回転楕円 (回転楕円体 とも呼ばれる) による地球全体の形状の近似を 基礎としたものです。回転楕円体とは、楕円を軸の 1 つの周囲で回転させることに よってできる 3 ディメンション図形です。 回転楕円体の詳細については、 62 [ペー](#page-71-0) [ジの『測地座標系』を](#page-71-0)参照してください。

空間のオブジェクトを定義する際には、対応する測地系を指定する必要がありま す。測地系の指定には、空間参照系 ID (SRID) を使用します。 DB2® Geodetic Extender のサポートしている測地系であれば、どれでも選択できます。 Geodetic Extender のサポートしている測地系は 2000000000 から 2000001000 までの範囲の SRID を持っています。

- v 223 ページの『DB2 Geodetic Extender [によってサポートされる測地系』](#page-232-0) には、 Geodetic Extender の提供している 318 の定義済み測地参照系のリストが記載さ れています。
- 2000000318 から 2000001000 までの範囲の ID を使用すれば、空間参照系を作成 して新たな測地系を定義することもできます。詳しくは、 77 [ページの『空間参照](#page-86-0) [系の作成』を](#page-86-0)参照してください。

制約事項 **:** 複数の地理空間オブジェクトを引数とする関数は、複数の測地系が同時 に使用されていると対応できません。 Geodetic Extender は、測地系変換を行いませ ん。

#### 関連概念**:**

- 168 ページの『[DB2 Geodetic Extender](#page-177-0) を使用すべき場合と DB2 Spatial Extender [を使用すべき場合』](#page-177-0)
- 172 [ページの『測地領域』](#page-181-0)
- v 169 ページの『測地緯度と測地経度』
- v 171 [ページの『測地距離』](#page-180-0)
- v 232 [ページの『測地回転楕円体』](#page-241-0)

#### 関連タスク**:**

- v 71 [ページの『デフォルトの空間参照系を使用するか新規システムを作成するかを](#page-80-0) [決定する』](#page-80-0)
- 77 [ページの『空間参照系の作成』](#page-86-0)

#### 関連資料**:**

• 223 ページの『DB2 Geodetic Extender [によってサポートされる測地系』](#page-232-0)

#### 測地緯度と測地経度 |

<span id="page-178-0"></span>| | | |

| | | | | | | | | | |

| | |

| | | | | | | | | | | | |

 $\blacksquare$ 

| | |

| | | | | DB2 Geodetic Extender 座標参照系では、測地緯度 と測地経度 を使用して、地球上 の各地点の相対的な位置を表します。測地緯度と測地経度は、必ず特定の測地系を 基準にして決められます。

#### 測地緯度

あるポイントの測地緯度は、赤道面と、地球表面上のそのポイントを通る法 線と交差する垂直線との間の角度で表されます。

#### 測地経度

あるポイントの測地経度は、赤道面上の、地球の中心と本初子午線を結ぶ直

| | |

| | | |

| | | | |

| | | | | | | | 線 *a* と、そのポイントが位置する子午線と地球の中心を結ぶ直線 *b* の間の 角度で表されます。子午線 は、測地系の表面上を通り、両極間の最短距離 を直接結ぶ線です。

図 17 の楕円には、測地緯度と測地経度がどの角度であるかが示されています。 地 球の形状は楕円なので、測地緯度を計測する直線は、地球の「真の」中心から始ま ってはいません。

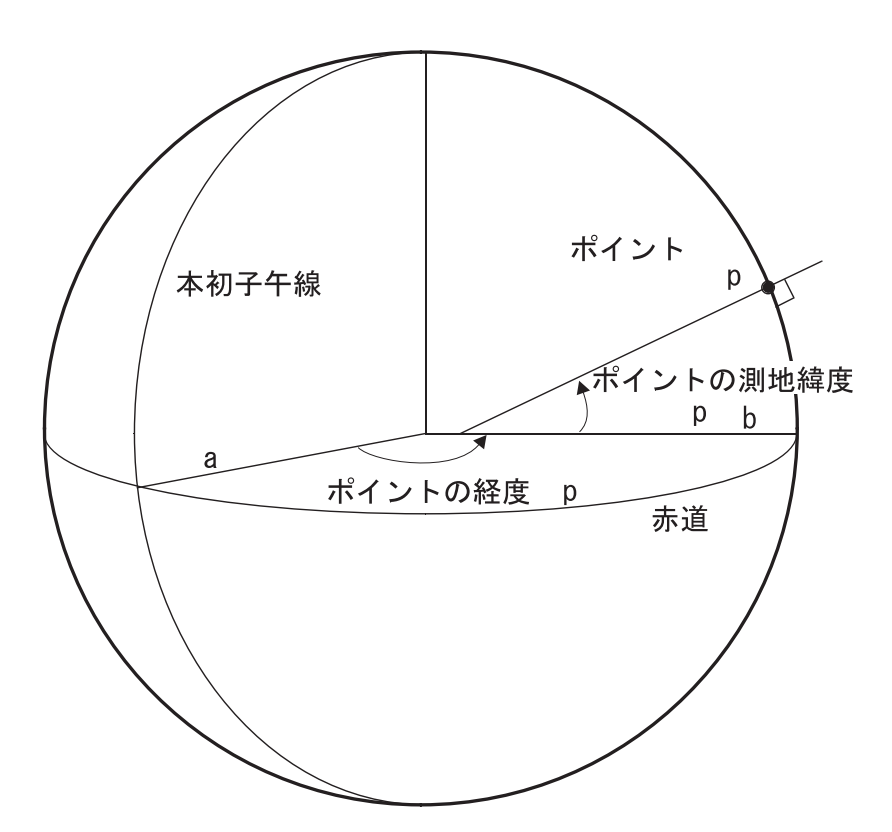

図 *17.* 測地緯度と測地経度に対応する角度

緯度座標と経度座標は小数部を持つ「度」という単位で表されます。経度は本初子 午線 (経度 0°) を基点として、東へ進むと正の値 (180 °まで) になり、西へ進むと 負の値 (-180 °まで) になるので、合計で 360 度ということになります。緯度は、 赤道面 (緯度 0°) を基点とし、北極点の方向に進むと正の値 (北極点で 90° になる) になり、南極点の方向に進むと負の値 (南極点で -90° になる) になります。

#### 関連概念**:**

- 167 ページの『[DB2 Geodetic Extender](#page-176-0)』
- v 168 ページの『[DB2 Geodetic Extender](#page-177-0) を使用すべき場合と DB2 Spatial Extender [を使用すべき場合』](#page-177-0)
- v 172 [ページの『測地領域』](#page-181-0)
- v 168 [ページの『測地基準』](#page-177-0)
- v 171 [ページの『測地距離』](#page-180-0)
- v 232 [ページの『測地回転楕円体』](#page-241-0)
## 測地距離 |

|

|  $\begin{array}{c} \hline \end{array}$ | |

| | | |  $\blacksquare$ | | |

| |

| |

DB2® Geodetic Extender では、2 ポイント間の距離を測地線 *(geodesic)* に沿って測 定します。測地線とは、楕円である地球上で、2 ポイント間の最短距離を結んだ曲 線のことです。たとえ 2 つのポイントが同じ緯度上にあったとしても、測地線の緯 度は常に一定とは限りません。

直線セグメントは測地線であるとして演算が行われるので、各ポイント間の距離が 長い 4 ポイント・ポリゴンが囲む領域は、図 18 に示すように、ユーザーの意図と 異なったものになる場合があります。 図のポリゴンは、左右の距離が経度にして約 120 度あり、上の 2 ポイントと下の 2 ポイントがそれぞれ同じ緯度にある、とい う領域をカバーしています。 2 つの経線の間にある測地線は、楕円である地球表面 の形状に沿っているため曲線になっています。測地線の中央部分と両端部分では、 緯度にして 20 度以上の違いが生じています。

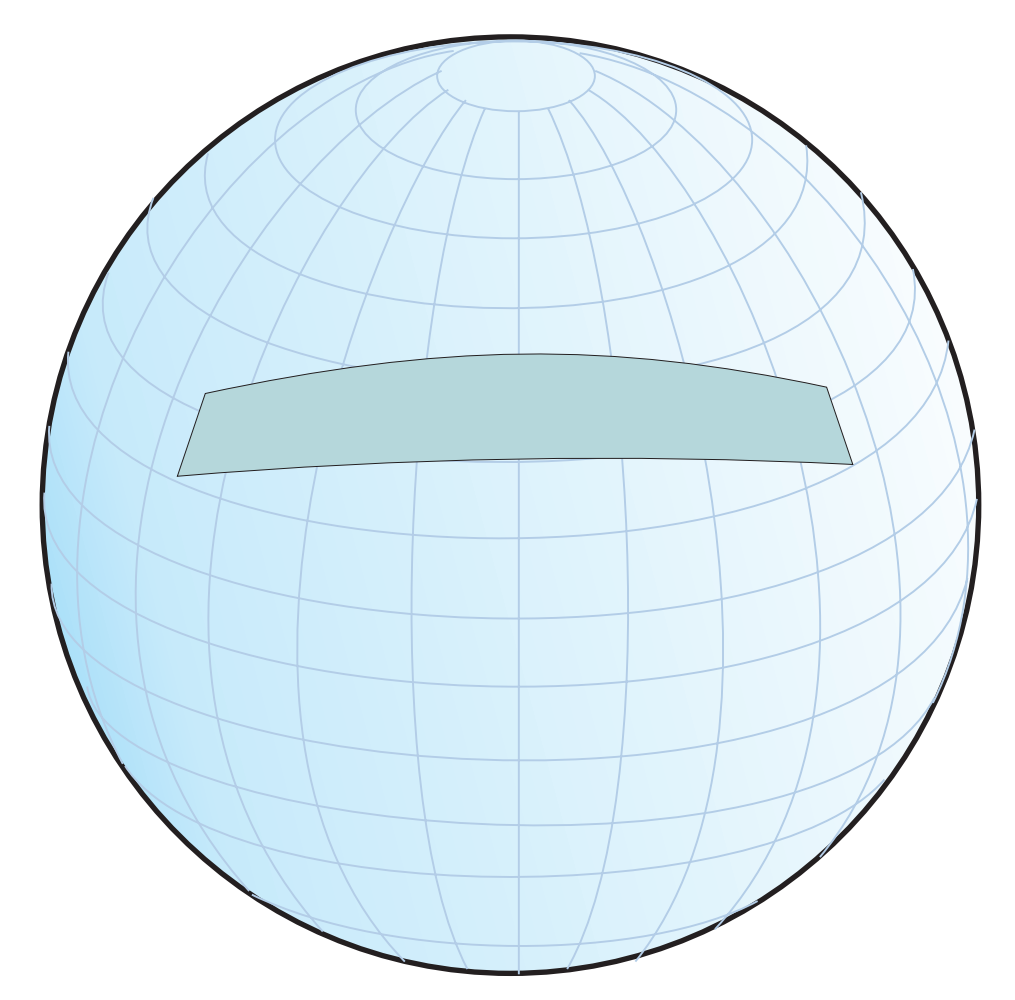

図 *18.* ポイント間の距離が長いポリゴンの囲む領域

測地線とは異なる線、たとえば、緯度が常に一定になる直線セグメントなどを表現 するには、中間のポイントを別途追加する必要があります。

### 関連概念**:**

v 62 [ページの『測地座標系』](#page-71-0)

#### 関連資料**:**

- 209 [ページの『平面地球を使用した場合と球体地球を使用した場合の違い』](#page-218-0)
- 383 ページの『[ST\\_Distance](#page-392-0)』

### 測地領域

| | |

| |

| | |

> | | | |

| | | |

| | | | | |

> | | | | | |

測地領域 (ポリゴン) とは、ある特定のアプリケーションに対応する特性を持った地 球表面上の領域のことです。例としては、ある商品の市場動向に大きな影響を与え ると考えられる地域、ある時間に人工衛星から見える地域などがあげられます。

Geodetic Extender は、閉じたリングを形成する、一定の順序で並んだ一連のポイン トによって領域を定義します。ユーザーがポリゴン中のポイントを指定する順序も 意味を持つので注意が必要です。ユーザーが、定義された順序でポリゴンの頂点を 1 つ 1 つたどった場合には、左側の領域がポリゴンの内部ということになります。

172 ページの図 19 に示すように、1 つ以上のリングに囲まれた領域を定義するに は、ST\_Polygon データ・タイプが使用できます。ポリゴンを、ポイント (頂点) の 緯度座標、経度座標によって定義すると、リングができます。

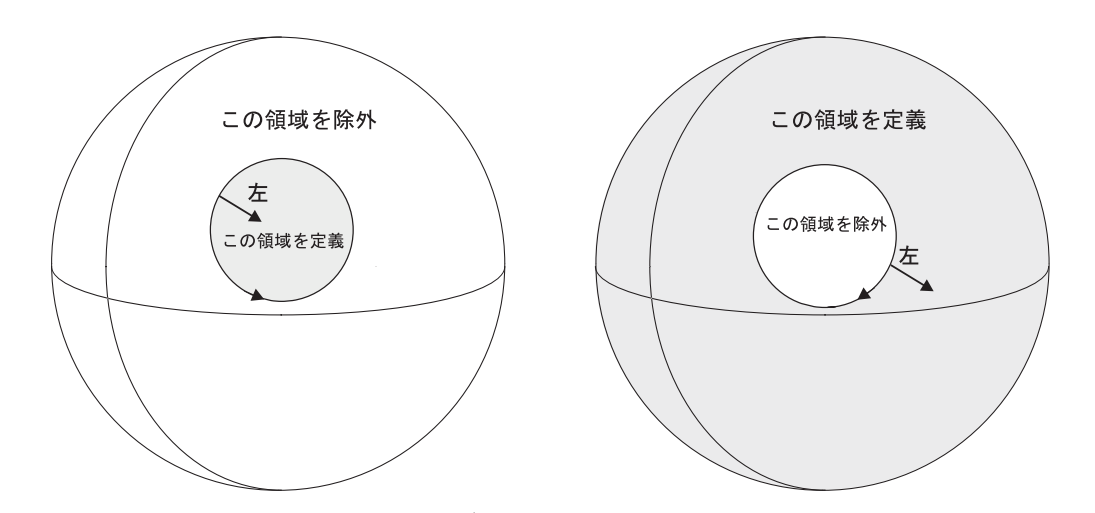

図 *19.* 領域の定義と除外

リングは、地球表面を、ポリゴンの中と外という 2 つの領域に分割します。 図 19 の左に示したのは、頂点が左回りの順序で指定されたリングで、この場合、指定さ れた頂点の左側に位置するポイントがすべてリングの中にある、ということになり ます。右に示したのは、頂点が右回りの順序で指定されたリングで、この場合、指 定された頂点の左側に位置するポイントがすべてリングの外にある、ということに なります。

領域をポリゴンとして定義する場合は、ポリゴン内部のポイントが、指定した頂点 の左側に位置することになる、ということを考慮して頂点を指定する必要がありま す。領域から除外する部分を定義するには、 173 [ページの図](#page-182-0) 20 のように、リングの 頂点の順序を右回りに指定します。ポリゴンの内部は、常に頂点の左側にありま す。 173 [ページの図](#page-182-0) 20 には、一方がもう一方の中に入っているという 2 つのリン グを示してあります。大きい方のリングは、ポリゴンの外側の境界を定義してい

て、左回りに描かれています。小さい方のリングは、内側の境界を定義していて、 右回りに描かれています。

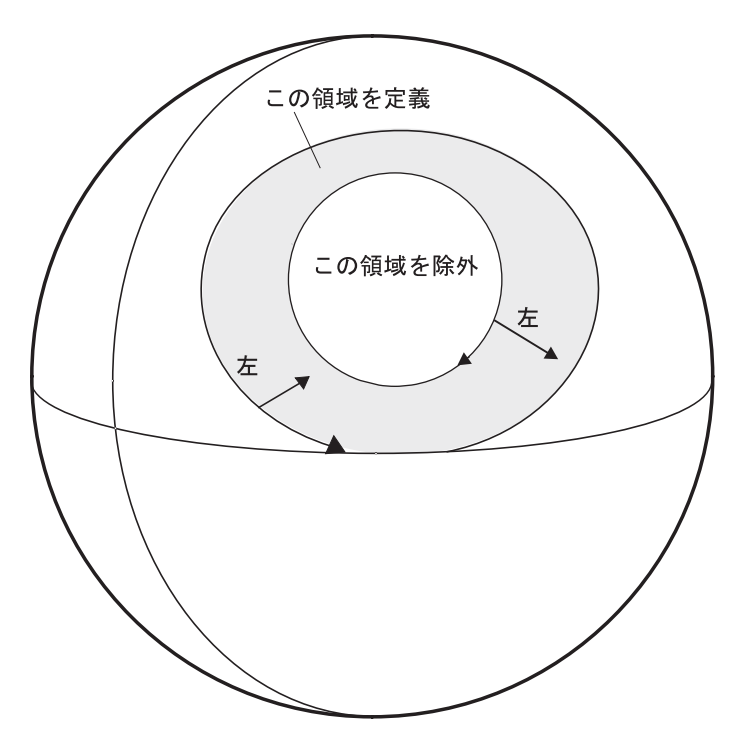

図 *20.* 複数のリングでの領域の定義

半球より大きいポリゴンを作ると、以下のような警告メッセージが戻されます。 本 当に意図して大きいポリゴンを作ろうとしている場合には問題ありませんが、小さ いポリゴンを作るつもりが、頂点の指定の順序を誤ったために結果的に大きいポリ ゴンを作ってしまった、という場合もあるために、このメッセージが送信されま す。

GSE3733W "Polygon covers more than half the earth. Verify counter-clockwise orientation of the vertex points."

#### 関連概念**:**

<span id="page-182-0"></span>| | |

 $\vert$ | | | | | |

| | | | | | | | |

- v 67 [ページの『投影座標系』](#page-76-0)
- v 168 [ページの『測地基準』](#page-177-0)
- 70 [ページの『空間参照系』](#page-79-0)

#### 関連タスク**:**

- v 71 [ページの『デフォルトの空間参照系を使用するか新規システムを作成するかを](#page-80-0) [決定する』](#page-80-0)
- 77 [ページの『空間参照系の作成』](#page-86-0)

**DB2 Geodetic Extender** の使用

# 第 **17** 章 **DB2 Geodetic Extender** のセットアップ |

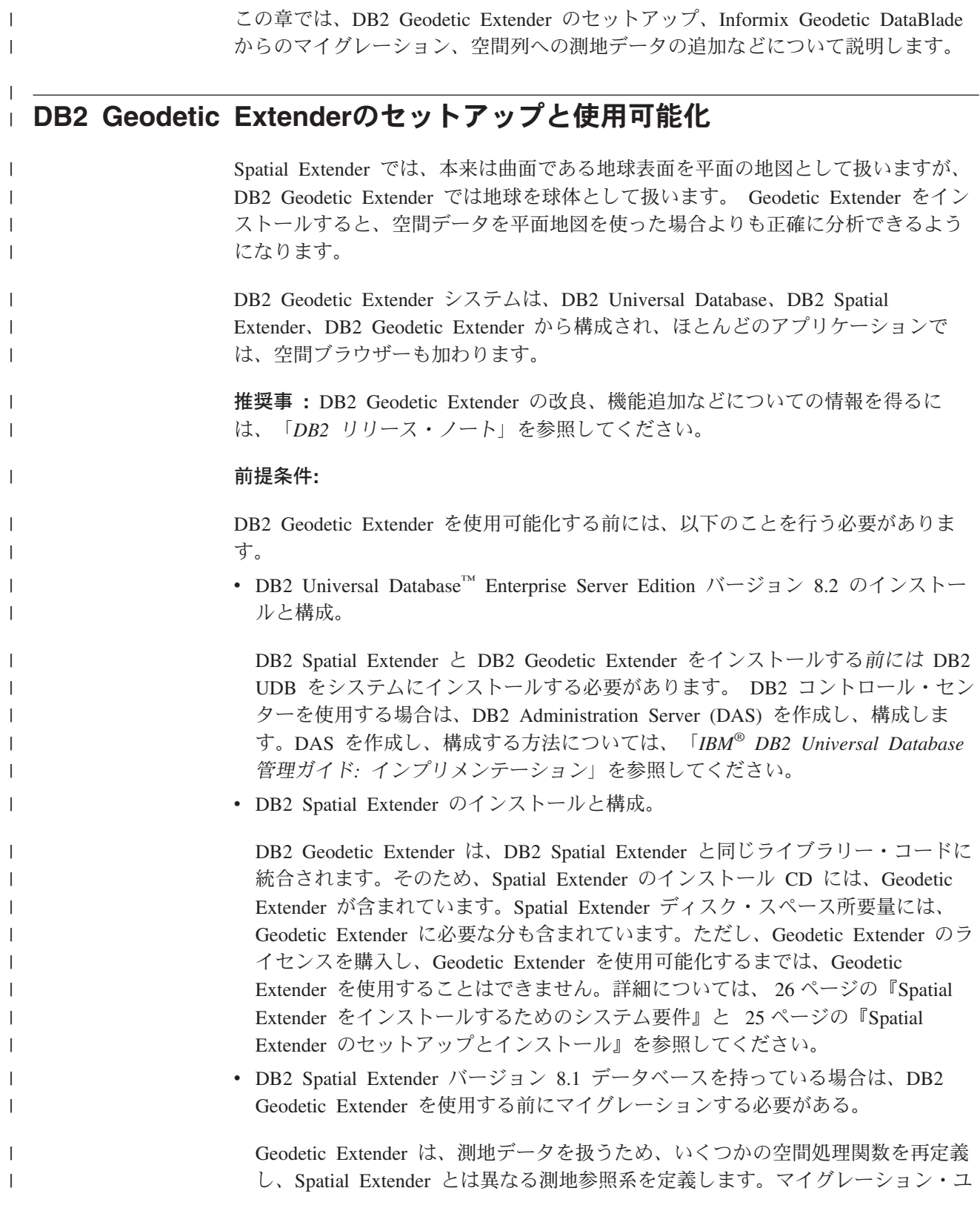

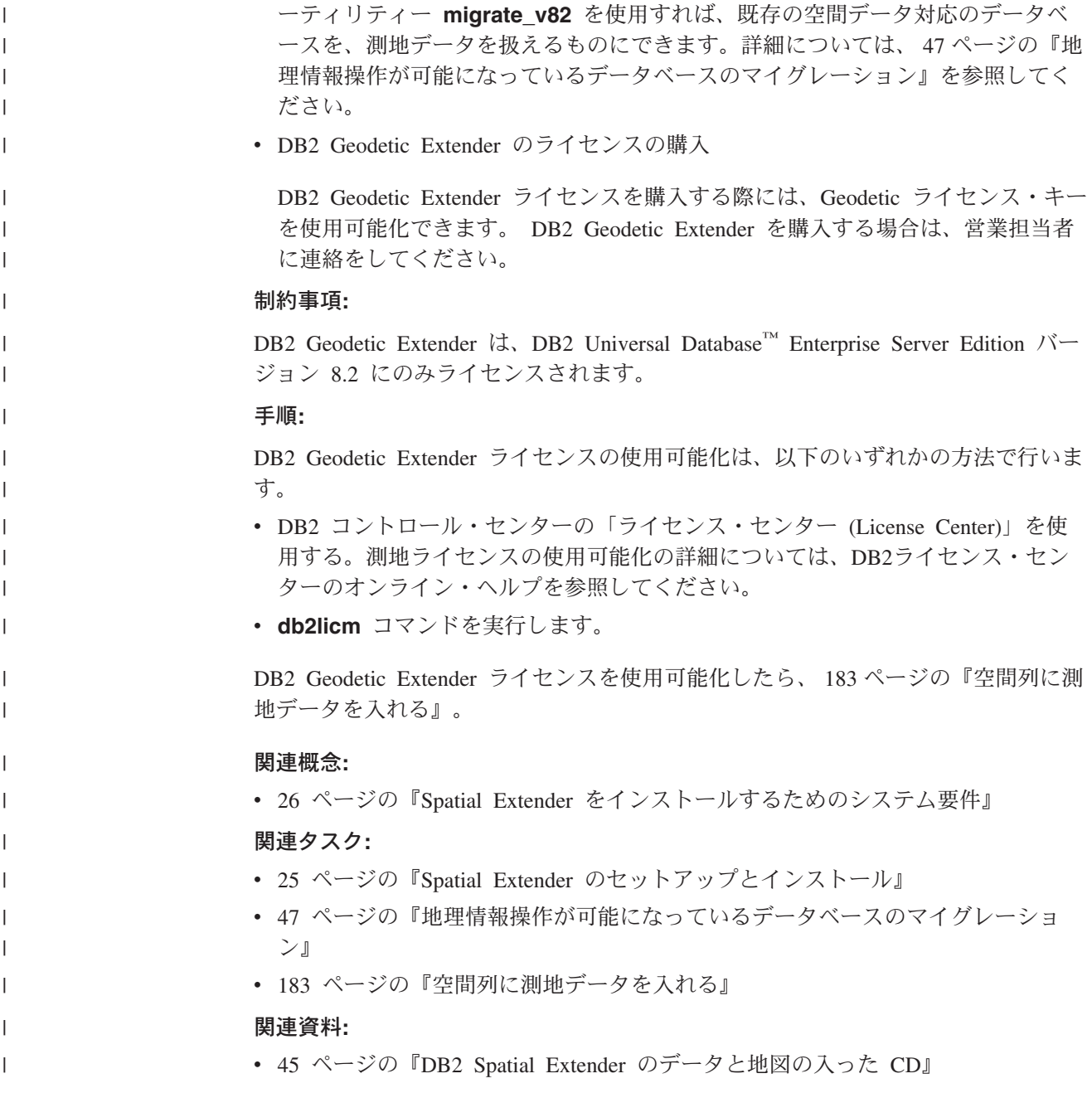

## **Informix Geodetic DataBlade** から **DB2 Geodetic Extender** へのマイグ | レーション |

IBM Informix Geodetic DataBlade を使用してデータベース中の地理空間オブジェク トを保存、操作している場合は、データやアプリケーションを IBM DB2 Geodetic Extender に、いくつかの制限はありますがマイグレーションできます。

### 前提条件**:**

|

| | |

|

| |

|

Geodetic DataBlade アプリケーションを、DB2 Geodetic Extender のデータ・タイプ や関数を利用できるよう移植する必要があります。

#### 制約事項**:**

現在 Informix Geodetic DataBlade を使用している場合、DB2 Geodetic Extender へ のマイグレーションを可能にするには、以下の条件を満たす必要があります。

- v データ・タイプとして、 GeoPoint、 GeoLineseg、 GeoString、 GeoRing、 GeoPolygon のみを使用する。
- v Geodetic DataBlade 関数の中でも、DB2 Geodetic Extender に同等、あるいは類似 の関数があるもののみを使用する (関数とデータ・タイプの対応関係については 下にあげる表を参照)。
- v GeoObjects の空間コンポーネントのみを索引に含める。つまり、時間の範囲や高 度の範囲は索引に含めない。

手順**:**

| | | | | |  $\blacksquare$ | | | | | | | | | | | | | | | | | | | | | |

| | | | | | | | | | | | |

 $\overline{1}$ 

IBM Informix Geodetic DataBlade から IBM DB2 Geodetic Extender へのマイグレー ションは以下の手順で行います。

- 1. SQL ステートメントを、DB2 Geodetic Extender のデータ・タイプや関数を利用 するよう書き直す。データ・タイプ、関数の対応関係については以下の表を参 照。
	- v 表 14
	- 178 [ページの表](#page-187-0) 15
	- 179 [ページの表](#page-188-0) 16
	- 179 [ページの表](#page-188-0) 17
	- v 180 [ページの表](#page-189-0) 18
	- 181 [ページの表](#page-190-0) 19
	- 181 [ページの表](#page-190-0) 20
	- 181 [ページの表](#page-190-0) 21
	- v 181 [ページの表](#page-190-0) 22
	- 182 [ページの表](#page-191-0) 23
- 2. データを DB2 Geodetic Extender にロードあるいはインポートする。
- 3. Informix ODBC、ESQL/C、JDBC を利用するアプリケーションを書き直す。 [183](#page-192-0) [ページの表](#page-192-0) 24 に、Geodetic DataBlade と Geodetic Extender の対応クライアント の接続性についてまとめてあります。

表 *14. Informix Geodetic DataBlade* と *Geodetic Extender* のデータ・タイプの対応関係

| <b>Informix</b><br>Geodetic<br>DataBlade の<br>データ・タイプ | <b>DB2</b> Geodetic<br>Extender の対応<br>データ・タイプ | 類似データ・タイプに関するコメント                                                                         |
|-------------------------------------------------------|------------------------------------------------|-------------------------------------------------------------------------------------------|
| GeoBox                                                |                                                | まず Geodetic DataBlade で GeoPolygon に変換<br>Geodetic Extender で ST_Polygon を使用す<br>し、<br>る。 |
| GeoCircle                                             |                                                | まず GeoPolygon に変換した後、ST_Polygon にマ<br>イグレーションする。                                          |
| GeoEllipse                                            |                                                | まず GeoPolygon に変換した後、ST_Polygon にマ<br>イグレーションする。                                          |
| GeoLineseg                                            | ST LineString                                  |                                                                                           |

<span id="page-187-0"></span>| | | | | | | |

||

 $\overline{\phantom{a}}$  $\mathbf{I}$ 

| |<br>|<br>|

||  $\perp$ | | | | | | | | | | | | | | |

 $\mathbf{I}$ H

|

J. J. J. J.  $\mathbf{I}$ J.

||||||

|

| | | | |

| <b>Informix</b><br><b>Geodetic</b><br>DataBlade の<br>データ・タイプ | <b>DB2</b> Geodetic<br>Extender の対応<br>データ・タイプ | 類似データ・タイプに関するコメント                                                                              |
|--------------------------------------------------------------|------------------------------------------------|------------------------------------------------------------------------------------------------|
| GeoObject                                                    | <b>ST</b> Geometry                             | ST_Geometry とそのサブタイプは、                                                                         |
|                                                              |                                                | GeoAltRange、GeoTimeRange データ・タイプをサ<br>ポートしていない。                                                |
| GeoPoint                                                     | ST Point                                       |                                                                                                |
| GeoPolygon                                                   | ST MultiPolygon,<br>ST_Polygon                 | ST_MultiPolygon は、各リングに、明示的な閉包ポ<br>イントを必要とする。 GeoPolygon に外側のリン<br>グがあれば、ST_Polygon にマッピングできる。 |
| GeoRing                                                      | ST_LineString                                  |                                                                                                |
| GeoString                                                    | ST LineString                                  |                                                                                                |

表 *14. Informix Geodetic DataBlade* と *Geodetic Extender* のデータ・タイプの対応関係 *(*続き*)*

以下の Geodetic DataBlade データ・タイプには、対応する Geodetic Extender のデ ータ・タイプはありません。

- GeoAltitude • GeoAltRange
- GeoAngle
- GeoAzimuth
- GeoBox
- GeoCircle
- GeoCoords
- GeoDistance
- GeoEllipse
- GeoLatitude
- GeoLongitude
- GeoTimeRange
- GeoVoronoi

表 *15. Informix Geodetic DataBlade* と *Geodetic Extender* の述部関数の対応関係

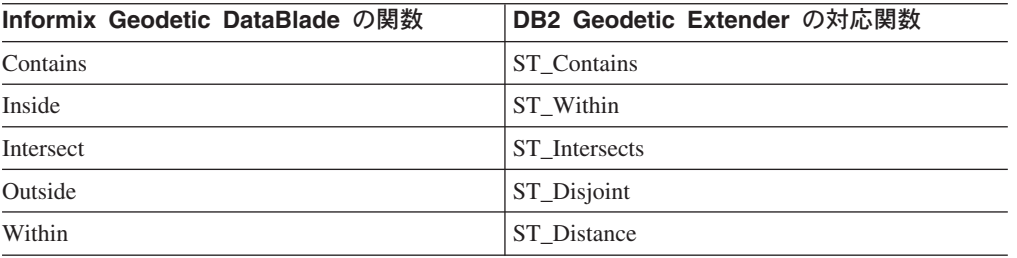

以下の Geodetic DataBlade 述部関数には、対応する Geodetic Extender の関数はあ りません。

- Beyond
- Equal
- Nearest

| <b>Informix Geodetic</b><br>DataBlade の関数 | DB2 Geodetic Extender の<br>対応関数 | 類似の関数に関するコメント                                                                                                    |
|-------------------------------------------|---------------------------------|----------------------------------------------------------------------------------------------------|
| <b>Difference</b>                         | ST_Difference                   | ST_Difference はポリゴンに加<br>え、ポイントをサポートして<br>いる。                                                                                                    |
| Generalize                                | ST_Generalize                   |                                                                                                    |
| Intersection                              | ST Intersection                 | ST_Intersection(line,line) の実<br>行結果は複数ポイントになる<br>ことがある。 ST_Intersection<br>(line,poly) の実行結果は複数<br>折れ線になることがある。オ<br>ブジェクトに共通部分がない<br>場合は、戻り値が空になる。 |
| SymDifference                             | ST_SymDifference                | ST_SymDifference はポリゴン<br>に加え、ポイントをサポート<br>している。                                                                                                    |
| Union                                     | ST Union                        | ST_Union はポリゴンに加<br>え、ポイントと線をサポート<br>している。                                                                                                    |

表 *16. Informix Geodetic DataBlade* と *Geodetic Extender* のプロダクション関数の対応関係

<span id="page-188-0"></span> $\sf I$ | | | | |

> || | | | | | | | | | | | | |

> $\overline{1}$  $\overline{\phantom{a}}$

> || | | | | | | |

 $\mathsf{l}$ 

||||

 $\mathbf{I}$ 

 $\overline{1}$  $\overline{1}$ 

| | |<br>|<br>|<br>|

 $\mathsf{I}$  $\overline{\phantom{a}}$ 

| | | | | | | | | |  $\vert$ 

 $\mathsf{I}$ 

表 *17. Informix Geodetic DataBlade* と *Geodetic Extender* のアクセサー関数の対応関係

| <b>Informix Geodetic</b><br>DataBlade の関数 | DB2 Geodetic Extender の<br>対応関数            | 類似の関数に関するコメント                                                                 |
|-------------------------------------------|--------------------------------------------|-------------------------------------------------------------------------------|
| Center                                    | ST_MidPoint、<br>ST PointOnSurface          | ST_MidPoint は、線に関して<br>は、ほぼ代用になる。<br>ST_PointOnSurface は、ポリゴ<br>ンに関しては、ほぼ代用にな |
| Coords                                    | ST_PointN                                  | る。                                                                            |
| Dimension                                 | ST Dimension                               |                                                                               |
| HasZValue                                 | ST Is3d                                    |                                                                               |
| <b>IsGeoBox</b>                           | IS OF 式、あるいは<br>ST_GeometryType を使用す<br>る。 |                                                                               |
| <b>IsGeoCircle</b>                        | IS OF 式、あるいは<br>ST_GeometryType を使用す<br>る。 |                                                                               |
| <b>IsGeoEllipse</b>                       | IS OF 式、あるいは<br>ST_GeometryType を使用す<br>る。 |                                                                               |
| IsGeoLineseg                              | IS OF 式、あるいは<br>ST_GeometryType を使用す<br>る。 |                                                                               |
| <b>IsGeoPoint</b>                         | IS OF 式、あるいは<br>ST_GeometryType を使用す<br>る。 |                                                                               |

<span id="page-189-0"></span>| | | | | | | | | | | |

||||

 $\mathbf{I}$  $\mathbf{I}$  $\mathbf{I}$  $\mathbf{I}$ 

| ||

| | | | | | |

 $\overline{1}$ 

|| |

 $\overline{1}$ I

| | | |

|

|| |

 $\overline{\phantom{a}}$  $\mathbf{I}$ 

| | | | | |

| <b>Informix Geodetic</b><br>DataBlade の関数 | DB2 Geodetic Extender の<br>対応関数                       | 類似の関数に関するコメント                                                                                                 |
|-------------------------------------------|-------------------------------------------------------|----------------------------------------------------------------------------------------------------|
| IsGeoPolygon                              | IS OF 式、あるいは<br>ST_GeometryType を使用す<br>る。            |                                                                                                    |
| IsGeoRing                                 | IS OF 式、あるいは<br>ST_GeometryType を使用す<br>る。            |                                                                                                    |
| IsGeoString                               | IS OF 式、あるいは<br>ST_GeometryType を使用す<br>る。            |                                                                                                    |
| Latitude                                  | ST_Y                                                  |                                                                                                    |
| Longitude                                 | ST_X                                                  |                                                                                                    |
| <b>NPoints</b>                            | ST_NumPoints                                          |                                                                                                    |
| <b>NRings</b>                             | ST_NumGeometries,<br>ST_NumInteriorRing               | 外側のリングの合計数を得る<br>には ST_NumGeometries を使<br>用し、複数ポリゴンのセット<br>中の個々のポリゴンに関して<br>は ST_NumInteriorRings を使<br>用する。 |
| Ring                                      | ST_GeometryN,<br>ST_ExteriorRing,<br>ST_InteriorRingN | ST_GeometryN を<br>ST_ExteriorRing および<br>ST_InteriorRingN と組み合わ<br>せて使用する。                                    |
| <b>SRID</b>                               | <b>ST_SRID</b>                                        |                                                                                                    |
| Zvalue                                    | ST_Z                                                  |                                                                                                    |

表 *17. Informix Geodetic DataBlade* と *Geodetic Extender* のアクセサー関数の対応関係 *(*続き*)*

以下の Geodetic DataBlade アクセサー関数には、対応する Geodetic Extender の関 数はありません。

- IsLarge
- IsSmallArea

表 *18. Informix Geodetic DataBlade* と *Geodetic Extender* の修飾関数の対応関係

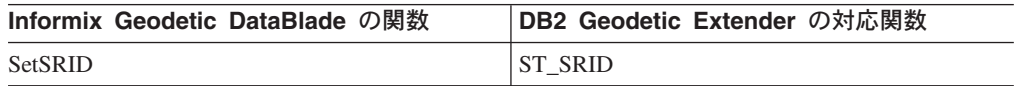

以下の Geodetic DataBlade 修飾関数には、対応する Geodetic Extender の関数はあ りません。

- SetAltRange
- SetAltRangeZ
- SetDist
	- SetTimeRange

**Informix Geodetic DataBlade** の関数 **DB2 Geodetic Extender** の対応関数 Area ST\_Area Distance ST\_Distance 長さ ST\_Length、ST\_Perimeter

表 *19. Informix Geodetic DataBlade* と *Geodetic Extender* のメジャー関数の対応関係

VoronoiResolution メジャー関数には、対応する Geodetic Extender の関数はありま せん。

表 *20. Informix Geodetic DataBlade* と *Geodetic Extender* のダウン *cast* 関数の対応関係

| Informix Geodetic DataBlade の関数 | DB2 Geodetic Extender の対応関数 |
|---------------------------------|-----------------------------|
| GeoBox                          | SQL TREAT 式を使用する。           |
| GeoCircle                       | SQL TREAT 式を使用する。           |
| GeoEllipse                      | SQL TREAT 式を使用する。           |
| GeoLineseg                      | SQL TREAT 式を使用する。           |
| <b>GeoPoint</b>                 | SQL TREAT 式を使用する。           |
| GeoPolygon                      | SQL TREAT 式を使用する。           |
| GeoRing                         | SQL TREAT 式を使用する。           |
| GeoString                       | SQL TREAT 式を使用する。           |

表 *21. Informix Geodetic DataBlade* と *Geodetic Extender* のコンストラクター関数の対応関係

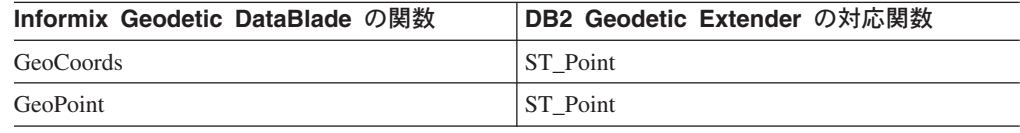

以下の Geodetic DataBlade コンストラクター関数には、対応する Geodetic Extender の関数はありません。

• GeoBox

<span id="page-190-0"></span>|

 $\overline{1}$  $\mathsf{I}$  $\mathbf{I}$  $\overline{\phantom{a}}$ 

||||

|

| |

|

 $\overline{1}$  $\mathbf{I}$  $\mathsf{I}$  $\mathbf{I}$  $\mathbf{I}$  $\overline{1}$  $\overline{1}$  $\overline{1}$  $\overline{1}$ 

|<br>|<br>|<br>|<br>|<br>|<br>|<br>|

| ||

 $\overline{\phantom{a}}$  $\overline{\phantom{a}}$  $\mathbf{I}$  $\overline{1}$ 

|||

|

| | | | | |

|

 $\overline{1}$  $\mathbf{I}$  $\overline{1}$ 

|||

|

| | | | | |

- GeoCircle
- GeoEllipse
- GeoLineseg

表 *22. Informix Geodetic DataBlade* と *Geodetic Extender* の診断関数の対応関係

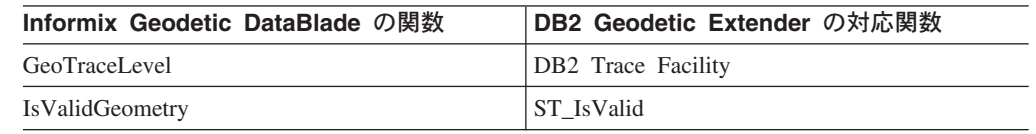

以下の Geodetic DataBlade 診断関数には、対応する Geodetic Extender の関数はあ りません。

- GeoInRowSize
- GeoOutOfRowSize
- GeoRelease
- GeoTotalSize

### <span id="page-191-0"></span>**DB2 Geodetic Extender** のセットアップ

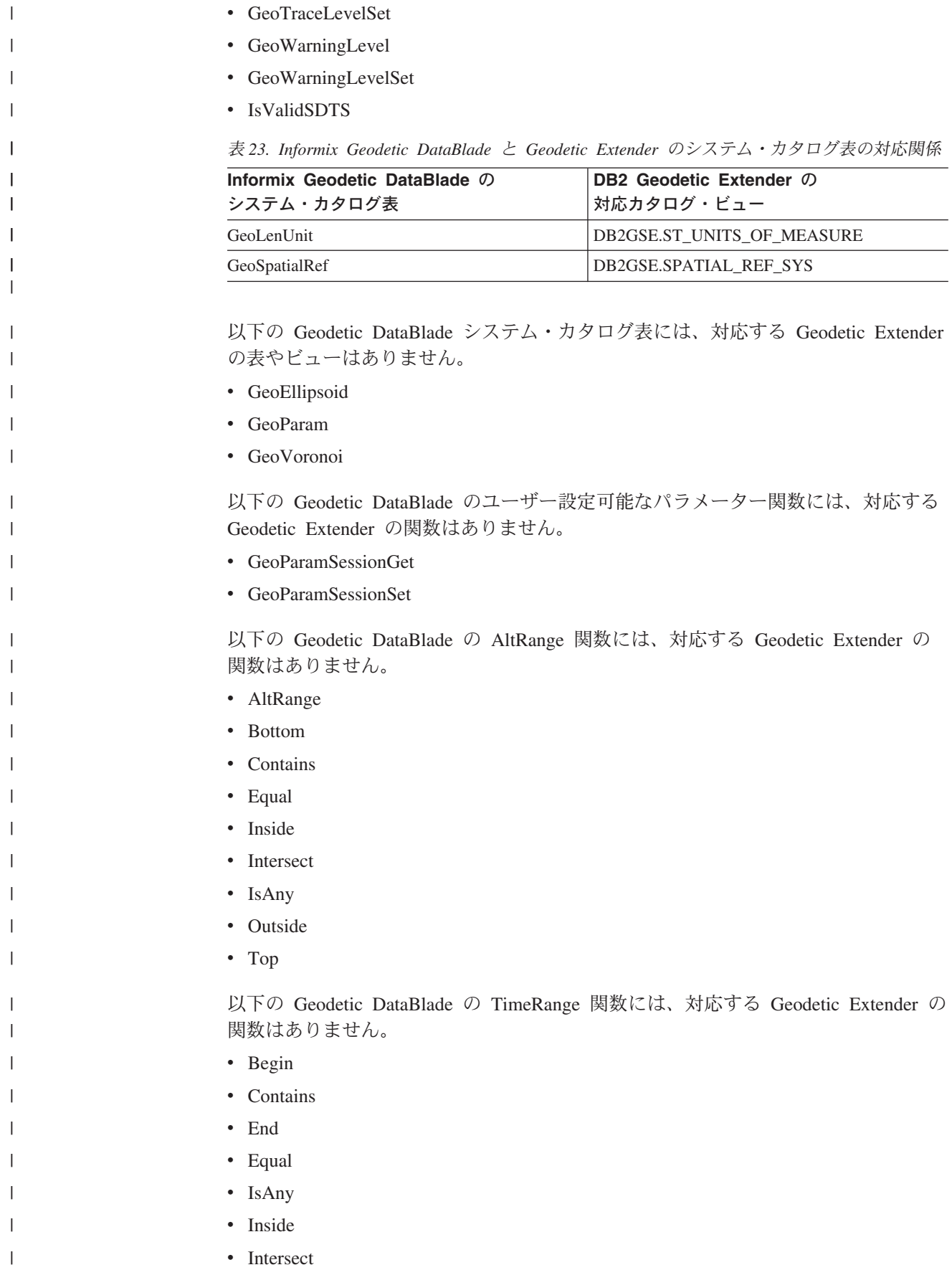

<span id="page-192-0"></span>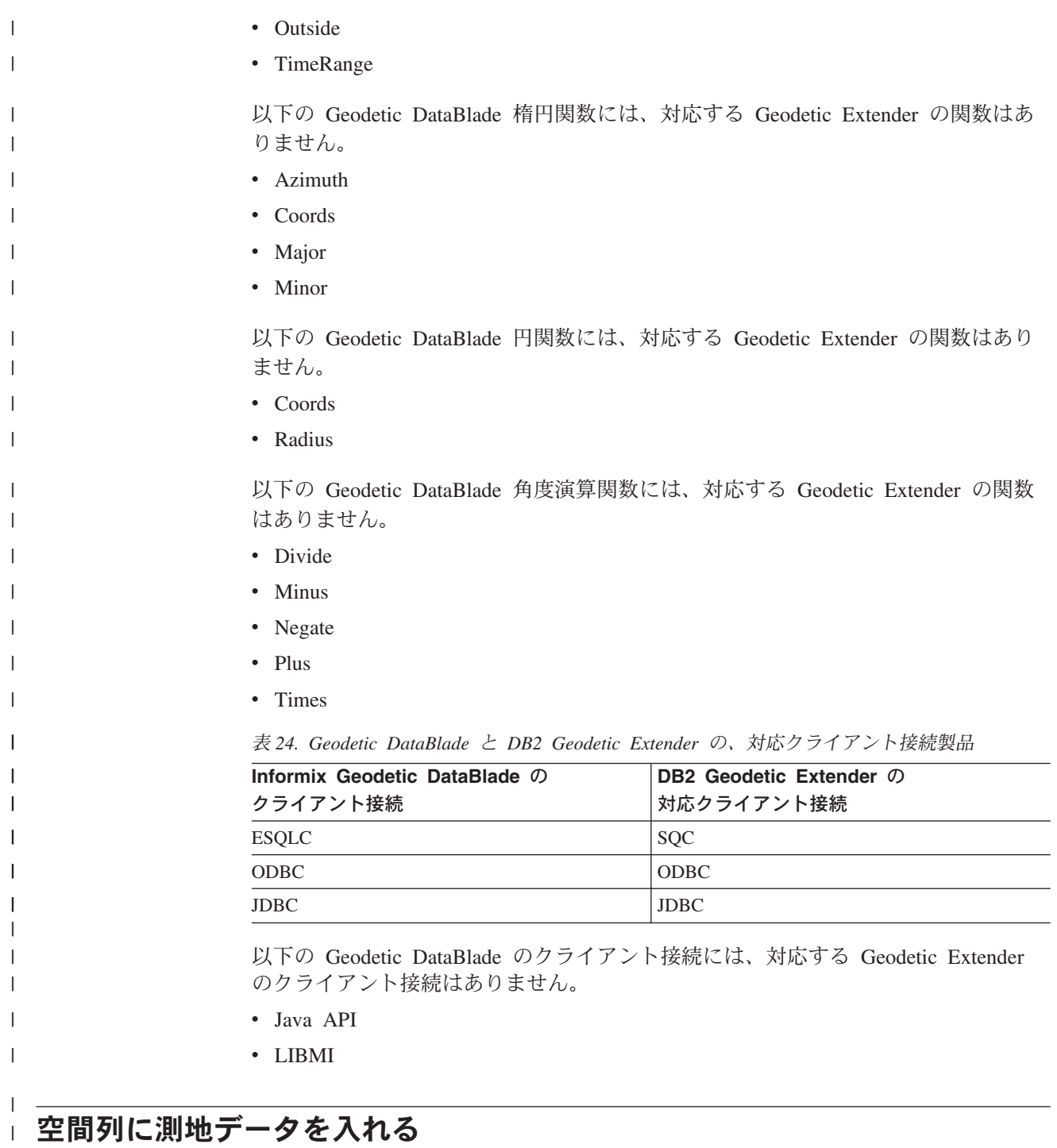

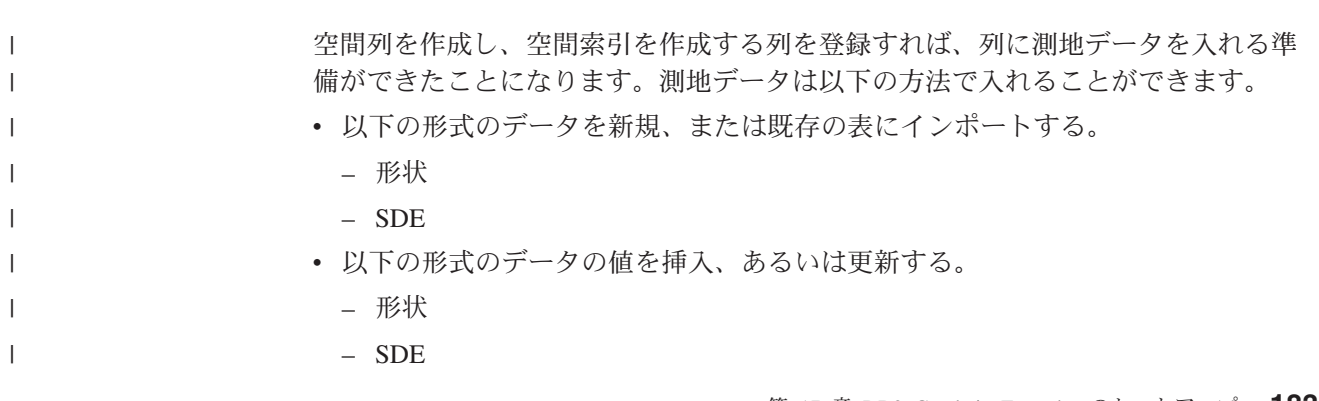

| | |

| | | | | | | | | | | | | | | | | | | | |

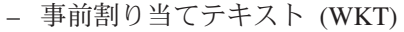

- 事前割り当てバイナリー (WKB)
- GML (地理マークアップ言語)

### 制約事項**:**

- Spatial Extender Version 8.2 の場合、データを測地データに変換するためにジオ コーダー・コマンドやストアード・プロシージャーは使用できません。
- v 測地データに対応するためには、2,000,000,000 から 2,000,001,000 までの範囲の SRID を持つ空間参照系を使用します。詳しくは、 70 [ページの『空間参照系』](#page-79-0) を参照してください。
- v 形状データ、SDE 転送データは、地理座標系で表現されている必要があります。 詳しくは、 62 [ページの『測地座標系』](#page-71-0) を参照してください。

#### 手順**:**

測地データをインポートする手順は、空間データと同じです。詳細については、 [91](#page-100-0) [ページの『形状データを新規の表または既存の表にインポートする』お](#page-100-0)よび [92](#page-101-0) ペ ージの『SDE [転送データを新規の表または既存の表にインポートする』を](#page-101-0)参照して ください。

### 関連概念**:**

- v 70 [ページの『空間参照系』](#page-79-0)
- 62 [ページの『測地座標系』](#page-71-0)

#### 関連タスク**:**

- v 91 [ページの『形状データを新規の表または既存の表にインポートする』](#page-100-0)
- v 92 ページの『SDE [転送データを新規の表または既存の表にインポートする』](#page-101-0)
- 87 [ページの『空間列の登録』](#page-96-0)

# 第 **18** 章 測地索引 |

<span id="page-194-0"></span>|

| | | | | |

|

| | | |

| | | | | | | | | |

| | | | | | | | |

| |

| | | 測地ボロノイ・インデックスを作成すれば、測地データ照会の際のパフォーマンス を向上できます。この章では、以下の項目を説明しています。

- 測地ボロノイ・インデックスについての説明
- v ボロノイ・セル構造について、および代替構造をいつ選択するのかについての説 明
- 測地ボロノイ・インデックスの作成方法についての説明

#### 測地ボロノイ・インデックス |

DB2® Geodetic Extender は、測地データへのアクセスを高速化するのに役立つ測地 ボロノイ・インデックスを提供しています。この索引は、地球表面のボロノイ分割 によって、測地データへのアクセスを整理するものです。 詳細については、 [186](#page-195-0) ペ [ージの『ボロノイ・セル構造』を](#page-195-0)参照してください。

Geodetic Extender は、図形ごとに最小外接円 (MBC) を算出します。 MBC とは、 測地図形を囲む円のことです。ボロノイ・インデックスでは、セル構造中のデータ の整理にこの MBC の情報を利用します。ボロノイ・インデックスを利用して検索 を行うと、データが整理され、検索対象の領域をおおまかに絞り込むことができる ため、目的のオブジェクトを早く見つけ出すことができ、オブジェクト自身につい て調べる処理もより正確に行えるようになります。ボロノイ・インデックスを利用 すれば、該当領域の外にあるオブジェクトについて調べる必要はなくなるため、パ フォーマンスの向上につながります。ボロノイ・インデックスを使用しなかった場 合、照会は、指定の条件に合うすべてのオブジェクトについて評価しなければなら なくなります。

オプティマイザーは、Where 文節中に以下の関数を含む照会のすべてについて測地 ボロノイ・インデックスの使用を検討します。

- EnvelopesIntersect
- ST\_Contains
- ST\_Distance
- ST\_EnvIntersects
- ST\_Intersects
- ST\_MBRIntersects
- ST\_Within

詳細については、 128 [ページの『照会を最適化するために索引を使用する関数』を](#page-137-0) 参照してください。

測地ボロノイ・インデックスを作成する際には、代替ボロノイ・セル構造を選択す ることもできます。詳細については、 187 [ページの『代替ボロノイ・セル構造を選](#page-196-0) [択する際の考慮事項』を](#page-196-0)参照してください。

<span id="page-195-0"></span>|

| |

#### 関連概念**:**

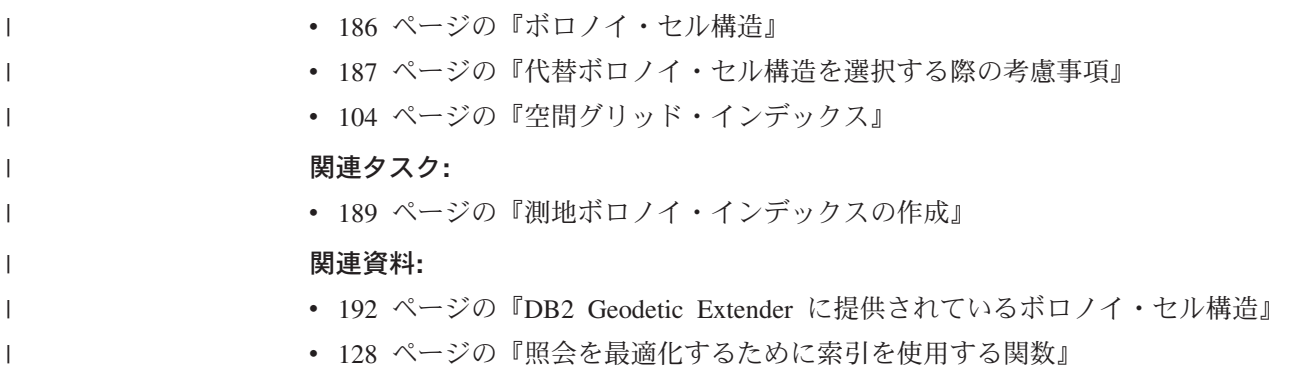

## ボロノイ・セル構造

演算を効率よく行うため、DB2® Geodetic Extender は、地球表面を小さく扱いやす い、蜂の巣のようなセルに分割します。この分割は、ボロノイ分割 と呼ばれてお り、分割によってできるデータ構造は、ボロノイ・セル構造 と呼ばれています。ボ ロノイ分割 によってできるのは、各セルの内部が、他のどの格子点よりも特定の格 子点に近いポイントばかりから構成されるセル構造です。ボロノイ・セル構造中の セルは、凸包 になります。ポイントの集合の凸包は、そのポイント集合を含む最小 の凸集合 (あるいは、ポイント集合の「外部」を定義する最小のポリゴン) です。ボ ロノイ・セル構造 は、不規則な形状のポリゴンになりやすい傾向にあります。セル の数や配置は、空間データの密度や配置に合うようチューニングできます。 たとえば、ボロノイ・セル構造を利用すれば、地球を、人口を基準をポリゴンに分 割するといったことができます。人口 (およびデータ) の密度が高い部分では、ポリ ゴンを小さくするといったことをするのです。逆に、人口密度が低い部分ではポリ ゴンを大きくします。 187 [ページの図](#page-196-0) 21 は、世界の人口密度を基準にしたボロノイ構造の例です。 Geodetic Extender はこのセル構造を、空間演算に利用します。 | | | | | | | | | | | | | | | |

<span id="page-196-0"></span>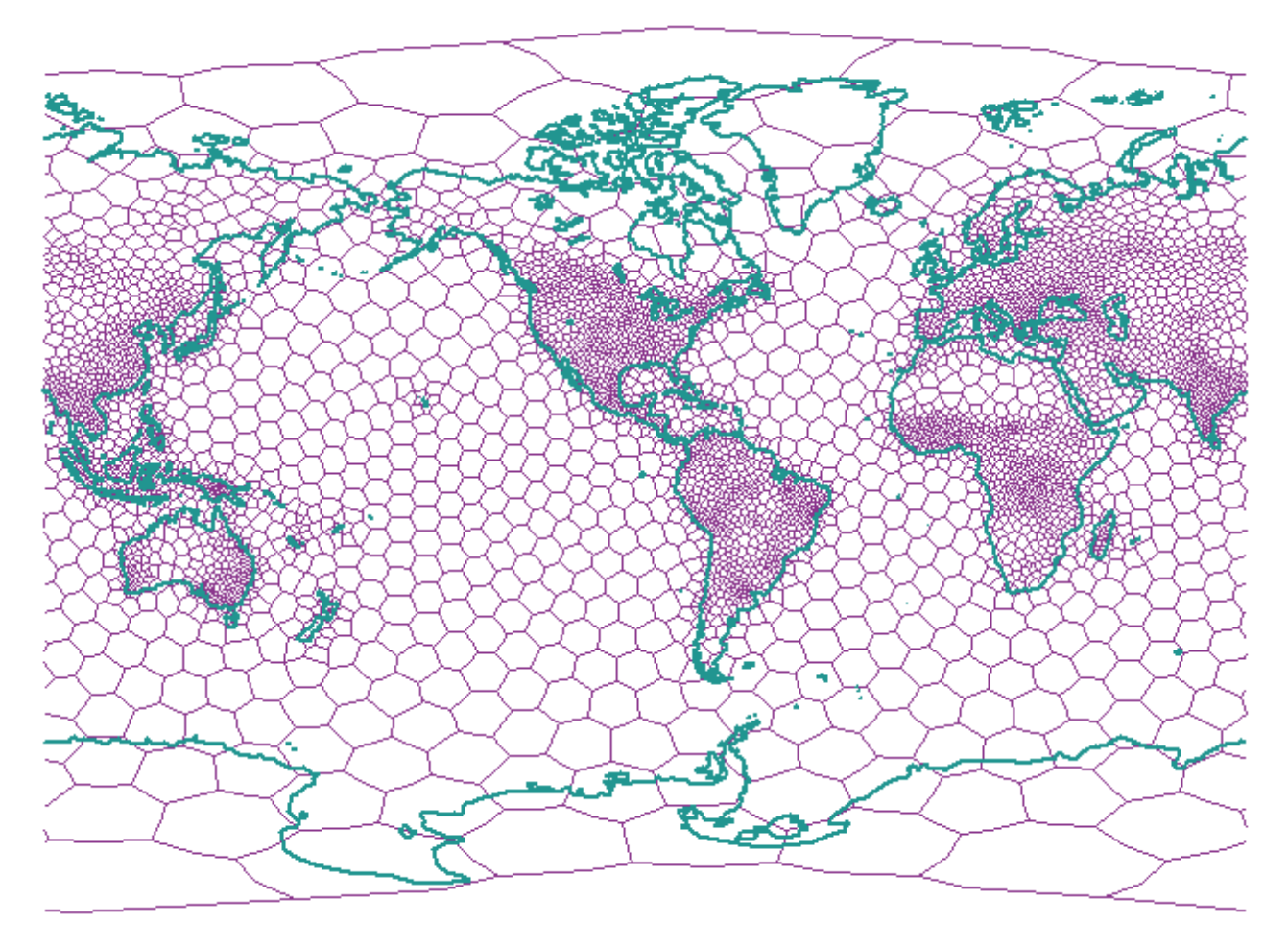

図 *21.* 世界の人口密度を基準にしたボロノイ構造の例

| | | | | | | | |

 $\mathbf{I}$ 

| |

| | | | |

#### 関連概念**:**

- v 185 [ページの『測地ボロノイ・インデックス』](#page-194-0)
- v 187 ページの『代替ボロノイ・セル構造を選択する際の考慮事項』

#### 関連タスク**:**

v 189 [ページの『測地ボロノイ・インデックスの作成』](#page-198-0)

#### 関連資料**:**

- v 190 [ページの『測地ボロノイ・インデックスを作成するための](#page-199-0) CREATE INDEX [ステートメント』](#page-199-0)
- v 192 ページの『DB2 Geodetic Extender [に提供されているボロノイ・セル構造』](#page-201-0)

## 代替ボロノイ・セル構造を選択する際の考慮事項

測地図形に対する操作では、常に、世界の人口密度を基準にしたボロノイ・セル構 造に対応するボロノイ ID 「1」を使用します。 索引作成時、データが地球上の一 定の領域に集中している場合 (特定の国の街路に関するデータが対象になる場合な ど) には、データが位置する領域でセルが小さくなる (解像度はセル・サイズに反比 例するため) 代替ボロノイ・セル構造を選択できます。 DB2® Geodetic Extender

| | | |

| |

| | | | | | | | | | | | | | | | | |

| | |  $\perp$ | | | | |

| | | | | | | | | は、個々のユーザーが自らのデータに適合するものを選べるよう、多数の ボロノ イ・セル構造を提供しています。利用できる代替セル構造のリスト、およびそれぞ れのセルが構造がどのようなものかを示す図は、 192 ページの『[DB2 Geodetic](#page-201-0) Extender [に提供されているボロノイ・セル構造』に](#page-201-0)記載されています。

制約事項 **:** 代替のボロノイ・セル構造は測地ボロノイ・インデックスを作成すると きにのみ選択できます。

dodeca04 構造 (ボロノイ ID 12) は、衛星画像など地球表面全体に均一に分散する データに最も適合します。セルのサイズはすべてほぼ均一で、解像度は最も低い部 分で、約 10 cm です。データやアプリケーションが以下のいずれかの条件に当ては まる場合には、世界の人口密度を基準にしたデフォルトの (ボロノイ ID 1 の) セル 構造、あるいは dodeca04 以外のボロノイ・セル構造を使用することを検討しま す。

高い解像度が必要

互いの間の距離が 10 cm 以下のオブジェクトが交差しているかを確認する 必要がある場合には、該当データが位置している領域についてはセル・サイ ズの小さいボロノイ・セル構造を使用する必要があります。解像度は、セ ル・サイズに反比例します。

#### ポリゴンの頂点の数が多い

データが、比較的頂点の数が多く、面積が比較的小さいポリゴンで構成され る場合には、ボロノイ・セル構造を、該当領域中に多くのセルを持つものに 変える必要があります。多くのポリゴンの頂点数が 50 以下であれば、通 常、その必要はありません。データ・セット中に頂点数の多いポリゴンがあ っても、それが大陸レベルのサイズのものばかりである場合には、ボロノ イ・セル構造の変更は通常必要ありません。

3000 もの頂点を持ち、サイズが米国ほどのポリゴンが多数ある、という場 合、特に、アプリケーションがポリゴンとポリゴンの交差に関連する照会を 数多く実行する場合には、 ボロノイ・セル構造を変更することで、かなり 照会のパフォーマンスを向上できる可能性があります。

データの密度が非常に高い

データが小さい領域に集中している場合 (たとえば、1 平方キロメートルの 中に数百のオブジェクトが集中しているような場合)、セル密度がデータの 密度に合ったボロノイ・セル構造を利用することで照会のパフォーマンスを 向上できる可能性があります。

#### 関連概念**:**

- v 185 [ページの『測地ボロノイ・インデックス』](#page-194-0)
- v 186 [ページの『ボロノイ・セル構造』](#page-195-0)

#### 関連タスク**:**

• 189 [ページの『測地ボロノイ・インデックスの作成』](#page-198-0)

#### 関連資料**:**

- v 190 [ページの『測地ボロノイ・インデックスを作成するための](#page-199-0) CREATE INDEX [ステートメント』](#page-199-0)
- v 192 ページの『DB2 Geodetic Extender [に提供されているボロノイ・セル構造』](#page-201-0)

#### 測地ボロノイ・インデックスの作成 |

<span id="page-198-0"></span>|

| | |

|

| | |

|

| | | |

|

| | | | | | | | | | | | | | | | | | | | | | | |

| |

DB2 Geodetic Extender は、測地データを含む列についての索引の作成を可能にする 新しい空間操作手法をサポートしています。索引を使用すれば、照会の実行は速く なります。

#### 前提条件**:**

測地ボロノイ・インデックスを作成する際には、の作成に使用したのと同じ権限、 特権を持つユーザー ID が必要です ( 111 [ページの『地理情報格子索引の作成』を](#page-120-0) 参照)。

#### 制約事項**:**

測地ボロノイ・インデックスを作成するときも、CREATE INDEX ステートメント を使用して索引を作成する際の制約が当てはまります。すなわち、索引を作成する 列は、ビュー列またはニックネーム列ではなく、基本表の列でなければなりませ ん。DB2 UDB は、処理中に別名を解決します。

#### 手順**:**

測地ボロノイ・インデックスは、以下のいずれかの方法によって作成できます。

- v DB2 コントロール・センターの「索引の作成 (Create Index)」ウィンドウを使用 する。
- v EXTEND USING 文節で db2gse.spatial\_index 拡張子を付けて SQL CREATE INDEX ステートメントを使用する。

コントロール・センターを使用して測地ボロノイ・インデックスを作成する方法 :

- 1. コントロール・センターで、測地ボロノイ・インデックスを作成しよう とする空間列が入っている表を右クリックし、ポップアップ・メニュー から「**Spatial Extender**」**—**「空間インデックス **(Spatial Indexes)**」 を選択する。「空間インデックス」ウィンドウが開きます。
- 2. 「空間インデックス」ウィンドウのオンライン・ヘルプの説明に従う。 「空間インデックス」ウィンドウの「ヘルプ **(Help)**」ボタンをクリック すると、これらの説明を表示できます。

SQL CREATE INDEX ステートメントを使用して測地ボロノイ・インデックスを作 成する方法 :

EXTEND USING 文節と db2gse.spatial index 格子索引拡張子を使用して CREATE INDEX コマンドを出します。

例**:**

以下に例として示した CREATE INDEX ステートメントでは、 CUSTOMERS 表の LOCATION 空間列についての STORESX1 測地索引が 作成されます。

CREATE INDEX storesx1 ON customers (location) EXTEND USING db2gse.spatial\_index (-1, -1, 1)

測地ボロノイ・インデックスの場合、USING db2gse.spatial\_index 文節の最 初の 2 つのパラメーターに値「 -1」を指定する必要があります。詳細につ |

| |

> | | |

> | |

| | |

| | | | |

 $\mathbf{I}$ 

| | | | | | | | | |

<span id="page-199-0"></span>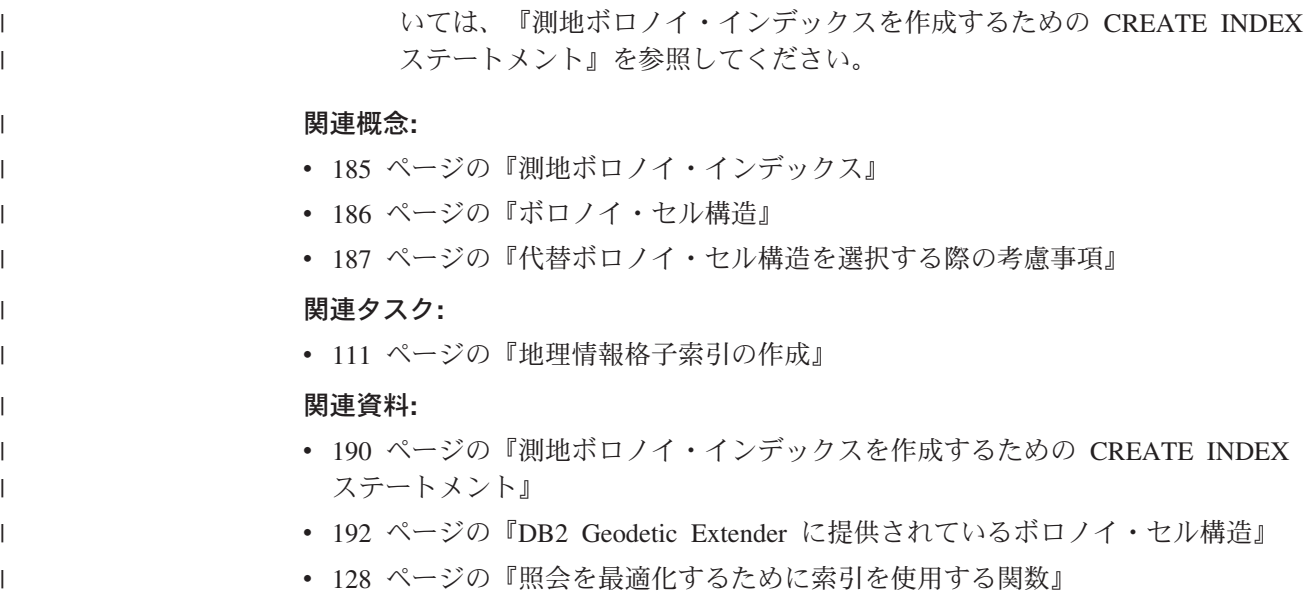

# 測地ボロノイ・インデックスを作成するための **CREATE INDEX** ステート | メント |

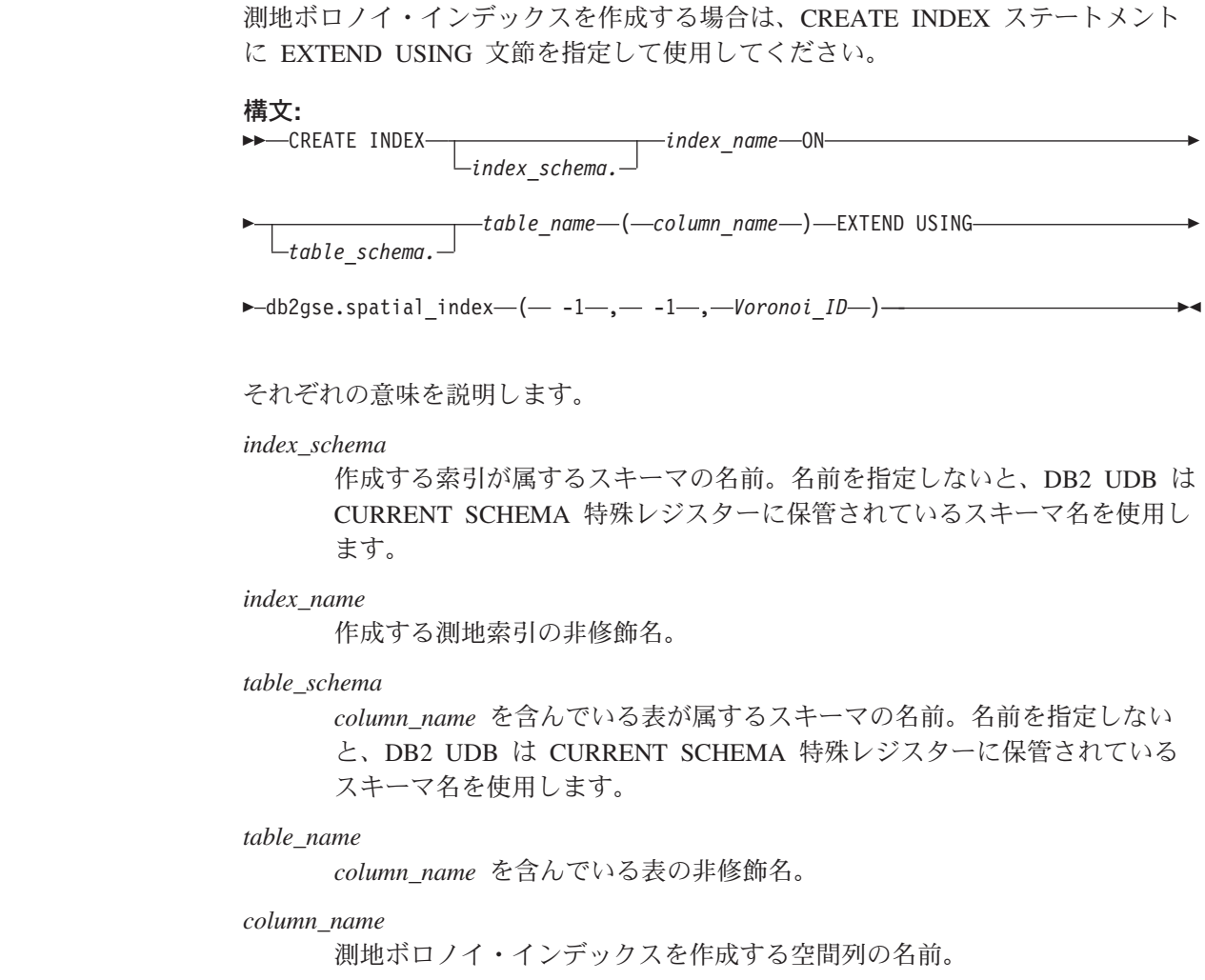

*Voronoi\_ID* ボロノイ・セル構造のID (整数)。使用できるボロノイ・セル構造は 14 個 あります。ボロノイ ID 「1」は、DB2 Geodetic Extenderによる空間操作に も使用される世界の人口密度を基礎とした ボロノイ・セル構造に対応しま す。 例**:** 以下に例として示した CREATE INDEX ステートメントでは、CUSTOMERS 表の LOCATION 空間列についての STORESX1 測地索引が作成されます。 CREATE INDEX storesx1 ON customers (location) EXTEND USING db2gse.spatial index  $(-1, -1, 1)$ オプティマイザーは、Where 文節中に以下の関数を含む照会のすべてについてボロ ノイ・インデックスの使用を検討します。 • ST\_Contains • ST\_Distance • ST\_Intersects • ST\_MBRIntersects • ST\_EnvIntersects • EnvelopesIntersect • ST\_Within 以下のステートメントは、ボロノイ・インデックスの使用例です。まず、 CUSTOMER 表にデータを挿入します。最初の INSERT ステートメントのように直 接値を入力することができます。 INSERT INTO customer (id, last\_name, first\_name, address, city, state, zip, location) VALUES ('123-456789', 'Duck', 'Donald', '123 Mallard Way', 'Wetland Marsh', 'ND', '55555-5555', db2gse.ST\_GeomFromWKT('POINT(123.123, 45.67)', 2000000000)) その代わりに、次の照会のように、アプリケーション中の変数を使用して値を表に 挿入することもできます。 INSERT INTO customer (id, last\_name, first\_name, address, city, state, zip, location) VALUES (:mid, :mlast, :mfirst, :maddress, :mcity, :mstate, :mzip, db2gse.ST\_GeomFromWKB(:mlocation)) 次の UPDATE ステートメントでは、挿入したデータに変更を加えます。WHERE 文節で ST\_Contains、 ST\_Distance、 ST\_Intersects、 ST\_MBRIntersects、 ST\_EnvIntersects、EnvelopesIntersect、 ST\_Within といった関数を使用していないの で、STORESX1 索引は使用されません。

| | | | |

|

| | | | |

| | | | | | | | |

| | | | | | | | | |

| | | | | | | | | |

| | | | <span id="page-201-0"></span>|  $\overline{\phantom{a}}$ | |

| | | | | | |

> | | | | | | | | |

> | | | | | | | |

| | | | | | |

 $\mathbf{I}$ 

| | |

| | | | |||

 $\mathsf I$  $\mathbf{I}$ 

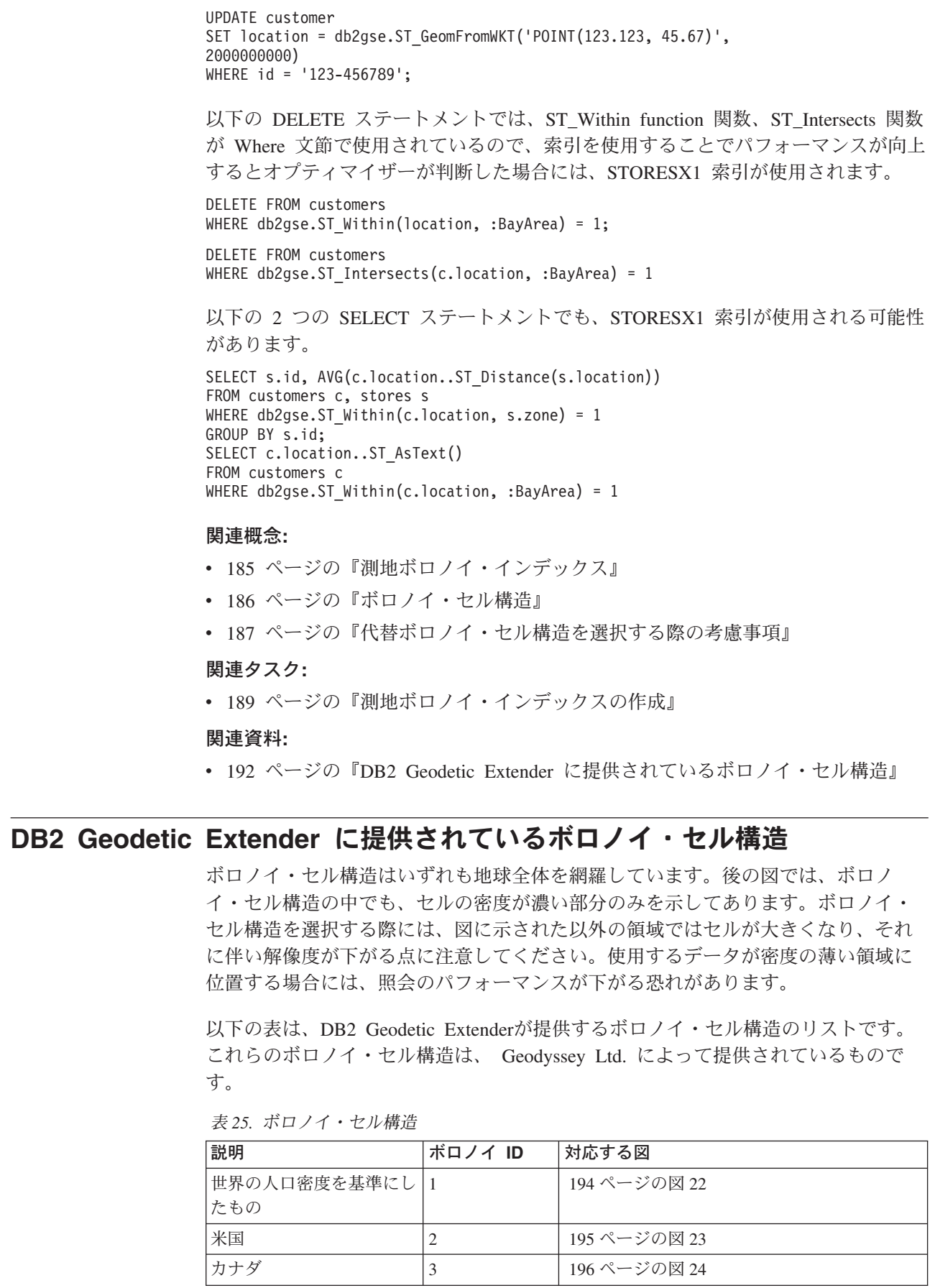

表 *25.* ボロノイ・セル構造 *(*続き*)*

 $\mathbf{I}$  $\overline{\phantom{a}}$  $\mathsf I$  $\overline{1}$  $\overline{1}$  $\mathsf I$  $\mathsf I$  $\mathsf I$  $\mathsf I$ 

|<br>|<br>|<br>|<br>|<br>|<br>|

 $\vert$  $\|$  $\|$  $\overline{\phantom{a}}$  $\|$  $\overline{\phantom{a}}$  $\,$   $\,$  $\|$  $\|$ 

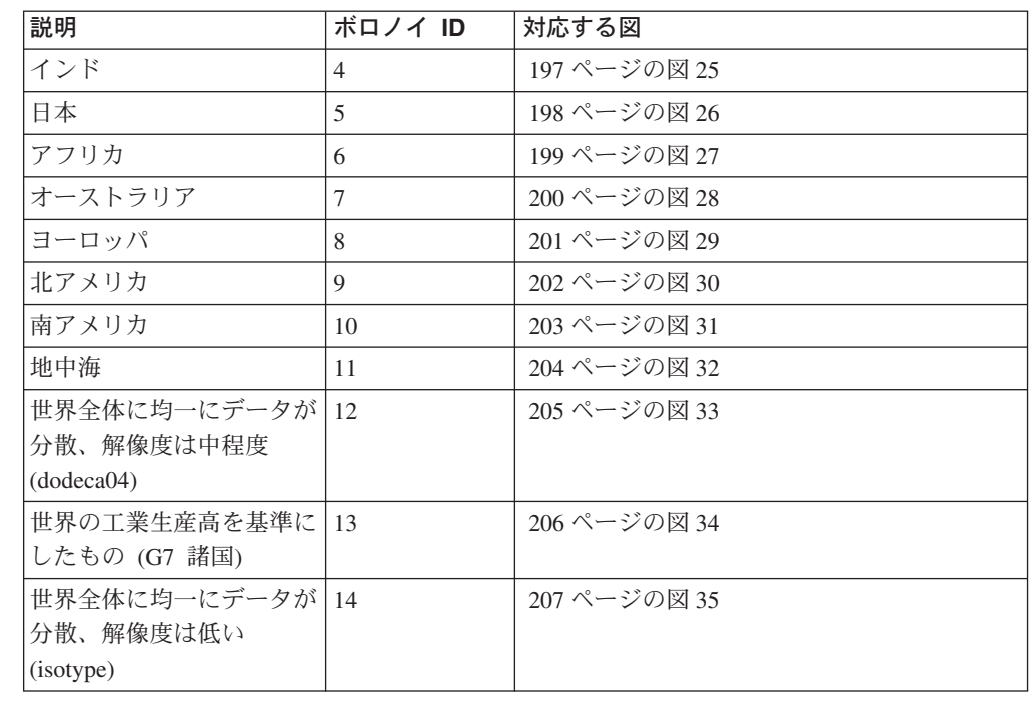

<span id="page-203-0"></span> $\overline{\phantom{a}}$  $\overline{\phantom{a}}$  世界の人口密度を基準にしたセル構造 **(**ボロノイ **ID: 1)**

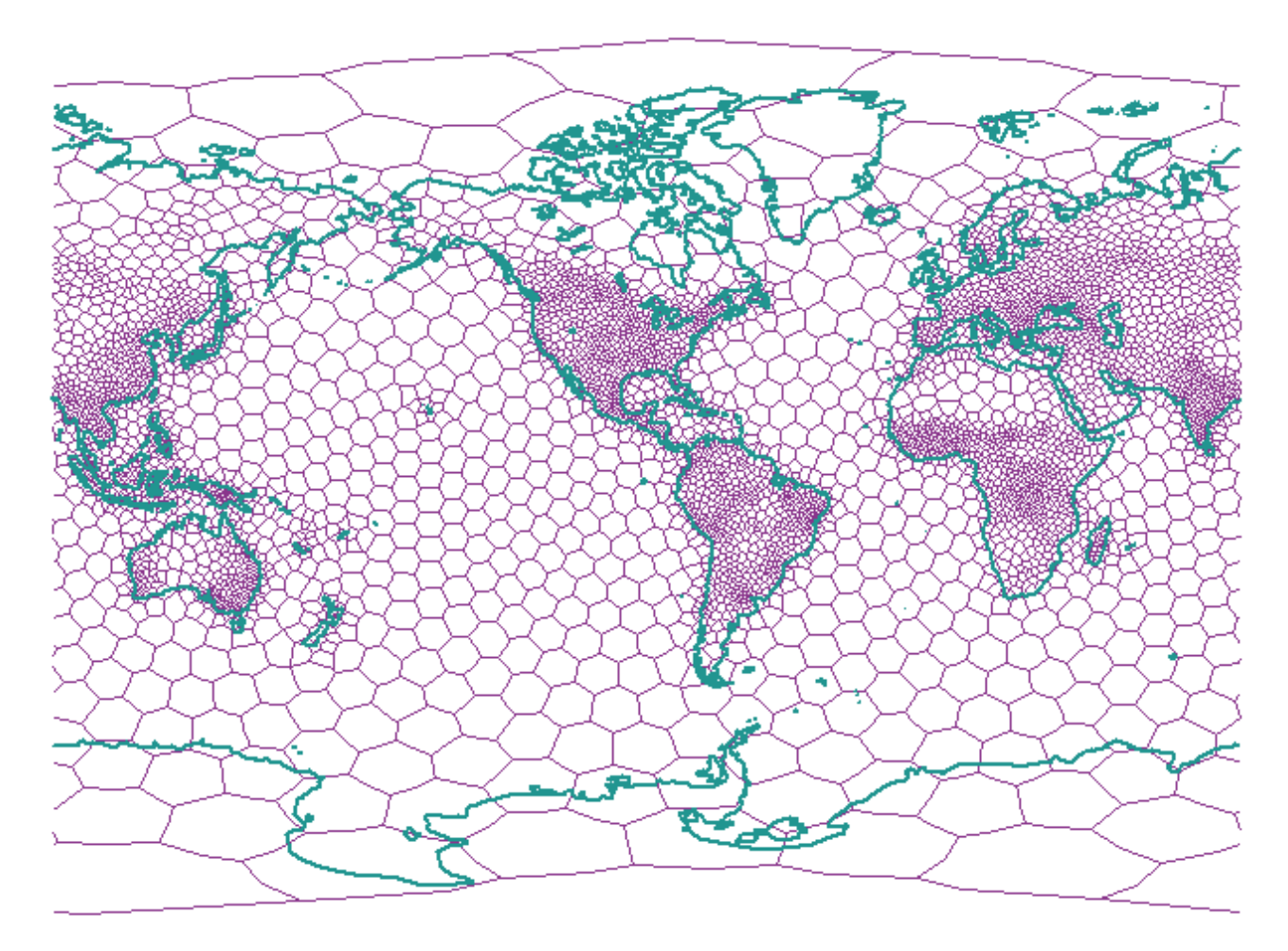

図 *22.* 世界全体 *(*の人口密度*)* を対象とするボロノイ・セル構造

<span id="page-204-0"></span>米国 **(**ボロノイ **ID: 2)**  $\|$  $\|$ הת D ä

図 *23.* 米国を対象とするボロノイ・セル構造

 $\bar{\Gamma}$ 

<span id="page-205-0"></span>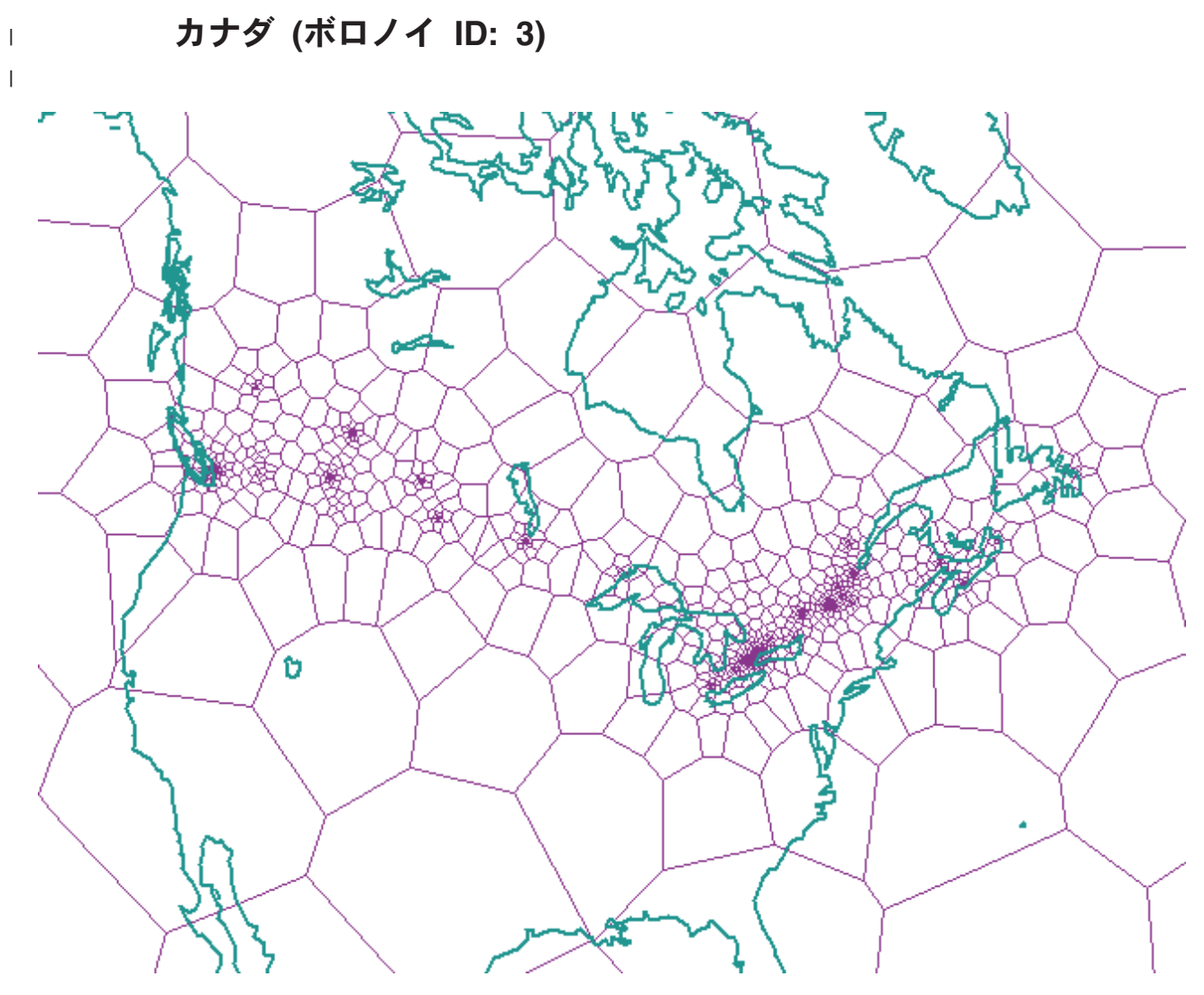

図 *24.* カナダを対象とするボロノイ・セル構造

インド **(**ボロノイ **ID: 4)**

<span id="page-206-0"></span> $\|$ 

 $\bar{\Gamma}$ 

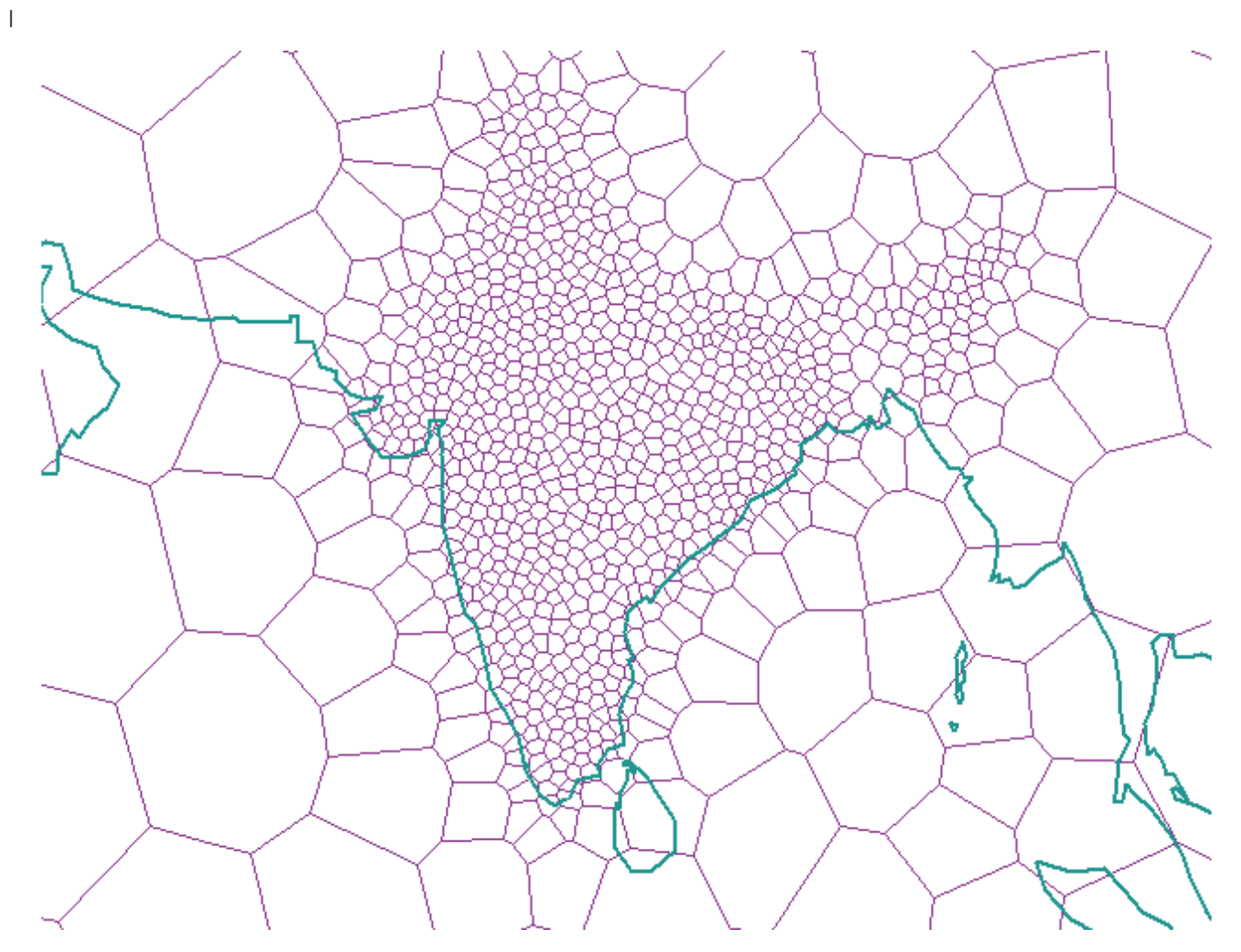

図 *25.* インドを対象とするボロノイ・セル構造

<span id="page-207-0"></span> $\overline{\phantom{a}}$ 

 $\|$ 

日本 **(**ボロノイ **ID: 5)**

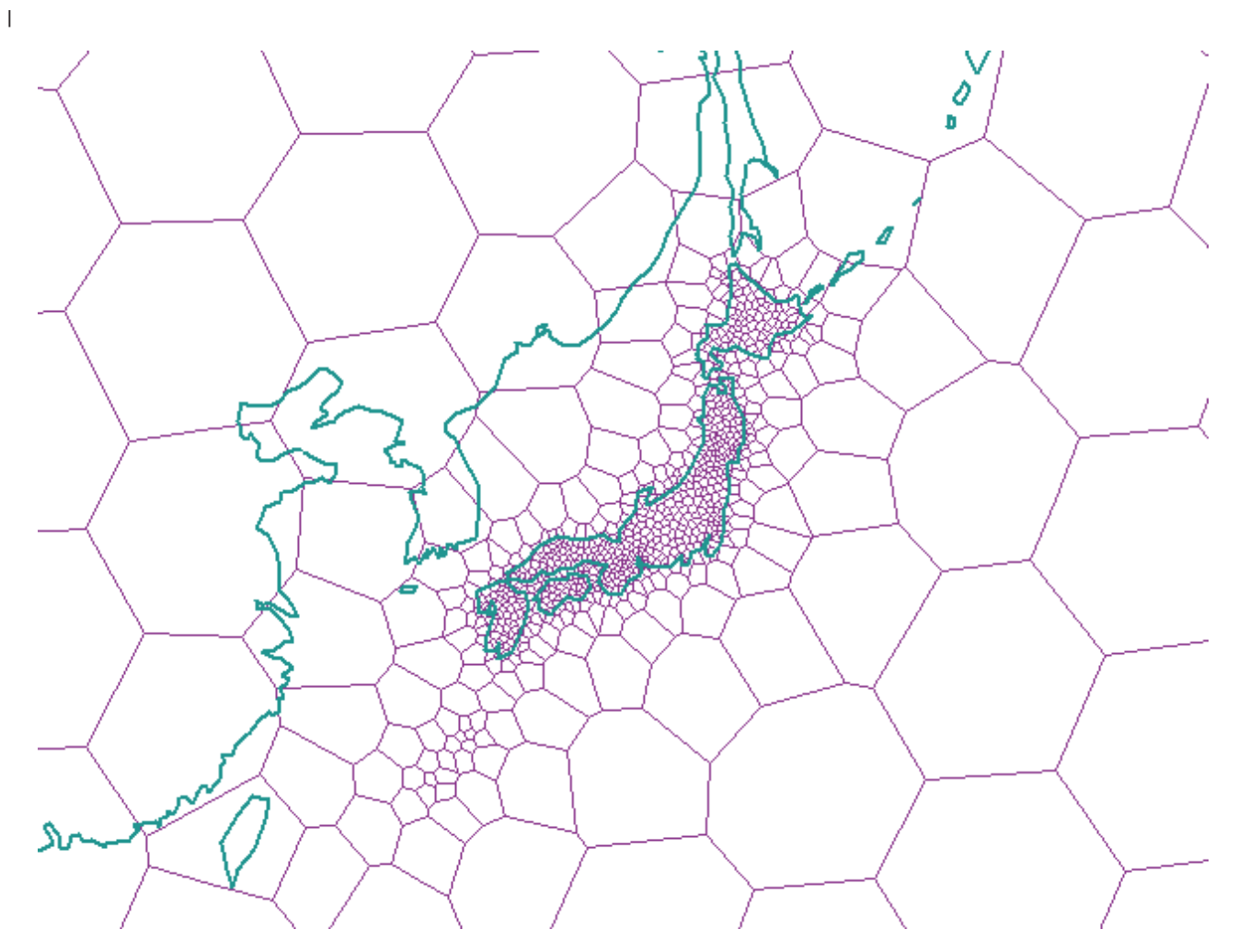

図 *26.* 日本を対象とするボロノイ・セル構造

<span id="page-208-0"></span>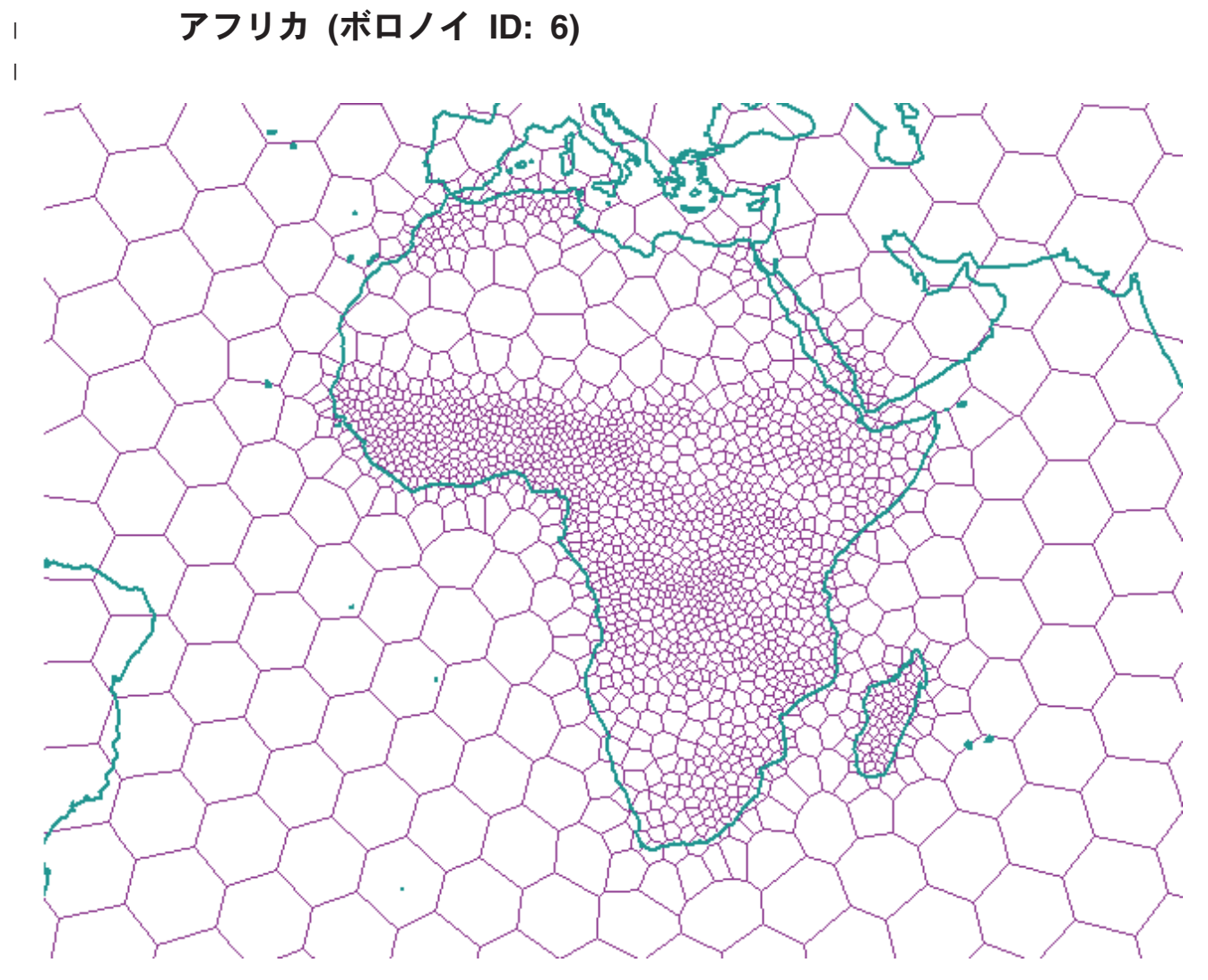

図 *27.* アフリカを対象とするボロノイ・セル構造

<span id="page-209-0"></span>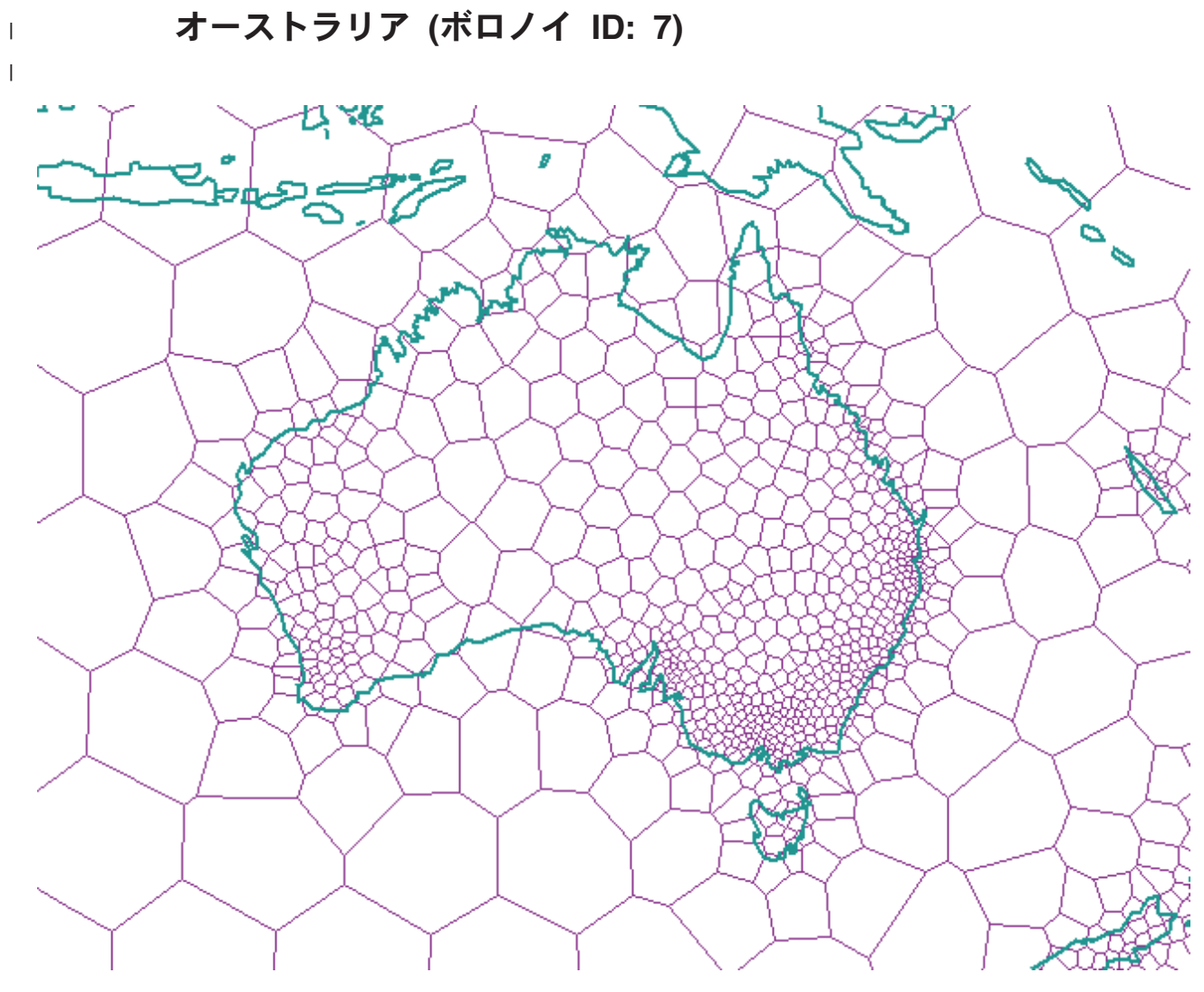

図 *28.* オーストラリアを対象とするボロノイ・セル構造

<span id="page-210-0"></span>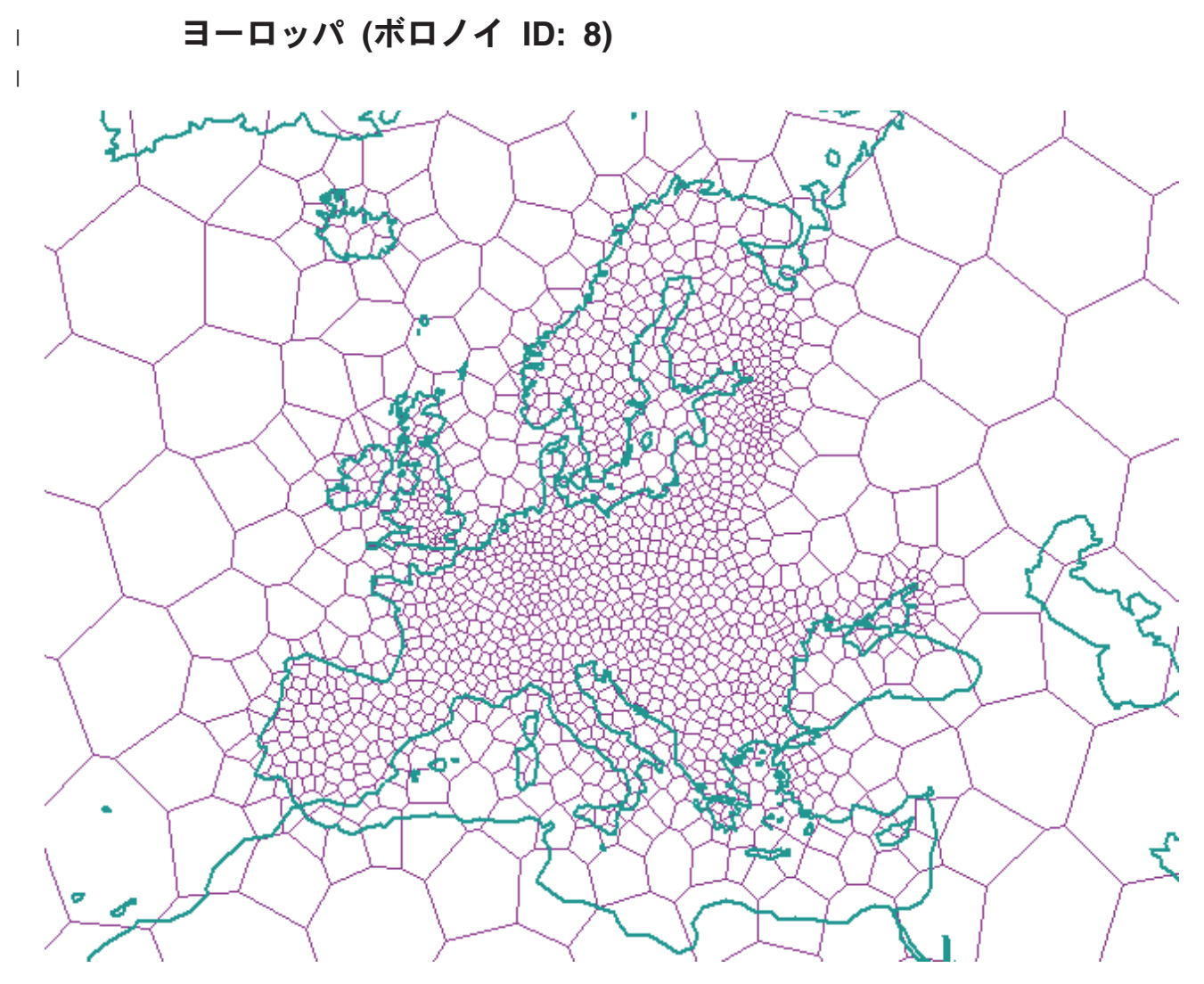

図 *29.* ヨーロッパを対象とするボロノイ・セル構造

<span id="page-211-0"></span>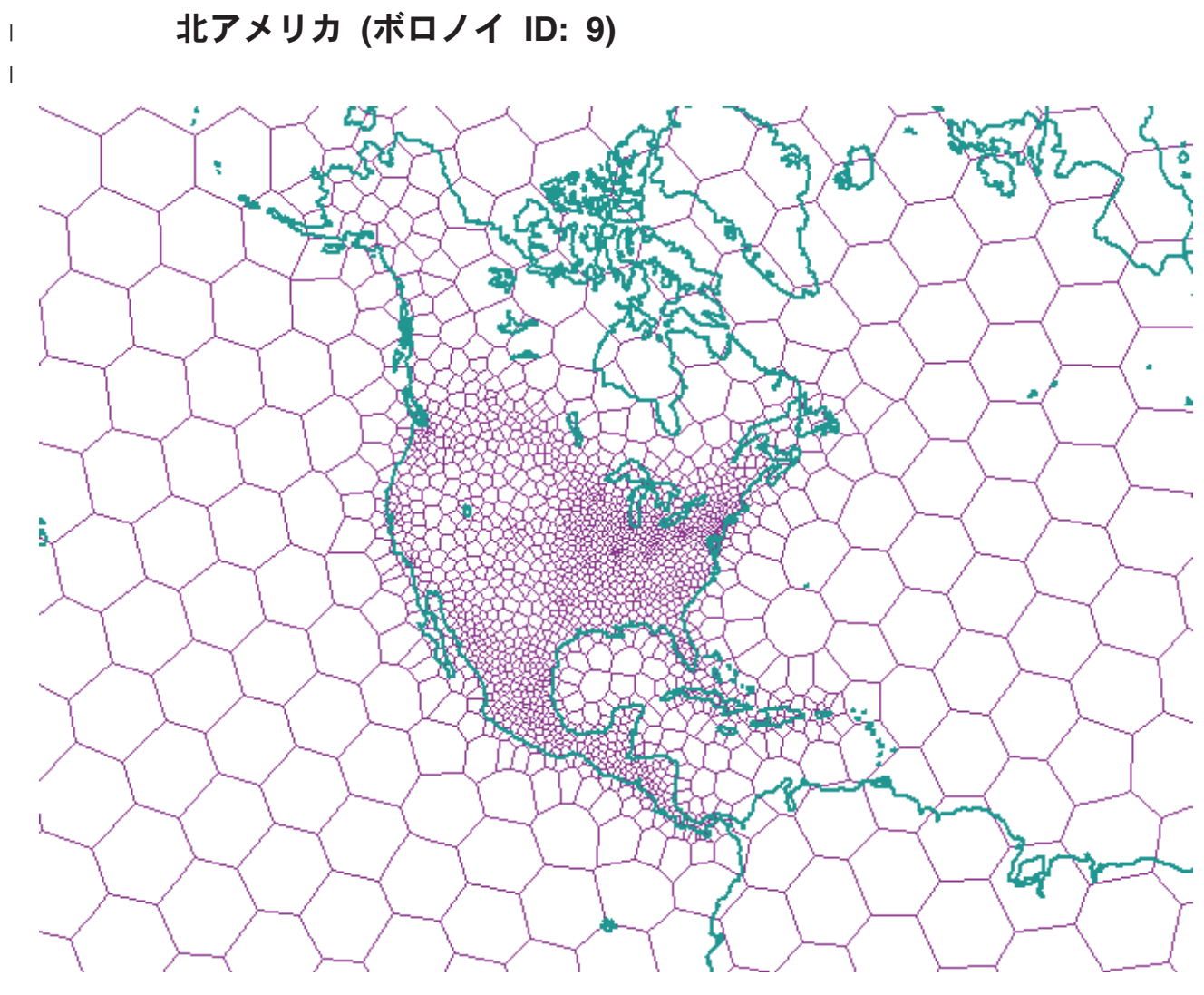

図 *30.* 北アメリカを対象とするボロノイ・セル構造

<span id="page-212-0"></span>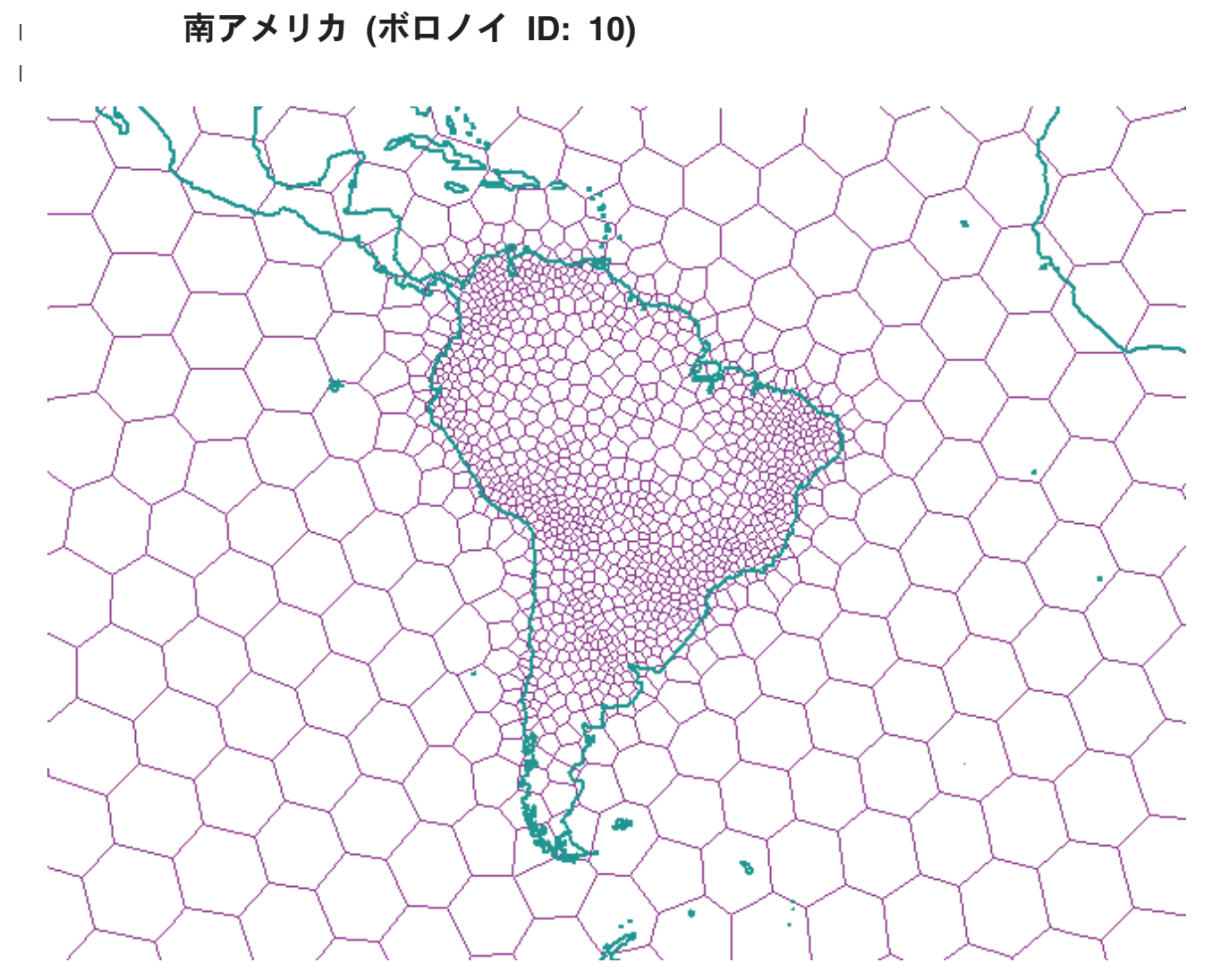

図 *31.* 南アメリカを対象とするボロノイ・セル構造

<span id="page-213-0"></span>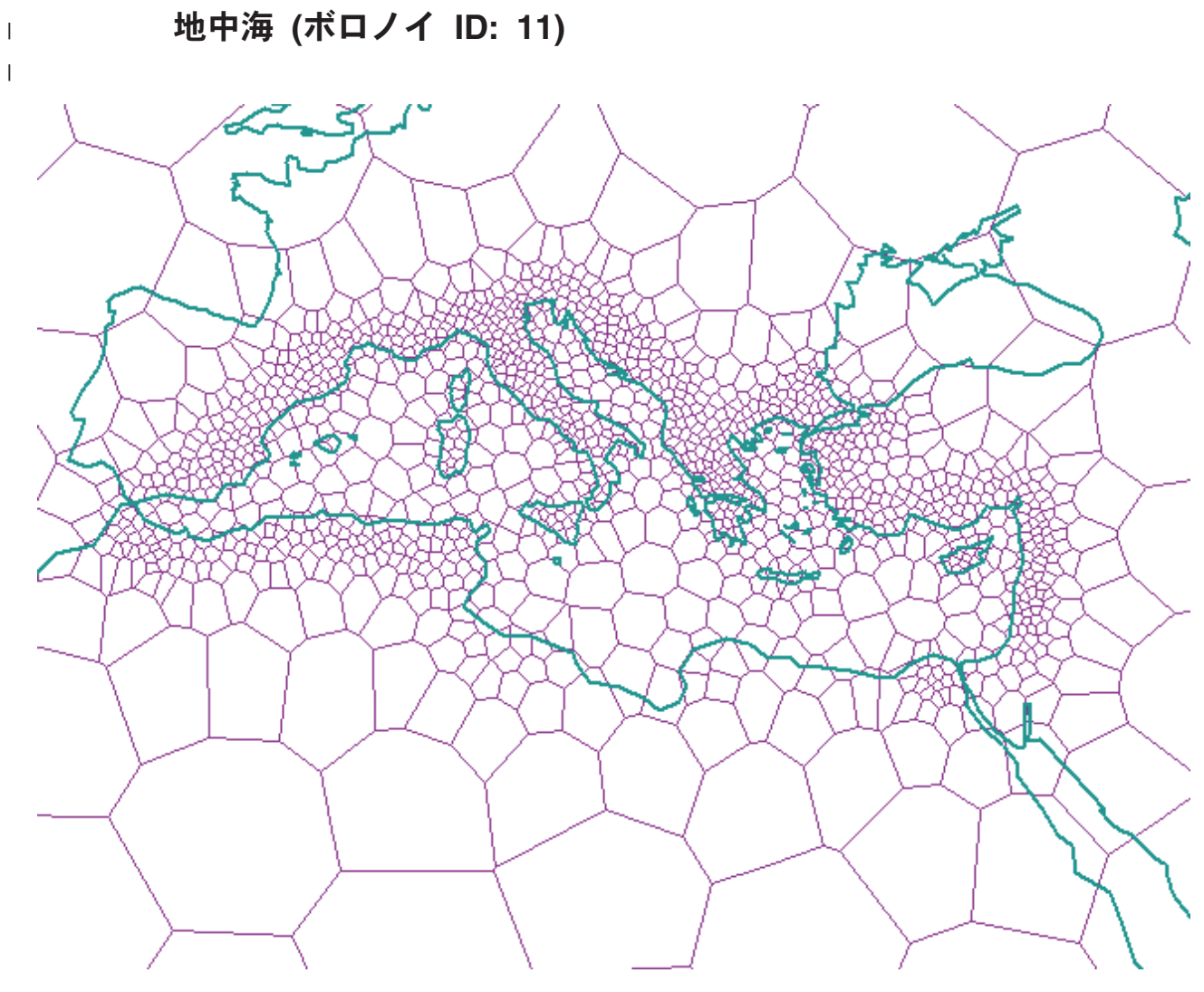

図 *32.* 地中海地域を対象とするボロノイ・セル構造

世界全体に均一にデータが分散、解像度は中程度 **- dodeca04 (**ボ ロノイ **ID: 12)**

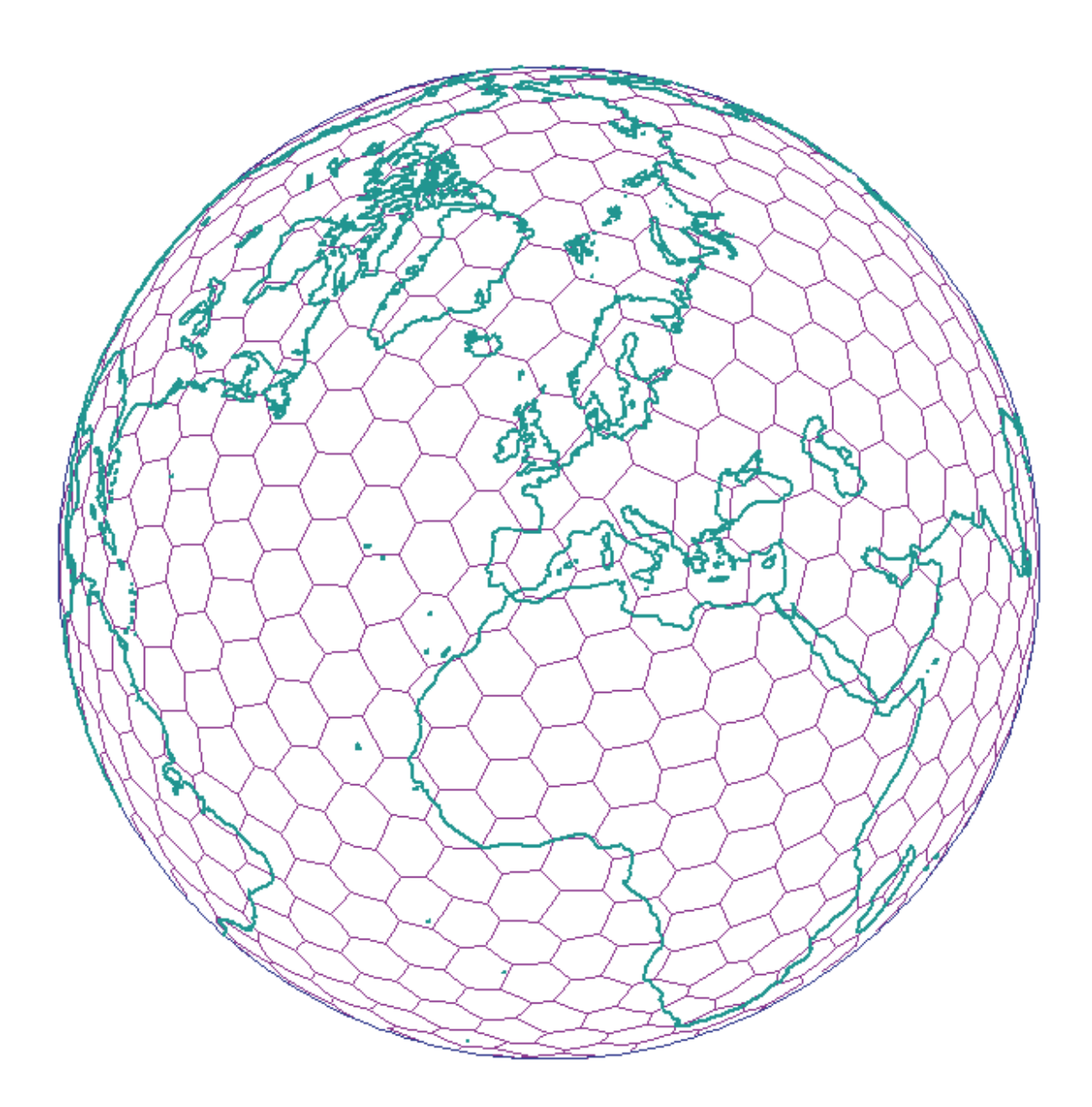

図 *33.* 世界全体を対象とするボロノイ・セル構造 *(dodeca04)*

 $\|$ 

<span id="page-214-0"></span> $\|$  $\|$  $\|$ 

<span id="page-215-0"></span> $\overline{\phantom{a}}$  $\overline{\phantom{a}}$ 

 $\|$ 

世界の工業国を対象 **- G7** 諸国 **(**ボロノイ **ID: 13)**

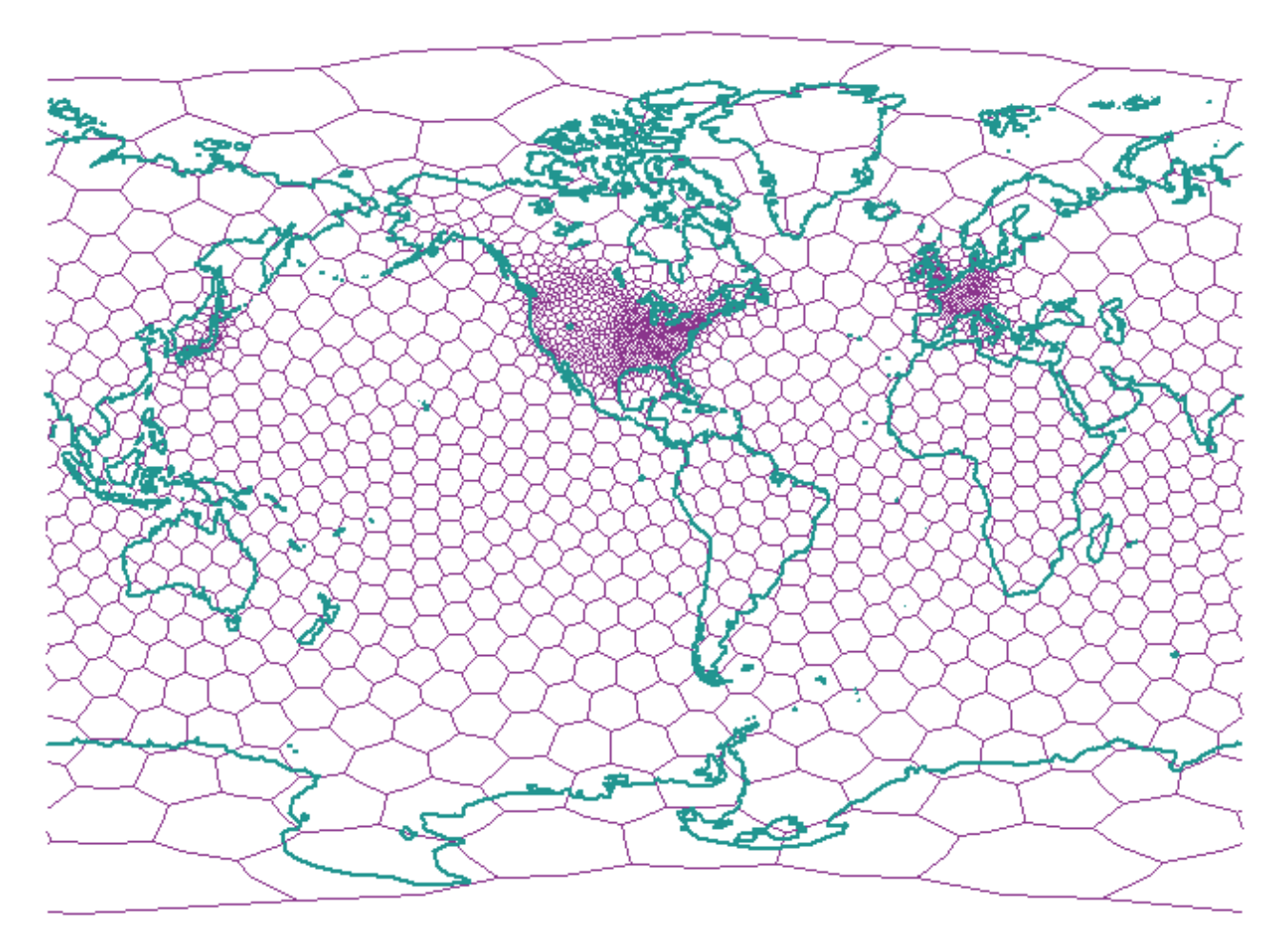

図 *34. G7* 諸国を対象とするボロノイ・セル構造
世界全体に均一にデータが分散、解像度は低い **- isotype (**ボロノ イ **ID: 14)**

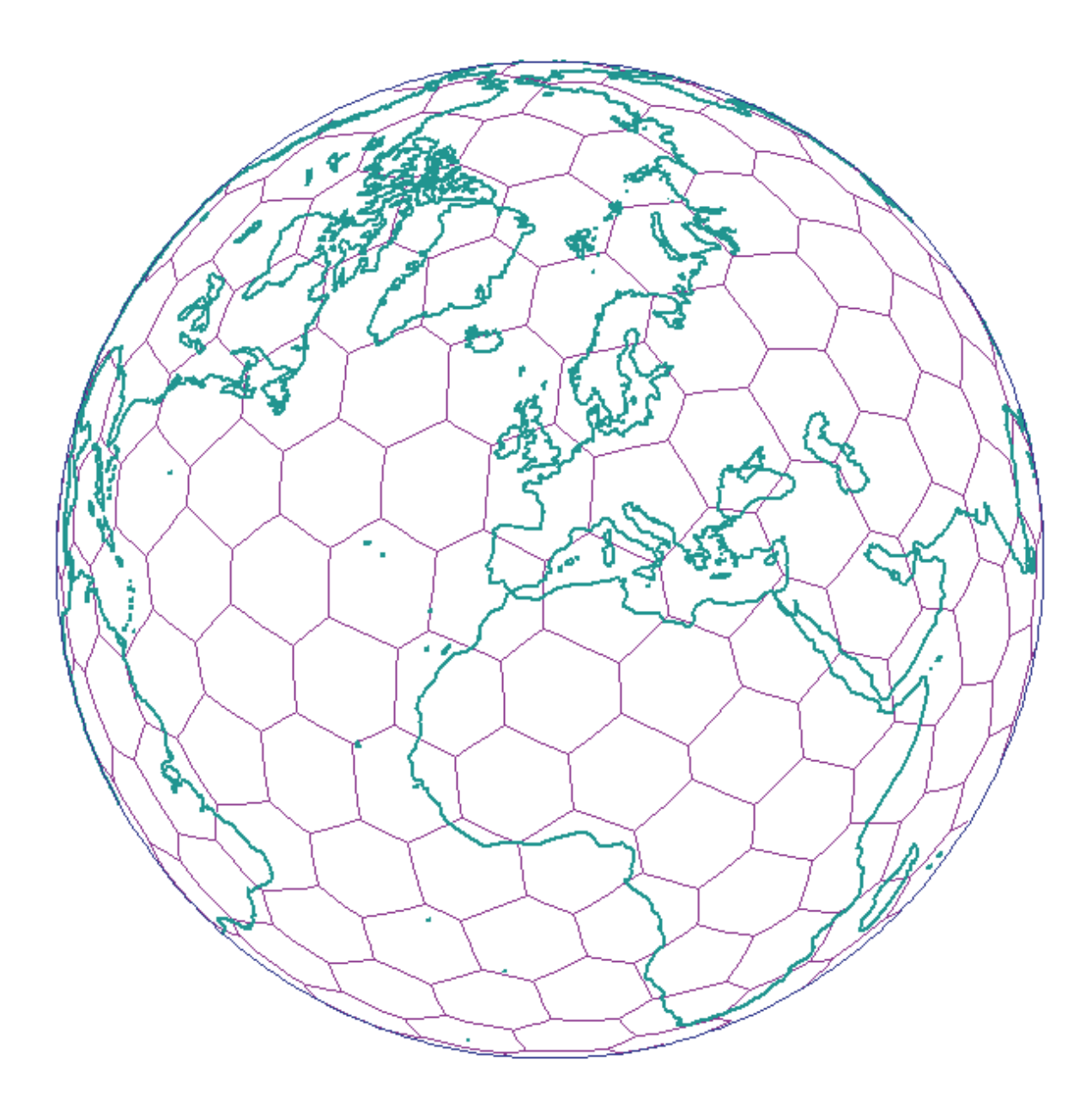

図 *35.* 世界全体を対象とするボロノイ・セル構造 *(isotype)*

 $\|$ 

 $\|$ |  $\|$ 

**DB2 Geodetic Extender** の使用

# **|第 19 章 測地データを使用した場合と空間データを使用した場合** の違い |

この章では、測地データを使用した場合と空間データを使用した場合の以下の違い について説明しています。

- ST Geometry データ・タイプの x、y 属性の最小値、最大値
- 平面地球を使用した場合と球体地球を使用した場合の違い
- v DB2 Geodetic Extender によってサポートされる空間処理関数、および関数の動作 の違い
- v DB2 Geodetic Extender によってサポートされるストアード・プロシージャー、お よびカタログ・ビュー
- その他の測地参照系 (測地系) および測地楕円

# **x**、**y** 属性の最小値、最大値 |

<span id="page-218-0"></span>|

| | | |  $\blacksquare$ | | | |

|

| |

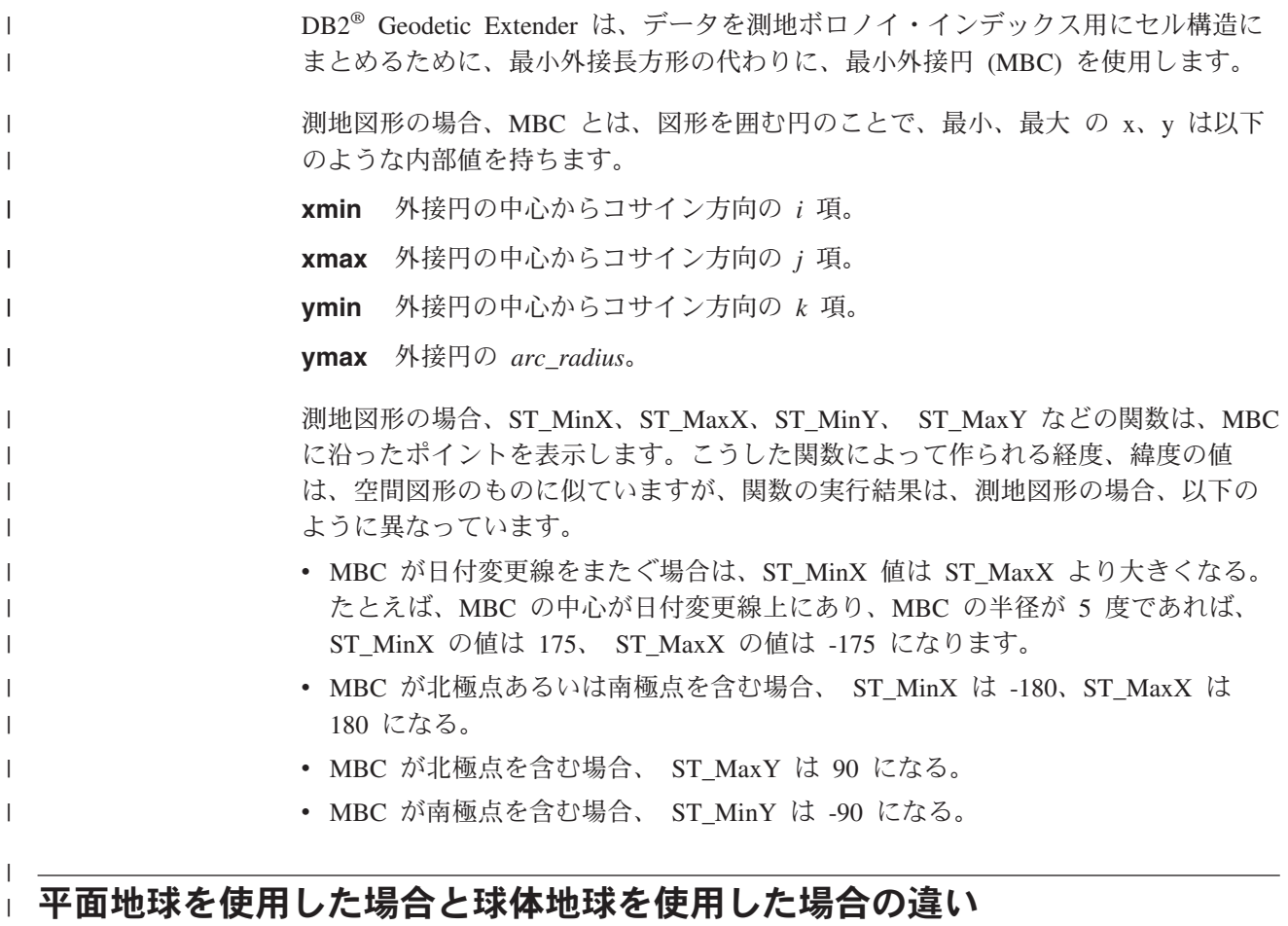

DB2 Spatial Extender と DB2 Geodetic Extender では、中核となる技術が異なりま す。

| | | | | | | | |

| | | | | | |

| | |

| | | | | | | | | | | | |

| | | | | |

- v Spatial Extender では、投影座標を基礎とした平面の地図を使用します。しかし、 地図投影では、決して、地球を正確に表現することはできません。地球には、 「端」というものは存在しないのですが、地図には必ず「端」があるからです。
- v Geodetic Extender では、楕円をモデルとして使用して、地球を継ぎ目のない球体 として扱い、極地や第 180 子午線などでゆがみが生じることのないようにしま す。

このセクションでは、「平面地球」という言葉を、投影による地球全体の表現とい う意味に使用します。「球体地球」という言葉は、地球のモデルとして楕円を利用 した参照系という意味に使用します。

使用する技術が異なれば、様々な状況での図形の扱い方も変わってきます。違いが 生じるのは、たとえば、以下に示すようなことに関してです。

- v 第 180 子午線をまたぐ直線セグメント (および測定距離)。
- v 第 180 子午線をまたぐポリゴン。
- v 第 180 子午線をまたぐ最小外接長方形。
- 極点を囲むポリゴン。
- v 半球、赤道地帯、地球全体を表すポリゴン。

Geodetic Extender の特長としてまずあげられるのは、第 180 子午線をまたぐ図形 や、極地に近い図形など、Spatial Extender の平面地球による表現では限界があった 図形をうまく表現できるという点です。

# 第 **180** 子午線をまたぐ直線セグメント

211 [ページの図](#page-220-0) 36 は、Spatial Extender と Geodetic Extender の、第 180 子午線を またぐ直線セグメントの扱い方の違いを示したものです。ここでの例では、直線セ グメントは、アンカレッジと東京の間の距離をメジャーするために使用するものに なっています。 Geodetic Extender では、2 ポイント間の距離を、測地線、つまり楕 円上の 2 ポイント間の最短経路に沿ってメジャーします ( 171 [ページの『測地距](#page-180-0) [離』を](#page-180-0)参照 )。この場合の 2 点は、地球上のどこに配置してもかまいません。球体 による地球表現を利用しているため、2 点がアンカレッジと東京の場合でも、 Geodetic Extender は正しくアンカレッジから西回りで東京に到達する直線セグメン トを選択できます。一方の Spatial Extender は平面地図投影を利用するため、アン カレッジから東京に到達する西回りの経路を発見できず、はるかに遠い東回りの直 線セグメントを選択してしまいます。平面地図投影では、第 -180 子午線は左端 に、第 180 子午線は右端に位置します。

Spatial Extender を利用してただし結果を得るには、以下のいずれかの方法を採る必 要があります。

- v 直線セグメントを、第 180 子午線の東と西の 2 つの直線セグメントに分割す る。
- v 第 180 子午線が端にならないようデータの投影をし直す。

<span id="page-220-0"></span>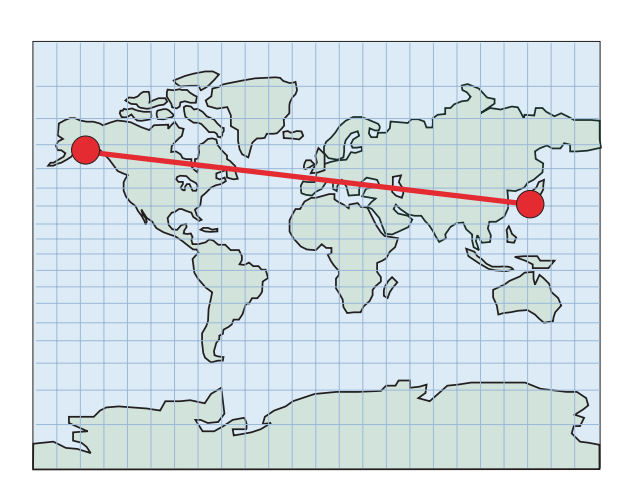

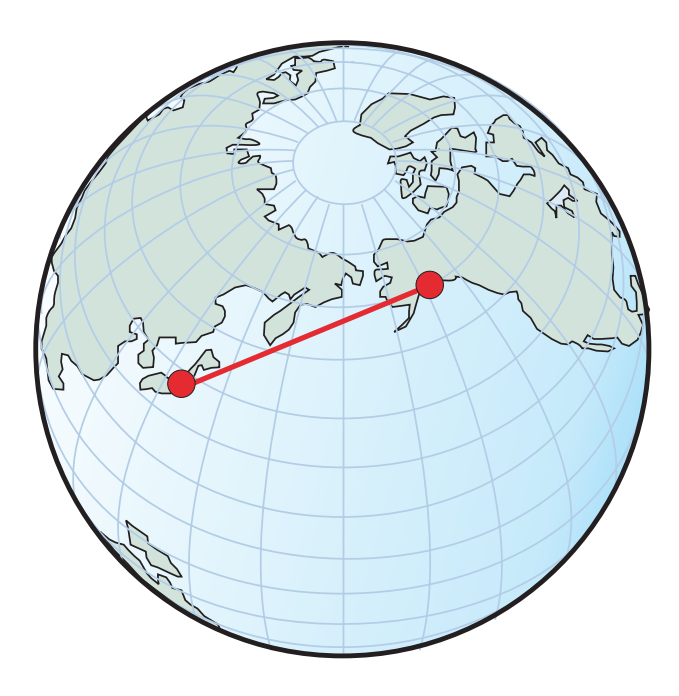

図 *36.* 第 *180* 子午線をまたぐ直線セグメント

 $\vert$ 

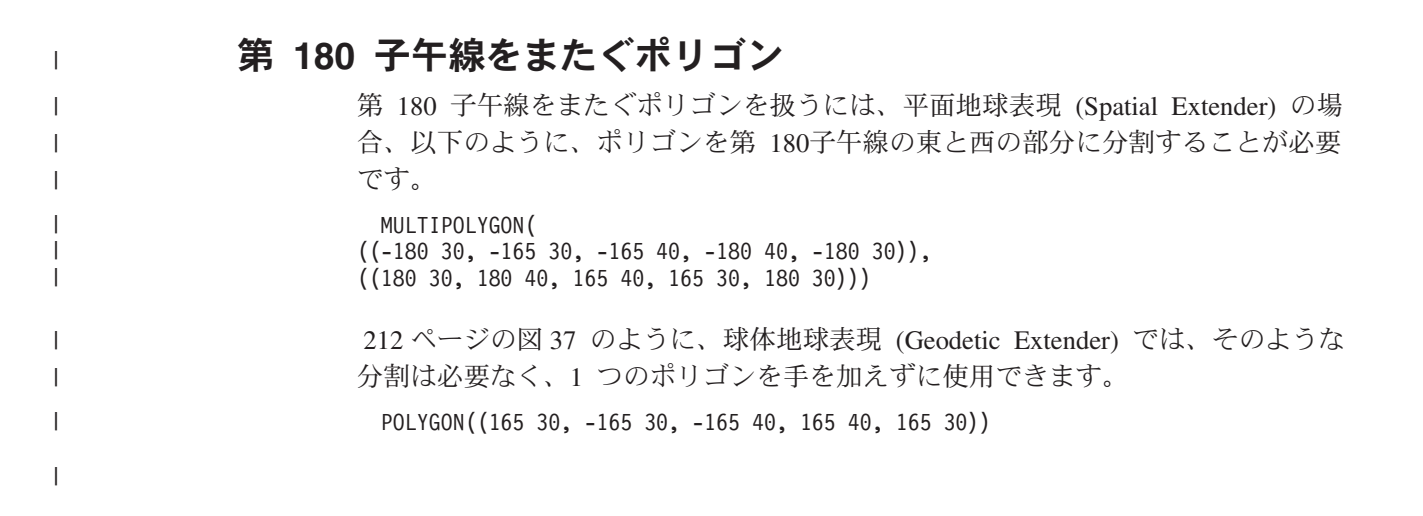

# <span id="page-221-0"></span>測地データを使用した場合と空間データを使用した場合の違い

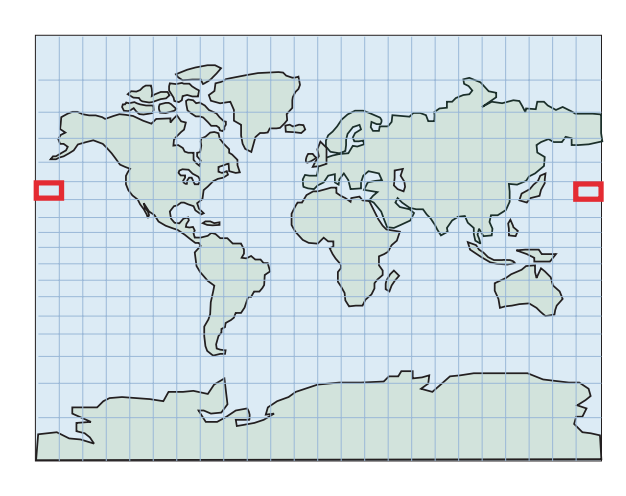

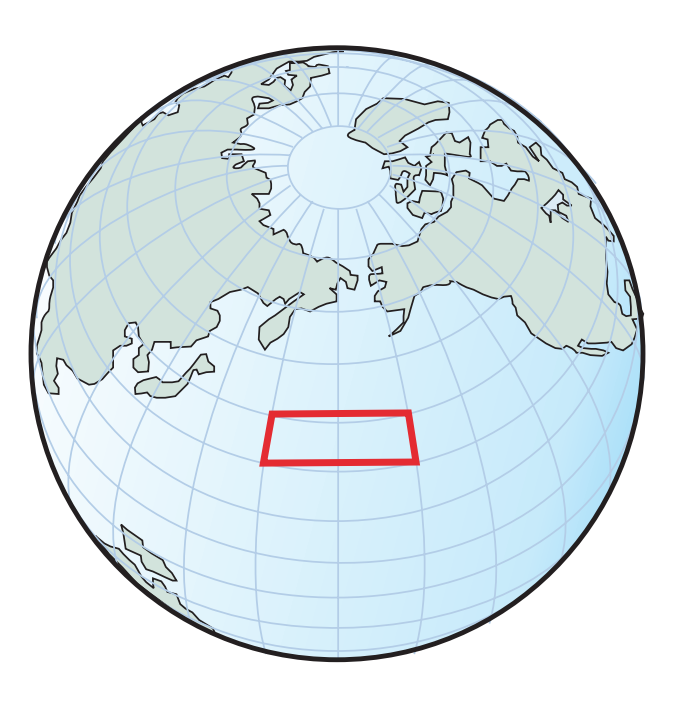

図 *37.* 第 *180* 子午線をまたぐポリゴン*—*ポリゴンの分割

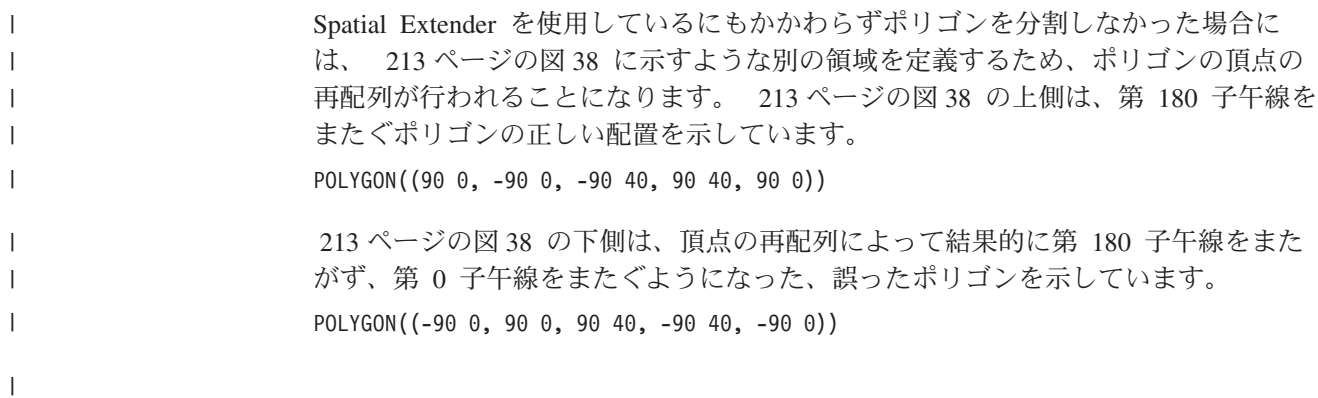

<span id="page-222-0"></span>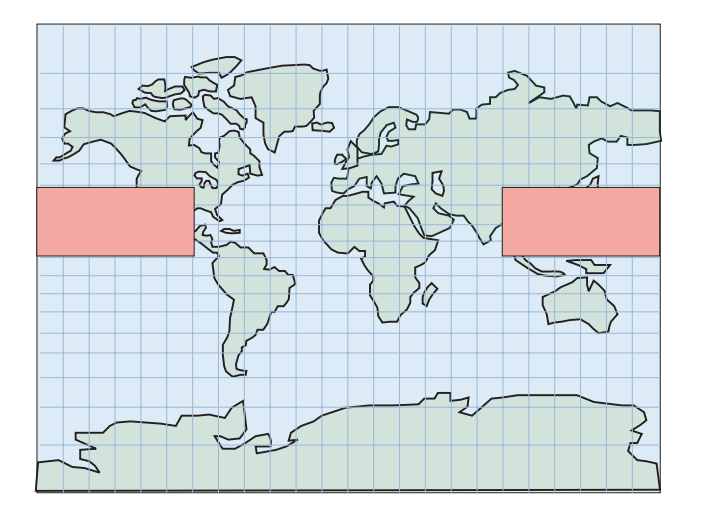

第180子午線をまたぐポリゴン Polygon ((90 0, -90 0, -90 40, 90 40)) が必要

しかし、Spatial Extender は、頂点を再配列してしまうので、 その結果、違った領域を定義するポリゴン Polygon ((-900, 900, 9040, -9040))ができてしまう

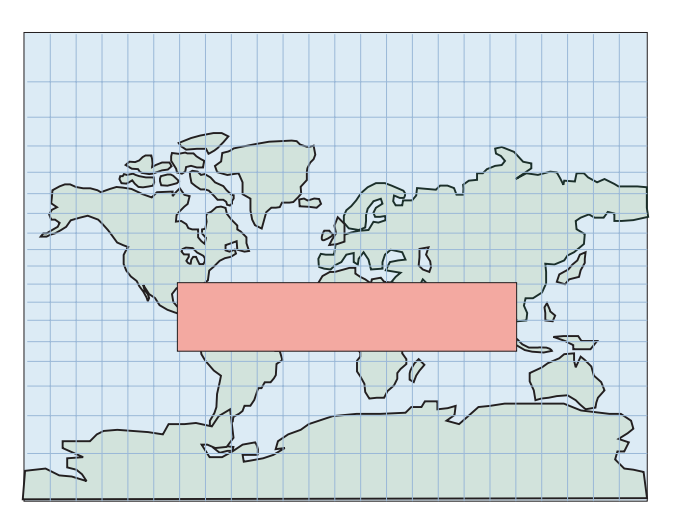

図 *38.* 第 *180* 子午線をまたぐポリゴン*—*頂点の再配列

再配列によってできるポリゴンが占める領域は、 214 [ページの図](#page-223-0) 39 に示すように、 ユーザーの意図する領域ではなく、それを補完するようなものになります。先述の 直線セグメントと同様、第 180 子午線が端にならないようにデータの投影をし直す という方法でこの問題に対処することも可能です。

| |

| | |

<span id="page-223-0"></span>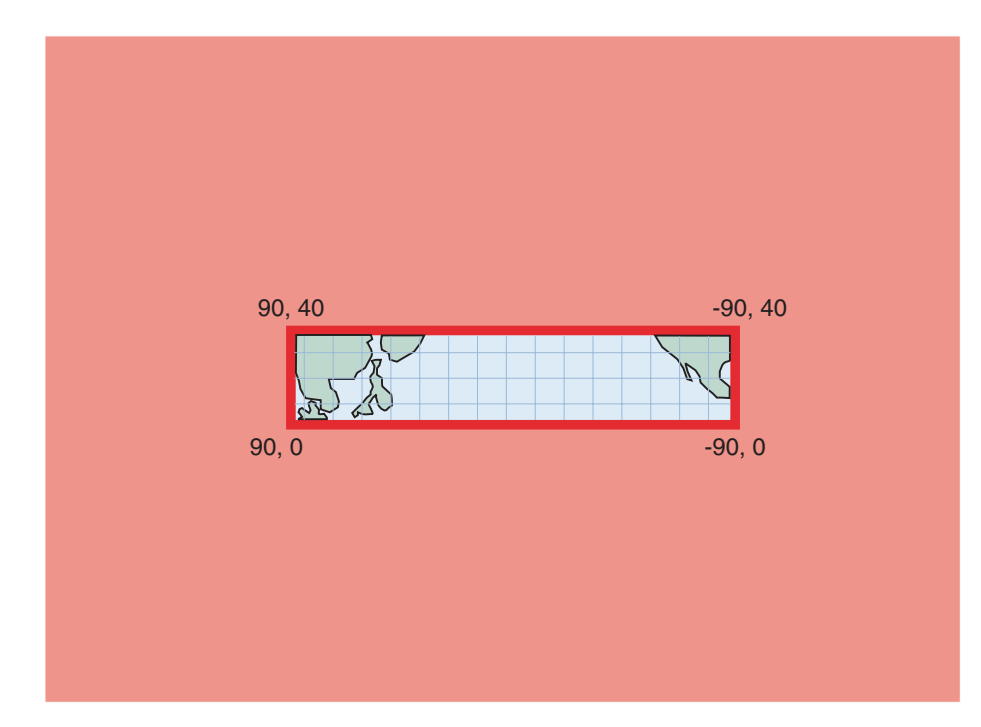

図 *39.* 第 *180* 子午線をまたぐポリゴン*—*補完する領域

# 極点を囲むポリゴン

|

| | | | | |

| | |

| | |

215 [ページの図](#page-224-0) 40 は、Spatial Extender、Geodetic Extender で南極を囲むポリゴン をどのように扱えるかを示したものです。 Spatial Extender の場合、平面地図の端 の部分を扱うため、地図にゆがみが生じ、ポリゴン中の極地を表現するのに、余分 なエッジや頂点を追加しなければならなくなっています。

POLYGON((-180 -90, 180 -90, 180 -60, -180 -60, -180 -90))

球体地球表現 (Geodetic Extender) では、南極を囲むポリゴンを、-60° の緯線をたど る円として表現できます。

POLYGON((0 -60, -1 -60, -2 -60, ..., -179 -60, 180 -60, 179 -60, ..., 1 -60, 0 -60))

データを再投影して、南極全体とそれを囲む領域を地図上に目に見えるように表示 すれば、この円がどのようなものになるかよくわかるはずです。

<span id="page-224-0"></span>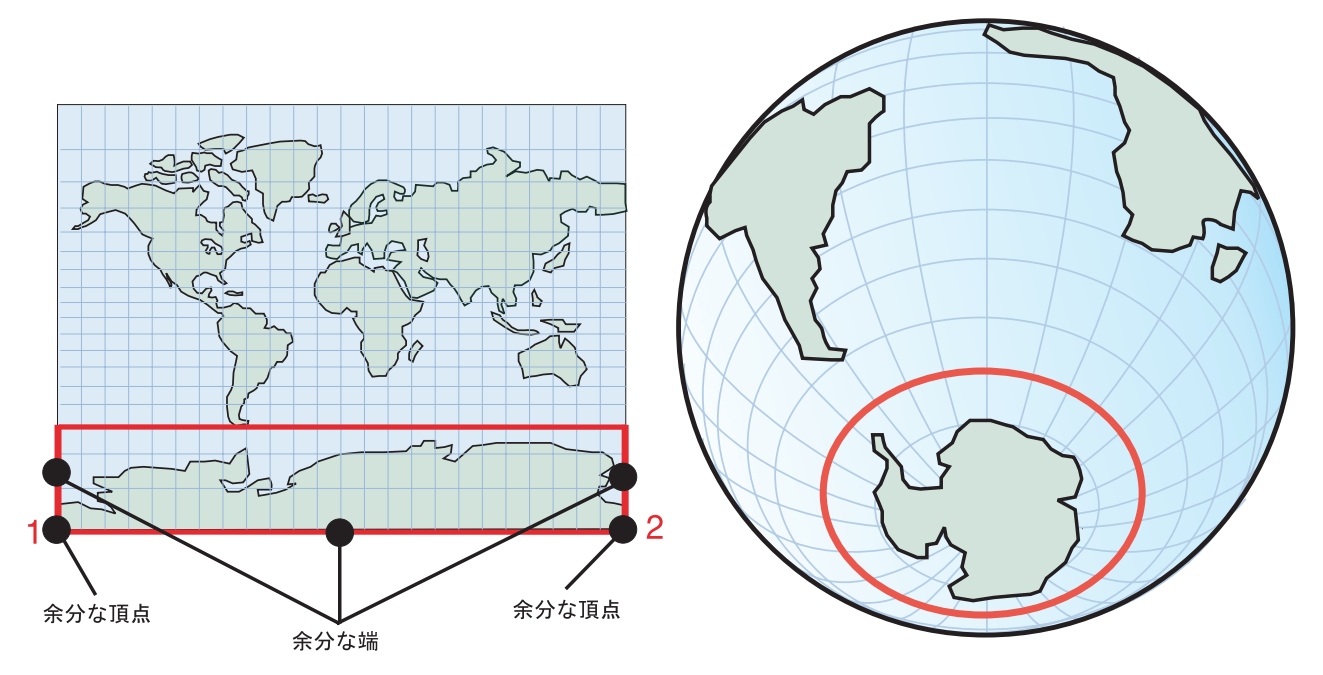

図 *40.* 極点を囲むポリゴン。

| | | |

| | | | | |

| | | | | | | | |

| | | | |

ここで取りあげた例の場合、適切な投影空間参照系を選択すれば、正しい結果が得 られます。ただ、あらゆる状況に同時に対処できる投影法はありません。たとえ ば、第 180 子午線が端にならないよう投影をした場合でも、端は別の場所に移動す るだけなので、それによって新たに問題となる領域ができることになります。

# 半球、赤道地帯、地球全体を表すポリゴン

半球、赤道地帯、地球全体など、地球表面上の広い領域表すポリゴンを利用する必 要がある場合、Spatial Extender と Geodetic Extender では、対応のしかたが異なる という点に注意しなくてはなりません。この場合、球体地球表現を利用すれば、距 離や面積を正確に計算できますが、投影だと、どれほど注意深く行ったとしても、 正確な計算はできません。

たとえば、 216 [ページの図](#page-225-0) 41 は、西半球を定義するポリゴンを、平面地球表現 (Spatial Extender) と球体地球表現 (Geodetic Extender) の両方で示したものです。

- v 216 [ページの図](#page-225-0) 41 の上に示した 平面地球表現では、西半球を表す 4 つの座標 が事前割り当てテキスト・フォーマットで 'POLYGON((0 -90, 0 90, -180 90, 180 -90, 0 -90))' になります。
- v 球体地球表現では、西半球を表す 4 つの座標が事前割り当てテキスト・フォー マットで 'POLYGON((0 0, 0 90, 180 0, 0 -90, 0 0))' になります。この 4 つの 座標は、地球の第 0 子午線と、その正反対に位置する第 180 子午線に沿ったリ ングを定義します。

同じ 4 つのポイントを、反対の順序で指定すると、東半球が定義されます。

- v 平面地球表現では、東半球は 'POLYGON((0 -90, 180 -90, 180 90, 0 90, 0 -90))' で表されます。
- v 球体地球表現では、東半球は 'POLYGON((0 -90, 180 0, 0 90, 0 0, 0 -90))' で 表されます。

<span id="page-225-0"></span> $\begin{array}{c} \hline \end{array}$ 

| | | | | | |

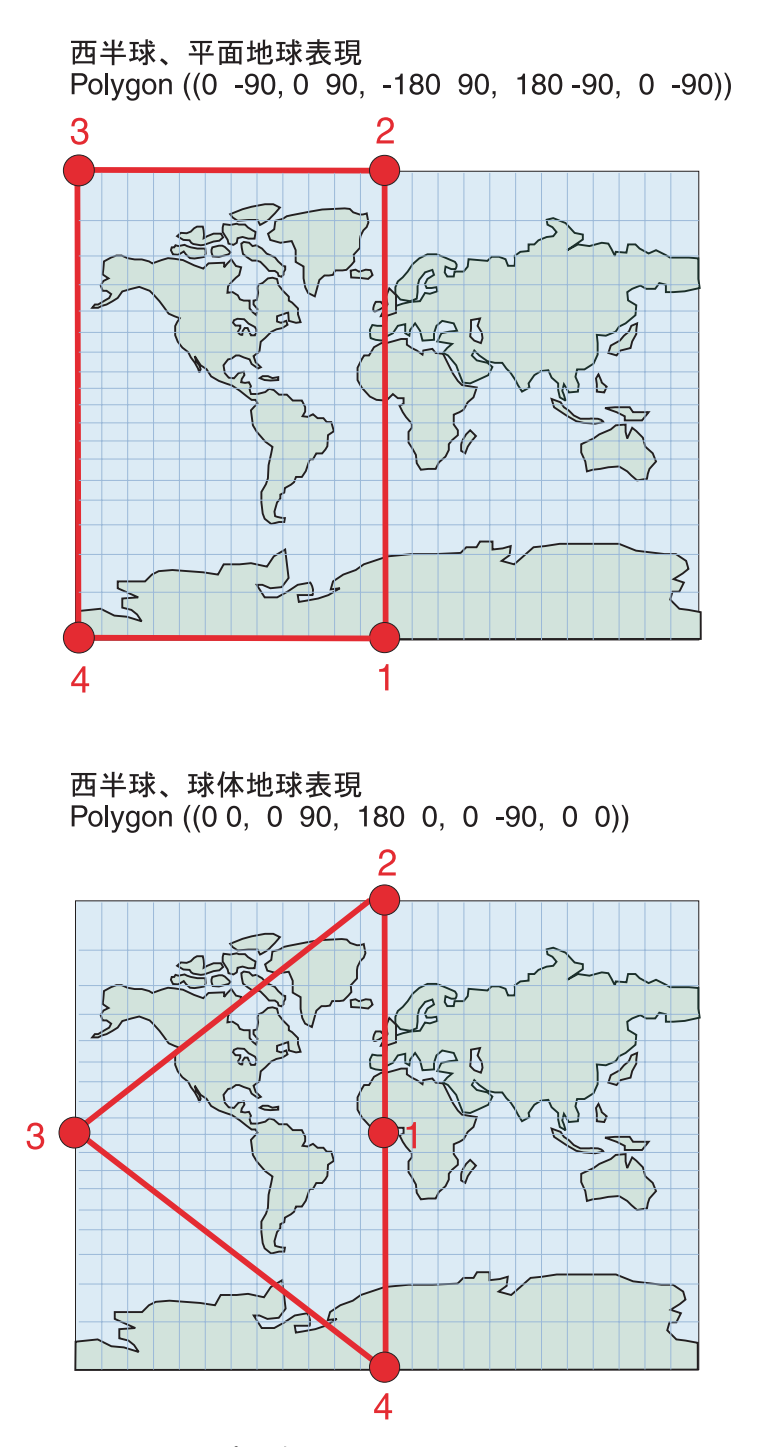

図 *41.* 半球を表すポリゴン。

217 [ページの図](#page-226-0) 42 は、赤道地帯を定義するポリゴンの座標を、平面地球表現 (Spatial Extender) と、球体地球表現 (Geodetic Extender) で示したものです。 v 217 [ページの図](#page-226-0) 42 の上側は、赤道地帯を、平面地図表現により、事前割り当て テキスト・フォーマットの座標 'POLYGON((180 -60, 180 60, -180 60, -180 -60, 180 -60))' で表したものです。 v 球体地球表現では、 217 [ページの図](#page-226-0) 42 の下側に示したように、赤道地帯を、2 つのリングの排他領域を定義することによって表現します。

'MULTIPOLYGON(((0 60, -120 60, 120 60, 0 60)),  $((0 -60, 120 -60, -120 -60, 0 -60)))$ 

<span id="page-226-0"></span>| |

| | | | | | |

| | | | | わかりやすくするため、各リングのポイントは 3 つだけにしてあります。実際に は、60 度、あるいは -60 度の緯線をより正確にたどるためには、中間のポイン トも追加する必要があります。 1 つ目のリング ((0 60, -120 60, 120 60, 0 60)) では、頂点を、60 度の緯線の南の領域を定義できる順序で指定します。 2 つ目 のリング ((0 -60, 120 -60, -120 -60, 0 -60)) では、-60 度の緯線の北の領域を定 義できる順序で頂点を指定します。

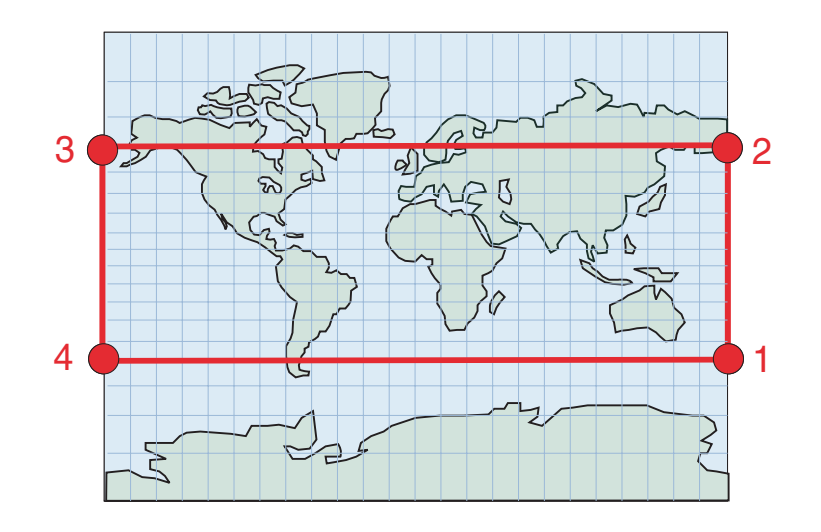

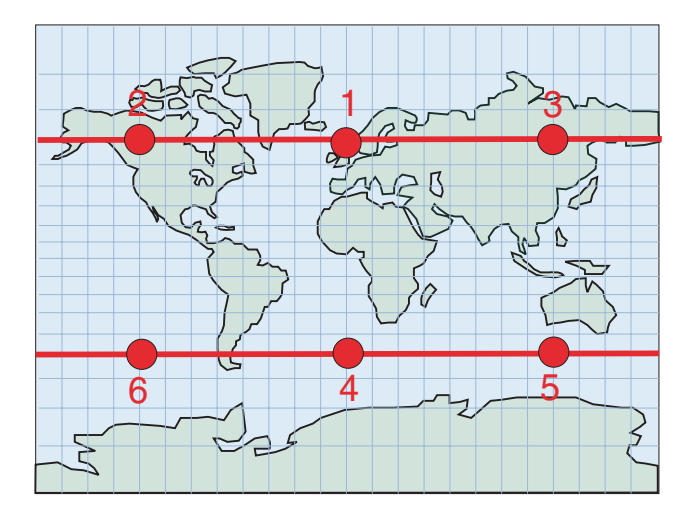

図 *42.* 赤道地帯を表すポリゴン

218 [ページの図](#page-227-0) 43 は、地球全体を定義するポリゴンを、平面地球表現 (Spatial Extender) と 球体地球表現 (Geodetic Extender) で示したものです。どちらの表現で も、地球全体は、事前割り当てテキスト・フォーマットで 'POLYGON((-180 -90, 180 -90, 180 90, -180 90, -180 -90))' という同じポリゴンで定義されます。

<span id="page-227-0"></span>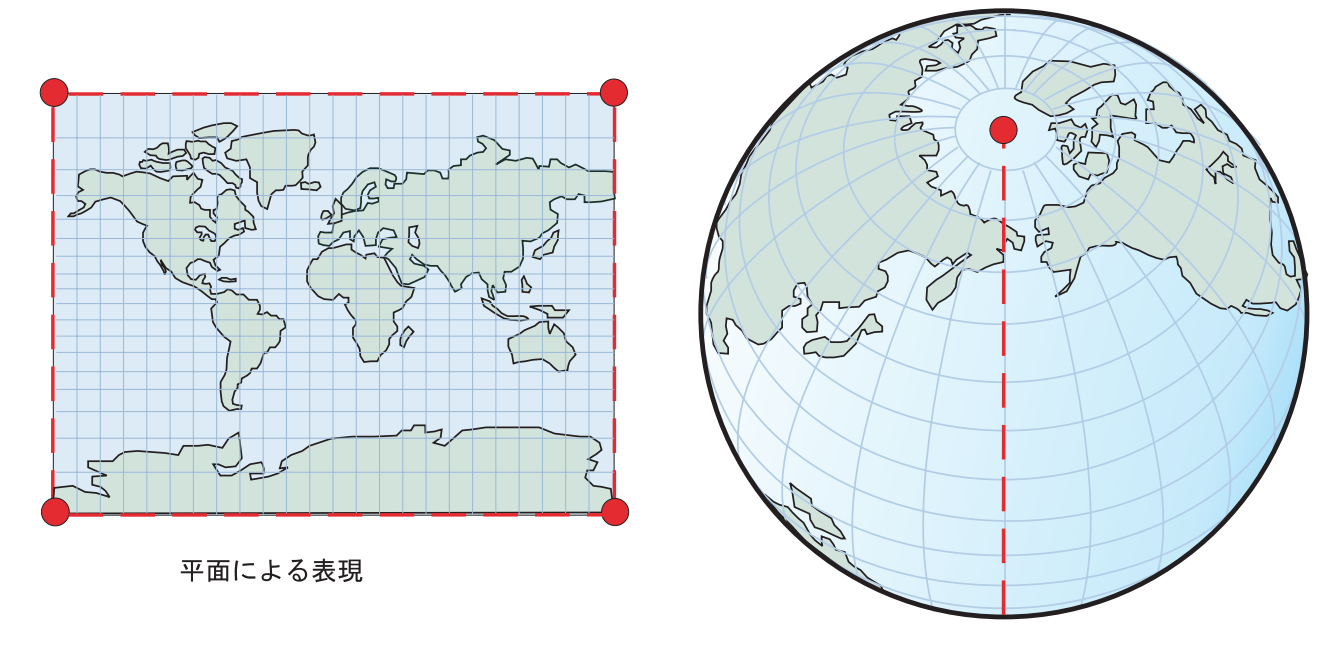

楕円面による表現: ポリゴンには境界がないので、特別な表記が必要

図 *43.* 地球全体を表すポリゴン

| |

> | | | | | | | | |

 $\overline{\phantom{a}}$ 

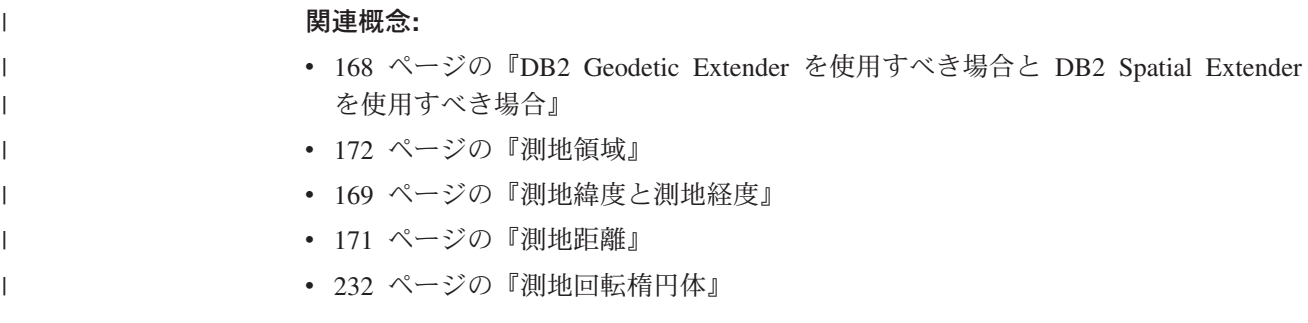

# **DB2 Geodetic Extender** によってサポートされる空間処理関数

DB2 Spatial Extender は、ESRIによって提供されている関数ライブラリーを、DB2 Geodetic Extender は、Hipparchus 関数ライブラリーを基礎として作られています。 ESRI ライブラリーと Hipparchus の機能の違いにより、いくつかの関数の機能に若 干の違いが生じます。以下の表は、Geodetic Extender が Spatial Extender の関数う ち、どれをサポートしているかをまとめたもので、Spatial Extender と Geodetic Extender で機能に違いがある場合は、それについても書いてあります。空間処理関 数の使い方や構文の詳細については、個々の空間処理関数について説明している箇 所を参照してください。

表 *26. Geodetic Extender* の関数サポート

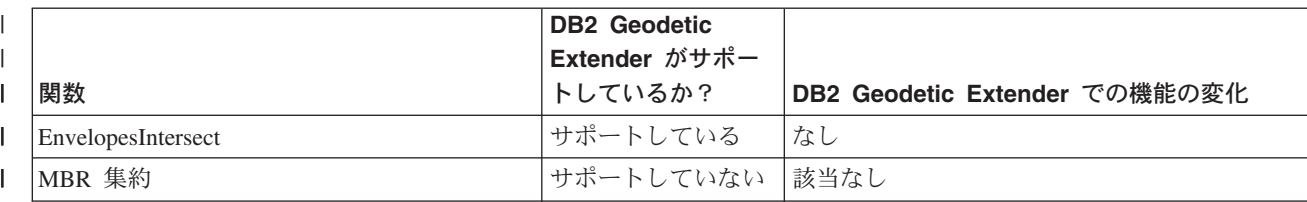

表 *26. Geodetic Extender* の関数サポート *(*続き*)* |

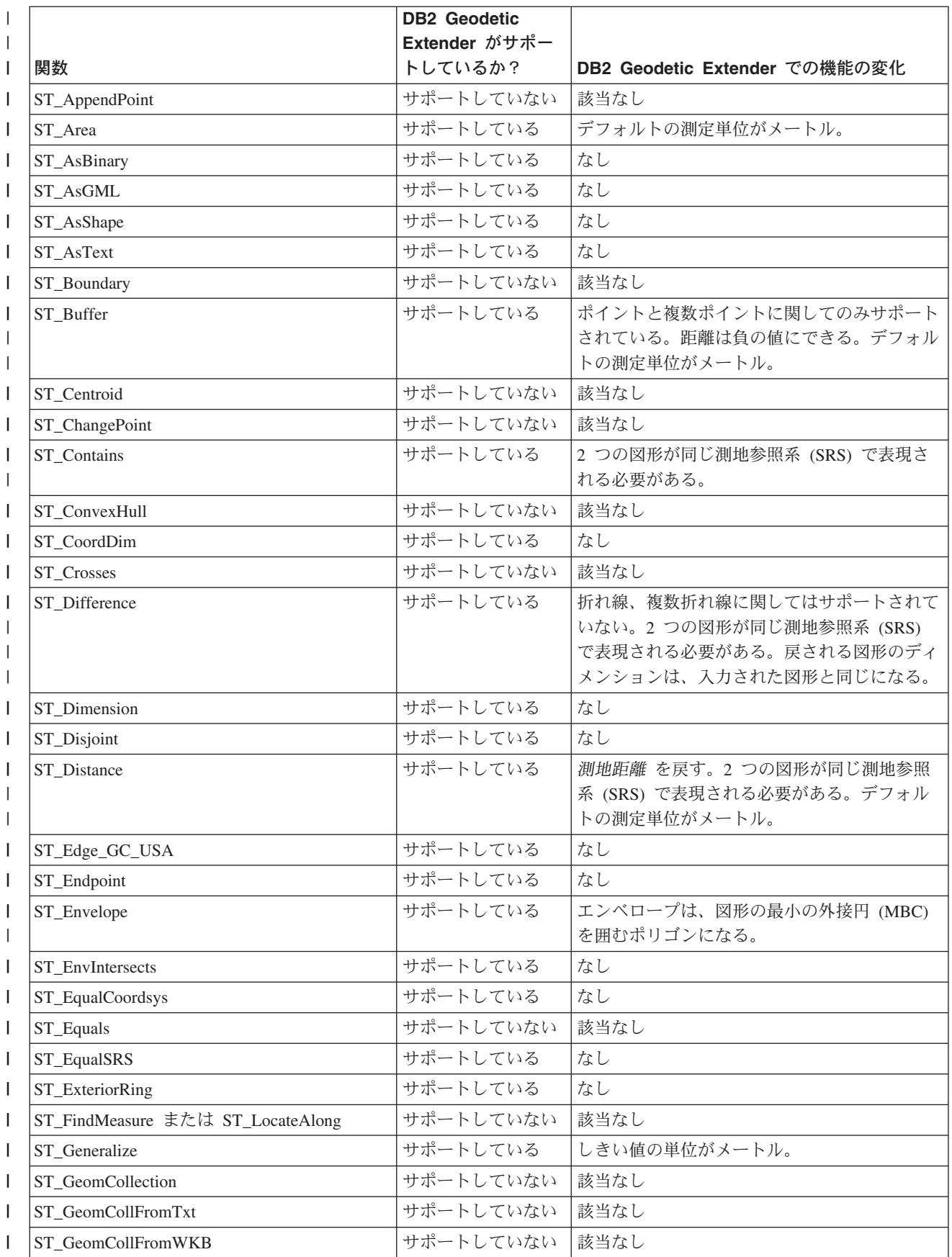

# 測地データを使用した場合と空間データを使用した場合の違い

表 *26. Geodetic Extender* の関数サポート *(*続き*)* |

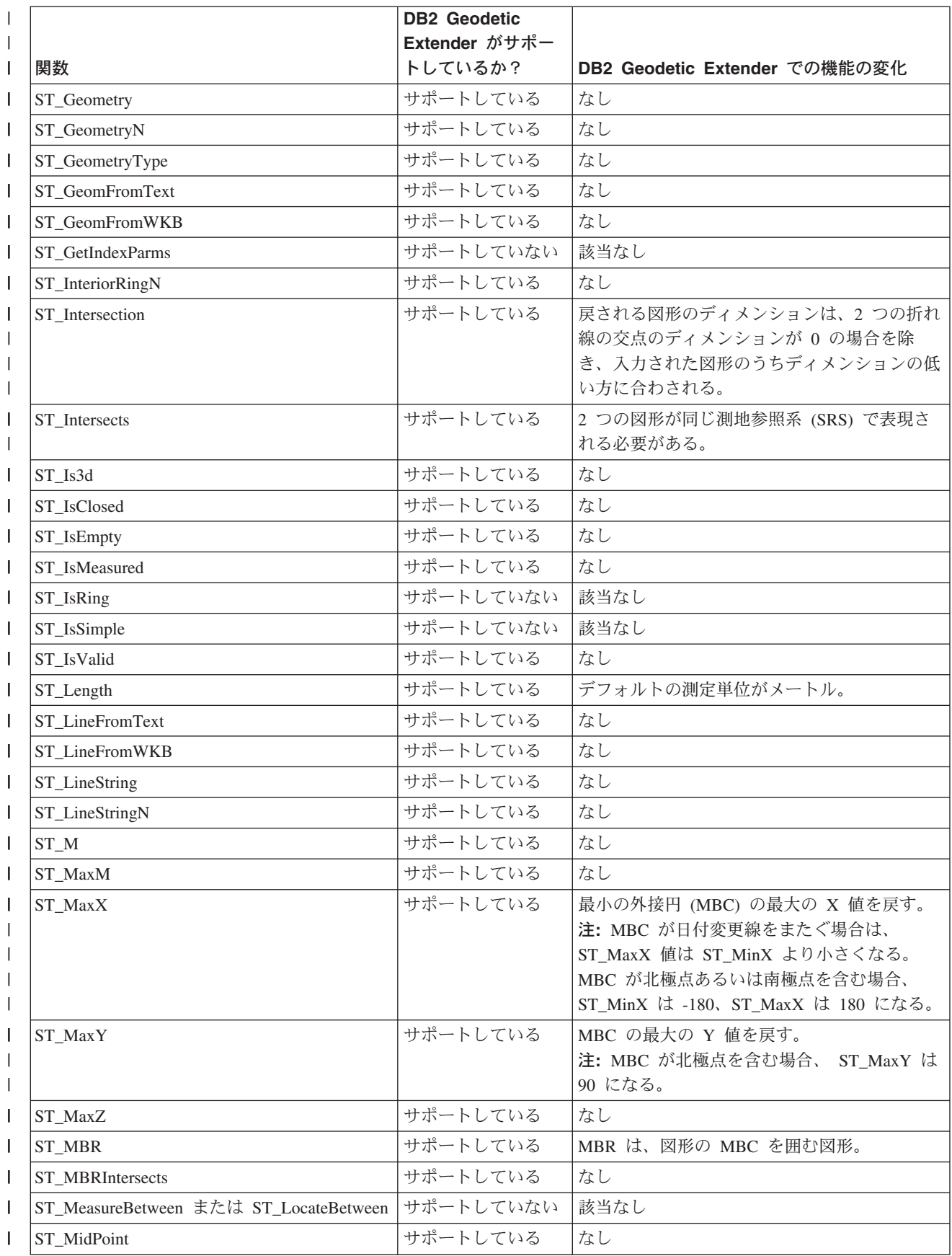

表 *26. Geodetic Extender* の関数サポート *(*続き*)* |

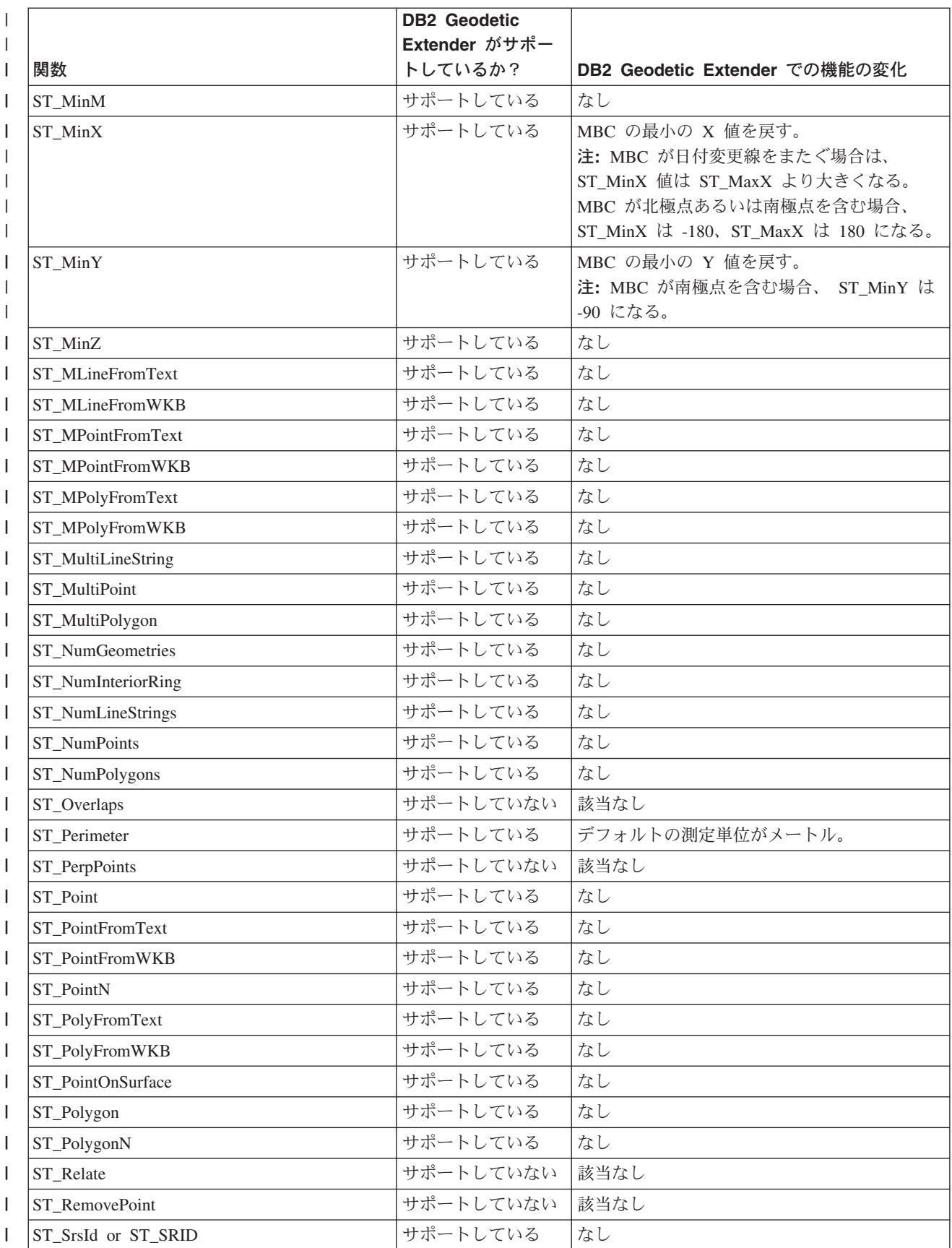

# 測地データを使用した場合と空間データを使用した場合の違い

表 *26. Geodetic Extender* の関数サポート *(*続き*)* |

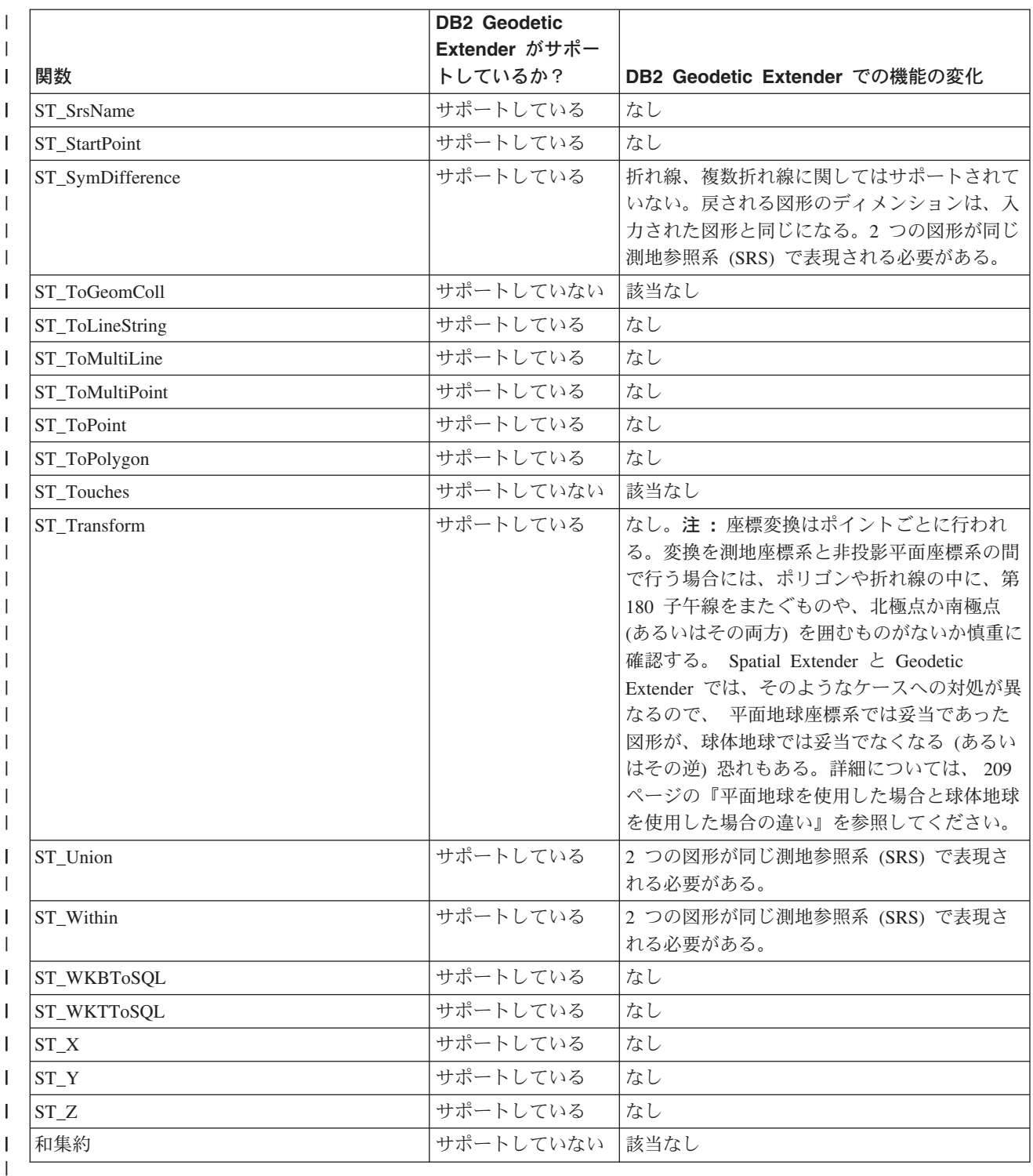

### 関連概念**:**

|  $\|$  $\vert$ 

> $\|$ |

- v 168 ページの『[DB2 Geodetic Extender](#page-177-0) を使用すべき場合と DB2 Spatial Extender [を使用すべき場合』](#page-177-0)
- v 172 [ページの『測地領域』](#page-181-0)
- v 169 [ページの『測地緯度と測地経度』](#page-178-0)

# 測地データを使用した場合と空間データを使用した場合の違い

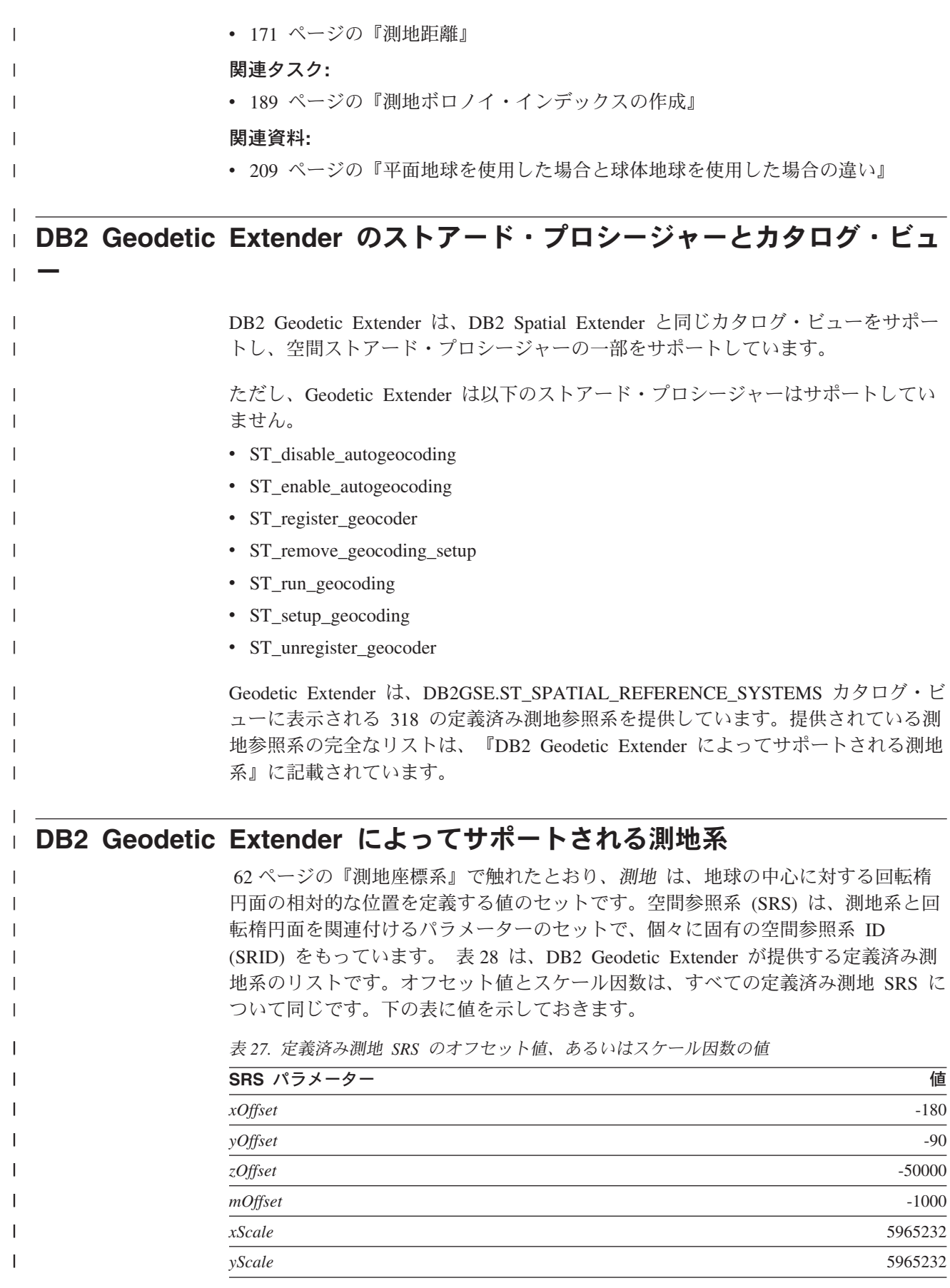

<span id="page-233-0"></span>|

 $\mathbf{I}$  $\mathbf{I}$  $\mathbf{I}$ 

|||

|

|

| | | | | | | | | |

 $\mathbf{I}$  $\overline{\phantom{a}}$  $\mathbf{I}$  $\mathbf{I}$  $\mathbf{I}$ 

||||||||||||||||||||||

-1

 $\mathbf{I}$  $\mathbf{I}$ -1  $\mathbf{I}$  $\mathbf{I}$ I  $\mathbf{I}$ 

> | |<br>|<br>|<br>|

 $\mathbf{I}$  $\mathbf{I}$ I

表 *27.* 定義済み測地 *SRS* のオフセット値、あるいはスケール因数の値 *(*続き*)*

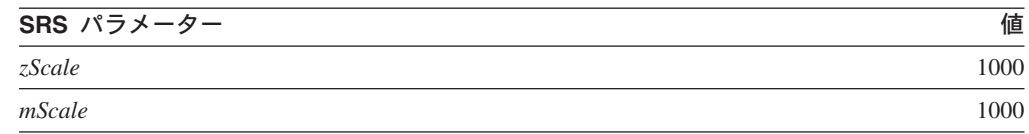

yScale は常に xScale と同じです。

ユーザーは、自らの空間参照系に対応するものとして、表 28 に示したどの測地系で も選択できます。ただ、できればデータに最も適合したものを選択するようにすべ きです。たとえば、最も一般的に使用されている測地系の 1 つである World Geodetic System 1984 (WGS 1984) では、地球の中心を原点とし、地球上の各地点 の座標を決めています。WGS 1984 は、地球中心の測地系の一種です。それに対 し、North American 1927 測地系のような特定の地域に対応する測地系は、地上の一 点を原点として地域(この場合は北米) の各地点の座標を決めています。この種の 測地系は、対応する地域については正確に表せるのですが、地球上の様々な地点に ついて操作を行う場合には、どうしても地球中心の測地系が必要になります。

表 *28.* 測地系、回転楕円面と *SRID*

| <b>SRID</b> | 測地系の名前                                       | 参照回転楕円面            |
|-------------|----------------------------------------------|--------------------|
| 2000000000  | WGS 1984                                     | <b>WGS 1984</b>    |
| 2000000001  | Abidjan 1987                                 | Clarke 1880 (RGS)  |
| 2000000002  | Accra                                        | War Office         |
| 2000000003  | Adindan                                      | Clarke 1880 (RGS)  |
| 2000000004  | Afgooye                                      | Krasovsky 1940     |
| 2000000005  | Agadez                                       | Clarke 1880 (IGN)  |
| 2000000006  | Australian Geodetic Datum 1966               | Australian         |
| 2000000007  | Australian Geodetic Datum 1984               | Australian         |
| 2000000008  | Ain el Abd 1970                              | International 1924 |
| 2000000009  | Airy 1830                                    | Airy 1830          |
| 2000000010  | Airy Modified                                | Airy Modified      |
| 2000000011  | Alaskan Islands                              | Clarke 1866        |
| 2000000012  | Amersfoort                                   | Bessel 1841        |
| 2000000013  | Anguilla 1957                                | Clarke 1880 (RGS)  |
| 2000000014  | Anna 1 Astro 1965                            | Australian         |
| 2000000015  | Antigua Astro 1943                           | Clarke 1880 (RGS)  |
| 2000000016  | Aratu                                        | International 1924 |
| 2000000017  | Arc 1950                                     | Clarke 1880 (Arc)  |
| 2000000018  | Arc 1960                                     | Clarke 1880 (RGS)  |
| 2000000019  | Ascension Island 1958                        | International 1924 |
| 2000000020  | Assumed Geographic (形状ファイルは<br>NAD27、PRJ なし) | Clarke 1866        |
| 2000000021  | Astronomical Station 1952                    | International 1924 |
| 2000000022  | ATF (Paris)                                  | Plessis 1817       |
| 2000000023  | Average Terrestrial System 1977              | ATS 1977           |
|             |                                              |                    |

表 *28.* 測地系、回転楕円面と *SRID (*続き*)*

 $\|$ 

 $\mathbf{I}$  $\mathsf I$  $\mathsf I$  $\mathbf{I}$ 

||||

|

 $\sf I$  $\sf I$  $\overline{1}$  $\begin{array}{c} \hline \end{array}$  $\sf I$  $\overline{1}$  $\begin{array}{c} \hline \end{array}$  $\overline{\phantom{a}}$  $\mathbf{I}$  $\mathbf{I}$  $\mathsf{I}$  $\mathbf{I}$  $\mathbf{I}$  $\mathbf{I}$  $\mathbf{I}$  $\overline{\phantom{a}}$  $\overline{1}$  $\sf I$  $\mathbf{I}$  $\mathbf{I}$  $\mathbf{I}$  $\mathbf{I}$  $\mathbf{I}$  $\mathbf{I}$  $\mathsf{I}$  $\begin{array}{c} \hline \end{array}$  $\begin{array}{c} \hline \end{array}$  $\mathsf{I}$  $\overline{\phantom{a}}$  $\mathbf{I}$  $\mathbf{I}$  $\mathsf{I}$  $\mathbf{I}$  $\overline{1}$  $\mathsf I$  $\overline{\phantom{a}}$ 

|||||||||||||||||||||||||||||||||||||

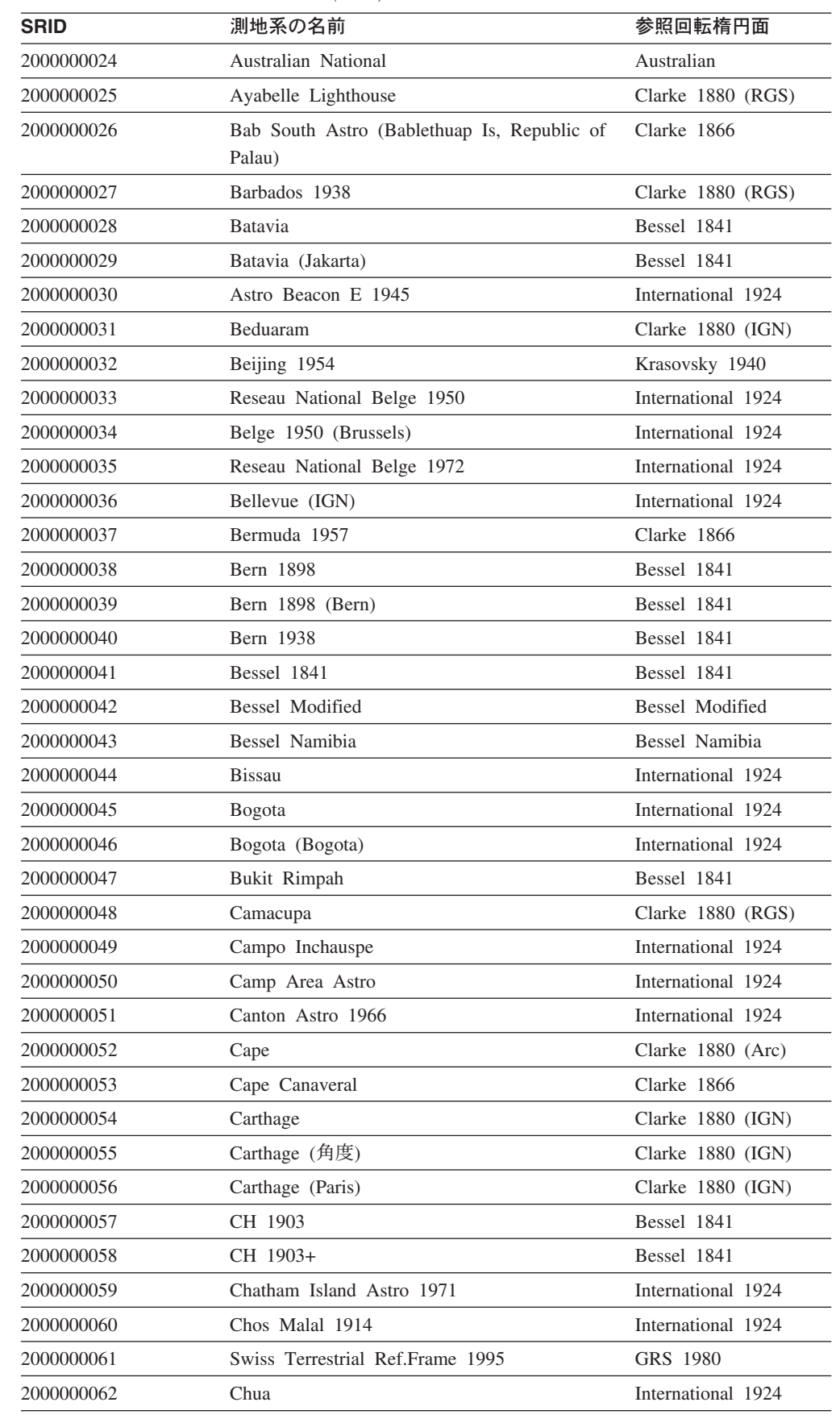

 $\,$   $\,$ 

 $\mathbf I$  $\mathsf{I}$  $\mathsf{I}$  $\mathbf{I}$ 

||||

|

 $\mathbf{I}$  $\overline{\phantom{a}}$  $\mathbf{I}$ I  $\mathbf{I}$  $\overline{1}$  $\mathbf{I}$  $\overline{1}$  $\mathbf{I}$  $\mathbf{I}$  $\mathbf{I}$  $\mathbf{I}$  $\mathbf{I}$  $\mathbf{I}$  $\mathbf{I}$  $\mathbf{I}$  $\mathbf{I}$  $\mathbf{I}$  $\mathbf{I}$  $\mathbf{I}$  $\mathbf{I}$  $\mathbf{I}$  $\mathbf{I}$  $\mathbf{I}$ H  $\mathbf{I}$  $\mathbf{I}$  $\mathbf{I}$  $\overline{1}$  $\overline{1}$  $\mathbf{I}$  $\mathsf{l}$ 

||||||||||||||||||||||||||||||||

| |  $\|$ 

| <b>SRID</b> | 測地系の名前                              | 参照回転楕円面                      |
|-------------|-------------------------------------|------------------------------|
| 2000000063  | Clarke 1858                         | Clarke 1858                  |
| 2000000064  | Clarke 1866                         | Clarke 1866                  |
| 2000000065  | Clarke 1866 (Michigan)              | Clarke 1866<br>(Michigan)    |
| 2000000066  | Clarke 1880                         | Clarke 1880                  |
| 2000000067  | Clarke 1880 (Arc)                   | Clarke 1880 (Arc)            |
| 2000000068  | Clarke 1880 (Benoit)                | Clarke 1880 (Benoit)         |
| 2000000069  | Clarke 1880 (IGN)                   | Clarke 1880 (IGN)            |
| 2000000070  | Clarke 1880 (RGS)                   | Clarke 1880 (RGS)            |
| 2000000071  | Clarke 1880 (SGA)                   | Clarke 1880 (SGA)            |
| 2000000072  | Conakry 1905                        | Clarke 1880 (IGN)            |
| 2000000073  | Corrego Alegre                      | International 1924           |
| 2000000074  | Cote d'Ivoire                       | Clarke 1880 (IGN)            |
| 2000000075  | Dabola 1981                         | Clarke 1880 (RGS)            |
| 2000000076  | Datum 73                            | International 1924           |
| 2000000077  | Dealul Piscului 1933 (Romania)      | International 1924           |
| 2000000078  | Dealul Piscului 1970 (Romania)      | Krasovsky 1940               |
| 2000000079  | Deception Island                    | Clarke 1880 (RGS)            |
| 2000000080  | Deir ez Zor                         | Clarke 1880 (IGN)            |
| 2000000081  | Deutsche Hauptdreiecksnetz          | Bessel 1841                  |
| 2000000082  | Dominica 1945                       | Clarke 1880 (RGS)            |
| 2000000083  | DOS 1968                            | International 1924           |
| 2000000084  | Astro DOS 71/4                      | International 1924           |
| 2000000085  | Douala                              | Clarke 1880 (IGN)            |
| 2000000086  | Easter Island 1967                  | International 1924           |
| 2000000087  | European Datum 1950                 | International 1924           |
| 2000000088  | European Datum 1950 (ED77)          | International 1924           |
| 2000000089  | European Datum 1987                 | International 1924           |
| 2000000090  | Egypt 1907                          | Helmert 1906                 |
| 2000000091  | Estonia 1937                        | Bessel 1841                  |
| 2000000092  | Estonia 1992                        | GRS 1980                     |
| 2000000093  | European Terrestrial Ref.Frame 1989 | WGS 1984                     |
| 2000000094  | European 1979                       | International 1924           |
| 2000000095  | European Libyan Datum 1979          | International 1924           |
| 2000000096  | Everest 1830                        | Everest 1830                 |
| 2000000097  | Everest (Bangladesh)                | Everest Adjustment<br>1937   |
| 2000000098  | Everest (Definition 1962)           | Everest (Definition<br>1962) |

表 *28.* 測地系、回転楕円面と *SRID (*続き*)*

表 *28.* 測地系、回転楕円面と *SRID (*続き*)*

 $\|$ 

||  $\|$ | |  $\sf I$ |

 $\overline{1}$  $\overline{\phantom{a}}$  $\overline{\phantom{a}}$  $\overline{\phantom{a}}$  $\sf I$  $\sf I$  $\sf I$  $\overline{1}$  $\mathsf{I}$  $\mathbf{I}$  $\overline{1}$  $\mathsf{I}$  $\overline{\phantom{a}}$  $\overline{\phantom{a}}$  $\overline{1}$  $\begin{array}{c} \hline \end{array}$  $\mathbf{I}$  $\mathbf{I}$  $\mathsf{I}$  $\overline{1}$  $\overline{\phantom{a}}$  $\mathbf{I}$  $\sf I$  $\sf I$  $\overline{\phantom{a}}$  $\begin{array}{c} \hline \end{array}$  $\begin{array}{c} \hline \end{array}$  $\overline{1}$  $\mathbf{I}$  $\mathsf{I}$  $\mathbf{I}$  $\mathbf{I}$  $\begin{array}{c} \hline \end{array}$  $\overline{\phantom{a}}$ 

 $\mathbf{I}$  $\begin{array}{c} \hline \end{array}$ 

||||||||||||||||||||||||||||||||||

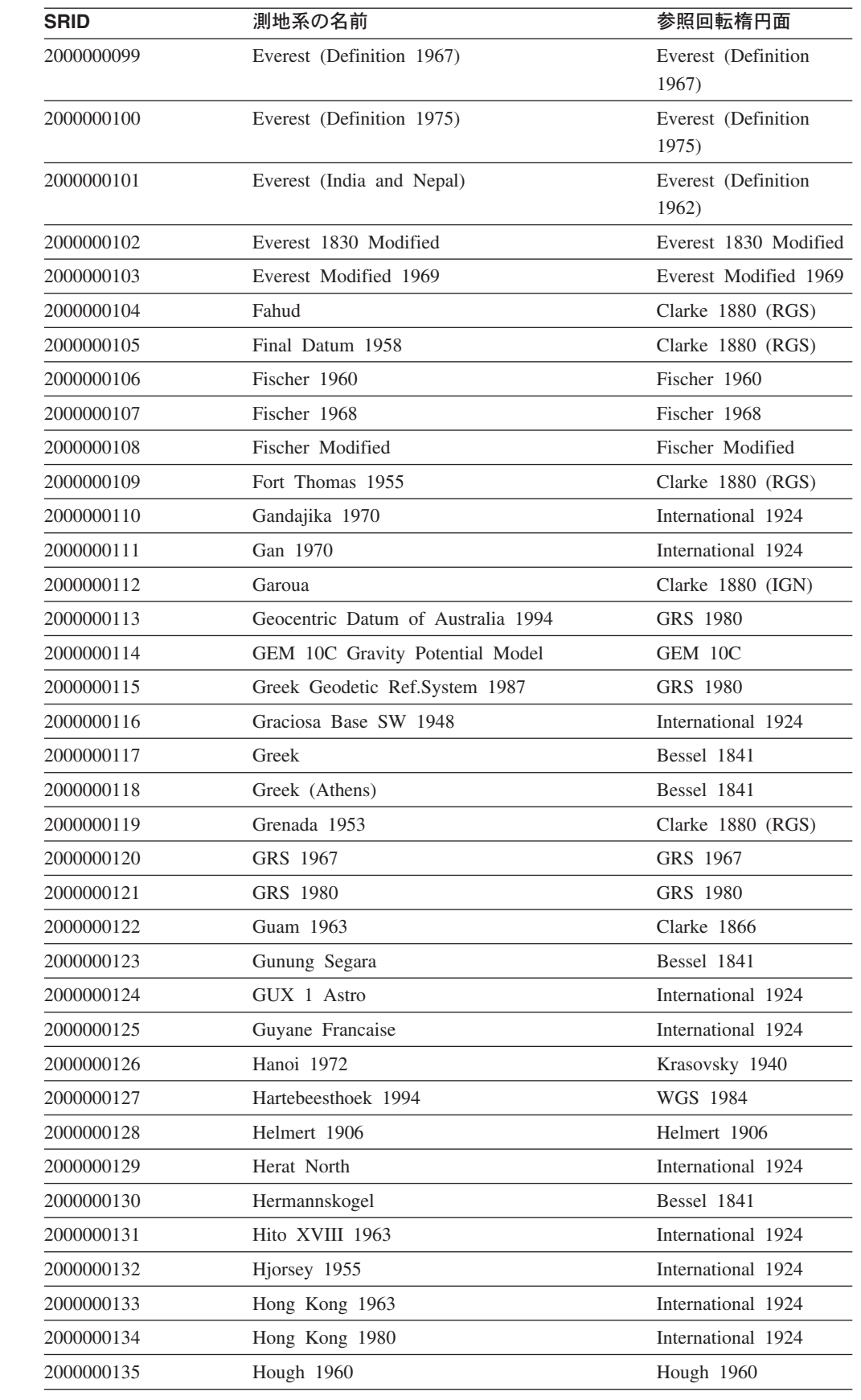

 $\,$   $\,$ 

 $\mathbf I$  $\mathsf{I}$  $\mathsf{I}$  $\mathbf{I}$ 

||||

| |  $\perp$ | |

 $\overline{\phantom{a}}$  $\overline{1}$  $\mathsf I$  $\overline{1}$  $\overline{\phantom{a}}$  $\mathbf{I}$  $\mathsf{l}$  $\mathbf{I}$  $\overline{1}$  $\mathbf{I}$  $\mathbf{I}$  $\mathbf{I}$  $\overline{1}$  $\mathbf{I}$ 

||||||||||||||

| | | | | | |

|| |<br>|| || || ||<br>|| || || || || ||

 $\overline{1}$  $\overline{1}$  $\mathbf{I}$  $\mathbf{I}$  $\mathbf{I}$  $\overline{1}$  $\mathbf{I}$  $\mathbf{I}$  $\mathbf{I}$  $\mathsf{I}$  $\overline{\phantom{a}}$  $\overline{\phantom{a}}$ 

| <b>SRID</b> | 測地系の名前                          | 参照回転楕円面                      |
|-------------|---------------------------------|------------------------------|
| 2000000136  | Hungarian Datum 1972            | GRS 1967                     |
| 2000000137  | Hu Tzu Shan                     | International 1924           |
| 2000000138  | Indian 1954                     | Everest Adjustment<br>1937   |
| 2000000139  | Indian 1960                     | Everest Adjustment<br>1937   |
| 2000000140  | Indian 1975                     | Everest Adjustment<br>1937   |
| 2000000141  | Indonesian National             | Indonesian National          |
| 2000000142  | Indonesian Datum 1974           | Indonesian                   |
| 2000000143  | International 1927              | International 1924           |
| 2000000144  | International 1967              | International 1967           |
| 2000000145  | <b>IRENET95</b>                 | <b>GRS 1980</b>              |
| 2000000146  | Israel                          | <b>GRS 1980</b>              |
| 2000000147  | ISTS 061 Astro 1968             | International 1924           |
| 2000000148  | ISTS 073 Astro 1969             | International 1924           |
| 2000000149  | Jamaica 1875                    | Clarke 1880                  |
| 2000000150  | Jamaica 1969                    | Clarke 1866                  |
| 2000000151  | Japan Geodetic Datum 2000       | GRS 1980                     |
| 2000000152  | Johnston Island 1961            | International 1924           |
| 2000000153  | Kalianpur 1880                  | Everest 1830                 |
| 2000000154  | Kalianpur 1937                  | Everest Adjustment<br>1937   |
| 2000000155  | Kalianpur 1962                  | Everest (Definition<br>1962  |
| 2000000156  | Kalianpur 1975                  | Everest (Definition<br>1975) |
| 2000000157  | Kandawala                       | Everest Adjustment<br>1937   |
| 2000000158  | Kerguelen Island 1949           | International 1924           |
| 2000000159  | Kertau                          | Everest 1830 Modified        |
| 2000000160  | Kartastokoordinaattijarjestelma | International 1924           |
| 2000000161  | Kuwait Oil Company              | Clarke 1880 (RGS)            |
| 2000000162  | Korean Datum 1985               | Bessel 1841                  |
| 2000000163  | Korean Datum 1995               | WGS 1984                     |
| 2000000164  | Krasovsky 1940                  | Krasovsky 1940               |
| 2000000165  | Kuwait Utility                  | GRS 1980                     |
| 2000000166  | Kusaie Astro 1951               | International 1924           |
| 2000000167  | Lake                            | International 1924           |
| 2000000168  | La Canoa                        | International 1924           |
| 2000000169  | L.C. 5 Astro 1961               | Clarke 1866                  |

表 *28.* 測地系、回転楕円面と *SRID (*続き*)*

表 *28.* 測地系、回転楕円面と *SRID (*続き*)*

 $\|$ 

 $\mathbf{I}$  $\mathsf I$  $\mathsf I$  $\overline{1}$  $\mathsf{I}$  $\begin{array}{c} \hline \end{array}$  $\begin{array}{c} \hline \end{array}$  $\begin{array}{c} \hline \end{array}$  $\begin{array}{c} \hline \end{array}$  $\mathbf{I}$  $\mathbf{I}$  $\mathsf{I}$  $\mathbf{I}$  $\mathbf{I}$  $\overline{1}$  $\begin{array}{c} \hline \end{array}$  $\overline{\phantom{a}}$  $\overline{1}$  $\sf I$  $\sf I$  $\overline{\phantom{a}}$  $\overline{1}$  $\begin{array}{c} \hline \end{array}$  $\sf I$  $\overline{1}$  $\begin{array}{c} \hline \end{array}$  $\sf I$  $\sf I$  $\overline{\phantom{a}}$  $\mathsf{I}$  $\mathbf{I}$  $\mathbf{I}$  $\mathsf{I}$  $\mathbf{I}$  $\mathbf{I}$  $\overline{1}$  $\begin{array}{c} \hline \end{array}$  $\mathbf{I}$  $\mathsf I$  $\overline{\phantom{a}}$ 

||||||||||||||||||||||||||||||||||||||||

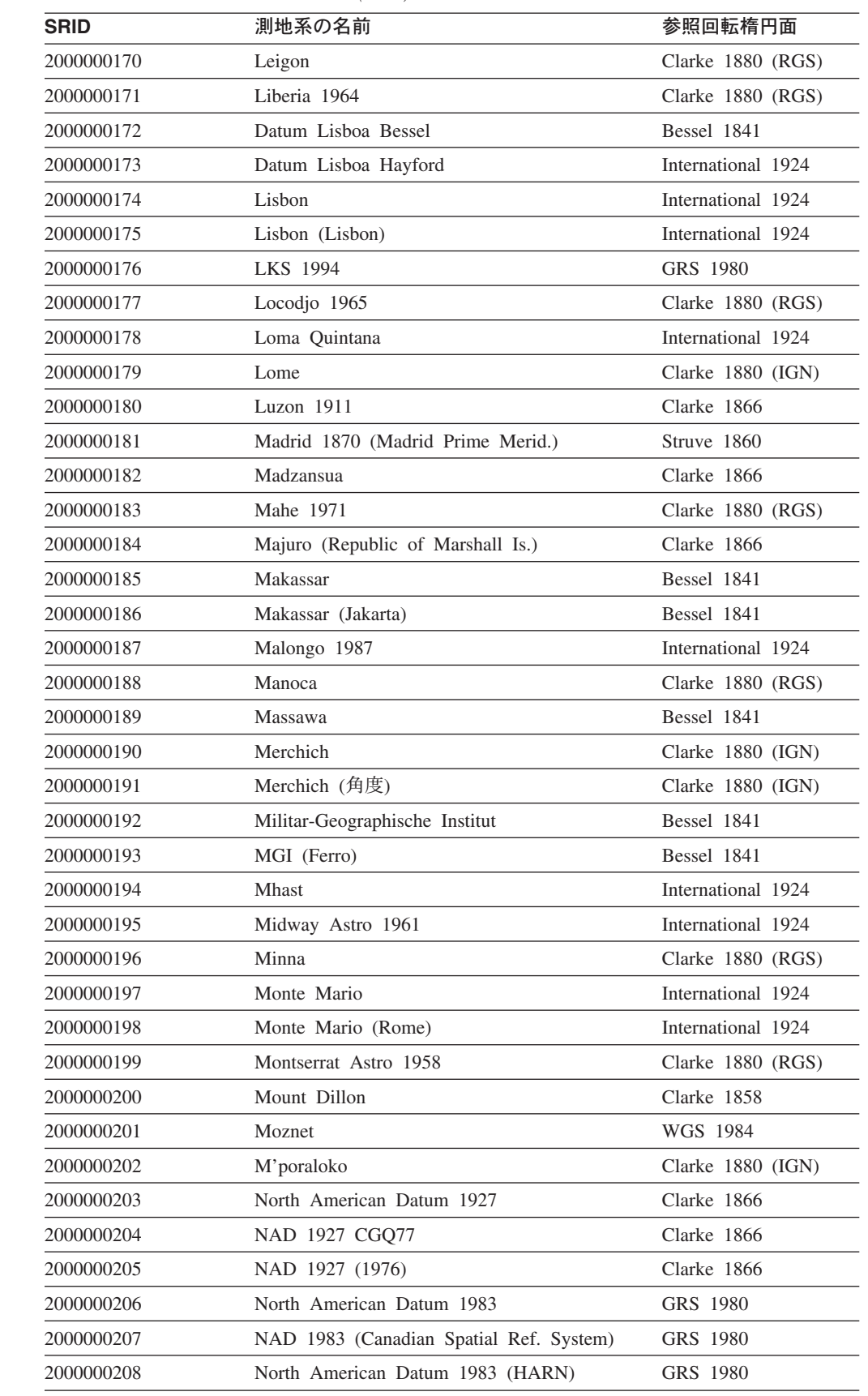

 $\,$   $\,$ 

||  $\begin{array}{c} \hline \end{array}$ 

 $\mathbf{I}$  $\mathsf I$  $\overline{\phantom{a}}$  $\overline{1}$  $\overline{1}$  $\mathsf I$  $\mathsf{I}$  $\overline{1}$  $\mathsf{I}$  $\overline{\phantom{a}}$  $\overline{1}$  $\overline{1}$  $\mathbf{I}$  $\mathbf{I}$  $\mathbf{I}$  $\mathsf{I}$  $\mathbf{I}$  $\mathbf{I}$  $\mathbf{I}$  $\mathsf{I}$  $\mathbf{I}$  $\mathbf{I}$  $\mathbf{I}$  $\mathbf{I}$  $\mathbf{I}$  $\mathsf{I}$ I I  $\mathsf{I}$  $\mathsf I$  $\overline{\phantom{a}}$  $\mathsf{I}$  $\mathsf{I}$  $\mathbf{I}$  $\mathbf{I}$  $\mathbf{I}$  $\mathsf I$  $\overline{1}$ 

 $\overline{1}$  $\mathsf I$ 

||||||||||||||||||||||||||||||||||||||

表 *28.* 測地系、回転楕円面と *SRID (*続き*)*

| <b>SRID</b> | 測地系の名前                                     | 参照回転楕円面              |
|-------------|--------------------------------------------|----------------------|
| 2000000209  | NAD Michigan                               | Clarke 1866          |
|             |                                            | (Michigan)           |
| 2000000210  | Nahrwan 1967                               | Clarke 1880 (RGS)    |
| 2000000211  | Naparima 1955                              | International 1924   |
| 2000000212  | Naparima 1972                              | International 1924   |
| 2000000213  | Nord de Guerre (Paris)                     | Plessis 1817         |
| 2000000214  | National Geodetic Network (Kuwait)         | WGS 1984             |
| 2000000215  | NGO 1948                                   | Bessel Modified      |
| 2000000216  | NGO 1948 (Oslo)                            | Bessel Modified      |
| 2000000217  | Nord Sahara 1959                           | Clarke 1880 (RGS)    |
| 2000000218  | <b>NSWC 9Z-2</b>                           | NWL 9D               |
| 2000000219  | Nouvelle Triangulation Francaise (degrees) | Clarke 1880 (IGN)    |
| 2000000220  | NTF (Paris) (グラジアン)                        | Clarke 1880 (IGN)    |
| 2000000221  | NWL 9D Transit Precise Ephemeris           | NWL 9D               |
| 2000000222  | New Zealand Geodetic Datum 1949            | International 1924   |
| 2000000223  | New Zealand Geodetic Datum 2000            | <b>GRS 1980</b>      |
| 2000000224  | Observatario                               | Clarke 1866          |
| 2000000225  | Observ. Meteorologico 1939                 | International 1924   |
| 2000000226  | Old Hawaiian                               | Clarke 1866          |
| 2000000227  | Oman                                       | Clarke 1880 (RGS)    |
| 2000000228  | <b>OSGB 1936</b>                           | Airy 1830            |
| 2000000229  | OSGB 1970 (SN)                             | Airy 1830            |
| 2000000230  | OSU 1986 Geoidal Model                     | OSU 86F              |
| 2000000231  | OSU 1991 Geoidal Model                     | OSU 91A              |
| 2000000232  | OS (SN) 1980                               | Airy 1830            |
| 2000000233  | Padang 1884                                | Bessel 1841          |
| 2000000234  | Padang 1884 (Jakarta)                      | Bessel 1841          |
| 2000000235  | Palestine 1923                             | Clarke 1880 (Benoit) |
| 2000000236  | Pampa del Castillo                         | International 1924   |
| 2000000237  | PDO Survey Datum 1993                      | Clarke 1880 (RGS)    |
| 2000000238  | Pico de Las Nieves                         | International 1924   |
| 2000000239  | Pitcairn Astro 1967                        | International 1924   |
| 2000000240  | Plessis 1817                               | Plessis 1817         |
| 2000000241  | Pohnpei (Fed. States of Micronesia)        | Clarke 1866          |
| 2000000242  | Point 58                                   | Clarke 1880 (RGS)    |
| 2000000243  | Pointe Noire                               | Clarke 1880 (IGN)    |
| 2000000244  | Porto Santo 1936                           | International 1924   |
| 2000000245  | <b>POSGAR</b>                              | GRS 1980             |
| 2000000246  | Provisional South Amer. Datum 1956         | International 1924   |
|             | Puerto Rico                                |                      |

表 *28.* 測地系、回転楕円面と *SRID (*続き*)*

 $\|$ 

 $\mathbf{I}$  $\mathsf I$  $\mathsf I$  $\overline{1}$  $\mathsf{I}$  $\begin{array}{c} \hline \end{array}$  $\begin{array}{c} \hline \end{array}$  $\begin{array}{c} \hline \end{array}$  $\mathsf{I}$  $\mathbf{I}$  $\mathbf{I}$  $\mathsf{I}$  $\mathbf{I}$  $\mathbf{I}$  $\overline{1}$  $\begin{array}{c} \hline \end{array}$  $\overline{\phantom{a}}$  $\overline{\phantom{a}}$  $\sf I$  $\sf I$  $\overline{\phantom{a}}$  $\overline{\phantom{a}}$  $\begin{array}{c} \hline \end{array}$  $\sf I$  $\overline{1}$  $\begin{array}{c} \hline \end{array}$  $\sf I$  $\sf I$  $\overline{\phantom{a}}$  $\mathsf{I}$  $\mathbf{I}$  $\mathbf{I}$  $\mathsf{I}$  $\mathbf{I}$  $\mathbf{I}$  $\overline{1}$  $\begin{array}{c} \hline \end{array}$  $\overline{\phantom{a}}$  $\mathbf{I}$  $\overline{\phantom{a}}$  $\mathsf I$ 

|||||||||||||||||||||||||||||||||||||||||

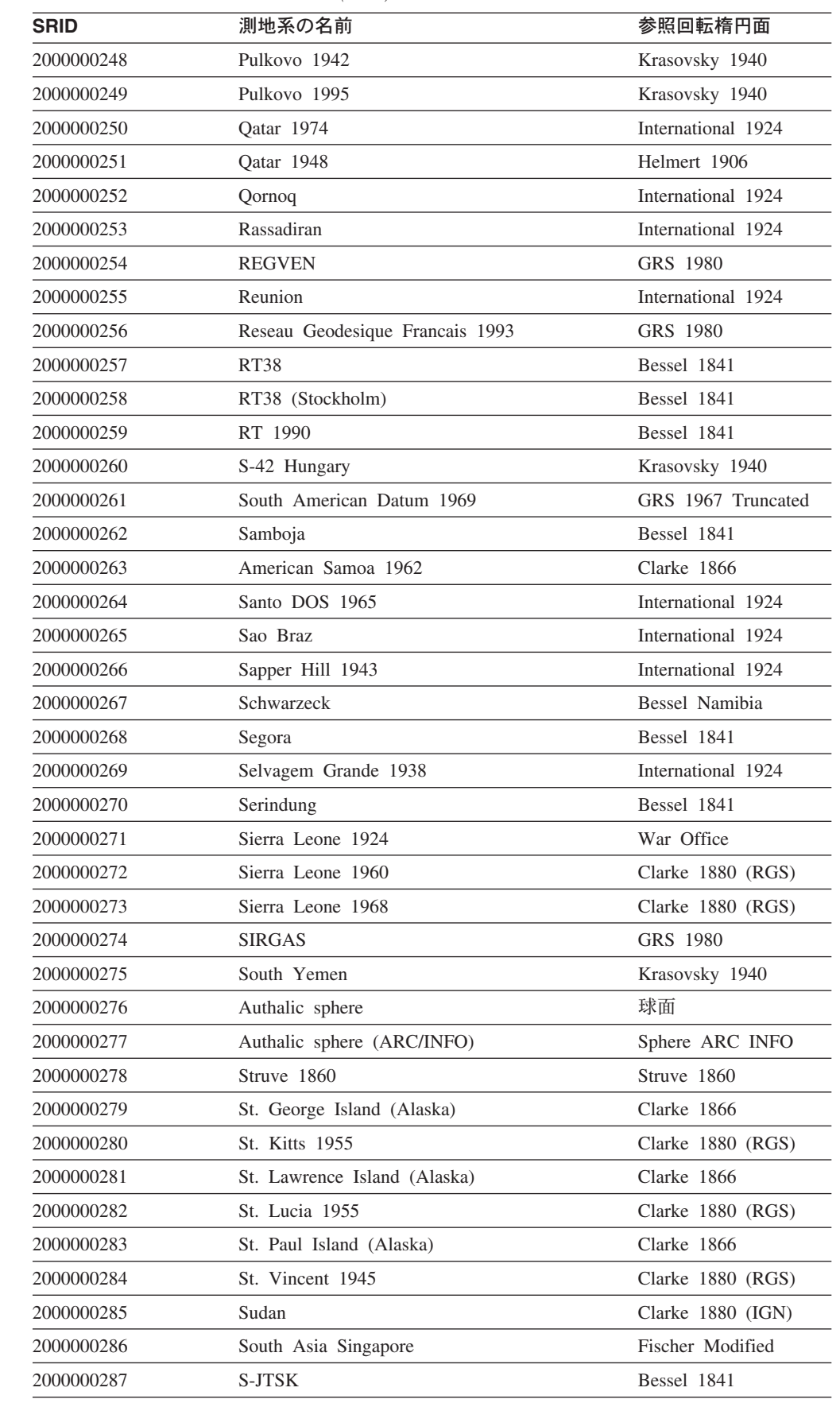

| <b>SRID</b> | 測地系の名前                               | 参照回転楕円面                      |
|-------------|--------------------------------------|------------------------------|
| 2000000288  | S-JTSK (Ferro)                       | Bessel 1841                  |
| 2000000289  | Tananarive 1925                      | International 1924           |
| 2000000290  | Tananarive 1925 (Paris)              | International 1924           |
| 2000000291  | Tern Island Astro 1961               | International 1924           |
| 2000000292  | Tete                                 | Clarke 1866                  |
| 2000000293  | Timbalai 1948                        | Everest (Definition<br>1967) |
| 2000000294  | <b>TM65</b>                          | Airy Modified                |
| 2000000295  | <b>TM75</b>                          | Airy Modified                |
| 2000000296  | Tokyo                                | Bessel 1841                  |
| 2000000297  | Trinidad 1903                        | Clarke 1858                  |
| 2000000298  | Tristan Astro 1968                   | International 1924           |
| 2000000299  | Trucial Coast 1948                   | Helmert 1906                 |
| 2000000300  | Viti Levu 1916                       | Clarke 1880 (RGS)            |
| 2000000301  | Voirol 1875                          | Clarke 1880 (IGN)            |
| 2000000302  | Voirol 1875 (角度)                     | Clarke 1880 (IGN)            |
| 2000000303  | Voirol 1875 (Paris)                  | Clarke 1880 (IGN)            |
| 2000000304  | Voirol Unifie 1960                   | Clarke 1880 (RGS)            |
| 2000000305  | Voirol Unifie 1960 (角度)              | Clarke 1880 (RGS)            |
| 2000000306  | Voirol Unifie 1960 (Paris)           | Clarke 1880 (RGS)            |
| 2000000307  | Wake-Eniwetok 1960                   | Hough 1960                   |
| 2000000308  | Wake Island Astro 1952               | International 1924           |
| 2000000309  | Walbeck                              | Walbeck                      |
| 2000000310  | War Office                           | War Office                   |
| 2000000311  | WGS 1966                             | WGS 1966                     |
| 2000000312  | WGS 1972                             | WGS 1972                     |
| 2000000313  | WGS 1972 Transit Broadcast Ephemeris | WGS 1972                     |
| 2000000314  | Yacare                               | International 1924           |
| 2000000315  | Yemen Nat'l Geodetic Network 1996    | WGS 1984                     |
| 2000000316  | Yoff                                 | Clarke 1880 (IGN)            |
| 2000000317  | Zanderij                             | International 1924           |

表 *28.* 測地系、回転楕円面と *SRID (*続き*)*

# 測地回転楕円体

|

 $\mathbf{I}$  $\mathbf{I}$ 

| |

| |

 $\|$ |

<span id="page-241-0"></span>|

 $\overline{1}$  $\mathbf{I}$  $\mathbf{I}$  $\mathbf{I}$ H

|<br>|<br>|<br>|<br>|<br>|

|

 $\mathbf{I}$ 

 $\mathbf{I}$ 

 $\mathbf{I}$ 

 $\mathbf{I}$  $\mathbf{I}$  $\mathbf{I}$ 

H

||||||||||||||||||||||||

 $\mathbf{I}$  $\mathbf{I}$  $\mathbf{I}$  $\mathbf{I}$  $\mathbf{I}$  $\mathbf{I}$  $\mathbf{I}$ 

 $\mathbf{I}$  $\mathbf{I}$ -1

> 回転楕円体 (回転楕円面とも呼ばれる) は、特定地点での地球表面の形状を定義する 測地座標系の構成要素です。

DATUM で座標系を定義する際には、以下の例に示すように、SPHEROID による回 転楕円体 (面) の定義も行います。

## 測地データを使用した場合と空間データを使用した場合の違い

GEOGCS["GCS\_North\_American\_1983",DATUM["D\_North\_American\_1983", SPHEROID["GRS\_1980",6378137,298.257222101]], PRIMEM["Greenwich",0],UNIT["Degree",0.0174532925199432955]]

Spatial Extender と Geodetic Extender の提供する回転楕円体のリストは、 535 [ペー](#page-544-0) [ジの『サポートされる座標系』に](#page-544-0)記載されています。 この情報を検索するには、 DB2GSE.ST\_COORDINATE\_SYSTEMS カタログ・ビューを使用できます。 DB2GSE.ST\_COORDINATE\_SYSTEMS カタログ・ビューの **DEFINITION** 列 に は、Supported spheroids 表の 名前、半長軸、逆平坦化といった列の値が含まれてい ます。

## 関連概念**:**

| | |

| | | | | |

| | | | | |

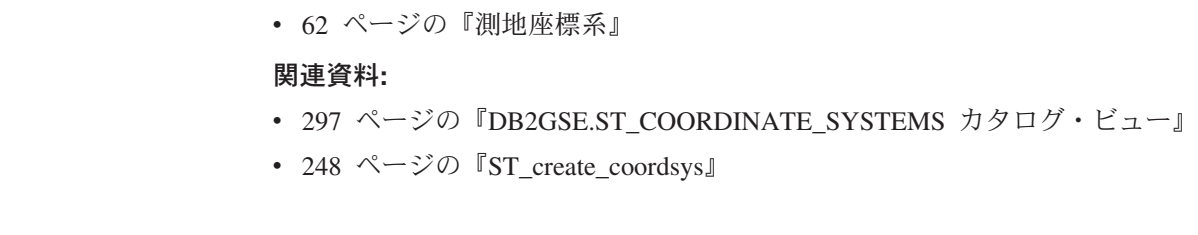

**DB2 Geodetic Extender** の使用

# 第 **5** 部 参照資料

# 第 **20** 章 ストアード・プロシージャー

このセクションでは、DB2 Spatial Extender をセットアップして、空間データを使用 するプロジェクトを作成するために使用する、ストアード・プロシージャーの参照 情報を提供しています。DB2 Spatial Extender をセットアップするとき、または DB2 コントロール・センターや DB2 コマンド行プロセッサーからプロジェクトを 作成するときに、これらのストアード・プロシージャーが暗黙的に呼び出されま す。たとえば、DB2 コントロール・センターの DB2 Spatial Extender ウィンドウか ら「**OK**」をクリックすると、DB2 はそのウィンドウに関連するストアード・プロ シージャーを呼び出します。

あるいは、アプリケーション・プログラム内で明示的にストアード・プロシージャ ーを呼び出すことができます。

データベースに DB2 Spatial Extender ストアード・プロシージャーを呼び出す場 合、ほとんどは、事前に DB2 コントロール・センターを使用するかまたは、 ST\_enable\_db ストアード・プロシージャーを直接呼び出して、そのデータベースに 地理情報操作を行えるようにしておく必要があります。(このストアード・プロシー ジャーを呼び出す方法については、このセクションの後にある ST\_enable\_db のトピ ックに記述されています。)

データベースに地理情報操作を行えるようにした後は、任意の DB2 Spatial Extender ストアード・プロシージャーをそのデータベースに対して (接続されている場合) 暗 黙的または明示的に呼び出すことができます。

この章では、以下のすべての DB2 Spatial Extender ストアード・プロシージャーを 説明しています。

- GSE export sde
- [GSE\\_import\\_sde](#page-249-0)
- ST alter coordsys
- ST alter srs
- [ST\\_create\\_coordsys](#page-257-0)
- ST create srs
- [ST\\_disable\\_autogeocoding](#page-266-0)
- [ST\\_disable\\_db](#page-267-0)
- [ST\\_drop\\_coordsys](#page-269-0)
- [ST\\_drop\\_srs](#page-270-0)
- [ST\\_enable\\_autogeocoding](#page-271-0)
- [ST\\_enable\\_db](#page-273-0)
- [ST\\_export\\_shape](#page-275-0)
- ST import shape
- [ST\\_register\\_geocoder](#page-287-0)
- ST register spatial column

## <span id="page-247-0"></span>ストアード・プロシージャー

- [ST\\_remove\\_geocoding\\_setup](#page-293-0)
- [ST\\_run\\_geocoding](#page-295-0)
- [ST\\_setup\\_geocoding](#page-298-0)
- [ST\\_unregister\\_geocoder](#page-302-0)
- [ST\\_unregister\\_spatial\\_column](#page-303-0)

ストアード・プロシージャーのインプリメンテーションは、DB2 Spatial Extender サ ーバーの db2gse ライブラリーにアーカイブされています。

## **GSE\_export\_sde**

このストアード・プロシージャーは、地理情報列とこの列に関連する表を SDE 転 送ファイルにエクスポートするために使用します。

#### 制約事項**:**

- v 表またはビューに存在しなければならない地理情報列は 1 つだけです。
- v 地理情報列は登録されている必要があります。
- v 既存の SDE ファイルに付加することはできません。

### 許可**:**

このストアード・プロシージャーを呼び出すユーザー ID は、SYSADM または DBADM 権限のいずれかを持つ必要があります。さらにこのユーザー ID は、エク スポートされる表の SELECT 特権を持つ必要があります。

#### 構文**:**

 $\blacktriangleright$  -db2gse.GSE export sde  $($   $\hspace{-.07cm} table$  *schema NULL* , *table\_name* , *column\_name*

 , *file\_name* , *where\_clause NULL* ) -

## パラメーターの説明**:**

#### *table\_schema*

*table\_name* パラメーターに指定された表が属するスキーマの名前。このパラメ ーターには値を指定する必要がありますが、値は NULL にすることができま す。このパラメーターが NULL の場合、表またはビューのスキーマ名として、 CURRENT SCHEMA 特殊レジスター内の値が使用されます。

*table\_schema* 値は、二重引用符で囲んだ場合を除き、英大文字に変換されます。

このパラメーターのデータ・タイプは VARCHAR(128) または、値を二重引用 符で囲んだ場合は VARCHAR(130) です。

#### *table\_name*

エクスポートする表の、修飾されていない名前。このパラメーターには NULL でない値を指定する必要があります。

*table\_name* 値は、二重引用符で囲んだ場合を除き、英大文字に変換されます。

このパラメーターのデータ・タイプは VARCHAR(128) または、値を二重引用 符で囲んだ場合は VARCHAR(130) です。

*column\_name*

エクスポートする、登録された地理情報列の名前。このパラメーターには NULL でない値を指定する必要があります。

*column\_name* 値は、二重引用符で囲んだ場合を除き、英大文字に変換されま す。

このパラメーターのデータ・タイプは VARCHAR(128) または、値を二重引用 符で囲んだ場合は VARCHAR(130) です。

*file\_name*

指定した地理情報列およびこれに関連する表をエクスポートする、SDE 転送フ ァイルの名前。このパラメーターには NULL でない値を指定する必要がありま す。

このパラメーターのデータ・タイプは VARCHAR(256) です。

*where\_clause*

SQL WHERE 文節の本体を指定し、これにより、エクスポートするレコードの セットに対する制限を定義します。このパラメーターには値を指定する必要があ りますが、値は NULL にすることができます。このパラメーターが NULL の 場合、WHERE 文節に制限は定義されません。

このパラメーターを指定する場合は、エクスポートする表内の任意の属性列を参 照することができます。

このパラメーターのデータ・タイプは VARCHAR(1024) です。

#### 出力パラメーター**:**

*msg\_code*

ストアード・プロシージャーから戻されるメッセージ・コードを指定します。こ の出力パラメーターの値は、プロシージャーの処理中に起こる、エラー、成功、 または警告状態を示します。このパラメーターの値が成功または警告の状態を示 すものであれば、プロシージャーはそのタスクを終了します。パラメーター値が エラー状態を示すものであれば、データベースの変更は行われていません。

この出力パラメーターのデータ・タイプは INTEGER です。

### *msg\_text*

プロシージャーから戻される、メッセージ・コードに付随する実際のメッセー ジ・テキストを指定します。メッセージ・テキストには、成功、警告、またはエ ラー状態についての追加情報 (エラーが起こった場所など) が含まれます。

この出力パラメーターのデータ・タイプは VARCHAR(1024) です。

#### 例**:**

この例は、DB2 コマンド行プロセッサーを使用して、GSE\_export\_sde ストアード・ プロシージャーを呼び出す方法を示しています。この例は、DB2 CALL コマンドを 使用して、CUSTOMERS という名前の表から SDE ファイルにデータをエクスポー トします。

call db2gse.GSE\_export\_sde(NULL,'CUSTOMERS','LOCATION','/tmp/export\_sde\_file',  $NULL$ , ?, ?)

<span id="page-249-0"></span>この CALL コマンドの終わりの 2 つの疑問符は、出力パラメーター *msg\_code* お よび *msg\_text* を表します。これらの出力パラメーターの値は、ストアード・プロシ ージャーの実行後に表示されます。

### 関連資料**:**

v 240 ページの『GSE\_import\_sde』

## **GSE\_import\_sde**

このストアード・プロシージャーは、地理情報操作が使用可能になっているデータ ベースに、SDE 転送ファイルをインポートするために使用します。ストアード・プ ロシージャーは、次の 2 つの方法のいずれかで操作することができます。

- v SDE 転送ファイルの宛先が、登録された地理情報列を持つ既存の表の場合、DB2 Spatial Extender はファイルのデータを表にロードします。
- 上記以外の場合、DB2 Spatial Extender は、地理情報列を持つ表を作成し、この 列を登録し、地理情報列および表のその他の列にファイルのデータをロードしま す。

SDE 転送ファイルに指定されている空間参照系は、DB2 Spatial Extender に登録さ れている空間参照系と比較されます。指定されたシステムが登録されたシステムと 一致した場合、転送データ内のすべてのデータ値は、ロード時に、登録されたシス テムが指定する方法で変更されます。指定されたシステムが、登録されたシステム のどれとも一致しない場合、DB2 Spatial Extender は、変更を指定するために新しい 空間参照系を作成します。

#### 許可**:**

既存の表にデータをインポートする場合、このストアード・プロシージャーを呼び 出すユーザー ID は、次の権限または特権の 1 つを持つ必要があります。

- v データがインポートされる表を含むデータベースに対する SYSADM 権限または DBADM 権限
- v この表に対する CONTROL 特権

データをインポートする表を作成する必要がある場合、このストアード・プロシー ジャーを呼び出すユーザー ID は、作成される表を含むデータベースに対して、 SYSADM または DBADM 権限のいずれかを持つ必要があります。

#### 構文**:**

 $\rightarrow$  db2gse.GSE\_import\_sde (-fable\_schema<sup>-1</sup>  $L$ *NIIII*. , *table\_name* , *column\_name*

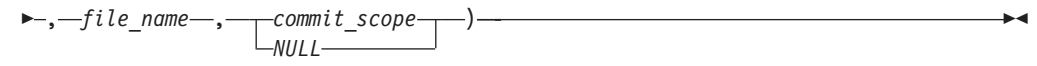

#### パラメーターの説明**:**

*table\_schema*

*table\_name* パラメーターに指定された表またはビューが属するスキーマの名 前。このパラメーターには値を指定する必要がありますが、値は NULL にする ことができます。このパラメーターが NULL の場合、表またはビューのスキー マ名として、CURRENT SCHEMA 特殊レジスター内の値が使用されます。

*table\_schema* 値は、二重引用符で囲んだ場合を除き、英大文字に変換されます。 このパラメーターのデータ・タイプは VARCHAR(128) または、値を二重引用 符で囲んだ場合は VARCHAR(130) です。

#### *table\_name*

SDE 転送データをロードする表の、修飾されていない名前。このパラメーター には NULL でない値を指定する必要があります。

*table\_name* 値は、二重引用符で囲んだ場合を除き、英大文字に変換されます。

このパラメーターのデータ・タイプは VARCHAR(128) または、値を二重引用 符で囲んだ場合は VARCHAR(130) です。

#### *column\_name*

SDE 転送ファイルの空間データのロード先である、登録された列の名前。この パラメーターには NULL でない値を指定する必要があります。

*column\_name* 値は、二重引用符で囲んだ場合を除き、英大文字に変換されま す。

このパラメーターのデータ・タイプは VARCHAR(128) または、値を二重引用 符で囲んだ場合は VARCHAR(130) です。

*file\_name*

インポートされる SDE 転送ファイルの名前。このパラメーターには NULL で ない値を指定する必要があります。

このパラメーターのデータ・タイプは VARCHAR(256) です。

#### *commit\_scope*

レコードをいくつインポートしたら COMMIT を発行するかを示すレコード数 を指定する。このパラメーターには値を指定する必要がありますが、値は NULL にすることができます。このパラメーターが NULL の場合、値 0 (ゼロ) が使用され、レコードはコミットされません。

このパラメーターのデータ・タイプは INTEGER です。

#### 出力パラメーター**:**

*msg\_code*

ストアード・プロシージャーから戻されるメッセージ・コードを指定します。こ の出力パラメーターの値は、プロシージャーの処理中に起こる、エラー、成功、 または警告状態を示します。このパラメーターの値が成功または警告の状態を示 すものであれば、プロシージャーはそのタスクを終了します。パラメーター値が エラー状態を示すものであれば、データベースの変更は行われていません。

この出力パラメーターのデータ・タイプは INTEGER です。

*msg\_text*

プロシージャーから戻される、メッセージ・コードに付随する実際のメッセー ジ・テキストを指定します。メッセージ・テキストには、成功、警告、またはエ ラー状態についての追加情報 (エラーが起こった場所など) が含まれます。

この出力パラメーターのデータ・タイプは VARCHAR(1024) です。

#### <span id="page-251-0"></span>例**:**

この例は、DB2 コマンド行プロセッサーを使用して、GSE\_import\_sde ストアード・ プロシージャーを呼び出す方法を示しています。この例は DB2 CALL コマンドを 使用して、tmp/customerSDE という名前の SDE ファイルを CUSTOMERS という 名前の表にインポートします。この CALL コマンドは、5 レコードをインポートす るたびに COMMIT を実行することを指定しています。

call db2gse.GSE\_import\_sde(NULL,'CUSTOMERS','LOCATION', '/tmp/customerSde', 5, ?,?)

この CALL コマンドの終わりの 2 つの疑問符は、出力パラメーター *msg\_code* お よび *msg\_text* を表します。これらの出力パラメーターの値は、ストアード・プロシ ージャーの実行後に表示されます。

#### 関連資料**:**

v 238 ページの『[GSE\\_export\\_sde](#page-247-0)』

## **ST\_alter\_coordsys**

このストアード・プロシージャーは、データベース内の座標系定義を更新するため に使用します。このストアード・プロシージャーが処理されると、座標系について の情報が DB2GSE.ST COORDINATE SYSTEMS カタログ・ビューで更新されま す。

注意**:** このストアード・プロシージャーの使用には注意が必要です。このストアー ド・プロシージャーを使用して座標系の定義を変更した場合、この座標系に基づく 空間参照系に関連付けられた、既存の空間データがある場合、この空間データを気 付かずに変更してしまう可能性があります。影響を受ける空間データがある場合、 変更された空間データが依然として正確かつ有効であることを、確認する必要があ ります。

## 許可**:**

このストアード・プロシージャーを呼び出すユーザー ID は、SYSADM または DBADM 権限のいずれかを持つ必要があります。

#### 構文**:**

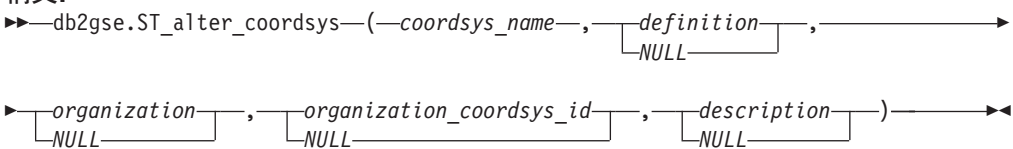

#### パラメーターの説明**:**

*coordsys\_name*

座標系を一意的に指定します。このパラメーターには NULL でない値を指定す る必要があります。

*coordsys\_name* 値は、二重引用符で囲んだ場合を除き、英大文字に変換されま す。
このパラメーターのデータ・タイプは VARCHAR(128) または、値を二重引用 符で囲んだ場合は VARCHAR(130) です。

*definition*

座標系を定義します。このパラメーターには値を指定する必要がありますが、値 は NULL にすることができます。このパラメーターが NULL の場合、座標系 の定義は変更されません。

このパラメーターのデータ・タイプは VARCHAR(2048) です。

*organization*

座標系を定義し、その定義を提供した団体の名前。たとえば、「European Petroleum Survey Group (EPSG)」など。このパラメーターには値を指定する必 要がありますが、値は NULL にすることができます。

このパラメーターが NULL の場合、座標系の団体は変更されません。このパラ メーターが NULL でない場合、*organization\_coordsys\_id* パラメーターは NULL にできません。この場合、*organization* と *organization\_coordsys\_id* パラメータ ーを組み合わせて座標系を一意的に識別します。

このパラメーターのデータ・タイプは VARCHAR(128) です。

*organization\_coordsys\_id*

*organization* パラメーターにリストされた団体により、この座標系に割り当てら れた数値 ID を指定します。このパラメーターには値を指定する必要がありま すが、値は NULL にすることができます。

このパラメーターが NULL の場合、*organization* パラメーターも NULL にする 必要があります。この場合、その団体の座標系 ID は変更されません。このパ ラメーターが NULL でない場合、*organization* パラメーターは NULL にできま せん。この場合、*organization* と *organization\_coordsys\_id* パラメーターを組み 合わせて、座標系を一意的に識別します。

このパラメーターのデータ・タイプは INTEGER です。

*description*

アプリケーションを説明することにより、座標系を記述します。このパラメータ ーには値を指定する必要がありますが、値は NULL にすることができます。こ のパラメーターが NULL の場合、座標系に関する記述は変更されません。

このパラメーターのデータ・タイプは VARCHAR(256) です。

## 出力パラメーター**:**

*msg\_code*

ストアード・プロシージャーから戻されるメッセージ・コードを指定します。こ の出力パラメーターの値は、プロシージャーの処理中に起こる、エラー、成功、 または警告状態を示します。このパラメーターの値が成功または警告の状態を示 すものであれば、プロシージャーはそのタスクを終了します。パラメーター値が エラー状態を示すものであれば、データベースの変更は行われていません。

この出力パラメーターのデータ・タイプは INTEGER です。

*msg\_text*

プロシージャーから戻される、メッセージ・コードに付随する実際のメッセー ジ・テキストを指定します。メッセージ・テキストには、成功、警告、またはエ ラー状態についての追加情報 (エラーが起こった場所など) が含まれます。

この出力パラメーターのデータ・タイプは VARCHAR(1024) です。

## <span id="page-253-0"></span>例**:**

この例は、DB2 コマンド行プロセッサーを使用して、ST\_alter\_coordsys ストアー ド・プロシージャーを呼び出す方法を示しています。この例は、DB2 CALL コマン ドを使用して、NORTH\_AMERICAN\_TEST という名前の座標系を変更します。この CALL コマンドは、*coordsys\_id* パラメーターに値 1002 を割り当てます。 call db2gse.ST alter coordsys('NORTH AMERICAN TEST',NULL,NULL,1002,NULL,?,?)

この CALL コマンドの終わりの 2 つの疑問符は、出力パラメーター *msg\_code* お よび *msg\_text* を表します。これらの出力パラメーターの値は、ストアード・プロシ ージャーの実行後に表示されます。

#### 関連資料**:**

- 248 ページの『[ST\\_create\\_coordsys](#page-257-0)』
- 260 ページの『[ST\\_drop\\_coordsys](#page-269-0)』

# **ST\_alter\_srs**

このストアード・プロシージャーは、データベース内の空間参照系を更新するため に使用します。このストアード・プロシージャーが処理されると、空間参照系につ いての情報が DB2GSE.ST SPATIAL REFERENCE SYSTEMS カタログ・ビューで 更新されます。

内部的には、DB2 Spatial Extender は座標値を正の整数として保管します。したがっ て計算中の、丸めエラーによる影響 ( 浮動小数点演算の実際の値によって大きく変 わる) を減らすことができます。また、地理情報操作のパフォーマンスも大幅に改 善できます。

制約事項**:** ある空間参照系を使用する地理情報列が登録されている場合は、その空 間参照系を変更することはできません。

注意**:** このストアード・プロシージャーの使用には注意が必要です。このストアー ド・プロシージャーを使用して、空間参照系のオフセット、スケール、または *coordsys\_name* パラメーターを変更すると、この空間参照系に関連付けられた既存の 空間データがある場合、この空間データを気付かずに変更してしまう可能性があり ます。影響を受ける空間データがある場合、変更された空間データが依然として正 確かつ有効であることを、確認する必要があります。

## 許可**:**

このストアード・プロシージャーを呼び出すユーザー ID は、SYSADM または DBADM 権限のいずれかを持つ必要があります。

#### 構文**:**

 $\rightarrow$  *db2gse.ST\_alter\_srs (-srs\_name-, -srs\_id-NULL* , *x\_offset*  $\overline{M}_{II}$ ,

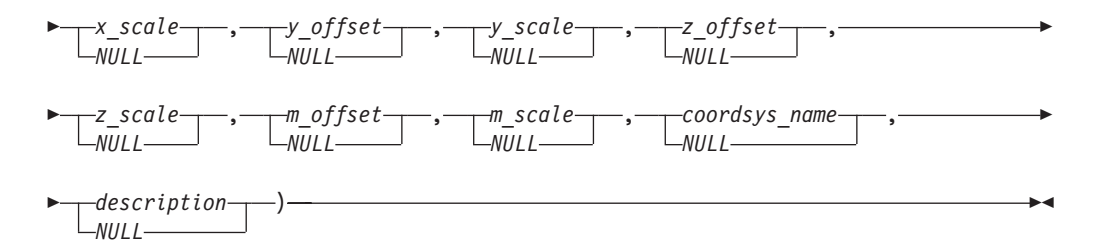

# パラメーターの説明**:**

```
srs_name
```
空間参照系を示します。このパラメーターには NULL でない値を指定する必要 があります。

*srs\_name* 値は、二重引用符で囲んだ場合を除き、英大文字に変換されます。

このパラメーターのデータ・タイプは VARCHAR(128) または、値を二重引用 符で囲んだ場合は VARCHAR(130) です。

#### *srs\_id*

空間参照系を一意的に識別します。この ID は、各種の空間処理関数の入力パ ラメーターとして使用されます。このパラメーターには値を指定する必要があり ますが、値は NULL にすることができます。このパラメーターが NULL の場 合、空間参照系の数値 ID は変更されません。

このパラメーターのデータ・タイプは INTEGER です。

*x\_offset*

この空間参照系で表される図形の、すべての X 座標のオフセットを指定しま す。このパラメーターには値を指定する必要がありますが、値は NULL にする ことができます。このパラメーターが NULL の場合、空間参照系の定義内のこ のパラメーターの値は変更されません。

図形が外部表記 (WKT、WKB、形状) から DB2 Spatial Extender の内部表記に 変換される時に、スケール因数 *x\_scale* を適用する前にオフセットが引かれま す。(*WKT* は事前割り当てテキストであり、*WKB* は事前割り当てバイナリーで す。)

このパラメーターのデータ・タイプは DOUBLE です。

*x\_scale*

この空間参照系で表される図形の、すべての X 座標のスケール因数を指定しま す。このパラメーターには値を指定する必要がありますが、値は NULL にする ことができます。このパラメーターが NULL の場合、空間参照系の定義内のこ のパラメーターの値は変更されません。

図形が外部表記 (WKT、WKB、形状) から DB2 Spatial Extender の内部表記に 変換される時に、オフセット *x\_offset* が引かれた後で、スケール因数が適用さ れます (乗算)。

このパラメーターのデータ・タイプは DOUBLE です。

*y\_offset*

この空間参照系で表される図形の、すべての Y 座標のオフセットを指定しま す。このパラメーターには値を指定する必要がありますが、値は NULL にする ことができます。このパラメーターが NULL の場合、空間参照系の定義内のこ のパラメーターの値は変更されません。

図形が外部表記 (WKT、WKB、形状) から DB2 Spatial Extender の内部表記に 変換される時に、スケール因数 *y\_scale* を適用する前にオフセットが引かれま す。

このパラメーターのデータ・タイプは DOUBLE です。

*y\_scale*

この空間参照系で表される図形の、すべての Y 座標のスケール因数を指定しま す。このパラメーターには値を指定する必要がありますが、値は NULL にする ことができます。このパラメーターが NULL の場合、空間参照系の定義内のこ のパラメーターの値は変更されません。

図形が外部表記 (WKT、WKB、形状) から DB2 Spatial Extender の内部表記に 変換される時に、オフセット *y\_offset* が引かれた後で、スケール因数が適用さ れます (乗算)。このスケール因数は *x\_scale* と同じである必要があります。

このパラメーターのデータ・タイプは DOUBLE です。

*z\_offset*

この空間参照系で表される図形の、すべての Z 座標のオフセットを指定しま す。このパラメーターには値を指定する必要がありますが、値は NULL にする ことができます。このパラメーターが NULL の場合、空間参照系の定義内のこ のパラメーターの値は変更されません。

図形が外部表記 (WKT、WKB、形状) から DB2 Spatial Extender の内部表記に 変換される時に、スケール因数 *z\_scale* を適用する前にオフセットが引かれま す。

このパラメーターのデータ・タイプは DOUBLE です。

*z\_scale*

この空間参照系で表される図形の、すべての Z 座標のスケール因数を指定しま す。このパラメーターには値を指定する必要がありますが、値は NULL にする ことができます。このパラメーターが NULL の場合、空間参照系の定義内のこ のパラメーターの値は変更されません。

図形が外部表記 (WKT、WKB、形状) から DB2 Spatial Extender の内部表記に 変換される時に、オフセット *z\_offset* が引かれた後で、スケール因数が適用さ れます (乗算)。

このパラメーターのデータ・タイプは DOUBLE です。

*m\_offset*

この空間参照系で表される図形の、すべての M 座標のオフセットを指定しま す。このパラメーターには値を指定する必要がありますが、値は NULL にする ことができます。このパラメーターが NULL の場合、空間参照系の定義内のこ のパラメーターの値は変更されません。

図形が外部表記 (WKT、WKB、形状) から DB2 Spatial Extender の内部表記に 変換される時に、スケール因数 *m\_scale* を適用する前にオフセットが引かれま す。

このパラメーターのデータ・タイプは DOUBLE です。

*m\_scale*

この空間参照系で表される図形の、すべての M 座標のスケール因数を指定しま す。このパラメーターには値を指定する必要がありますが、値は NULL にする

ことができます。このパラメーターが NULL の場合、空間参照系の定義内のこ のパラメーターの値は変更されません。

図形が外部表記 (WKT、WKB、形状) から DB2 Spatial Extender の内部表記に 変換される時に、オフセット *m\_offset* が引かれた後で、スケール因数が適用さ れます (乗算)。

このパラメーターのデータ・タイプは DOUBLE です。

*coordsys\_name*

この空間参照系の基礎となる座標系を一意的に識別します。座標系は、ビュー ST\_COORDINATE\_SYSTEMS にリストされる必要があります。このパラメータ ーには値を指定する必要がありますが、値は NULL にすることができます。こ のパラメーターが NULL の場合、この空間参照系に使用される座標系は変更さ れません。

*coordsys\_name* 値は、二重引用符で囲んだ場合を除き、英大文字に変換されま す。

このパラメーターのデータ・タイプは VARCHAR(128) または、値を二重引用 符で囲んだ場合は VARCHAR(130) です。

*description*

アプリケーションを説明することにより、空間参照系を記述します。このパラメ ーターには値を指定する必要がありますが、値は NULL にすることができま す。このパラメーターが NULL の場合、空間参照系の記述は変更されません。

このパラメーターのデータ・タイプは VARCHAR(256) です。

### 出力パラメーター**:**

*msg\_code*

ストアード・プロシージャーから戻されるメッセージ・コードを指定します。こ の出力パラメーターの値は、プロシージャーの処理中に起こる、エラー、成功、 または警告状態を示します。このパラメーターの値が成功または警告の状態を示 すものであれば、プロシージャーはそのタスクを終了します。パラメーター値が エラー状態を示すものであれば、データベースの変更は行われていません。

この出力パラメーターのデータ・タイプは INTEGER です。

*msg\_text*

プロシージャーから戻される、メッセージ・コードに付随する実際のメッセー ジ・テキストを指定します。メッセージ・テキストには、成功、警告、またはエ ラー状態についての追加情報 (エラーが起こった場所など) が含まれます。

この出力パラメーターのデータ・タイプは VARCHAR(1024) です。

## 例**:**

この例は、DB2 コマンド行プロセッサーを使用して、ST alter srs ストアード・プ ロシージャーを呼び出す方法を示しています。この例は、DB2 CALL コマンドを使 用して、SRSDEMO という名前の空間参照系の *description* パラメーター値を変更し ます。

call db2gse.ST\_alter\_srs('SRSDEMO',NULL,NULL,NULL,NULL,NULL,NULL,NULL,NULL, NULL,NULL,'SRS for GSE Demo Program: offices table',?,?)

<span id="page-257-0"></span>この CALL コマンドの終わりの 2 つの疑問符は、出力パラメーター *msg\_code* お よび *msg\_text* を表します。これらの出力パラメーターの値は、ストアード・プロシ ージャーの実行後に表示されます。

## 関連資料**:**

- v 261 ページの『[ST\\_drop\\_srs](#page-270-0)』
- 250 ページの『[ST\\_create\\_srs](#page-259-0)』

# **ST\_create\_coordsys**

このストアード・プロシージャーは、新しい座標系についての情報をデータベース に保管するために使用します。このストアード・プロシージャーが処理されると、 座標系についての情報が DB2GSE.ST COORDINATE SYSTEMS カタログ・ビュー に追加されます。

# 許可**:**

このストアード・プロシージャーを呼び出すユーザー ID は、SYSADM または DBADM 権限のいずれかを持つ必要があります。

#### 構文**:**

 $\rightarrow$  *db*2gse. ST create coordsys (*coordsys name* , *definition*,

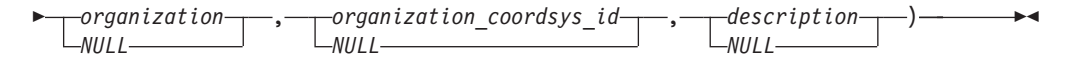

## パラメーターの説明**:**

*coordsys\_name*

座標系を一意的に指定します。このパラメーターには NULL でない値を指定す る必要があります。

*coordsys\_name* 値は、二重引用符で囲んだ場合を除き、英大文字に変換されま す。

このパラメーターのデータ・タイプは VARCHAR(128) または、値を二重引用 符で囲んだ場合は VARCHAR(130) です。

#### *definition*

座標系を定義します。このパラメーターには NULL でない値を指定する必要が あります。通常、座標系を提供するベンダーがこのパラメーターの情報を提供し ます。

このパラメーターのデータ・タイプは VARCHAR(2048) です。

## *organization*

座標系を定義し、その定義を提供した団体の名前。たとえば、「European Petroleum Survey Group (EPSG)」など。このパラメーターには値を指定する必 要がありますが、値は NULL にすることができます。

このパラメーターが NULL の場合、*organization\_coordsys\_id* パラメーターも NULL にする必要があります。このパラメーターが NULL でない場合、

*organization\_coordsys\_id* パラメーターは NULL にできません。この場合、 *organization* と *organization\_coordsys\_id* パラメーターを組み合わせて座標系を 一意的に識別します。

このパラメーターのデータ・タイプは VARCHAR(128) です。

*organization\_coordsys\_id*

数値 ID を指定します。*organization* パラメーターに指定された団体がこの値を 割り当てます。この値は、すべての座標系にまたがって一意的である必要はあり ません。このパラメーターには値を指定する必要がありますが、値は NULL に することができます。

このパラメーターが NULL の場合、*organization* パラメーターも NULL にする 必要があります。このパラメーターが NULL でない場合、*organization* パラメ ーターは NULL にできません。この場合、*organization* と

*organization\_coordsys\_id* パラメーターを組み合わせて、座標系を一意的に識別し ます。

このパラメーターのデータ・タイプは INTEGER です。

## *description*

アプリケーションを説明することにより、座標系を記述します。このパラメータ ーには値を指定する必要がありますが、値は NULL にすることができます。こ のパラメーターが NULL の場合、座標系についての記述は記録されません。

このパラメーターのデータ・タイプは VARCHAR(256) です。

#### 出力パラメーター**:**

*msg\_code*

ストアード・プロシージャーから戻されるメッセージ・コードを指定します。こ の出力パラメーターの値は、プロシージャーの処理中に起こる、エラー、成功、 または警告状態を示します。このパラメーターの値が成功または警告の状態を示 すものであれば、プロシージャーはそのタスクを終了します。パラメーター値が エラー状態を示すものであれば、データベースの変更は行われていません。

この出力パラメーターのデータ・タイプは INTEGER です。

### *msg\_text*

プロシージャーから戻される、メッセージ・コードに付随する実際のメッセー ジ・テキストを指定します。メッセージ・テキストには、成功、警告、またはエ ラー状態についての追加情報 (エラーが起こった場所など) が含まれます。

この出力パラメーターのデータ・タイプは VARCHAR(1024) です。

# 例**:**

この例は、DB2 コマンド行プロセッサーを使用して、ST\_create\_coordsys ストアー ド・プロシージャーを呼び出す方法を示しています。この例は DB2 CALL コマン ドを使用して、次のパラメーター値を使用して座標系を作成します。

- v *coordsys\_name* パラメーター: NORTH\_AMERICAN\_TEST
- v *definition* パラメーター:

```
GEOGCS<sup>"GCS</sup> North American 1983",
DATUM["D_North_American_1983"
     SPHEROID["GRS 1980",6378137.0,298.257222101]],
PRIMEM["Greenwich",0.0],
UNIT["Degree",0.0174532925199433]]
```
- v *organization* パラメーター: EPSG
- v *organization\_coordsys\_id* パラメーター: 1001
- v *description* パラメーター: Test Coordinate Systems

```
call db2gse.ST create coordsys('NORTH AMERICAN TEST',
     'GEOGCS["GCS_North_American_1983",DATUM["D_North_American_1983",
     SPHEROID["GRS_1980",6378137.0,298.257222101]],
     PRIMEM["Greenwich",0.0],UNIT["Degree",
     0.0174532925199433]]','EPSG',1001,'Test Coordinate Systems',?,?)
```
この CALL コマンドの終わりの 2 つの疑問符は、出力パラメーター *msg\_code* お よび *msg\_text* を表します。これらの出力パラメーターの値は、ストアード・プロシ ージャーの実行後に表示されます。

#### 関連資料**:**

- v 261 ページの『[ST\\_drop\\_srs](#page-270-0)』
- 244 ページの『[ST\\_alter\\_srs](#page-253-0)』

# **ST\_create\_srs**

このストアード・プロシージャーは、空間参照系を作成するために使用します。空 間参照系は、座標系、精度、およびこの空間参照系内で表現される座標の範囲によ り定義されます。範囲とは、X、Y、Z、および M 座標の可能な最小と最大の座標 値です。

内部的には、DB2 Spatial Extender は座標値を正の整数として保管します。したがっ て計算中の、丸めエラーによる影響 ( 浮動小数点演算の実際の値によって大きく変 わる) を減らすことができます。また、地理情報操作のパフォーマンスも大幅に改 善できます。

このストアード・プロシージャーには 2 つのバリエーションがあります。

- v 最初のバリエーションは、変換係数 (オフセットおよびスケール因数) を入力パラ メーターとして取ります。
- 2 番目のバリエーションは、範囲と精度を入力パラメーターとして取り、変換係 数を内部的に計算します。

このストアード・プロシージャーは、db2gse.gse\_enable\_sref を置き換えます。

許可**:**

必要ありません。

構文**:**

変換係数を使用する場合 **(**バージョン **1):**

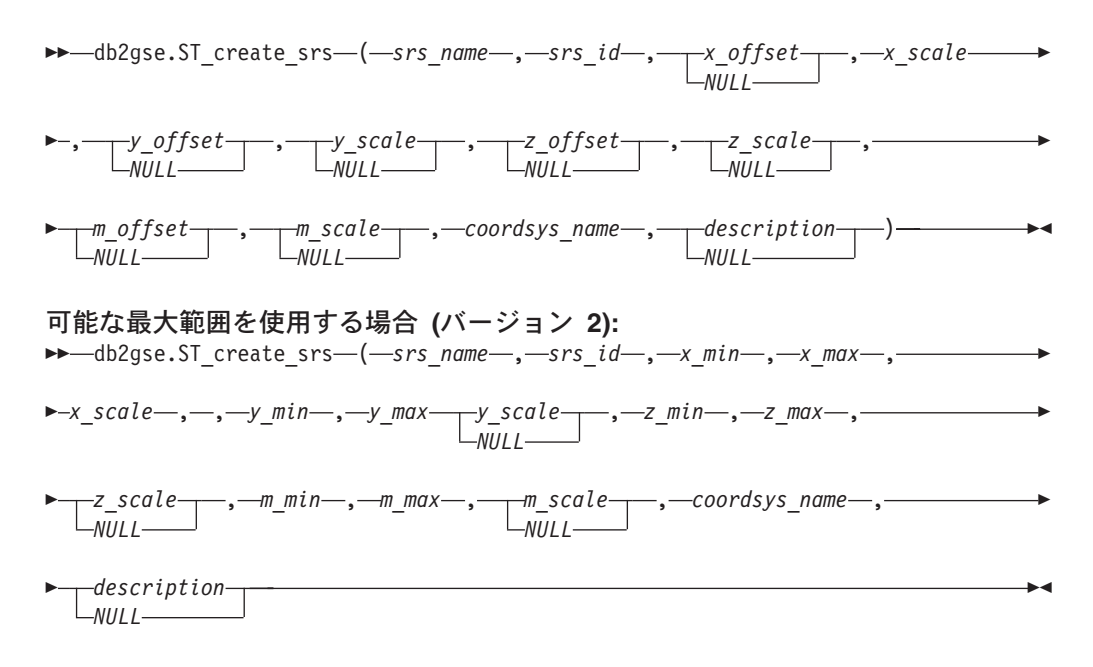

# パラメーターの説明**:** 変換係数を使用する場合 **(**バージョン **1):**

*srs\_name*

空間参照系を示します。このパラメーターには NULL でない値を指定する必要 があります。

*srs\_name* 値は、二重引用符で囲んだ場合を除き、英大文字に変換されます。

このパラメーターのデータ・タイプは VARCHAR(128) または、値を二重引用 符で囲んだ場合は VARCHAR(130) です。

#### *srs\_id*

| | | 空間参照系を一意的に識別します。この数値 ID は、さまざまな空間処理関数 の入力パラメーターとして使用されます。このパラメーターには NULL でない 値を指定する必要があります。

測地参照系の場合、*srs\_id*の値の範囲は、2000000318 から 2000001000 まででな ければなりません。DB2 Geodetic Extender は、2000000000 から 2000000317 までの範囲の*srs\_id*値を持つ、定義済みの測地参照系を提供しています。

このパラメーターのデータ・タイプは INTEGER です。

*x\_offset*

この空間参照系で表される図形の、すべての X 座標のオフセットを指定しま す。図形が外部表記 (WKT、WKB、形状) から DB2 Spatial Extender の内部表 記に変換される時に、スケール因数 *x\_scale* を適用する前にオフセットが引かれ ます。(*WKT* は事前割り当てテキストであり、*WKB* は事前割り当てバイナリー です。) このパラメーターには値を指定する必要がありますが、値は NULL に することができます。このパラメーターが NULL の場合、値 0 (ゼロ) が使用 されます。

このパラメーターのデータ・タイプは DOUBLE です。

*x\_scale*

この空間参照系で表される図形の、すべての X 座標のスケール因数を指定しま す。図形が外部表記 (WKT、WKB、形状) から DB2 Spatial Extender の内部表

記に変換される時に、オフセット *x\_offset* が引かれた後で、スケール因数が適 用されます (乗算)。*x\_offset* 値を明示的に指定することも、デフォルトの *x\_offset* 値 0 を使用することもできます。このパラメーターには NULL でない 値を指定する必要があります。

このパラメーターのデータ・タイプは DOUBLE です。

*y\_offset*

この空間参照系で表される図形の、すべての Y 座標のオフセットを指定しま す。図形が外部表記 (WKT、WKB、形状) から DB2 Spatial Extender の内部表 記に変換される時に、スケール因数 *y\_scale* を適用する前にオフセットが引かれ ます。このパラメーターには値を指定する必要がありますが、値は NULL にす ることができます。このパラメーターが NULL 値の場合、値 0 (ゼロ) が使用 されます。

このパラメーターのデータ・タイプは DOUBLE です。

*y\_scale*

この空間参照系で表される図形の、すべての Y 座標のスケール因数を指定しま す。図形が外部表記 (WKT、WKB、形状) から DB2 Spatial Extender の内部表 記に変換される時に、オフセット *y\_offset* が引かれた後で、スケール因数が適 用されます (乗算)。*y\_offset* 値を明示的に指定することも、デフォルトの *y\_offset* 値 0 を使用することもできます。このパラメーターには値を指定する 必要がありますが、値は NULL にすることができます。このパラメーターが NULL の場合、*x\_scale* パラメーターの値が使用されます。このパラメーターに NULL 以外の値を指定する場合、指定する値は *x\_scale* パラメーターの値と一 致する必要があります。

このパラメーターのデータ・タイプは DOUBLE です。

*z\_offset*

この空間参照系で表される図形の、すべての Z 座標のオフセットを指定しま す。図形が外部表記 (WKT、WKB、形状) から DB2 Spatial Extender の内部表 記に変換される時に、スケール因数 *z\_scale* を適用する前にオフセットが引かれ ます。このパラメーターには値を指定する必要がありますが、値は NULL にす ることができます。このパラメーターが NULL の場合、値 0 (ゼロ) が使用さ れます。

このパラメーターのデータ・タイプは DOUBLE です。

*z\_scale*

この空間参照系で表される図形の、すべての Z 座標のスケール因数を指定しま す。図形が外部表記 (WKT、WKB、形状) から DB2 Spatial Extender の内部表 記に変換される時に、オフセット *z\_offset* が引かれた後で、スケール因数が適 用されます (乗算)。*z\_offset* 値を明示的に指定することも、デフォルトの *z\_offset* 値 0 を使用することもできます。このパラメーターには値を指定する 必要がありますが、値は NULL にすることができます。このパラメーターが NULL の場合、値 1 が使用されます。

このパラメーターのデータ・タイプは DOUBLE です。

*m\_offset*

この空間参照系で表される図形の、すべての M 座標のオフセットを指定しま す。図形が外部表記 (WKT、WKB、形状) から DB2 Spatial Extender の内部表

記に変換される時に、スケール因数 *m\_scale* を適用する前にオフセットが引か れます。このパラメーターには値を指定する必要がありますが、値は NULL に することができます。このパラメーターが NULL の場合、値 0 (ゼロ) が使用 されます。

このパラメーターのデータ・タイプは DOUBLE です。

*m\_scale*

この空間参照系で表される図形の、すべての M 座標のスケール因数を指定しま す。図形が外部表記 (WKT、WKB、形状) から DB2 Spatial Extender の内部表 記に変換される時に、オフセット *m\_offset* が引かれた後で、スケール因数が適 用されます (乗算)。*m\_offset* 値を明示的に指定することも、デフォルトの *m\_offset* 値 0 を使用することもできます。このパラメーターには値を指定する 必要がありますが、値は NULL にすることができます。このパラメーターが NULL の場合、値 1 が使用されます。

このパラメーターのデータ・タイプは DOUBLE です。

*coordsys\_name*

この空間参照系の基礎となる座標系を一意的に識別します。座標系は、ビュー ST\_COORDINATE\_SYSTEMS にリストされる必要があります。このパラメータ ーには NULL でない値を指定する必要があります。

*coordsys\_name* 値は、二重引用符で囲んだ場合を除き、英大文字に変換されま す。

このパラメーターのデータ・タイプは VARCHAR(128) または、値を二重引用 符で囲んだ場合は VARCHAR(130) です。

#### *description*

アプリケーションの目的を説明し、この空間参照系を説明します。このパラメー ターには値を指定する必要がありますが、値は NULL にすることができます。 このパラメーターが NULL の場合、記述情報は記録されません。

このパラメーターのデータ・タイプは VARCHAR(256) です。

#### 可能な最大範囲を使用する場合 **(**バージョン **2):**

*srs\_name*

空間参照系を示します。このパラメーターには NULL でない値を指定する必要 があります。

*srs\_name* 値は、二重引用符で囲んだ場合を除き、英大文字に変換されます。

このパラメーターのデータ・タイプは VARCHAR(128) または、値を二重引用 符で囲んだ場合は VARCHAR(130) です。

*srs\_id*

空間参照系を一意的に識別します。この数値 ID は、さまざまな空間処理関数 の入力パラメーターとして使用されます。このパラメーターには NULL でない 値を指定する必要があります。

このパラメーターのデータ・タイプは INTEGER です。

*x\_min*

この空間参照系を使用するすべての図形の、可能な最小の X 座標値を指定しま す。このパラメーターには NULL でない値を指定する必要があります。

このパラメーターのデータ・タイプは DOUBLE です。

*x\_max*

この空間参照系を使用するすべての図形の、可能な最大の X 座標値を指定しま す。このパラメーターには NULL でない値を指定する必要があります。

*x\_scale* の値によっては、ビュー

DB2GSE.ST\_SPATIAL\_REFERENCE\_SYSTEMS に表示される値は、ここで指定 した値よりも大きい場合があります。ビューからの値が正しい値です。

このパラメーターのデータ・タイプは DOUBLE です。

*x\_scale*

この空間参照系で表される図形の、すべての X 座標のスケール因数を指定しま す。図形が外部表記 (WKT、WKB、形状) から DB2 Spatial Extender の内部表 記に変換される時に、オフセット *x\_offset* が引かれた後で、スケール因数が適 用されます (乗算)。オフセット *x\_offset* の計算は、*x\_min* 値を基にします。こ のパラメーターには NULL でない値を指定する必要があります。

*x\_scale* と *y\_scale* の両方のパラメーターを指定する場合は、この両者の値は一 致する必要があります。

このパラメーターのデータ・タイプは DOUBLE です。

*y\_min*

この空間参照系を使用するすべての図形の、可能な最小の Y 座標値を指定しま す。このパラメーターには NULL でない値を指定する必要があります。

このパラメーターのデータ・タイプは DOUBLE です。

*y\_max*

この空間参照系を使用するすべての図形の、可能な最大の Y 座標値を指定しま す。このパラメーターには NULL でない値を指定する必要があります。

*y\_scale* の値によっては、ビュー

DB2GSE.ST\_SPATIAL\_REFERENCE\_SYSTEMS に表示される値は、ここで指定 した値よりも大きい場合があります。ビューからの値が正しい値です。

このパラメーターのデータ・タイプは DOUBLE です。

*y\_scale*

この空間参照系で表される図形の、すべての Y 座標のスケール因数を指定しま す。図形が外部表記 (WKT、WKB、形状) から DB2 Spatial Extender の内部表 記に変換される時に、オフセット *y\_offset* が引かれた後で、スケール因数が適 用されます (乗算)。オフセット *y\_offset* の計算は、*y\_min* 値を基にします。こ のパラメーターには値を指定する必要がありますが、値は NULL にすることが できます。このパラメーターが NULL の場合、*x\_scale* パラメーターの値が使 用されます。*y\_scale* と *x\_scale* の両方のパラメーターを指定する場合は、この 両者の値は一致する必要があります。

このパラメーターのデータ・タイプは DOUBLE です。

*z\_min*

この空間参照系を使用するすべての図形の、可能な最小の Z 座標値を指定しま す。このパラメーターには NULL でない値を指定する必要があります。

このパラメーターのデータ・タイプは DOUBLE です。

*z\_max*

この空間参照系を使用するすべての図形の、可能な最大の Z 座標値を指定しま す。このパラメーターには NULL でない値を指定する必要があります。

*z\_scale* の値によっては、ビュー DB2GSE.ST\_SPATIAL\_REFERENCE\_SYSTEMS に表示される値は、ここで指定した値よりも大きい場合があります。ビューから の値が正しい値です。

このパラメーターのデータ・タイプは DOUBLE です。

*z\_scale*

この空間参照系で表される図形の、すべての Z 座標のスケール因数を指定しま す。図形が外部表記 (WKT、WKB、形状) から DB2 Spatial Extender の内部表 記に変換される時に、オフセット *z\_offset* が引かれた後で、スケール因数が適 用されます (乗算)。オフセット *z\_offset* の計算は、*z\_min* 値を基にします。こ のパラメーターには値を指定する必要がありますが、値は NULL にすることが できます。このパラメーターが NULL の場合、値 1 が使用されます。

このパラメーターのデータ・タイプは DOUBLE です。

*m\_min*

この空間参照系を使用するすべての図形の、可能な最小の M 座標値を指定しま す。このパラメーターには NULL でない値を指定する必要があります。

このパラメーターのデータ・タイプは DOUBLE です。

*m\_max*

この空間参照系を使用するすべての図形の、可能な最大の M 座標値を指定しま す。このパラメーターには NULL でない値を指定する必要があります。

*m\_scale* の値によっては、ビュー

DB2GSE.ST\_SPATIAL\_REFERENCE\_SYSTEMS に表示される値は、ここで指定 した値よりも大きい場合があります。ビューからの値が正しい値です。

このパラメーターのデータ・タイプは DOUBLE です。

*m\_scale*

この空間参照系で表される図形の、すべての M 座標のスケール因数を指定しま す。図形が外部表記 (WKT、WKB、形状) から DB2 Spatial Extender の内部表 記に変換される時に、オフセット *m\_offset* が引かれた後で、スケール因数が適 用されます (乗算)。オフセット *m\_offset* の計算は、*m\_min* 値を基にします。こ のパラメーターには値を指定する必要がありますが、値は NULL にすることが できます。このパラメーターが NULL の場合、値 1 が使用されます。

このパラメーターのデータ・タイプは DOUBLE です。

*coordsys\_name*

この空間参照系の基礎となる座標系を一意的に識別します。座標系は、ビュー ST\_COORDINATE\_SYSTEMS にリストされる必要があります。このパラメータ ーには NULL でない値を指定する必要があります。

*coordsys\_name* 値は、二重引用符で囲んだ場合を除き、英大文字に変換されま す。

このパラメーターのデータ・タイプは VARCHAR(128) または、値を二重引用 符で囲んだ場合は VARCHAR(130) です。

*description*

アプリケーションの目的を説明し、この空間参照系を説明します。このパラメー ターには値を指定する必要がありますが、値は NULL にすることができます。 このパラメーターが NULL の場合、記述情報は記録されません。

このパラメーターのデータ・タイプは VARCHAR(256) です。

# 出力パラメーター**:**

*msg\_code*

ストアード・プロシージャーから戻されるメッセージ・コードを指定します。こ の出力パラメーターの値は、プロシージャーの処理中に起こる、エラー、成功、 または警告状態を示します。このパラメーターの値が成功または警告の状態を示 すものであれば、プロシージャーはそのタスクを終了します。パラメーター値が エラー状態を示すものであれば、データベースの変更は行われていません。

この出力パラメーターのデータ・タイプは INTEGER です。

#### *msg\_text*

プロシージャーから戻される、メッセージ・コードに付随する実際のメッセー ジ・テキストを指定します。メッセージ・テキストには、成功、警告、またはエ ラー状態についての追加情報 (エラーが起こった場所など) が含まれます。

この出力パラメーターのデータ・タイプは VARCHAR(1024) です。

## 例**:**

この例は、DB2 コマンド行プロセッサーを使用して、ST\_create\_srs ストアード・プ ロシージャーを呼び出す方法を示しています。この例は DB2 CALL コマンドを使 用し、次のパラメーター値を使用して、SRSDEMO という名前の空間参照系を作成 します。

- *srs\_id*: 1000000
- v *x\_offset*: -180
- v *x\_scale*: 1000000
- v *y\_offset*: -90
- v *y\_scale*: 1000000

call db2gse.ST create srs('SRSDEMO',1000000,

 $-180,1000000, -90, 1000000,$ 0, 1, 0, 1, 'NORTH AMERICAN', 'SRS for GSE Demo Program: customer table', ?, ?)

この CALL コマンドの終わりの 2 つの疑問符は、出力パラメーター *msg\_code* お よび *msg\_text* を表します。これらの出力パラメーターの値は、ストアード・プロシ ージャーの実行後に表示されます。

#### 関連概念**:**

v 70 [ページの『空間参照系』](#page-79-0)

#### 関連タスク**:**

• 77 [ページの『空間参照系の作成』](#page-86-0)

# **ST\_disable\_autogeocoding**

このストアード・プロシージャーは、DB2 Spatial Extender が、ジオコーディングさ れた列とこの列に関連するジオコーディングする列との同期化を停止することを指 定するために使用します。ジオコーディング列 は、ジオコーダーへの入力として使 用されます。

このストアード・プロシージャーは、db2gse.gse\_disable\_autogc を置き換えます。

#### 許可**:**

このストアード・プロシージャーを呼び出すユーザー ID は、次の権限または特権 の 1 つを持つ必要があります。

- v ドロップされるトリガーが定義されている表を含むデータベースに関する、 SYSADM 権限または DBADM 権限。
- v この表に対する CONTROL 特権
- v この表に対する ALTER 特権または UPDATE 特権

注 **:** CONTROL および ALTER 特権の場合、DB2GSE スキーマに関する DROPIN 権限をもっている必要があります。

#### 構文**:**

 $\rightarrow$  db2gse.ST\_disable\_autogeocoding (*-fable\_schema*<sup>-1</sup> *NULL* , *table\_name* ,

 $\longleftarrow$ *column name* — ) -

## パラメーターの説明**:**

*table\_schema*

table\_name パラメーターに指定された表またはビューが属するスキーマの名 前。このパラメーターには値を指定する必要がありますが、値は NULL にする ことができます。このパラメーターが NULL の場合、表またはビューのスキー マ名として、CURRENT SCHEMA 特殊レジスター内の値が使用されます。

*table\_schema* 値は、引用符で囲んだ場合を除き、英大文字に変換されます。

このパラメーターのデータ・タイプは VARCHAR(128) または、値を二重引用 符で囲んだ場合は VARCHAR(130) です。

*table\_name*

ドロップするトリガーが定義された表の、修飾しない名前を指定します。このパ ラメーターには NULL でない値を指定する必要があります。

*table\_name* 値は、二重引用符で囲んだ場合を除き、英大文字に変換されます。

このパラメーターのデータ・タイプは VARCHAR(128) または、値を二重引用 符で囲んだ場合は VARCHAR(130) です。

#### *column\_name*

ドロップしようとするトリガーにより保守されている、ジオコーディングされた 列の名前。このパラメーターには NULL でない値を指定する必要があります。 *column\_name* 値は、二重引用符で囲んだ場合を除き、英大文字に変換されま す。

このパラメーターのデータ・タイプは VARCHAR(128) または、値を二重引用 符で囲んだ場合は VARCHAR(130) です。

### <span id="page-267-0"></span>出力パラメーター**:**

*msg\_code*

ストアード・プロシージャーから戻されるメッセージ・コードを指定します。こ の出力パラメーターの値は、プロシージャーの処理中に起こる、エラー、成功、 または警告状態を示します。このパラメーターの値が成功または警告の状態を示 すものであれば、プロシージャーはそのタスクを終了します。パラメーター値が エラー状態を示すものであれば、データベースの変更は行われていません。

この出力パラメーターのデータ・タイプは INTEGER です。

#### *msg\_text*

プロシージャーから戻される、メッセージ・コードに付随する実際のメッセー ジ・テキストを指定します。メッセージ・テキストには、成功、警告、またはエ ラー状態についての追加情報 (エラーが起こった場所など) が含まれます。

この出力パラメーターのデータ・タイプは VARCHAR(1024) です。

## 例**:**

この例は、DB2 コマンド行プロセッサーを使用して、ST\_disable\_autogeocoding スト アード・プロシージャーを呼び出す方法を示しています。この例は、DB2 CALL コ マンドを使用して、CUSTOMERS という名前の表の LOCATION 列の自動ジオコー ディングを使用不可にしています。

call db2gse.ST\_disable\_autogeocoding(NULL,'CUSTOMERS','LOCATION',?,?)

この CALL コマンドの終わりの 2 つの疑問符は、出力パラメーター *msg\_code* お よび *msg\_text* を表します。これらの出力パラメーターの値は、ストアード・プロシ ージャーの実行後に表示されます。

#### 関連資料**:**

- 262 ページの『[ST\\_enable\\_autogeocoding](#page-271-0)』
- 289 ページの『[ST\\_setup\\_geocoding](#page-298-0)』

# **ST\_disable\_db**

このストアード・プロシージャーは、DB2 Spatial Extender が、空間データを保管 し、このデータに対して行われる操作をサポートするために必要なリソースを除去 するために使用します。

このストアード・プロシージャーは、データベースを地理情報操作に使用できるよ うにした後で問題などが起こった場合に、その解決に役立ちます。たとえば、デー タベースを地理情報操作に使用できるようにした後で、このデータベースではなく 別のデータベースを DB2 Spatial Extender で使用することを決めたとします。まだ 空間列を何も定義していない場合、または空間データを何もインポートしていない 場合には、このストアード・プロシージャーを呼び出して、最初のデータベースか らすべての地理情報リソースを除去することができます。空間列とそのタイプ定義 の間には相互に依存関係があるため、これらの型の列が存在する場合は、タイプ定

義をドロップできません。すでに空間列を定義したデータベースの地理情報操作を 使用不可にしようとする場合は、*force* パラメーターに 0 (ゼロ) 以外の値を指定し て、データベース内のすべての地理情報リソース (他の依存関係を持たないもの) を 除去する必要があります。

このストアード・プロシージャーは db2gse.gse\_disable\_db を置き換えます。

## 許可**:**

このストアード・プロシージャーを呼び出すユーザー ID は、DB2 Spatial Extender のリソースを除去するデータベースに対して、SYSADM または DBADM 権限のい ずれかを持つ必要があります。

#### 構文**:**

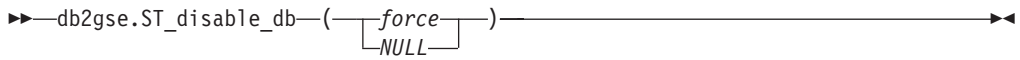

## パラメーターの説明**:**

*force*

地理情報タイプまたは空間処理関数に依存するデータベース・オブジェクトが存 在したとしても、データベースを地理情報操作に使用できないようにすることを 指定します。このパラメーターには値を指定する必要がありますが、値は NULL にすることができます。*force* パラメーターに 0 (ゼロ) または NULL 以外の値を指定すると、データベースは使用不可になり、DB2 Spatial Extender のすべてのリソースは除去されます (可能ならば)。0 (ゼロ) または NULL を指 定すると、いずれかのデータベース・オブジェクトが地理情報タイプまたは空間 処理関数に依存する場合には、データベースは使用不可にされません。このよう な従属関係を持つ可能性のあるデータベース・オブジェクトには、表、ビュー、 制約、トリガー、生成列、メソッド、関数、プロシージャー、およびその他のデ ータ・タイプ (地理情報属性を持つサブタイプまたは構造化タイプ) が含まれま す。

このパラメーターのデータ・タイプは SMALLINT です。

## 出力パラメーター**:**

#### *msg\_code*

ストアード・プロシージャーから戻されるメッセージ・コードを指定します。こ の出力パラメーターの値は、プロシージャーの処理中に起こる、エラー、成功、 または警告状態を示します。このパラメーターの値が成功または警告の状態を示 すものであれば、プロシージャーはそのタスクを終了します。パラメーター値が エラー状態を示すものであれば、データベースの変更は行われていません。

この出力パラメーターのデータ・タイプは INTEGER です。

#### *msg\_text*

プロシージャーから戻される、メッセージ・コードに付随する実際のメッセー ジ・テキストを指定します。メッセージ・テキストには、成功、警告、またはエ ラー状態についての追加情報 (エラーが起こった場所など) が含まれます。

この出力パラメーターのデータ・タイプは VARCHAR(1024) です。

<span id="page-269-0"></span>この例は、DB2 コマンド行プロセッサーを使用して、ST\_disable\_db ストアード・ プロシージャーを呼び出す方法を示しています。この例は DB2 CALL コマンドを 使用して、*force* パラメーターに値 1 を使用し、データベースの地理情報操作を使 用不可にします。

call db2gse.ST disable db(1,?,?)

この CALL コマンドの終わりの 2 つの疑問符は、出力パラメーター *msg\_code* お よび *msg\_text* を表します。これらの出力パラメーターの値は、ストアード・プロシ ージャーの実行後に表示されます。

# 関連資料**:**

- v 242 ページの『[ST\\_alter\\_coordsys](#page-251-0)』
- 248 ページの『[ST\\_create\\_coordsys](#page-257-0)』

# **ST\_drop\_coordsys**

このストアード・プロシージャーは、データベースから座標系についての情報を削 除するために使用します。このストアード・プロシージャーが処理されると、座標 系についての情報が DB2GSE.ST COORDINATE SYSTEMS カタログ・ビューから 除去されます。

制約事項**:** 空間参照系の基になっている座標系をドロップすることはできません。

許可**:**

このストアード・プロシージャーを呼び出すユーザー ID は、SYSADM または DBADM 権限のいずれかを持つ必要があります。

#### 構文**:**

 $\rightarrow$  db2gse.ST drop coordsys (*coordsys name* ) -

#### パラメーターの説明**:**

*coordsys\_name*

座標系を一意的に指定します。このパラメーターには NULL でない値を指定す る必要があります。

*coordsys\_name* 値は、二重引用符で囲んだ場合を除き、英大文字に変換されま す。

このパラメーターのデータ・タイプは VARCHAR(128) または、値を二重引用 符で囲んだ場合は VARCHAR(130) です。

#### 出力パラメーター**:**

*msg\_code*

ストアード・プロシージャーから戻されるメッセージ・コードを指定します。こ の出力パラメーターの値は、プロシージャーの処理中に起こる、エラー、成功、 または警告状態を示します。このパラメーターの値が成功または警告の状態を示 すものであれば、プロシージャーはそのタスクを終了します。パラメーター値が エラー状態を示すものであれば、データベースの変更は行われていません。

この出力パラメーターのデータ・タイプは INTEGER です。

<span id="page-270-0"></span>*msg\_text*

プロシージャーから戻される、メッセージ・コードに付随する実際のメッセー ジ・テキストを指定します。メッセージ・テキストには、成功、警告、またはエ ラー状態についての追加情報 (エラーが起こった場所など) が含まれます。

この出力パラメーターのデータ・タイプは VARCHAR(1024) です。

# 例**:**

この例は、DB2 コマンド行プロセッサーを使用して、ST\_drop\_coordsys ストアー ド・プロシージャーを呼び出す方法を示しています。この例は、DB2 CALL コマン ドを使用して、NORTH\_AMERICAN\_TEST という名前の座標系をデータベースから 削除します。

call db2gse.ST drop\_coordsys('NORTH\_AMERICAN\_TEST',?,?)

この CALL コマンドの終わりの 2 つの疑問符は、出力パラメーター *msg\_code* お よび *msg\_text* を表します。これらの出力パラメーターの値は、ストアード・プロシ ージャーの実行後に表示されます。

# **ST\_drop\_srs**

このストアード・プロシージャーは、空間参照系をドロップするために使用しま す。このストアード・プロシージャーが処理されると、空間参照系についての情報 は DB2GSE.ST SPATIAL REFERENCE SYSTEMS カタログ・ビューから除去され ます。

制約事項**:** その空間参照系を使用する地理情報列が登録されている場合は、その空 間参照系をドロップすることはできません。

重要**:** このストアード・プロシージャーを使用する場合は注意が必要です。このス トアード・プロシージャーを使用して空間参照系をドロップし、その空間参照系に 関連付けられた空間データがある場合には、その空間データに対する地理情報操作 は実行できなくなります。

このストアード・プロシージャーは db2gse.gse\_disable\_sref を置き換えます。

## 許可**:**

このストアード・プロシージャーを呼び出すユーザー ID は、SYSADM または DBADM 権限のいずれかを持つ必要があります。

## 構文**:**

 $\rightarrow$  *db2gse.ST\_drop\_srs - (-srs\_name-)*-

## パラメーターの説明**:**

*srs\_name*

空間参照系を示します。このパラメーターには NULL でない値を指定する必要 があります。

*srs\_name* 値は、二重引用符で囲んだ場合を除き、英大文字に変換されます。

<span id="page-271-0"></span>このパラメーターのデータ・タイプは VARCHAR(128) または、値を二重引用 符で囲んだ場合は VARCHAR(130) です。

#### 出力パラメーター**:**

#### *msg\_code*

ストアード・プロシージャーから戻されるメッセージ・コードを指定します。こ の出力パラメーターの値は、プロシージャーの処理中に起こる、エラー、成功、 または警告状態を示します。このパラメーターの値が成功または警告の状態を示 すものであれば、プロシージャーはそのタスクを終了します。パラメーター値が エラー状態を示すものであれば、データベースの変更は行われていません。

この出力パラメーターのデータ・タイプは INTEGER です。

#### *msg\_text*

プロシージャーから戻される、メッセージ・コードに付随する実際のメッセー ジ・テキストを指定します。メッセージ・テキストには、成功、警告、またはエ ラー状態についての追加情報 (エラーが起こった場所など) が含まれます。

この出力パラメーターのデータ・タイプは VARCHAR(1024) です。

## 例**:**

この例は、DB2 コマンド行プロセッサーを使用して、ST\_drop\_srs ストアード・プ ロシージャーを呼び出す方法を示しています。この例は、DB2 CALL コマンドを使 用して、SRSDEMO という名前の空間参照系を削除します。

call db2gse.ST drop srs('SRSDEMO', ?, ?)

この CALL コマンドの終わりの 2 つの疑問符は、出力パラメーター *msg\_code* お よび *msg\_text* を表します。これらの出力パラメーターの値は、ストアード・プロシ ージャーの実行後に表示されます。

#### 関連資料**:**

- 250 ページの『[ST\\_create\\_srs](#page-259-0)』
- 244 ページの『[ST\\_alter\\_srs](#page-253-0)』

# **ST\_enable\_autogeocoding**

このストアード・プロシージャーは、DB2 Spatial Extender が、ジオコーディングさ れた列とこの列に関連するジオコーディングされる列とを同期化するように指定す るために使用します。ジオコーディング列 は、ジオコーダーへの入力として使用さ れます。ジオコーディング列に値が挿入または更新されるたびに、トリガーが活動 化されます。これらのトリガーは、関連付けられたジオコーダーを呼び出して、挿 入または更新された値をジオコーディングし、結果のデータをジオコーディングさ れた列に入れます。

制約事項**:** 自動ジオコーディングを使用可能にできるのは、INSERT および UPDATE トリガーを作成できる表だけです。したがって、ビューやニックネームに 自動ジオコーディングを使用可能にすることはできません。

前提条件**:** 自動ジオコーディングを使用可能にする前に、ST\_setup\_geocoding ストア ード・プロシージャーを呼び出して、ジオコーディングのセットアップ・ステップ

を実行する必要があります。ジオコーディング・セットアップ・ステップは、ジオ コーダーおよびジオコーディングのパラメーター値を指定します。また、ジオコー ディング列と同期化する相手のジオコーディングされる列も指定します。

このストアード・プロシージャーは db2gse.gse\_enable\_autogc を置き換えます。

### 許可**:**

このストアード・プロシージャーを呼び出すユーザー ID は、次の権限または特権 の 1 つを持つ必要があります。

- v このストアード・プロシージャーにより作成されるトリガーが定義されている表 を含むデータベースに対する、SYSADM 権限または DBADM 権限。
- v 表に対する CONTROL 特権
- v 表に対する ALTER 特権

ステートメントの許可 ID が SYSADM または DBADM 権限を持たない場合、ス テートメントの許可 ID が持つ特権 (PUBLIC またはグループ特権を考慮せずに) は、トリガーが存在するかぎり、次のすべての特権を含む必要があります。

- v 自動ジオコーディングを使用可能にする表に対する SELECT 特権
- v ジオコーディング・セットアップ内のパラメーターに指定された SQL 式を評価 するために必要な特権。

## 構文**:**

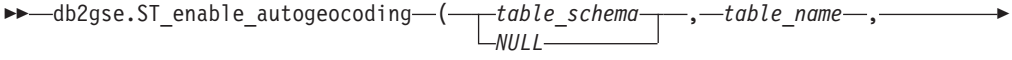

 $\blacktriangleright$ -column name-)-

## パラメーターの説明**:**

*table\_schema*

*table\_name* パラメーターに指定された表が属するスキーマの名前。このパラメ ーターには値を指定する必要がありますが、値は NULL にすることができま す。このパラメーターが NULL の場合、表のスキーマ名として、CURRENT SCHEMA 特殊レジスター内の値が使用されます。

*table\_schema* 値は、二重引用符で囲んだ場合を除き、英大文字に変換されます。 このパラメーターのデータ・タイプは VARCHAR(128) または、値を二重引用 符で囲んだ場合は VARCHAR(130) です。

#### *table\_name*

ジオコーディングされたデータが挿入または更新される列を含む表の、修飾され ていない名前。このパラメーターには NULL でない値を指定する必要がありま す。

*table\_name* 値は、二重引用符で囲んだ場合を除き、英大文字に変換されます。

このパラメーターのデータ・タイプは VARCHAR(128) または、値を二重引用 符で囲んだ場合は VARCHAR(130) です。

*column\_name*

ジオコーディングされたデータが挿入または更新される列の名前。この列は、ジ オコーディングされた列と呼ばれます。このパラメーターには NULL でない値 を指定する必要があります。

*column\_name* 値は、二重引用符で囲んだ場合を除き、英大文字に変換されま す。

このパラメーターのデータ・タイプは VARCHAR(128) または、値を二重引用 符で囲んだ場合は VARCHAR(130) です。

### 出力パラメーター**:**

*msg\_code*

ストアード・プロシージャーから戻されるメッセージ・コードを指定します。こ の出力パラメーターの値は、プロシージャーの処理中に起こる、エラー、成功、 または警告状態を示します。このパラメーターの値が成功または警告の状態を示 すものであれば、プロシージャーはそのタスクを終了します。パラメーター値が エラー状態を示すものであれば、データベースの変更は行われていません。

この出力パラメーターのデータ・タイプは INTEGER です。

*msg\_text*

プロシージャーから戻される、メッセージ・コードに付随する実際のメッセー ジ・テキストを指定します。メッセージ・テキストには、成功、警告、またはエ ラー状態についての追加情報 (エラーが起こった場所など) が含まれます。

この出力パラメーターのデータ・タイプは VARCHAR(1024) です。

#### 例**:**

この例は、DB2 コマンド行プロセッサーを使用して、ST\_enable\_autogeocoding スト アード・プロシージャーを呼び出す方法を示していま。この例は、DB2 CALL コマ ンドを使用して、CUSTOMERS という名前の表の LOCATION 列の自動ジオコーデ ィングを使用可能にしています。

call db2gse.ST enable autogeocoding(NULL,'CUSTOMERS','LOCATION', ?,?)

この CALL コマンドの終わりの 2 つの疑問符は、出力パラメーター *msg\_code* お よび *msg\_text* を表します。これらの出力パラメーターの値は、ストアード・プロシ ージャーの実行後に表示されます。

#### 関連資料**:**

• 289 ページの『[ST\\_setup\\_geocoding](#page-298-0)』

# **ST\_enable\_db**

このストアード・プロシージャーは、空間データを保管し、地理情報操作をサポー トするのに必要なリソースを、データベースに提供するために使用します。これら のリソースには、空間データ、地理情報索引タイプ、カタログ・ビュー、提供され た関数、およびその他のストアード・プロシージャーが含まれます。

このストアード・プロシージャーは、db2gse.gse\_enable\_db を置き換えます。

許可**:**

このストアード・プロシージャーを呼び出すユーザー ID は、使用可能にするデー タベースに対して SYSADM または DBADM 権限のいずれかを持つ必要がありま す。

構文**:**

```
\rightarrow db2gse. ST enable db (-table creation parameters
                             NULL
                                                            ) ————————————————————
```
# パラメーターの説明**:**

*table\_creation\_parameters*

DB2 Spatial Extender カタログ表の CREATE TABLE ステートメントに追加す る、オプションを指定します。このパラメーターには値を指定する必要がありま すが、値は NULL にすることができます。このパラメーターが NULL の場 合、CREATE TABLE ステートメントにオプションは追加されません。

これらのオプションを指定するには、DB2 CREATE TABLE ステートメントの 構文を使用します。たとえば、作成しようとする表のための表スペースを指定す るには、次の構文を使用します。

IN *tsName* INDEX IN *indexTsName*

このパラメーターのデータ・タイプは VARCHAR(32K) です。

#### 出力パラメーター**:**

*msg\_code*

ストアード・プロシージャーから戻されるメッセージ・コードを指定します。こ の出力パラメーターの値は、プロシージャーの処理中に起こる、エラー、成功、 または警告状態を示します。このパラメーターの値が成功または警告の状態を示 すものであれば、プロシージャーはそのタスクを終了します。パラメーター値が エラー状態を示すものであれば、データベースの変更は行われていません。

この出力パラメーターのデータ・タイプは INTEGER です。

# *msg\_text*

プロシージャーから戻される、メッセージ・コードに付随する実際のメッセー ジ・テキストを指定します。メッセージ・テキストには、成功、警告、またはエ ラー状態についての追加情報 (エラーが起こった場所など) が含まれます。

この出力パラメーターのデータ・タイプは VARCHAR(1024) です。

## 例**:**

次の例は、CLI (コール・レベル・インターフェース) を使用して、ST\_enable\_db ス トアード・プロシージャーを呼び出す方法を示しています。

```
SQLHANDLE henv;
 SQLHANDLE hdbc;
 SQLHANDLE hstmt;
 SOLCHAR uid [MAX_UID_LENGTH + 1];
 SQLCHAR pwd[MAX_PWD_LENGTH + 1];
```

```
SQLINTEGER ind[3];
SQLINTEGER msg_code = 0;
char msg\_text[1024] = "";SQLRETURN rc;
char *table creation parameters = NULL;
```

```
/* Allocate environment handle */
 rc = SQLAllocHandle(SQL_HANDLE_ENV, SQL_NULL_HANDLE, &henv);
 /* Allocate database handle */
 rc = SQLAllocHandle(SQL HANDLE DBC, henv, &hdbc);
 /* Establish a connection to database "testdb" */
 rc = SQLConnect(hdbc, (SQLCHAR *)"testdb", SQL_NTS, (SQLCHAR *)uid,SQL_NTS,
                 (SQLCHAR *)pwd, SQL_NTS);
 /* Allocate statement handle */
 rc = SQLAllocHandle(SQL_HANDLE_STMT, hdbc, &hstmt) ;
 /* Associate SQL statement to call the ST_enable_db stored procedure */
 /* with statement handle and send the statement to DBMS to be prepared. */
 rc = SQLPrepare(hstmt, "call db2gse!ST_enable_db(?,?,?)", SQL_NTS);
 /* Bind 1st parameter marker in the SQL call statement, the input */
 /* parameter for table creation parameters, to variable \ast//* table creation parameters. \star/ind[0] = SQL NULL DATA;rc = SQLBindParameter(hstmt, 1, SQL_PARAM_OUTPUT, SQL_C_CHAR,
      SQL VARCHAR, 255, 0, table creation parameters, 256, &ind[0]);
 /* Bind 2nd parameter marker in the SQL call statement, the output */
 /* parameter for returned message code, to variable msg code. */
 ind[1] = 0;rc = SQLBindParameter(hstmt, 2, SQL_PARAM_OUTPUT, SQL_C_LONG,
                       SQL_INTEGER, 0, 0, &msg_code, 4, &ind[1]);
 /* Bind 3rd parameter marker in the SQL call statement, the output */
 /* parameter returned message text, to variable msg text.
 ind[2] = 0;rc = SQLBindParameter(hstmt, 3, SQL_PARAM_OUTPUT, SQL_C_CHAR,
                       SQL_VARCHAR, \overline{(sizeof(msg\_text)-1)}, 0, msg_text,
                        sizeof(msg text), &ind[2]);
 rc = SQLExecute(hstmt);
関連資料:
```

```
ST_disable_db』
```
# **ST\_export\_shape**

このストアード・プロシージャーは、地理情報列とこの列に関連する表を形状ファ イルにエクスポートするために使用します。

このストアード・プロシージャーは db2gse.gse\_export\_shape を置き換えます。

## 許可**:**

このストアード・プロシージャーを呼び出すユーザー ID は、データをエクスポー トするための SELECT ステートメントを正常に実行するために必要な特権を持つ必 要があります。

ストアード・プロシージャーは、DB2 インスタンス所有者が所有するプロセスとし て実行され、形状ファイルを作成または書き込むために必要な特権を、サーバー・ マシン上でもつ必要があります。

#### 構文**:**

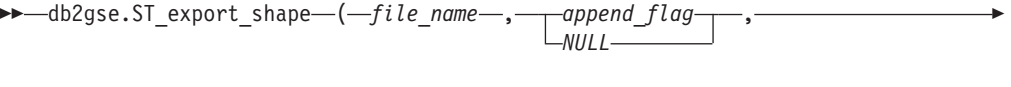

 *output\_column\_names NULL* , *select\_statement* , *messages\_file NULL*  $)$   $\longrightarrow$ 

# パラメーターの説明**:**

*file\_name*

指定されたデータのエクスポート先である形状ファイルの完全なパス名を指定し ます。このパラメーターには NULL でない値を指定する必要があります。

ST export shape ストアード・プロシージャーを使用して、新しいファイルにエ クスポートしたり、エクスポートされるデータを付加する形で、既存のファイル にエクスポートすることができます。

- v 新しいファイルにエクスポートする場合、オプションのファイル拡張子とし て .shp または .SHP を指定することができます。ファイル拡張子として .shp または .SHP を指定すると、DB2 Spatial Extender は指定された *file name* 値 を使用してファイルを作成します。オプションのファイル拡張子を指定しな いと、DB2 Spatial Extender は、指定した *file\_name* 値と拡張子 .shp の名前 を持つファイルを作成します。
- v 既存ファイルに付加する形でデータをエクスポートする場合、DB2 Spatial Extender は最初に、*file\_name* パラメーターに指定された名前と正確に一致す る名前を探します。正確に一致する名前を DB2 Spatial Extender が見つけら れない場合は、まず .shp 拡張子を持つファイルを探し、次に .SHP 拡張子を 持つファイルを探します。

*append\_flag* パラメーターの値が、既存ファイルへの付加ではないことを示して いるが、*file\_name* パラメーターに指定された名前のファイルがすでに存在する 場合、DB2 Spatial Extender はエラーを戻し、ファイルの上書きはしません。

サーバー・マシンに書き込まれるファイルのリストについては、 269 [ページの](#page-278-0) [『使用上の注意』](#page-278-0) を参照してください。ストアード・プロシージャーは、DB2 インスタンス所有者が所有するプロセスとして実行され、ファイルを作成または 書き込むために必要な特権を、サーバー・マシン上でもつ必要があります。

このパラメーターのデータ・タイプは VARCHAR(256) です。

# *append\_flag*

エクスポートされるデータを既存の形状ファイルに付加するかどうかを示しま す。このパラメーターには値を指定する必要がありますが、値は NULL にする ことができます。既存の形状ファイルに付加するかどうかを、次のように指定し ます。

- v 既存の形状ファイルにデータを付加する場合は、0 (ゼロ) および NULL 以外 の任意の値を指定します。この場合、ファイルの構造はエクスポートされる データと一致する必要があり、一致していないとエラーが戻されます。
- v 新しいファイルにエクスポートする場合は、0 (ゼロ) または NULL を指定し ます。この場合 DB2 Spatial Extender は、既存ファイルは一切上書きしませ ん。

このパラメーターのデータ・タイプは SMALLINT です。

*output\_column\_names*

出力 dBASE ファイル内の、地理情報以外の列に使用される 1 つまたは複数の 列名 (コンマで区切る) を指定します。このパラメーターには値を指定する必要 がありますが、値は NULL にすることができます。このパラメーターが NULL の場合、SELECT ステートメントからの名前が使用されます。

このパラメーターを指定し、名前を二重引用符で囲まないと、列名は英大文字に 変換されます。指定する列の数は、地理情報列を除き、*select\_statement* パラメ ーターで指定された、SELECT ステートメントから戻される列の数と一致する 必要があります。

このパラメーターのデータ・タイプは VARCHAR(32K) です。

*select\_statement*

エクスポートされるデータを戻す副選択を指定します。副選択は、ただ 1 つの 地理情報列および、任意の数の属性列を参照する必要があります。このパラメー ターには NULL でない値を指定する必要があります。

このパラメーターのデータ・タイプは VARCHAR(32K) です。

## *messages\_file*

エクスポート操作についてのメッセージを含む、(サーバー・マシン上の) ファ イルの完全なパス名を指定します。このパラメーターには値を指定する必要があ りますが、値は NULL にすることができます。このパラメーターが NULL の 場合、DB2 Spatial Extender メッセージ用のファイルは作成されません。

このメッセージ・ファイルに送られるメッセージには、次のものがあります。

- エクスポート操作のサマリーなどの、通知メッセージ
- エクスポートできなかったデータのエラー・メッセージ (たとえば、座標系が 異なるなどの理由から)

ストアード・プロシージャーは、DB2 インスタンス所有者が所有するプロセス として実行され、ファイルを作成するために必要な特権をサーバー・マシン上で もつ必要があります。

このパラメーターのデータ・タイプは VARCHAR(256) です。

# 出力パラメーター**:**

## *msg\_code*

ストアード・プロシージャーから戻されるメッセージ・コードを指定します。こ の出力パラメーターの値は、プロシージャーの処理中に起こる、エラー、成功、 または警告状態を示します。このパラメーターの値が成功または警告の状態を示 すものであれば、プロシージャーはそのタスクを終了します。パラメーター値が エラー状態を示すものであれば、データベースの変更は行われていません。

この出力パラメーターのデータ・タイプは INTEGER です。

# *msg\_text*

プロシージャーから戻される、メッセージ・コードに付随する実際のメッセー ジ・テキストを指定します。メッセージ・テキストには、成功、警告、またはエ ラー状態についての追加情報 (エラーが起こった場所など) が含まれます。

この出力パラメーターのデータ・タイプは VARCHAR(1024) です。

## <span id="page-278-0"></span>使用上の注意**:**

1 度にエクスポートできる地理情報列は 1 つだけです。

ST\_export\_shape ストアード・プロシージャーは次の 4 つのファイルを作成または 書き込みます。

- メインの形状ファイル (.shp 拡張子)。
- v 形状索引ファイル (.shx 拡張子)。
- 地理情報以外の列のデータを含む dBASE ファイル (.dbf 拡張子)。このファイル は、属性列を実際にエクスポートする必要がある場合のみ作成されます。
- v 空間データに関連した座標系を指定する展開ファイル (座標系が ″UNSPECIFIED″ と等しくない場合) (.prj 拡張子)。座標系は、最初の地理情報レコードから得られ ます。後続のレコードが異なる座標系を持つ場合、エラーが起こります。

次の表は、DB2 データ・タイプがどのように dBASE 属性ファイルに保管されるか を示しています。その他の DB2 データ・タイプはすべて、サポートされません。

表 *29.* 属性ファイル内での *DB2* データ・タイプの保管

| SQL タイプ                                                       | dbf タイプ       | .dbf の長さ    | .dbf の小数部      | コメント              |
|---------------------------------------------------------------|---------------|-------------|----------------|-------------------|
| <b>SMALLINT</b>                                               | N             | 6           | $\theta$       |                   |
| <b>INTEGER</b>                                                | N             | 11          | $\Omega$       |                   |
| <b>BIGINT</b>                                                 | N             | 20          | $\theta$       |                   |
| <b>DECIMAL</b>                                                | N             | precision+2 | scale          |                   |
| REAL FLOAT(1) から<br>FLOAT(24)                                 | F             | 14          | 6              |                   |
| DOUBLE FLOAT(25)<br>から FLOAT(53)                              | $\mathbf{F}$  | 19          | $\mathbf Q$    |                   |
| CHARACTER,<br>VARCHAR, LONG<br>VARCHAR、および<br><b>DATALINK</b> | $\mathcal{C}$ | len         | $\Omega$       | length $\leq$ 255 |
| <b>DATE</b>                                                   | D             | 8           | $\overline{0}$ |                   |
| <b>TIME</b>                                                   | $\mathcal{C}$ | 8           | $\theta$       |                   |
| <b>TIMESTAMP</b>                                              | $\mathcal{C}$ | 26          | $\Omega$       |                   |

上の表にリストされたタイプに基づく、データ・タイプおよび特殊タイプのシノニ ムは、すべてサポートされます。

例**:**

この例は、DB2 コマンド行プロセッサーを使用して、ST\_export\_shape ストアー ド・プロシージャーを呼び出す方法を示しています。この例は DB2 CALL コマン ドを使用して、CUSTOMERS 表からすべての行を形状ファイルにエクスポートしま す。この形状ファイルは作成され、/tmp/export\_file と名前が付けられます。

call db2gse.ST\_export\_shape('/tmp/export\_file',0,NULL, 'select \* from customers','/tmp/export msg',?,?)

この CALL コマンドの終わりの 2 つの疑問符は、出力パラメーター *msg\_code* お よび *msg\_text* を表します。これらの出力パラメーターの値は、ストアード・プロシ ージャーの実行後に表示されます。

## 関連資料**:**

• 270 ページの『ST\_import\_shape』

# **ST\_import\_shape**

このストアード・プロシージャーは、地理情報操作が使用可能になっているデータ ベースに、形状ファイルをインポートするために使用します。ストアード・プロシ ージャーは *create\_table\_flag* パラメーターに基づき、次の 2 つの方法のいずれかで 操作することができます。

- DB2 Spatial Extender は、1 つの地理情報列といくつかの属性列を持つ表を作成 してから、この表の列にファイルのデータをロードすることができます。
- v 上記以外の場合、形状および属性のデータは、ファイルのデータと一致する地理 情報列と属性列を持つ既存の表にロードすることができます。

このストアード・プロシージャーは db2gse.gse\_import\_shape を置き換えます。

## 許可**:**

DB2 インスタンスの所有者は、入力ファイルを読み取り、またオプションとしてエ ラー・ファイルを書き込むために必要な特権を、サーバー・マシン上でもつ必要が あります。追加の許可要件は、既存の表にインポートするのか、新しい表にインポ ートするのかにより異なります。

- 既存の表にインポートする場合、このストアード・プロシージャーを呼び出すユ ーザー ID は、次の権限または特権の 1 つを持つ必要があります。
	- SYSADM または DBADM
	- 表またはビューに関する CONTROL 特権
	- 表またはビューに対する INSERT 特権と SELECT 特権
- 新しい表にインポートする場合、このストアード・プロシージャーを呼び出すユ ーザー ID は、次の権限または特権の 1 つを持つ必要があります。
	- SYSADM または DBADM
	- データベースに対する CREATETAB 権限
	- ユーザー ID には次の権限の 1 つも必要です。
	- 表のスキーマ名が存在しない場合は、データベースに対する IMPLICIT\_SCHEMA 権限。
	- 表のスキーマが存在する場合は、スキーマに対する CREATEIN 特権。

#### 構文**:**

 $\rightarrow$  db2gse.ST import shape (*file name* , *input attr columns NULL* ,

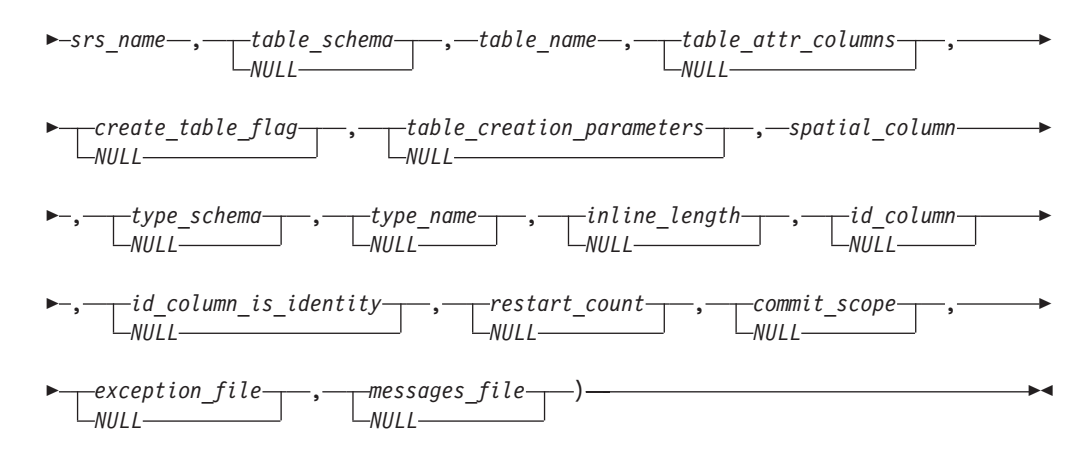

# パラメーターの説明**:**

*file\_name*

インポートされる形状ファイルの完全なパス名を指定します。このパラメーター には NULL でない値を指定する必要があります。

オプションのファイル拡張子を指定する場合は、.shp または .SHP のいずれか を指定します。DB2 Spatial Extender はまず、指定されたファイル名と完全に一 致するものを探します。正確に一致する名前を DB2 Spatial Extender が見つけ られない場合は、まず .shp 拡張子を持つファイルを探し、次に .SHP 拡張子を 持つファイルを探します。

サーバー・マシンに存在しなければならない、必須ファイルのリストについて は、 277 [ページの『使用上の注意』](#page-286-0) を参照してください。ストアード・プロシ ージャーは、DB2 インスタンス所有者が所有するプロセスとして実行され、フ ァイルを読むために必要な特権をサーバー・マシン上でもつ必要があります。

このパラメーターのデータ・タイプは VARCHAR(256) です。

### *input\_attr\_columns*

dBASE ファイルからインポートする属性列のリストを指定します。このパラメ ーターには値を指定する必要がありますが、値は NULL にすることができま す。このパラメーターが NULL の場合、すべての列がインポートされます。 dBASE ファイルが存在しない場合、このパラメーターは空のストリングまたは NULL にする必要があります。

このパラメーターに NULL でない値を指定するには、次の指定の 1 つを使用 します。

v 属性列の名前をリストする。次の例は、dBASE ファイルからインポートされ る属性列の名前のリストを指定する方法を示しています。

N(COLUMN1,COLUMN5,COLUMN3,COLUMN7)

列名を二重引用符で囲まないと、英大文字に変換されます。リスト内のそれ ぞれの名前はコンマで区切る必要があります。結果の名前は、dBASE ファイ ル内の列名と正確に一致する必要があります。

v 属性列の番号をリストする。次の例は、dBASE ファイルからインポートされ る属性列の番号のリストを指定する方法を示しています。 P(1,5,3,7)

# **ST\_import\_shape**

列は 1 から始まる番号が振られています。リスト内のそれぞれの番号はコン マで区切る必要があります。

• 属性データをインポートしないことを示す。空のストリングである "" を指定 すると、DB2 Spatial Extender が属性データを 1 つもインポートしない こと を明示的に指定することになります。

このパラメーターのデータ・タイプは VARCHAR(32K) です。

#### *srs\_name*

地理情報列にインポートされる図形に使用される、空間参照系を指定します。こ のパラメーターには NULL でない値を指定する必要があります。

地理情報列は登録されません。空間参照系 (SRS) は、データをインポートする 前に存在している必要があります。インポート処理は、暗黙に SRS を作成する ことはしませんが、.prj ファイル (形状ファイルで使用可能な場合) に指定され た座標系と SRS の座標系とを比較します。またインポート処理は、形状ファイ ル内のデータの範囲が、与えられた空間参照系内で表現できるかを検査します。 つまりインポート処理は、SRS の可能な最小および最大の X、Y、Z、および M 座標内に、範囲が収まるかどうかを検査します。

*srs\_name* 値は、二重引用符で囲んだ場合を除き、英大文字に変換されます。

このパラメーターのデータ・タイプは VARCHAR(128) または、値を二重引用 符で囲んだ場合は VARCHAR(130) です。

*table\_schema*

*table\_name* パラメーターに指定された表が属するスキーマの名前。このパラメ ーターには値を指定する必要がありますが、値は NULL にすることができま す。このパラメーターが NULL の場合、表またはビューのスキーマ名として、 CURRENT SCHEMA 特殊レジスター内の値が使用されます。

*table\_schema* 値は、二重引用符で囲んだ場合を除き、英大文字に変換されます。

このパラメーターのデータ・タイプは VARCHAR(128) または、値を二重引用 符で囲んだ場合は VARCHAR(130) です。

# *table\_name*

インポートされる形状ファイルをロードする表の、修飾されていない名前。この パラメーターには NULL でない値を指定する必要があります。

*table\_name* 値は、二重引用符で囲んだ場合を除き、英大文字に変換されます。

このパラメーターのデータ・タイプは VARCHAR(128) または、値を二重引用 符で囲んだ場合は VARCHAR(130) です。

#### *table\_attr\_columns*

dBASE ファイルからの属性データを保管する表の列名。このパラメーターには 値を指定する必要がありますが、値は NULL にすることができます。このパラ メーターが NULL の場合、dBASE ファイル内の列名が使用されます。

このパラメーターを指定する場合、名前の番号は、dBASE ファイルからインポ ートされた列の番号と一致する必要があります。表が存在する場合、列の定義 は、入ってくるデータと一致する必要があります。属性データのタイプが DB2 データ・タイプとどのように対応付けられるかについては、 277 [ページの『使用](#page-286-0) [上の注意』](#page-286-0) を参照してください。

このパラメーターのデータ・タイプは VARCHAR(32K) です。

*create\_table\_flag*

インポート処理で新しい表を作成するかどうかを指定します。このパラメーター には値を指定する必要がありますが、値は NULL にすることができます。この パラメーターが NULL または 0 (ゼロ) 以外の値の場合、新しい表が作成され ます。(表がすでに存在する場合は、エラーになります。) このパラメーターが 0 (ゼロ) の場合、表は作成されず、表はすでに存在している必要があります。

このパラメーターのデータ・タイプは INTEGER です。

*table\_creation\_parameters*

データのインポート先の表を作成する CREATE TABLE ステートメントに追加 する、任意のオプションを指定します。このパラメーターには値を指定する必要 がありますが、値は NULL にすることができます。このパラメーターが NULL の場合、CREATE TABLE ステートメントにオプションは追加されません。

何らかの CREATE TABLE オプションを指定するには、DB2 CREATE TABLE ステートメントの構文を使用します。たとえば、作成する表のための表スペース を指定するには、次の構文を使用します。

IN *tsName* INDEX IN *indexTsName* LONG IN *longTsName*

このパラメーターのデータ・タイプは VARCHAR(32K) です。

*spatial\_column*

形状ファイルのロード先の表の、地理情報列の名前。このパラメーターには NULL でない値を指定する必要があります。

新しい表の場合、このパラメーターは、作成される新しい地理情報列の名前を指 定します。それ以外の場合、このパラメーターは表の中の既存の地理情報列の名 前を指定します。

*spatial\_column* 値は、二重引用符で囲んだ場合を除き、英大文字に変換されま す。

このパラメーターのデータ・タイプは VARCHAR(128) または、値を二重引用 符で囲んだ場合は VARCHAR(130) です。

*type\_schema*

新しい表に地理情報列を作成するときに使用される、空間データ (*type\_name* パ ラメーターで指定したもの) のスキーマ名を指定します。このパラメーターには 値を指定する必要がありますが、値は NULL にすることができます。このパラ メーターが NULL の場合、値 DB2GSE が使用されます。

*type\_schema* 値は、二重引用符で囲んだ場合を除き、英大文字に変換されます。

このパラメーターのデータ・タイプは VARCHAR(128) または、値を二重引用 符で囲んだ場合は VARCHAR(130) です。

*type\_name*

地理情報の値に使用されるデータ・タイプの名前。このパラメーターには値を指 定する必要がありますが、値は NULL にすることができます。このパラメータ ーが NULL の場合、データ・タイプは形状ファイルにより判別され、それは次 のタイプのうちの 1 つです。

• ST\_Point

- ST\_MultiPoint
- ST\_MultiLineString
- ST\_MultiPolygon

形状ファイルは、定義により、ポイントと複数ポイントの区別のみ可能であり、 ポリゴンと複数ポリゴンの区別、または折れ線と複数折れ線の区別はできませ ん。

まだ存在しない表にインポートする場合、このデータ・タイプは地理情報列のデ ータ・タイプにも使用されます。この場合、データ・タイプは、ST\_Point、 ST\_MultiPoint、ST\_MultiLineString、または ST\_MultiPolygon のスーパー・タイ プにすることもできます。

*type\_name* 値は、二重引用符で囲んだ場合を除き、英大文字に変換されます。

このパラメーターのデータ・タイプは VARCHAR(128) または、値を二重引用 符で囲んだ場合は VARCHAR(130) です。

## *inline\_length*

新しい表について、表内の地理情報列に割り振ることができる最大バイト数を指 定します。このパラメーターには値を指定する必要がありますが、値は NULL にすることができます。このパラメーターが NULL の場合、CREATE TABLE ステートメント内で明示的な INLINE LENGTH オプションは使用されず、暗黙 に DB2 のデフォルトが使用されます。

このサイズを超える地理情報レコードは LOB 表スペースに別に保管され、これ のアクセスには時間がかかる可能性があります。

各種の地理情報タイプに必要な典型的なサイズは、次のとおりです。

- v **1** つのポイント**:** 292。
- v 複数ポイント、折れ線、またはポリゴン**:** できるだけ大きい値。1 行内の合計 バイト数は、表が作成された表スペースのページ・サイズの限界を超えられ ないことに注意しください。

この値の完全な説明については、CREATE TABLE SQL ステートメントに関す る DB2 の資料を参照してください。また、既存の表に対するインライン図形の 数および、インラインの長さを変更する機能を決定するには、db2dart ユーティ リティーも参照してください。

このパラメーターのデータ・タイプは INTEGER です。

#### *id\_column*

データの各行に対するユニークな番号を含めるために作成される列の名前。 (ESRI ツールでは、列に SE\_ROW\_ID という名前を付ける必要があります。) この列のためのユニークな値は、インポート処理中に自動的に生成されます。こ のパラメーターには値を指定する必要がありますが、表の中に列 (各行にユニー ク ID を持つ列) が存在しない場合、または新しく作成される表にこのような列 を追加しない場合は、値を NULL にできます。このパラメーターが NULL の 場合、ユニーク番号を持つ列は作成されず、またユニーク番号を入れることもし ません。

制約事項**:** dBASE ファイル内の列名と一致する *id\_column* 名を指定することは できません。

このパラメーターの要件と効果は、表がすでに存在するかどうかにより、次のよ うになります。

- v 既存の表の場合、*id\_column* パラメーターのデータ・タイプは、任意の整数タ イプ (INTEGER、SMALLINT、または BIGINT) にできます。
- 新しい表が作成される場合、ストアード・プロシージャーが表を作成すると きに、列が表に追加されます。この列は次のように定義されます。

INTEGER NOT NULL PRIMARY KEY

*id\_column\_is\_identity* パラメーターの値が NULL でなく、0 (ゼロ) でもない 場合、定義は次のように展開されます。

INTEGER NOT NULL PRIMARY KEY GENERATED ALWAYS AS IDENTITY ( START WITH 1 INCREMENT BY 1 )

*id\_column* 値は、二重引用符で囲んだ場合を除き、英大文字に変換されます。

このパラメーターのデータ・タイプは VARCHAR(128) または、値を二重引用 符で囲んだ場合は VARCHAR(130) です。

*id\_column\_is\_identity*

指定された *id\_column* が IDENTITY 文節を使用して作成されるかどうかを示し ます。このパラメーターには値を指定する必要がありますが、値は NULL にす ることができます。このパラメーターが 0 (ゼロ) または NULL の場合、列は ID 列としては作成されません。このパラメーターが 0 (ゼロ) または NULL 以 外の値であれば、列は ID 列として作成されます。このパラメーターは、既存 の表の場合は無視されます。

このパラメーターのデータ・タイプは SMALLINT です。

#### *restart\_count*

インポート操作をレコード *n* + 1 から開始することを指定します。最初の *n* レコードはスキップされます。このパラメーターには値を指定する必要がありま すが、値は NULL にすることができます。このパラメーターが NULL の場 合、すべてのレコード (レコード番号 1 から開始) がインポートされます。

このパラメーターのデータ・タイプは INTEGER です。

## *commit\_scope*

少なくとも *n* レコードをインポートするたびに COMMIT を実行することを指 定します。このパラメーターには値を指定する必要がありますが、値は NULL にすることができます。このパラメーターが NULL の場合、値 0 (ゼロ) が使 用され、レコードはコミットされません。

このパラメーターのデータ・タイプは INTEGER です。

## *exception\_file*

インポートできなかった形状データを保管する、形状ファイルの完全なパス名を 指定します。このパラメーターには値を指定する必要がありますが、値は NULL にすることができます。このパラメーターが NULL の場合、ファイルは 作成されません。

このパラメーターに値を指定し、オプションのファイル拡張子を含める場合は、 .shp または .SHP のいずれかを指定します。拡張子が NULL の場合は、拡張子 .shp が付加されます。

この例外ファイルには、失敗した、1 つの INSERT ステートメントの操作対象 となった行全体を含むブロックが入ります。たとえば、形状データが誤ってエン コードされているために、1 つの行をインポートできなかったとします。1 つの INSERT ステートメントが、エラーの 1 行を含む 20 行をインポートしようと します。この場合、1 行だけが問題なのですが、20 行のブロック全体が例外フ ァイルに書き込まれます。

レコードが例外ファイルに書き込まれるのは、エラーのレコードを正しく識別で きた場合 (たとえば、形状レコード・タイプが無効である場合など) だけです。 形状データ (.shp ファイル) および形状索引 (.shx ファイル) にある種の損傷が 発生すると、該当するレコードが識別できなくなります。この場合、例外ファイ ルにはレコードは書き込まれず、問題を報告するエラー・メッセージが出されま す。

このパラメーターに値を指定すると、サーバー・マシンに 4 つのファイルが作 成されます。これらのファイルの説明は、 277 [ページの『使用上の注意』](#page-286-0) を参 照してください。ストアード・プロシージャーは、DB2 インスタンス所有者が 所有するプロセスとして実行され、ファイルを作成するために必要な特権をサー バー・マシン上でもつ必要があります。ファイルがすでに存在する場合、ストア ード・プロシージャーはエラーを戻します。

このパラメーターのデータ・タイプは VARCHAR(256) です。

*messages\_file*

インポート操作についてのメッセージを含む、(サーバー・マシン上の) ファイ ルの完全なパス名を指定します。このパラメーターには値を指定する必要があり ますが、値は NULL にすることができます。このパラメーターが NULL の場 合、DB2 Spatial Extender メッセージ用のファイルは作成されません。

メッセージ・ファイルに書き込まれるメッセージには、次のものがあります。

- インポート操作のサマリーなどの、通知メッセージ
- インポートできなかったデータのエラー・メッセージ (たとえば、座標系が異 なるなどの理由から)

これらのメッセージは、例外ファイル (*exception\_file* パラメーターで指定された もの) に保管される形状データに対応しています。

ストアード・プロシージャーは、DB2 インスタンス所有者が所有するプロセス として実行され、ファイルを作成するために必要な特権をサーバー・マシン上で もつ必要があります。ファイルがすでに存在する場合、ストアード・プロシージ ャーはエラーを戻します。

このパラメーターのデータ・タイプは VARCHAR(256) です。

## 出力パラメーター**:**

*msg\_code*

ストアード・プロシージャーから戻されるメッセージ・コードを指定します。こ の出力パラメーターの値は、プロシージャーの処理中に起こる、エラー、成功、 または警告状態を示します。このパラメーターの値が成功または警告の状態を示 すものであれば、プロシージャーはそのタスクを終了します。パラメーター値が エラー状態を示すものであれば、データベースの変更は行われていません。

この出力パラメーターのデータ・タイプは INTEGER です。

<span id="page-286-0"></span>*msg\_text*

プロシージャーから戻される、メッセージ・コードに付随する実際のメッセー ジ・テキストを指定します。メッセージ・テキストには、成功、警告、またはエ ラー状態についての追加情報 (エラーが起こった場所など) が含まれます。

この出力パラメーターのデータ・タイプは VARCHAR(1024) です。

# 使用上の注意**:**

ST import shape ストアード・プロシージャーは、以下のファイルのうち、1 個から 4 個を使用します。

- v メインの形状ファイル (.shp 拡張子)。このファイルは必須です。
- v 形状索引ファイル (.shx 拡張子)。このファイルはオプションです。これが存在す れば、インポート操作のパフォーマンスを改善できます。
- v 属性データを含む dBASE ファイル (.dbf 拡張子)。このファイルは、属性データ をインポートする場合のみ必要です。
- v 形状データの座標系を指定する展開ファイル (.prj 拡張子)。このファイルはオプ ションです。このファイルが存在すると、この中で定義された座標系が、*srs\_id* パラメーターで指定された空間参照系の座標系と比較されます。

次の表は、dBASE 属性データ・タイプと DB2 データ・タイプの対応を示していま す。その他の属性データ・タイプはすべて、サポートされません。

表 *30. DB2* データ・タイプと *dBASE* 属性データ・タイプのリレーションシップ

|                | .dbf の長さb | .dbf の 10 進b |                  |                 |
|----------------|-----------|--------------|------------------|-----------------|
| dbf タイプ        | (注を参照)    | (注を参照)       | SQL タイプ          | コメント            |
| N              | < 5       | $\Omega$     | <b>SMALLINT</b>  |                 |
| N              | < 10      | $\Omega$     | <b>INTEGER</b>   |                 |
| N              | < 20      | $\Omega$     | <b>BIGINT</b>    |                 |
| N              | len       | dec          | DECIMAL(len,dec) | len<32          |
| F              | len       | dec          | REAL             | $len + dec < 7$ |
| F              | len       | dec          | <b>DOUBLE</b>    |                 |
| c              | len       |              | CHAR(len)        |                 |
| L              |           |              | CHAR(1)          |                 |
| $\overline{D}$ |           |              | <b>DATE</b>      |                 |

- 注**:** この表には次の変数が含まれ、両方とも dBASE ファイルのヘッダーに定義さ れています。
	- v *len* は、dBASE ファイル内の列の合計の長さを表します。DB2 Spatial Extender はこの値を次の 2 つの目的に使用します。
		- SQL データ・タイプ DECIMAL の精度、または SQL データ・タイプ CHAR の長さを定義するため
		- どの整数タイプまたは浮動小数点タイプを使用するかを決めるため
	- v *dec* は、dBASE ファイルにおいて、列の小数点の右側にある桁数の最大値を 表します。DB2 Spatial Extender はこの値を使用して、SQL データ・タイプ DECIMAL のスケールを定義します。

たとえば、dBASE ファイルに 1 つのデータの列があり、その長さ (*len*) が 20 と定義されているとします。小数点の右の桁数 (*dec*) は 5 と定義されていると します。DB2 Spatial Extender はその列からデータをインポートするときに、 *len* および *dec* の値を使用して、SQL データ・タイプ: DECIMAL(20,5) を導き ます。

# 例**:**

この例は、DB2 コマンド行プロセッサーを使用して、ST\_import\_shape ストアー ド・プロシージャーを呼び出す方法を示しています。この例は DB2 CALL コマン ドを使用して、/tmp/officesShape という名前の形状ファイルを OFFICES という 名前の表にインポートします。

call db2gse.ST\_import\_shape('/tmp/officesShape',NULL,'USA\_SRS\_1',NULL, 'OFFICES',NULL,0,NULL,'LOCATION',NULL,NULL,NULL,NULL, NULL,NULL,NULL,NULL,'/tmp/import\_msg',?,?)

この CALL コマンドの終わりの 2 つの疑問符は、出力パラメーター *msg\_code* お よび *msg\_text* を表します。これらの出力パラメーターの値は、ストアード・プロシ ージャーの実行後に表示されます。

#### 関連資料**:**

• 266 ページの『[ST\\_export\\_shape](#page-275-0)』

# **ST\_register\_geocoder**

このストアード・プロシージャーは、DB2SE\_USA\_GEOCODER ジオコーダー (DB2 Spatial Extender と一緒に配布されるもの) 以外のジオコーダーを登録するために使 用します。DB2SE\_USA\_GEOCODER ジオコーダーは、データベースを使用可能に すると DB2 Spatial Extender により登録されます。

前提条件**:** ジオコーダーを登録する前に、以下のことを行ってください。

- v ジオコーダーをインプリメントする関数がすでに作成されていることを確認しま す。各ジオコーダー関数は、一意的に識別されるジオコーダー名を持つジオコー ダーとして登録することができます。
- v ジオコーダーの提供会社から、次のような情報を入手します。
	- 関数を作成する SQL ステートメント
	- 図形データをサポートするために、ST\_create\_srs パラメーターに使用する値
	- 次のような、ジオコーダーを登録するための情報
		- ジオコーダーの説明
		- ジオコーダーのパラメーターの説明
		- ジオコーダー・パラメーターのデフォルト値

ジオコーダー関数の戻りタイプは、ジオコーディングされた列のデータ・タイプと 一致する必要があります。ジオコーディング・パラメーターは、ジオコーダーが必 要とするデータを含む列名 (ジオコーディング列 と呼ばれる) にすることができま す。たとえば、ジオコーダー・パラメーターには、アドレスや、ジオコーダーにと
って特別な意味を持つ値 (最小一致スコアなど) を指定できます。ジオコーディン グ・パラメーターが列名の場合、その列は、ジオコーディングされた列と同じ表ま たはビューにある必要があります。

ジオコーダー関数の戻りタイプは、ジオコーディングされた列のデータ・タイプと して働きます。この戻りタイプは、任意の DB2 データ・タイプ、ユーザー定義タ イプ、または構造化タイプにすることができます。ユーザー定義タイプまたは構造 化タイプを戻す場合、ジオコーダー関数は該当のデータ・タイプにとって有効な値 を戻す必要があります。ジオコーダー関数が ST\_Geometry またはそのサブタイプの 1 つである、空間データ・タイプの値を戻す場合、ジオコーダー関数は有効な図形 を作成する必要があります。図形は、既存の空間参照系を使用して表現する必要が あります。図形に対して ST IsValid 空間処理関数を呼び出した時に値 1 が戻され れば、その図形は有効です。ジオコーダー関数から戻されたデータは、ジオコーデ ィング値を生成させた操作 (INSERT または UPDATE) により、ジオコーディング された列に挿入またはそこで更新されます。

ジオコーダーがすでに登録されているかどうかを調べるには、 DB2GSE.ST\_GEOCODERS カタログ・ビューを見てください。

このストアード・プロシージャーは db2gse.gse\_register\_gc を置き換えます。

## 許可**:**

このストアード・プロシージャーを呼び出すユーザー ID は、このストアード・プ ロシージャーが登録するジオコーダーを含むデータベースに対して、SYSADM また は DBADM 権限のいずれかを持つ必要があります。

#### 構文**:**

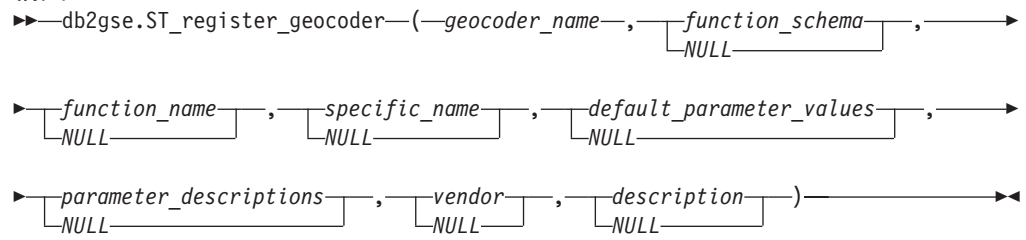

#### パラメーターの説明**:**

*geocoder\_name*

ジオコーダーを一意的に指定します。このパラメーターには NULL でない値を 指定する必要があります。

*geocoder\_name* 値は、二重引用符で囲んだ場合を除き、英大文字に変換されま す。

このパラメーターのデータ・タイプは VARCHAR(128) または、値を二重引用 符で囲んだ場合は VARCHAR(130) です。

#### *function\_schema*

このジオコーダーをインプリメントする関数のスキーマ名。このパラメーターに は値を指定する必要がありますが、値は NULL にすることができます。このパ ラメーターが NULL の場合、関数のスキーマ名として、CURRENT SCHEMA 特殊レジスター内の値が使用されます。

*function\_schema* 値は、二重引用符で囲んだ場合を除き、英大文字に変換されま す。

このパラメーターのデータ・タイプは VARCHAR(128) または、値を二重引用 符で囲んだ場合は VARCHAR(130) です。

*function\_name*

このジオコーダーをインプリメントする関数の、修飾されていない名前。関数は すでに作成済みで、SYSCAT.ROUTINES にリストされている必要があります。

このパラメーターの場合、*specific\_name* パラメーターが指定されていれば、 NULL を指定することができます。*specific\_name* パラメーターが指定されてい ない場合、*function\_name* 値は、暗黙的または明示的に定義された *function\_schema* 値と合わせて、関数を一意的に特定できるものである必要があ ります。*function\_name* パラメーターが指定されていない場合、DB2 Spatial Extender は SYSCAT.ROUTINES カタログ・ビューから *function\_name* 値を検 索します。

*function\_name* 値は、二重引用符で囲んだ場合を除き、英大文字に変換されま す。

このパラメーターのデータ・タイプは VARCHAR(128) または、値を二重引用 符で囲んだ場合は VARCHAR(130) です。

*specific\_name*

ジオコーダーをインプリメントする関数の特定の名前を指定します。関数はすで に作成済みで、SYSCAT.ROUTINES にリストされている必要があります。

このパラメーターの場合、*function\_name* パラメーターが指定されており、 *function\_schema* と *function\_name* を組み合わせてジオコーダー関数を一意的に 識別できるならば、NULL を指定することができます。ジオコーダー関数名が 多重定義 (次の記述を参照) の場合、*specific\_name* パラメーターは NULL には できません。(ある関数名が、1 つまたは複数の他の関数と同じであるが、パラ メーターまたはパラメーターのデータ・タイプが同じではない場合、その関数名 は多重定義 となります。)

*specific\_name* 値は、二重引用符で囲んだ場合を除き、英大文字に変換されま す。

このパラメーターのデータ・タイプは VARCHAR(128) または、値を二重引用 符で囲んだ場合は VARCHAR(130) です。

*default\_parameter\_values*

ジオコーダー関数のデフォルトのジオコーディング・パラメーター値のリストを 指定します。このパラメーターには値を指定する必要がありますが、値は NULL にすることができます。*default\_parameter\_values* パラメーター全体が NULL の場合、すべてのパラメーターのデフォルト値が NULL になります。

何らかのパラメーター値を指定する場合は、関数で定義された順序で、コンマで 区切って指定します。たとえば、以下のように指定します。

*default\_parm1\_value,default\_parm2\_value,...*

それぞれのパラメーター値は 1 つの SQL 式です。以下のガイドラインに従っ てください。

v 値がストリングの場合は、単一引用符で囲みます。

- v パラメーター値が数値の場合は、単一引用符で囲みません。
- v パラメーター値が NULL の場合は、正しいタイプにキャストします。たとえ ば、単に NULL と指定するのではなく、次のように指定します。 CAST(NULL AS INTEGER)
- ジオコーディング・パラメーターがジオコーディングされる列になる場合 は、デフォルトのパラメーター値を指定しないでください。

パラメーター値を指定しない場合 (つまり、2 つの連続するコンマを指定する (...,,...))、このパラメーターは、ジオコーディングがセットアップされる時 に指定するか、または該当のストアード・プロシージャーの *parameter\_values* パラメーターを使用してバッチ・モードでジオコーディングを実行するときに、 指定する必要があります。

このパラメーターのデータ・タイプは VARCHAR(32K) です。

*parameter\_descriptions*

ジオコーダー関数のジオコーディング・パラメーター記述のリストを指定しま す。このパラメーターには値を指定する必要がありますが、値は NULL にする ことができます。

*parameter\_descriptions* パラメーター全体が NULL の場合、すべてのパラメータ ー記述が NULL になります。指定するそれぞれのパラメーター記述は、パラメ ーターの意味と使用法を説明するものであり、256 文字までの長さにできます。 各パラメーターの記述は、コンマで区切り、関数で定義されたパラメーターの順 序で指定する必要があります。パラメーターの記述内にコンマを使用する場合 は、ストリングを単一引用符または二重引用符で囲みます。たとえば、以下のよ うに指定します。

description,'description2, which contains a comma',description3

このパラメーターのデータ・タイプは VARCHAR(32K) です。

## *vendor*

ジオコーダーを作成したベンダー名。このパラメーターには値を指定する必要が ありますが、値は NULL にすることができます。このパラメーターが NULL の場合、ジオコーダーを作成したベンダーの情報は記録されません。

このパラメーターのデータ・タイプは VARCHAR(128) です。

#### *description*

アプリケーションを説明することにより、ジオコーダーを記述します。このパラ メーターには値を指定する必要がありますが、値は NULL にすることができま す。このパラメーターが NULL の場合、ジオコーダーについての記述情報は記 録されません。

推奨事項**:** 次の情報を含めることをお勧めします。

- v 事前割り当てテキスト (WKT) または事前割り当てバイナリー (WKB) のよ うな空間データが戻される場合は、座標系の名前
- v ST\_Geometry またはそのサブタイプが戻される場合は、空間参照系
- このジオコーダーが適用される地理上の地域名
- ユーザーが知っておくべき、ジオコーダーについてのその他の情報

このパラメーターのデータ・タイプは VARCHAR(256) です。

#### 出力パラメーター**:**

#### *msg\_code*

ストアード・プロシージャーから戻されるメッセージ・コードを指定します。こ の出力パラメーターの値は、プロシージャーの処理中に起こる、エラー、成功、 または警告状態を示します。このパラメーターの値が成功または警告の状態を示 すものであれば、プロシージャーはそのタスクを終了します。パラメーター値が エラー状態を示すものであれば、データベースの変更は行われていません。

この出力パラメーターのデータ・タイプは INTEGER です。

#### *msg\_text*

プロシージャーから戻される、メッセージ・コードに付随する実際のメッセー ジ・テキストを指定します。メッセージ・テキストには、成功、警告、またはエ ラー状態についての追加情報 (エラーが起こった場所など) が含まれます。

この出力パラメーターのデータ・タイプは VARCHAR(1024) です。

## 例**:**

この例では、入力として緯度と経度を取り、ST\_Point 空間データ内にジオコーディ ングするジオコーダーを作成するとします。これを行うには、まず最初に lat\_long\_gc\_func という名前の関数を作成します。次に、関数 lat\_long\_gc\_func を使 用する SAMPLEGC という名前のジオコーダーを登録します。

次に示すのは、ST\_Point を戻す関数 lat\_long\_gc\_func を作成する SQL ステートメ ントの例です。

CREATE FUNCTION lat long gc func(latitude double, longitude double, srId integer) RETURNS db2gse.ST\_Point LANGUAGE SQL RETURN db2gse. ST Point(latitude, longitude, srId)

関数を作成した後、これをジオコーダーとして登録することができます。この例 は、DB2 コマンド行プロセッサー CALL コマンドを使用して、

ST register geocoder ストアード・プロシージャーを呼び出し、関数 lat\_long\_gc\_func を使用する SAMPLEGC という名前のジオコーダーを登録する方 法を示しています。

call db2gse.ST\_register\_geocoder ('SAMPLEGC',NULL,'LAT\_LONG\_GC\_FUNC',',,1' ,NULL,'My Company','Latitude/Longitude to ST Point Geocoder'?,?)

この CALL コマンドの終わりの 2 つの疑問符は、出力パラメーター *msg\_code* お よび *msg\_text* を表します。これらの出力パラメーターの値は、ストアード・プロシ ージャーの実行後に表示されます。

### 関連資料**:**

• 293 ページの『[ST\\_unregister\\_geocoder](#page-302-0)』

## <span id="page-292-0"></span>**ST\_register\_spatial\_column**

このストアード・プロシージャーは、地理情報列を登録し、この列と空間参照系 (SRS) を関連付けるために使用します。このストアード・プロシージャーが処理さ れると、登録される地理情報列の情報が DB2GSE.ST\_GEOMETRY\_COLUMNS カタ ログ・ビューに追加されます。地理情報列を登録すると、可能な場合、すべての図 形が指定された SRS を必ず使用するように、表に制約が作成されます。

このストアード・プロシージャーは db2gse.gse\_register\_layer を置き換えます。

## 許可**:**

このストアード・プロシージャーを呼び出すユーザー ID は、次の権限または特権 の 1 つを持つ必要があります。

- v 登録される地理情報列が属する表を含むデータベースに対する、SYSADM 権限ま たは DBADM 権限。
- v この表に対する CONTROL または ALTER 特権。

#### 構文**:**

 $\rightarrow$  db2gse.ST\_register\_spatial\_column  $\rightarrow$  table\_schema *NULL* , *table\_name* ,

**►**-column\_name-,-srs\_name-)-

#### パラメーターの説明**:**

*table\_schema*

*table\_name* パラメーターに指定された表またはビューが属するスキーマの名 前。このパラメーターには値を指定する必要がありますが、値は NULL にする ことができます。このパラメーターが NULL の場合、表またはビューのスキー マ名として、CURRENT SCHEMA 特殊レジスター内の値が使用されます。

*table\_schema* 値は、二重引用符で囲んだ場合を除き、英大文字に変換されます。

このパラメーターのデータ・タイプは VARCHAR(128) または、値を二重引用 符で囲んだ場合は VARCHAR(130) です。

## *table\_name*

登録される列を含む表またはビューの、修飾されていない名前。このパラメータ ーには NULL でない値を指定する必要があります。

*table\_name* 値は、二重引用符で囲んだ場合を除き、英大文字に変換されます。

このパラメーターのデータ・タイプは VARCHAR(128) または、値を二重引用 符で囲んだ場合は VARCHAR(130) です。

## *column\_name*

登録される列の名前。このパラメーターには NULL でない値を指定する必要が あります。

*column\_name* 値は、二重引用符で囲んだ場合を除き、英大文字に変換されま す。

このパラメーターのデータ・タイプは VARCHAR(128) または、値を二重引用 符で囲んだ場合は VARCHAR(130) です。

<span id="page-293-0"></span>*srs\_name*

この地理情報列に使用される空間参照系の名前。このパラメーターには NULL でない値を指定する必要があります。

*srs\_name* 値は、二重引用符で囲んだ場合を除き、英大文字に変換されます。

このパラメーターのデータ・タイプは VARCHAR(128) または、値を二重引用 符で囲んだ場合は VARCHAR(130) です。

## 出力パラメーター**:**

*msg\_code*

ストアード・プロシージャーから戻されるメッセージ・コードを指定します。こ の出力パラメーターの値は、プロシージャーの処理中に起こる、エラー、成功、 または警告状態を示します。このパラメーターの値が成功または警告の状態を示 すものであれば、プロシージャーはそのタスクを終了します。パラメーター値が エラー状態を示すものであれば、データベースの変更は行われていません。

この出力パラメーターのデータ・タイプは INTEGER です。

*msg\_text*

プロシージャーから戻される、メッセージ・コードに付随する実際のメッセー ジ・テキストを指定します。メッセージ・テキストには、成功、警告、またはエ ラー状態についての追加情報 (エラーが起こった場所など) が含まれます。

この出力パラメーターのデータ・タイプは VARCHAR(1024) です。

## 例**:**

この例は、DB2 コマンド行プロセッサーを使用して、ST\_register\_spatial\_column ス トアード・プロシージャーを呼び出す方法を示しています。この例は DB2 CALL コマンドを使用して、CUSTOMERS という名前の表の LOCATION という名前の地 理情報列を登録しています。この CALL コマンドは *srs\_name* パラメーター値に USA\_SRS\_1 を指定しています。

call db2gse.ST register spatial column(NULL,'CUSTOMERS','LOCATION', 'USA\_SRS\_1',?,?)

この CALL コマンドの終わりの 2 つの疑問符は、出力パラメーター *msg\_code* お よび *msg\_text* を表します。これらの出力パラメーターの値は、ストアード・プロシ ージャーの実行後に表示されます。

## 関連資料**:**

v 294 ページの『[ST\\_unregister\\_spatial\\_column](#page-303-0)』

# **ST\_remove\_geocoding\_setup**

このストアード・プロシージャーは、ジオコーディングされた列に対するジオコー ディング・セットアップ情報をすべて除去するために使用します。

このストアード・プロシージャーは、指定された「ジオコーディングされた列」に 関連付けられた情報を、DB2GSE.ST\_GEOCODING および DB2GSE.ST\_GEOCODING\_PARAMETERS カタログ・ビューから除去します。

制約事項**:** ジオコーディングされた列に対して自動ジオコーディングが使用可能に なっている場合は、ジオコーディングのセットアップを除去できません。

## 許可**:**

このストアード・プロシージャーを呼び出すユーザー ID は、次の権限または特権 の 1 つを持つ必要があります。

- v 指定されたジオコーダーの操作対象の表が入っているデータベースに対する、 SYSADM 権限または DBADM 権限。
- v この表に対する CONTROL 特権または UPDATE 特権。

#### 構文**:**

 $\rightarrow$  db2gse.ST remove geocoding setup (*-table schema-NULL* , *table\_name* ,

 $\blacktriangleright$  -column name --

## パラメーターの説明**:**

## *table\_schema*

*table\_name* パラメーターに指定された表またはビューが属するスキーマの名 前。このパラメーターには値を指定する必要がありますが、値は NULL にする ことができます。このパラメーターが NULL の場合、表またはビューのスキー マ名として、CURRENT SCHEMA 特殊レジスター内の値が使用されます。

*table\_schema* 値は、二重引用符で囲んだ場合を除き、英大文字に変換されます。

このパラメーターのデータ・タイプは VARCHAR(128) または、値を二重引用 符で囲んだ場合は VARCHAR(130) です。

## *table\_name*

ジオコーディングされたデータが挿入または更新される列を含む表またはビュー の、修飾されていない名前。このパラメーターには NULL でない値を指定する 必要があります。

*table\_name* 値は、二重引用符で囲んだ場合を除き、英大文字に変換されます。

このパラメーターのデータ・タイプは VARCHAR(128) または、値を二重引用 符で囲んだ場合は VARCHAR(130) です。

*column\_name*

ジオコーディングされたデータが挿入または更新される列の名前。このパラメー ターには NULL でない値を指定する必要があります。

*column\_name* 値は、二重引用符で囲んだ場合を除き、英大文字に変換されま す。

このパラメーターのデータ・タイプは VARCHAR(128) または、値を二重引用 符で囲んだ場合は VARCHAR(130) です。

#### 出力パラメーター**:**

#### *msg\_code*

ストアード・プロシージャーから戻されるメッセージ・コードを指定します。こ の出力パラメーターの値は、プロシージャーの処理中に起こる、エラー、成功、 または警告状態を示します。このパラメーターの値が成功または警告の状態を示 すものであれば、プロシージャーはそのタスクを終了します。パラメーター値が エラー状態を示すものであれば、データベースの変更は行われていません。

この出力パラメーターのデータ・タイプは INTEGER です。

*msg\_text*

プロシージャーから戻される、メッセージ・コードに付随する実際のメッセー ジ・テキストを指定します。メッセージ・テキストには、成功、警告、またはエ ラー状態についての追加情報 (エラーが起こった場所など) が含まれます。

この出力パラメーターのデータ・タイプは VARCHAR(1024) です。

#### 例**:**

この例は、DB2 コマンド行プロセッサーを使用して、ST\_remove\_geocoding\_setup ストアード・プロシージャーを呼び出す方法を示しています。この例は DB2 CALL コマンドを使用して、CUSTOMER という名前の表の LOCATION 列のジオコーデ ィング・セットアップを除去します。

call db2gse.ST remove geocoding setup(NULL, 'CUSTOMERS', 'LOCATION',?,?)

この CALL コマンドの終わりの 2 つの疑問符は、出力パラメーター *msg\_code* お よび *msg\_text* を表します。これらの出力パラメーターの値は、ストアード・プロシ ージャーの実行後に表示されます。

#### 関連資料**:**

• 289 ページの『[ST\\_setup\\_geocoding](#page-298-0)』

## **ST\_run\_geocoding**

このストアード・プロシージャーは、ジオコーディングされる列に対して、ジオコ ーダーをバッチ・モードで実行するために使用します。

このストアード・プロシージャーは db2gse.gse\_run\_gc を置き換えます。

## 許可**:**

このストアード・プロシージャーを呼び出すユーザー ID は、次の権限または特権 の 1 つを持つ必要があります。

- v 指定されたジオコーダーの操作対象の表が入っているデータベースに対する、 SYSADM 権限または DBADM 権限。
- v この表に対する CONTROL 特権または UPDATE 特権。

#### 構文**:**

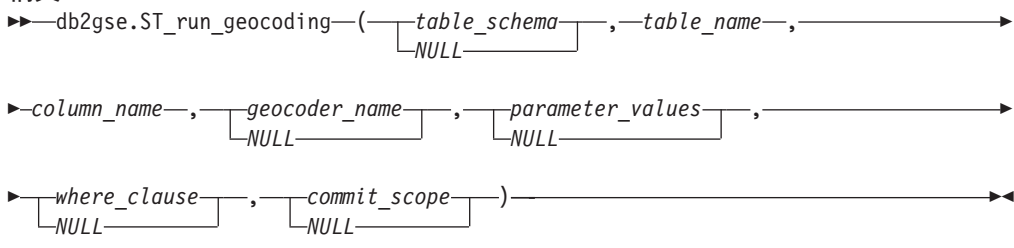

パラメーターの説明**:**

*table\_schema*

*table\_name* パラメーターに指定された表またはビューが属するスキーマの名 前。このパラメーターには値を指定する必要がありますが、値は NULL にする ことができます。このパラメーターが NULL の場合、表またはビューのスキー マ名として、CURRENT SCHEMA 特殊レジスター内の値が使用されます。

*table\_schema* 値は、二重引用符で囲んだ場合を除き、英大文字に変換されます。

このパラメーターのデータ・タイプは VARCHAR(128) または、値を二重引用 符で囲んだ場合は VARCHAR(130) です。

*table\_name*

ジオコーディングされたデータが挿入または更新される列を含む表またはビュー の、修飾されていない名前。ビュー名を指定する場合、そのビューは更新可能な ビューである必要があります。このパラメーターには NULL でない値を指定す る必要があります。

*table\_name* 値は、二重引用符で囲んだ場合を除き、英大文字に変換されます。

このパラメーターのデータ・タイプは VARCHAR(128) または、値を二重引用 符で囲んだ場合は VARCHAR(130) です。

*column\_name*

ジオコーディングされたデータが挿入または更新される列の名前。このパラメー ターには NULL でない値を指定する必要があります。

*column\_name* 値は、二重引用符で囲んだ場合を除き、英大文字に変換されま す。

このパラメーターのデータ・タイプは VARCHAR(128) または、値を二重引用 符で囲んだ場合は VARCHAR(130) です。

## *geocoder\_name*

ジオコーディングを実行するジオコーダーの名前。このパラメーターには値を指 定する必要がありますが、値は NULL にすることができます。このパラメータ ーが NULL の場合、ジオコーディングのセットアップ時に指定されたジオコー ダーにより、ジオコーディングが実行されます。

*geocoder\_name* 値は、二重引用符で囲んだ場合を除き、英大文字に変換されま す。

このパラメーターのデータ・タイプは VARCHAR(128) または、値を二重引用 符で囲んだ場合は VARCHAR(130) です。

*parameter\_values*

ジオコーダー関数のジオコーディング・パラメーター値のリストを指定します。 このパラメーターには値を指定する必要がありますが、値は NULL にすること ができます。*parameter\_values* パラメーター全体が NULL の場合、使用される 値は、ジオコーダーのセットアップ時に指定されたパラメーター値または、ジオ コーダーがセットアップされていない場合は、ジオコーダーのデフォルトのパラ メーター値です。

何らかのパラメーター値を指定する場合は、関数で定義された順序で、コンマで 区切って指定します。たとえば、以下のように指定します。

*parameter1-value,parameter2-value,...*

各パラメーター値は、列名、ストリング、数値、または NULL にすることがで きます。

それぞれのパラメーター値は 1 つの SQL 式です。以下のガイドラインに従っ てください。

- v パラメーター値がジオコーディングされる列の名前である場合、その列は、 ジオコーディングされた列と同じ表またはビューに存在する必要がありま す。
- v パラメーター値がストリングの場合は、単一引用符で囲みます。
- v パラメーター値が数値の場合は、単一引用符で囲みません。
- v パラメーターが NULL の場合は、正しいタイプにキャストします。たとえ ば、単に NULL と指定するのではなく、次のように指定します。 CAST(NULL AS INTEGER)

パラメーター値を指定しない場合 (つまり、2 つの連続するコンマを指定する (...,,...))、このパラメーターは、ジオコーディングがセットアップされる時 に指定するか、または該当のストアード・プロシージャーの *parameter\_values* パラメーターを使用してバッチ・モードでジオコーディングを実行するときに、 指定する必要があります。

このパラメーターのデータ・タイプは VARCHAR(32K) です。

*where\_clause*

WHERE 文節の本体を指定し、これにより、ジオコーディングされるレコード のセットに対する制約事項を定義します。このパラメーターには値を指定する必 要がありますが、値は NULL にすることができます。

*where\_clause* パラメーターが NULL の場合、結果がどうなるかは、ストアー ド・プロシージャーを実行する前に、その列 (*column\_name* パラメーターで指定 された列) にジオコーディングがセットアップされているかどうかにより異なり ます。*where\_clause* パラメーターが NULL であり、かつ、

- v ジオコーディングのセットアップ時に値が指定された場合は、その値が *where\_clause* パラメーターに使用されます。
- v ジオコーディングがセットアップされていない、またはジオコーディングの セットアップ時に値が指定されなかった場合は、where 文節は使用されませ ん。

ジオコーダーの操作対象の表またはビューの、任意の列を参照する文節を指定す ることができます。キーワード WHERE は指定しないでください。

このパラメーターのデータ・タイプは VARCHAR(32K) です。

#### *commit\_scope*

*n* レコードをジオコーディングするたびに COMMIT を実行することを指定し ます。このパラメーターには値を指定する必要がありますが、値は NULL にす ることができます。

*commit\_scope* パラメーターが NULL の場合、結果がどうなるかは、ストアー ド・プロシージャーを実行する前に、その列 (*column\_name* パラメーターで指定 された列) にジオコーディングがセットアップされているかどうかにより異なり ます。*commit\_scope* パラメーターが NULL であり、かつ、

- <span id="page-298-0"></span>v その列にジオコーディングをセットアップした時に値が指定された場合は、 その値が *commit\_scope* パラメーターに使用されます。
- v ジオコーディングがセットアップされていない、またはセットアップされた が値が指定されていない場合、デフォルト値 0 (ゼロ) が使用され、これは COMMIT を実行しません。

このパラメーターのデータ・タイプは INTEGER です。

#### 出力パラメーター**:**

*msg\_code*

ストアード・プロシージャーから戻されるメッセージ・コードを指定します。こ の出力パラメーターの値は、プロシージャーの処理中に起こる、エラー、成功、 または警告状態を示します。このパラメーターの値が成功または警告の状態を示 すものであれば、プロシージャーはそのタスクを終了します。パラメーター値が エラー状態を示すものであれば、データベースの変更は行われていません。

この出力パラメーターのデータ・タイプは INTEGER です。

#### *msg\_text*

プロシージャーから戻される、メッセージ・コードに付随する実際のメッセー ジ・テキストを指定します。メッセージ・テキストには、成功、警告、またはエ ラー状態についての追加情報 (エラーが起こった場所など) が含まれます。

この出力パラメーターのデータ・タイプは VARCHAR(1024) です。

## 例**:**

この例は、DB2 コマンド行プロセッサーを使用して、ST\_run\_geocoding ストアー ド・プロシージャーを呼び出す方法を示しています。この例は DB2 CALL コマン ドを使用して、CUSTOMER という名前の表の LOCATION 列をジオコーディング します。この CALL コマンドは、*geocoder\_name* パラメーター値として DB2SE\_USA\_GEOCODER を、また *commit\_scope* パラメーター値として 10 を指定 しています。これにより、10 レコードをジオコーディングするたびに COMMIT が 実行されます。

call db2gse.ST run geocoding(NULL, 'CUSTOMERS', 'LOCATION', 'DB2SE USA GEOCODER', NULL, NULL, 10, ?, ?)

この CALL コマンドの終わりの 2 つの疑問符は、出力パラメーター *msg\_code* お よび *msg\_text* を表します。これらの出力パラメーターの値は、ストアード・プロシ ージャーの実行後に表示されます。

#### 関連資料**:**

v 289 ページの『ST\_setup\_geocoding』

## **ST\_setup\_geocoding**

このストアード・プロシージャーは、ジオコーディングする列をジオコーダーと関 連付け、対応するジオコーディング・パラメーターをセットアップするために使用 します。ここでセットアップされた情報は、DB2GSE.ST\_GEOCODING および DB2GSE.ST\_GEOCODING\_PARAMETERS カタログ・ビューに記録されます。

このストアード・プロシージャーはジオコーディングを呼び出しません。これは、 ジオコーディングされる列のパラメーター設定値を指定する手段を提供します。こ れらの設定値を使用すると、これ以後のバッチ・ジオコーディングまたは自動ジオ コーディングの呼び出しは、より簡単なインターフェースにより行うことができま す。このセットアップで指定したパラメーター設定値は、ジオコーダーの登録時に 指定された、ジオコーダーのデフォルト・パラメーター値を変更します。また、バ ッチ・モードで ST\_run\_geocoding ストアード・プロシージャーを実行し、これらの パラメーター設定値を変更することもできます。

このステップは、自動ジオコーディングの前提条件となります。最初にジオコーデ ィング・パラメーターを設定してからでないと、自動ジオコーディングを使用可能 にすることはできません。このステップは、バッチ・ジオコーディングの場合は前 提条件ではありません。バッチ・モードのジオコーディングは、セットアップ・ス テップを実行してもしなくても、実行することができます。ただし、バッチ・ジオ コーディングの前にセットアップ・ステップを実行しておけば、ランタイムに指定 されていないパラメーター値はセットアップ時のものから取られます。

#### 許可**:**

このストアード・プロシージャーを呼び出すユーザー ID は、次の権限または特権 の 1 つを持つ必要があります。

- 指定されたジオコーダーの操作対象の表が入っているデータベースに対する、 SYSADM 権限または DBADM 権限。
- v この表に対する CONTROL 特権または UPDATE 特権。

#### 構文**:**

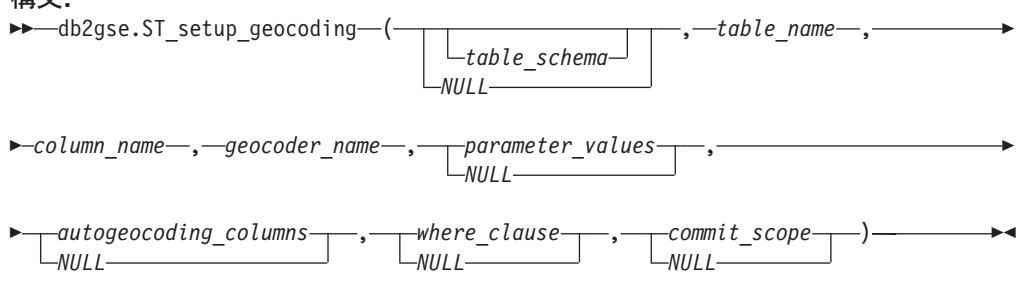

#### パラメーターの説明**:**

*table\_schema*

table\_name パラメーターに指定された表またはビューが属するスキーマの名 前。このパラメーターには値を指定する必要がありますが、値は NULL にする ことができます。このパラメーターが NULL の場合、表またはビューのスキー マ名として、CURRENT SCHEMA 特殊レジスター内の値が使用されます。

*table\_schema* 値は、二重引用符で囲んだ場合を除き、英大文字に変換されます。

このパラメーターのデータ・タイプは VARCHAR(128) または、値を二重引用 符で囲んだ場合は VARCHAR(130) です。

#### *table\_name*

ジオコーディングされたデータが挿入または更新される列を含む表またはビュー の、修飾されていない名前。ビュー名を指定する場合、そのビューは更新可能な ビューである必要があります。このパラメーターには NULL でない値を指定す る必要があります。

*table\_name* 値は、二重引用符で囲んだ場合を除き、英大文字に変換されます。

このパラメーターのデータ・タイプは VARCHAR(128) または、値を二重引用 符で囲んだ場合は VARCHAR(130) です。

*column\_name*

ジオコーディングされたデータが挿入または更新される列の名前。このパラメー ターには NULL でない値を指定する必要があります。

*column\_name* 値は、二重引用符で囲んだ場合を除き、英大文字に変換されま す。

このパラメーターのデータ・タイプは VARCHAR(128) または、値を二重引用 符で囲んだ場合は VARCHAR(130) です。

*geocoder\_name*

ジオコーディングを実行するジオコーダーの名前。このパラメーターには NULL でない値を指定する必要があります。

*geocoder\_name* 値は、二重引用符で囲んだ場合を除き、英大文字に変換されま す。

このパラメーターのデータ・タイプは VARCHAR(128) または、値を二重引用 符で囲んだ場合は VARCHAR(130) です。

*parameter\_values*

ジオコーダー関数のジオコーディング・パラメーター値のリストを指定します。 このパラメーターには値を指定する必要がありますが、値は NULL にすること ができます。*parameter\_values* パラメーター全体が NULL の場合、使用される 値は、ジオコーダーの登録時のデフォルトのパラメーター値です。

パラメーター値を指定する場合は、関数で定義された順序で、コンマで区切って 指定します。たとえば、以下のように指定します。

*parameter1-value,parameter2-value,...*

各パラメーター値は SQL 式であり、列名、ストリング、数値、または NULL にすることができます。以下のガイドラインに従ってください。

- v パラメーター値がジオコーディングされる列の名前である場合、その列は、 ジオコーディングされた列と同じ表またはビューに存在する必要がありま す。
- v パラメーター値がストリングの場合は、単一引用符で囲みます。
- v パラメーター値が数値の場合は、単一引用符で囲みません。
- v パラメーター値を NULL 値として指定する場合は、正しいタイプにキャスト します。たとえば、単に NULL と指定するのではなく、次のように指定しま す。

CAST(NULL AS INTEGER)

パラメーター値を指定しない場合 (つまり、2 つの連続するコンマを指定する (...,,...))、このパラメーターは、ジオコーディングがセットアップされる時 に指定するか、または該当のストアード・プロシージャーの *parameter\_values* パラメーターを使用してバッチ・モードでジオコーディングを実行するときに、 指定する必要があります。

このパラメーターのデータ・タイプは VARCHAR(32K) です。

*autogeocoding\_columns*

トリガーを作成する列名のリストを指定します。このパラメーターには値を指定 する必要がありますが、値は NULL にすることができます。このパラメーター が NULL で、自動ジオコーディングが使用可能になっている場合、表内のいず れかの列が更新されると、トリガーが活動化されます。

*autogeocoding\_columns* パラメーターに値を指定する場合は、任意の順序で列名 を指定し、列名をコンマで区切ります。列名は、ジオコーディングされた列が存 在する表と同じ表に存在しなければなりません。

このパラメーター設定値は、後続の自動ジオコーディングにのみ適用されます。

このパラメーターのデータ・タイプは VARCHAR(32K) です。

*where\_clause*

WHERE 文節の本体を指定し、これにより、ジオコーディングされるレコード のセットに対する制約事項を定義します。このパラメーターには値を指定する必 要がありますが、値は NULL にすることができます。このパラメーターが NULL の場合、WHERE 文節に制限は定義されません。

文節は、ジオコーダーの操作対象の表またはビューの、任意の列を参照すること ができます。キーワード WHERE は指定しないでください。

このパラメーター設定値は、後続のバッチ・モード・ジオコーディングにのみ適 用されます。

このパラメーターのデータ・タイプは VARCHAR(32K) です。

*commit\_scope*

*n* レコードをジオコーディングするたびに COMMIT を実行することを指定し ます。このパラメーターには値を指定する必要がありますが、値は NULL にす ることができます。このパラメーターが NULL の場合、すべてのレコードをジ オコーディングした後で COMMIT が行われます。

このパラメーター設定値は、後続のバッチ・モード・ジオコーディングにのみ適 用されます。

このパラメーターのデータ・タイプは INTEGER です。

#### 出力パラメーター**:**

*msg\_code*

ストアード・プロシージャーから戻されるメッセージ・コードを指定します。こ の出力パラメーターの値は、プロシージャーの処理中に起こる、エラー、成功、 または警告状態を示します。このパラメーターの値が成功または警告の状態を示 すものであれば、プロシージャーはそのタスクを終了します。パラメーター値が エラー状態を示すものであれば、データベースの変更は行われていません。

この出力パラメーターのデータ・タイプは INTEGER です。

*msg\_text*

プロシージャーから戻される、メッセージ・コードに付随する実際のメッセー ジ・テキストを指定します。メッセージ・テキストには、成功、警告、またはエ ラー状態についての追加情報 (エラーが起こった場所など) が含まれます。

この出力パラメーターのデータ・タイプは VARCHAR(1024) です。

<span id="page-302-0"></span>この例は、DB2 コマンド行プロセッサーを使用して、ST\_setup\_geocoding ストアー ド・プロシージャーを呼び出す方法を示しています。この例は DB2 CALL コマン ドを使用して、CUSTOMER という名前の表の LOCATION という名前の地理情報 列のジオコーディング処理をセットアップします。この CALL コマンドは、 *geocoder\_name* パラメーター値として DB2SE\_USA\_GEOCODER を指定します。

call db2gse.ST\_setup\_geocoding(NULL, 'CUSTOMERS', 'LOCATION', 'DB2SE\_USA\_GEOCODER','ADDRESS,CITY,STATE,ZIP,1,100,80,,,,"\$HOME/sqllib/ gse/refdata/ky.edg","\$HOME/sqllib/samples/spatial/EDGESample.loc"', 'ADDRESS,CITY,STATE,ZIP',NULL,10,?,?)

この CALL コマンドの終わりの 2 つの疑問符は、出力パラメーター *msg\_code* お よび *msg\_text* を表します。これらの出力パラメーターの値は、ストアード・プロシ ージャーの実行後に表示されます。

#### 関連資料**:**

- 293 ページの『ST\_unregister\_geocoder』
- v 284 ページの『[ST\\_remove\\_geocoding\\_setup](#page-293-0)』

# **ST\_unregister\_geocoder**

このストアード・プロシージャーは、DB2SE\_USA\_GEOCODER ジオコーダー (DB2 Spatial Extender と一緒に配布されるもの) 以外のジオコーダーの登録を抹消するた めに使用します。

制約事項**:** ジオコーダーが何らかの列のジオコーディング・セットアップに指定さ れている場合は、そのジオコーダーの登録を抹消することはできません。

あるジオコーダーが何らかの列のジオコーディング・セットアップに指定されてい るかどうかを判別するには、DB2GSE.ST\_GEOCODING および DB2GSE.ST\_GEOCODING\_PARAMETERS カタログ・ビューをチェックします。登 録を抹消しようとするジオコーダーについての情報を見つけるには、 DB2GSE.ST\_GEOCODERS カタログ・ビューを参照してください。

このストアード・プロシージャーは db2gse.gse\_unregist\_gc を置き換えます。

## 許可**:**

このストアード・プロシージャーを呼び出すユーザー ID は、登録を抹消するジオ コーダーを含むデータベースに対して、SYSADM または DBADM 権限のいずれか を持つ必要があります。

#### 構文**:**

 $\rightarrow$  db2gse. ST unregister geocoder (*geocoder name* -) -

## パラメーターの説明**:**

#### *geocoder\_name*

ジオコーダーを一意的に指定します。このパラメーターには NULL でない値を 指定する必要があります。

*geocoder\_name* 値は、二重引用符で囲んだ場合を除き、英大文字に変換されま す。

このパラメーターのデータ・タイプは VARCHAR(128) または、値を二重引用 符で囲んだ場合は VARCHAR(130) です。

## <span id="page-303-0"></span>出力パラメーター**:**

#### *msg\_code*

ストアード・プロシージャーから戻されるメッセージ・コードを指定します。こ の出力パラメーターの値は、プロシージャーの処理中に起こる、エラー、成功、 または警告状態を示します。このパラメーターの値が成功または警告の状態を示 すものであれば、プロシージャーはそのタスクを終了します。パラメーター値が エラー状態を示すものであれば、データベースの変更は行われていません。

この出力パラメーターのデータ・タイプは INTEGER です。

#### *msg\_text*

プロシージャーから戻される、メッセージ・コードに付随する実際のメッセー ジ・テキストを指定します。メッセージ・テキストには、成功、警告、またはエ ラー状態についての追加情報 (エラーが起こった場所など) が含まれます。

この出力パラメーターのデータ・タイプは VARCHAR(1024) です。

## 例**:**

この例は、DB2 コマンド行プロセッサーを使用して、ST\_unregister\_geocoder ストア ード・プロシージャーを呼び出す方法を示しています。この例は DB2 CALL コマ ンドを使用して、SAMPLEGC という名前のジオコーダーの登録を抹消します。 call db2gse.ST unregister geocoder('SAMPLEGC', ?, ?)

この CALL コマンドの終わりの 2 つの疑問符は、出力パラメーター *msg\_code* お よび *msg\_text* を表します。これらの出力パラメーターの値は、ストアード・プロシ ージャーの実行後に表示されます。

#### 関連資料**:**

- 278 ページの『[ST\\_register\\_geocoder](#page-287-0)』
- 289 ページの『[ST\\_setup\\_geocoding](#page-298-0)』

# **ST\_unregister\_spatial\_column**

このストアード・プロシージャーは、地理情報列の登録を抹消するために使用しま す。このストアード・プロシージャーは、次のようにして登録を抹消します。

- v 空間参照系と地理情報列の関連付けを除去する。ST\_GEOMETRY\_COLUMNS カ タログ・ビューにはまだ地理情報列が含まれていますが、この列にはもう空間参 照系は関連付けられていません。
- v 基本表の場合、DB2 Spatial Extender がこの表に課した制約 (この地理情報列内の 図形値が、すべて同じ空間参照系で表現されるように保証するための制約) をド ロップする。

このストアード・プロシージャーは db2gse.gse\_unregist\_layer を置き換えます。

許可**:**

このストアード・プロシージャーを呼び出すユーザー ID は、次の権限または特権 の 1 つを持つ必要があります。

- v SYSADM または DBADM 権限
- v この表に対する CONTROL または ALTER 特権。

構文**:**

 $\rightarrow$  db2gse.ST unregister spatial column (  $-table$  schema -NULL , *table\_name* ,

 $\rightarrow$ *column name* — ) -

パラメーターの説明**:**

*table\_schema*

*table\_name* パラメーターに指定された表が属するスキーマの名前。このパラメ ーターには値を指定する必要がありますが、値は NULL にすることができま す。このパラメーターが NULL の場合、表またはビューのスキーマ名として、 CURRENT SCHEMA 特殊レジスター内の値が使用されます。

*table\_schema* 値は、二重引用符で囲んだ場合を除き、英大文字に変換されます。 このパラメーターのデータ・タイプは VARCHAR(128) または、値を二重引用 符で囲んだ場合は VARCHAR(130) です。

*table\_name*

*column\_name* パラメーターに指定された列を含む表の、修飾されていない名 前。このパラメーターには NULL でない値を指定する必要があります。

*table\_name* 値は、二重引用符で囲んだ場合を除き、英大文字に変換されます。

このパラメーターのデータ・タイプは VARCHAR(128) または、値を二重引用 符で囲んだ場合は VARCHAR(130) です。

*column\_name*

登録を抹消する地理情報列の名前。このパラメーターには NULL でない値を指 定する必要があります。

*column\_name* 値は、二重引用符で囲んだ場合を除き、英大文字に変換されま す。

このパラメーターのデータ・タイプは VARCHAR(128) または、値を二重引用 符で囲んだ場合は VARCHAR(130) です。

## 出力パラメーター**:**

*msg\_code*

ストアード・プロシージャーから戻されるメッセージ・コードを指定します。こ の出力パラメーターの値は、プロシージャーの処理中に起こる、エラー、成功、 または警告状態を示します。このパラメーターの値が成功または警告の状態を示 すものであれば、プロシージャーはそのタスクを終了します。パラメーター値が エラー状態を示すものであれば、データベースの変更は行われていません。

この出力パラメーターのデータ・タイプは INTEGER です。

#### *msg\_text*

プロシージャーから戻される、メッセージ・コードに付随する実際のメッセー

ジ・テキストを指定します。メッセージ・テキストには、成功、警告、またはエ ラー状態についての追加情報 (エラーが起こった場所など) が含まれます。

この出力パラメーターのデータ・タイプは VARCHAR(1024) です。

## 例**:**

この例は、DB2 コマンド行プロセッサーを使用して、ST\_unregister\_spatial\_column ストアード・プロシージャーを呼び出す方法を示しています。この例は、DB2 CALL コマンドを使用して、CUSTOMERS という名前の表の LOCATION という名 前の地理情報列の登録を抹消しています。

call db2gse.ST\_unregister\_spatial\_column(NULL,'CUSTOMERS','LOCATION',?,?)

この CALL コマンドの終わりの 2 つの疑問符は、出力パラメーター *msg\_code* お よび *msg\_text* を表します。これらの出力パラメーターの値は、ストアード・プロシ ージャーの実行後に表示されます。

## 関連資料**:**

v 283 ページの『[ST\\_register\\_spatial\\_column](#page-292-0)』

# 第 **21** 章 カタログ・ビュー

Spatial Extender のカタログ・ビューには、次の情報が含まれています。

- 『**DB2GSE.ST\_COORDINATE\_SYSTEMS** カタログ・ビュー』 使用する座標系
- **298** ページの『**[DB2GSE.ST\\_GEOMETRY\\_COLUMNS](#page-307-0)** カタログ・ビュー』 データを入れる、または更新する空間列
- **301** ページの『**[DB2GSE.ST\\_GEOCODERS](#page-310-0)** カタログ・ビュー』 および **303** [ペー](#page-312-0)
- ジの『**[DB2GSE.ST\\_GEOCODING\\_PARAMETERS](#page-312-0)** カタログ・ビュー』 使用するジオコーダー
- **301** ページの『**[DB2GSE.ST\\_GEOCODING](#page-310-0)** カタログ・ビュー』 および **303** [ペー](#page-312-0)
- ジの『**[DB2GSE.ST\\_GEOCODING\\_PARAMETERS](#page-312-0)** カタログ・ビュー』 ジオコーダーを自動的に実行するためのセットアップの指定および、バッ チ・ジオコーディング中に実行する操作を前もって設定するための指定
- **304** ページの『**[DB2GSE.ST\\_SIZINGS](#page-313-0)** カタログ・ビュー』 変数に割り当て可能な、値の最大長
- **305** ページの『**[DB2GSE.ST\\_SPATIAL\\_REFERENCE\\_SYSTEMS](#page-314-0)** カタログ・ビュ [ー』](#page-314-0) 使用する空間参照系
- **307** ページの『**[DB2GSE.ST\\_UNITS\\_OF\\_MEASURE](#page-316-0)** カタログ・ビュー』 空間処理関数が生成した距離を表示する単位 (メートル、マイル、フィー ト、など)

# **DB2GSE.ST\_COORDINATE\_SYSTEMS** カタログ・ビュー

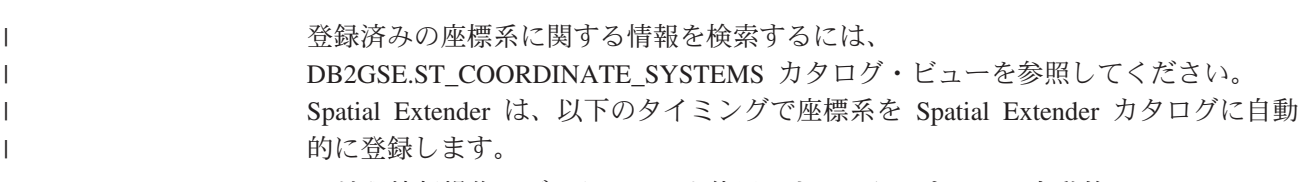

- 地理情報操作にデータベースを使用できるようにすると、自動的に DB2 Spatial Extender カタログ表に登録されます。
- v ユーザーが、データベースに追加の座標系を定義します。

このビューの列の説明については、次の表を参照してください。

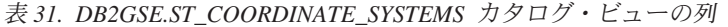

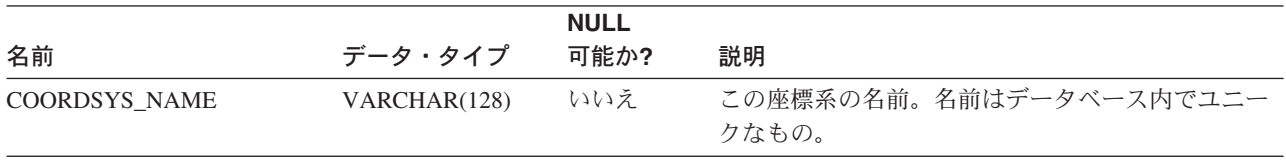

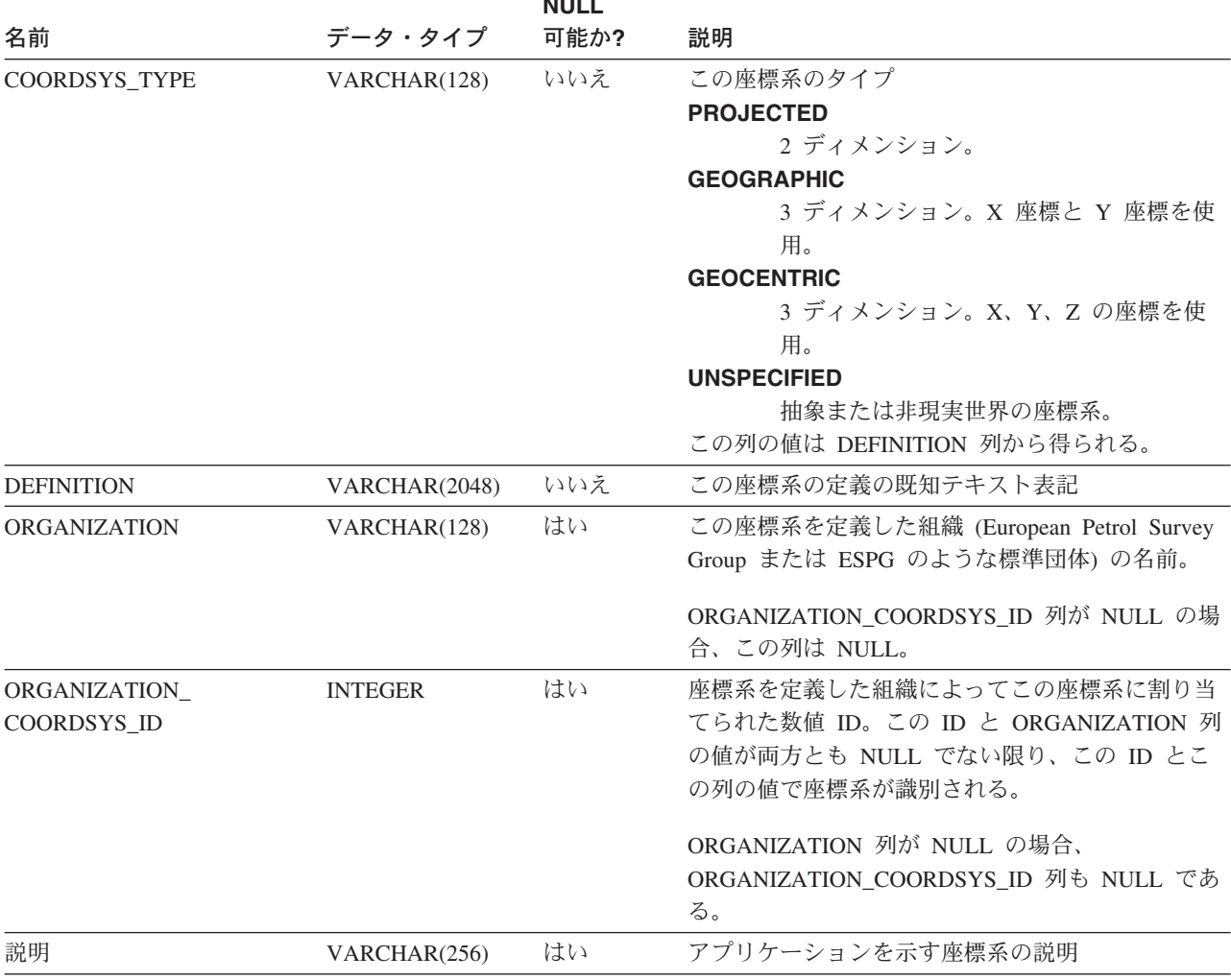

**NULL** 

<span id="page-307-0"></span>表 *31. DB2GSE.ST\_COORDINATE\_SYSTEMS* カタログ・ビューの列 *(*続き*)*

# **DB2GSE.ST\_GEOMETRY\_COLUMNS** カタログ・ビュー

データベースで、空間データを含むすべての表にある、すべての空間列に関する情 報を調べるには、DB2GSE.ST\_GEOMETRY\_COLUMNS カタログ・ビューを使用し ます。地理情報列が、空間参照系に関連付けられて登録されている場合は、このビ ューを使用して、空間参照系の名前と数値 ID を調べることもできます。空間列の 追加情報については、DB2 の SYSCAT.COLUMN カタログ・ビューを調べます。

DB2GSE.ST\_GEOMETRY\_COLUMNS の説明については、次の表を参照してくださ い。

表 *32. DB2GSE.ST\_GEOMETRY\_COLUMNS* カタログ・ビューの列

|              |              | <b>NULL</b> |                              |
|--------------|--------------|-------------|------------------------------|
| 名前           | データ・タイプ      | 可能か?        | 説明                           |
| TABLE SCHEMA | VARCHAR(128) | いいえ         | この地理情報列が入った表が属するスキーマの名<br>前。 |
| TABLE NAME   | VARCHAR(128) | いいえ         | この地理情報列が入った表の非修飾名。           |

| この地理情報列の名前。                 |
|-----------------------------|
| TABLE_SCHEMA、TABLE_NAME、    |
| COLUMN NAME の組み合わせで、列が一意的に識 |
|                             |
| この地理情報列の宣言されたデータ・タイプが属す     |
| るスキーマの名前。この名前は DB2 カタログから   |
|                             |
| この地理情報列の宣言されたデータ・タイプの非修     |
| 飾名。この名前は DB2 カタログから得られる。    |
| この地理情報列に関連した空間参照系の名前。その     |
| 列に関連付けられた空間参照系がない場合、        |
| SRS NAME は NULL である。        |
| この地理情報列に関連した空間参照系の数値 ID。そ   |
| の列に関連付けられた空間参照系がない場合、       |
| SRS_ID は NULL である。          |
|                             |

表 *32. DB2GSE.ST\_GEOMETRY\_COLUMNS* カタログ・ビューの列 *(*続き*)*

# **DB2GSE.ST\_GEOCODER\_ PARAMETERS** カタログ・ビュー

データベースで地理情報操作を行えるようにすると、提供ジオコーダーの DB2GSE USA GEOCODER のパラメーターに関する情報が、自動的に DB2 Spatial Extender カタログに登録されます。追加のジオコーダーを登録すると、それらのパ ラメーターに関する情報もカタログに記録されます。カタログからジオコーダーの パラメーターに関する情報を検索するには、

DB2GSE.ST\_GEOCODER\_PARAMETERS カタログ・ビューを参照してください。こ のビューの列の説明については、次の表を参照してください。

ジオコーダーのパラメーターについては、DB2 の SYSCAT.ROUTINEPARMS カタ ログ・ビューを参照してください。このビューの説明については、「*SQL* リファレ ンス」を参照してください。

表 33. DB2GSE.ST\_GEOCODER\_PARAMETERS の列

|                      |              | <b>NULL</b> |                       |
|----------------------|--------------|-------------|-----------------------|
| 名前                   | データ・タイプ      | 可能か?        | 説明                    |
| <b>GEOCODER NAME</b> | VARCHAR(128) | いいえ         | このパラメーターをもつジオコーダーの名前。 |

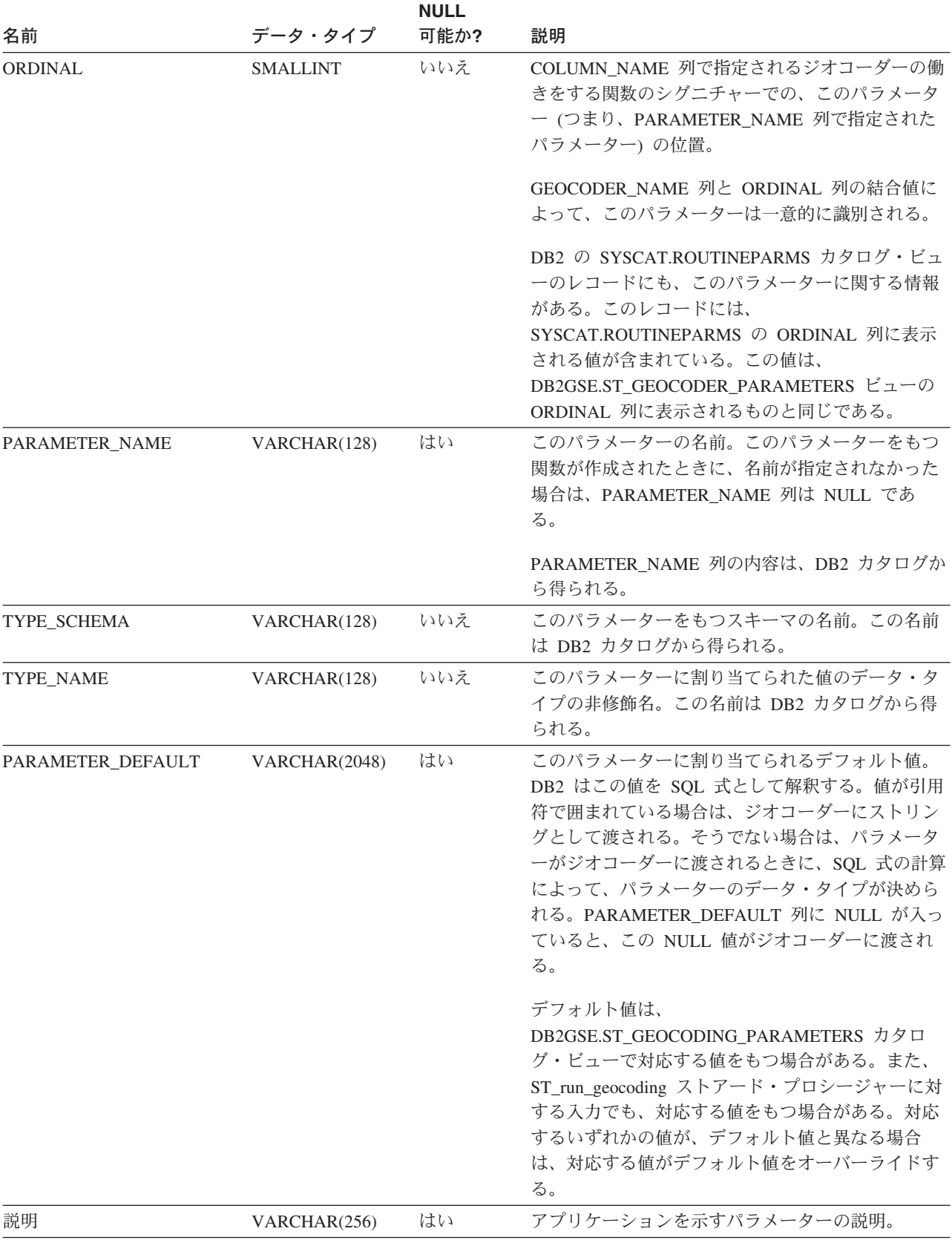

表 *33. DB2GSE.ST\_GEOCODER\_PARAMETERS* の列 *(*続き*)*

# <span id="page-310-0"></span>**DB2GSE.ST\_GEOCODERS** カタログ・ビュー

地理情報操作にデータベースを使用できるようにすると、提供ジオコーダーの DB2GSE\_USA\_GEOCODER が、自動的に DB2 Spatial Extender カタログ表に登録 されます。ユーザーに対し、追加のジオコーダーを使用可能にしたい場合は、これ らのジオコーダーを登録する必要があります。登録済みのジオコーダーに関する情 報を検索するには、DB2GSE.ST\_GEOCODERS カタログ・ビューを参照してくださ い。このビューの列の説明については、次の表を参照してください。

ジオコーダーのパラメーターについては、DB2 Spatial Extender の DB2GSE.ST\_GEOCODER\_PARAMETERS カタログ・ビューと DB2 の SYSCAT.ROUTINEPARMS カタログ・ビューを参照してください。ジオコーダーと して使用される関数については、DB2 の SYSCAT.ROUTINES カタログ・ビューを 参照してください。

表 *34. DB2GSE.ST\_GEOCODERS* カタログ・ビューの列

|                      |              | <b>NULL</b> |                                     |
|----------------------|--------------|-------------|-------------------------------------|
| 名前                   | データ・タイプ      | 可能か?        | 説明                                  |
| <b>GEOCODER NAME</b> | VARCHAR(128) | いいえ         | このジオコーダーの名前。データベース内でユニー             |
|                      |              |             | クな名前。                               |
| FUNCTION_SCHEMA      | VARCHAR(128) | いいえ         | このジオコーダーとして使用されている関数が属す             |
|                      |              |             | るスキーマの名前。                           |
| <b>FUNCTION NAME</b> | VARCHAR(128) | いいえ         | このジオコーダーとして使用されている関数の非修             |
|                      |              |             | 飾名。                                 |
| SPECIFIC_NAME        | VARCHAR(128) | いいえ         | このジオコーダーとして使用されている関数の特定             |
|                      |              |             | 名。                                  |
|                      |              |             | FUNCTION_SCHEMA と SPECIFIC_NAME の結合 |
|                      |              |             | 値によって、このジオコーダーとして使用されてい             |
|                      |              |             | る関数が一意的に識別される。                      |
| RETURN TYPE SCHEMA   | VARCHAR(128) | いいえ         | このジオコーダーの出力パラメーターのデータ・タ             |
|                      |              |             | イプが属するスキーマの名前。この名前は DB2 カ           |
|                      |              |             | タログから得られる。                          |
| RETURN TYPE NAME     | VARCHAR(128) | いいえ         | このジオコーダーの出力パラメーターのデータ・タ             |
|                      |              |             | イプの非修飾名。この名前は DB2 カタログから得           |
|                      |              |             | られる。                                |
| <b>VENDOR</b>        | VARCHAR(256) | はい          | このジオコーダーを作成したベンダーの名前。               |
| 説明                   | VARCHAR(256) | はい          | アプリケーションを示すジオコーダーの説明                |

# **DB2GSE.ST\_GEOCODING** カタログ・ビュー

ジオコーディング操作をセットアップすると、個々の設定は、自動的に DB2 Spatial Extender カタログに記録されます。これらの設定項目を調べるには、 DB2GSE.ST\_GEOCODING と DB2GSE.ST\_GEOCODING\_PARAMETERS のカタロ グ・ビューを参照してください。次の表で説明する DB2GSE.ST\_GEOCODING カタ ログ・ビューには、すべての設定項目が含まれています。たとえば、各コミット前 にジオコーダーが処理するレコード数などです。

DB2GSE.ST\_GEOCODING\_PARAMETERS カタログ・ビューには、各ジオコーダー に固有の項目が含まれています。たとえば、提供ジオコーダーの DB2GSE USA GEOCODER の設定項目には、ジオコーダーが入力をジオコーディン グする際に、入力として与えられたアドレスと実際のアドレスが一致しなければな らない最小度合いが含まれています。最小一致スコア と呼ばれるこの最小必要要件 は、DB2GSE.ST\_GEOCODING\_PARAMETERS カタログ・ビューに記録されていま す。

表 *35. DB2GSE.ST\_GEOCODING* カタログ・ビューの列

| 名前                   | データ・タイプ               | <b>NULL</b><br>可能か? | 説明                                                                                                    |
|----------------------|-----------------------|---------------------|----------------------------------------------------------------------------------------------------|
| TABLE_SCHEMA         | VARCHAR(128)          | いいえ                 | COLUMN_NAME 列で識別される列を含む表が入っ<br>たスキーマの名前。                                                                                                    |
| <b>TABLE_NAME</b>    | VARCHAR(128)          | いいえ                 | COLUMN NAME 列で識別される列を含む表の非修<br>飾名。                                                                                                    |
| <b>COLUMN_NAME</b>   | VARCHAR(128)          | いいえ                 | このカタログ・ビューに示される指定に従ってデー<br>夕が読み込まれる地理情報列の名前。                                                                                                    |
|                      |                       |                     | TABLE_SCHEMA、TABLE_NAME、<br>COLUMN_NAME の列の結合値によって、地理情報<br>列が一意的に識別される。                                                                                              |
| <b>GEOCODER_NAME</b> | VARCHAR(128)          | いいえ                 | COLUMN_NAME 列で指定される地理情報列にデー<br>夕を生成するジオコーダーの名前。 1 つの地理情報<br>列に割り当てることができるのは、1 つのジオコー<br>ダーだけである。                                                                     |
| <b>MODE</b>          | VARCHAR(128)          | いいえ                 | ジオコーディング処理のモード:<br><b>BATCH</b><br>バッチ・ジオコーディングだけが可能。<br>自動ジオコーディングがセットアップされ<br><b>AUTO</b><br>ており、活動化されている。<br><b>INVALID</b><br>地理情報カタログ表で矛盾を検出。ジオコ<br>ーディング入力は無効。 |
| SOURCE_COLUMNS       | <b>VARCHAR(10000)</b> | はい                  | 自動ジオコーディング用にセットアップされた表列<br>の名前。これらの列が更新されると、トリガーが、<br>ジオコーダーに更新データをジオコーディングする<br>ように常に促す。                                                                            |
| WHERE_CLAUSE         | <b>VARCHAR(10000)</b> | はい                  | WHERE 文節内の検索条件。この条件は、ジオコー<br>ダーがバッチ・モードで実行される場合、ジオコー<br>ダーが、レコードの指定されたサブセット内のデー<br>夕だけをジオコードするように指示する。                                                               |
| <b>COMMIT COUNT</b>  | <b>INTEGER</b>        | はい                  | コミットが出される前にバッチ・ジオコーディング<br>で処理される行数。 COMMIT_COUNT 列の値が 0<br>(ゼロ) または NULL の場合、コミットは出されな<br>いっ                                                                        |

# <span id="page-312-0"></span>**DB2GSE.ST\_GEOCODING\_PARAMETERS** カタログ・ビュー

特定のジオコーダーにジオコーディング操作をセットアップすると、ジオコーダー に固有の設定は、自動的に Spatial Extender カタログに記録されます。たとえば、 提供ジオコーダー DB2GSE USA GEOCODER に固有の操作は、入力として与えら れたアドレスを参照データと比較し、指定された度合い、またはそれより高い度合 いでそれらが一致する場合は、前者のアドレスをジオコーディングすることです。 このジオコーダーに操作をセットアップする場合は、最小一致スコア と呼ばれるこ の度合いを指定します。指定された値はカタログに記録されます。

ジオコーディング操作についてのジオコーダーに固有の設定を調べるには、 DB2GSE.ST\_GEOCODING\_PARAMETERS カタログ・ビューを参照してください。 このビューは、次の表で説明されています。

ジオコーディング操作のセットアップについての特定のデフォルトは、 DB2GSE.ST\_GEOCODER\_PARAMETERS カタログ・ビューで確認することができま す。 DB2GSE.ST\_GEOCODING\_PARAMETERS ビューの値はデフォルトをオーバー ライドします。

|                     |                 | <b>NULL</b> |                                                                                                    |
|---------------------|-----------------|-------------|----------------------------------------------------------------------------------------------------|
| 名前                  | データ・タイプ         | 可能か?        | 説明                                                                                                    |
| <b>TABLE SCHEMA</b> | VARCHAR(128)    | いいえ         | COLUMN_NAME 列で識別される列を含む表が入っ<br>たスキーマの名前。                                                                                                    |
| <b>TABLE NAME</b>   | VARCHAR(128)    | いいえ         | 地理情報列が入った表の非修飾名。                                                                                                    |
| <b>COLUMN_NAME</b>  | VARCHAR(128)    | いいえ         | このカタログ・ビューに示される指定に従ってデー<br>夕が読み込まれる地理情報列の名前。                                                                                                    |
|                     |                 |             | TABLE SCHEMA, TABLE NAME,<br>COLUMN_NAME の列の結合値によって、地理情報<br>列が一意的に識別される。                                                                                                    |
| <b>ORDINAL</b>      | <b>SMALLINT</b> | いいえ         | COLUMN_NAME 列で識別される列に対してジオコ<br>ーダーとして動作する関数のシグニチャーの中での<br>このパラメーター (つまり、PARAMETER_NAME<br>列で指定されたパラメーター)の位置。                                                                                                |
|                     |                 |             | DB2 の SYSCAT.ROUTINEPARMS カタログ・ビュ<br>ーのレコードにも、このパラメーターに関する情報<br>がある。このレコードには、<br>SYSCAT.ROUTINEPARMS の ORDINAL 列に表示<br>される値が含まれている。この値は、<br>DB2GSE.ST_GEOCODING_PARAMETERS ビューの<br>ORDINAL 列に表示されるものと同じである。 |
| PARAMETER NAME      | VARCHAR(128)    | はい          | ジオコーダーの定義におけるパラメーター名。ジオ<br>コーダーが定義されたときに名前が指定されなかっ<br>た場合は、PARAMETER_NAME は NULL であ<br>る。                                                                                                    |
|                     |                 |             | PARAMETER_NAME 列のこの内容は、DB2 カタロ<br>グから得られる。                                                                                                    |

表 36. DB2GSE.ST\_GEOCODING\_PARAMETERS カタログ・ビューの列

## <span id="page-313-0"></span>**DB2GSE.ST GEOCODING PARAMETERS カタログ・ビュー**

|                 |               | <b>NULL</b> |                                                                                                    |
|-----------------|---------------|-------------|----------------------------------------------------------------------------------------------------|
| 名前              | データ・タイプ       | 可能か?        | 説明                                                                                                    |
| PARAMETER_VALUE | VARCHAR(2048) | はい          | このパラメーターに割り当てられる値。DB2 はこの<br>値を SQL 式として解釈する。値が引用符で囲まれ<br>ている場合は、ジオコーダーにストリングとして渡<br>される。そうでない場合は、パラメーターがジオコ<br>ーダーに渡されるときに、SQL 式の評価によって、<br>パラメーターのデータ・タイプが決められる。<br>PARAMETER VALUE 列に NULL が入っている<br>と、この NULL がジオコーダーに渡される。 |
|                 |               |             | PARAMETER VALUE 列は、<br>DB2GSE.ST_GEOCODER_PARAMETERS カタロ<br>グ・ビューの PARAMETER DEFAULT 列に対応す<br>る。PARAMETER_VALUE 列に値が入る場合は、こ<br>の値は、PARAMETER_DEFAULT 列のデフォルト値<br>をオーバーライドする。 PARAMETER VALUE 列<br>が NULL の場合は、デフォルト値が使用される。     |

表 *36. DB2GSE.ST\_GEOCODING\_PARAMETERS* カタログ・ビューの列 *(*続き*)*

# **DB2GSE.ST\_SIZINGS** カタログ・ビュー

以下のものを検索するには、DB2GSE.ST\_SIZINGS カタログ・ビューを使用しま す。

- v Spatial Extender がサポートするすべての変数。たとえば、*coordinate system name*、*geocoder name*、および空間データの事前割り当てテキスト表記を割り当て ることのできる変数などです。
- あらかじめわかっている場合、これらの変数に割り当てられた値の許容最大長 (たとえば、座標系名、ジオコーダー名、空間データの事前割り当てテキスト表記 の許容最大長など)。

ビューの列の説明については、次の表を参照してください。

表 *37. DB2GSE.ST\_SIZINGS* カタログ・ビューの列

|                      |              | <b>NULL</b> |                                 |
|----------------------|--------------|-------------|---------------------------------|
| 名前                   | データ・タイプ      | 可能か?        | 説明                              |
| <b>VARIABLE NAME</b> | VARCHAR(128) | いいえ         | 変数を示す用語。用語はデータベース内でユニーク<br>なもの。 |

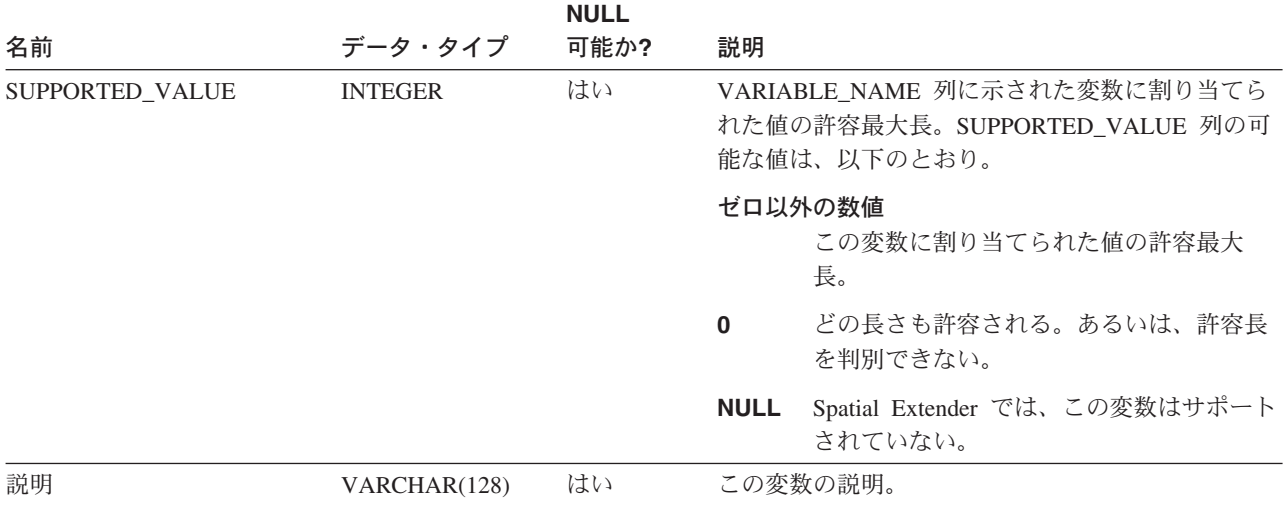

<span id="page-314-0"></span>表 *37. DB2GSE.ST\_SIZINGS* カタログ・ビューの列 *(*続き*)*

# **DB2GSE.ST\_SPATIAL\_REFERENCE\_SYSTEMS** カタログ・ビュー

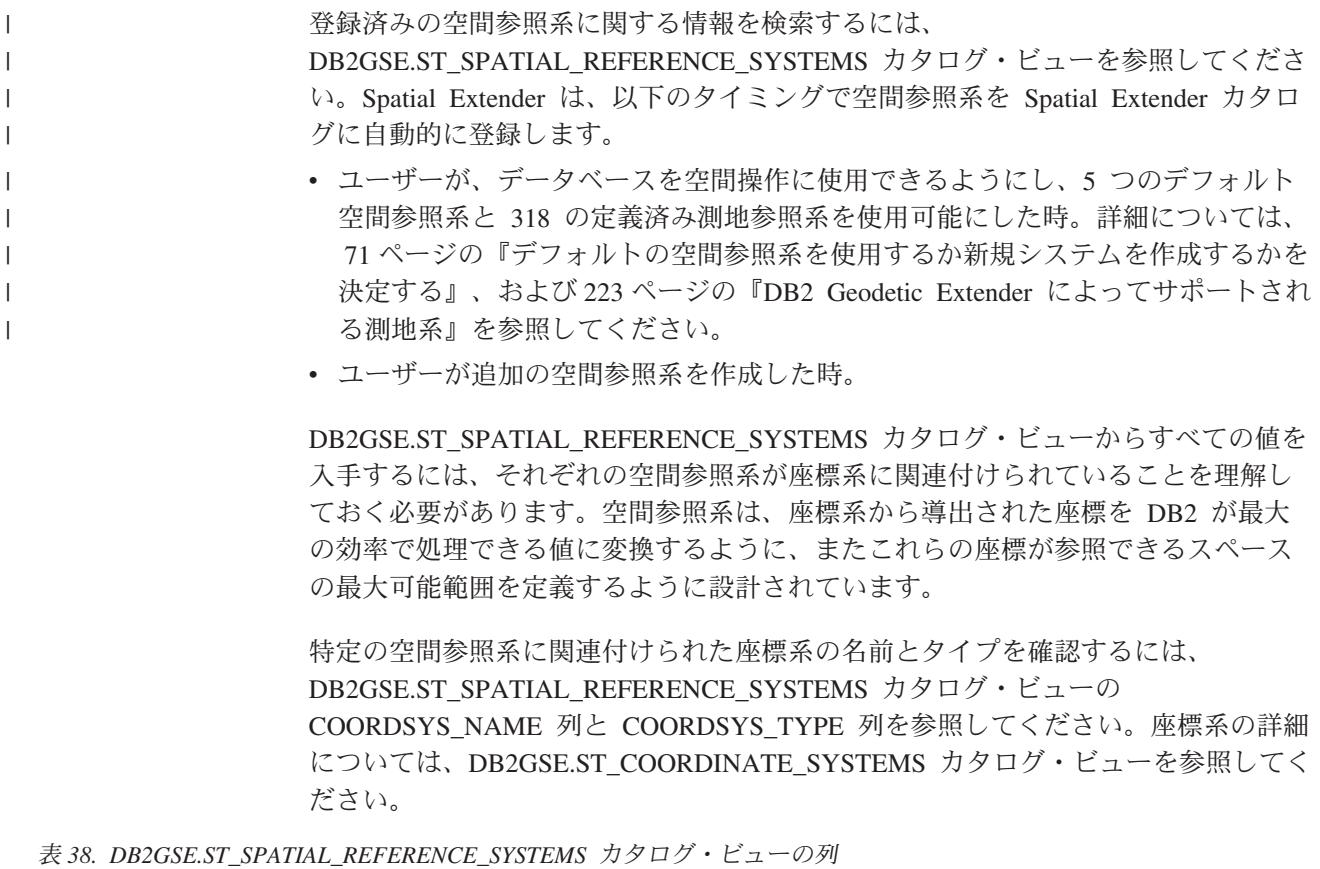

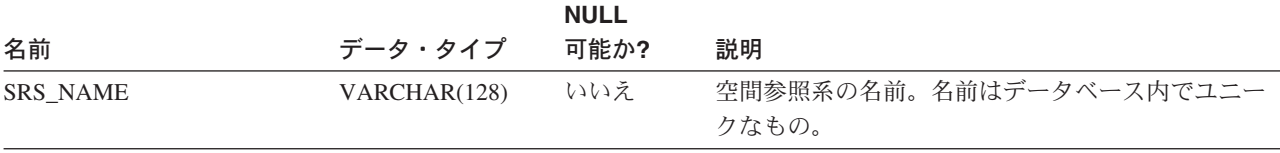

## **DB2GSE.ST\_SPATIAL\_REFERENCE\_SYSTEMS** カタログ・ビュー

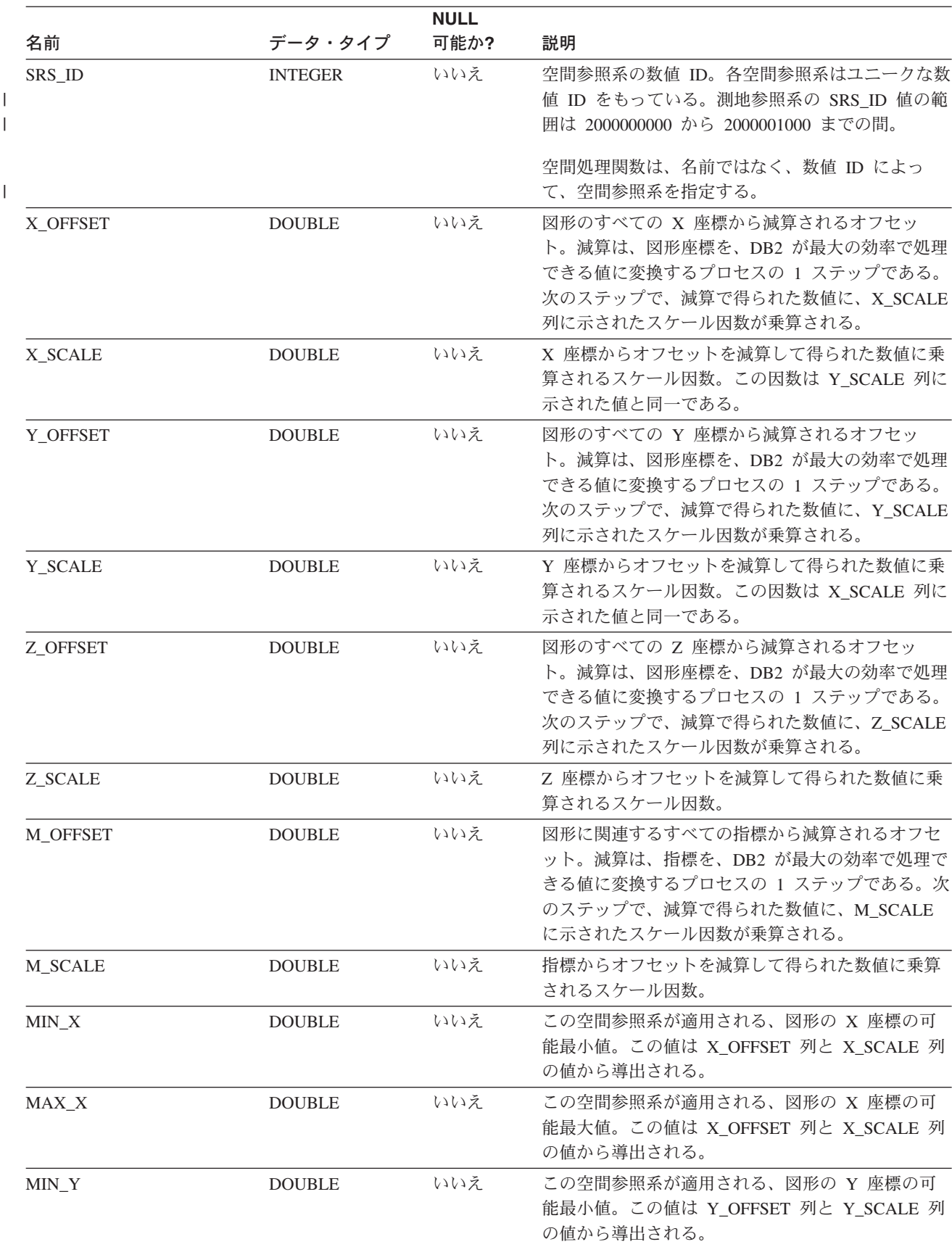

表 *38. DB2GSE.ST\_SPATIAL\_REFERENCE\_SYSTEMS* カタログ・ビューの列 *(*続き*)*

## **DB2GSE.ST SPATIAL REFERENCE SYSTEMS カタログ・ビュー**

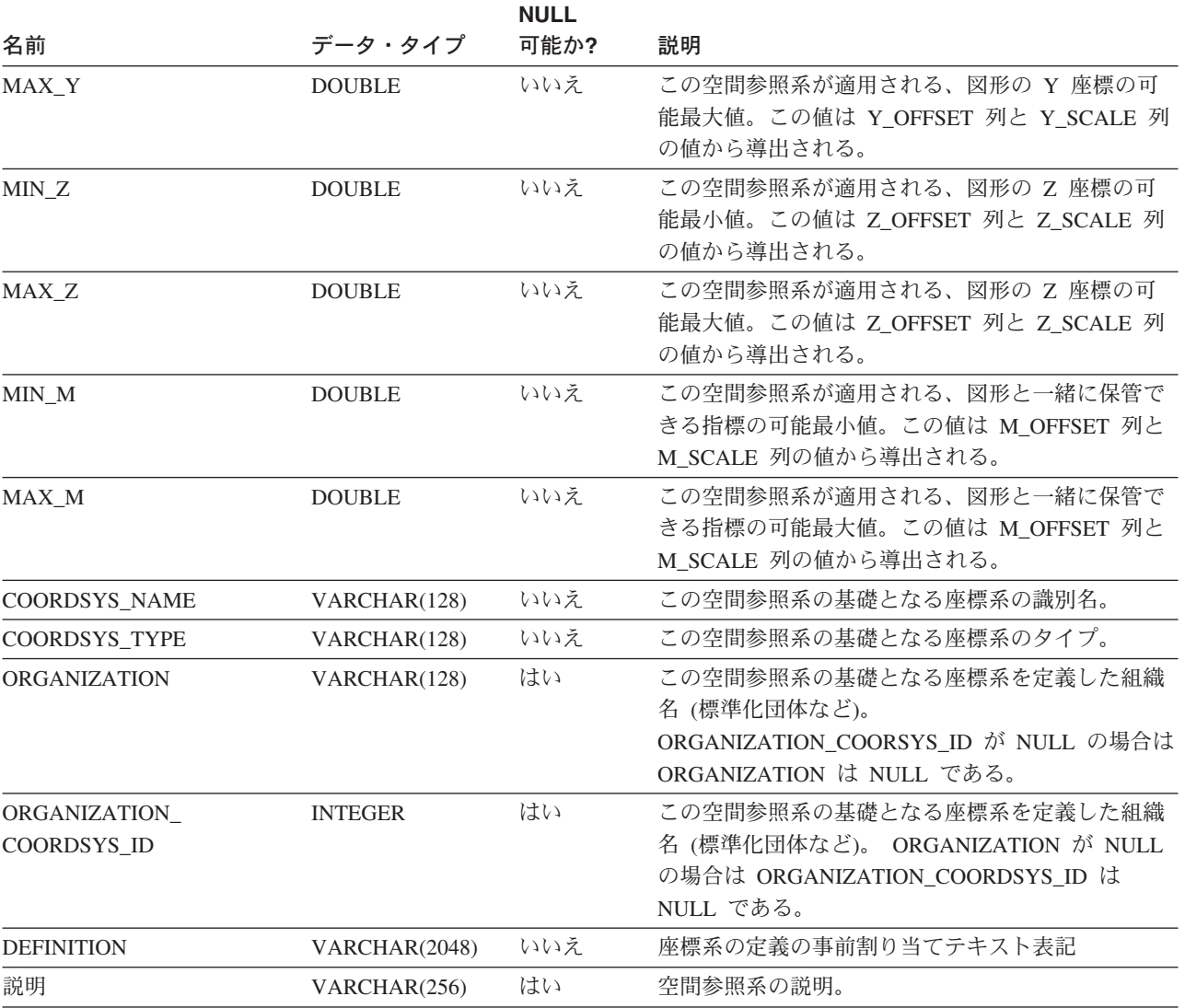

<span id="page-316-0"></span>表 *38. DB2GSE.ST\_SPATIAL\_REFERENCE\_SYSTEMS* カタログ・ビューの列 *(*続き*)*

## 関連概念**:**

• 70 [ページの『空間参照系』](#page-79-0)

## 関連タスク**:**

• 77 [ページの『空間参照系の作成』](#page-86-0)

# **DB2GSE.ST\_UNITS\_OF\_MEASURE** カタログ・ビュー

特定の空間処理関数は、特定の距離を表す値を受け取ったり、戻したりします。い くつかの場合では、距離を表す測定単位を選択できます。たとえば、ST\_Distance は、2 つの指定した図形間の最小距離を戻します。この場合、ST\_Distance に対し て、マイルによる距離を要求することもできるし、メートルによる距離を要求する こともできます。選択可能な測定単位を確認するには、 DB2GSE.ST\_UNITS\_OF\_MEASURE カタログ・ビューを参照してください。

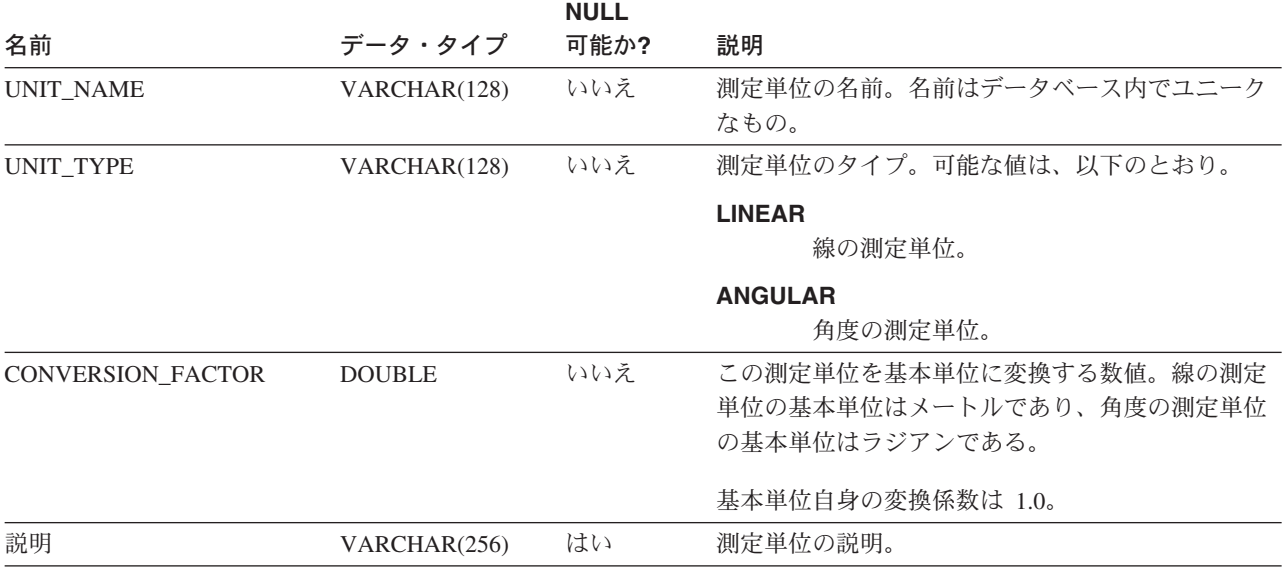

表 *39. DB2GSE.ST\_UNITS\_OF\_MEASURE* カタログ・ビューの列

# 第 **22** 章 空間処理関数**:** カテゴリーおよび使用法

この章では、すべての空間処理関数をカテゴリー別に紹介しています。

# 空間処理関数

DB2® Spatial Extender は、次のことを行う関数を提供します。

- 図形を様々なデータ交換フォーマットとの間で変換する。これらの関数は、コン ストラクター関数 と呼ばれています。
- v 境界、交差、その他の情報について図形を比較する。これらの関数は、比較関数 と呼ばれています。
- v 図形内の座標や指標、図形間の関係、および境界やその他の情報など、図形のプ ロパティーに関する情報を戻す。
- v 既存の図形から新規の図形を生成する。
- v 図形内の点と点の最短距離を測る。
- v 索引パラメーターについての情報を提供する。
- v 異なる座標系の間で投影や変換を行う。

## 関連概念**:**

- v 346 [ページの『距離情報を戻す関数』](#page-355-0)
- v 347 [ページの『索引情報を戻す関数』](#page-356-0)
- 347 [ページの『座標系間の変換』](#page-356-0)

#### 関連資料**:**

- 127 [ページの『空間処理関数による操作の例』](#page-136-0)
- 331 [ページの『図形のプロパティーについての情報を戻す関数』](#page-340-0)
- 318 [ページの『地勢を比較する関数』](#page-327-0)
- v 338 [ページの『既存の図形から新規図形を生成する関数』](#page-347-0)
- 309 ページの『図形値をデータ交換フォーマットに変換する空間処理関数』

# 図形値をデータ交換フォーマットに変換する空間処理関数

DB2 Spatial Extender は、図形を以下のデータ交換フォーマットとの間で変換する空 間処理関数を提供します。

- v 事前割り当てテキスト (WKT) 表記
- v 事前割り当てバイナリー (WKB) 表記
- v ESRI 形状表記
- v ジオグラフィー・マークアップ言語 (GML) 表記

これらのフォーマットから図形を作成する関数は、コンストラクター関数 として知 られています。

## 関連概念**:**

- 310 ページの『コンストラクター関数の概要』
- v 313 [ページの『事前割り当てテキスト](#page-322-0) (WKT) 表記への変換』
- v 315 [ページの『事前割り当てバイナリー](#page-324-0) (WKB) 表記への変換』
- v 316 ページの『ESRI [形状表記への変換』](#page-325-0)
- 317 ページの『[Geography Markup Language \(GML\)](#page-326-0) 表記への変換』

#### 関連資料**:**

v 521 [ページの『トランスフォーム・グループ』](#page-530-0)

# コンストラクター関数の概要

コンストラクター関数は、データが挿入される列の図形データ・タイプと同じ名前 をもっています。これらの関数は、常にそれぞれの入力データ交換フォーマットに 関して働きます。このセクションでは、以下について述べます。

- v データ交換フォーマットに関して働く呼び出し関数の SQL、およびそれらの関数 が戻す図形のタイプ
- v X および Y 座標からポイントを作成する呼び出し関数の SQL、およびその関数 が戻す図形のタイプ
- コードおよび結果セットの例

# データ交換フォーマットに関して働く関数

このセクションでは、データ交換フォーマットに関して働く呼び出し関数の構文を 紹介し、関数の入力パラメーターを説明し、これらの関数が戻す図形のタイプを明 らかにします。

構文**:**

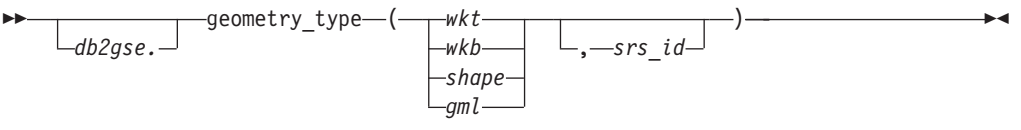

パラメーターおよび構文のその他のエレメント**:**

*db2gse* DB2® Spatial Extender によって提供される空間データが属するスキーマの 名前。

*geometry\_type*

以下のコンストラクター関数の 1 つ。

- ST\_Point
- ST\_LineString
- ST\_Polygon
- ST\_MultiPoint
- ST\_MultiLineString
- ST\_MultiPolygon
- ST\_GeomCollection
- ST\_Geometry
- *wkt* 図形の事前割り当てテキスト表記が入る、タイプが CLOB(2G) の値。
- *wkb* 図形の事前割り当てバイナリー表記が入る、タイプが BLOB(2G) の値。
- *shape* 図形の ESRI 形状表記が入る、タイプが BLOB(2G) の値。
- *gml* 図形の Geography Markup Language (GML) 表記が入る、タイプが CLOB(2G) の値。
- *srs\_id* 結果の図形の空間参照系を識別する、タイプが INTEGER の値。
	- *srs\_id* パラメーターを省略すると、数値 ID が 0 (ゼロ) の空間参照系が使 用されます。

## 戻りタイプ**:**

*geometry\_type*

*geometry\_type* が *ST\_Geometry* の場合、戻された図形タイプの動的タイプは、入力 値によって示された図形に対応します。

*geometry\_type* がそれ以外のタイプの場合、戻された図形タイプの動的タイプは、関 数名に対応します。入力値によって示された図形が、関数名またはそのサブタイプ の1つの名前に合致しない場合、エラーが戻されます。

## 座標から図形を作成する関数

ST\_Point 関数は、データ交換フォーマットからだけでなく、数値座標値からも図形 を作成します。これは、ロケーション・データがすでにユーザーのデータベースに 保管されている場合は、非常に便利な機能です。このセクションでは、ST\_Point を 呼び出す構文、そのパラメーターの説明、およびそれが戻す図形のタイプについて の情報を記載しています。

#### 構文**:**

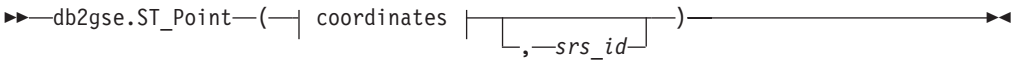

#### **coordinates:**

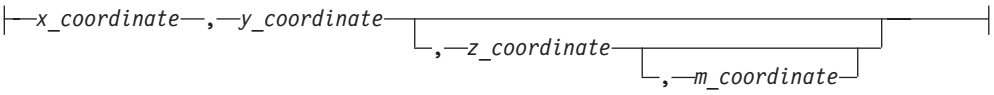

#### パラメーター**:**

*x\_coordinate*

結果のポイントの X 座標を示す、タイプが DOUBLE の値。

*y\_coordinate*

結果のポイントの Y 座標を示す、タイプが DOUBLE の値。

### *z\_coordinate*

結果のポイントの Z 座標を示す、タイプが DOUBLE の値。

*z\_coordinate* パラメーターを省略すると、結果のポイントは Z 座標を持ち ません。このようなポイントの場合、ST\_Is3D の結果は 0 (ゼロ) です。

*m\_coordinate*

結果のポイントの M 座標を示す、タイプが DOUBLE の値。

*m\_coordinate* パラメーターを省略すると、結果のポイントは指標を持ちませ ん。このようなポイントの場合 ST\_IsMeasured の結果は 0 (ゼロ) です。

*srs\_id* 結果のポイントの空間参照系を識別する、タイプが INTEGER の値。

*srs\_id* パラメーターを省略すると、数値 ID が 0 (ゼロ) の空間参照系が使 用されます。

*srs\_id* が、カタログ・ビュー

DB2GSE.ST\_SPATIAL\_REFERENCE\_SYSTEMS にリストされた空間参照系 でない場合は、例外条件が起こります (SQLSTATE 38SU1)。

## 戻りタイプ**:**

db2gse.ST\_Point

```
例
```
このセクションでは、コンストラクター関数を呼び出すコード、コンストラクター 関数の出力を入れるための表を作成するコード、出力を検索するコード、および出 力そのものの例を示します。

次の例は、事前割り当て (WKT) 表記を使用した座標表記を使用して、 ID 100 お よび X 座標 30、Y 座標 40 のポイント値を使用して、空間参照系 1 で、 SAMPLE\_GEOMETRY 表に行を挿入します。その次に、ID 200 および示された座 標の折れ線値で、別の行を挿入します。

CREATE TABLE sample geometry (id INT, geom db2gse.ST Geometry);

```
INSERT INTO sample_geometry(id, geom)
      VALUES(100,db2gse.ST Geometry('point(30 40)', 1));
```
INSERT INTO sample\_geometry(id, geom) VALUES(200,db2gse.ST\_Geometry('linestring(50 50, 100 100', 1));

SELECT id, TYPE NAME(geom) FROM sample geometry

 $ID \t 2$ 

```
------ --------------------------------
  100 "ST_POINT"
  200 "ST_LINESTRING"
```
地理情報列に入れることができるのは ST\_Point 値だけであることが分かっている場 合は、 2 つのポイントを挿入する以下のような例を使用することができます。折れ 線、またはポイントではない別のタイプを挿入しようとすると、SQL エラーになり ます。最初の挿入は、事前割り当てテキスト表記 (WKT) からポイント図形を作成 します。2 番目の挿入は、数値座標値からポイント図形を作成します。これらの入 力値は、既存の表列からも選択できることに注意してください。

CREATE TABLE sample points (id INT, geom db2gse.ST Point);

INSERT INTO sample\_points(id, geom) VALUES(100,db2gse.ST\_Point('point(30 40)', 1));

INSERT INTO sample\_points(id, geom) VALUES(101,db2gse.ST\_Point(50, 50, 1));

```
SELECT id, TYPE NAME(geom) FROM sample geometry
ID 2
------ --------------------------------
  100 "ST_POINT"
  101 "ST_POINT"
次の例では、組み込み SQL が使用されていて、アプリケーションがデータ域を、
該当する値で埋めることを想定しています。
EXEC SQL BEGIN DECLARE SECTION;
  sqlint32 id = 0;
  SQL TYPE IS CLOB(10000) wkt buffer;
  SQL TYPE IS CLOB(10000) gml_buffer;
  SQL TYPE IS BLOB(10000) wkb_buffer;
  SQL TYPE IS BLOB(10000) shape buffer;
EXEC SQL END DECLARE SECTION;
// * Application logic to read into buffers goes here */EXEC SQL INSERT INTO sample_geometry(id, geom)
        VALUES(:id, db2gse.ST_Geometry(:wkt_buffer,1));
EXEC SQL INSERT INTO sample geometry(id, geom)
        VALUES:id, db2gse.ST_Geometry(:wkb_buffer,1));
EXEC SQL INSERT INTO sample geometry(id, geom)
        VALUES(:id, db2gse.ST_Geometry(:gml_buffer,1));
EXEC SQL INSERT INTO sample geometry(id, geom)
        VALUES(:id, db2gse.ST_Geometry(:shape_buffer,1));
次のサンプル Java™ コードでは、 X、Y 数値座標値を使ってポイント図形を挿入
するために JDBC を使用し、図形を指定するのに WKT 表記を使用しています。
String ins1 = "INSERT into sample geometry (id, geom)
            VALUES(?, db2gse.ST_PointFromText(CAST( ?
            as VARCHAR(128)), 1))";
PreparedStatement pstmt = con.prepareStatement(ins1);
pstmt.setInt(1, 100); // id value
pstmt.setString(2, "point(32.4 50.7)"); // wkt value
int rc = pstmt.executeUpdate();
String ins2 = "INSERT into sample_geometry (id, geom)
            VALUES(?, db2gse.ST Point(CAST( ? as double),
            CAST(? as double), 1))";
pstmt = con.prepareStatement(ins2);
pstmt.setInt(1, 200); // id value<br>pstmt.setDouble(2, 40.3); // lat
pstmt.setDouble(2, 40.3);
pstmt.setDouble(3, -72.5); // long
rc = pstmt.executeUpdate();
```
- 関連資料**:**
- v 521 [ページの『トランスフォーム・グループ』](#page-530-0)

# 事前割り当てテキスト **(WKT)** 表記への変換

テキスト表記は、ASCII 文字ストリングを表す CLOB 値です。この表記では、図形 を ASCII テキスト・フォームで交換できます。

**ST\_AsText** 関数は、表に保管されている図形値を WKT ストリングに変換しま す。次の例では、簡単なコマンド行照会を使用して、以前に SAMPLE\_GEOMETRY 表に挿入された値を選択しています。

SELECT id, VARCHAR(db2gse.ST\_AsText(geom), 50) AS WKTGEOM FROM sample geometry;

ID WKTGEOM

------ -------------------------------- 100 POINT ( 30.00000000 40.00000000) 200 LINESTRING ( 50.00000000 50.00000000, 100.00000000 100.00000000)

次の例では、組み込み SQL を使用して、以前に SAMPLE\_GEOMETRY 表に挿入 された値を選択しています。

EXEC SQL BEGIN DECLARE SECTION; sqlint32 id =  $0$ ; SQL TYPE IS CLOB(10000) wkt buffer; short wkt buffer ind =  $-1$ ; EXEC SQL END DECLARE SECTION;

EXEC SQL SELECT id, db2gse.ST\_AsText(geom) INTO :id, :wkt buffer :wkt buffer ind FROM sample\_geometry WHERE  $id = 100$ ;

代わりに、ST\_WellKnownText トランスフォーム・グループを使用して、図形をバ インドアウトするときに、それら図形を、その事前割り当てテキスト表記に暗黙的 に変換することができます。次のコード例は、トランスフォーム・グループの使用 方法について説明しています。

EXEC SQL BEGIN DECLARE SECTION; sqlint $32$  id =  $0$ ; SQL TYPE IS CLOB(10000) wkt buffer; short wkt\_buffer\_ind = -1; EXEC SQL END DECLARE SECTION;

EXEC SQL SET CURRENT DEFAULT TRANSFORM GROUP = ST\_WellKnownText; EXEC SQL SELECT id, geom

INTO :id, :wkt buffer :wkt buffer ind FROM sample geometry WHERE  $id = 100$ ;

SELECT ステートメントでは、図形を変換するために空間処理関数が使用されるこ とはありません。

このセクションで説明した関数の外に、DB2® Spatial Extender は、事前割り当てテ キスト表記との間で図形を変換するその他の関数も提供しています。 DB2 Spatial Extender は、OGC『Simple Features for SQL』仕様および ISO SQL/MM Part 3: Spatial standard に準拠するように、これらの他の関数を提供しています。これらの 関数には以下のものがあります。

- v **ST\_WKTToSQL**
- v **ST\_GeomFromText**
- v **ST\_GeomCollFromTxt**
- v **ST\_PointFromText**
- v **ST\_LineFromText**
- v **ST\_PolyFromText**
- v **ST\_MPointFromText**
- v **ST\_MLineFromText**
- v **ST\_MPolyFromText**

関連資料**:**

v 521 [ページの『トランスフォーム・グループ』](#page-530-0)

# 事前割り当てバイナリー **(WKB)** 表記への変換

WKB 表記は、BLOB 値であるバイナリー・データ構造で構成されています。これ らの BLOB 値はバイナリー・データ構造を表しており、この構造は、DB2® がサポ ートし、かつ DB2 が言語バインディングを持つプログラム言語で書かれたアプリ ケーション・プログラムが管理する必要があります。

**ST\_AsBinary** 関数は、表に保管されている図形値を、プログラム・ストレージ内の BLOB 変数にフェッチできる、事前割り当てバイナリー (WKB) 表記に変換しま す。次の例では、組み込み SQL を使用して、以前に SAMPLE\_GEOMETRY 表に 挿入された値を選択しています。

```
EXEC SQL BEGIN DECLARE SECTION;
  sqlint32 id = 0;
   SQL TYPE IS BLOB(10000) wkb_buffer;
   short wkb buffer ind = -1;
EXEC SQL END DECLARE SECTION;
```
EXEC SQL

SELECT id, db2gse.ST\_AsBinary(geom) INTO :id, :wkb\_buffer :wkb\_buffer\_ind FROM sample geometry WHERE  $id = 200$ ;

代わりに、ST\_WellKnownBinary トランスフォーム・グループを使用して、図形をバ インドアウトするときに、それら図形をその事前割り当てバイナリー表記に暗黙的 に変換することができます。次のコード例は、このトランスフォーム・グループの 使用方法について説明しています。

EXEC SQL BEGIN DECLARE SECTION; sqlint32 id =  $0$ ; SQL TYPE IS BLOB(10000) wkb\_buffer; short wkb buffer\_ind =  $-1$ ; EXEC SQL END DECLARE SECTION;

EXEC SQL SET CURRENT DEFAULT TRANSFORM GROUP = ST WellKnownBinary; EXEC SOL

SELECT id, geom INTO :id, :wkb buffer :wkb buffer ind FROM sample\_geometry WHERE id =  $200$ ;

SELECT ステートメントでは、図形を変換するために空間処理関数が使用されるこ とはありません。

このセクションで説明した関数の外に、事前割り当てバイナリー表記との間で図形 を変換するその他の関数もあります。 DB2 Spatial Extender は、OGC 『Simple Features for SQL』 仕様および ISO SQL/MM Part 3: Spatial standard に準拠するよ うに、これらの他の関数を提供しています。これらの関数には以下のものがありま す。

- $\cdot$  ST\_WKBToSQL
- v **ST\_GeomFromWKB**
- v **ST\_GeomCollFromWKB**
- v **ST\_PointFromWKB**
- v **ST\_LineFromWKB**
- v **ST\_PolyFromWKB**
- v **ST\_MPointFromWKB**
- v **ST\_MLineFromWKB**
- v **ST\_MPolyFromWKB**

#### 関連資料**:**

v 521 [ページの『トランスフォーム・グループ』](#page-530-0)

# **ESRI** 形状表記への変換

ESRI 形状表記は、サポートされている言語で書かれた、アプリケーション・プログ ラムによって管理する必要のある、バイナリー・データ構造で構成されています。

**ST\_AsShape** 関数は、表に保管されている図形値を、プログラム・ストレージの BLOB 変数にフェッチできる、 ESRI 形状表記に変換します。次の例では、組み込 み SQL を使用して、以前に SAMPLE GEOMETRY 表に挿入された値を選択して います。 EXEC SQL BEGIN DECLARE SECTION; sqlint32 id; SQL TYPE IS BLOB(10000) shape buffer; EXEC SQL END DECLARE SECTION; EXEC SQL SELECT id, db2gse.ST\_AsShape(geom) INTO :id, :shape\_buffer FROM sample geometry; 代わりに、ST Shape トランスフォーム・グループを使用して、図形をバインドアウ トするときに、それら図形を、その形状表記に暗黙的に変換することができます。

```
次のコード例は、トランスフォーム・グループの使用方法について説明していま
す。
```

```
EXEC SQL BEGIN DECLARE SECTION;
   sqlint32 id = 0;
   SQL TYPE IS BLOB(10000) shape buffer;
   short shape_buffer_ind = -1;
EXEC SQL END DECLARE SECTION;
EXEC SQL
```
SET CURRENT DEFAULT TRANSFORM GROUP = ST Shape;

EXEC SQL SELECT id, geom FROM sample\_geometry WHERE id =  $300$ ;

SELECT ステートメントでは、図形を変換するために空間処理関数が使用されるこ とはありません。

#### 関連資料**:**

v 521 [ページの『トランスフォーム・グループ』](#page-530-0)

### **Geography Markup Language (GML)** 表記への変換

Geography Markup Language (GML) 表記は ASCII ストリングです。この表記で は、図形を ASCII テキスト・フォームで交換できます。

**ST\_AsGML** 関数は、表に保管されている図形値を GML テキスト・ストリングに 変換します。次の例では、以前に SAMPLE GEOMETRY 表に挿入された値を選択 しています。例に示されている結果は、読みやすいようにフォーマットし直されて います。結果におけるスペーシングは、ユーザーのオンライン・ディスプレイによ って異なります。

SELECT id, VARCHAR(db2gse.ST\_AsGML(geom), 500) AS GMLGEOM FROM sample geometry;

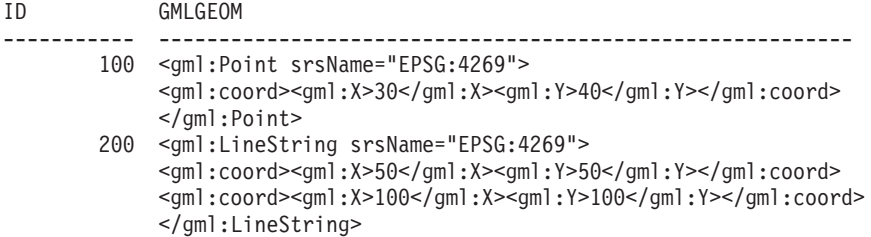

代わりに、ST\_GML トランスフォーム・グループを使用して、図形をバインドアウ トするときに、それら図形を、その HTML 表記に暗黙的に変換することができま す。

SET CURRENT DEFAULT TRANSFORM GROUP = ST\_GML

SELECT id, geom AS GMLGEOM FROM sample geometry;

ID GMLGEOM ----------- ---------------------------------------------------------- 100 <gml:Point srsName="EPSG:4269"> <gml:coord><gml:X>30</gml:X><gml:Y>40</gml:Y></gml:coord> </gml:Point> 200 <gml:LineString srsName="EPSG:4269"> <gml:coord><gml:X>50</gml:X><gml:Y>50</gml:Y></gml:coord> <gml:coord><gml:X>100</gml:X><gml:Y>100</gml:Y></gml:coord> </gml:LineString>

SELECT ステートメントでは、図形を変換するために空間処理関数が使用されるこ とはありません。

関連資料**:**

v 521 [ページの『トランスフォーム・グループ』](#page-530-0)

### 地勢を比較する関数

一部の空間処理関数は、地勢が互いに関係し合ったり、比較し合ったりする方法に 関する情報を戻します。他の空間処理関数は、座標システムの 2 つの定義または 2 つの空間参照系が同一であるかどうかについての情報を戻します。すべての場合に おいて、戻される情報は、図形間、座標システムの定義間、または空間参照系間で の比較の結果です。これらの情報を提供する関数は、比較関数 と呼ばれています。

比較関数には以下のものがあります。

- v **ST\_Contains** および **ST\_Within**。これらの関数は両方とも、2 つの図形を入力 とし、一方の内部が他方の内部と交差するかどうかを判別します。
- v **ST\_Intersects**、**ST\_Crosses**、**ST\_Overlaps**、および **ST\_Touches**。 これらの 関数は図形の交差についての情報を戻します。
- v **ST\_EnvIntersects** および **ST\_MBRIntersects**。 これらの関数は、1 つの図形 を囲む最小の長方形が、もう 1 つの図形を囲む最小の長方形と交差するかどうか を判別します。
- v **ST\_Equals**、**ST\_EqualCoordsys** および **ST\_EqualSRS**。これらの関数は、比 較中の 2 つの図形が同一かどうかを判別します。
- v **ST\_Relate**。 この関数は、比較中の図形が DE-9IM パターン・マトリックス・ ストリングの条件と一致するかどうかを判別します。
- v **ST\_Disjoint**。 この関数は、2 つの図形が交差しているかどうかをチェックしま す。

#### 関連概念**:**

- v 330 ページの『図形を DE-9IM [パターン・マトリックス・ストリングと比較する](#page-339-0) [関数』](#page-339-0)
- v 318 ページの『比較関数の概要』
- 320 [ページの『ある図形が別の図形を含むかどうかをチェックする関数』](#page-329-0)
- 323 [ページの『図形どうしが交差するかどうかをチェックする関数』](#page-332-0)
- 328 [ページの『図形のエンベロープを比較する関数』](#page-337-0)
- 328 ページの『2 [つのものが同一かどうかをチェックする関数』](#page-337-0)
- 330 ページの『2 [つの図形が交差していないかをチェックする関数』](#page-339-0)

### 比較関数の概要

DB2® Spatial Extender の比較関数は、比較が一定の基準に合致した場合は値 1、比 較がその基準に合致しなかった場合は値 0 (ゼロ)、および比較が実行できなかった 場合は NULL 値を戻します。入力パラメーターに対して比較操作が定義されていな い場合、またはいずれかのパラメーターが NULL である場合、比較は実行できませ ん。異なるデータ・タイプまたはディメンションをもつ図形がパラメーターに割り 当てられていても、比較は実行できます。

*Dimensionally Extended 9 Intersection Model (DE-9IM)* は、異なるタイプとディメン ションの図形間で、ペアワイズ (2 つ一組の) 地理情報リレーションシップを定義す

る数学的アプローチです。このモデルは、すべてのタイプの図形間の地理情報のリ レーションシップを、結果として生じる交差のディメンションを考慮に入れて、そ れらの内部、境界および外部のペアワイズ交差として表しています。

図形 *a* と *b* があると仮定します。I(*a*)、B(*a*)、および E(*a*) が、それぞれ *a* の内 部、境界、および外部を表しています。そして、I(*b*)、B(*b*)、および E(*b*) が *b* の内 部、境界、および外部を表しています。I(*a*)、B(*a*)、および E(*a*) の、I(*b*)、B(*b*)、お よび E(*b*) との交差が 3x3 のマトリックスを構成します。それぞれの交差は、異 なるディメンションの図形になります。たとえば、2 つのポリゴンの境界の交差 は、ポイントと折れ線から構成されます。この場合、dim 関数は最大ディメンショ ン 1 を戻します。

dim 関数は、-1、0、1 または 2 の値を戻します。-1 は NULL 集合または dim(null) に相当します。これは交差が検出されない場合に戻されます。

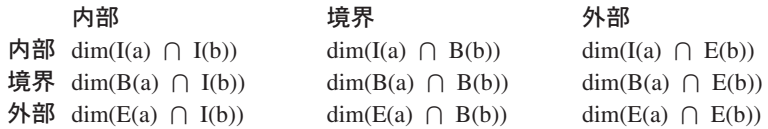

比較関数によって戻された結果は、DE-9IM の許容値を表すパターン・マトリック スと、比較関数によって戻された結果を比較することによって、理解し、検証する ことができます。

パターン・マトリックスには、各交差マトリックス・セルの許容値が含まれていま す。考えられるパターン値は、以下のとおりです。

- **T** 交差がなければならない。dim = 0、1、または 2。
- **F** 交差があってはならない。dim = -1。
- **\*** 交差があっても構わない。dim = -1、0、1、または 2。
- **0** 交差がなければならず、そのディメンションは 0 でなければならない。dim  $= 0$ .
- **1** 交差がなければならず、その最大ディメンションは 1 でなければならな  $\lambda$ <sup>o</sup> dim = 1<sup>o</sup>
- **2** 交差がなければならず、その最大ディメンションは 2 でなければならな  $\lambda$ <sup>o</sup> dim = 2<sup>o</sup>

たとえば、以下の ST\_Within 関数のパターン・マトリックスには値 T、F、および \* が含まれています。

表 *40. ST\_Within* のマトリックス: 図形組み合わせについての ST\_Within 関数のパターン・ マトリックス

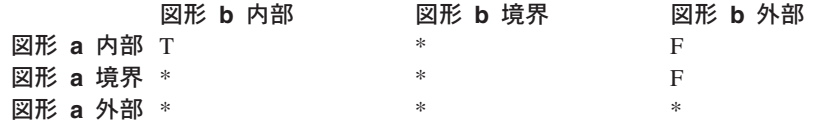

<span id="page-329-0"></span>ST\_Within 関数は、両方の図形の内部が交差する場合、および *a* の内部または境界 が *b* の外部と交差しない場合、値 1 を戻します。他のすべての条件は関係ありま せん。

各関数は少なくとも 1 つのパターン・マトリックスをもっています。しかし、中に は色々な図形タイプの組み合わせのリレーションシップを記述するために、複数の パターン・マトリックスを必要とするものがあります。

DE-9IM は Clementini および Felice によって開発されました。彼らは Egenhofer および Herring の 9 Intersection Model をディメンション的に拡張しました。 DE-9IM は 4 人の著者 (Clementini、Eliseo、Di Felice、および van Osstrom) の共同 作業であり、 ″A Small Set of Formal Topological Relationships Suitable for End-User Interaction″ の中でこのモデルを発表しました。 *Advances in Spatial Database—Third International Symposium. SSD '93*. LNCS 692. Pp. 277-295 の中でモ デルを発表しました。 9 Intersection model by M. J. Egenhofer and J. Herring (Springer-Verlag Singapore [1993]) は、″Categorizing binary topological relationships between regions, lines, and points in geographic databases,″ *Tech. Report, Department of Surveying Engineering*, University of Maine, Orono, ME 199 で発表されました。

# 関数のリスト

比較関数には以下のものがあります。

- ST\_Contains
- ST\_Crosses
- ST\_Disjoint
- ST\_EnvIntersects
- ST\_EqualCoordsys
- ST\_Equals
- ST\_EqualSRS
- ST\_Intersects
- ST\_MBRIntersects
- ST\_Overlaps
- ST\_Relate
- ST\_Touches
- ST\_Within

# ある図形が別の図形を含むかどうかをチェックする関数

ST Contains および ST Within は両方共、2 つの図形を入力とし、一方の内部が他 方の内部と交差するかどうかを判別します。分かりやすく言えば、ST\_Contains は、 特定の 1 番目の図形が 2 番目の図形を囲んでいるかどうか (つまり、1 番目が 2 番目を含んでいるかどうか) を判別します。 ST\_Within は、1 番目の図形が完全に 2 番目の図形内にあるかどうか (つまり、1 番目が 2 番目の中にあるかどうか) を 判別します。

# **ST\_Contains**

ST Contains は、2 番目の図形が 1 番目の図形に完全に包含されていれば値 1 を戻 します。ST\_Contains 関数は、ST\_Within 関数と全く正反対の結果を戻します。

図 44 は、ST Contains の適用例を示しています。

- v 複数ポイントに、ポイント、あるいは他の複数ポイントが包含されているという ことは、そのポイントの全体や 2 番目の複数ポイントに属する全ポイントが、1 番目の複数ポイントの中に入っているということを意味します。
- v ポリゴンに複数ポイントが包含されているということは、その複数ポイントに属 するすべてのポイントがポリゴンの境界上かポリゴンの内部にあるということを 意味します。
- 折れ線にポイント、複数ポイント、あるいは他の折れ線が包含されているという ことは、複数ポイントや 2 番目の折れ線に属するすべてのポイントが 1 番目の 折れ線の中に入っているということを意味します。
- ポリゴンにポイント、折れ線、あるいは他のポリゴンが包含されているというこ とは、ポリゴンや折れ線、2 番目のポリゴンが 1 番目のポリゴンの内部にあると いうことを意味します。

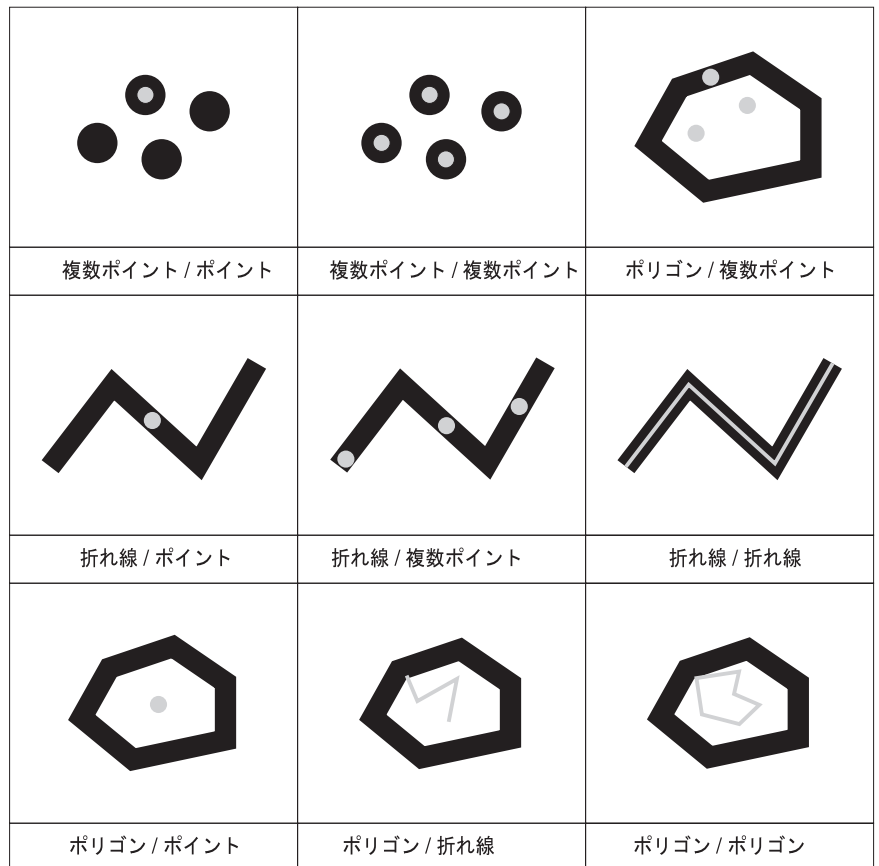

図 *44. ST\_Contains*: 黒い図形は図形 a を表し、グレーの図形は図形 b を表します。すべて のケースにおいて、図形 *a* は図形 *b* を完全に包含しています。

ST Contains 関数のパターン・マトリックスは、両方の図形の内部は交差しなければ ならないこと、および 2 番目 (図形 *b*) の内部または境界は 1 番目 (図形 *a*) の外

| | | | | | | | | | | | | <span id="page-331-0"></span>| |

| | |

部と交差してはならないことを表しています。アスタリスク (\*) は、図形の該当部 分に交差があっても特に問題がないということを意味します。

表 *41. ST\_Contains* のマトリックス

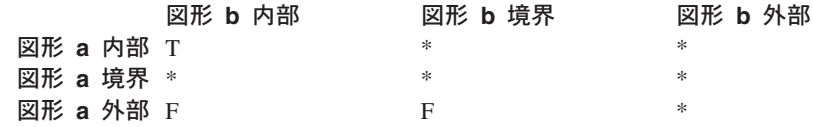

# **ST\_Within**

ST\_Within は、1 番目の図形が完全に 2 番目の図形内にある場合、値 1 を戻しま す。ST\_Within は、ST\_Contains と正反対の結果を戻します。

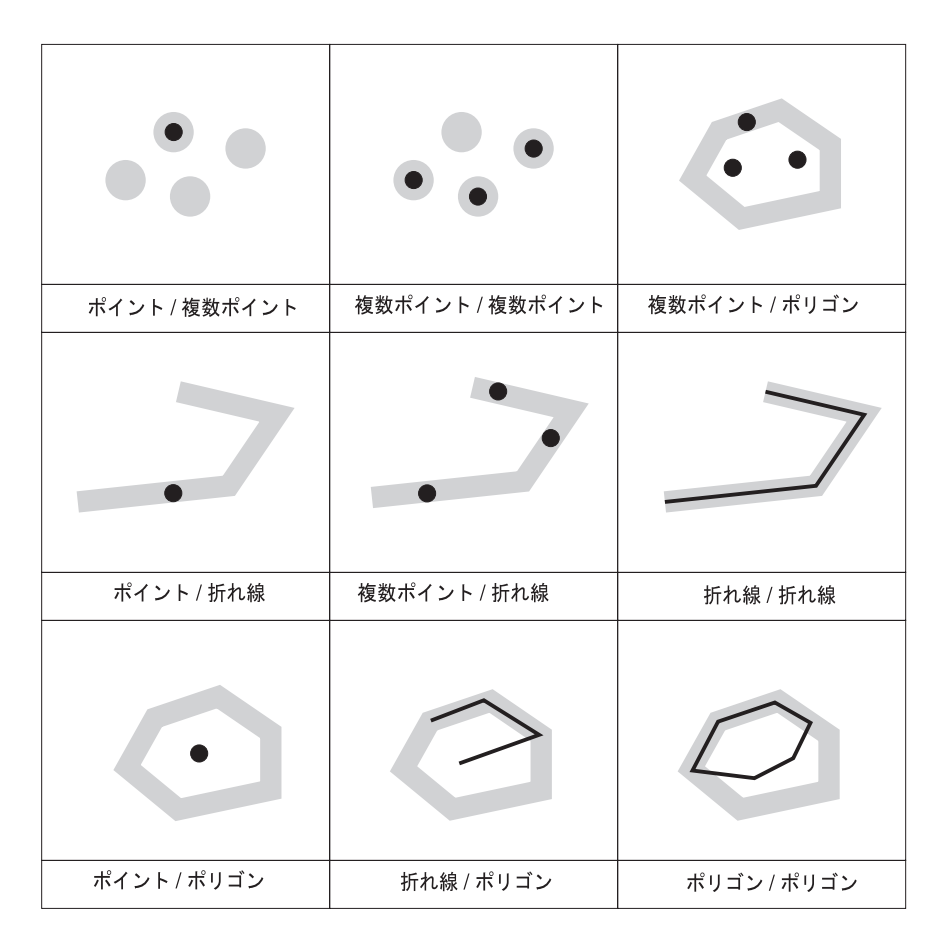

図 *45. ST\_Within*

ST Within 関数のパターン・マトリックスは、両方の図形の内部が交差しなければ ならないこと、および 1 次 (図形 *a*) の内部または境界は 2 次 (図形 *b*) の外部と 交差してはならないことを表しています。アスタリスク (\*) は、該当部分の交差は 問題がないということを意味します。

表 *42. ST\_Within* のマトリックス

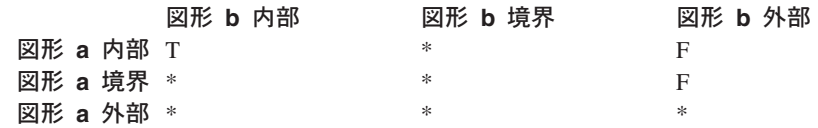

<span id="page-332-0"></span>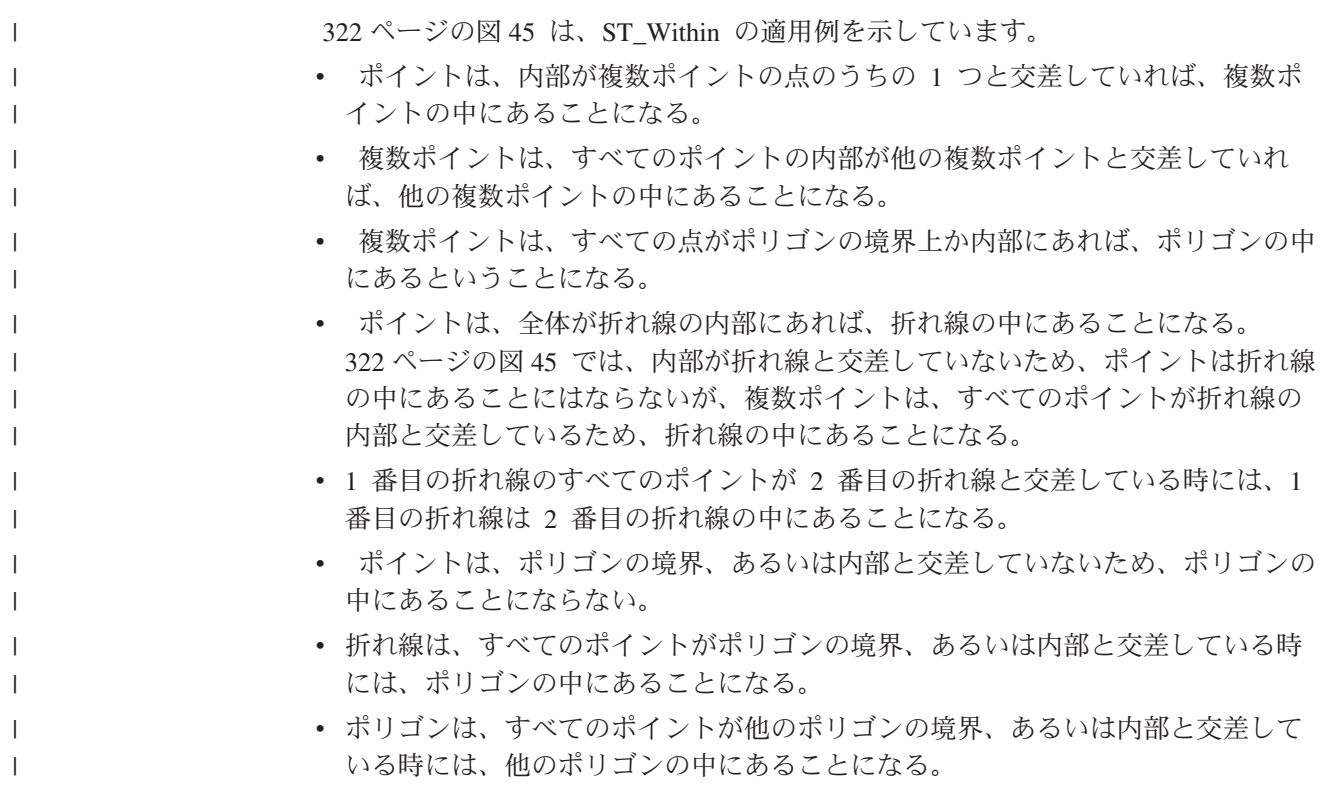

# 図形どうしが交差するかどうかをチェックする関数

ST\_Intersects、ST\_Crosses、ST\_Overlaps、および ST\_Touches はどれも、1 つの図形 が他の図形と交差するかどうかを判別します。これらは、主としてテストする交差 の範囲が異なります。

- ST Intersects は、与えられた 2 つの図形が以下に述べる 4 つの条件の 1 つに合 致するかどうかを判別するテストをします。図形の内部が交差すること。図形の 境界が交差すること。1 番目の図形の境界が 2 番目の図形の内部と交差するこ と。または、1 番目の図形の内部が 2 番目の図形の境界と交差すること。
- ST Crosses は、異なるディメンションの図形の交差を分析するために使用されま す。ただし、例外が 1 つあります。それは、折れ線の交差も分析できるというこ とです。すべてのケースにおいて、交差の場所自体が図形と見なされます。 ST Crosses の場合、この図形が、交差する図形より小さいディメンションの図形 でなければなりません (あるいは、両者が折れ線である場合、交差の場所が折れ 線よりも小さなディメンションの図形である必要があります)。たとえば、折れ線 およびポリゴンのディメンションは、それぞれ 1 および 2 です。このような 2 つの図形が交差し、交差の場所が線形 (ポリゴンに沿った折れ線のパス) である場 合、その場所自体を折れ線であると見なすことができます。折れ線のディメンシ ョン (1) はポリゴンのディメンション (2) よりも小さいので、ST\_Crosses は交差 を分析した後、値 1 を戻します。
- 入力として ST Overlaps に与えられる図形は同じディメンションの図形でなけれ ばなりません。 ST\_Overlaps の場合、これらの図形が一部分オーバーラップし、 それらの図形と同じディメンションである新規の図形 (オーバーラップの領域) を 形成する必要があります。

v ST\_Touches は、2 つの図形の境界が交差するかどうかを判別します。

### **ST\_Intersects**

ST Intersects は、交差の結果が空の集合にならない場合、値 1 を戻します。 ST\_Intersects は、ST\_Disjoint と正反対の結果を戻します。

ST Intersects 関数は、以下のパターン・マトリックスのいずれかの条件が TRUE を 戻す場合、1 を戻します。

表 *43. ST\_Intersects* のマトリックス *(1)*: ST\_Intersects 関数は、両方の図形の内部が交差す る場合、1 を戻します。

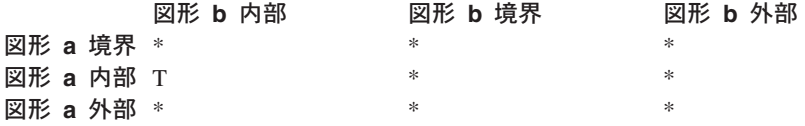

表 *44. ST\_Intersects* のマトリックス *(2)*: ST\_Intersects 関数は、1 番目の図形の境界が 2 番 目の図形の境界に交差する場合、1 を戻します。

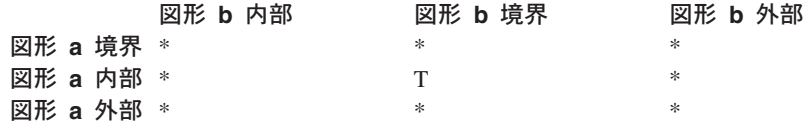

表 *45. ST\_Intersects* のマトリックス *(3)*: ST\_Intersects 関数は、1 番目の図形の境界が 2 番 目の図形の内部に交差する場合、1 を戻します。

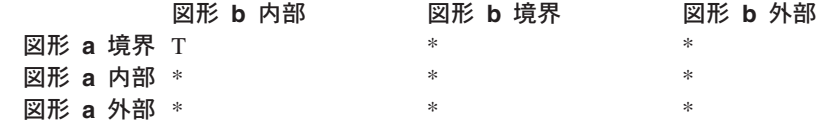

表 *46. ST\_Intersects* のマトリックス *(4)*: ST\_Intersects 関数は、いずれかの図形の境界が交 差する場合、1 を戻します。

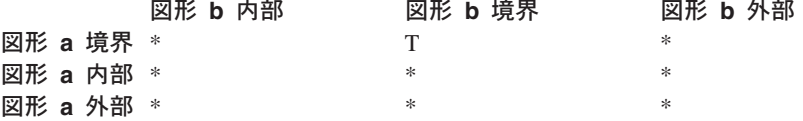

### **ST\_Crosses**

| | ST Crosses は 2 つの図形を入力とし、以下の場合に値 1 を戻します。

- v 交差が、結果としてディメンションが元の図形の最大ディメンションよりも小さ くなるような図形になる場合。
- v 交差の集合が、元の両方の図形の内側にある場合。

ST Crosses は、1 番目の図形が面または複数面である場合、あるいは 2 番目の図形 がポイントまたは複数ポイントである場合、NULL を戻します。他のすべての組み 合わせについては、ST\_Crosses は値 1 (2 つの図形が交差することを示す) または 値 0 (2 つの図形は交差しない) のいずれかを戻します。

以下の図は、複数ポイントと折れ線、折れ線と折れ線、複数ポイントとポリゴン、 折れ線とポリゴンが交差している状態を示したものです。 4 件のケースのうち 3 件では、図形 *b* が図形 *a* と交わっています。 4 件目のケースでは、複数ポイント はポリゴンの線と交わってはいませんが、図形 b のポリゴンの領域に触れていま す。

黒の図形は図形 *a* を表し、グレーの図形は図形 *b* を表します。

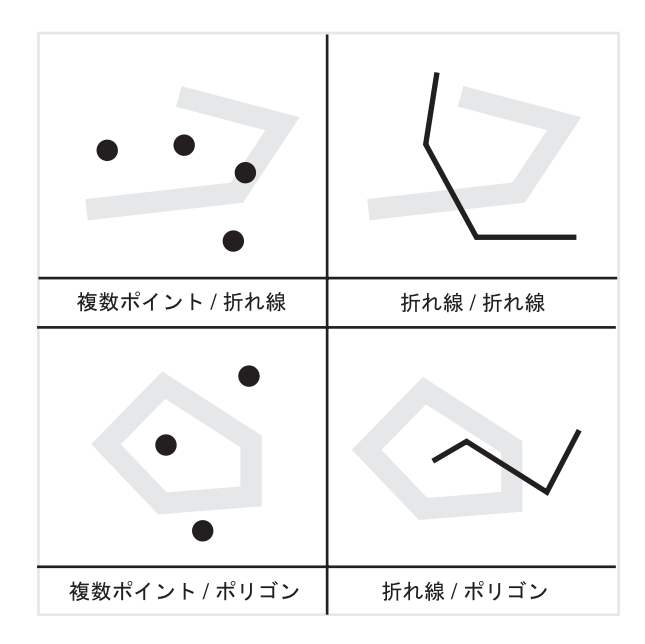

図 *46. ST\_Crosses*

| | |

| |

表 47 のパターン・マトリックスは、1 番目の図形がポイントまたは複数ポイントで ある場合、あるいは 1 番目の図形が曲線または複数曲線であって、2 番目の図形が 面である場合に適用されます。このマトリックスは、内部が交差していなければな らないこと、および 1 次 (図形 *a*) の内部が 2 次 (図形 *b*) の外部と交差していな ければならないことを表します。

表 *47. ST\_Crosses* のマトリックス *(1)*

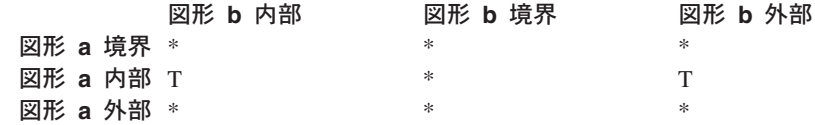

表 48 のパターン・マトリックスは、1 番目および 2 番目の図形が両方とも曲線ま たは複数曲線である場合に適用されます。0 は、内部の交差がポイント (0 ディメ ンション) でなければならないことを示しています。 この交差のディメンションが 1 (折れ線における交差) である場合、ST Crosses 関数は値 0 (図形は交差しないこ とを示す) を戻します。ただし、ST\_Overlaps 関数は値 1 (図形はオーバーラップす ることを示す) を戻します。

表 *48. ST\_Crosses* のマトリックス *(2)*

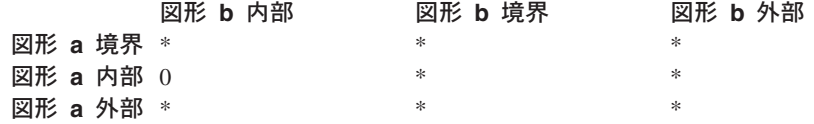

| | | |

|

# **ST\_Overlaps**

ST Overlaps は、同じディメンションの 2 つの図形を比較します。それらの交差の 集合が、両者とは異なる図形 (ディメンションは同じ) になる場合、値 1 を戻しま す。

黒の図形は図形 *a* を表し、グレーの図形は図形 *b* を表します。すべてのケースに おいて、両方の図形は同じディメンションで、一方が他方と一部分オーバーラップ しています。オーバーラップのエリアは新規の図形です。このエリアは図形 *a* およ び *b* と同じディメンションをもっています。

以下の図は、図形のオーバーラップを示しています。ポイント、折れ線、ポリゴン のオーバーラップの例です。ポイントの場合は、ポイント全体が重なり合っていま す。折れ線の場合は、線が部分的に重なり合っています。ポリゴンの場合は、領域 が部分的に重なり合っています。

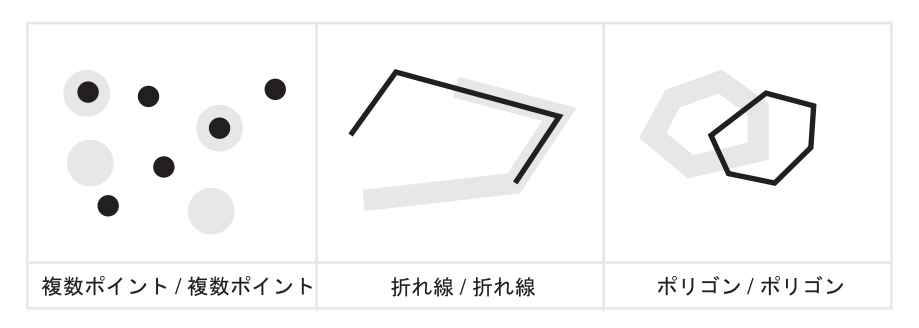

図 *47. ST\_Overlaps*

表 49 のパターン・マトリックスは、1 番目および 2 番目の図形が両方共、ポイン ト、複数ポイント、面、または複数面である場合に適用されます。ST\_Overlaps は、 各図形の内部が他の図形の内部および外部と交差する場合、値 1 を戻します。

表 *49. ST\_Overlaps* のマトリックス *(1)*

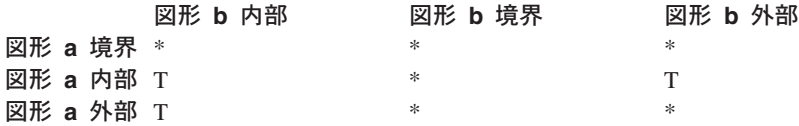

表 50 のパターン・マトリックスは、1 番目および 2 番目の図形が両方とも曲線ま たは複数曲線である場合に適用されます。この場合、図形の交差は、結果としてデ ィメンションが 1 の図形 (別の曲線) にならなければなりません。内部の交差のデ ィメンションが 0 である場合、ST\_Overlaps は値 0 (図形はオーバーラップしない ことを示す) を戻します。ただし、ST\_Crosses 関数は値 1 (図形は交差することを 示す) を戻します。

表 *50. ST\_Overlaps* のマトリックス *(2)*

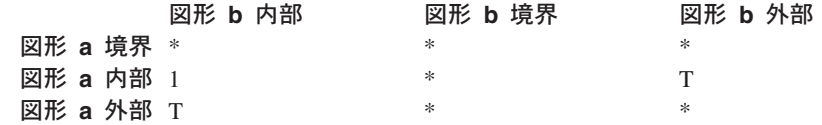

# **ST\_Touches**

| | | ST Touches は、両方の図形に共通のすべてのポイントが境界上にのみある場合、値 1 を戻します。図形の内部は、互いに交差していてはいけません。少なくとも、1 つの図形は曲線、面、複数曲線、または複数面でなければなりません。

黒の図形は図形 *a* を表し、グレーの図形は図形 *b* を表します。すべてのケースに おいて、図形 *b* の境界が図形 *a* と交差しています。図形 *b* の内部は、図形 *a* か ら独立した状態を保っています。

以下の図は、ポイントと折れ線、折れ線と折れ線、ポイントとポリゴン、複数ポイ ントとポリゴン、折れ線とポリゴンといった図形が接触している状態を示していま す。

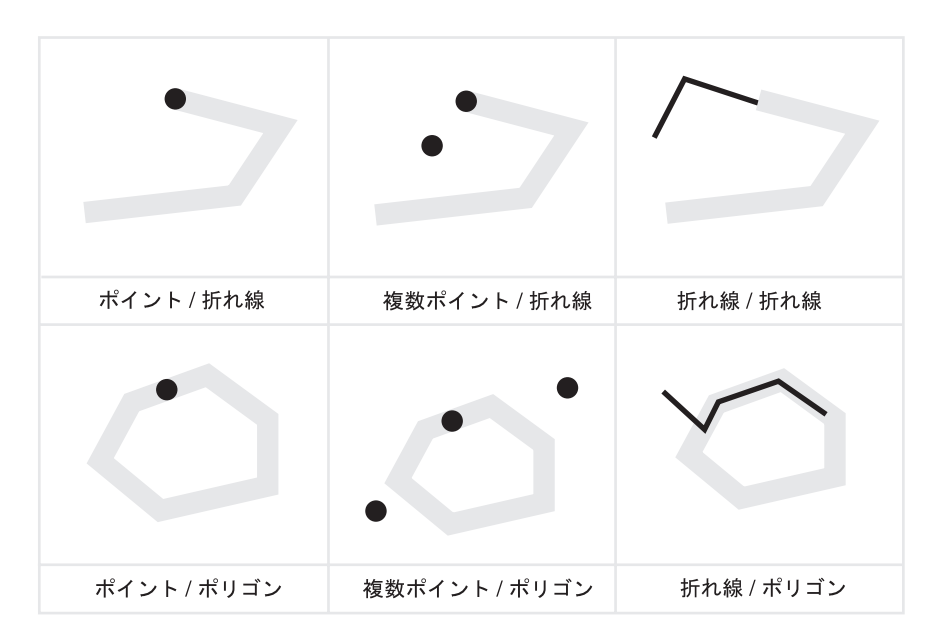

図 *48. ST\_Touches*

図形の内部が交差せずに、いずれかの図形の境界が他方の内部または境界に交差す る場合、ST Touches 関数が 1 を戻すことをパターン・マトリックスは示していま す。

表 *51. ST\_Touches* のマトリックス *(1)*

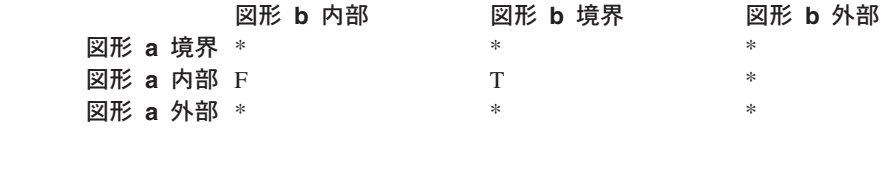

表 *52. ST\_Touches* のマトリックス *(2)*

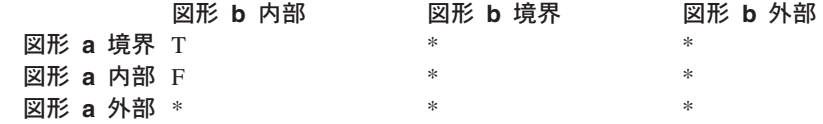

表 *53. ST\_Touches* のマトリックス *(3)* 図形 **b** 内部 図形 **b** 境界 図形 **b** 外部 **図形 a** 境界 \* T 図形 **a** 内部 F\*\* 図形 **a** 外部 \*\*\*

# <span id="page-337-0"></span>図形のエンベロープを比較する関数

ST\_EnvIntersects と ST\_MBRIntersects は、1 つの図形を囲む最小の長方形が、もう 1 つの図形を囲む最小の長方形と交差するかどうかを判別するという点において、 似ています。このような長方形は従来からエンベロープ と呼ばれてきました。複数 ポリゴン、ポリゴン、複数折れ線、および湾曲折れ線は、それらのエンベロープの 側面に接しています。水平折れ線、垂直折れ線、およびポイントは、それらのエン ベロープよりも若干小さいです。ST\_EnvIntersects は、図形のエンベロープが交差す るかどうかを判別するテストをします。

図形を収めることのできる最小の長方形エリアのことを最小外接長方形 (MBR) と 呼びます。複数ポリゴン、ポリゴン、複数折れ線、および湾曲折れ線を囲むエンベ ロープは、実際は MBR です。しかし、水平折れ線、垂直折れ線、およびポイント を囲むエンベロープは MBR ではありません。なぜなら、これらのエンベロープ は、これら後者の図形が収まる最小のエリアを構成していないからです。これら後 者の図形は、定義可能なスペースを占有しないので、MBR をもつことができませ ん。それにもかかわらず、これらの図形がそれ自体の MBR と呼ばれる規則が採用 されました。したがって、複数ポリゴン、ポリゴン、複数折れ線、および湾曲折れ 線に関しては、ST\_MBRIntersects は、ST\_EnvIntersects がテストするのと同じ囲み 長方形の交差をテストします。しかし、水平折れ線、垂直折れ線、およびポイント については、ST\_MBRIntersects はそれらの図形自体の交差をテストします。

## **ST\_EnvIntersects**

ST EnvIntersects は、2 つの図形のエンベロープが交差する場合、値 1 を戻しま す。これは ST\_Intersects (ST\_Envelope(g1)、ST\_Envelope(g2)) を効率的にインプリ メントする便宜的な関数です。

## **ST\_MBRIntersects**

ST\_MBRIntersects は、2 つの図形の最小外接長方形 (MBR) が交差する場合、値 1 を戻します。

# **2** つのものが同一かどうかをチェックする関数

# **ST\_EqualCoordsys**

ST\_EqualCoordsys は、2 つの座標システム定義が同一である場合、値 1 を戻しま す。定義を比較するときに、ST\_EqualCoordsys は大文字小文字、スペース、括弧、 および浮動小数点表記の相違を無視します。

空間処理関数

# **ST\_Equals**

| | ST Equals は、2 つの図形が同一である場合、値 1 を戻します。図形の定義に使用 されるポイントの順序は、同一性のテストに関係しません。

以下に示した 6 つの例 (ポイント、マルチポイント、折れ線、マルチストリング、ポリゴ ン、マルチポリゴン) で、図形 a と図形 b は同じものです。

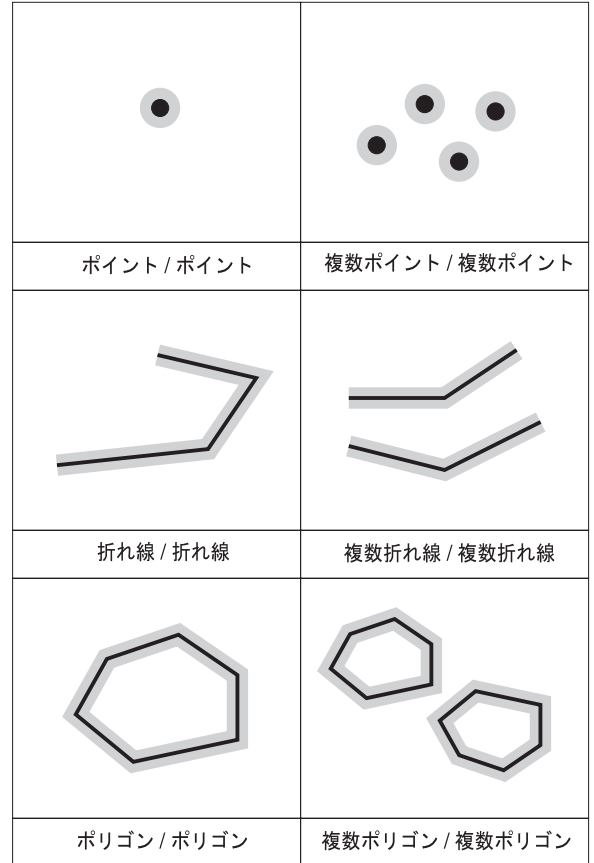

図 *49. ST\_Equals*: 黒の図形は図形 *a* を表し、グレーの図形は図形 *b* を表します。すべての ケースにおいて、図形 *a* は図形 *b* と同じです。

表 *54.* 同一性のマトリックス: 同一性のための DE-9IM パターン・マトリックスは、内部が 交差すること、およびどちらの図形の内部または境界のどの部分も、他方の外部と交差しな いことを保証します。

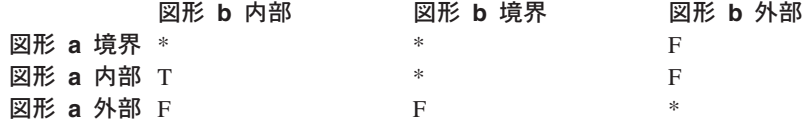

# **ST\_EqualSRS**

ST\_EqualSRS は、2 つの空間参照系が同一である場合、それらシステムのいずれか または両方の数字 ID が NULL でなければ、値 1 を戻します。

| |

# <span id="page-339-0"></span>**2** つの図形が交差していないかをチェックする関数

ST\_Disjoint は、2 つの図形の交差が空の集合である場合、値 1 を戻します。この 関数は、ST\_Intersects が戻すものとは正反対のものを戻します。

以下の図は、いずれも、2 つの図形の境界がまったく交差していないという状態を示していま す。

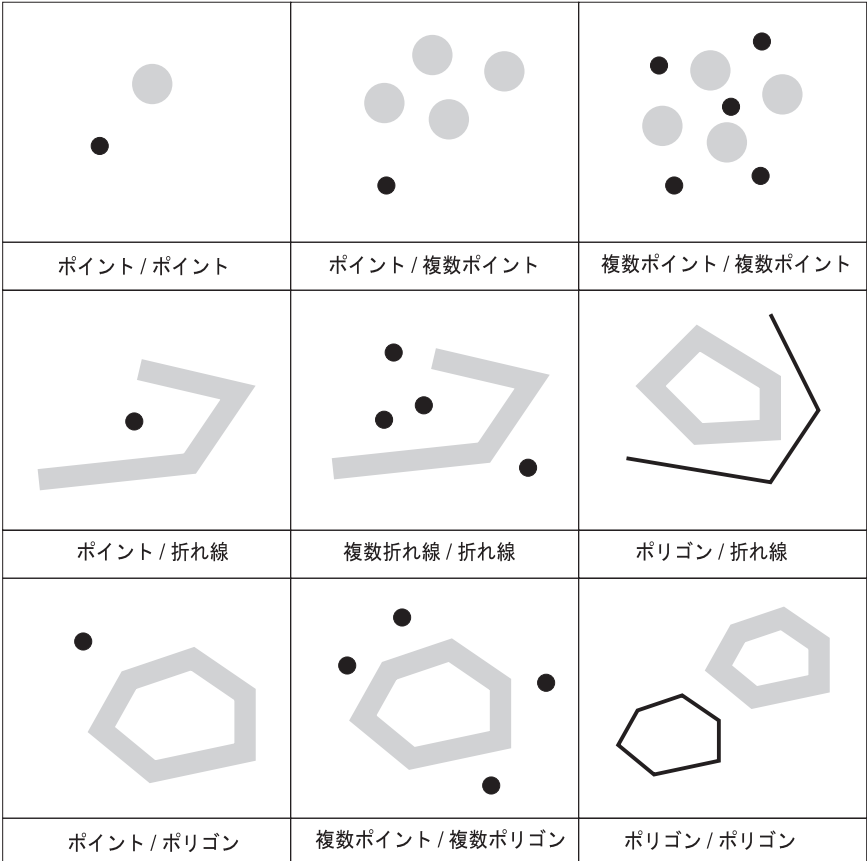

図 *50. ST\_Disjoint*: 黒の図形は図形 *a* を表し、グレーの図形は図形 *b* を表します。すべて のケースにおいて、図形 *a* および図形 *b* は互いに交わっていません。

表 *55. ST\_Disjoint* のマトリックス: このマトリックスは、単にどちらの図形の内部も境界も 交差しないことを表しています。

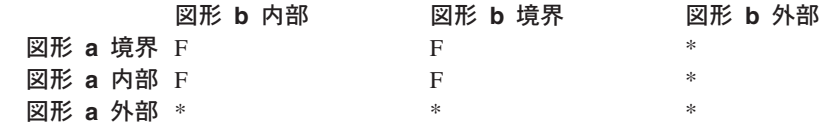

# 図形を **DE-9IM** パターン・マトリックス・ストリングと比較する関数

ST\_Relate 関数は、2 つの図形を比較し、それらの図形が DE-9IM パターン・マト リックス・ストリングによって指定された条件に合致する場合は値 1 を戻します。 そうでない場合は、関数は値 0 (ゼロ) を戻します。

## 図形のプロパティーについての情報を戻す関数

このセクションでは、図形のプロパティーについての情報を戻す空間処理関数を紹 介しています。この情報は以下の項目に関係しています。

- 図形のデータ・タイプ
- 図形内の座標および指標
- v リング、境界、エンベロープおよび最小外接長方形 (MBR)
- v ディメンション
- 閉じている、空である、または単純であるという性質
- 図形集合内の基本図形
- v 空間参照系

プロパティーによっては、それ自体で図形であるものがあります。たとえば、表面 の外部および内部リング、または曲線の開始および終了ポイントです。これらの図 形は、このカテゴリーのいくつかの関数によって作成されます。他の種類の図形 — たとえば、与えられたロケーションを囲むゾーンを表す図形 — を作成する関数 は、別のカテゴリーに属します。『新規図形を生成する空間処理関数』と呼ばれ る、この別のカテゴリーについては、このセクションの最後に記載されている該当 するリンクまたは相互参照を参照してください。

#### 関連概念**:**

- 331 ページの『データ・タイプ情報を戻す関数』
- 331 ページの『座標および指標に関する情報を戻す関数』
- v 333 [ページの『図形内の図形に関する情報を戻す関数』](#page-342-0)
- 335 [ページの『境界、エンベロープ、およびリングに関する情報を表示する関](#page-344-0) [数』](#page-344-0)
- v 336 [ページの『図形のディメンションに関する情報を戻す関数』](#page-345-0)
- v 337 [ページの『図形が閉じているか、空か、または単純であるかを示す関数』](#page-346-0)
- v 337 [ページの『図形の空間参照系を識別する関数』](#page-346-0)

# データ・タイプ情報を戻す関数

ST\_GeometryType は図形を入力パラメーターとし、その図形の動的タイプの完全修 飾タイプ名を戻します。

### 座標および指標に関する情報を戻す関数

以下の関数は、図形内の座標および指標に関する情報を戻します。たとえば、ST\_X は指定されたポイント内の X 座標を戻します。また、ST\_MaxX は図形内の最高 X 座標を戻し、ST\_MinX は図形内の最低 X 座標を戻します。

これらの関数には以下のものがあります。

- ST\_CoordDim
- ST\_IsMeasured
- ST\_IsValid
- ST\_Is3D
- v ST\_M
- v ST\_MaxM
- ST\_MaxX
- ST\_MaxY
- ST\_MaxZ
- ST\_MinM
- ST\_MinX
- ST\_MinY
- ST\_MinZ
- $\cdot$  ST\_X
- v ST\_Y
- $\cdot$  ST Z

### **ST\_CoordDim**

ST CoordDim は、図形がもっている座標のタイプを表す値、および図形が指標も含 んでいるかどうかを戻します。この値は、座標ディメンション と呼ばれます。座標 ディメンションは、ディメンション と呼ばれるプロパティーと同じものではありま せん。後者は、図形が幅または長さをもっているかどうかを示すものであって、特 定のタイプの座標または指標を含んでいるかどうかを示すものではありません。

### **ST\_IsMeasured**

ST IsMeasured は図形を入力パラメーターとし、与えられた図形が M 座標 (指標) を持つ場合、1 を戻します。それ以外の場合、0 (ゼロ) が戻されます。

## **ST\_IsValid**

ST\_IsValid は図形を入力パラメーターとし、それが有効な場合、1 を戻します。そ れ以外の場合、0 (ゼロ) が戻されます。図形は、構造化されたタイプのすべての属 性が図形データの内部表記と整合していて、その内部表記が壊れていない場合にの み、有効です。

### **ST\_Is3D**

ST\_Is3d は図形を入力パラメーターとし、与えられた図形が Z 座標を持つ場合、1 を戻します。それ以外の場合、0 (ゼロ) が戻されます。

#### **ST\_M**

指標が、与えられたポイントと共に保管されている場合、ST\_M はこのポイントを 入力パラメーターとし、指標を戻します。

#### **ST\_MaxM**

ST\_MaxM は図形を入力パラメーターとし、その最大指標を戻します。

### <span id="page-342-0"></span>**ST\_MaxX**

ST\_MaxX は図形を入力パラメーターとし、その最大 X 座標を戻します。

### **ST\_MaxY**

ST\_MaxY は図形を入力パラメーターとし、その最大 Y 座標を戻します。

### **ST\_MaxZ**

ST\_MaxZ は図形を入力パラメーターとし、その最大 Z 座標を戻します。

#### **ST\_MinM**

ST\_MinM は図形を入力パラメーターとし、その最小指標を戻します。

### **ST\_MinX**

ST\_MinX は図形を入力パラメーターとし、その最小 X 座標を戻します。

### **ST\_MinY**

 $\vert$ 

ST\_MinY は図形を入力パラメーターとし、その最小 Y 座標を戻します。

### **ST\_MinZ**

ST\_MinY は図形を入力パラメーターとし、その最小 Z 座標を戻します。

### **ST\_X**

ST X はポイントを入力パラメーターとし、そのポイントの X 座標を戻すことがで きます。

### **ST\_Y**

ST\_Y はポイントを入力パラメーターとし、そのポイントの Y 座標を戻すことがで きます。

### **ST\_Z**

Z 座標が、与えられたポイントと共に保管されている場合、ST\_Z はこのポイント を入力パラメーターとし、Z 座標を戻すことができます。

### 図形内の図形に関する情報を戻す関数

以下の関数は、図形内の図形に関する情報を戻します。いくつかの関数は図形内の 特定のポイントを識別し、他の関数は集合内の基本図形数を戻します。

これらの関数には以下のものがあります。

- ST\_Centroid
- ST\_EndPoint
- ST\_GeometryN
- ST\_LineStringN
- ST\_MidPoint
- ST\_NumGeometries
- ST\_NumLineStrings
- ST\_NumPoints
- ST\_NumPolygons
- ST\_PointN
- ST\_PolygonN
- ST\_StartPoint

# **ST\_Centroid**

ST\_Centroid は図形を入力パラメーターとし、図形の中心を戻します。図形の中心と は、与えられた図形の最小の長方形範囲の中心のポイントです。

# **ST\_EndPoint**

ST\_Endpoint は曲線を入力パラメーターとし、その曲線の最後のポイントを戻しま す。

## **ST\_GeometryN**

ST GeometryN は、図形の集合と 1 つの索引を入力パラメーターとし、集合の中か ら、索引で指定された図形を戻します。

## **ST\_LineStringN**

ST\_LineStringN は、複数折れ線と索引を入力パラメーターとし、その索引で識別さ れる折れ線を戻します。

## **ST\_MidPoint**

ST\_MidPoint は曲線を入力パラメーターとし、曲線に沿って測定して、曲線の両端 から等距離にある曲線上のポイントを戻します。

## **ST\_NumGeometries**

ST\_NumGeometries は図形集合を入力パラメーターとし、その集合内にある図形の数 を戻します。

# **ST\_NumLineStrings**

ST\_NumLineStrings は複数折れ線を入力パラメーターとし、その中に含まれている 折れ線の数を戻します。

# **ST\_NumPoints**

ST\_NumPoints は、図形を入力パラメーターとし、その図形を定義するために使用さ れたポイントの数を戻します。たとえば、図形がポリゴンであり、そのポリゴンを 定義するために 5 つのポイントが使用されている場合、戻される数は 5 です。

# <span id="page-344-0"></span>**ST\_NumPolygons**

ST\_NumPolygons は複数ポリゴンを入力パラメーターとし、その中に含まれている ポリゴンの数を戻します。

# **ST\_PointN**

ST PointN は、折れ線または複数ポイントと索引を入力パラメーターとし、折れ線 または複数ポイント内の、索引で指定されたポイントを戻します。

# **ST\_PolygonN**

ST\_PolygonN は、複数ポリゴンと索引を入力パラメーターとし、索引で指定された ポリゴンを戻します。

### **ST\_StartPoint**

ST StartPoint は曲線を入力パラメーターとし、その曲線の最初のポイントを戻しま す。

# 境界、エンベロープ、およびリングに関する情報を表示する関数

以下の関数は、図形の内部を外部から分割する境界、つまり図形そのものをその外 部のスペースから分割する境界についての情報を戻します。たとえば、ST\_Boundary は、曲線の形で図形の境界を戻します。

これらの関数には以下のものがあります。

- ST\_Boundary
- ST\_Envelope
- ST\_EnvIntersects
- ST\_ExteriorRing
- ST\_InteriorRingN
- ST\_MBR
- ST\_MBRIntersects
- ST\_NumInteriorRing
- ST\_Perimeter

### **ST\_Boundary**

ST\_Boundary は図形を入力パラメーターとし、その境界を新しい図形として戻しま す。

### **ST\_Envelope**

ST Envelope は図形を入力パラメーターとし、図形の周りのエンベロープを戻しま す。エンベロープはポリゴンとして表現される長方形です。

| |

## <span id="page-345-0"></span>**ST\_EnvIntersects**

ST EnvIntersects は 2 つの図形を入力パラメーターとし、2 つの図形のエンベロー プが交差する場合は 1 を戻します。それ以外の場合、0 (ゼロ) が戻されます。

## **ST\_ExteriorRing**

ST\_ExteriorRing はポリゴンを入力パラメーターとし、その外部リングを曲線として 戻します。

### **ST\_InteriorRingN**

ST\_InteriorRingN は、ポリゴンと索引を入力パラメーターとし、与えられた索引で 指定された内部リングを折れ線として戻します。内部リングは、内部図形検査ルー チンにより定義された規則に従って編成されます。

### **ST\_MBR**

ST\_MBR は図形を入力パラメーターとし、その最小外接長方形を戻します。

#### **ST\_MBRIntersects**

ST\_MBRIntersects は、2 つの図形の最小外接長方形 (MBR) が交差する場合、値 1 を戻します。

## **ST\_NumInteriorRing**

ST\_NumInteriorRing はポリゴンを入力パラメーターとし、その内部リングの数を戻 します。

### **ST\_Perimeter**

ST\_Perimeter は、面または複数面、およびオプションで単位を入力パラメーターと して取り、特定の単位で測定された面または複数面の周囲の長さ (つまり、その境 界の長さ ) を戻します。

# 図形のディメンションに関する情報を戻す関数

以下の関数は、図形のディメンションに関する情報を戻します。たとえば、ST Area は、与えられた図形がカバーするエリアの大きさを報告します。

これらの関数には以下のものがあります。

- ST\_Area
- ST\_Dimension
- ST\_Length

### **ST\_Area**

ST Area は、図形およびオプションとして単位を入力パラメーターとして取り、与 えられた図形がカバーするエリアを、指定された測定単位で戻します。

### <span id="page-346-0"></span>**ST\_Dimension**

ST Dimension は図形を入力パラメーターとし、そのディメンションを戻します。

## **ST\_Length**

ST Length は、曲線または複数曲線および (オプションとして) 単位を入力パラメー ターとし、与えられた曲線または複数曲線の長さを、与えられた測定単位で戻しま す。

# 図形が閉じているか、空か、または単純であるかを示す関数

以下の関数は、次のことを示します。

- 与えられた曲線または複数曲線が閉じているかどうか (つまり、曲線またな複数 曲線の開始ポイントおよび終了ポイントが同じであるかどうか)
- 与えられた図形が空であるかどうか (つまり、ポイントの欠けている状態)
- v 曲線、複数曲線、または複数ポイントが単純であるかどうか (つまり、このよう な図形が一般的な構成をもっているかどうか)

### **ST\_IsClosed**

ST\_IsClosed は曲線または複数曲線を入力パラメーターとし、与えられた曲線または 複数曲線が閉じている場合、1 を戻します。それ以外の場合、0 (ゼロ) が戻されま す。

### **ST\_IsEmpty**

ST\_IsEmpty は図形を入力パラメーターとし、与えられた図形が空の場合、1 を戻し ます。それ以外の場合、0 (ゼロ) が戻されます。

### **ST\_IsSimple**

ST IsSimple は図形を入力パラメーターとし、与えられた図形が単純な場合、1 を戻 します。それ以外の場合、0 (ゼロ) が戻されます。

# 図形の空間参照系を識別する関数

以下の関数は、図形に関連付けられている空間参照系を識別する値を戻します。さ らに、関数 ST SrsID は、図形を変更またはトランスフォームすることなしに、図 形の空間参照系を変更することができます。

### **ST\_SrsId (ST\_SRID** とも呼ばれる**)**

ST\_SrsId (または ST\_SRID) は、図形および (オプションとして) 空間参照系 ID を 入力パラメーターとしてとります。この関数が何を戻すかは、入力パラメーターに 何を指定したかによって異なります。

v 空間参照系 ID を指定した場合、関数は図形の空間参照系を指定した空間参照系 に変更した図形が戻されます。図形のトランスフォーメーションは行われませ  $h<sub>o</sub>$ 

v 入力パラメーターに空間参照系 ID を指定しないと、与えられた図形の現行の空 間参照系 ID が戻されます。

### **ST\_SrsName**

ST SrsName は図形を入力パラメーターとし、与えられた図形を表現する空間参照 系の名前を戻します。

# 既存の図形から新規図形を生成する関数

このセクションでは、既存の図形から新規図形を派生させる関数のカテゴリーを紹 介します。このカテゴリーには、他の図形のプロパティーを表す図形を派生させる 関数は含まれません。正確に言えば、以下のことを行う関数のカテゴリーです。

- 図形を他の図形に変換する
- v スペースの構成を表す図形を作成する
- v 複数の図形から個別の図形を派生させる
- 指標に基づいて図形を作成する
- 図形の修正版を作成する

#### 関連概念**:**

- 338 ページの『ある図形を別の図形に変換する関数』
- v 339 [ページの『異なる空間構成を使用して新規図形を作成する関数』](#page-348-0)
- v 343 ページの『複数の図形から 1 [つの図形を派生させる関数』](#page-352-0)
- v 344 [ページの『指標に基づいて新規図形を派生させる関数』](#page-353-0)
- v 345 [ページの『既存の図形の修正フォームを作成する関数』](#page-354-0)

# ある図形を別の図形に変換する関数

以下の関数は、スーパー・タイプの図形を、対応するサブタイプの図形に変換する ことができます。たとえば、ST\_ToLineString 関数は、タイプが ST\_Geometry の折 れ線を、ST LineString の折れ線に変換することができます。これらの関数のいくつ かは、基本図形および図形集合を、単一の図形集合に結合することもできます。た とえば、ST\_ToMultiLine は、折れ線と複数折れ線を、単一の複数折れ線に変換する ことができます。

### **ST\_Polygon**

ST\_Polygon は、閉じた折れ線からポリゴンを構成することができます。折れ線は、 ポリゴンの外部リングを定義します。

### **ST\_ToGeomColl**

ST\_ToGeomColl は図形を入力パラメーターとし、これを図形の集合に変換します。

## **ST\_ToLineString**

ST\_ToLineString は図形を入力パラメーターとし、これを折れ線に変換します。

# <span id="page-348-0"></span>**ST\_ToMultiLine**

ST ToMultiLine は図形を入力パラメーターとし、これを複数折れ線に変換します。

## **ST\_ToMultiPoint**

ST\_ToMultiPoint は図形を入力パラメーターとし、これを複数ポイントに変換しま す。

# **ST\_ToMultiPolygon**

ST\_ToMultiPolygon は図形を入力パラメーターとし、これを複数ポリゴンに変換し ます。

## **ST\_ToPoint**

ST ToPoint は図形を入力パラメーターとし、これをポイントに変換します。

# **ST\_ToPolygon**

ST ToPolygon は図形を入力パラメーターとし、これをポリゴンに変換します。

# 異なる空間構成を使用して新規図形を作成する関数

既存の図形を開始ポイントとして使用して、以下の関数は円形のエリアまたはスペ ースの他の構成を表す新規の図形を作成します。たとえば、提案されている空港の 中心を表すポイントが与えられたとして、ST\_Buffer は提案される空港の範囲を表す 面を、円形で作成することができます。

これらの関数には以下のものがあります。

- ST\_Buffer
- ST\_ConvexHull
- ST\_Difference
- ST\_Intersection
- ST\_SymDifference

### **ST\_Buffer**

| |

ST\_Buffer 関数は、既存の図形から指定された半径だけ外側に広がる、新規図形を生 成することができます。既存の図形がバッファーに入れられている場合、または集 合のエレメントが接近しているために、集合の単一のエレメントの周りのバッファ ーがオーバーラップする場合は常に、新規の図形は面になります。ただし、バッフ ァーが分かれている場合、結果として個別のバッファー面になります。この場合、 ST Buffer は複数面を戻します。

以下の図は、単一で、かつオーバーラップされたエレメントの周りのバッファーの 例です。

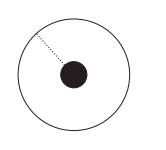

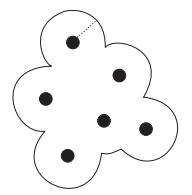

ポイントのバッファリング

複数ポイントのバッファリング

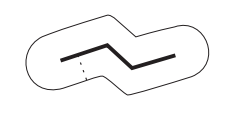

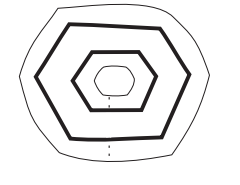

内部リングを1つ持つ 折れ線のバッファリング ポリゴンのバッファリング

図 *51. ST\_Buffer*

ST Buffer 関数は正および負の両方の距離を受け入れます。ただし、ディメンション が 2 の図形 (面および複数面) のみが負のバッファーを使用します。元の図形のデ ィメンションが 2 より小さい場合 (面でも複数面でもないすべての図形) は常に、 バッファー距離の絶対値が使用されます。

一般的に、外部リングの場合、正のバッファー距離は、元の図形の中心から離れた 面リングを生成します。負のバッファー距離は、中心へ向かう面または複数面リン グを生成します。面または複数面の内部リングの場合、正のバッファー距離は、中 心へ向かうバッファー・リングを生成し、負のバッファー距離は、中心から離れる バッファー・リングを生成します。

バッファリング・プロセスでは、オーバーラップする面をマージします。ポリゴン の最大内部幅の半分よりも大きい負の距離は、結果として空の図形になります。

# **ST\_ConvexHull**

| | | | | | ST\_ConvexHull 関数は、凸面を形成する少なくとも 3 つの頂点を持つ任意の図形の 凸包を戻します。頂点 は、図形内の X および Y 座標のペアです。凸包 は、与え られた頂点の集合内のすべての頂点によって形成することができる最小の凸面ポリ ゴンです。

以下の図には、凸包の例が 4 つ示してあります。最初の例では、アルファベットの c に似た不規則な図形が描かれています。凸包によって、c の開いている部分が閉 じられたような格好になっています。4 つ目の例では、4 つのポイントがジグザグ の線によって結ばれています。凸包は、一方の側では 2 番目のポイントと 4 番目 のポイントの間に、もう一方の側では、1 番目のポイントと 3 番目のポイントの間 に描かれています。

 $>$  /  $\leq$ 

図 *52. ST\_ConvexHull*

# **ST\_Difference**

| | | | | |

ST\_Difference は同じディメンションの 2 つの図形を入力としてとります。 ST\_Difference 関数は、1 番目の図形の、2 番目の図形が交差しない部分を戻しま す。この操作は、地理情報における論理 AND NOT 操作です。ST\_Difference によ って戻された図形の部分は、それ自体が図形、つまり入力となった図形と同じディ メンションを持つ集合です。これらの 2 つの図形が等しい場合、つまり、それらが 同じスペースを占める場合、戻される図形は空です。

各矢印の左側には、入力として ST Difference に与えられた 2 つの図形がありま す。各矢印の右側には、ST Difference の出力があります。1 番目の図形の一部に 2 番目の図形が交差する場合、1 番目の図形の交差していない部分が出力になりま す。入力として与えられた図形が等しい場合、出力は空の図形です (*nil* という用語 で表されます)。

下の図は、ST\_Difference の入力と出力の例です。たとえば、入力がポイントで、ポ イント a とポイント b が同じであれば、出力は NULL になります。ポイント a とポイント b が異なれば、出力は、両者の間の新しいポイントになります。入力が どちらも同じ形のポリゴンで、ポリゴン a の方が小さく、ポリゴン b の中に入っ ているという場合、出力は NULL になります。 2 つのポリゴンが重なり合ってい る場合、出力は重なったポリゴンの外側の端になります。

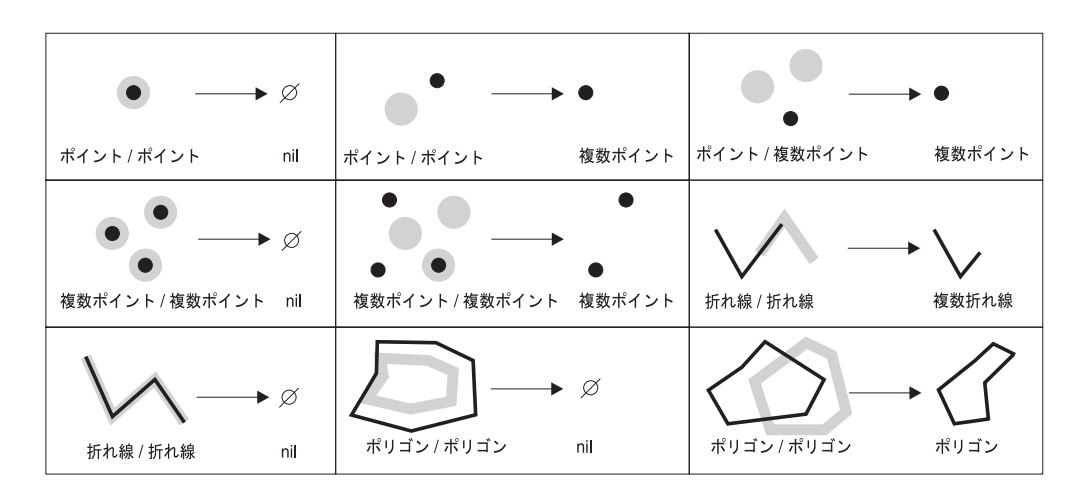

図 *53. ST\_Difference*

| | | | |

## **ST\_Intersection**

ST Intersection 関数は、2 つの与えられた図形の交差を定義する、図形として表さ れる、ポイントの集合を戻します。入力として ST\_Intersection に与えられた図形が 交差しない場合、またはそれらが交差して、それらの交差のディメンションが図形 のディメンションよりも小さい場合、ST\_Intersection は空の図形を戻します。

各矢印の左側には、入力として ST Intersection に与えられた 2 つの交差する図形 があります。各矢印の右側には、ST\_Intersection の出力、つまり、左側の図形によ って作成された交差を表す図形があります。

下の図は、ST\_Intersection の出力の例です。入力として与えられた図形がどこで交 差しているかという情報を戻します。たとえば、図形 b が折れ線で図形 a が線上 のポイントであった場合、出力は両者が重なる地点のマルチポイントになります。 図形 a と図形 b が重なり合うポリゴンであれば、出力は、重なった部分だけから なる新たなマルチポリゴンになります。

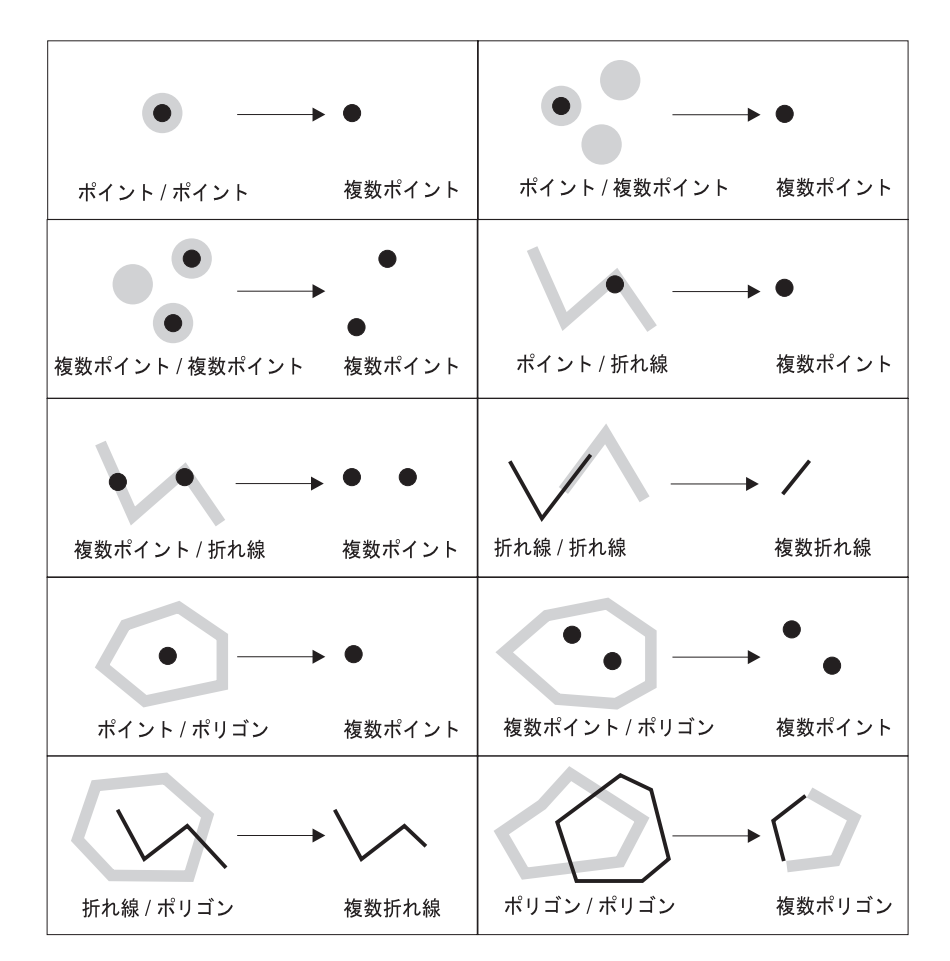

図 *54. ST\_Intersection*

# **ST\_SymDifference**

ST\_SymDifference 関数は、同じディメンションをもつ 2 つの交差する図形の対称差 (地理情報における論理 XOR 操作) を戻します。これらの図形が等しい場合、

ST\_SymDifference は空の図形を戻します。図形が等しくない場合は、図形の一方ま たは両方の一部が、交差するエリアの外にあります。

# <span id="page-352-0"></span>複数の図形から **1** つの図形を派生させる関数

以下の関数は、複数の図形から個別の図形を派生させます。たとえば、ST\_Union は、2 つの図形を単一の図形に結合します。

### **MBR** 集約

関数 ST\_BuildMBRAggr および ST\_GetAggrResult の組み合わせは、列の中のすべ ての図形を囲む最小外接長方形を表す長方形を構成することによって、選択された 列の中の図形の列を、単一の図形に集約します。集約を計算するときに、Z 座標と M 座標は棄てられます。

# **ST\_Union**

ST Union 関数は、2 つの図形の共用体セットを戻します。この操作は、地理情報に おける論理 OR です。2 つの図形は、同じディメンションの図形でなければなりま せん。ST\_Union は、常に結果を集合として戻します。

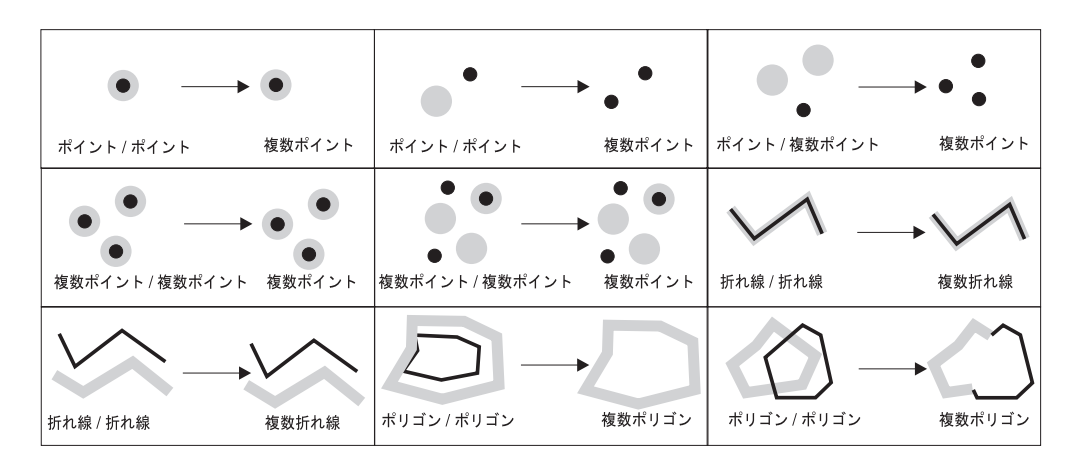

図 *55. ST\_Union*

### 和集約

和集約は、ST\_BuildUnionAggr と ST\_GetAggrResult の関数を組み合わせたもので す。この組み合わせは、表内の図形の列を和集約として集約し、1 つの図形にしま す。

| | | | | |

| | |

# <span id="page-353-0"></span>指標に基づいて新規図形を派生させる関数

このセクションで説明されている関数は、そのポイントが特定の指標、または特定 の順序の 2 つの指標に関連付けられている図形を作成することができます。たとえ ば、4 から 8 までの値の指標が複数曲線のポイントと共に保管されていると仮定し ます。7 の値を持つ指標がどのポイントと共に保管されているかを知りたい場合、 ST\_FindMeasure 関数を使用して、単一の複数ポイント内のそれらのポイントを戻す ことができます。

これらの関数には以下のものがあります。

- ST\_FindMeasure (ST\_LocateAlong とも呼ばれる)
- ST\_MeasureBetween (ST\_LocateBetween とも呼ばれる)

# **ST\_FindMeasure (ST\_LocateAlong** とも呼ばれる**)**

ST\_FindMeasure (または ST\_LocateAlong) は図形と指標を入力パラメーターとしま す。指定した指標に一致する特定の図形の複数ポイントまたは複数曲線を戻しま す。ポイントおよび複数ポイントについては、指定された指標をもっているすべて のポイントが戻されます。曲線、複数曲線、面、および複数面の場合、結果を計算 するために補間が行われます。面および複数面の計算は、図形の境界に関して行わ れます。

# **ST\_MeasureBetween (ST\_LocateBetween** とも呼ばれる**)**

ST MeasureBetween (または ST\_LocateBetween) は、図形および 2 つの M 座標 (指標) を入力パラメーターとし、その図形の、2 つの M 座標の間の切断されたパ スまたはポイントのセットを表す部分を戻します。

曲線、複数曲線、面、および複数面の場合、結果を計算するために補間が行われま す。図 56 では、ポイント 3、4、5、6、7、8、9 が曲線を表しています。2 つの M 座標が 4、7 であれば、ST\_MeasureBetween は曲線のポイント 4 と 7 の間の部分 を戻します。

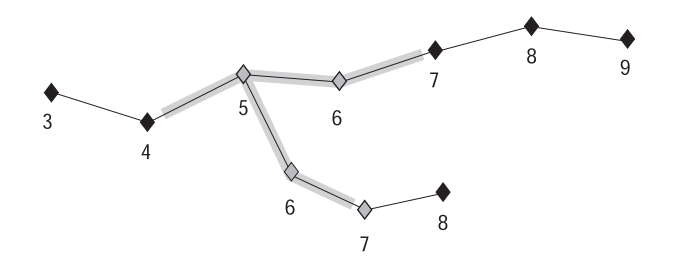

図 *56. LocateBetween*

## <span id="page-354-0"></span>既存の図形の修正フォームを作成する関数

以下の関数は、既存の図形の修正フォームを作成します。たとえば、 ST\_AppendPoint 関数は、既存の曲線の拡張版を作成します。各バージョンには、既 存の曲線の中のポイントと追加のポイントが組み込まれます。

これらの関数には以下のものがあります。

- ST\_AppendPoint
- ST\_ChangePoint
- ST\_Generalize
- ST\_M
- ST\_PerpPoints
- ST\_RemovePoint
- v ST\_X
- v ST\_Y
- $\cdot$  ST Z

### **ST\_AppendPoint**

ST\_AppendPoint は曲線とポイントを入力パラメーターとし、与えられたポイントに より曲線を拡張します。

# **ST\_ChangePoint**

ST ChangePoint は 1 つの曲線と 2 つのポイントをパラメーターとします。これ は、与えられた曲線内で、1 番目のポイントと同じポイントをすべて 2 番目のポイ ントで置き換え、結果の曲線を戻します。

### **ST\_Generalize**

ST\_Generalize は図形としきい値を入力パラメーターとし、図形の一般的特性を保持 しつつ、ポイントの数を減らして、与えられた図形を表現します。Douglas-Peucker line-simplification (ダグラス・デッカーの線単純化) アルゴリズムを使用し、これに より、ポイントの並びを直線セグメントで置き換えることができるようになるま で、図形を定義する一連のポイントを繰り返し分割します。この線セグメント内で は、定義されたポイントはすべて、与えられたしきい値以上に直線セグメントから 離れることはありません。Z および M 座標は単純化には考慮されません。

### **ST\_M**

|

与えられたポイントが指標に関連付けられていない場合、ST\_M がそのポイントと 共に保管する指標を提供することができます。ポイントに関連付けられた指標があ る場合、ST\_M はその指標を別の指標に置き換えることができます。

### **ST\_PerpPoints**

ST\_PerpPoints は、曲線または複数曲線とポイントを入力パラメーターとし、その曲 線または複数曲線上の与えられたポイントの垂直投影を戻します。与えられたポイ

ントと垂直ポイントの間の距離が最小のポイントが戻されます。2 つ以上のこのよ うな垂直に投影されたポイントが、与えられたポイントから等距離にある場合、そ れらすべてのポイントが戻されます。

### **ST\_RemovePoint**

ST\_RemovePoint は曲線とポイントを入力パラメーターとし、指定されたポイントと 等しいポイントをすべて与えられた曲線から除去して戻します。与えられた曲線が Z または M 座標を持つ場合、ポイントも Z または M 座標を持つ必要がありま す。

### **ST\_X**

ST\_X は、ポイントの X 座標を別の X 座標に置き換えることができます。

## **ST\_Y**

ST Y は、ポイントの Y 座標を別の Y 座標に置き換えることができます。

### **ST\_Z**

与えられたポイントが Z 座標をもっていない場合、ST Z はそのポイントに Z 座 標を追加することができます。ポイントが Z 座標をもっている場合、ST\_Z はその 座標を別の Z 座標に置き換えることができます。

## 距離情報を戻す関数

ST\_Distance は、2 つの図形およびオプションとして単位を入力パラメーターとして 取り、1 番目の図形内の任意のポイントと 2 番目の図形内の任意のポイントとの間 の最短距離を、指定された単位で戻します。

2 番目の図形が 1 番目の図形と同じ空間参照系で表現されない場合は、他の空間参 照系に変換されます。

指定された 2 つの図形のいずれかが NULL または空の場合は、NULL が戻されま す。

たとえば、ST\_Distance は、航空機が飛行する必要がある 2 つのロケーション間の 最短距離を報告できます。 347 [ページの図](#page-356-0) 57 はこの情報を示しています。

図は、米国の地図にロサンゼルスとシカゴを結ぶ直線をつけたものです。

<span id="page-356-0"></span>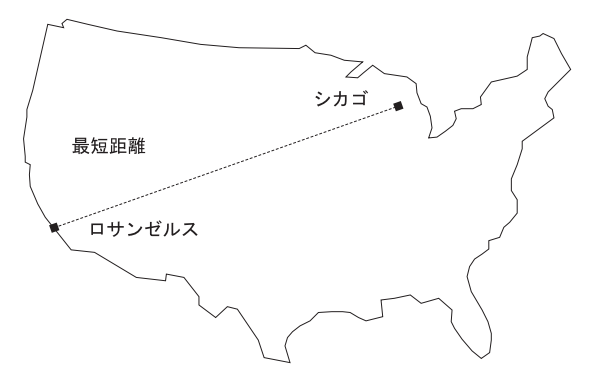

図 *57. 2* つの都市の間の最短距離: ST\_Distance は、ロサンゼルスとシカゴのロケーション の座標を入力とし、それらのロケーション間の最短距離を表す値を戻すことができます。

# 索引情報を戻す関数

ST\_GetIndexParms は、空間インデックスの ID または空間列の ID のいずれかを入 力パラメーターとし、索引または空間列の索引を定義するために使用されるパラメ ーターを戻します。追加のパラメーター番号が指定されると、その番号によって識 別されるパラメーターのみが戻されます。

# 座標系間の変換

ST\_Transform は、図形および空間参照系 ID を入力パラメーターとし、指定された 空間参照系で表現されるようにその図形をトランスフォームします。異なる座標系 の間で投影および変換が行われ、図形の座標はそれに従って調整されます。

参照資料

# 第 **23** 章 空間処理関数**:** 構文およびパラメーター

このセクションでは、次のセクションで記述されている空間処理関数を紹介してい ます。ここでは、すべての、またはほとんどの空間処理関数に共通な、いくつかの 係数を説明しています。ここでは関数は英数字順に記述されています。

## 空間処理関数**:** 考慮事項および関連データ・タイプ

このセクションには、空間処理関数をコーディングする場合に必要な情報が記載さ れています。その情報は以下のものです。

- v 考慮する要素: 空間処理関数が属するスキーマを指定するための要件および、い くつかの関数はメソッドとして呼び出すことができるという事実。
- v 別の空間処理関数から戻された図形のタイプを空間処理関数が処理できない場合 に、どのように対処するか。
- v どの関数が各空間データの値を入力として取るかを示す表

## 考慮する要素

空間処理関数を使用する場合は、以下の要素に注意してください。

v 空間処理関数を呼び出すには、その名前を、空間処理関数が属するスキーマ名 (DB2GSE) で修飾する必要があります。これを行う 1 つの方法は、関数を参照す る SQL ステートメント内でスキーマを明示的に指定することです。たとえば、 次のように指定します。

SELECT db2gse.ST\_Relate (g1, g2, 'T\*F\*\*FFF2') EQUALS FROM relate\_test

別の方法として、関数を呼び出すたびにスキーマを指定することを避けるため に、CURRENT FUNCTION PATH 特殊レジスターに DB2GSE を追加することが できます。この特殊レジスターの現行設定値を得るには、次の SQL コマンドを 入力します。

VALUES CURRENT FUNCTION PATH

CURRENT FUNCTION PATH 特殊レジスターを DB2GSE にするには、次の SQL コマンドを発行します。

set CURRENT FUNCTION PATH = CURRENT FUNCTION PATH, db2gse

v いくつかの空間処理関数はメソッドとして呼び出すことができます。たとえば、 次のコーディングで ST Area は最初に関数として呼び出され、次にメソッドとし て呼び出されています。この両方とも、ST\_Area は、STORES という名前の表の SALES\_ZONE 列に保管されている、ID が 10 のポリゴンを操作するようにコー ディングされています。呼び出されると、ST\_Area はポリゴンが表す実際の地形 (販売ゾーン NO. 10) を戻します。

ST Area は次のように関数として呼び出されます。

SELECT ST Area(sales\_zone) FROM stores WHERE  $id = 10$ 

```
方式として呼び出される ST_Area
SELECT sales zone..ST Area()
FROM stores
WHERE id = 10
```
# **ST\_Geometry** の値をサブタイプの値として扱う

静的タイプがスーパー・タイプである図形を空間処理関数が戻し、その図形をこの スーパー・タイプに従属するタイプの図形のみを受け付ける関数に渡すと、コンパ イル時に例外が起こります。

たとえば、ST Union 関数の出力パラメーターの静的タイプは、すべての空間データ のスーパー・タイプである ST\_Geometry です。ST\_PointOnSurface 関数の静的入力 パラメーターは、ST\_Geometry の 2 つのサブタイプである ST\_Polygon または ST\_MultiPolygon にすることができます。DB2® が ST\_Union から戻された図形を ST\_PointOnSurface に渡そうとすると、DB2 は以下のコンパイル時に例外を起こし ます。

SQL00440N No function by the name "ST\_POINTONSURFACE" having compatible arguments was found in the function path. SQLSTATE=42884

このメッセージは、ST\_Geometry の入力パラメーターを持つ、ST\_PointOnSurface と いう名前の関数を DB2 が見つけられなかったことを示します。

スーパー・タイプのサブタイプのみを受け付ける関数にスーパー・タイプの図形を 渡すには、TREAT 演算子を使用します。前述のように、ST\_Union は ST\_Geometry の静的タイプの図形を戻します。これは、ST\_Geometry の動的サブタイプの図形を 戻すこともできます。ここでたとえば、ST\_MultiPolygon の動的タイプを持つ図形を 戻すとします。この場合、TREAT 演算子は、この図形を静的タイプ ST\_MultiPolygon で使用することを要求します。これは ST\_PointOnSurface の入力パ ラメーターのデータ・タイプの 1 つと一致します。ST\_Union が ST\_MultiPolygon 値を戻さないと、DB2 はランタイム例外を起こします。

関数がスーパー・タイプの図形を戻す場合、TREAT 演算子は通常、この図形をこの スーパー・タイプのサブタイプと見なすように DB2 に伝えます。ただしこの操作 は、サブタイプが、図形が渡される関数の入力パラメーターとして定義された静的 サブタイプと一致するか、またはこれに従属する場合にのみ成功する、ということ に注意してください。この条件を満たさない場合、DB2 はランタイム例外を起こし ます。

別の例を考えてみましょう。たとえば、穴を持たないポリゴンの境界上のあるポイ ントに対する垂直のポイントを知りたいとします。ST\_Boundary 関数を使用して、 ポリゴンから境界を導き出します。ST\_Boundary の静的出力パラメーターは ST Geometry ですが、ST PerpPoints は ST Curve 図形を受け付けます。すべてのポ リゴンは、境界として折れ線 (これは曲線でもある) を持ち、また折れ線のデータ・ タイプ (ST\_LineString) は ST\_Curve に従属するため、次の操作は ST\_Boundary か ら戻された ST\_Geometry ポリゴンを ST\_PerpPoints に渡します。

SELECT ST\_AsText(ST\_PerpPoints(TREAT(ST\_Boundary(polygon) as ST\_Curve)),  $ST$ Point(30.5, 65.3, 1))) FROM polygon table
ST\_Boundary と ST\_PerpPoints を関数として呼び出す代わりに、これらをメソッド として呼び出すことができます。これを行うには、次のようにコーディングしま す。

SELECT TREAT(ST\_Boundary(polygon) as ST\_Curve).. ST PerpPoints(St Point(30.5, 65.3, ))..ST AsText()  $FROM$  polygon table

# 入力タイプ別の空間処理関数のリスト

|

|

表 56 は、受け入れ可能な入力のタイプにしたがって、空間処理関数をリストしてい ます。

重要**:** 他の個所で述べられているように、空間データは ST\_Geometry をルートとす る階層を形成しています。 DB2 Spatial Extender の資料において、この階層内のス ーパー・タイプの値を関数の入力として使用できることが示されている場合は、こ のスーパー・タイプのすべてのサブタイプの値もその関数の入力として使用するこ とができます。

たとえば、表 56 の最初の項目には、ST\_Area および他の多くの関数が ST Geometry データ・タイプの値を入力にできることが示されています。したがっ て、これらの関数への入力は、ST\_Geometry の任意のサブタイプ (ST\_Point、ST\_Curve、 ST\_LineString など) の値にすることもできます。

表 *56.* 入力タイプ別の空間処理関数のリスト

| 入力パラメーターのデータ・タイプ | 関数                                |
|------------------|-----------------------------------|
| ST_Geometry      | EnvelopesIntersect                |
|                  | ST_Area                           |
|                  | ST_AsBinary                       |
|                  | ST_AsGML                          |
|                  | ST_AsShape                        |
|                  | ST_AsText                         |
|                  | ST_Boundary                       |
|                  | ST_Buffer                         |
|                  | ST_BuildMBRAggr                   |
|                  | ST_BuildUnionAggr                 |
|                  | ST_Centroid                       |
|                  | ST_Contains                       |
|                  | ST_ConvexHull                     |
|                  | ST_CoordDim                       |
|                  | ST_Crosses                        |
|                  | ST_Difference                     |
|                  | ST_Dimension                      |
|                  | ST_Disjoint                       |
|                  | ST_Distance                       |
|                  | ST_Envelope                       |
|                  | ST_EnvIntersects                  |
|                  | ST_Equals                         |
|                  | ST_FindMeasure または ST_LocateAlong |
|                  | ST_Generalize                     |
|                  | ST_GeometryType                   |

 $\|$ 

表 *56.* 入力タイプ別の空間処理関数のリスト *(*続き*)*

| 入力パラメーターのデータ・タイプ | 関数                                     |
|------------------|----------------------------------------|
| ST_Geometry (続き) | ST_Intersection                        |
|                  | ST_Intersects                          |
|                  | ST_Is3D                                |
|                  | ST_IsEmpty                             |
|                  | ST_IsMeasured                          |
|                  | ST_IsSimple                            |
|                  | ST_IsValid                             |
|                  | ST_MaxM                                |
|                  | ST_MaxX                                |
|                  | ST_MaxY                                |
|                  | ST_MaxZ                                |
|                  | ST_MBR                                 |
|                  | ST_MBRIntersects                       |
|                  | ST_MeasureBetween または ST_LocateBetween |
|                  | ST_MinM                                |
|                  | ST_MinX                                |
|                  | ST_MinY                                |
|                  | ST_MinZ                                |
|                  | ST_NumPoints                           |
|                  | ST_Overlaps                            |
|                  | ST_Relate                              |
|                  | ST_SRID または ST_SrsId                   |
|                  | ST_SrsName                             |
|                  | ST_SymDifference                       |
|                  | ST_ToGeomColl                          |
|                  | ST_ToLineString                        |
|                  | ST_ToMultiLine                         |
|                  | ST_ToMultiPoint                        |
|                  | ST_ToMultiPolygon                      |
|                  | ST_ToPoint                             |
|                  | ST_ToPolygon                           |
|                  | ST_Touches                             |
|                  | ST_Transform                           |
|                  | ST_Union                               |
|                  | ST_Within                              |
| ST_Point         | $ST_M$                                 |
|                  | $ST_X$                                 |
|                  |                                        |
|                  | $ST_Y$                                 |

# 空間処理関数の考慮事項

| 入力パラメーターのデータ・タイプ   | 関数                |
|--------------------|-------------------|
| ST_Curve           | ST_AppendPoint    |
|                    | ST_ChangePoint    |
|                    | ST_EndPoint       |
|                    | ST_IsClosed       |
|                    | ST_IsRing         |
|                    | ST_Length         |
|                    | ST_MidPoint       |
|                    | ST_PerpPoints     |
|                    | ST_RemovePoint    |
|                    | ST_StartPoint     |
| ST_LineString      | ST_PointN         |
|                    | ST_Polygon        |
| ST_Surface         | ST_Perimeter      |
|                    | ST_PointOnSurface |
| ST_GeomCollection  | ST_GeometryN      |
|                    | ST_NumGeometries  |
| ST_MultiPoint      | ST_PointN         |
| ST_MultiCurve      | ST_IsClosed       |
|                    | ST_Length         |
|                    | ST_PerpPoints     |
| ST_MultiLineString | ST_LineStringN    |
|                    | ST_NumLineStrings |
|                    | ST_Polygon        |
| ST_MultiSurface    | ST_Perimeter      |
|                    | ST_PointOnSurface |
| ST_MultiPolygon    | ST_NumPolygons    |
|                    | ST_PolygonN       |

表 *56.* 入力タイプ別の空間処理関数のリスト *(*続き*)*

関数 ST\_BuildMBRAggr および ST\_BuildUnionAggr について、 『MBR 集約』お よび『和集約』でそれぞれ説明しています。

# 関連資料**:**

 $\|$  $\|$ 

- v 356 [ページの『](#page-365-0)MBR 集約』
- v 366 ページの『[ST\\_Boundary](#page-375-0)』
- v 358 [ページの『](#page-367-0)ST\_Area』
- v 475 ページの『[ST\\_PerpPoints](#page-484-0)』
- v 477 [ページの『](#page-486-0)ST\_Point』
- v 483 ページの『[ST\\_PointOnSurface](#page-492-0)』
- v 490 [ページの『](#page-499-0)ST\_Relate』
- v 508 [ページの『](#page-517-0)ST\_Union』
- v 518 [ページの『和集約』](#page-527-0)

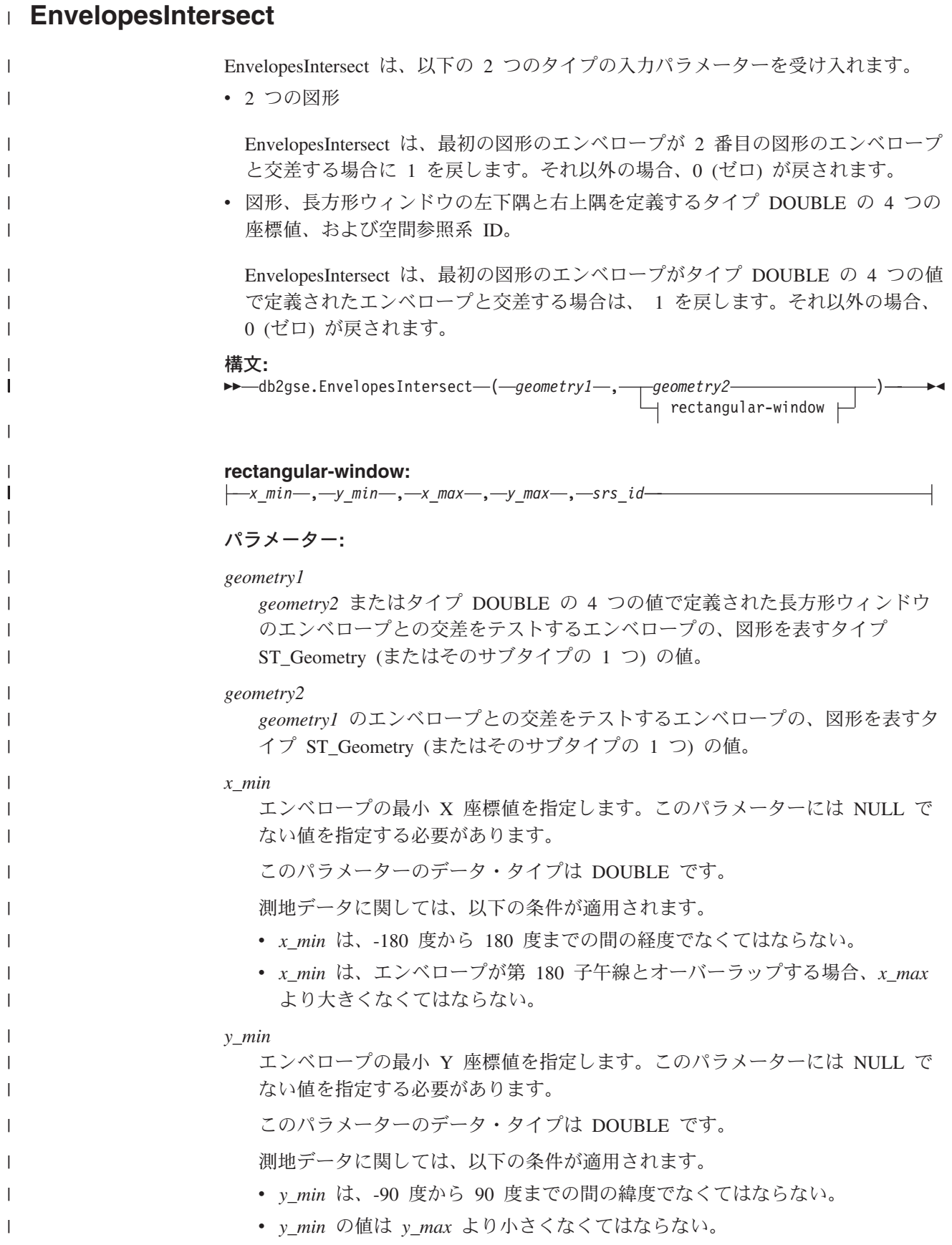

*x\_max*

| | | | | | | | | | | | | | | | | | | |

|

|

|

| | | | | | | | | | |  $\blacksquare$ | | | | | | |  $\blacksquare$ |

ı

|

エンベロープの最大 X 座標値を指定します。このパラメーターには NULL で ない値を指定する必要があります。

このパラメーターのデータ・タイプは DOUBLE です。

測地データに関しては、以下の条件が適用されます。

- v *x\_max* は、-180 度から 180 度までの間の経度でなくてはならない。
- v *x\_max* は、エンベロープが第 180 子午線とオーバーラップする場合、*x\_min* より小さくなくてはならない。
- *y\_max*

エンベロープの最大 Y 座標値を指定します。このパラメーターには NULL で ない値を指定する必要があります。

このパラメーターのデータ・タイプは DOUBLE です。

測地データに関しては、以下の条件が適用されます。

- v *y\_max* は、-90 度から 90 度までの間の緯度でなくてはならない。
- v *y\_max* の値は *y\_min* より大きくなくてはならない。
- *srs\_id*

空間参照系を一意的に識別します。空間参照系 ID は、図形パラメーターの空 間参照系 ID と一致していなければなりません。このパラメーターには NULL でない値を指定する必要があります。

このパラメーターのデータ・タイプは INTEGER です。

#### 戻りタイプ**:**

INTEGER

#### 例**:**

この例は、郡を表すポリゴンを 2 つ作成し、次にそのいずれかがタイプ DOUBLE の 4 つの値で指定された図形領域と交差するかどうかを判別するものです。 SET CURRENT FUNCTION PATH = CURRENT FUNCTION PATH, db2gse CREATE TABLE counties (id INTEGER, name CHAR(20), geometry ST\_Polygon) INSERT INTO counties VALUES (1, 'County\_1', ST\_Polygon('polygon((0 0, 30 0, 40 30, 40 35,  $5$  35,  $5$  10, 20 10, 20 5, 0 0))', 0)) INSERT INTO counties VALUES (2, 'County\_2', ST\_Polygon('polygon((15 15, 15 20, 60 20, 60 15,  $(15 \ 15))'$ ,  $(0)$ ) INSERT INTO counties VALUES (3, 'County\_3', ST\_Polygon('polygon((115 15, 115 20, 160 20, 160 15, 115 15))' ,0)) SELECT name FROM counties as c WHERE EnvelopesIntersect(c.geometry, 15, 15, 60, 20, 0) =1 結果:

Name -------------------- County\_1 County\_2

# **MBR** 集約

<span id="page-365-0"></span>| | |  $\perp$ | |

|

関数 ST\_BuildMBRAggr および ST\_GetAggrResult の組み合わせは、列の中のすべ ての図形を囲む最小外接長方形を表す長方形を構成することによって、選択された 列の中の図形の列を、単一の図形に集約します。集約を計算するときに、Z 座標と M 座標は棄てられます。

結合するすべての図形が NULL の場合は、NULL が戻されます。図形のすべてが NULL または空である場合は、空の図形が戻されます。結合するすべての図形を囲 む最小の長方形がポイントになった場合は、そのポイントが ST\_Point 値として戻さ れます。結合するすべての図形を囲む最小の長方形が水平折れ線または垂直折れ線 になった場合は、その折れ線が ST LineString 値として戻されます。それ以外の場 合、図形を囲む最小の長方形が ST\_Polygon 値として戻されます。

## 構文**:**

 $\blacktriangleright$  -db2gse.ST GetAggrResult - ( - MAX - ( -

**►**-db2gse.ST\_BuildMBRAggr – (*-geometries* – ) –) –) –

### パラメーター**:**

*geometries*

ST Geometry のタイプまたはそのサブタイプの 1 つを持ち、最小の外接長 方形を計算するすべての図形を表す、選択された列。

戻りタイプ**:**

db2gse.ST\_Geometry

# 制約事項**:**

以下のいずれかに該当する場合は、全選択内で地理情報列の和集約を作成できませ ん。

- MPP 環境内。
- v 全選択で GROUP BY 文節を使用した場合。
- v DB2 集約関数 MAX 以外の関数を使用した場合。

### 例**:**

次の例では、結果の行は読みやすいように再フォーマットされています。結果にお けるスペーシングは、ユーザーのオンライン・ディスプレイによって異なります。

次の例は、ST\_BuildMBRAggr 関数を使用して、列内のすべての図形を囲む最大の長 方形を得る方法を示しています。この例では、SAMPLE\_POINTS 表の GEOMETRY 列にいくつかのポイントが追加されます。この後、SQL コードにより、すべてのポ イントを囲む最大の長方形が決定されます。

SET CURRENT FUNCTION PATH = CURRENT FUNCTION PATH, db2gse CREATE TABLE sample points (id integer, geometry ST Point) INSERT INTO sample\_points (id, geometry) VALUES (1, ST\_Point(2, 3, 1)), (2, ST\_Point(4, 5, 1)), (3, ST\_Point(13, 15, 1)), (4, ST\_Point(12, 5, 1)), (5, ST\_Point(23, 2, 1)), (6, ST\_Point(11, 4, 1)) SELECT cast(ST\_GetAggrResult(MAX(ST\_BuildMBRAggr (geometry)))..ST\_AsText AS varchar(160)) AS ";Aggregate\_of\_Points"; FROM sample points 結果: Aggregate\_of\_Points ---------------------------------------------------------- POLYGON (( 2.00000000 2.00000000, 23.00000000 2.00000000, 23.00000000 15.00000000, 2.00000000 15.00000000, 2.00000000 2.00000000))

# **ST\_AppendPoint**

ST\_AppendPoint は曲線とポイントを入力パラメーターとし、与えられたポイントに より曲線を拡張します。与えられた曲線が Z または M 座標を持つ場合、ポイント も Z または M 座標を持つ必要があります。結果の曲線は、与えられた曲線の空間 参照系で表現されます。

付加されるポイントが曲線と同じ空間参照系で表現されていない場合、他の空間参 照系に変換されます。

与えられた曲線が閉じている、または単純な場合には、結果の曲線は閉じていな い、または単純でない場合があります。与えられた曲線またはポイントが NULL の 場合、または曲線が空の場合は、NULL が戻されます。付加されるポイントが空の 場合は、与えられた曲線は変更されずに戻され、警告が出されます (SQLSTATE 01HS3)。

この関数はメソッドとして呼び出すこともできます。

## 構文**:**

db2gse.ST\_AppendPoint ( *curve* , *point* ) -

# パラメーター**:**

- *curve point* が付加される曲線を表す、タイプが ST\_Curve (またはそのサブタイプ のいずれか) の値。
- *point curve* に付加するポイントを表す、タイプが ST\_Point の値。

# 戻りタイプ**:**

db2gse.ST\_Curve

## <span id="page-367-0"></span>例**:**

```
次の例では、結果の行は読みやすいように再フォーマットされています。結果にお
けるスペーシングは、ユーザーのオンライン・ディスプレイによって異なります。
このコードは 2 つの折れ線を作成し、それぞれが 3 つのポイントを持ちます。
SET CURRENT FUNCTION PATH = CURRENT FUNCTION PATH, db2gse
CREATE TABLE sample lines(id integer, line ST Linestring)
INSERT INTO sample_lines VALUES
   (1, ST_LineString('linestring (10 10, 10 0, 0 0 )', 0) )
INSERT INTO sample_lines VALUES
   (2, ST LineString('lineString z (0 0 4, 5 5 5, 10 10 6)', 0))例 1:
この例は、折れ線の終わりにポイント (5, 5) を追加します。
SELECT CAST(ST_AsText(ST_AppendPoint(line, ST_Point(5, 5)))
   AS VARCHAR(120)) New
FROM sample lines
WHERE id=1
結果:
NEW
--------------------------------------------------------------
LINESTRING ( 10.00000000 10.00000000, 10.00000000 0.00000000,
0.00000000 0.00000000, 5.00000000 5.00000000)
例 2:
この例は、Z 座標を持つ折れ線の終わりにポイント (15, 15, 7) を追加します。
SELECT CAST(ST_AsText(ST_AppendPoint(line, ST_Point(15.0, 15.0, 7.0)))
  AS VARCHAR(160)) New
FROM sample lines
WHERE id=2
```
結果:

NEW

---------------------------------------------------------------- LINESTRING Z (0.00000000 0.00000000 4.00000000, 5.00000000 5.00000000 5.00000000, 10.00000000 10.00000000 6.00000000, 15.00000000 15.00000000 7.00000000)

# **ST\_Area**

| | |

|

ST\_Area は、図形およびオプションとして単位を入力パラメーターとして取り、与 えられた図形がカバーするエリアを、デフォルトの、あるいは指定された測定単位 で戻します。

図形がポリゴンまを数ポリゴンの場合は、その図形によりカバーされるエリア が戻されます。ポイント、折れ線、複数ポイント、および複数折れ線のエリアは 0 (ゼロ) です。図形が NULL または空の場合は、NULL が戻されます。

この関数はメソッドとして呼び出すこともできます。

 $\blacktriangleright$ 

構文**:**

 $\rightarrow$  db2gse.ST Area (*geometry* , *unit*

パラメーター**:**

*geometry*

|

| |

| | | | | | | | | そのエリアを判別する図形を表す、タイプが ST\_Geometry (またはそのサブ タイプの 1 つ) の値。

*unit* エリアを測る単位を示す、VARCHAR(128) 値。サポートされる測定単位は DB2GSE.ST\_UNITS\_OF\_MEASURE カタログ・ビューにリストされていま す。

*unit* パラメーターを省略すると、次の規則を使用してエリアを測る単位が決 められます。

- v *geometry* が投影座標系、または地心から見た座標系の場合、この座標系 に関連付けられた線形単位が使用されます。
- v *geometry* が地理座標系で、測地地理座標系 (SRS) でない場合、この座標 系に関連付けられた角度単位が使用されます。
- v *geometry* が測地 SRS の場合、デフォルトの測定単位は m (メートル) に なります。

単位変換の制約事項 **:** 以下の条件に当てはまる場合には、エラー (SQLSTATE 38SU4) が戻されます。

- v 図形の座標系が指定されておらず、かつ *unit* パラメーターが指定されて いる。
- v 図形の座標系が投影座標系で、かつ角度単位が指定されている。
- v 図形の座標系が地理座標系で、測地 SRS でなく、かつ線形単位が指定さ れている。
- v 図形の座標系が地理座標系かつ測地 SRS であり、さらに角度単位が指定 されている。

戻りタイプ**:**

DOUBLE

例**:**

例 **1:**

地理情報分析者は、各販売地域がカバーするエリアのリストを必要としています。 販売地域のポリゴンは SAMPLE POLYGONS 表に保管されています。このエリア は、ST Area 関数を図形列に適用することにより計算されます。

db2se create\_srs se\_bank -srsId 4000 -srsName new\_york1983 -xOffset 0 -yOffset 0 -xScale 1 -yScale 1 -coordsysName NAD 1983 StatePlane New York East FIPS 3101 Feet

CREATE TABLE sample polygons (id INTEGER, geometry ST POLYGON)

INSERT INTO sample\_polygons (id, geometry)

|

|

VALUES

```
(1, ST_Polygon('polygon((0 0, 0 10, 10 10, 10 0, 0 0))', 4000) ),
(2, ST_Polygon('polygon((20 0, 30 20, 40 0, 20 0 ))', 4000) ),
(3, ST_Polygon('polygon((20 30, 25 35, 30 30, 20 30))', 4000))
```
次の SELECT ステートメントは、販売地域 ID およびエリアを選択します。

```
SELECT id, ST Area(geometry) AS area
FROM sample polygons
```
結果:

ID AREA -------- ------------------------ 1 +1.00000000000000E+002 2 +2.00000000000000E+002 3 +2.50000000000000E+001

例 **2:**

次の SELECT ステートメントは、販売地域 ID およびエリアを各種の単位で選択し ます。

```
SELECT id,
      ST_Area(geometry) square_feet,
       ST Area(geometry, 'METER') square meters,
       ST Area(geometry, 'STATUTE MILE') square miles
FROM sample polygons
```
結果:

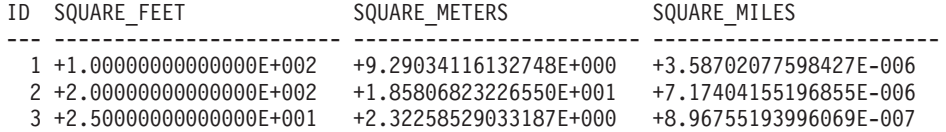

### 例 **3:**

この例は、State Plane 座標で定義されたポリゴンのエリアを見つけます。

ID が 3 のState Plane 空間参照系は、次のようなコマンドを呼び出すことにより作 成されます。

```
db2se create_srs SAMP_DB -srsId 3 -srsName z3101a -xOffset 0
    -y0ffset 0 -xScale 1 -yScale 1
    -coordsysName NAD_1983_StatePlane_New_York_East_FIPS_3101_Feet
```
次の SQL ステートメントは、空間参照系 3 内のポリゴンを表に追加し、エリアを 平方フィート、平方メートル、および平方マイルで決めます。

```
SET current function path db2gse;
CREATE TABLE Sample_Poly3 (id integer, geometry ST_Polygon);
INSERT into Sample_Poly3 VALUES
    (1, ST_Polygon('polygon((567176.0 1166411.0,
                             567176.0 1177640.0,
                             637948.0 1177640.0,
                             637948.0 1166411.0,
                             567176.0 1166411.0 ))', 3));
SELECT id, ST_Area(geometry) "Square Feet",
            ST Area(geometry, 'METER') "Square Meters",
            ST_Area(geometry, 'STATUTE MILE') "Square Miles"
FROM Sample Poly3;
```
結果:

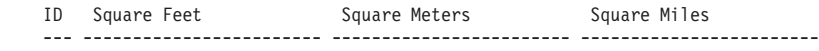

1 +7.94698788000000E+008 +7.38302286101346E+007 +2.85060106320552E+001

例 **4:**

|

| | | | | |

| | | |  $\blacksquare$ | | | | | | | |

| | | | | | | | | | | | | | | | | | |

> | | | | | | | | | | | | |

ı

```
空間分析者は、各探査地域がカバーするエリアのリストを必要としています。探査
地域ポリゴンは、 SAMPLE GEODETIC TAB 表に保存されます。探査地域ポリゴ
ンが対応するのは、以下の地域です。
• 北極を囲む地域
v 南極を囲む地域
• 子午線をまたぐ地域
以下の入力ファイル samp_wkt_rows.txt の 2 番目のフィールドには、これらの地域
に対応するポリゴンが含まれています。
1|'polygon((5 82,15 82,25 82,35 82,45 82,55 82,65 82,75 82,85 82,95 82,
105 82,115 82,125 82,135 82,145 82,155 82,165 82,175 82,-175 82,-165 82,
-155 82,-145 82,-135 82,-125 82,-115 82,-105 82,-95 82,-85 82,-75 82,
-65 82,-55 82,-45 82,-35 82,-25 82,-15 82,-5 82,5 82))'|'North Pole region'
2|'polygon((175 -82,165 -82,155 -82,145 -82,135 -82,125 -82,115 -82,
105 -82,95 -82,85 -82,75 -82,65 -82,55 -82,45 -82,35 -82,25 -82,15 -82,
5 -82,-5 -82,-15 -82,-25 -82,-35 -82,-45 -82,-55 -82,-65 -82,-75 -82,
-85 -82,-95 -82,-105 -82,-115 -82,-125 -82,-135 -82,-145 -82,-155 -82,
-165 -82,-175 -82,175 -82))'|'South Pole region'
3|'polygon((-175 -42,-175 1,-175 42,175 42,175 -1,175 -42,-175 -42))
'|'180th meridian'
以下の SQL ステートメントは、測地参照系 2000000000 のポリゴンを
SAMPLE_GEODETIC_TAB 表に追加するものです。
SET current function path db2gse;
CREATE TABLE db2se samp.gsege temp samp (
          gid INTEGER,
          g1 wkt varchar(500),
          comment varchar(255)
  ) NOT LOGGED INITIALLY;
LOAD FROM samp wkt rows.txt OF DEL MODIFIED BY CHARDEL'' COLDEL
  INSERT INTO db2se samp.gsege temp samp;
CREATE TABLE sample_geodetic_tab
 (gid INTEGER NOT NULL PRIMARY KEY,
  geometry ST_Geometry),
  comment varchar(255));
INSERT INTO sample_geodetic_tab
    SELECT gid, ST GeomFromText(g1 wkt, 2000000000), comment
  FROM db2se samp.gsege temp samp;
ST_Area 関数は、図系列中のポリゴンのエリアを計算します。 ST_Area のデフォル
トの測定単位は平方メートルです。次の SELECT ステートメントは、探査地域 ID
およびエリアを平行メートル、平方フィート、平方マイルで選択します。
SELECT id, ST_Area(geometry) AS SQUARE_METERS,
ST Area(geometry,'FOOT') AS SQUARE FEET,
ST Area(geometry, 'STATUTE MILE') AS SQUARE MILES
FROM sample geodetic tab
WHERE id BETWEEN 1 AND 9 ORDER BY id;
ID SQUARE METERS SQUARE FEET SQUARE MILES
--- ----------------------- ----------------------- -----------------------
 1 +2.52472719957839E+012 +2.71759374028922E+013 +9.74802621488040E+005
 2 +2.52475431563494E+012 +2.71762292776957E+013 +9.74813091056005E+005
 3 +9.43568029137069E+012 +1.01564817377028E+014 +3.64313652781464E+006
```
|

# 関連資料**:**

- 218 ページの『DB2 Geodetic Extender [によってサポートされる空間処理関数』](#page-227-0)
- 307 ページの『DB2GSE.ST UNITS OF MEASURE カタログ・ビュー』

# **ST\_AsBinary**

ST\_AsBinary は図形を入力パラメーターとして取り、事前割り当てバイナリー表記 を戻します。Z 座標と M 座標は捨てられ、事前割り当てバイナリー表記で表記さ れません。

与えられた図形が NULL の場合は NULL が戻されます。

この関数はメソッドとして呼び出すこともできます。

### 構文**:**

**►►**  $-\text{db2gse.ST}$  AsBinary  $\text{—}$   $\text{—}$   $\text{...}$   $\text{---}$   $\text{---}$   $\text{---}$   $\text{---}$   $\text{---}$   $\text{---}$   $\text{---}$   $\text{---}$ 

# パラメーター**:**

*geometry*

対応する、事前割り当てバイナリー表記に変換される、タイプが ST Geometry (またはそのサブタイプの 1 つ) の値。

# 戻りタイプ**:**

BLOB(2G)

### 例**:**

次のコードは、ST\_AsBinary 関数を使用して、SAMPLE\_POINTS 表の図形列にある ポイントを BLOB 列の事前割り当てバイナリー (WKB) 表記に変換する方法を示し ています。

CREATE TABLE SAMPLE\_POINTS (id integer, geometry ST\_POINT, wkb BLOB(32K))

INSERT INTO SAMPLE\_POINTS (id, geometry) VALUES (1100, ST\_Point(10, 20, 1))

# 例 **1:**

```
この例は、GEOMETRY 列から ID 1100 を持つものを、WKB 列に ID 1111 で入
れます。
INSERT INTO sample_points(id, wkb)
VALUES (1111,
 (SELECT ST AsBinary(geometry)
FROM sample_points
  WHERE i\overline{d} = 1100)
SELECT id, cast(ST_Point(wkb)..ST_AsText AS varchar(35)) AS point
FROM sample points
WHERE id = 1111結果:
```

```
ID Point
----------- -----------------------------------
    1111 POINT ( 10.00000000 20.00000000)
例 2:
この例は WKB バイナリー表記を表示します。
SELECT id, substr(ST AsBinary(geometry), 1, 21) AS point wkb
FROM sample points
WHERE id = 1100結果:
ID POINT_WKB
     ------ ---------------------------------------------
 1100 x'010100000000000000000024400000000000003440'
関連資料:
```
v 532 [ページの『事前割り当てバイナリー](#page-541-0) (WKB) 表記』

# **ST\_AsGML**

ST\_AsGML は図形を入力パラメーターとし、ジオグラフィー・マークアップ言語を 使用してその図形を表現したものを戻します。

与えられた図形が NULL の場合は NULL が戻されます。

この関数はメソッドとして呼び出すこともできます。

構文**:**

 $\rightarrow$  db2gse.ST AsGML *( geometry )* -

### パラメーター**:**

*geometry*

対応する GML 表記に変換される、タイプが ST\_Geometry (またはそのサ ブタイプの 1 つ) の値。

戻りタイプ**:**

CLOB(2G)

例**:**

次の例では、結果の行は読みやすいように再フォーマットされています。結果にお けるスペーシングは、ユーザーのオンライン・ディスプレイによって異なります。

次のコードは、ST\_AsGML 関数を使用して GML フラグメントを表示する方法を示 しています。この例は、図形列から ID 2222 を持つものを GML 列に入れます。 SET CURRENT FUNCTION PATH = CURRENT FUNCTION PATH, db2gse

CREATE TABLE SAMPLE\_POINTS (id integer, geometry ST\_POINT, gml CLOB(32K))

INSERT INTO SAMPLE\_POINTS (id, geometry) VALUES (1100, ST\_Point(10, 20, 1))

```
INSERT INTO sample_points(id, gml)
VALUES (2222,
 (SELECT ST_AsGML(geometry)
FROM sample_points
        i\overline{d} = 1100))
次の SELECT ステートメントは、ID および図形の GML 表記をリストします。図
形は ST_AsGML 関数により GML フラグメントに変換されます。
SELECT id, cast(ST_AsGML(geometry) AS varchar(110)) AS gml_fragment
 FROM sample_points
WHERE id = 1100
結果:
The SELECT statement returns the following result set:
ID GML_FRAGMENT
----------- ------------------------------------------------------------
      1100 <gml:Point srsName";EPSG:4269";><gml:coord>
          <gml:X>10</gml:X><gml:Y>20</gml:Y>
          </gml:coord></gml:Point>
```
#### 関連資料**:**

- 309 [ページの『図形値をデータ交換フォーマットに変換する空間処理関数』](#page-318-0)
- v 534 [ページの『ジオグラフィー・マークアップ言語](#page-543-0) (GML) 表記』

# **ST\_AsShape**

ST\_AsShape は形状を入力パラメーターとして取り、その ESRI 形状表記を戻しま す。

与えられた図形が NULL の場合は NULL が戻されます。

この関数はメソッドとして呼び出すこともできます。

構文**:**

**►►** -db2gse.ST AsShape - ( *geometry* - ) -

# パラメーター**:**

*geometry*

対応する ESRI 形状表記に変換される、タイプが ST\_Geometry (またはその サブタイプの 1 つ) の値。

### 戻りタイプ**:**

BLOB(2G)

#### 例**:**

次のコードは、ST\_AsShape 関数を使用して、SAMPLE\_POINTS 表の図形列にある ポイントを、形状 BLOB 列の形状バイナリー表記に変換する方法を示しています。 この例は、図形列から形状列に入れます。形状のバイナリー表記は、ジオブラウザ

```
ーで図形を表示する場合 (この場合、図形は ESRI 形状ファイル・フォーマットに
準拠する必要がある)、または、形状ファイルの *.SHP ファイル用に図形を作成す
る場合に使用されます。
SET CURRENT FUNCTION PATH = CURRENT FUNCTION PATH, db2gse
CREATE TABLE SAMPLE POINTS (id integer, geometry ST POINT, shape BLOB(32K))
INSERT INTO SAMPLE_POINTS (id, geometry)
VALUES
   (1100, ST_Point(10, 20, 1))
INSERT INTO sample_points(id, shape)
VALUES (2222,
 (SELECT ST_AsShape(geometry)
FROM sample points
  WHERE i\overline{d} = 1100)
SELECT id, substr(ST AsShape(geometry), 1, 20) AS shape
FROM sample points
WHERE id = 1100
結果:
ID SHAPE
------ -------------------------------------------
 1100 x'0100000000000000000024400000000000003440'
関連資料:
v 533 ページの『形状表記』
```
# **ST\_AsText**

ST\_AsText は、図形を入力パラメーターとして取り、その良く知られたテキスト表 記を戻します。

与えられた図形が NULL の場合は NULL が戻されます。

この関数はメソッドとして呼び出すこともできます。

構文**:**

 $\rightarrow$  db2gse.ST AsText (*-geometry* ) -

# パラメーター**:**

*geometry*

対応する、事前割り当てテキスト表記に変換される、タイプが ST\_Geometry (またはそのサブタイプの 1 つ) の値。

# 戻りタイプ**:**

CLOB(2G)

### 例**:**

次の例では、結果の行は読みやすいように再フォーマットされています。結果にお けるスペーシングは、ユーザーのオンライン・ディスプレイによって異なります。

# <span id="page-375-0"></span>**ST\_AsText**

データをキャプチャーし、SAMPLE GEOMETRIES 表に挿入した後、分析者は挿入 された値が正しいことを検査するため、図形の事前割り当てテキスト表記を見ま す。 SET CURRENT FUNCTION PATH = CURRENT FUNCTION PATH, db2gse CREATE TABLE sample geometries(id SMALLINT, spatial type varchar(18), geometry ST\_GEOMETRY) INSERT INTO sample\_geometries(id, spatial\_type, geometry) VALUES (1, 'st\_point', ST\_Point(50, 50, 0)), (2, 'st<sup>-</sup>linestring<sup>T</sup>, ST LineString('linestring  $(200 100, 210 130, 220 140)$ , 0), (3, 'st\_polygon', ST\_Polygon('polygon((110 120, 110 140, 130 140, 130 120, 110 120))', 0)) 次の SELECT ステートメントは、図形の空間データ・タイプおよび WKT 表記を リストします。図形は ST\_AsText 関数によりテキストに変換されます。ST\_AsText 関数のデフォルト出力は CLOB(2G) であるため、これはその後 varchar(120) にキャ ストされます。 SELECT id, spatial\_type, cast(geometry..ST\_AsText AS varchar $(150)$ ) AS wkt FROM sample\_geometries 結果: ID SPATIAL\_TYPE WKT<br>------ ------------------ ---------- ------------------ ------------------------------------------------ 1 st\_point POINT ( 50.00000000 50.00000000) 2 st\_linestring LINESTRING ( 200.00000000 100.00000000, 210.00000000 130.00000000, 220.00000000 140.00000000) 3 st\_polygon POLYGON (( 110.00000000 120.00000000, 130.00000000 120.00000000, 130.00000000 140.00000000, 110.00000000140.00000000, 110.00000000 120.00000000))

#### 関連資料**:**

v 527 [ページの『事前割り当てテキスト](#page-536-0) (WKT) 表記』

# **ST\_Boundary**

ST\_Boundary は図形を入力パラメーターとし、その境界を新しい図形として戻しま す。結果の図形は、与えられた図形の空間参照系で表現されます。

与えられた図形が、ポイント、複数ポイント、閉じた曲線、または閉じた複数曲線 の場合、または与えられた図形が空の場合、結果はタイプ ST\_Point の空の図形にな ります。閉じていない曲線または複数曲線の場合、曲線の開始ポイントと終了ポイ ントは ST\_MultiPoint 値として戻されます (ただし、このポイントが偶数の曲線の 開始ポイントまたは終了ポイントでない場合)。面および複数面の場合、与えられた 図形の境界を定義する曲線が、ST\_Curve または ST\_MultiCurve 値として戻されま す。与えられた図形が NULL の場合は NULL が戻されます。

可能な場合には、戻される図形のタイプは ST Point、ST LineString、または ST\_Polygon になります。たとえば、穴のないポリゴンの境界は 1 つの折れ線であ

り、ST\_LineString で表されます。1 つまたは複数の穴を持つポリゴンの境界は、 ST\_MultiLineString で表される複数折れ線からなります。

この関数はメソッドとして呼び出すこともできます。

構文**:**

→→ db2gse.ST\_Boundary – (*-geometry* –) –

パラメーター**:**

*geometry*

タイプが ST\_Geometry (またはそのサブタイプの 1 つ) の値。この図形の 境界が戻されます。

戻りタイプ**:**

db2gse.ST\_Geometry

#### 例**:**

次の例では、結果の行は読みやすいように再フォーマットされています。結果にお けるスペーシングは、ユーザーのオンライン・ディスプレイによって異なります。

この例は、複数の図形を作成し、それぞれの図形の境界を決定します。

SET CURRENT FUNCTION PATH = CURRENT FUNCTION PATH, db2gse CREATE TABLE sample geoms (id INTEGER, geometry ST Geometry)

```
INSERT INTO sample_geoms VALUES
       (1, ST_Polygon('polygon((40 120, 90 120, 90 150, 40 150, 40 120))', 0))
INSERT INTO sample_geoms VALUES
       (2, ST_Polygon('polygon((40 120, 90 120, 90 150, 40 150, 40 120),
                               (70 130, 80 130, 80 140, 70 140, 70 130))' ,0))
INSERT INTO sample_geoms VALUES
       (3, ST_Geometry('linestring(60 60, 65 60, 65 70, 70 70)' ,0))
INSERT INTO sample_geoms VALUES
       (4, ST_Geometry('multilinestring((60 60, 65 60, 65 70, 70 70),
                                         (80 80, 85 80, 85 90, 90 90),
                                         (50, 50, 55, 50, 55, 60, 60, 60)<sup>'</sup>,0))
INSERT INTO sample_geoms VALUES
       (5, ST_Geometry('point(30 30)' ,0))
SELECT id, CAST(ST_AsText(ST_Boundary(geometry)) as VARCHAR(320)) Boundary
FROM sample_geoms
Results
       BOUNDARY
------- --------------------------------------------------------------------
     1 LINESTRING ( 40.00000000 120.00000000, 90.00000000 120.00000000,
          90.00000000 150.00000000, 40.00000000 150.00000000, 40.00000000
          120.00000000)
      2 MULTILINESTRING (( 40.00000000 120.00000000, 90.00000000 120.00000000,
          90.00000000 150.00000000, 40.00000000 150.00000000, 40.00000000
          120.00000000),( 70.00000000 130.00000000, 70.00000000 140.00000000,
          80.00000000 140.00000000, 80.00000000 130.00000000, 70.00000000
          130.00000000))
      3 MULTIPOINT ( 60.00000000 60.00000000, 70.00000000 70.00000000)
      4 MULTIPOINT ( 50.00000000 50.00000000, 70.00000000 70.00000000,
          80.00000000 80.00000000, 90.00000000 90.00000000)
```
5 POINT EMPTY

# **ST\_Buffer**

| | | ST Buffer は、図形、距離、およびオプションとして単位を入力パラメーターとして 取り、指定した単位で、指定した距離で与えられた図形を囲む図形を戻します。結 果の図形の境界上の各ポイントは、指定された距離だけ、与えられた図形から離れ ています。結果の図形は、与えられた図形の空間参照系で表現されます。

測地データの場合、負の距離を指定すると、ST\_Buffer は、入力された図形のすべて のポイントからの距離が、指定された距離 よりも遠い領域を戻します。つまり、負 の距離を指定すると、補完的な領域が戻されるということです。

結果の図形の境界内の円弧曲線はすべて、線のストリングによる近似値が求められ ます。たとえば、ポイント周辺のバッファーは円形領域になりますが、これは境界 が折れ線のポリゴンで近似値が求められます。

与えられた図形が NULL または空の場合は、NULL が戻されます。

この関数はメソッドとして呼び出すこともできます。

構文**:**

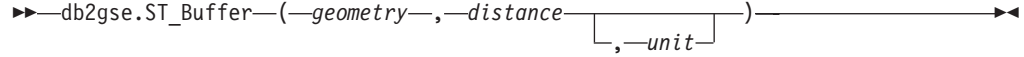

パラメーター**:**

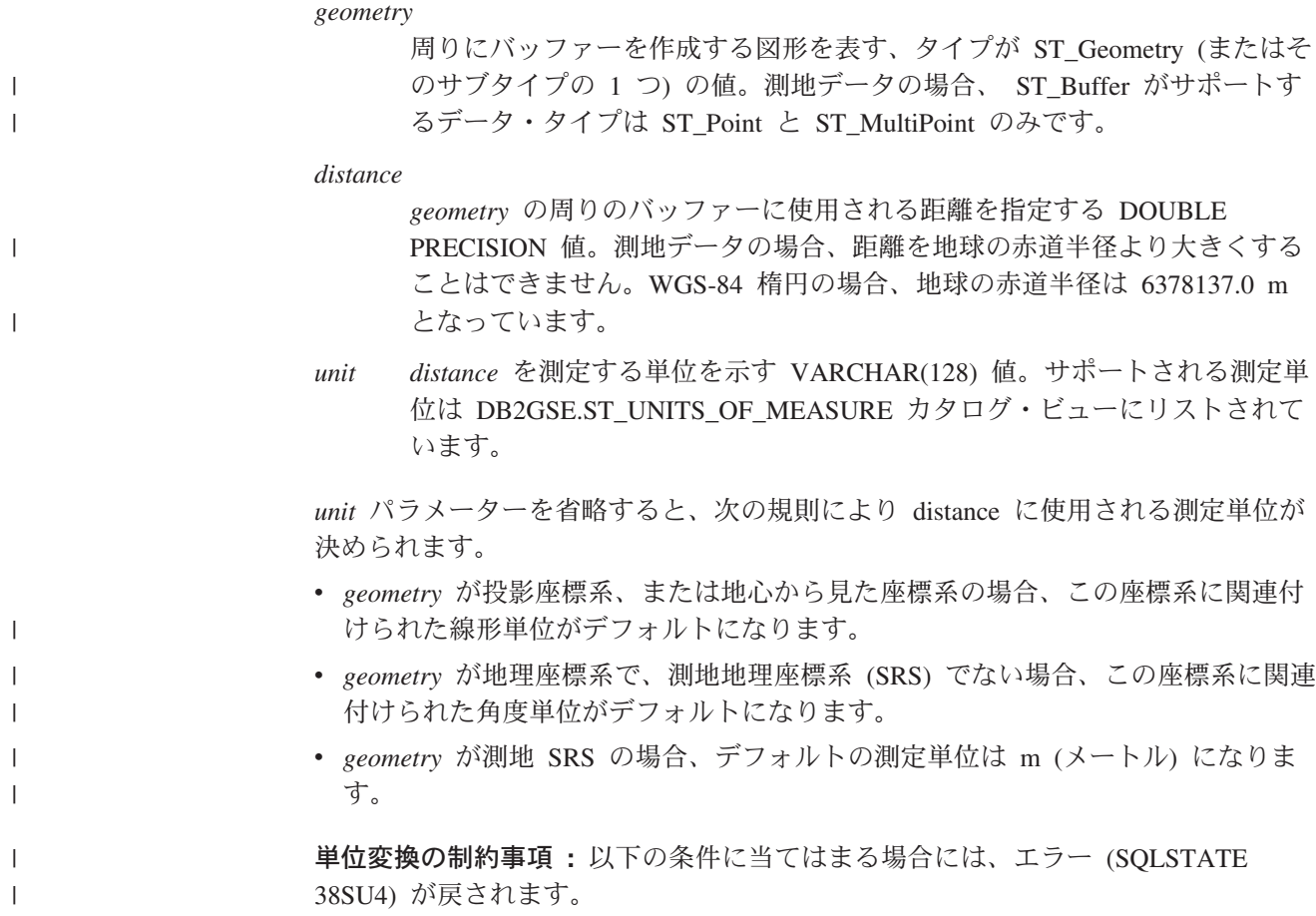

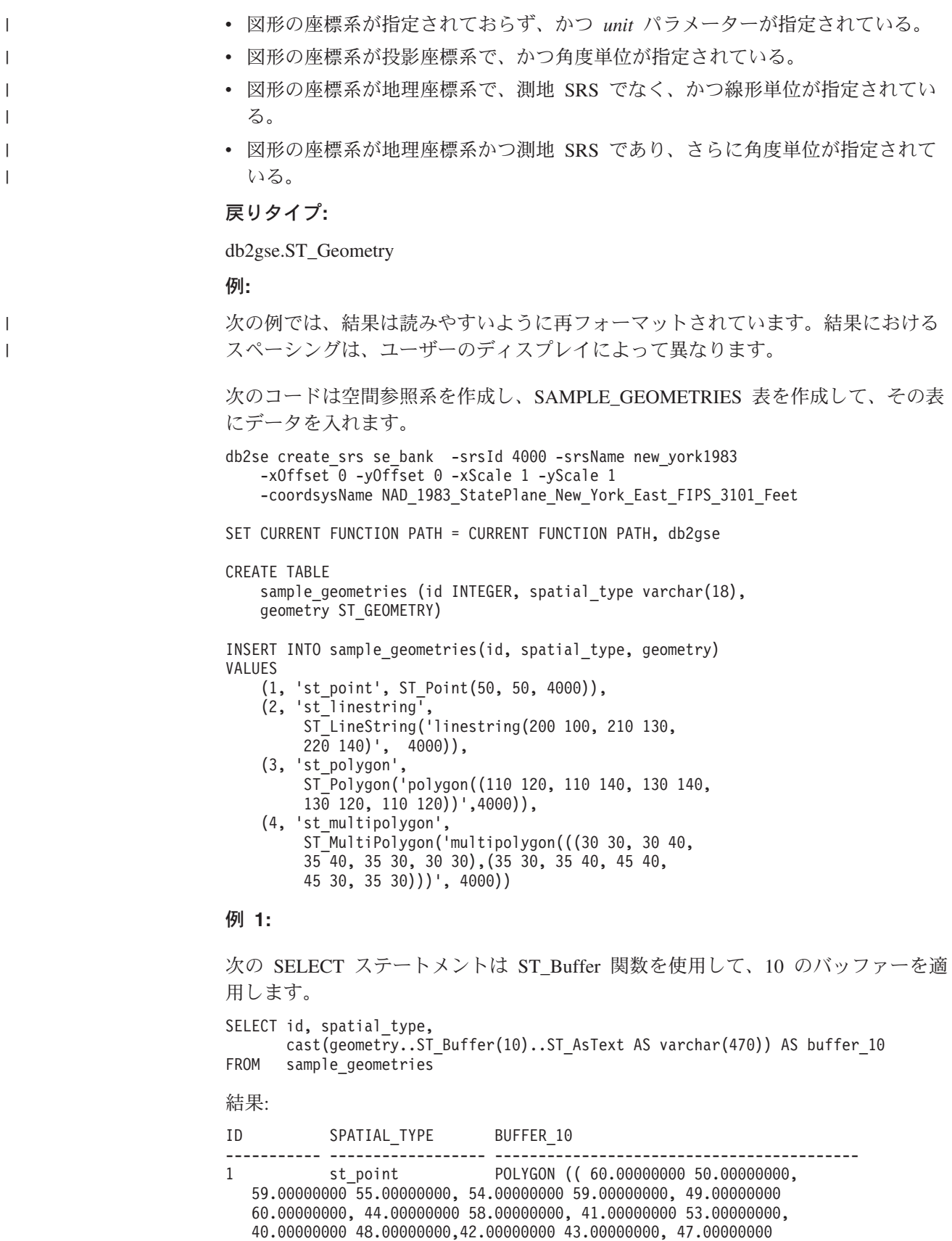

41.00000000, 52.00000000 40.00000000, 57.00000000 42.00000000, 60.00000000 50.00000000))

2 st\_linestring POLYGON (( 230.00000000

| | 140.00000000, 229.00000000 145.00000000, 224.00000000 149.00000000, 219.00000000 150.00000000, 213.00000000 147.00000000, 203.00000000 137.00000000, 201.00000000 133.00000000, 191.00000000 103.00000000, 191.00000000 99.00000000, 192.00000000 95.00000000, 196.00000000 91.00000000, 200.00000000 91.00000000,204.00000000 91.00000000, 209.00000000 97.00000000, 218.00000000 124.00000000, 227.00000000 133.00000000, 230.00000000 140.00000000))

- 3 st\_polygon POLYGON (( 140.00000000 120.00000000, 140.00000000 140.00000000, 139.00000000 145.00000000, 130.00000000 150.00000000, 110.00000000 150.00000000, 105.00000000 149.00000000, 100.00000000 140.00000000,100.00000000 120.00000000, 101.00000000 115.00000000, 110.00000000 110.00000000,130.00000000 110.00000000, 135.00000000 111.00000000, 140.00000000 120.00000000))
- 4 st\_multipolygon POLYGON (( 55.00000000 30.00000000, 55.00000000 40.00000000, 54.00000000 45.00000000, 45.00000000 50.00000000, 30.00000000 50.00000000, 25.00000000 49.00000000, 20.00000000 40.00000000, 20.00000000 30.00000000, 21.00000000 25.00000000, 30.00000000 20.00000000, 45.00000000 20.00000000, 50.00000000 21.00000000, 55.00000000 30.00000000))

## 例 **2:**

```
次の SELECT ステートメントは ST_Buffer 関数を使用して、5 のネガティブ・バ
ッファーを適用します。
SELECT id, spatial type,
     cast(ST_AsText(ST_Buffer(geometry, -5)) AS varchar(150))
     AS buffer_negative_5
FROM sample geometries
WHERE id = 3結果:
ID SPATIAL TYPE BUFFER NEGATIVE 5
        ----------- ------------------ --------------------------------------
3 st_polygon POLYGON (( 115.00000000 125.00000000,
  125.00000000 125.00000000, 125.00000000 135.00000000, 115.00000000
  135.00000000, 115.00000000 125.00000000))
例 3:
```
次の SELECT ステートメントは、unit パラメーターを指定してバッファーを適用し た結果を示しています。

```
SELECT id, spatial type,
   cast(ST_AsText(ST_Buffer(geometry, 10, 'METER')) AS varchar(680))
   AS buffer_10 meter
FROM sample geometries
WHERE id = 3
```
結果:

```
ID SPATIAL TYPE BUFFER 10 METER
----------- ------------------ --------------------------------------
3 st_polygon POLYGON (( 163.00000000 120.00000000,
  163.00000000 140.00000000, 162.00000000 149.00000000, 159.00000000
  157.00000000, 152.00000000 165.00000000, 143.00000000 170.00000000,
  130.00000000 173.00000000, 110.00000000 173.00000000, 101.00000000
  172.00000000, 92.00000000 167.00000000, 84.00000000 160.00000000,
  79.00000000 151.00000000, 77.00000000 140.00000000, 77.00000000
  120.00000000, 78.00000000 111.00000000, 83.00000000 102.00000000,
  90.00000000 94.00000000, 99.00000000 89.00000000, 110.00000000
```
87.00000000, 130.00000000 87.00000000, 139.00000000 88.00000000, 147.00000000 91.00000000, 155.00000000 98.00000000, 160.00000000 107.00000000, 163.00000000 120.00000000))

### 関連資料**:**

- 218 ページの『DB2 Geodetic Extender [によってサポートされる空間処理関数』](#page-227-0)
- 307 ページの『DB2GSE.ST UNITS OF MEASURE カタログ・ビュー』

# **ST\_Centroid**

ST\_Centroid は図形を入力パラメーターとし、図形の中心を戻します。図形の中心と は、与えられた図形の最小の長方形範囲の中心のポイントです。結果のポイント は、与えられた図形の空間参照系で表現されます。

与えられた図形が NULL または空の場合は、NULL が戻されます。

この関数はメソッドとして呼び出すこともできます。

構文**:**

**►►** -db2gse.ST Centroid - ( *geometry* - ) --

パラメーター**:**

*geometry*

その中心を判別する図形を表す、タイプが ST\_Geometry (またはそのサブタ イプの 1 つ) の値。

戻りタイプ**:**

db2gse.ST\_Point

#### 例**:**

```
この例は 2 つの図形を作成し、その図心を見つけます。
SET CURRENT FUNCTION PATH = CURRENT FUNCTION PATH, db2gse
CREATE TABLE sample_geoms (id INTEGER, geometry ST_Geometry)
INSERT INTO sample_geoms VALUES
    (1, ST_Polygon('polygon
    ((40 120, 90 120, 90 150, 40 150, 40 120),
    (50 130, 80 130, 80 140, 50 140, 50 130))',0))
INSERT INTO sample_geoms VALUES
    (2, ST_MultiPoint('multipoint(10 10, 50 10, 10 30)' ,0))
SELECT id, CAST(ST AsText(ST Centroid(geometry))
   as VARCHAR(40)) Centroid
FROM sample_geoms
結果:
ID CENTROID
----------- ----------------------------------------
          1 POINT ( 65.00000000 135.00000000)
          2 POINT ( 30.00000000 20.00000000)
```
# **ST\_ChangePoint**

ST\_ChangePoint は 1 つの曲線と 2 つのポイントをパラメーターとします。これ は、与えられた曲線内で、1 番目のポイントと同じポイントをすべて 2 番目のポイ ントで置き換え、結果の曲線を戻します。結果の図形は、与えられた図形の空間参 照系で表現されます。

2 つのポイントが曲線と同じ空間参照系で表現されていない場合、これらのポイン トは、曲線に使用されている空間参照系に変換されます。

与えられた曲線が空の場合は、空の値が戻されます。与えられた曲線が NULL 値の 場合、または与えられたポイントのいずれかが NULL 値または空の場合は、NULL 値が戻されます。

この関数はメソッドとして呼び出すこともできます。

#### 構文**:**

 $\rightarrow$  -db2gse.ST ChangePoint - ( -curve -, -old point -, -new point -) -

# パラメーター**:**

*curve old\_point* で示されたポイントが *new\_point* に変更される曲線を表す、タイ プが ST\_Curve (またはそのサブタイプの 1 つ) の値。

*old\_point*

曲線内の、*new\_point* に変更されるポイントを示す、タイプが ST\_Point の 値。

#### *new\_point*

曲線内の、*old\_point* で示されたポイントの新しいロケーションを表す、タ イプが ST\_Point の値。

## 戻りタイプ**:**

db2gse.ST\_Curve

#### 制約事項**:**

曲線内の変更されるポイントは、その曲線の定義に使用されたポイントの 1 つであ る必要があります。

曲線が Z または M 座標を持つ場合、与えられたポイントも Z または M 座標を 持つ必要があります。

#### 例**:**

次の例では、結果の行は読みやすいように再フォーマットされています。結果にお けるスペーシングは、ユーザーのオンライン・ディスプレイによって異なります。

次のコードは SAMPLE\_LINES 表を作成し、この表にデータを入れます。

SET CURRENT FUNCTION PATH = CURRENT FUNCTION PATH, db2gse CREATE TABLE sample\_lines(id INTEGER, line ST\_Linestring)

INSERT INTO sample\_lines VALUES

# **ST\_ChangePoint**

```
(1, ST_LineString('linestring (10 10, 5 5, 0 0, 10 0, 5 5, 0 10)', 0) )
INSERT INTO sample_lines VALUES
   (2, ST_LineString('linestring z (0 0 4, 5 5 5, 10 10 6, 5 5 7)', 0) )
例 1:
この例は、折れ線内のポイント (5, 5) をすべて、ポイント (6, 6) に変更します。
SELECT cast(ST AsText(ST ChangePoint(line, ST Point(5, 5),
                                   ST Point(6, 6))) as VARCHAR(160))
FROM sample lines
WHERE id=1
結果:
NEW
------------------------------------------------------------------------
LINESTRING ( 10.00000000 10.00000000, 6.00000000 6.00000000, 0.00000000
0.00000000, 10.00000000 0.00000000, 6.00000000 6.00000000, 0.00000000
10.00000000)
例 2:
この例は、折れ線内のポイント (5, 5, 5) をすべて、ポイント (6, 6, 6) に変更しま
す。
SELECT cast(ST_AsText(ST_ChangePoint(line, ST_Point(5.0, 5.0, 5.0),
      ST Point(6.0, 6.0, 6.0) )) as VARCHAR(180))
FROM sample lines
WHERE id=2
結果:
NEW
               ---------------------------------------------------------------------------
LINESTRING Z (0.00000000 0.00000000 4.00000000, 6.00000000 6.00000000
6.00000000, 10.00000000 10.00000000 6.00000000, 5.00000000 5.00000000
7.00000000)
```
# **ST\_Contains**

| | | ST Contains は 2 つの図形を入力パラメーターとし、2 番目の図形が 1 番目の図形 に完全に含まれる場合は 1 を戻し、それ以外の場合は 0 (ゼロ) を戻して最初の図 形に 2 番目の図形が完全には含まれていないことを示します。

与えられた図形のいずれかが NULL 値または空の場合は、NULL 値が戻されま す。

非測地データの場合、2 番目の図形が 1 番目の図形と同じ空間参照系で表現されな い場合は、他の空間参照系に変換されます。測地データの場合は、両方の図形が同 じ測地参照系 (SRS) で表現される必要があります。

## 構文**:**

db2gse.ST\_Contains ( *geometry1* , *geometry2* ) -

# パラメーター**:**

*geometry1*

*geometry2* を完全に含むかどうかをテストする図形を表す、タイプが ST\_Geometry (またはそのサブタイプの 1 つ) の値。

| | *geometry2*

*geometry1* 内に完全に含まれるかどうかをテストする図形を表す、タイプが ST Geometry (またはそのサブタイプの 1 つ) の値。

制限事項 **:** 測地データの場合は、両方の図形が測地で、しかも同じ測地 SRS で表 現される必要があります。

## 戻りタイプ**:**

INTEGER

例**:**

次のコードは表を作成し、それらの表にデータを入れます。 SET CURRENT FUNCTION PATH = CURRENT FUNCTION PATH, db2gse CREATE TABLE sample\_points(id SMALLINT, geometry ST\_POINT) CREATE TABLE sample\_lines(id SMALLINT, geometry ST\_LINESTRING) CREATE TABLE sample polygons(id SMALLINT, geometry ST POLYGON) INSERT INTO sample\_points (id, geometry) VALUES (1, ST\_Point(10, 20, 1)), (2, ST\_Point('point(41 41)', 1)) INSERT INTO sample\_lines (id, geometry) VALUES (10, ST\_LineString('linestring (1 10, 3 12, 10 10)', 1) ), (20, ST\_LineString('linestring (50 10, 50 12, 45 10)', 1) ) INSERT INTO sample polygons(id, geometry) VALUES (100, ST\_Polygon('polygon((0 0, 0 40, 40 40, 40 0, 0 0))', 1) ) 例 **1:**

次のコードは ST Contains 関数を使用して、どのポイントが特定のポリゴンに含ま れるかを判別しています。

```
SELECT poly.id AS polygon id,
      CASE ST Contains(poly.geometry, pts.geometry)
         WHEN 0 THEN 'does not contain'
         WHEN 1 THEN 'does contain'
      END AS contains,
      pts.id AS point_id
FROM sample_points pts, sample_polygons poly
```
結果:

```
POLYGON_ID CONTAINS POINT_ID
---------- ---------------- --------
     100 does contain 1
     100 does not contain 2
```
例 **2:**

次のコードは ST\_Contains 関数を使用して、どの線が特定のポリゴンに含まれるか を判別しています。

SELECT poly.id AS polygon id, CASE ST\_Contains(poly.geometry, line.geometry) WHEN 0 THEN 'does not contain'

```
WHEN 1 THEN 'does contain
      END AS contains,
      line.id AS line_id
FROM sample_lines line, sample_polygons poly
結果:
POLYGON ID CONTAINS LINE ID
---------- ---------------- -------
     100 does contain 10
     100 does not contain 20
関連資料:
ページの『ST_Within』
```
# **ST\_ConvexHull**

ST\_ConvexHull は図形を入力パラメーターとし、その凸包を戻します。

結果の図形は、与えられた図形の空間参照系で表現されます。

可能な場合には、戻される図形のタイプは ST\_Point、ST\_LineString、または ST Polygon になります。たとえば、穴のないポリゴンの境界は 1 つの折れ線であ り、ST\_LineString で表されます。1 つまたは複数の穴を持つポリゴンの境界は、 ST\_MultiLineString で表される複数折れ線からなります。

与えられた図形が NULL または空の場合は、NULL が戻されます。

この関数はメソッドとして呼び出すこともできます。

#### 構文**:**

 $\rightarrow$  -db2gse.ST ConvexHull  $-$  (*-geometry* ) -

# パラメーター**:**

*geometry*

凸包を計算する図形を表す、タイプが ST\_Geometry の値、またはそのサブ タイプの 1 つの値。

# 戻りタイプ**:**

db2gse.ST\_Geometry

# 例**:**

次の例では、結果の行は読みやすいように再フォーマットされています。結果にお けるスペーシングは、ユーザーのオンライン・ディスプレイによって異なります。

次のコードは SAMPLE\_GEOMETRIES 表を作成し、この表にデータを入れます。 SET CURRENT FUNCTION PATH = CURRENT FUNCTION PATH, db2gse

CREATE TABLE sample geometries(id INTEGER, spatial type varchar(18), geometry ST\_GEOMETRY)

INSERT INTO sample geometries(id, spatial type, geometry) VALUES

(1, 'ST\_LineString', ST\_LineString

('linestring(20 20, 30 30, 20 40, 30 50)', 0)), (2, 'ST\_Polygon', ST\_Polygon('polygon ((110 120, 110 140, 120 130, 110 120))', 0) ), (3, 'ST\_Polygon', ST\_Polygon('polygon((30 30, 25 35, 15 50, 35 80, 40 85, 80 90,70 75, 65 70, 55 50, 75 40, 60 30, 30 30))', 0) ), (4, 'ST\_MultiPoint', ST\_MultiPoint('multipoint(20 20, 30 30,  $20\ \overline{40}$ ,  $30\ 50)'$ , 1)) 次の SELECT ステートメントは、上で作成されたすべての図形の凸包を計算し、結 果を表示します。 SELECT id, spatial type, cast(geometry..ST ConvexHull..ST AsText AS varchar $(300)$ ) AS convexhull FROM sample\_geometries 結果: ID SPATIAL\_TYPE CONVEXHULL ----- ------------------ ---------------------------------------------------- 1 ST\_LineString POLYGON (( 20.00000000 40.00000000, 20.00000000 20.00000000, 30.00000000 30.00000000, 30.00000000 50.00000000, 20.00000000 40.00000000)) 2 ST\_Polygon POLYGON (( 110.00000000 140.00000000, 110.00000000 120.00000000, 120.00000000 130.00000000, 110.00000000 140.00000000)) 3 ST\_Polygon POLYGON (( 15.00000000 50.00000000, 25.00000000 35.00000000, 30.00000000 30.00000000, 60.00000000 30.00000000, 75.00000000 40.00000000, 80.00000000 90.00000000, 40.00000000 85.00000000, 35.00000000 80.00000000, 15.00000000 50.00000000)) 4 ST\_MultiPoint POLYGON (( 20.00000000 40.00000000, 20.00000000 20.00000000, 30.00000000 30.00000000, 30.00000000 50.00000000, 20.00000000 40.00000000))

# **ST\_CoordDim**

ST\_CoordDim は図形を入力パラメーターとし、その座標のディメンション数を戻し ます。

与えられた図形が Z および M 座標を持たない場合、ディメンション数は 2 で す。Z 座標があり M 座標がない場合、または M 座標があり Z 座標がない場合、 ディメンション数は 3 です。Z 座標と M 座標があればディメンション数は 4 で す。図形が NULL の場合は NULL が戻されます。

この関数はメソッドとして呼び出すこともできます。

構文**:**

**►►** -db2gse.ST CoordDim - ( *geometry* - ) --

パラメーター**:**

*geometry*

ディメンション数を検索しようとする図形を表す、タイプが ST\_Geometry (またはそのサブタイプの 1 つ) の値。

# 戻りタイプ**:**

INTEGER

Multipoint Z 3 Point ZM 4

例**:**

この例は、複数の図形を作成し、それらの座標のディメンション数を決定します。 SET CURRENT FUNCTION PATH = CURRENT FUNCTION PATH, db2gse CREATE TABLE sample\_geoms (id CHARACTER(15), geometry ST\_Geometry) INSERT INTO sample\_geoms VALUES ('Empty Point', ST\_Geometry('point EMPTY',0)) INSERT INTO sample\_geoms VALUES ('Linestring', ST\_Geometry('linestring (10 10, 15 20)',0)) INSERT INTO sample\_geoms VALUES ('Polygon', ST\_Geometry('polygon((40 120, 90 120, 90 150, 40 150, 40  $120)$ )', 0)) INSERT INTO sample\_geoms VALUES ('Multipoint M', ST\_Geometry('multipoint m (10 10 5, 50 10  $6, 10, 30, 8)'$ , 0)) INSERT INTO sample\_geoms VALUES ('Multipoint Z', ST\_Geometry('multipoint z (47 34 295, 23 45 678)' ,0)) INSERT INTO sample\_geoms VALUES ('Point ZM', ST\_Geometry('point zm (10 10 16 30)' ,0)) SELECT id, ST CoordDim(geometry) COORDDIM FROM sample\_geoms 結果: ID COORDDIM --------------- ----------- Empty Point 2 Linestring 2<br>Polygon 2 Polygon 2<br>Multipoint M 3 Multipoint M 3

# **ST\_Crosses**

ST Crosses は 2 つの図形を入力パラメーターとし、1 番目の図形が 2 番目と交わ る場合に 1 を戻します。それ以外の場合、0 (ゼロ) が戻されます。

2 番目の図形が 1 番目の図形と同じ空間参照系で表現されない場合は、他の空間参 照系に変換されます。

1 番目の図形がポリゴンまたは複数ポリゴンの場合、または 2 番目の図形がポイン トまたは複数ポイントの場合、あるいは図形のいずれかが NULL または空である場 合は、NULL が戻されます。2 つの図形の交差が、指定された 2 つの図形の最大デ ィメンションより 1 少ないディメンションを持つ図形になり、結果の図形が指定さ れた 2 つの図形のどちらとも等しくない場合は、1 が戻されます。それ以外の場 合、結果は 0 (ゼロ) です。

#### 構文**:**

**►►**  $-db2gse.ST Cross-$  (*-geometry1* - *, -geometry2* ) -

# パラメーター**:**

*geometry1*

*geometry2* との交わりをテストする図形を表す、タイプが ST\_Geometry (ま たはそのサブタイプの 1 つ) の値。

#### *geometry2*

*geometry1* が交わっているかどうかをテストする図形を表す、タイプが ST Geometry (またはそのサブタイプの 1 つ) の値。

# 戻りタイプ**:**

## INTEGER

# 例**:**

次のコードは、作成された図形がお互いに交わるかどうかを判別します。

```
SET CURRENT FUNCTION PATH = CURRENT FUNCTION PATH, db2gse
CREATE TABLE sample_geoms (id INTEGER, geometry ST_Geometry)
```

```
INSERT INTO sample_geoms VALUES
       (1, ST_Geometry('polygon((30 30, 30 50, 50 50, 50 30, 30 30))' ,0))
INSERT INTO sample_geoms VALUES
       (2, ST Geometry('linestring(40 50, 50 40)' ,0))INSERT INTO sample_geoms VALUES
       (3, ST_Geometry('linestring(20 20, 60 60)' ,0))
SELECT a.id, b.id, ST Crosses(a.geometry, b.geometry) Crosses
 FROM sample geoms a, sample geoms b
結果:
```
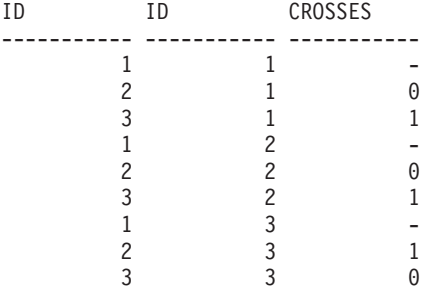

関連資料**:**

v 318 [ページの『地勢を比較する関数』](#page-327-0)

# **ST\_Difference**

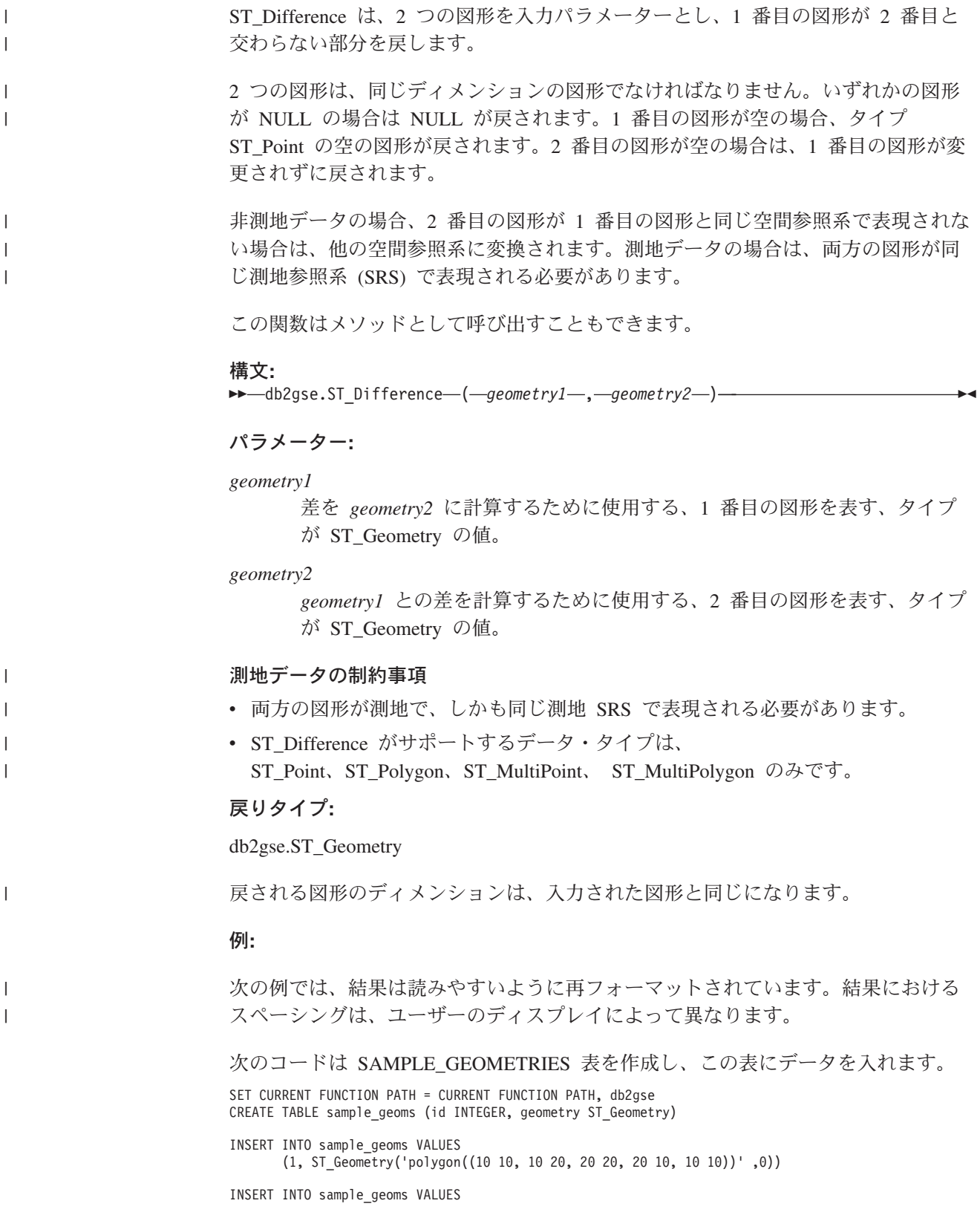

## **ST\_Difference**

```
(2, ST Geometry('polygon((30 30, 30 50, 50 50, 50 30, 30 30))',0))
INSERT INTO sample_geoms VALUES
       (3, ST_Geometry('polygon((40 40, 40 60, 60 60, 60 40, 40 40))' ,0))
INSERT INTO sample_geoms VALUES
       (4, ST_Geometry('linestring(70 70, 80 80)' ,0))
INSERT INTO sample_geoms VALUES
       (5, ST_Geometry('linestring(75 75, 90 90)' ,0))
```
## 例 **1:**

この例は 2 つの分離したポリゴンの差を見つけます。

SELECT a.id, b.id, CAST(ST\_AsText(ST\_Difference(a.geometry, b.geometry)) as VARCHAR(200)) Difference FROM sample geoms a, sample geoms b WHERE  $a$ . id =  $\overline{1}$  and  $b$ . id = 2

結果:

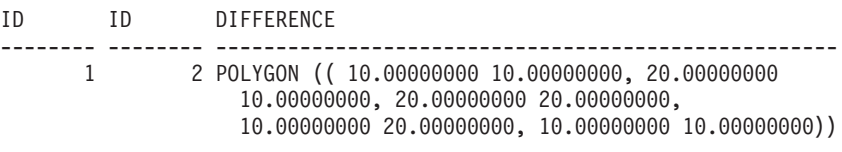

### 例 **2:**

この例は 2 つの交差するポリゴンの差を見つけます。

SELECT a.id, b.id, CAST(ST AsText(ST Difference(a.geometry, b.geometry)) as VARCHAR(200)) Difference FROM sample\_geoms a, sample\_geoms b WHERE  $a$ . id =  $\overline{2}$  and  $b$ . id = 3

# 結果:

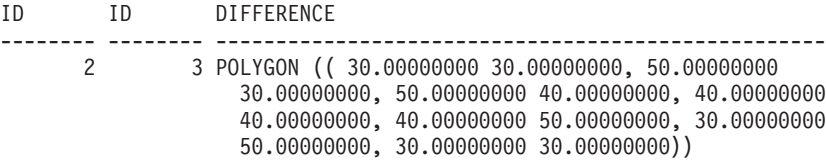

#### 例 **3:**

この例は 2 つの重なり合う折れ線の差を見つけます。

```
SELECT a.id, b.id, CAST(ST AsText(ST Difference(a.geometry, b.geometry))
  as VARCHAR(100)) Difference
 FROM sample_geoms a, sample_geoms b
WHERE a. id = \overline{4} and b. id = 5
結果:
ID ID DIFFERENCE
-------- -------- --------------------------------------------------
      4 5 LINESTRING ( 70.00000000 70.00000000, 75.00000000
                   75.00000000)
```
# **ST\_Dimension**

ST Dimension は図形を入力パラメーターとし、そのディメンションを戻します。

与えられた図形が空の場合は -1 が戻されます。ポイントおよび複数ポイントの場 合のディメンションは 0 (ゼロ)、曲線および複数曲線の場合のディメンションは 1、ポリゴンおよび複数ポリゴンの場合のディメンションは 2 です。与えられた図 形が NULL の場合は NULL が戻されます。

この関数はメソッドとして呼び出すこともできます。

#### 構文**:**

**►►** -db2gse.ST Dimension - ( *geometry* -- ) -

#### パラメーター**:**

*geometry*

```
そのディメンションを戻す図形を表す、タイプが ST_Geometry の値。
```
#### 戻りタイプ**:**

# INTEGER

例**:**

この例は、複数の異なる図形を作成し、それらのディメンションを見つけます。

SET CURRENT FUNCTION PATH = CURRENT FUNCTION PATH, db2gse CREATE TABLE sample geoms (id char(15), geometry ST Geometry)

INSERT INTO sample\_geoms VALUES ('Empty Point', ST\_Geometry('point EMPTY',0))

INSERT INTO sample\_geoms VALUES ('Point ZM', ST\_Geometry('point zm (10 10 16 30)' ,0))

INSERT INTO sample\_geoms VALUES ('MultiPoint M', ST\_Geometry('multipoint m (10 10 5, 50 10 6, 10 30 8)' ,0))

INSERT INTO sample\_geoms VALUES ('LineString', ST\_Geometry('linestring (10 10, 15 20)',0))

INSERT INTO sample\_geoms VALUES ('Polygon', ST\_Geometry('polygon((40 120, 90 120, 90 150, 40 150, 40 120))' ,0))

SELECT id, ST\_Dimension(geometry) Dimension FROM sample\_geoms

結果:

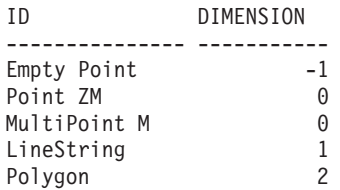

# **ST\_Disjoint**

ST Disjoint は 2 つの図形を入力パラメーターとし、与えられた図形が交差しない 場合は 1 を戻します。図形が交差する場合は、0 (ゼロ) が戻されます。

# **ST\_Disjoint**

2 番目の図形が 1 番目の図形と同じ空間参照系で表現されない場合は、他の空間参 照系に変換されます。

与えられた図形のいずれかが NULL または空の場合は、NULL 値が戻されます。

この関数はメソッドとして呼び出すこともできます。

#### 構文**:**

**►►**  $-db2gse.ST Disjoint – ( *-geometry1* – *, *-geometry2* – )*$ 

## パラメーター**:**

*geometry1*

*geometry2* との交差をテストする図形を表す、タイプが ST\_Geometry の 値。

*geometry2*

*geometry1* との交差をテストする図形を表す、タイプが ST\_Geometry の 値。

戻りタイプ**:**

### INTEGER

## 例**:**

```
次のコードは SAMPLE GEOMETRIES 表に複数の図形を作成します。
SET CURRENT FUNCTION PATH = CURRENT FUNCTION PATH, db2gse
CREATE TABLE sample_geoms (id INTEGER, geometry ST_Geometry)
INSERT INTO sample_geoms VALUES
      (1, ST_Geometry('polygon((20 30, 30 30, 30 40, 20 40, 20 30))',0))
INSERT INTO sample_geoms VALUES
      (2, ST_Geometry('polygon((30 30, 30 50, 50 50, 50 30, 30 30))',0))
INSERT INTO sample_geoms VALUES
      (3, ST_Geometry('polygon((40 40, 40 60, 60 60, 60 40, 40 40))',0))
INSERT INTO sample_geoms VALUES
      (4, ST Geometry('linesstring(60 60, 70 70)' ,0))INSERT INTO sample_geoms VALUES
      (5, ST_Geometry('linestring(30 30, 40 40)' ,0))
例 1:
この例は、最初のポリゴンがどの図形とも交わっていないかどうかを判別します。
SELECT a.id, b.id, ST Disjoint(a.geometry, b.geometry) DisJoint
 FROM sample geoms a, sample geoms b
WHERE a. id = \overline{1}結果:
ID ID DISJOINT
----------- ----------- -----------<br>1 0
                  1 0
```
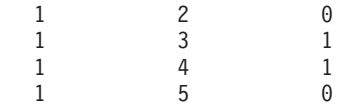

### 例 **2:**

この例は、3 番目のポリゴンがどの図形とも交わっていないかどうかを判別しま す。

SELECT a.id, b.id, ST\_Disjoint(a.geometry, b.geometry) DisJoint FROM sample geoms a, sample geoms b WHERE  $a$ . id =  $\overline{3}$ 

結果:

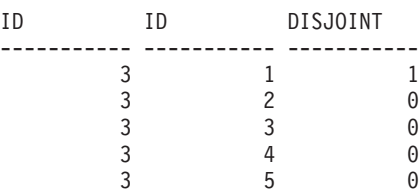

# 例 **3:**

この例は、2 番目の折れ線がどの図形とも交わっていないかどうかを判別します。

SELECT a.id, b.id, ST Disjoint(a.geometry, b.geometry) DisJoint FROM sample\_geoms a, sample\_geoms b WHERE  $a$ . id =  $\overline{5}$ 

結果:

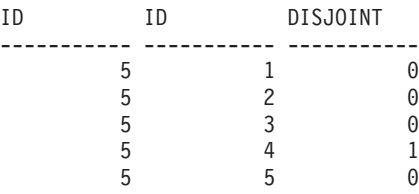

## 関連資料**:**

• 318 [ページの『地勢を比較する関数』](#page-327-0)

# **ST\_Distance**

ST\_Distance は、2 つの図形およびオプションとして単位を入力パラメーターとして 取り、1 番目の図形内の任意のポイントと 2 番目の図形内の任意のポイントとの間 の最短距離を、デフォルトの、あるいは指定された単位で戻します。 測地データの場合、ST\_Distance は、任意の 2 つの図形間の測地距離 を戻します。 測地距離とは、楕円表面での最短距離のことです。詳細については、 171 [ページの](#page-180-0) [『測地距離』](#page-180-0) を参照してください。 2 つの図形のいずれかが NULL または空の場合は、NULL が戻されます。 非測地データの場合、2 番目の図形が 1 番目の図形と同じ空間参照系で表現されな い場合は、他の空間参照系に変換されます。測地データの場合は、両方の図形が同 じ測地参照系 (SRS) で表現される必要があります。 | | | | | | | |

|

| | | | |

| | | | | | | |

| | | | | | | |

この関数はメソッドとして呼び出すこともできます。

#### 構文**:**

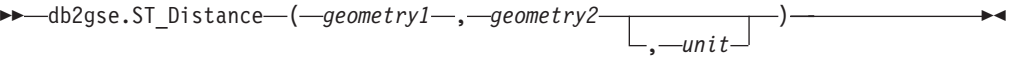

パラメーター**:**

# *geometry1*

*geometry2* との距離を計算するために使用する図形を表す、タイプが ST\_Geometry の値。

#### *geometry2*

*geometry1* との距離を計算するために使用する、図形を表す、タイプが ST\_Geometry の値。

*unit* 結果を測定する単位を示す、VARCHAR(128) 値。サポートされる測定単位 は DB2GSE.ST UNITS OF MEASURE カタログ・ビューにリストされてい ます。

測地データの場合は、両方の図形が同じ測地 SRS で表現される必要があります。

*unit* パラメーターを省略すると、次の規則により、結果に使用される測定単位が決 められます。

- v *geometry1* が投影座標系、または地心から見た座標系の場合、この座標系に関連 付けられた線形単位がデフォルトになります。
	- v *geometry1* が地理座標系で、測地地理座標系 (SRS) でない場合、この座標系に関 連付けられた角度単位がデフォルトになります。
	- v *geometry1* が測地 SRS の場合、デフォルトの測定単位は m (メートル) になりま す。

単位変換の制約事項 **:** 以下の条件に当てはまる場合には、エラー (SQLSTATE 38SU4) が戻されます。

- v 図形の座標系が指定されておらず、かつ *unit* パラメーターが指定されている。
- v 図形の座標系が投影座標系で、かつ角度単位が指定されている。
- v 図形の座標系が地理座標系で、測地 SRS でなく、かつ線形単位が指定されてい る。
- 図形の座標系が地理座標系かつ測地 SRS であり、さらに角度単位が指定されて いる。

# 戻りタイプ**:**

DOUBLE

## 例**:**

次の SOL ステートメントは、SAMPLE GEOMETRIES1 表と SAMPLE\_GEOMETRIES2 表を作成し、そこにデータを入れます。 SET CURRENT FUNCTION PATH = CURRENT FUNCTION PATH, db2gse CREATE TABLE sample geometries1(id SMALLINT, spatial type varchar(13), geometry ST\_GEOMETRY)

CREATE TABLE sample geometries2(id SMALLINT, spatial type varchar(13),

geometry ST\_GEOMETRY)

|  $\overline{\phantom{a}}$ | | | | |  $\blacksquare$ | | | | | | | | | |

INSERT INTO sample\_geometries1(id, spatial\_type, geometry) VALUES ( 1, 'ST\_Point', ST\_Point('point(100 100)', 1) ), (10, 'ST\_LineString', ST\_LineString('linestring(125 125, 125 175)', 1) ), (20, 'ST\_Polygon', ST\_Polygon('polygon  $((\overline{50} 50, 50 150, 150 150, 150 50, 50 50))$ , 1) ) INSERT INTO sample\_geometries2(id, spatial\_type, geometry) VALUES (101, 'ST\_Point', ST\_Point('point(200 200)', 1) ), (102, 'ST\_Point', ST\_Point('point(200 300)', 1) ), (103, 'ST\_Point', ST\_Point('point(200 0)', 1) ), (110, 'ST\_LineString', ST\_LineString('linestring(200 100, 200 200)', 1) ), (120, 'ST\_Polygon', ST\_Polygon('polygon ((200 0, 200 200, 300 200, 300 0, 200 0))', 1) ) 例 **1:**

次の SELECT ステートメントは、SAMPLE\_GEOMTRIES1 表と SAMPLE\_GEOMTRIES2 表にある各種の図形間の距離を計算します。

SELECT sg1.id AS sg1 id, sg1.spatial type AS sg1 type, sg2.id AS sg1\_id, sg2.spatial\_type AS sg2\_type, cast(ST\_Distance(sg1.geometry, sg2.geometry) AS Decimal(8, 4)) AS distance FROM sample\_geometries1 sg1, sample\_geometries2 sg2 ORDER BY sg1.id

結果:

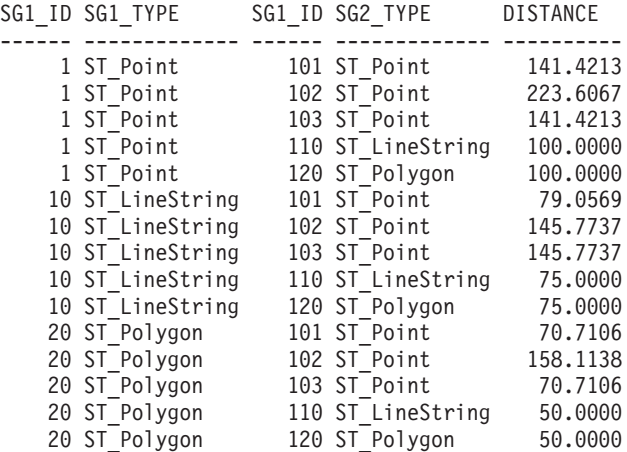

# 例 **2:**

次の SELECT ステートメントは、お互いが距離 100 以内にあるすべての図形の見 つけ方を示しています。

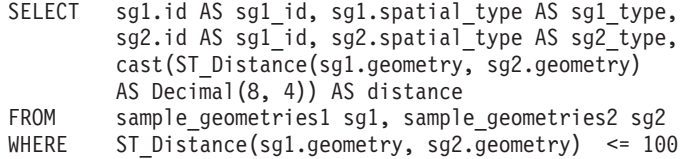

結果:

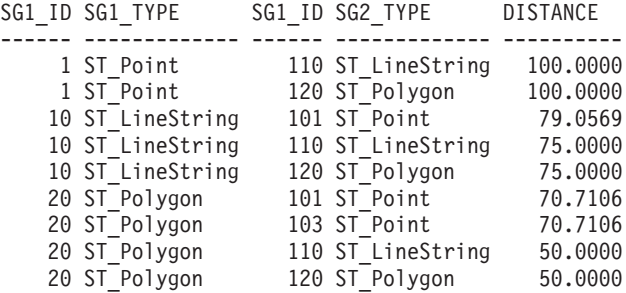

# 例 **3:**

次の SELECT ステートメントは、各種の図形間の距離をキロメートルで計算しま す。

```
SAMPLE_GEOMTRIES1 and SAMPLE_GEOMTRIES2 tables.
SELECT sg1.id AS sg1_id, sg1.spatial_type AS sg1_type,
        sg2.id AS sg1_id, sg2.spatial_type AS sg2_type,
        cast(ST_Distance(sg1.geometry, sg2.geometry, 'KILOMETER')
        AS DECIMAL(10, 4)) AS distance
FROM sample_geometries1 sg1, sample_geometries2 sg2
ORDER BY sg1.id
```
結果:

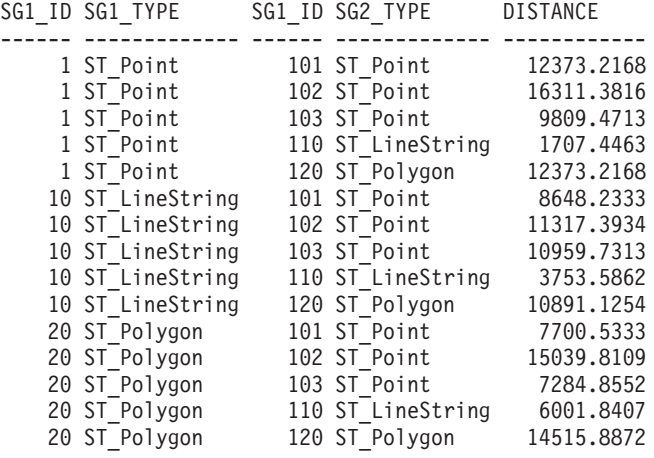

#### 関連資料**:**

• 318 [ページの『地勢を比較する関数』](#page-327-0)

# **ST\_Edge\_GC\_USA**

ST\_Edge\_GC\_USA は、アメリカ合衆国に存在するアドレスをポイントにジオコーデ ィングする DB2SE\_USA\_GEOCODER をインプリメントする関数です。アドレスは EDGE ファイルと比較されます。EDGE ファイルはジオコーダー・データ CD で提 供されます。

この関数は、ストリート番号と名前、市の名前、州、郵便番号、および結果のポイ ントの空間参照系 ID を入力パラメーターとして取り、ST\_Point 値を戻します。ま た、ジオコーディング処理に影響するいくつかの構成パラメーターを指定できま す。

構文**:**
$\rightarrow$  -db2gse.ST Edge GC USA  $-$  (  $-$  *street*  $-$  ,  $-$  *city*  $-$  ,  $-$  *state*  $-$  ,  $-$ *zip*  $-$  ,  $-$  *srs id*  $-$  ,  $$  *spelling\_sens* , *min\_match\_score* , *side\_offset* , *side\_offset\_units* , *end\_offset* ,  $\blacktriangleright$ -base\_map-,-locator\_file-)-

### パラメーター**:**

す。

*street* ジオコーディングされるアドレスのストリート番号と名前を含む値 (タイプ は VARCHAR(128))。

この値は NULL にはできません。

- *city* ジオコーディングされるアドレスの市の名前を含む値 (タイプは VARCHAR(128))。 *zip* パラメーターを指定した場合は、この値を NULL にすることができま す。
- *state* ジオコーディングされるアドレスの州の名前を含む値 (タイプは VARCHAR(128))。州は省略形にすることも、略さずに指定することもでき ます。 *zip* パラメーターを指定した場合は、この値を NULL にすることができま
- *zip* ジオコーディングされるアドレスの郵便番号を含む値 (タイプは VARCHAR(10))。郵便番号は 5 桁で、または 5+4 表記で指定できます。 *city* および *state* パラメーターを指定した場合は、この値を NULL にする ことができます。
- *srs\_id* 結果のポイントの空間参照系の数値 ID を含む値 (タイプは INTEGER)。こ の値は、地理座標系 GCS\_NORTH\_AMERICAN\_1983 に基づいて投影座標 系を使用する、既存の空間参照系を示すか、またはこの地理座標系自体 (GCS\_NORTH\_AMERICAN\_1983) を使用する既存の空間参照系を示す必要 があります。

*srs id* がカタログ・ビュー DB2GSE.ST SPATIAL REFERENCE SYSTEMS にリストされた空間参照系でない場合は、エラーが戻されます (SQLSTATE 38SU1)。

*spelling\_sens*

与えられたアドレスに適用すべきスペリングの感度を指定する値 (タイプは INTEGER)。この値は 0 (ゼロ) から 100 の範囲内でなければなりません。 この値が大きいほど、与えられたアドレスのスぺリングの相違に関してジオ コーダーはより厳格になります。スぺリングに相違があると、突き合わせの 最終スコアに適用されるペナルティーがより高くなります。

スペリングの感度をあまりに高く設定すると、ジオコーディングに成功する アドレスは少なくなり、代わりに NULL が戻されます。スペリングの感度 を低く設定しすぎると、アドレスのスペリングの相違を受け入れるレベルが 低くなるため、一致しないアドレスでも正しく一致したと見なされる可能性 が高くなります。推奨事項**:** この値を 60 に設定します。

この値が NULL の場合、スペリングの感度はロケーター・ファイルから取 られます。ロケーター・ファイルにこれが指定されていない場合は、スペリ ングの感度として 60 が使用されます。

*min\_match\_score*

与えられたアドレスと一致したと見なされるポイントがもつべき、最小のス コア値を含む値 (タイプは INTEGER)。最小スコア値は 0 (ゼロ) から 100 の範囲内である必要があります。ポイントのスコアが *min\_match\_score* 値よ り低い場合は、ポイントではなく NULL が戻され、アドレスはジオコーデ ィングされません。

アドレスがポイントのスコアに影響する要因には、基本マップの品質、スペ リングの感度、あるいは正確性など、いろいろあります。推奨事項**:** この値 を 80 に設定します。

この値が NULL の場合、最小一致スコアはロケーター・ファイルから取ら れます。ロケーター・ファイルにこれが指定されていない場合は、最小スコ ア値として 80 が使用されます。

*side\_offset*

結果のポイントをストリートの中心からどれだけ離して置くかを指定する値 (タイプは DOUBLE)。この値は 0 (ゼロ) 以上である必要があります。 *side\_offset\_unit* パラメーターは、サイド・オフセットを測定するために使用 する単位を示します。

この値が NULL の場合、サイド・オフセットはロケーター・ファイルから 取られます。ロケーター・ファイルにこれが指定されていない場合は、サイ ド・オフセットとして 0.0 が使用されます。

### *side\_offset\_units*

*side\_offset* パラメーターを測定する単位を含む値 (タイプは VARCHAR(128))。値は次の単位のいずれかである必要があります。

- Inches
- Points
- Feet
- Yards
- Miles
- Nautical miles
- Millimeters
- Centimeters
- Meters
- Kilometers
- Decimal degrees
- Projected meters
- Reference data units

この値が NULL の場合、サイド・オフセット単位はロケーター・ファイル から取られます。ロケーター・ファイルにこれが指定されていない場合は、 サイド・オフセットは feet (フィート) で測定されます。

#### *end\_offset*

ストリート・セグメントのちょうど終わりにあるポイントを、セグメント内 にどのくらい離して置くかを示す値 (タイプは INTEGER)。この値は 0 (ゼ ロ) 以上である必要があります。このパラメーターは、結果のポイントをス

トリートの中央の交点に置くことを避けるために使用されます。終了オフセ ットは、基本マップ上のポイント (可能な最小の精度) で測定されます。

この値が NULL の場合、終了オフセットはロケーター・ファイルから取ら れます。ロケーター・ファイルにこれが指定されていない場合は、終了オフ セットとして 3 が使用されます。

#### *base\_map*

基本マップ (.edg) ファイルを指す、基本名を含む完全修飾パスを含む値 (タ イプは VARCHAR(256))。基本マップ・ファイルは、与えられたアドレスを 突き合わせるためにジオコーダーが使用します。DB2 Spatial Extender が提 供する基本マップを使用する必要があります。このパラメーターは、基本マ ップを別のディレクトリーに置いていれば使用できます。

この値が NULL の場合、基本マップへのパスはロケーター・ファイルから 取られます。ロケーター・ファイルにこれが指定されていない場合は、 gse/refdata サブディレクトリー内の、現行インスタンスの sqllib ディレクト リーで、基本マップを探します。探すファイルの基本名は usa.edg です。

### *locator\_file*

ジオコーダーの追加の構成パラメーターを含むロケーター・ファイルを指 す、基本名を含む完全修飾パスが入った値 (タイプは

VARCHAR(256))。DB2 Spatial Extender が提供するロケーター・ファイルを 使用する必要があります。

この値が NULL の場合、gse/cfg/geocoder サブディレクトリー内の、現行イ ンスタンスの sqllib ディレクトリーで、ロケーター・ファイルを探しま す。探すファイルの基本名は EDGELocator.loc です。

### 戻りタイプ**:**

db2gse.ST\_Point

### 例**:**

### 例 **1:**

次のコードは、表 SAMPLE GEOCODING を作成し、2 つのアドレスを挿入しま す。このアドレスを後でジオコーディングします。与えられたアドレスの最小一致 スコアは 50 に設定し、結果のポイントの空間参照系は 1 です。

SET CURRENT FUNCTION PATH = CURRENT FUNCTION PATH, db2gse

```
CREATE TABLE sample_geocoding (
street VARCHAR(128),
 city VARCHAR(128),
 state VARCHAR(128),
zip VARCHAR(5) )
INSERT INTO geocoding(street, city, state, zip)
 VALUES ('1212 New York Ave NW', 'Washington', 'DC', '20005'),
 ('100 First North Street', 'San Jose', 'CA', NULL)
SELECT VARCHAR(ST AsText(ST Edge GC USA(street, city, state, zip, 1,
    CAST(NULL AS INTEGER), 50, CAST(NULL AS DOUBLE),
    CAST(NULL AS VARCHAR(128)), CAST(NULL AS INTEGER),
    CAST(NULL AS VARCHAR(256)), CAST(NULL AS VARCHAR(256)))), 50)
FROM sample_geocoding
```
結果:

1 -------------------------------------------------- POINT ( -77.02829300 38.90049000) POINT ( -121.94507200 37.28766700) 例 **2:** この例では、投影座標系を使用する空間参照系を作成します。ジオコーディング関 数のインターフェースを単純化するため、ユーザー定義関数を作成し、 ST Edge GC USA 関数をそこに含めます。 db2se create srs <db name> -srsName CALIFORNIA -srsId 101 -xScale 1 -coordsysName NAD\_1983\_STATEPLANE\_CALIFORNIA\_I\_FIPS\_0401 SET CURRENT FUNCTION PATH = CURRENT FUNCTION PATH, db2gse CREATE FUNCTION California\_GC ( street VARCHAR(128), city VARCHAR(128), zip VARCHAR(10)) RETURNS db2gse.ST\_Point LANGUAGE SQL RETURN db2gse. ST Edge GC USA(street, city, 'CA', zip, 101, CAST(NULL AS INTEGER), CAST(NULL AS INTEGER), CAST(NULL AS DOUBLE), CAST(NULL AS VARCHAR(128)), CAST(NULL AS INTEGER), CAST(NULL AS VARCHAR(256))) CREATE TABLE sample\_geocoding ( street VARCHAR(128), city VARCHAR(128), state VARCHAR(128), zip VARCHAR(5) ) INSERT INTO geocoding(street, city, state, zip) VALUES ('100 First North Street', 'San Jose', 'CA', NULL) SELECT VARCHAR(ST\_AsText(California\_GC(street, city, zip)), 50) FROM sample geocoding 結果: 1 -------------------------------------------------- POINT ( 2004879.00000000 272723.00000000) NetBIOS

注**:** ポイントの X 座標と Y 座標の値が最初の例と異なりますが、その理由は異な る空間参照系を使用しているためです。

# **ST\_Endpoint**

ST\_Endpoint は曲線を入力パラメーターとし、その曲線の最後のポイントを戻しま す。結果のポイントは、与えられた曲線の空間参照系で表現されます。

与えられた曲線が NULL または空の場合は、NULL が戻されます。

この関数はメソッドとして呼び出すこともできます。

構文**:**

```
\rightarrow -db2gse.ST EndPoint (curve -) -
パラメーター:
curve 最後のポイントを戻す図形を表す、タイプが ST_Curve の値。
戻りタイプ:
db2gse.ST_Point
例:
SELECT ステートメントは、SAMPLE_LINES 表内のそれぞれの図形の終了ポイン
トを見つけます。
SET CURRENT FUNCTION PATH = CURRENT FUNCTION PATH, db2gse
CREATE TABLE sample lines(id INTEGER, line ST Linestring)
INSERT INTO sample_lines VALUES
   (1, ST_LineString('linestring (10 10, 5 5, 0 0, 10 0, 5 5, 0 10)', 0) )
INSERT INTO sample_lines VALUES
   (2, ST LineString('lineString 2 (0 0 4, 5 5 5, 10 10 6, 5 5 7)', 0) )
SELECT id, CAST(ST_AsText(ST_EndPoint(line)) as VARCHAR(50)) Endpoint
FROM sample lines
結果:
ID ENDPOINT
----------- --------------------------------------------------
        1 POINT ( 0.00000000 10.00000000)
        2 POINT Z ( 5.00000000 5.00000000 7.00000000)
```
## 関連資料**:**

• 482 [ページの『](#page-491-0)ST\_PointN』

# **ST\_Envelope**

| | ST Envelope は図形を入力パラメーターとし、図形の周りのエンベロープを戻しま す。エンベロープはポリゴンとして表現される長方形です。

与えられた図形がポイント、水平線、または垂直線の場合、与えられた図形よりも 少し大きい長方形が戻されます。それ以外の場合、図形を囲む最小の長方形がエン ベロープとして戻されます。与えられた図形が NULL または空の場合は、NULL が戻されます。すべての図形について、それを囲む正確な最小の長方形を戻すに は、関数 ST\_MBR を使用してください。

測地データの場合、エンベロープは、図形の最小の外接円を囲むポリゴンになりま す。

この関数はメソッドとして呼び出すこともできます。

### 構文**:**

db2gse.ST\_Envelope ( *geometry* ) -

## パラメーター**:**

*geometry*

エンベロープを戻す図形を表す、タイプが ST\_Geometry の値。

### 戻りタイプ**:**

db2gse.ST\_Polygon

### 例**:**

次の例では、結果の行は読みやすいように再フォーマットされています。結果にお けるスペーシングは、ユーザーのオンライン・ディスプレイによって異なります。

この例は、複数の図形を作成し、次にそれらのエンベロープを決定します。空でな いポイントおよび折れ線 (水平) の場合、エンベロープは図形よりも少し大きい長方 形です。

```
SET CURRENT FUNCTION PATH = CURRENT FUNCTION PATH, db2gse
CREATE TABLE sample geoms (id INTEGER, geometry ST Geometry)
```

```
INSERT INTO sample_geoms VALUES
      (1, ST_Geometry('point EMPTY',0))
```
- INSERT INTO sample\_geoms VALUES (2, ST Geometry('point zm (10 10 16 30)'  $, 0)$ )
- INSERT INTO sample\_geoms VALUES  $(3, ST Geometry('multipoint m (10 10 5, 50 10 6, 10 30 8)′', 0))$
- INSERT INTO sample\_geoms VALUES (4, ST\_Geometry('linestring (10 10, 20 10)',0))
- INSERT INTO sample\_geoms VALUES (5, ST\_Geometry('polygon((40 120, 90 120, 90 150, 40 150, 40 120))',0))

```
SELECT id, CAST(ST AsText(ST Envelope(geometry)) as VARCHAR(160)) Envelope
FROM sample_geoms
```

```
結果:
```
ID ENVELOPE ----------- ---------------------------------------------------------------  $1 -$ 

2 POLYGON (( 9.00000000 9.00000000, 11.00000000 9.00000000, 11.00000000 11.00000000, 9.00000000 11.00000000, 9.00000000 9.00000000))

3 POLYGON (( 10.00000000 10.00000000, 50.00000000 10.00000000, 50.00000000 30.00000000, 10.00000000 30.00000000, 10.00000000 10.00000000))

4 POLYGON (( 10.00000000 9.00000000, 20.00000000 9.00000000, 20.00000000 11.00000000, 10.00000000 11.00000000, 10.00000000 9.00000000))

5 POLYGON (( 40.00000000 120.00000000, 90.00000000 120.00000000,

90.00000000 150.00000000, 40.00000000 150.00000000, 40.00000000 120.00000000))

### 関連資料**:**

• 442 [ページの『](#page-451-0)ST\_MBR』

# **ST\_EnvIntersects**

|

ST EnvIntersects は 2 つの図形を入力パラメーターとし、2 つの図形のエンベロー プが交差する場合は 1 を戻します。それ以外の場合、0 (ゼロ) が戻されます。

2 番目の図形が 1 番目の図形と同じ空間参照系で表現されない場合は、他の空間参 照系に変換されます。

いずれかの図形が NULL または空の場合は、NULL 値が戻されます。

#### 構文**:**

 $\rightarrow$  -db2gse.ST\_EnvIntersects-(-geometry1-,-geometry2-)-

### パラメーター**:**

*geometry1*

*geometry2* のエンベロープとの交差をテストするエンベロープの、図形を表 すタイプ ST Geometry (またはそのサブタイプの 1 つ) の値。

*geometry2*

*geometry1* のエンベロープとの交差をテストするエンベロープの、図形を表 すタイプ ST Geometry (またはそのサブタイプの 1 つ) の値。

# 戻りタイプ**:**

INTEGER

### 例**:**

この例は 2 つの並行した折れ線を作成し、それらの交点をチェックします。折れ線 自体は交差しませんが、そのエンベロープは交差します。

SET CURRENT FUNCTION PATH = CURRENT FUNCTION PATH, db2gse CREATE TABLE sample\_geoms (id INTEGER, geometry ST\_Geometry)

INSERT INTO sample\_geoms VALUES (1, ST\_Geometry('linestring (10 10, 50 50)',0)) INSERT INTO sample\_geoms VALUES  $(2, ST Geometry('linestring (10 20, 50 60)',0))$ SELECT a.id, b.id, ST\_Intersects(a.geometry, b.geometry) Intersects, ST\_EnvIntersects(a.geometry, b.geometry) Envelope Intersects FROM sample\_geoms a , sample\_geoms b WHERE  $a$ . id = 1 and  $b$ . id=2 結果:

### **ST\_EnvIntersects**

ID ID INTERSECTS ENVELOPE\_INTERSECTS ----------- ----------- ----------- ------------------- 1 2 0 1

# **ST\_EqualCoordsys**

ST EqualCoordsys は 2 つの座標系定義を入力パラメーターとし、与えられた定義が 同一の場合は整数値 1 を戻します。それ以外の場合、整数値 0 (ゼロ) が戻されま す。座標系定義は、スペース、括弧、大文字小文字、および浮動小数点表記の相違 に関係なく、比較されます。

与えられた座標系定義のいずれかが NULL の場合は、NULL が戻されます。

### 構文**:**

 $\blacktriangleright$  -db2gse.ST EqualCoordsys—(*—coordinate system1* — ,—*coordinate system2* —) -------

### パラメーター**:**

*coordinate\_system1*

*coordinate\_system2* と比較される 1 番目の座標系を定義する VARCHAR(2048) の値。

*coordinate\_system2*

*coordinate\_system1* と比較される 2 番目の座標系を定義する VARCHAR(2048) の値。

### 戻りタイプ**:**

### INTEGER

### 例**:**

この例は 2 つのオーストラリア座標系を比較し、この 2 つが同じかどうかを調べ ます。

SET CURRENT FUNCTION PATH = CURRENT FUNCTION PATH, db2gse

VALUES ST\_EqualCoordSys( (SELECT definition FROM db2gse.ST\_COORDINATE\_SYSTEMS WHERE coordsys\_name='GCS\_AUSTRALIAN') , (SELECT definition FROM db2gse.ST\_COORDINATE\_SYSTEMS WHERE coordsys name='GCS AUSTRALIAN 1984') ) 結果: 1 -----------

 $\Theta$ 

### 関連資料**:**

• 297 ページの『DB2GSE.ST COORDINATE SYSTEMS カタログ・ビュー』

# **ST\_Equals**

ST\_Equals は 2 つの図形を入力パラメーターとし、図形が等しい場合は 1 を戻し ます。それ以外の場合、0 (ゼロ) が戻されます。図形の定義に使用されるポイント の順序は、同一性のテストに関係しません。

2 番目の図形が 1 番目の図形と同じ空間参照系で表現されない場合は、他の空間参 照系に変換されます。

与えられた 2 つの図形のいずれかが NULL の場合は、NULL が戻されます。

### 構文**:**

**►►**  $-db2gse.ST$  Equals  $-$  (  $-$ *geometry1*  $-$  ,  $-$ *geometry2*  $-$  )  $-$ 

### パラメーター**:**

*geometry1*

*geometry2* と比較される図形を表す、タイプが ST\_Geometry の値。

*geometry2*

*geometry1* と比較される図形を表す、タイプが ST\_Geometry の値。

### 戻りタイプ**:**

INTEGER

例**:**

### 例 **1:**

この例は、異なる順序で座標系を持つ 2 つのポリゴンを作成します。これらのポリ ゴンが等しいと見なされることを示すため、ST\_Equal を使用します。

```
SET CURRENT FUNCTION PATH = CURRENT FUNCTION PATH, db2gse
CREATE TABLE sample geoms (id INTEGER, geometry ST Geometry)
```
INSERT INTO sample\_geoms VALUES (1, ST\_Geometry('polygon((50 30, 30 30, 30 50, 50 50, 50 30))' ,0))

INSERT INTO sample\_geoms VALUES (2, ST\_Geometry('polygon((50 30, 50 50, 30 50, 30 30, 50 30))' ,0))

```
SELECT a.id, b.id, ST_Equals(a.geometry, b.geometry) Equals
  FROM sample geoms a, sample geoms b
WHERE a.id = \overline{1} and b.id = 2
```
結果:

ID ID EQUALS ----------- ----------- -----------<br>1 2 1 2 1

例 **2:**

この例では、X 座標と Y 座標が同じで、M 座標 (指標) が異なる 2 つの図形を作 成します。ST\_Equal 関数を使用して図形を比較すると、0 (ゼロ) が戻され、これら の図形が等しくないことが示されます。

SET CURRENT FUNCTION PATH = CURRENT FUNCTION PATH, db2gse CREATE TABLE sample geoms (id INTEGER, geometry ST Geometry)

INSERT INTO sample\_geoms VALUES (3, ST\_Geometry('multipoint m(80 80 6, 90 90 7)' ,0))

INSERT INTO sample\_geoms VALUES  $(4, ST Geometry('multipoint m(80 80 6, 90 90 4)' ,0))$ 

SELECT a.id, b.id, ST\_Equals(a.geometry, b.geometry) Equals FROM sample geoms a, sample geoms b WHERE  $a$ . id =  $\overline{3}$  and  $b$ . id = 4

結果:

ID ID EQUALS ----------- ----------- ----------- 340

## 例 **3:**

この例では、異なる座標のセットを使用して 2 つの図形を作成していますが、両方 とも同じ図形を表します。ST\_Equal はこれらの図形を比較し、両方の図形がまった く等しいことを示します。

SET current function path = current function path, db2gse CREATE TABLE sample\_geoms ( id INTEGER, geometry ST\_Geometry )

```
INSERT INTO sample_geoms VALUES
   (5, ST_LineString('linestring ( 10 10, 40 40 )', 0)),
   (6, ST_LineString('linestring ( 10 10, 20 20, 40 40)', 0))
SELECT a.id, b.id, ST_Equals(a.geometry, b.geometry) Equals
 FROM sample geoms a, sample geoms b
WHERE a.id = 5 AND b.id = 6
```
結果:

ID ID EQUALS ----------- ----------- ----------- 561

#### 関連資料**:**

• 318 [ページの『地勢を比較する関数』](#page-327-0)

# **ST\_EqualSRS**

ST\_EqualSRS は 2 つの空間参照系 ID を入力パラメーターとし、与えられた空間 参照系が同一の場合は 1 を戻します。それ以外の場合、0 (ゼロ) が戻されます。オ フセット、スケール因数、および座標系が比較されます。

与えられた空間参照系 ID のいずれかが NULL の場合は、NULL が戻されます。

### 構文**:**

<span id="page-406-0"></span> $\rightarrow$  -db2gse.ST EqualSRS - ( - *srs id1* - , - *srs id2* - ) -

パラメーター**:**

- *srs\_id1 srs\_id2* で示された空間参照系と比較される、最初の空間参照系を識別する 値 (タイプ INTEGER)。
- *srs\_id2 srs\_id1* で示された空間参照系と比較される、2 番目の空間参照系を識別す る値 (タイプ INTEGER)。

戻りタイプ**:**

INTEGER

例**:**

db2se を次のように呼び出して、2 つの類似の空間参照系を作成します。

db2se create srs SAMP\_DB -srsId 12 -srsName NYE\_12 -xOffset 0 -yOffset 0  $-x$ Scale 1 $-x$ Scale 1 -coordsysName NAD\_1983\_StatePlane\_New\_York\_East\_FIPS\_3101\_Feet

db2se create srs SAMP\_DB -srsId 22 -srsName NYE\_22 -xOffset 0 -yOffset 0  $-x$ Scale  $1^{-}$ -yScale  $1^{-}$ -coordsysName NAD\_1983\_StatePlane\_New\_York\_East\_FIPS\_3101\_Feet

これらの SRS は同じオフセットとスケール値を持ち、同じ座標系を参照します。唯 一の違いは、定義された名前と SRS ID です。したがって、比較は 1 を戻し、こ れらが同じであることを示します。

SET CURRENT FUNCTION PATH = CURRENT FUNCTION PATH, db2gse

VALUES ST EqualSRS(12, 22)

結果:

1 ----------- 1

関連資料**:**

v 305 ページの『[DB2GSE.ST\\_SPATIAL\\_REFERENCE\\_SYSTEMS](#page-314-0) カタログ・ビュ [ー』](#page-314-0)

# **ST\_ExteriorRing**

ST\_ExteriorRing はポリゴンを入力パラメーターとし、その外部リングを曲線として 戻します。結果の曲線は、与えられたポリゴンの空間参照系で表現されます。

与えられたポリゴンが NULL または空の場合は、NULL が戻されます。ポリゴン に内部リングがない場合、戻される外部リングはポリゴンの境界と同じです。

この関数はメソッドとして呼び出すこともできます。

構文**:**

 $\rightarrow$  b2gse.ST ExteriorRing (*polygon* -) -

### パラメーター**:**

*polygon*

外部リングを戻すポリゴンを表す、タイプが ST\_Polygon の値。

### 戻りタイプ**:**

db2gse.ST\_Curve

### 例**:**

次の例では、結果の行は読みやすいように再フォーマットされています。結果にお けるスペーシングは、ユーザーのオンライン・ディスプレイによって異なります。

この例は 2 つのポリゴン (1 つは 2 つの内部リングを持ち、もう 1 つは内部リン グを持たない) を作成し、次にその外部リングを決定します。

SET CURRENT FUNCTION PATH = CURRENT FUNCTION PATH, db2gse CREATE TABLE sample polys (id INTEGER, geometry ST Polygon)

INSERT INTO sample\_polys VALUES (1, ST\_Polygon('polygon((40 120, 90 120, 90 150, 40 150, 40 120), (50 130, 60 130, 60 140, 50 140, 50 130), (70 130, 80 130, 80 140, 70 140, 70 130))' ,0))

```
INSERT INTO sample_polys VALUES
       (2, ST_Polygon('polygon((10 10, 50 10, 10 30, 10 10))' ,0))
```

```
SELECT id, CAST(ST AsText(ST ExteriorRing(geometry))
  AS VARCHAR(180)) Exterior Ring
FROM sample_polys
```
結果:

ID EXTERIOR\_RING ----------- ---------------------------------------------------------------- 1 LINESTRING ( 40.00000000 120.00000000, 90.00000000 120.00000000, 90.00000000 150.00000000, 40.00000000 150.00000000, 40.00000000 120.00000000)

2 LINESTRING ( 10.00000000 10.00000000, 50.00000000 10.00000000, 10.00000000 30.00000000, 10.00000000 10.00000000)

### 関連資料**:**

v 366 ページの『[ST\\_Boundary](#page-375-0)』

# **ST\_FindMeasure** または **ST\_LocateAlong**

ST\_FindMeasure または ST\_LocateAlong は図形と指標を入力パラメーターとし、指 定された指標を含んでいる、指定された図形の指定された指標そのものをもつ図形 部分の、複数ポイントまたは複数曲線を戻します。ポイントおよび複数ポイントに ついては、指定された指標をもっているすべてのポイントが戻されます。曲線、複 数曲線、面、および複数面の場合、結果を計算するために補間が行われます。面お よび複数面の計算は、図形の境界に関して行われます。

# **ST\_FindMeasure** または **ST\_LocateAlong**

ポイントおよび複数ポイントの場合、与えられた指標が見つからない場合は、空の 図形が戻されます。他のすべての図形については、与えられた指標が図形内の最小 の指標より低い場合、または図形内の最高の指標より高い場合は、空の図形が戻さ れます。与えられた図形が NULL の場合は NULL が戻されます。

この関数はメソッドとして呼び出すこともできます。

### 構文**:**

 $\rightarrow$ -db2gse.ST FindMeasure- $\overline{\phantom{a}}$ db2gse.ST LocateAlong $\overline{\phantom{a}}$ ( *geometry* , *measure* ) -

### パラメーター**:**

*geometry*

M 座標 (指標) に *measure* が含まれる部分を探したい図形を表す、タイプ が ST\_Geometry (またはそのサブタイプの 1 つ) の値。

*measure*

*geometry* の一部が結果に含まれていなければならない指標を示す、タイプ DOUBLE の値。

## 戻りタイプ**:**

db2gse.ST\_Geometry

例**:**

次の CREATE TABLE ステートメントは、SAMPLE GEOMETRIES 表を作成しま す。SAMPLE GEOMETRIES には、ID 列 (各行を一意的に識別する列)、および GEOMETRY ST\_Geometry 列 (サンプルの図形を保管する列) の 2 つの列がありま す。

SET CURRENT FUNCTION PATH = CURRENT FUNCTION PATH, db2gse

CREATE TABLE sample\_geometries(id SMALLINT, geometry ST\_GEOMETRY)

次の INSERT ステートメントは 2 つの行を挿入します。最初の行は折れ線であ り、2 番目の行は複数ポイントです。

INSERT INTO sample\_geometries(id, geometry) VALUES

 $(1, ST LineString('linestring m (2 2 3, 3 5 3, 3 3 6, 4 4 8)', 1)),$ (2, ST\_MultiPoint('multipoint m  $(2\ 2\ 3, 3\ 5\ 3, 3\ 3\ 6, 4\ 4\ 6, 5\ 5\ 6, 6\ 6\ 8)$ , 1)

## 例 **1:**

次の SELECT ステートメントおよび対応する結果セットでは、ST\_FindMeasure 関 数を使用して指標が 7 のポイントを見つけています。最初の行は 1 つのポイント を戻します。しかし、2 番目の行は空のポイントを戻します。線形フィーチャー (0 より大きいディメンションを持つ図形) の場合、ST\_FindMeasure はポイントを補間 できますが、複数ポイントの場合、ターゲットの指標は正確に一致する必要があり ます。

```
SELECT id, cast(ST AsText(ST FindMeasure(geometry, 7))
  AS varchar(45)) AS measure 7
FROM sample geometries
```
# **ST\_FindMeasure** または **ST\_LocateAlong**

```
結果:
ID MEASURE 7
------ ---------------------------------------------
    1 POINT M ( 3.50000000 3.50000000 7.00000000)
    2 POINT EMPTY
例 2:
次の SELECT ステートメントおよび対応する結果セットで、ST_FindMeasure 関数
は 1 つのポイントと 1 つの複数ポイントを戻します。ターゲットの指標 6 は、
ST_FindMeasure および複数ポイントのソース・データの両方の指標と一致します。
SELECT id, cast(ST AsText(ST FindMeasure(geometry, 6))
  AS varchar(120)) AS measure 6
FROM sample geometries
結果:
ID MEASURE_6
------ --------------------------------------------------------------
1 POINT M ( 3.00000000 3.00000000 6.00000000)
2 MULTIPOINT M ( 3.00000000 3.00000000 6.00000000, 4.00000000
      4.00000000 6.00000000, 5.00000000 5.00000000 6.00000000)
関連資料:
ST_MeasureBetween、ST_LocateBetween』
```
# **ST\_Generalize**

|

| |

 $\overline{\phantom{a}}$ 

|

ST Generalize は図形としきい値を入力パラメーターとし、図形の一般的特性を保持 しつつ、ポイントの数を減らして、与えられた図形を表現します。Douglas-Peucker line-simplification (ダグラス・デッカーの線単純化) アルゴリズムを使用し、これに より、ポイントの並びを直線セグメントで置き換えることができるようになるま で、図形を定義する一連のポイントを繰り返し分割します。この線セグメント内で は、定義されたポイントはすべて、与えられたしきい値以上に直線セグメントから 離れることはありません。Z および M 座標は単純化には考慮されません。結果の 図形は、与えられた図形の空間参照系にあります。

指定された図形が空の場合、タイプ ST\_Point の空の図形が戻されます。指定された 図形またはしきい値が NULL の場合は、NULL が戻されます。

この関数はメソッドとして呼び出すこともできます。

### 構文**:**

 $\rightarrow$  db2gse.ST Generalize (*geometry* , *threshold* ) -

### パラメーター**:**

*geometry*

線の単純化を適用する図形を表す、タイプが ST Geometry (またはそのサブ タイプの 1 つ) の値。

*threshold*

線単純化アルゴリズムに使用するしきい値を示す、タイプ DOUBLE の値。 この値は 0 (ゼロ) 以上である必要があります。しきい値を大きくするほ

| | ど、一般化された図形を表現するために使用されるポイントの数は少なくな ります。測地データの場合、しきい値の単位はメートルです。

```
戻りタイプ:
```
db2gse.ST\_Geometry

例**:**

次の例では、結果は読みやすいように再フォーマットされています。結果における スペーシングは、ユーザーのディスプレイによって異なります。

(10, 10) から (80, 80) に行く 8 つのポイントを持つ折れ線を作成します。パスは ほとんど直線ですが、ポイントのいくつかは線から少し離れています。 ST Generalize 関数を使用して、線上のポイントの数を減らすことができます。

SET CURRENT FUNCTION PATH = CURRENT FUNCTION PATH, db2gse CREATE TABLE sample lines (id INTEGER, geometry ST LineString)

INSERT INTO sample\_lines VALUES (1, ST\_Linestring('linestring(10 10, 21 20, 34 26, 40 40, 52 50, 59 63, 70 71, 80 80)' ,0))

### 例 **1:**

一般化係数として 3 を使用すると、折れ線は 4 つの座標に減らされるが、元の折 れ線の表現に非常に近いものです。

```
SELECT CAST(ST AsText(ST Generalize(geometry, 3)) as VARCHAR(115))
  Generalize 3
FROM sample lines
```
結果:

GENERALIZE 3

---------------------------------------------------------------------- LINESTRING ( 10.00000000 10.00000000, 34.00000000 26.00000000, 59.00000000 63.00000000, 80.00000000 80.00000000)

### 例 **2:**

一般化係数として 6 を使用すると、折れ線はたった 2 つの座標に減らされます。 これは上の例よりも単純な折れ線になりますが、元の表現からはより大きく乖離 (かいり) することになります。

```
SELECT CAST(ST AsText(ST Generalize(geometry, 6)) as VARCHAR(65))
  Generalize 6
FROM sample_lines
```
結果:

GENERALIZE 6

----------------------------------------------------------------

LINESTRING ( 10.0000000 10.00000000, 80.00000000 80.00000000)

# <span id="page-411-0"></span>**ST\_GeomCollection**

ST\_GeomCollection は、次の入力の 1 つから図形の集合を作成します。

- 事前割り当てテキスト表記
- 事前割り当てバイナリー表記
- ESRI 形状表記
- v ジオグラフィー・マークアップ言語 (GML) 表記

結果の図形集合を入れる空間参照系を示すため、オプションの空間参照系 ID を指 定することができます。

事前割り当てテキスト表記、事前割り当てバイナリー表記、ESRI 形状表記、または GML 表記が NULL の場合は、NULL が戻されます。

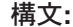

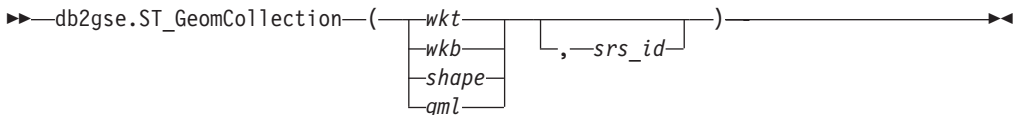

### パラメーター**:**

- *wkt* 結果の図形集合の事前割り当てテキスト表記が入る、タイプ CLOB(2G) の 値。
- *wkb* 結果の図形集合の事前割り当てバイナリー表記が入る、タイプ BLOB(2G) の値。
- *shape* 結果の図形集合の ESRI 形状表記を表す、タイプが BLOB(2G) の値。
- *gml* ジオグラフィー・マークアップ言語 (GML) を使用した、結果の図形集合を 表す、タイプが CLOB(2G) の値。
- *srs\_id* 結果の図形集合の空間参照系を識別する、タイプ INTEGER の値。

*srs\_id* パラメーターを省略すると、数値 ID が 0 (ゼロ) の空間参照系が暗 黙的に使用されます。

*srs id* がカタログ・ビュー DB2GSE.ST SPATIAL REFERENCE SYSTEMS にリストされた空間参照系でない場合は、エラーが戻されます (SQLSTATE 38SU1)。

# 戻りタイプ**:**

db2gse.ST\_GeomCollection

## 注**:**

*srs\_id* パラメーターを省略すると、*wkt* および *gml* を明示的に CLOB データ・タ イプにキャストする必要がある場合があります。さもなければ、DB2 は参照タイプ REF(ST\_GeomCollection) から ST\_GeomCollection タイプに値をキャストするために 使用される関数にゆだねる可能性があります次の例では、必ず DB2 は正しい関数 に解決をゆだねます。

例**:**

次の例では、結果の行は読みやすいように再フォーマットされています。結果にお けるスペーシングは、ユーザーのオンライン・ディスプレイによって異なります。

次のコードは、ST GeomCollection 関数を使用して、事前割り当てテキスト (WKT) 表記から複数ポイント、複数線、および複数ポリゴンを、またジオグラフィー・マ ークアップ言語 (GML) から複数ポイントを作成し、GeomCollection 列に挿入する 方法を示しています。

SET CURRENT FUNCTION PATH = CURRENT FUNCTION PATH, db2gse

```
CREATE TABLE sample_geomcollections(id INTEGER,
   geometry ST_GEOMCOLLECTION)
```

```
INSERT INTO sample_geomcollections(id, geometry)
VALUES
    (4001, ST_GeomCollection('multipoint(1 2, 4 3, 5 6)', 1) ),
    (4002, ST_GeomCollection('multilinestring(
                              (33 2, 34 3, 35 6),
                              (28 4, 29 5, 31 8, 43 12),
                              (39\;3,\;37\;4,\;36\;7))', 1) ),
    (4003, ST_GeomCollection('multipolygon(((3 3, 4 6, 5 3, 3 3),
                              (8 24, 9 25, 1 28, 8 24),
                              (13 33, 7 36, 1 40, 10 43, 13 33)))', 1)),
    (4004, ST_GeomCollection('<gml:MultiPoint srsName="EPSG:4269"
                              ><gml:PointMember><gml:Point>
                              <gml:coord><gml:X>10</gml:X>
                              <gml:Y>20</gml:Y></gml: coord></gml:Point>
                              </gml:PointMember><gml:PointMember>
                              <gml:Point><gml:coord><gml:X>30</gml:X>
                              <gml:Y>40</gml:Y></gml:coord></gml:Point>
                              </gml:PointMember></gml:MultiPoint>', 1))
SELECT id, cast(geometry..ST_AsText AS varchar(350)) AS geomcollection
FROM sample geomcollections
結果:
ID GEOMCOLLECTION
        ----------- -----------------------------------------------------------------
4001 MULTIPOINT ( 1.00000000 2.00000000, 4.00000000 3.00000000,
   5.00000000 6.00000000)
4002 MULTILINESTRING (( 33.00000000 2.00000000, 34.00000000
  3.00000000, 35.00000000 6.00000000),( 28.00000000 4.00000000,
  29.00000000 5.00000000, 31.00000000 8.00000000, 43.00000000
  12.00000000),(39.00000000 3.00000000, 37.00000000 4.00000000,
  36.00000000 7.00000000))
4003 MULTIPOLYGON ((( 13.00000000 33.00000000, 10.00000000
   43.00000000, 1.00000000 40.00000000, 7.00000000 36.00000000,
    13.00000000 33.00000000)),(( 8.00000000 24.00000000, 9.00000000
    25.00000000, 1.00000000 28.00000000, 8.00000000 24.00000000)),
    (( 3.00000000 3.00000000,5.00000000 3.00000000, 4.00000000
    6.00000000,3.00000000 3.00000000)))
4004 MULTIPOINT ( 10.00000000 20.00000000, 30.00000000
    40.00000000)
```
### 関連資料**:**

- v 527 [ページの『事前割り当てテキスト](#page-536-0) (WKT) 表記』
- v 532 [ページの『事前割り当てバイナリー](#page-541-0) (WKB) 表記』
- v 533 [ページの『形状表記』](#page-542-0)
- v 534 [ページの『ジオグラフィー・マークアップ言語](#page-543-0) (GML) 表記』

# **ST\_GeomCollFromTxt**

ST GeomCollFromTxt は、図形集合の事前割り当てテキスト表記および、オプショ ンとして空間参照系 ID を入力パラメーターとして取り、対応する図形集合を戻し ます。

指定された事前割り当てテキスト表記が NULL の場合は、NULL が戻されます。

同じ結果を得るには ST GeomCollection 関数をお勧めします。お勧めする理由は、 ST GeomCollection は事前割り当てバイナリー表記だけでなく、追加の入力フォーマ ットを処理できる柔軟性があるためです。

#### 構文**:**

 db2gse.ST\_GeomCollFromTxt ( *wkt*  $-$ , $-$ srs $id$ ) -

### パラメーター**:**

- *wkt* 結果の図形集合の事前割り当てテキスト表記が入る、タイプ CLOB(2G) の 値。
- *srs\_id* 結果の図形集合の空間参照系を識別する、タイプ INTEGER の値。

*srs\_id* パラメーターを省略すると、数値 ID が 0 (ゼロ) の空間参照系が暗 黙的に使用されます。

*srs\_id* がカタログ・ビュー DB2GSE.ST\_SPATIAL\_REFERENCE\_SYSTEMS にリストされた空間参照系でない場合は、エラーが戻されます (SQLSTATE 38SU1)。

### 戻りタイプ**:**

db2gse.ST\_GeomCollection

# 例**:**

次の例では、結果の行は読みやすいように再フォーマットされています。結果にお けるスペーシングは、ユーザーのオンライン・ディスプレイによって異なります。

次のコードは、ST\_GeomCollFromTxt 関数を使用して、事前割り当てテキスト (WKT) 表記から複数ポイント、複数線、および複数ポリゴンを作成し、 GeomCollection 列に挿入する方法を示しています。

SET CURRENT FUNCTION PATH = CURRENT FUNCTION PATH, db2gse

CREATE TABLE sample\_geomcollections(id INTEGER, geometry ST\_GEOMCOLLECTION)

INSERT INTO sample\_geomcollections(id, geometry) VALUES  $(4011, STGeomCollFromTxt('multipoint(1 2, 4 3, 5 6)', 1)),$ (4012, ST\_GeomCollFromTxt('multilinestring( (33 2, 34 3, 35 6), (28 4, 29 5, 31 8, 43 12), (39 3, 37 4, 36 7))', 1) ), (4013, ST\_GeomCollFromTxt('multipolygon(((3 3, 4 6, 5 3, 3 3), (8 24, 9 25, 1 28, 8 24), (13 33, 7 36, 1 40, 10 43, 13 33)))', 1))

```
SELECT id, cast(geometry..ST AsText AS varchar(340))
  AS geomcollection
FROM sample_geomcollections
```
4.00000000 6.00000000, 3.00000000 3.00000000)))

結果:

```
ID GEOMCOLLECTION
----------- -----------------------------------------------------------------
4011 MULTIPOINT ( 1.00000000 2.00000000, 4.00000000 3.00000000,
  5.00000000 6.00000000)
4012 MULTILINESTRING (( 33.00000000 2.00000000, 34.00000000
  3.00000000, 35.00000000 6.00000000),( 28.00000000 4.00000000, 29.00000000
  5.00000000, 31.00000000 8.00000000, 43.00000000 12.00000000),( 39.00000000
  3.00000000, 37.00000000 4.00000000, 36.00000000 7.00000000))
4013 MULTIPOLYGON ((( 13.00000000 33.00000000, 10.00000000 43.00000000,
  1.00000000 40.00000000, 7.00000000 36.00000000, 13.00000000 33.00000000)),
  (( 8.00000000 24.00000000, 9.00000000 25.00000000, 1.00000000 28.00000000,
```
## 関連資料**:**

v 402 ページの『[ST\\_GeomCollection](#page-411-0)』

# **ST\_GeomCollFromWKB**

ST\_GeomCollFromWKB は、入力パラメーターとして、図形集合の事前割り当てバ イナリー表記および、オプションの空間参照系 ID を取り、対応する図形集合を戻 します。

8.00000000 24.00000000)),(( 3.00000000 3.00000000, 5.00000000 3.00000000,

与えられた、事前割り当てバイナリー表記が NULL の場合は、NULL が戻されま す。

この機能は、ST\_GeomCollection バージョンを使用することをお勧めします。

### 構文**:**

 db2gse.ST\_GeomCollFromTxt ( *wkb* , *srs\_id* ) -

### パラメーター**:**

- *wkb* 結果の図形集合の事前割り当てバイナリー表記が入る、タイプ BLOB(2G) の値。
- *srs\_id* 結果の図形集合の空間参照系を識別する、タイプ INTEGER の値。

*srs\_id* パラメーターを省略すると、数値 ID が 0 (ゼロ) の空間参照系が暗 黙的に使用されます。

*srs\_id* がカタログ・ビュー DB2GSE.ST\_SPATIAL\_REFERENCE\_SYSTEMS にリストされた空間参照系でない場合は、エラーが戻されます (SQLSTATE 38SU1)。

### 戻りタイプ**:**

db2gse.ST\_GeomCollection

### 例**:**

次の例では、結果の行は読みやすいように再フォーマットされています。結果にお けるスペーシングは、ユーザーのオンライン・ディスプレイによって異なります。

次のコードは ST GeomCollFromWKB 関数を使用して、事前割り当てバイナリー表 記の図形集合の座標を作成し、照会する方法を示しています。ID 4021 と ID 4022 を持ち、空間参照系 1 の図形集合を持つ行を SAMPLE\_GEOMCOLLECTION 表に 挿入しています。

SET CURRENT FUNCTION PATH = CURRENT FUNCTION PATH, db2gse

```
CREATE TABLE sample_geomcollections(id INTEGER,
 geometry ST_GEOMCOLLECTION, wkb BLOB(32k))
INSERT INTO sample_geomcollections(id, geometry)
VALUES
  (4021, STGeomCollFromTxt('multipoint(1 2, 4 3, 5 6)', 1)),(4022, ST_GeomCollFromTxt('multilinestring(
                            (33 2, 34 3, 35 6),
                            (28 4, 29 5, 31 8, 43 12))', 1))
UPDATE sample_geomcollections AS temp_correlated
SET wkb = geometry..ST_AsBinary
WHERE id = temp correlated.id
SELECT id, cast(ST_GeomCollFromWKB(wkb)..ST_AsText
  AS varchar(190)) AS GeomCollection
FROM sample geomcollections
結果:
ID GEOMCOLLECTION
       ----------- -----------------------------------------------------
      4021 MULTIPOINT ( 1.00000000 2.00000000, 4.00000000
 3.00000000, 5.00000000 6.00000000)
       4022 MULTILINESTRING (( 33.00000000 2.00000000,
34.00000000 3.00000000, 35.00000000 6.00000000),( 28.00000000
4.00000000, 29.00000000 5.00000000, 31.00000000 8.00000000,
43.00000000 12.00000000))
関連資料:
```
v 532 [ページの『事前割り当てバイナリー](#page-541-0) (WKB) 表記』

# **ST\_Geometry**

ST\_Geometry は、次の入力の 1 つから図形を作成します。

- 事前割り当てテキスト表記
- v 事前割り当てバイナリー表記
- ESRI 形状表記
- v ジオグラフィー・マークアップ言語 (GML) 表記

結果の図形を入れる空間参照系を示すため、オプションとして空間参照系 ID を指 定することができます。

結果の図形の動的タイプは、ST\_Geometry のインスタンス化可能なサブタイプの 1 つです。

事前割り当てテキスト表記、事前割り当てバイナリー表記、ESRI 形状表記、または GML 表記が NULL の場合は、NULL が戻されます。

構文**:**

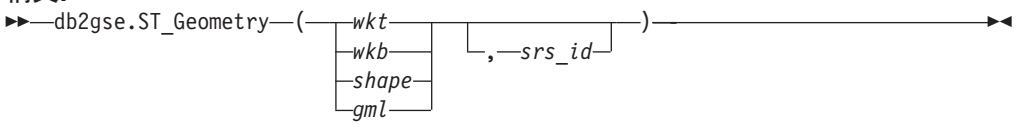

### パラメーター**:**

- *wkt* 結果の図形の事前割り当てテキスト表記が入る、タイプ CLOB(2G) の値。
- *wkb* 結果の図形の事前割り当てバイナリー表記が入る、タイプ BLOB(2G) の 値。
- *shape* 結果の図形の ESRI 形状表記を表す、タイプが BLOB(2G) の値。
- *gml* ジオグラフィー・マークアップ言語 (GML) を使用した、結果の図形を表 す、タイプが CLOB(2G) の値。
- *srs\_id* 結果の図形の空間参照系を識別する、タイプが INTEGER の値。

*srs\_id* パラメーターを省略すると、数値 ID が 0 (ゼロ) の空間参照系が暗 黙的に使用されます。

*srs\_id* がカタログ・ビュー DB2GSE.ST\_SPATIAL\_REFERENCE\_SYSTEMS にリストされた空間参照系でない場合は、エラーが戻されます (SQLSTATE 38SU1)。

### 戻りタイプ**:**

db2gse.ST\_Geometry

### 例**:**

次の例では、結果の行は読みやすいように再フォーマットされています。結果にお けるスペーシングは、ユーザーのオンライン・ディスプレイによって異なります。

次のコードは、ST Geometry 関数を使用して、事前割り当てテキスト (WKT) ポイ ント表記からポイントを、またはジオグラフィー・マークアップ言語 (GML) の線 表記から線を、作成し、挿入する方法を示しています。

ST\_Geometry 関数は、各種の図形表記からどのような空間データ・タイプでも作成 できるので、空間データ・タイプ作成機能の中で最も柔軟性があります。

ST\_LineFromText は WKT 線表記から線を作成できるだけです。ST\_WKTToSql は どのようなタイプでも作成できますが、WKT 表記からのみです。

SET CURRENT FUNCTION PATH = CURRENT FUNCTION PATH, db2gse

CREATE TABLE sample geometries(id INTEGER, geometry ST GEOMETRY)

INSERT INTO sample\_geometries(id, geometry) VALUES (7001, ST\_Geometry('point(1 2)', 1) ), (7002, ST\_Geometry('linestring(33 2, 34 3, 35 6)', 1) ), (7003, ST\_Geometry('polygon((3 3, 4 6, 5 3, 3 3))', 1)), (7004, ST\_Geometry('<gml:Point srsName=";EPSG:4269";><gml:coord>

<gml:X>50</gml:X><gml:Y>60</gml:Y></gml:coord>

 $\leq$ /gml:Point>', 1)) SELECT id, cast(geometry..ST AsText AS varchar(120)) AS geometry FROM sample\_geometries 結果: ID GEOMETRY ----------- ------------------------------------------------------------ 7001 POINT ( 1.00000000 2.00000000) 7002 LINESTRING ( 33.00000000 2.00000000, 34.00000000 3.00000000, 35.00000000 6.00000000) 7003 POLYGON (( 3.00000000 3.00000000, 5.00000000 3.00000000, 4.00000000 6.00000000, 3.00000000 3.00000000)) 7004 POINT ( 50.00000000 60.00000000) 関連資料**:** v 527 [ページの『事前割り当てテキスト](#page-536-0) (WKT) 表記』

# **ST\_GeometryN**

ST\_GeometryN は、図形の集合と 1 つの索引を入力パラメーターとし、集合の中か ら、索引で指定された図形を戻します。結果の図形は、与えられた図形集合の空間 参照系で表現されます。

与えられた図形集合が NULL または空の場合、または索引が 1 より小さいか集合 内の図形の数より大きい場合は NULL が戻され、警告条件が起こります (01HS0)。

この関数はメソッドとして呼び出すこともできます。

### 構文**:**

→→ db2gse.ST\_GeometryN- $(-collection -$ ,  $-$ index-)

## パラメーター**:**

*collection*

その中にある *n* 番目の図形を探す図形集合を表す、タイプが ST\_GeomCollection (またはそのサブタイプの 1 つ) の値。

*index collection* から戻される *n* 番目の図形を示す、タイプ INTEGER の値。

*index* が 1 より小さいか集合内の図形の数より大きい場合は、NULL が戻 され、警告 (SQLSTATE 01HS0) が出されます。

## 戻りタイプ**:**

db2gse.ST\_Geometry

### 例**:**

次のコードは、図形集合の中の 2 番目の図形を選択する方法を示しています。 SET CURRENT FUNCTION PATH = CURRENT FUNCTION PATH, db2gse

CREATE TABLE sample\_geomcollections (id INTEGER, geometry ST\_GEOMCOLLECTION)

```
INSERT INTO sample_geomcollections(id, geometry)
VALUES
    (4001, ST_GeomCollection('multipoint(1 2, 4 3)', 1) ),
    (4002, ST_GeomCollection('multilinestring(
                           (33 2, 34 3, 35 6),
                           (28 4, 29 5, 31 8, 43 12),
                           (39 3, 37 4, 36 7))', 1) ),
    (4003, ST_GeomCollection('multipolygon(((3 3, 4 6, 5 3, 3 3),
                              (8 24, 9 25, 1 28, 8 24),
                              (13 33, 7 36, 1 40, 10 43, 13 33)))', 1))
SELECT id, cast(ST GeometryN(geometry, 2)..ST AsText AS varchar(110))
   AS second_geometry
FROM sample geomcollections
結果:
ID SECOND_GEOMETRY
----------- ----------------------------------------------------------
      4001 POINT ( 4.00000000 3.00000000)
       4002 LINESTRING ( 28.00000000 4.00000000, 29.00000000 5.00000000,
   31.00000000 8.00000000, 43.00000000 12.00000000)
       4003 POLYGON (( 8.00000000 24.00000000, 9.00000000 25.00000000,
  1.00000000 28.00000000, 8.00000000 24.00000000))
```
### 関連資料**:**

• 467 ページの『[ST\\_NumGeometries](#page-476-0)』

# **ST\_GeometryType**

ST\_GeometryType は図形を入力パラメーターとし、その図形の動的タイプの完全修 飾されたタイプ名を戻します。

DB2 関数 TYPE SCHEMA と TYPE NAME は同じ効果を持ちます。

この関数はメソッドとして呼び出すこともできます。

### 構文**:**

 $\rightarrow$  -db2gse.ST GeometryType (*geometry* -) -

### パラメーター**:**

*geometry*

図形タイプを戻す、タイプ ST\_Geometry の値。

### 戻りタイプ**:**

VARCHAR(128)

## 例**:**

次のコードは、図形のタイプを判別する方法を示しています。 SET CURRENT FUNCTION PATH = CURRENT FUNCTION PATH, db2gse

CREATE TABLE sample\_geometries (id INTEGER, geometry ST\_GEOMETRY)

```
INSERT INTO sample_geometries(id, geometry)
VALUES
    (7101, ST_Geometry('point(1 2)', 1) ),
   (7102, ST_Geometry('linestring(33 2, 34 3, 35 6)', 1) ),
   (7103, ST_Geometry('polygon((3 3, 4 6, 5 3, 3 3))', 1)),
   (7104, ST Geometry('multipoint(1 2, 4 3)', 1))
SELECT id, geometry..ST GeometryType AS geometry type
FROM sample geometries
結果:
ID GEOMETRY_TYPE
----------- -------------------------------
      7101 "DB2GSE "."ST_POINT"
      7102 "DB2GSE "."ST_LINESTRING"
      7103 "DB2GSE "."ST_POLYGON"
      7104 "DB2GSE "."ST_MULTIPOINT"
```
# **ST\_GeomFromText**

ST GeomFromText は、図形の事前割り当てテキスト表記および、オプションで空間 参照系 ID を入力パラメーターとして取り、対応する図形を戻します。

指定された事前割り当てテキスト表記が NULL の場合は、NULL が戻されます。

この機能としては、ST\_Geometry の使用をお勧めします。

### 構文**:**

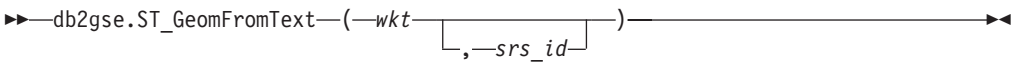

### パラメーター**:**

- *wkt* 結果の図形の事前割り当てテキスト表記が入る、タイプ CLOB(2G) の値。
- *srs\_id* 結果の図形の空間参照系を識別する、タイプが INTEGER の値。

*srs\_id* パラメーターを省略すると、数値 ID が 0 (ゼロ) の空間参照系が暗 黙的に使用されます。

*srs\_id* がカタログ・ビュー DB2GSE.ST\_SPATIAL\_REFERENCE\_SYSTEMS にリストされた空間参照系でない場合は、エラーが戻されます (SQLSTATE 38SU1)。

# 戻りタイプ**:**

db2gse.ST\_Geometry

### 例**:**

次の例では、結果の行は読みやすいように再フォーマットされています。結果にお けるスペーシングは、ユーザーのオンライン・ディスプレイによって異なります。

この例では、ST GeomFromText 関数を使用して、事前定義されたテキスト (WKT) のポイント表記からポイントを作成し、挿入しています。

次のコードは、ID および、WKT 表記を使用する空間参照系 1 の図形を持つ行を SAMPLE\_POINTS 表に挿入します。

SET CURRENT FUNCTION PATH = CURRENT FUNCTION PATH, db2gse CREATE TABLE sample\_geometries(id INTEGER, geometry ST\_GEOMETRY) INSERT INTO sample\_geometries(id, geometry) VALUES (1251, ST\_GeomFromText('point(1 2)', 1) ), (1252, ST\_GeomFromText('linestring(33 2, 34 3, 35 6)', 1) ),  $(1253, ST_GeomFromText('polygon((3 3, 4 6, 5 3, 3 3))', 1))$ 次の SELECT ステートメントは、SAMPLE GEOMETRIES 表から ID と GEOMETRIES を戻します。 SELECT id, cast(geometry..ST AsText AS varchar(105)) AS geometry FROM sample\_geometries 結果: ID GEOMETRY ----------- --------------------------------------------------------------- 1251 POINT ( 1.00000000 2.00000000) 1252 LINESTRING ( 33.00000000 2.00000000, 34.00000000 3.00000000, 35.00000000 6.00000000) 1253 POLYGON (( 3.00000000 3.00000000, 5.00000000 3.00000000,

4.00000000 6.00000000, 3.00000000 3.00000000))

- 関連資料**:**
- v 527 [ページの『事前割り当てテキスト](#page-536-0) (WKT) 表記』

# **ST\_GeomFromWKB**

ST\_GeomFromWKB は、図形の事前割り当てバイナリー表記および、オプションと して空間参照系 ID を入力パラメーターとして取り、対応する図形を戻します。

与えられた、事前割り当てバイナリー表記が NULL の場合は、NULL が戻されま す。

この機能としては、ST\_Geometry の使用をお勧めします。

構文**:**

 $\rightarrow$  db2gse.ST GeomFromWKB  $-$  (  $-wkb$  $\perp$ <sub>, *srs* id</sub>  $\blacktriangleright$ 

## パラメーター**:**

*wkb* 結果の図形の事前割り当てバイナリー表記が入る、タイプ BLOB(2G) の 値。

*srs\_id* 結果の図形の空間参照系を識別する、タイプが INTEGER の値。

*srs\_id* パラメーターを省略すると、数値 ID が 0 (ゼロ) の空間参照系が暗黙的に使 用されます。

指定された srs id パラメーターが、カタログ・ビュー DB2GSE.ST\_SPATIAL\_REFERENCE\_SYSTEMS にリストされた空間参照系を示して いない場合は、エラーが戻されます (SQLSTATE 38SU1)。

戻りタイプ**:**

db2gse.ST\_Geometry

### 例**:**

次の例では、結果の行は読みやすいように再フォーマットされています。結果にお けるスペーシングは、ユーザーのオンライン・ディスプレイによって異なります。

次のコードは ST GeomFromWKB 関数を使用して、事前割り当てバイナリー (WKB) 線表記から線を作成し、挿入する方法を示しています。

次の例は、ID および空間参照系 1 の WKB 表記の図形を持つレコードを SAMPLE\_GEOMETRIES 表に挿入しています。

SET CURRENT FUNCTION PATH = CURRENT FUNCTION PATH, db2gse

CREATE TABLE sample\_geometries (id INTEGER, geometry ST\_GEOMETRY, wkb BLOB(32K))

INSERT INTO sample\_geometries(id, geometry) VALUES (1901, ST\_GeomFromText('point(1 2)', 1) ), (1902, ST\_GeomFromText('linestring(33 2, 34 3, 35 6)', 1) ), (1903, ST\_GeomFromText('polygon((3 3, 4 6, 5 3, 3 3))', 1)) UPDATE sample\_geometries AS temp\_correlated SET wkb = geometry..ST\_AsBinary WHERE id = temp correlated.id SELECT id, cast(ST GeomFromWKB(wkb)..ST AsText AS varchar(190)) AS geometry FROM sample geometries

結果:

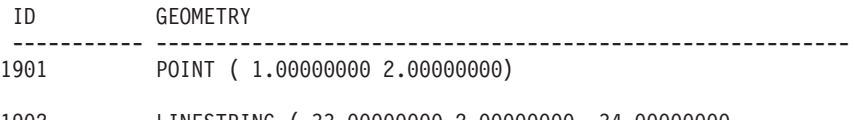

1902 LINESTRING ( 33.00000000 2.00000000, 34.00000000 3.00000000, 35.00000000 6.00000000)

1903 POLYGON (( 3.00000000 3.00000000, 5.00000000 3.00000000, 4.00000000 6.00000000, 3.00000000 3.00000000))

### 関連資料**:**

v 532 [ページの『事前割り当てバイナリー](#page-541-0) (WKB) 表記』

# **ST\_GetIndexParms**

ST GetIndexParms は、地理情報索引の ID または地理情報列の ID のいずれかを入 力パラメーターとし、索引または地理情報列の索引を定義するために使用されるパ ラメーターを戻します。追加のパラメーター番号を指定すると、その番号で示され たグリッド・サイズだけが戻されます。

構文**:**

```
\rightarrow-db2gse.ST GetIndexParms-(
```
 *index\_schema* , *index\_name table\_schema* , *table\_name* , *column\_name* , *grid\_size\_number* )——

パラメーター**:**

*index\_schema*

修飾されていない名前 *index\_name* を持つ地理情報索引が属するスキーマを 示す、タイプが VARCHAR(128) の値。スキーマ名は大文字小文字の区別が あり、SYSCAT.SCHEMATA カタログ・ビューにリストされている必要があ ります。

このパラメーターが NULL の場合、地理情報索引のスキーマ名として、 CURRENT SCHEMA 特殊レジスターの値が使用されます。

*index\_name*

索引パラメーターを戻させたい地理情報索引の、修飾されていない名前が入 る、タイプが VARCHAR(128) の値。索引名は大文字小文字の区別があり、 スキーマ *index schema* 用に SYSCAT.INDEXES カタログ・ビューにリスト されている必要があります。

*table\_schema*

修飾されていない名前 *table\_name* を持つ表が属するスキーマを示す、タイ プが VARCHAR(128) の値。スキーマ名は大文字小文字の区別があり、 SYSCAT.SCHEMATA カタログ・ビューにリストされている必要がありま す。

このパラメーターが NULL の場合、地理情報索引のスキーマ名として、 CURRENT SCHEMA 特殊レジスターの値が使用されます。

*table\_name*

地理情報列 *column\_name* を持つ表の、修飾されていない名前を含む、タイ プが VARCHAR(128) の値。表名は大文字小文字の区別があり、スキーマ *table\_schema* 用に SYSCAT.TABLES カタログ・ビューにリストされている 必要があります。

*column\_name*

列の地理情報索引の索引パラメーターが戻される、表 *table\_schema.table\_name* の列を示す、タイプが VARCHAR(128) の値。列名 は大文字小文字の区別があり、表 *table\_schema.table\_name* 用に SYSCAT.COLUMNS カタログ・ビューにリストされている必要がありま す。

列に地理情報索引が定義されていない場合は、エラーが起こります (SQLSTATE 38SQ0)。

*grid\_size\_number*

値を戻させたいパラメーターを識別する、タイプが DOUBLE の値。

この値が 1 より小さいか、または 3 より大きい場合は、エラーが戻されま す (SQLSTATE 38SQ1)。

戻りタイプ**:**

DOUBLE (*grid\_size\_number* が指定されている場合)

### **ST\_GetIndexParms**

*grid\_size\_number* が指定されていない場合は、2 つの列 ORDINAL および VALUE を持つ表が戻されます。列 ORDINAL のタイプは INTEGER、列 VALUE のタイプ は DOUBLE です。

グリッド索引のパラメーターが戻される場合、ORDINAL 列には、1 番目のグリッ ド・サイズの値 1、2 番目の値 2、3 番目の値 3 が入ります。列 VALUE にはグ リッド・サイズが入ります。

VALUE 列には、それぞれのパラメーターに該当する値が入ります。

例**:**

次のコードは、地理情報列と地理情報索引を持つ表を作成します。

SET CURRENT FUNCTION PATH = CURRENT FUNCTION PATH, db2gse

CREATE TABLE sch.offices (name VARCHAR(30), location ST\_Point )

```
CREATE INDEX sch.idx ON sch.offices(location)
     EXTEND USING db2gse.spatial index(1e0, 10e0, 1000e0)
```
ST\_GetIndexParms 関数を使用して、地理情報索引の作成時に使用したパラメーター の値を検索することができます。

### 例 **1:**

この例は、どのパラメーターを戻すかを明示的に番号で指定して、地理情報グリッ ド索引の 3 つのグリッド・サイズを別々に検索する方法を示しています。

VALUES ST\_GetIndexParms('SCH', 'OFFICES', 'LOCATION', 1)

結果:

```
1
------------------------
 +1.00000000000000E+000
```
VALUES ST\_GetIndexParms('SCH', 'OFFICES', 'LOCATION', 2)

結果:

```
1
------------------------
 +1.00000000000000E+001
VALUES ST_GetIndexParms('SCH', 'IDX', 3)
結果:
```
1 ------------------------

```
+1.00000000000000E+003
```
## 例 **2:**

この例は、地理情報グリッド索引のすべてのパラメーターの検索方法を示していま す。ST GetIndexParms 関数は、パラメーター番号および対応するグリッド・サイズ を示す表を戻します。 SELECT \* FROM TABLE ( ST GetIndexParms('SCH', 'OFFICES', 'LOCATION') ) AS t 結果:

```
ORDINAL VALUE
                   ----------- ------------------------
         1 +1.00000000000000E+000
          2 +1.00000000000000E+001
          3 +1.00000000000000E+003
SELECT * FROM TABLE ( ST_GetIndexParms('SCH', 'IDX') ) AS t
結果:
ORDINAL VALUE
 ----------- ------------------------
         1 +1.00000000000000E+000
          2 +1.00000000000000E+001
          3 +1.00000000000000E+003
関連概念:
```
v 104 [ページの『空間グリッド・インデックス』](#page-113-0)

# **ST\_InteriorRingN**

| | ST\_InteriorRingN は、ポリゴンと索引を入力パラメーターとし、与えられた索引で 指定された内部リングを折れ線として戻します。内部リングは、内部図形検査ルー チンにより定義された規則に従って編成されます。

与えられたポリゴンが NULL または空の場合、またはその中に内部リングがない場 合は、NULL が戻されます。索引が 1 より小さいかポリゴン内の内部リングの数よ り大きい場合は、NULL 値が戻され、警告条件が起こります (1HS1)。

この関数はメソッドとして呼び出すこともできます。

### 構文**:**

 $\rightarrow$  -db2gse.ST InteriorRingN - ( *-polygon* -, *-index* -) -

## パラメーター**:**

*polygon*

*index* で指定された内部リングを戻す図形を表す、値 (タイプ ST\_Polygon)。

*index n* 番目 の内部リングを示すことを示す値 (タイプ INTEGER)。*index* で識別 される内部リングがない場合は、警告条件が起こります (01HS1)。

## 戻りタイプ**:**

db2gse.ST\_Curve

### 例**:**

この例では、2 つの内部リングを持つポリゴンを作成します。次に ST\_InteriorRingN 呼び出しを使用して、2 番目の内部リングを検索します。

SET CURRENT FUNCTION PATH = CURRENT FUNCTION PATH, db2gse CREATE TABLE sample polys (id INTEGER, geometry ST Polygon)

INSERT INTO sample\_polys VALUES (1, ST\_Polygon('polygon((40 120, 90 120, 90 150, 40 150, 40 120), (50 130, 60 130, 60 140, 50 140, 50 130), (70 130, 80 130, 80 140, 70 140, 70 130))' ,0))

```
SELECT id, CAST(ST AsText(ST InteriorRingN(geometry, 2)) as VARCHAR(180))
      Interior_Ring
FROM sample_polys
結果:
ID INTERIOR_RING
----------- ------------------------------------------------------------------
```
1 LINESTRING ( 70.00000000 130.00000000, 70.00000000 140.00000000, 80.00000000 140.00000000, 80.00000000 130.00000000, 70.00000000 130.00000000)

## 関連資料**:**

- 397 ページの『[ST\\_ExteriorRing](#page-406-0)』
- v 468 ページの『[ST\\_NumInteriorRing](#page-477-0)』

# **ST\_Intersection**

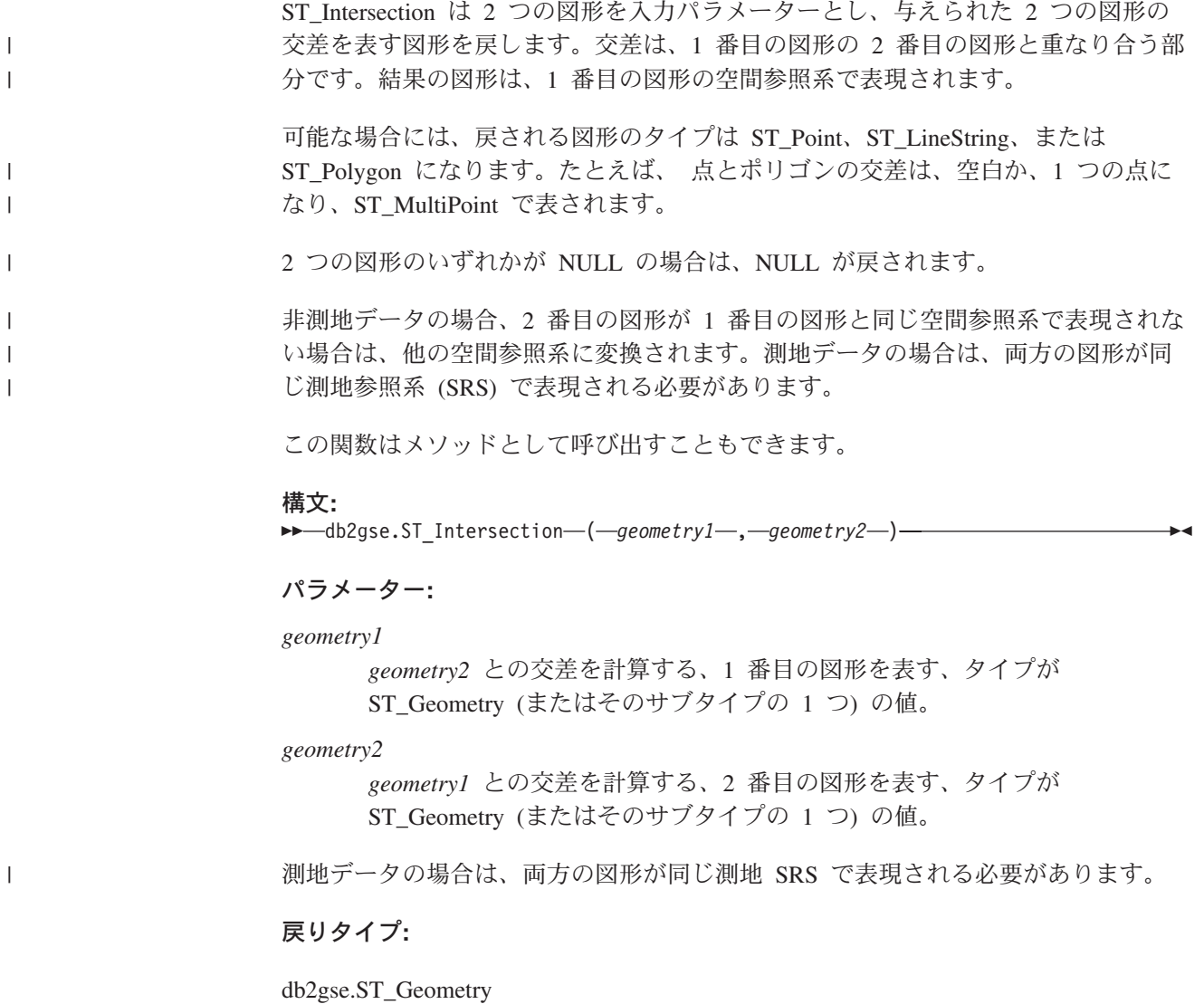

戻される図形のディメンションは、測地データの折れ線を除き、入力された図形の うちディメンションの低い方に合わされます。測地データの場合、2 つの折れ線の 交差のディメンションは 0 になります (これは、交差がポイント、あるいはマルチ ポイントになるということ) 。

例**:**

| | | |

| | 次の例では、結果は読みやすいように再フォーマットされています。結果における スペーシングは、ユーザーのディスプレイによって異なります。

この例は、複数の異なる図形を作成し、次に最初の図形との交差 (もしあれば) を判 別しています。 SET CURRENT FUNCTION PATH = CURRENT FUNCTION PATH, db2gse CREATE TABLE sample geoms (id INTEGER, geometry ST Geometry) INSERT INTO sample\_geoms VALUES (1, ST\_Geometry('polygon((30 30, 30 50, 50 50, 50 30, 30 30))' ,0)) INSERT INTO sample\_geoms VALUES (2, ST\_Geometry('polygon((20 30, 30 30, 30 40, 20 40, 20 30))' ,0)) INSERT INTO sample\_geoms VALUES  $(3, STGeometry('polyqon((40 40, 40 60, 60 60, 60 40, 40 40))'$ ,0) INSERT INTO sample\_geoms VALUES (4, ST\_Geometry('linestring(60 60, 70 70)' ,0)) INSERT INTO sample\_geoms VALUES (5, ST\_Geometry('linestring(30 30, 60 60)' ,0)) SELECT a.id, b.id, CAST(ST\_AsText(ST\_Intersection(a.geometry, b.geometry)) as VARCHAR(150)) Intersection FROM sample geoms a, sample geoms b WHERE a.id =  $\overline{1}$ 結果: ID ID INTERSECTION ----------- ----------- ------------------------------------------------ 1 1 POLYGON (( 30.00000000 30.00000000, 50.00000000 30.00000000, 50.00000000 50.00000000, 30.00000000 50.00000000, 30.00000000 30.00000000)) 1 2 LINESTRING ( 30.00000000 40.00000000, 30.00000000 30.00000000) 1 3 POLYGON (( 40.00000000 40.00000000, 50.00000000 40.00000000, 50.00000000 50.00000000, 40.00000000 50.00000000, 40.00000000 40.00000000)) 1 4 POINT EMPTY 1 5 LINESTRING ( 30.00000000 30.00000000, 50.00000000 50.00000000) 5 record(s) selected.

# **ST\_Intersects**

ST\_Intersects は 2 つの図形を入力パラメーターとし、与えられた図形が交差する場 合は 1 を戻します。図形が交差しない場合は、0 (ゼロ) が戻されます。 2 つの図形のいずれかが NULL または空の場合は、NULL が戻されます。 非測地データの場合、2 番目の図形が 1 番目の図形と同じ空間参照系で表現されな い場合は、他の空間参照系に変換されます。測地データの場合は、両方の図形が同 じ測地参照系 (SRS) で表現される必要があります。 構文**:**  $\rightarrow$  *db*2gse.ST Intersects ( *geometry1* , *geometry2* ) – パラメーター**:** *geometry1 geometry2* との交差をテストする図形を表す、タイプが ST\_Geometry (また はそのサブタイプの 1 つ) の値。 *geometry2 geometry1* との交差をテストする図形を表す、タイプが ST\_Geometry (また はそのサブタイプの 1 つ) の値。 制限事項 **:** 測地データの場合は、両方の図形が測地で、しかも同じ測地 SRS で表 現される必要があります。 戻りタイプ**:** INTEGER 例**:** 次のステートメントは、SAMPLE\_GEOMETRIES1 表と SAMPLE\_GEOMETRIES2 表を作成し、そこにデータを入れます。 SET CURRENT FUNCTION PATH = CURRENT FUNCTION PATH, db2gse CREATE TABLE sample\_geometries1(id SMALLINT, spatial\_type varchar(13), geometry ST GEOMETRY); CREATE TABLE sample\_geometries2(id SMALLINT, spatial\_type varchar(13), geometry ST GEOMETRY); INSERT INTO sample\_geometries1(id, spatial\_type, geometry) VALUES ( 1, 'ST\_Point', ST\_Point('point(550 150)', 1) ), (10, 'ST\_LineString', ST\_LineString('linestring(800 800, 900 800)', 1)), (20, 'ST\_Polygon', ST\_Polygon('polygon((500 100, 500 200, 700 200,  $700 \ 100, \ 500 \ 100)$ ), 1) INSERT INTO sample\_geometries2(id, spatial\_type, geometry) VALUES (101, 'ST\_Point', ST\_Point('point(550 150)', 1) ), (102, 'ST\_Point', ST\_Point('point(650 200)', 1) ), (103, 'ST\_Point', ST\_Point('point(800 800)', 1) ), (110, 'ST\_LineString', ST\_LineString('linestring(850 250, 850 850)', 1)), | | | | | | | | | | | | |

(120, 'ST\_Polygon', ST\_Polygon('polygon((650 50, 650 150, 800 150,  $800\;\;50\;,\;650\;\;50)$ ,  $\overline{\ }$ ', 1)),

(121, 'ST\_Polygon', ST\_Polygon('polygon((20 20, 20 40, 40 40, 40 20,  $20^{-}20)$ )<sup>'</sup>, 1) )

次の SELECT ステートメントは、SAMPLE\_GEOMTRIES1 表と SAMPLE GEOMTRIES2 表にある各種の図形が交差するかどうかを判別します。

SELECT sg1.id AS sg1\_id, sg1.spatial\_type AS sg1\_type, sg2.id AS sg2\_id, sg2.spatial\_type AS sg2\_type, CASE ST\_Intersects(sg1.geometry, sg2.geometry) WHEN 0 THEN 'Geometries do not intersect' WHEN 1 THEN 'Geometries intersect' END AS intersects FROM sample geometries1 sg1, sample geometries2 sg2 ORDER BY sg1.id

結果:

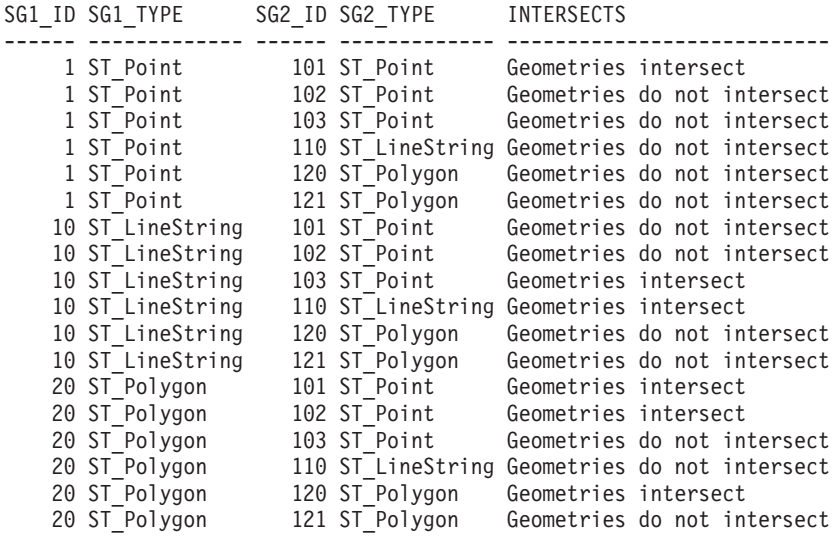

#### 関連資料**:**

• 318 [ページの『地勢を比較する関数』](#page-327-0)

# **ST\_Is3d**

ST\_Is3d は図形を入力パラメーターとし、与えられた図形が Z 座標を持つ場合、1 を戻します。それ以外の場合、0 (ゼロ) が戻されます。

与えられた図形が NULL または空の場合は、NULL が戻されます。

この関数はメソッドとして呼び出すこともできます。

構文**:**

**►►**  $-db2gse.ST$  Is3D  $-$  (  $-$ *geometry*  $-$  ) –

### パラメーター**:**

*geometry*

Z 座標の存在をテストする図形を表す、タイプが ST\_Geometry (またはその サブタイプの 1 つ) の値。

戻りタイプ**:**

## INTEGER

### 例**:**

この例では、Z 座標と M 座標 (指標) を持つ図形、または持たない図形をいくつか 作成しています。次に ST Is3d を使用して、どの図形に Z 座標が含まれているか を判別しています。 SET CURRENT FUNCTION PATH = CURRENT FUNCTION PATH, db2gse CREATE TABLE sample\_geoms (id INTEGER, geometry ST\_Geometry) INSERT INTO sample\_geoms VALUES (1, ST\_Geometry('point EMPTY',0)) INSERT INTO sample\_geoms VALUES  $(2, STGeometry('polygon((40 120, 90 120, 90 150, 40 150, 40 120))'.$ INSERT INTO sample\_geoms VALUES (3, ST\_Geometry('multipoint m (10 10 5, 50 10 6, 10 30 8)' ,0)) INSERT INTO sample\_geoms VALUES  $(4, STGeometry('linesring z (10 10 166, 20 10 168)',0))$ INSERT INTO sample\_geoms VALUES (5, ST\_Geometry('point zm (10 10 16 30)' ,0)) SELECT id, ST Is3d(geometry) Is 3D FROM sample\_geoms 結果: ID IS\_3D ----<br>0 <sup>1</sup> 2 0 3 0 4 1 5 1

# **ST\_IsClosed**

ST\_IsClosed は曲線または複数曲線を入力パラメーターとし、与えられた曲線または 複数曲線が閉じている場合、1 を戻します。それ以外の場合、0 (ゼロ) が戻されま す。

曲線は、開始ポイントと終了ポイントが等しい場合、閉じています。曲線が Z 座標 を持つ場合、Z 座標の開始ポイントと終了ポイントは等しくなければなりません。 そうでない場合、ポイントは等しいと見なされず、曲線は閉じていません。複数曲 線は、曲線のそれぞれが単体で閉じている場合に、閉じています。

与えられた曲線または複数曲線が空の場合は、0 (ゼロ) が戻されます。これが NULL の場合は、NULL が戻されます。

この関数はメソッドとして呼び出すこともできます。

```
構文:
```
db2gse.ST\_IsClosed ( *curve* ) -

### パラメーター**:**

*curve* テストする曲線または複数曲線を表す、タイプが ST\_Curve または ST\_MultiCurve (またはこれらのサブタイプ) の値。

戻りタイプ**:**

INTEGER

例**:**

### 例 **1:**

この例は、複数の折れ線を作成します。最後の 2 つの折れ線は同じ X 座標と Y 座標を持ちますが、1 つの折れ線は変化する Z 座標を持つため折れ線は閉じておら ず、もう 1 つの折れ線は変化する M 座標 (指標) を持ちますが、これは折れ線が 閉じているかどうかに影響しません。

```
SET CURRENT FUNCTION PATH = CURRENT FUNCTION PATH, db2gse
CREATE TABLE sample lines (id INTEGER, geometry ST Linestring)
INSERT INTO sample_lines VALUES
       (1, ST_Linestring('linestring EMPTY',0))
INSERT INTO sample_lines VALUES
       (2, ST_Linestring('linestring(10 10, 20 10, 20 20)' ,0))
INSERT INTO sample_lines VALUES
       (3, ST Linestring('linestring(10 10, 20 10, 20 20, 10 10)' ,0))INSERT INTO sample_lines VALUES
       (4, ST_Linestring('linestring m(10 10 1, 20 10 2, 20 20 3,
        10 \t10^{-4}, 0))
INSERT INTO sample_lines VALUES
       (5, ST_Linestring('linestring z(10 10 5, 20 10 6, 20 20 7,
        (10 \t10^{-8})', 0))
SELECT id, ST IsClosed(geometry) Is Closed
FROM sample_lines
結果:
```
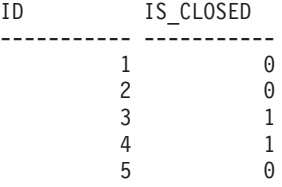

## 例 **2:**

この例は、2 つの複数折れ線を作成します。複数折れ線が閉じているかどうかを判 別するため、ST IsClosed を使用します。最初の複数折れ線は、すべての曲線を一緒 にすれば完全に閉じたループになりますが、閉じていません。これは、それぞれの 曲線自体は閉じていないからです。

2 番目の複数折れ線は、それぞれの曲線自体が閉じているので、閉じています。 SET CURRENT FUNCTION PATH = CURRENT FUNCTION PATH, db2gse CREATE TABLE sample\_mlines (id INTEGER, geometry ST\_MultiLinestring) INSERT INTO sample\_mlines VALUES (6, ST\_MultiLinestring('multilinestring((10 10, 20 10, 20 20), (20 20, 30 20, 30 30),  $(30 30, 10 30, 10 10))$ ',0)) INSERT INTO sample\_mlines VALUES (7, ST\_MultiLinestring('multilinestring((10 10, 20 10, 20 20, 10 10 ), (30 30, 50 30, 50 50, 30 30 ))',0)) SELECT id, ST\_IsClosed(geometry) Is Closed FROM sample\_mlines 結果: ID IS\_CLOSED ----------- ----------- 6 0 7 1

# **ST\_IsEmpty**

ST\_IsEmpty は図形を入力パラメーターとし、与えられた図形が空の場合、1 を戻し ます。それ以外の場合、0 (ゼロ) が戻されます。図形を定義するポイントを 1 つも 持たない図形は、空です。

与えられた図形が NULL の場合は NULL が戻されます。

この関数はメソッドとして呼び出すこともできます。

### 構文**:**

**►►**  $\rightarrow$  db2gse.ST\_IsEmpty  $\rightarrow$  (  $\rightarrow$  *geometry*  $\rightarrow$  )  $\rightarrow$ 

## パラメーター**:**

*geometry* テストする図形を表す、タイプが ST\_Geometry (またはそのサブタイプの 1 つ) の値。

## 戻りタイプ**:**

INTEGER

### 例**:**

次のコードは 3 つの図形を作成し、次にそれらが空であるかどうかを判別します。

SET CURRENT FUNCTION PATH = CURRENT FUNCTION PATH, db2gse CREATE TABLE sample geoms (id INTEGER, geometry ST Geometry)

INSERT INTO sample\_geoms VALUES (1, ST\_Geometry('point EMPTY',0))

INSERT INTO sample\_geoms VALUES (2, ST\_Geometry('polygon((40 120, 90 120, 90 150, 40 150, 40 120))' ,0))
```
INSERT INTO sample_geoms VALUES
                                    (3, ST_Geometry('multipoint m (10 10 5, 50 10 6, 10 30 8)' ,0))
                            INSERT INTO sample_geoms VALUES
                                    (4, ST Geometry('linestring z (10 10 166, 20 10 168)',0))INSERT INTO sample_geoms VALUES
                                    (5, ST_Geometry('point zm (10 10 16 30)' ,0))
                            SELECT id, ST IsEmpty(geometry) Is Empty
                            FROM sample geoms
                            結果:
                            ID IS_EMPTY
                            ----------- -----------
                                                   1 1
                                       2 0
                                       \begin{array}{ccc} 3 & 0 \\ 4 & 0 \end{array}\begin{array}{ccc} 4 & & 0 \\ 5 & & 0 \end{array}\Omega|
|
|
|
|
```
# **ST\_IsMeasured**

ST\_IsMeasured は図形を入力パラメーターとし、与えられた図形が M 座標 (指標) を持つ場合、1 を戻します。それ以外の場合、0 (ゼロ) が戻されます。

与えられた図形が NULL または空の場合は、NULL が戻されます。

この関数はメソッドとして呼び出すこともできます。

#### 構文**:**

 $\rightarrow$  -db2gse.ST\_IsMeasured-(-geometry-)-

#### パラメーター**:**

*geometry*

M 座標 (指標) の存在をテストする図形を表す、タイプが ST\_Geometry (ま たはそのサブタイプの 1 つ) の値。

## 戻りタイプ**:**

INTEGER

## 例**:**

この例では、Z 座標と M 座標 (指標) を持つ図形、または持たない図形をいくつか 作成しています。次に ST\_IsMeasured を使用して、どの図形に指標が含まれている かを判別します。

SET CURRENT FUNCTION PATH = CURRENT FUNCTION PATH, db2gse CREATE TABLE sample geoms (id INTEGER, geometry ST Geometry)

INSERT INTO sample\_geoms VALUES (1, ST\_Geometry('point EMPTY',0)) INSERT INTO sample\_geoms VALUES (2, ST\_Geometry('polygon((40 120, 90 120, 90 150, 40 150, 40 120))' ,0)) INSERT INTO sample\_geoms VALUES  $(3, STGeometry('multipoint m (10 10 5, 50 10 6, 10 30 8)' ,0))$ INSERT INTO sample\_geoms VALUES (4, ST\_Geometry('linestring z (10 10 166, 20 10 168)',0)) INSERT INTO sample\_geoms VALUES (5, ST\_Geometry('point zm (10 10 16 30)' ,0)) SELECT id, ST IsMeasured(geometry) Is Measured FROM sample\_geoms 結果: ID IS\_MEASURED ----------- ----------- 1 0 2 0 3 1  $\begin{array}{ccc} 4 & & 0 \\ 5 & & 1 \end{array}$ 5 1

# **ST\_IsRing**

ST\_IsRing は曲線を入力パラメーターとし、これがリングであれば 1 を戻します。 それ以外の場合、0 (ゼロ) が戻されます。曲線は、単純かつ閉じていればリングで す。

与えられた曲線が空の場合は、0 (ゼロ) が戻されます。これが NULL の場合は、 NULL が戻されます。

この関数はメソッドとして呼び出すこともできます。

構文**:**

db2gse.ST\_IsRing ( *curve* ) -

## パラメーター**:**

*curve* テストする曲線を表す、タイプが ST\_Curve (またはそのサブタイプの 1 つ) の値。

#### 戻りタイプ**:**

INTEGER

## 例**:**

この例では、4 つの折れ線を作成します。これらがリングであるかをチェックする ために、ST\_IsRing を使用します。最後の折れ線は閉じていますが、パスがそれ自 体を横切っているため、リングとは見なされません。

SET CURRENT FUNCTION PATH = CURRENT FUNCTION PATH, db2gse CREATE TABLE sample\_lines (id INTEGER, geometry ST\_Linestring)

```
INSERT INTO sample_lines VALUES
      (1, ST_Linestring('linestring EMPTY',0))
INSERT INTO sample_lines VALUES
      (2, ST_Linestring('linestring(10 10, 20 10, 20 20)' ,0))
INSERT INTO sample_lines VALUES
      (3, ST Linestring('linestring(10 10, 20 10, 20 20, 10 10)' ,0))INSERT INTO sample_lines VALUES
      (4, ST_Linestring('linestring(10 10, 20 10, 10 20, 20 20, 10 10)' ,0))
SELECT id, ST_IsClosed(geometry) Is_Closed, ST_IsRing(geometry) Is_Ring
FROM sample lines
結果:
ID IS CLOSED IS RING
----------- ----------- -----------
         1 0
         200
         311
```
関連資料**:**

v 420 ページの『[ST\\_IsClosed](#page-429-0)』

4 1 0

v 425 ページの『ST\_IsSimple』

## **ST\_IsSimple**

ST\_IsSimple は図形を入力パラメーターとし、与えられた図形が単純な場合、1 を戻 します。それ以外の場合、0 (ゼロ) が戻されます。

ポイント、面、および複数面は常に単純です。曲線は、同じポイントを 2 回通らな ければ単純です。複数ポイントは、2 つのポイントが同一でなければ単純です。複 数曲線は、その曲線のすべてが単純であり、かつ、複数曲線内の曲線の境界上にあ るポイントでのみ交差が起こる場合に、単純です。

与えられた図形が空の場合は 1 が戻されます。これが NULL の場合は、NULL が 戻されます。

この関数はメソッドとして呼び出すこともできます。

構文**:**

→→ db2gse.ST IsSimple – (*-geometry* –) ––

## パラメーター**:**

*geometry*

テストする図形を表す、タイプが ST\_Geometry (またはそのサブタイプの 1 つ) の値。

戻りタイプ**:**

#### INTEGER

## 例**:**

この例では、いくつかの図形を作成し、それらが単純であるかどうかをチェックし ます。ID 4 の図形は、同一のポイントを複数持つので、単純とは見なされません。 ID 6 の図形は、折れ線がそれ自体を横切っているので、単純とは見なされません。 SET CURRENT FUNCTION PATH = CURRENT FUNCTION PATH, db2gse CREATE TABLE sample geoms (id INTEGER, geometry ST Geometry) INSERT INTO sample\_geoms VALUES (1, ST\_Geometry('point EMPTY' ,0)) INSERT INTO sample\_geoms VALUES (2, ST\_Geometry('point (21 33)' ,0)) INSERT INTO sample\_geoms VALUES (3, ST\_Geometry('multipoint(10 10, 20 20, 30 30)' ,0)) INSERT INTO sample\_geoms VALUES (4, ST\_Geometry('multipoint(10 10, 20 20, 30 30, 20 20)' ,0)) INSERT INTO sample\_geoms VALUES  $(5, ST Geometry('linesstring(60 60, 70 60, 70 70)' ,0))$ INSERT INTO sample\_geoms VALUES (6, ST\_Geometry('linestring(20 20, 30 30, 30 20, 20 30 )' ,0)) INSERT INTO sample\_geoms VALUES  $(7, STGeometry('polygon((40 40, 50 40, 50 50, 40 40))'.0))$ SELECT id, ST IsSimple(geometry) Is Simple FROM sample\_geoms 結果: ID IS SIMPLE ----------- -----------  $\frac{1}{2}$ 2 1 3 1  $\begin{array}{ccc} 4 & & 0 \\ 5 & & 1 \end{array}$  $\begin{matrix} 1 \\ 0 \end{matrix}$ 6 0

# **ST\_IsValid**

ST\_IsValid は図形を入力パラメーターとし、それが有効な場合、1 を戻します。そ れ以外の場合、0 (ゼロ) が戻されます。図形は、構造化されたタイプのすべての属 性が図形データの内部表記と整合していて、その内部表記が壊れていない場合にの み、有効です。

与えられた図形が NULL の場合は NULL が戻されます。

この関数はメソッドとして呼び出すこともできます。

#### 構文**:**

7 1

**►►** -db2gse.ST IsValid - ( *geometry* - ) -

パラメーター**:**

*geometry*

タイプが ST\_Geometry (またはそのサブタイプの 1 つ) の値。

戻りタイプ**:**

INTEGER

例**:**

この例は複数の図形を作成し、ST\_IsValid を使用してそれらの図形が有効であるか チェックします。ST\_Geometry のような作成ルーチンは、無効な図形の作成を許さ ないので、図形はすべて有効です。 SET CURRENT FUNCTION PATH = CURRENT FUNCTION PATH, db2gse CREATE TABLE sample\_geoms (id INTEGER, geometry ST\_Geometry) INSERT INTO sample\_geoms VALUES (1, ST\_Geometry('point EMPTY',0)) INSERT INTO sample\_geoms VALUES (2, ST\_Geometry('polygon((40 120, 90 120, 90 150, 40 150, 40 120))' ,0)) INSERT INTO sample\_geoms VALUES  $(3, ST Geometry('multipoint m (10 10 5, 50 10 6, 10 30 8)' ,0))$ INSERT INTO sample\_geoms VALUES (4, ST\_Geometry('linestring z (10 10 166, 20 10 168)',0)) INSERT INTO sample\_geoms VALUES (5, ST\_Geometry('point zm (10 10 16 30)' ,0)) SELECT id, ST IsValid(geometry) Is Valid FROM sample geoms 結果: ID IS\_VALID ----------- -----------  $\begin{array}{ccc} 1 & \hspace{1.5cm} & 1 \\ 2 & \hspace{1.5cm} & 1 \end{array}$ 2 1  $\begin{array}{ccc} 3 & 1 \\ 4 & 1 \end{array}$  $\begin{array}{ccc} 4 & & & 1 \\ 5 & & & 1 \end{array}$  $\overline{1}$ 

# **ST\_Length**

|

| | ST Length は、曲線または複数曲線および (オプションとして) 単位を入力パラメー ターとし、与えられた曲線または複数曲線の長さを、デフォルトの、あるいは与え られた測定単位で戻します。

与えられた曲線または複数曲線が NULL または空の場合は、NULL が戻されま す。

この関数はメソッドとして呼び出すこともできます。

| | | |

| | | | | |

| | | | | | | | | | | | | |

 $\mathbf{I}$ 

|

構文**:**  $\rightarrow$  db2gse.ST Length (*curve*- $-unit-$ ) —————————————————<del>——</del> パラメーター**:** *curve* 長さを戻す曲線を表す、ST\_Curve または ST\_MultiCurve タイプの値。 *unit* 曲線の長さを測る単位を示す、VARCHAR(128) の値。サポートされる測定 単位は DB2GSE.ST UNITS OF MEASURE カタログ・ビューにリストされ ています。 *unit* パラメーターを省略すると、次の規則を使用して長さを測る単位が決められま す。 v *curve* が投影座標系、または地心から見た座標系の場合、この座標系に関連付け られた線形単位がデフォルトになります。 v *curve* が地理座標系で、測地地理座標系 (SRS) でない場合、この座標系に関連付 けられた角度単位がデフォルトになります。 v *curve* が測地 SRS の場合、デフォルトの測定単位は m (メートル) になります。 単位変換の制約事項 **:** 以下の条件に当てはまる場合には、エラー (SQLSTATE 38SU4) が戻されます。 v *curve* の座標系が指定されておらず、かつ *unit* パラメーターが指定されている。 v *curve* の座標系が投影座標系で、かつ角度単位が指定されている。 v *curve* が地理座標系で、 測地 SRS でなく、かつ線形単位が指定されている。 v *curve* 測地 SRS で、かつ角度単位が指定されている。 戻りタイプ**:** DOUBLE 例**:** 次の SOL ステートメントは、表 SAMPLE GEOMETRIES を作成し、その表に線お よび複数線を挿入します。 SET CURRENT FUNCTION PATH = CURRENT FUNCTION PATH, db2gse CREATE TABLE sample geometries(id SMALLINT, spatial type varchar(20), geometry ST\_GEOMETRY) INSERT INTO sample\_geometries(id, spatial\_type, geometry) VALUES (1110, 'ST\_LineString', ST\_LineString('linestring(50 10, 50 20)', 1)), (1111, 'ST\_MultiLineString', ST\_MultiLineString('multilinestring  $((33 \ 2, \ \overline{3}4 \ 3, \ 35 \ 6),$ (28 4, 29 5, 31 8, 43 12), (39 3, 37 4, 36 7))', 1))

#### 例 **1:**

次の SELECT ステートメントは、SAMPLE GEOMTRIES 表にある線の長さを計算 します。 SELECT id, spatial\_type, cast(ST\_Length(geometry..ST\_ToLineString) AS DECIMAL $(7, 2)$ ) AS "Line Length" FROM sample geometries WHERE id = 1110

結果:

ID SPATIAL\_TYPE Line Length ------ -------------------- ----------- 1110 ST LineString

例 **2:**

```
次の SELECT ステートメントは、SAMPLE_GEOMTRIES 表にある複数線の長さを
計算します。
```

```
SELECT id, spatial_type, ST_Length(ST_ToMultiLine(geometry))
  AS multiline_length
FROM sample geometries
WHERE id = 1111
結果:
```

```
ID SPATIAL_TYPE MULTILINE_LENGTH
        ------ -------------------- ------------------------
  1111 ST_MultiLineString +2.76437123387202E+001
```
# **ST\_LineFromText**

ST\_LineFromText は、折れ線の事前割り当てテキスト表記および、オプションで空 間参照系 ID を入力パラメーターとして取り、対応する折れ線を戻します。

指定された事前割り当てテキスト表記が NULL の場合は、NULL が戻されます。

この機能としては、ST\_LineString をお勧めします。

構文**:**

```
 db2gse.ST_LineFromText ( wkt
                     , srs_id
                            ) -
```
## パラメーター**:**

- *wkt* 結果の折れ線の事前割り当てテキスト表記が入る、タイプが CLOB(2G) の 値。
- *srs\_id* 結果の折れ線の空間参照系を識別する、タイプが INTEGER の値。

*srs\_id* パラメーターを省略すると、数値 ID が 0 (ゼロ) の空間参照系が使 用されます。

*srs\_id* がカタログ・ビュー DB2GSE.ST\_SPATIAL\_REFERENCE\_SYSTEMS にリストされた空間参照系でない場合は、エラーが戻されます (SQLSTATE 38SU1)。

## 戻りタイプ**:**

db2gse.ST\_LineString

## 例**:**

次の例では、結果の行は読みやすいように再フォーマットされています。結果にお けるスペーシングは、ユーザーのオンライン・ディスプレイによって異なります。

次のコードは ST LineFromText 関数を使用して、事前割り当てテキスト (WKT) 線 表記から線を作成し、挿入しています。SAMPLE\_LINES 表に、ID および、空間参 照系 1 で WKT 表記の線値を持つ行が挿入されます。 SET CURRENT FUNCTION PATH = CURRENT FUNCTION PATH, db2gse CREATE TABLE sample lines(id SMALLINT, geometry ST LineString) INSERT INTO sample\_lines(id, geometry) VALUES (1110, ST\_LineFromText('linestring(850 250, 850 850)', 1) ), (1111, ST\_LineFromText('linestring empty', 1) ) SELECT id, cast(geometry..ST\_AsText AS varchar(75)) AS linestring FROM sample lines 結果: ID LINESTRING ------ ------------------------------------------------------------------ 1110 LINESTRING ( 850.00000000 250.00000000, 850.00000000 850.00000000) 1111 LINESTRING EMPTY

## 関連資料**:**

v 527 [ページの『事前割り当てテキスト](#page-536-0) (WKT) 表記』

## **ST\_LineFromWKB**

ST\_LineFromWKB は、折れ線の事前割り当てバイナリー表記および、オプションで 空間参照系 ID を入力パラメーターとして取り、対応する折れ線を戻します。

与えられた、事前割り当てバイナリー表記が NULL の場合は、NULL が戻されま す。

この機能としては、ST\_LineString をお勧めします。

#### 構文**:**

```
\rightarrow db2gse.ST LineFromWKB \rightarrow ( \rightarrow wkb
                                                                    \mathrel{\sqcup}, \mathrel{\hspace{1pt}\text{--}}srs id\mathrel{\sqcup}) - \longrightarrow
```
### パラメーター**:**

- *wkb* 結果の折れ線の事前割り当てバイナリー表記が入る、タイプが BLOB(2G) の値。
- *srs\_id* 結果の折れ線の空間参照系を識別する、タイプが INTEGER の値。

*srs\_id* パラメーターを省略すると、数値 ID が 0 (ゼロ) の空間参照系が使 用されます。

*srs\_id* がカタログ・ビュー DB2GSE.ST\_SPATIAL\_REFERENCE\_SYSTEMS にリストされた空間参照系でない場合は、エラーが戻されます (SQLSTATE 38SU1)。

## 戻りタイプ**:**

db2gse.ST\_LineString

例**:**

次の例では、結果の行は読みやすいように再フォーマットされています。結果にお けるスペーシングは、ユーザーのオンライン・ディスプレイによって異なります。

次のコードは ST LineFromWKB 関数を使用して、事前割り当てバイナリー表記か ら線を作成し、挿入しています。SAMPLE LINES 表に、ID および、空間参照系 1 で WKB 表記の線を持つ行を挿入しています。

SET CURRENT FUNCTION PATH = CURRENT FUNCTION PATH, db2gse

CREATE TABLE sample\_lines(id SMALLINT, geometry ST\_LineString, wkb BLOB(32k))

INSERT INTO sample\_lines(id, geometry) VALUES (1901, ST\_LineString('linestring(850 250, 850 850)', 1) ), (1902, ST\_LineString('linestring(33 2, 34 3, 35 6)', 1) )

UPDATE sample\_lines AS temp\_correlated SET wkb = geometry..ST AsBinary WHERE id = temp\_correlated.id

SELECT id, cast(ST\_LineFromWKB(wkb)..ST\_AsText AS varchar(90)) AS line FROM sample lines

結果:

ID LINE ------ -------------------------------------------------------------------- 1901 LINESTRING ( 850.00000000 250.00000000, 850.00000000 850.00000000)

1902 LINESTRING ( 33.00000000 2.00000000, 34.00000000 3.00000000, 35.00000000 6.00000000)

関連資料**:**

v 532 [ページの『事前割り当てバイナリー](#page-541-0) (WKB) 表記』

# **ST\_LineString**

ST LineString は、次の入力の 1 つから折れ線を作成します。

- v 事前割り当てテキスト表記
- v 事前割り当てバイナリー表記
- ESRI 形状表記
- v ジオグラフィー・マークアップ言語 (GML) 表記

結果の折れ線を置く空間参照系を示すため、オプションとして空間参照系 ID を指 定することができます。

事前割り当てテキスト表記、事前割り当てバイナリー表記、ESRI 形状表記、または GML 表記が NULL の場合は、NULL が戻されます。

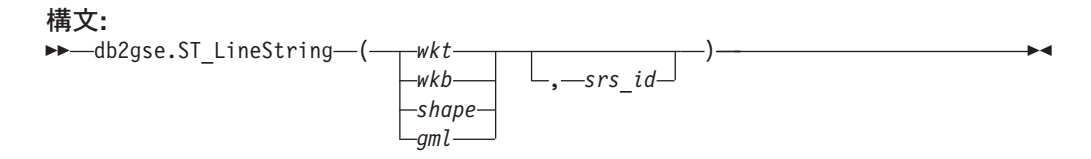

パラメーター**:**

## **ST\_LineString**

- *wkt* 結果のポリゴンの事前割り当てテキスト表記が入る、タイプが CLOB(2G) の値。
- *wkb* 結果のポリゴンの事前割り当てバイナリー表記が入る、タイプが BLOB(2G) の値。
- *shape* 結果のポリゴンの ESRI 形状表記を表す、タイプが BLOB(2G) の値。
- *gml* ジオグラフィー・マークアップ言語 (GML) を使用した、結果のポリゴンを 表す、タイプが CLOB(2G) の値。
- *srs\_id* 結果のポリゴンの空間参照系を識別する、タイプが INTEGER の値。

*srs\_id* パラメーターを省略すると、数値 ID が 0 (ゼロ) の空間参照系が使 用されます。

*srs\_id* がカタログ・ビュー DB2GSE.ST\_SPATIAL\_REFERENCE\_SYSTEMS にリストされた空間参照系でない場合は、エラーが戻されます (SQLSTATE 38SU1)。

#### 戻りタイプ**:**

db2gse.ST\_LineString

## 例**:**

次のコードは ST\_LineString 関数を使用して、事前割り当てテキスト (WKT) 線表 記または事前割り当てバイナリー (WKB) 表記から線を作成し、挿入します。

次の例は、ID および空間参照系 1 で WKT と GML 表記の線を持つ行を、 SAMPLE LINES 表に挿入します。

SET CURRENT FUNCTION PATH = CURRENT FUNCTION PATH, db2gse

CREATE TABLE sample lines(id SMALLINT, geometry ST LineString)

```
INSERT INTO sample_lines(id, geometry)
VALUES
    (1110, ST_LineString('linestring(850 250, 850 850)', 1) ),
    (1111, ST_LineString('<gml:LineString srsName=";EPSG:4269";><gml:coord>
                          <gml:X>90</gml:X><gml:Y>90</gml:Y>
                          </gml:coord><gml:coord><gml:X>100</gml:X>
                          <gml:Y>100</gml:Y></gml:coord>
                          </gml:LineString>', 1) )
```
SELECT id, cast(geometry..ST\_AsText AS varchar(75)) AS linestring FROM sample lines

結果:

```
ID LINESTRING
```

```
------ ------------------------------------------------------------------
1110 LINESTRING ( 850.00000000 250.00000000, 850.00000000 850.00000000)
1111 LINESTRING ( 90.00000000 90.00000000, 100.00000000 100.00000000)
```
#### 関連資料**:**

- 309 [ページの『図形値をデータ交換フォーマットに変換する空間処理関数』](#page-318-0)
- v 527 [ページの『事前割り当てテキスト](#page-536-0) (WKT) 表記』

## **ST\_LineStringN**

ST LineStringN は、複数折れ線と索引を入力パラメーターとし、その索引で識別さ れる折れ線を戻します。結果の折れ線は、与えられた複数折れ線の空間参照系で表 現されます。

与えられた複数折れ線が NULL または空の場合、または索引が 1 より小さいか折 れ線の数より大きい場合は、NULL が戻されます。

この関数はメソッドとして呼び出すこともできます。

#### 構文**:**

 $\rightarrow$  *db2gse.ST LineStringN - ( -multi linestring - , -index -) -*

#### パラメーター**:**

*multi\_linestring*

*index* で識別された折れ線を戻す複数折れ線を表す、タイプが ST\_MultiLineString の値。

*index multi\_linestring* から戻される *n* 番目の折れ線を指定する、タイプが INTEGER の値。

> *index* が 1 より小さいか *multi\_linestring* 内の折れ線の数より大きい場合 は、NULL が戻され、警告条件 (SQLSTATE 01HS0) が出されます。

## 戻りタイプ**:**

db2gse.ST\_LineString

## 例**:**

次の例では、結果の行は読みやすいように再フォーマットされています。結果にお けるスペーシングは、ユーザーのオンライン・ディスプレイによって異なります。

次の SELECT ステートメントは、SAMPLE\_MLINES 表内の複数折れ線の中にある 2 番目の図形を選択する方法を示しています。

SET CURRENT FUNCTION PATH = CURRENT FUNCTION PATH, db2gse

```
CREATE TABLE sample_mlines (id INTEGER,
  geometry ST_MULTILINESTRING)
INSERT INTO sample_mlines(id, geometry)
VALUES
    (1110, ST_MultiLineString('multilinestring
                             ((33 2, 34 3, 35 6),
                             (28 4, 29 5, 31 8, 43 12),
                             (39 3, 37 4, 36 7))', 1) ),
    (1111, ST_MLineFromText('multilinestring(
                            (61 2, 64 3, 65 6),
                            (58 4, 59 5, 61 8),
                           (69, 3, 67, 4, 66, 7, 68, 9), 1)
SELECT id, cast(ST_LineStringN(geometry, 2)..ST_AsText
  AS varchar(110)) AS second linestring
FROM sample mlines
```
結果:

```
ID SECOND_LINESTRING
----------- -------------------------------------------------------------------
1110 LINESTRING ( 28.00000000 4.00000000, 29.00000000
  5.00000000, 31.00000000 8.00000000, 43.00000000 12.00000000)
1111 LINESTRING ( 58.00000000 4.00000000, 59.00000000
  5.00000000, 61.00000000 8.00000000)
関連資料:
```
v 469 ページの『[ST\\_NumLineStrings](#page-478-0)』

# **ST\_M**

ST\_M は次のことを行います。

- v ポイントを入力パラメーターとし、その M (指標) 座標を戻します。
- v ポイントと M 座標を入力パラメーターとして取り、指定されたポイントに M 座標が存在しない場合でも、ポイント自体を、与えられた指標にセットされた M 座標と一緒に戻します。

指定された M 座標が NULL の場合、そのポイントの M 座標は除去されます。

指定されたポイントが NULL または空の場合は、NULL が戻されます。

この関数はメソッドとして呼び出すこともできます。

構文**:**

 $\rightarrow$  -db2gse.ST M *- ( -point* , *m\_coordinate*

## パラメーター**:**

*point* M 座標を戻すか変更したい値 (タイプは ST\_Point)。

*m\_coordinate*

*point* の新しい M 座標を表す値 (タイプは DOUBLE)。

*m\_coordinate* が NULL の場合、M 座標は *point* から除去されます。

 $\blacktriangleright$ 

### 戻りタイプ**:**

v *m\_coordinate* が指定されていない場合は、DOUBLE

v *m\_coordinate* が指定されている場合は、db2gse.ST\_Point

例**:**

以下の例は、ST\_M 関数の使用法を示しています。3 つのポイントを作成し、 SAMPLE\_POINTS 表に挿入します。これらはすべて、ID が 1 の空間参照系にあり ます。

SET CURRENT FUNCTION PATH = CURRENT FUNCTION PATH, db2gse CREATE TABLE sample\_points (id INTEGER, geometry ST\_Point)

INSERT INTO sample\_points VALUES (1, ST\_Point (2, 3, 32, 5, 1))

INSERT INTO sample\_points

<span id="page-444-0"></span>VALUES (2, ST\_Point (4, 5, 20, 4, 1))

```
INSERT INTO sample_points
 VALUES (3, ST_Point (3, 8, 23, 7, 1))
```
例 **1:**

この例は、SAMPLE\_POINTS 表内のポイントの M 座標を見つけます。

SELECT id, ST\_M (geometry) M\_COORD FROM sample points

結果:

ID M\_COORD ----------- ------------------------ 1 +5.00000000000000E+000 2 +4.00000000000000E+000 3 +7.00000000000000E+000

## 例 **2:**

この例は、M 座標が 40 にセットされているポイントの 1 つを戻します。

```
SELECT id, CAST (ST_AsText (ST_M (geometry, 40) )
 AS VARCHAR(60) ) M_COORD_40
 FROM sample_points
 WHERE id=3
```
結果:

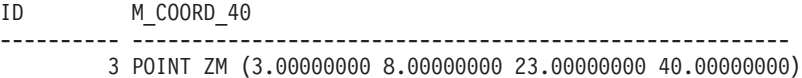

#### 関連資料**:**

- 514 [ページの『](#page-523-0)ST X』
- v 515 [ページの『](#page-524-0)ST\_Y』
- 517 [ページの『](#page-526-0)ST Z』

## **ST\_MaxM**

ST\_MaxM は図形を入力パラメーターとし、その最大 M 座標を戻します。

与えられた図形が NULL または空の場合、または M 座標がない場合は、NULL が 戻されます。

この関数はメソッドとして呼び出すこともできます。

#### 構文**:**

db2gse.ST\_MaxM ( *geometry* ) -

## パラメーター**:**

*geometry*

最大 M 座標を戻す、タイプ ST\_Geometry (またはそのサブタイプの 1 つ) の値。

戻りタイプ**:**

DOUBLE

例**:**

次の例は、ST\_MaxM 関数の使用法を示しています。3 つのポリゴンを作成し、 SAMPLE POLYS 表に挿入します。

SET CURRENT FUNCTION PATH = CURRENT FUNCTION PATH, db2gse CREATE TABLE sample polys (id INTEGER, geometry ST Polygon)

INSERT INTO sample\_polys VALUES (1, ST\_Polygon('polygon zm ((110 120 20 3, 110 140 22 3, 120 130 26 4, 110 120 20 3))', 0) ) INSERT INTO sample\_polys VALUES (2, ST Polygon('polygon zm ((0 0 40 7, 0 4 35 9, 5 4 32 12, 5 0 31 5, 0 0 40 7))', 0) ) INSERT INTO sample\_polys

VALUES (3, ST\_Polygon('polygon zm ((12 13 10 16, 8 4 10 12, 9 4 12 11, 12 13 10 16))', 0) )

#### 例 **1:**

この例は、SAMPLE\_POLYS 内の各ポリゴンの最大の M 座標を見つけます。

SELECT id, CAST ( ST\_MaxM(geometry) AS INTEGER) MAX M FROM sample\_polys

結果:

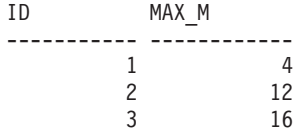

## 例 **2:**

この例は、GEOMETRY 列のすべてのポリゴンに対して存在する最大の M 座標を 見つけます。

SELECT CAST ( MAX ( ST\_MaxM(geometry) ) AS INTEGER) OVERALL\_MAX\_M FROM sample\_polys

結果:

OVERALL\_MAX\_M -------------- 16

## 関連概念**:**

• 437 [ページの『](#page-446-0)ST\_MaxX』

関連資料**:**

- v 439 [ページの『](#page-448-0)ST\_MaxY』
- 440 [ページの『](#page-449-0)ST\_MaxZ』
- 447 [ページの『](#page-456-0)ST\_MinM』

# <span id="page-446-0"></span>**ST\_MaxX**

ST\_MaxX は図形を入力パラメーターとし、その最大 X 座標を戻します。

与えられた図形が NULL または空の場合は、NULL が戻されます。

この関数はメソッドとして呼び出すこともできます。

#### 構文**:**

**►►** -db2gse.ST\_MaxX - ( *geometry* - ) -

パラメーター**:**

*geometry*

最大 X 座標を戻す、タイプ ST\_Geometry (またはそのサブタイプの 1 つ) の値。

## 戻りタイプ**:**

## DOUBLE

#### 例**:**

次の例は、ST\_MaxX 関数の使用法を示しています。3 つのポリゴンを作成し、 SAMPLE\_POLYS 表に挿入します。3 番目の例は、最大と最小の座標値を戻すすべ ての関数を使用して、特定の地理情報列に保管された図形の地理範囲を算定する方 法を示しています。

SET CURRENT FUNCTION PATH = CURRENT FUNCTION PATH, db2gse CREATE TABLE sample\_polys (id INTEGER, geometry ST\_Polygon)

INSERT INTO sample\_polys VALUES (1, ST\_Polygon('polygon zm ((110 120 20 3, 110 140 22 3, 120 130 26 4, 110 120 20 3))', 0) ) INSERT INTO sample\_polys VALUES (2, ST\_Polygon('polygon zm ((0 0 40 7, 0 4 35 9, 5 4 32 12, 5 0 31 5, 0 0 40 7))', 0) ) INSERT INTO sample\_polys VALUES (3, ST\_Polygon('polygon zm ((12 13 10 16, 8 4 10 12, 9 4 12 11, 12 13 10 16))', 0) )

## 例 **1:**

この例は、SAMPLE\_POLYS 内の各ポリゴンの最大の X 座標を見つけます。

```
SELECT id, CAST ( ST MaxX(geometry) AS INTEGER) MAX X COORD
 FROM sample_polys
```
結果:

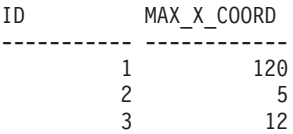

## 例 **2:**

この例は、GEOMETRY 列のすべてのポリゴンに対して存在する最大の X 座標を見 つけます。

SELECT CAST ( MAX ( ST MaxX(geometry) ) AS INTEGER) OVERALL MAX X FROM sample\_polys

結果:

OVERALL\_MAX\_X -------------- 120

#### 例 **3:**

この例は、SAMPLE POLYS 表にあるすべてのポリゴンの空間のエクステント (全 体としての最小から全体としての最大) を見つけます。この計算は通常、データを 追加する余裕があるかどうかを判断するため、データに関連付けられた空間参照系 の地理情報エクステントと、図形の実際の地理情報エクステントを比較するために 使用されます。

```
SELECT CAST ( MIN (ST MinX (geometry)) AS INTEGER) MIN X,
      CAST ( MIN (ST MinY (geometry)) AS INTEGER) MIN Y,
      CAST ( MIN (ST_MinZ (geometry)) AS INTEGER) MIN_Z,
      CAST ( MIN (ST MinM (geometry)) AS INTEGER) MIN M,
      CAST ( MAX (ST_MaxX (geometry)) AS INTEGER) MAX_X,
      CAST ( MAX (ST_MaxY (geometry)) AS INTEGER) MAX_Y,
      CAST ( MAX (ST MaxZ (geometry)) AS INTEGER) MAX Z,
      CAST ( MAX (ST MaxmM(geometry)) AS INTEGER) MAX M,
 FROM sample_polys
```
結果:

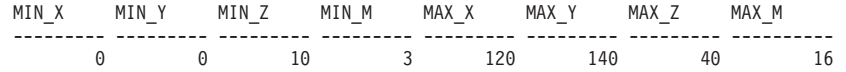

#### 関連資料**:**

- v 435 [ページの『](#page-444-0)ST\_MaxM』
- v 439 [ページの『](#page-448-0)ST\_MaxY』
- 440 [ページの『](#page-449-0)ST\_MaxZ』
- v 448 [ページの『](#page-457-0)ST\_MinX』

# <span id="page-448-0"></span>**ST\_MaxY**

ST\_MaxY は図形を入力パラメーターとし、その最大 Y 座標を戻します。

与えられた図形が NULL または空の場合は、NULL が戻されます。

この関数はメソッドとして呼び出すこともできます。

#### 構文**:**

db2gse.ST\_MaxY ( *geometry* ) -

## パラメーター**:**

#### *geometry*

最大 Y 座標を戻す、タイプ ST\_Geometry (またはそのサブタイプの 1 つ) の値。

## 戻りタイプ**:**

## DOUBLE

## 例**:**

次の例は、ST\_MaxY 関数の使用法を示しています。3 つのポリゴンを作成し、 SAMPLE POLYS 表に挿入します。

SET CURRENT FUNCTION PATH = CURRENT FUNCTION PATH, db2gse CREATE TABLE sample polys (id INTEGER, geometry ST Polygon)

INSERT INTO sample\_polys VALUES (1, ST\_Polygon('polygon zm ((110 120 20 3, 110 140 22 3, 120 130 26 4, 110 120 20 3))', 0) ) INSERT INTO sample\_polys VALUES (2, ST\_Polygon('polygon zm ((0 0 40 7, 0 4 35 9, 5 4 32 12, 5 0 31 5, 0 0 40 7))', 0) ) INSERT INTO sample\_polys VALUES (3, ST\_Polygon('polygon zm ((12 13 10 16, 8 4 10 12, 9 4 12 11, 12 13 10 16))', 0) )

## 例 **1:**

この例は、SAMPLE POLYS 内の各ポリゴンの最大の Y 座標を見つけます。 SELECT id, CAST ( ST MaxY(geometry) AS INTEGER) MAX Y FROM sample\_polys

結果:

<span id="page-449-0"></span>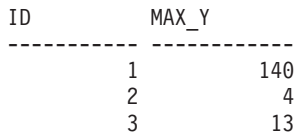

## 例 **2:**

この例は、GEOMETRY 列のすべてのポリゴンに対して存在する最大の Y 座標を見 つけます。

SELECT CAST ( MAX ( ST MaxY(geometry) ) AS INTEGER) OVERALL MAX Y FROM sample\_polys

結果:

OVERALL\_MAX\_Y -------------- 140

#### 関連概念**:**

• 437 [ページの『](#page-446-0)ST\_MaxX』

## 関連資料**:**

- 435 [ページの『](#page-444-0)ST\_MaxM』
- v 440 ページの『ST\_MaxZ』
- 450 [ページの『](#page-459-0)ST\_MinY』

# **ST\_MaxZ**

ST\_MaxZ は図形を入力パラメーターとし、その最大 Z 座標を戻します。

与えられた図形が NULL または空の場合、または Z 座標がない場合は、NULL が 戻されます。

この関数はメソッドとして呼び出すこともできます。

#### 構文**:**

 $\rightarrow$  db2gse.ST MaxZ – ( *geometry* – ) –

## パラメーター**:**

*geometry*

最大 Z 座標を戻す、タイプ ST\_Geometry (またはそのサブタイプの 1 つ) の値。

## 戻りタイプ**:**

DOUBLE

## 例**:**

次の例は、ST\_MaxZ 関数の使用法を示しています。3 つのポリゴンを作成し、 SAMPLE\_POLYS 表に挿入します。

```
SET CURRENT FUNCTION PATH = CURRENT FUNCTION PATH, db2gse
CREATE TABLE sample_polys (id INTEGER, geometry ST_Polygon)
INSERT INTO sample_polys
 VALUES (1, ST_Polygon('polygon zm ((110 120 20 3,
                                      110 140 22 3,
                                      120 130 26 4,
                                      110 120 20 3))', 0) )
INSERT INTO sample_polys
 VALUES (2, ST_Polygon('polygon zm ((0 0 40 7,
                                      0 4 35 9,
                                      5 4 32 12,
                                      5 0 31 5,
                                      0 0 40 7))', 0) )
INSERT INTO sample_polys
 VALUES (3, ST_Polygon('polygon zm ((12 13 10 16,
                                      8 4 10 12,
                                      9 4 12 11,
                                      12 13 10 16))', 0) )
```
## 例 **1:**

この例は、SAMPLE POLYS 内の各ポリゴンの最大の Z 座標を見つけます。 SELECT id, CAST ( ST MaxZ(geometry) AS INTEGER) MAX Z

FROM sample\_polys

結果:

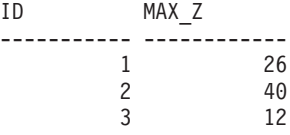

## 例 **2:**

この例は、GEOMETRY 列のすべてのポリゴンに対して存在する最大の Z 座標を見 つけます。

SELECT CAST ( MAX ( ST\_MaxZ(geometry) ) AS INTEGER) OVERALL\_MAX\_Z FROM sample\_polys

結果:

OVERALL\_MAX\_Z -------------- 40

#### 関連概念**:**

• 437 [ページの『](#page-446-0)ST\_MaxX』

## 関連資料**:**

- 435 [ページの『](#page-444-0)ST\_MaxM』
- v 439 [ページの『](#page-448-0)ST\_MaxY』
- 451 [ページの『](#page-460-0)ST\_MinZ』

## <span id="page-451-0"></span>**ST\_MBR**

| | | ST\_MBR は図形を入力パラメーターとし、その最小外接長方形を戻します。

与えられた図形がポイントの場合は、ポイント自体が戻されます。図形が水平線ま たは垂直線で、空間参照系が測地でない場合、水平線または垂直線自体が戻されま す。それ以外の場合、図形の最小外接長方形がポリゴンとして戻されます。与えら れた図形が NULL または空の場合は、NULL が戻されます。

この関数はメソッドとして呼び出すこともできます。

#### 構文**:**

 $\rightarrow$  db2gse.ST MBR  $-$  (  $-$  *geometry*  $-$  )  $-$ 

#### パラメーター**:**

*geometry*

外接する最小の長方形を戻す図形を表す、タイプが ST\_Geometry (またはそ のサブタイプの 1 つ) の値。

## 戻りタイプ**:**

db2gse.ST\_Geometry

## 例**:**

この例は、ST\_MBR 関数を使用して、ポリゴンに外接する最小の長方形を戻す方法 を示しています。指定された図形はポリゴンなので、図形に外接する最小の長方形 はポリゴンとして戻されます。

次の例で、結果の線は読み易すくするために再フォーマットされています。結果に おけるスペーシングは、ユーザーのオンライン・ディスプレイによって異なりま す。

SET CURRENT FUNCTION PATH = CURRENT FUNCTION PATH, db2gse CREATE TABLE sample\_polys (id INTEGER, geometry ST\_Polygon)

INSERT INTO sample\_polys VALUES (1, ST\_Polygon ('polygon (( 5 5, 7 7, 5 9, 7 9, 9 11, 13 9, 15 9, 13 7, 15 5, 9 6, 5 5))', 0) )

INSERT INTO sample\_polys VALUES (2, ST\_Polygon ('polygon (( 20 30, 25 35, 30 30, 20 30))', 0) )

SELECT id, CAST (ST AsText ( ST\_MBR(geometry)) AS VARCHAR(150) ) MBR FROM sample\_polys

結果:

ID MBR --------- ---------------------------------------------------------- 1 POLYGON (( 5.00000000 5.00000000, 15.00000000 5.00000000, 15.00000000 11.00000000, 5.00000000 11.00000000, 5.00000000 5.00000000)) 2 POLYGON (( 20.00000000 30.00000000, 30.00000000 30.00000000, 30.00000000 35.00000000, 20.00000000 35.00000000, 20.00000000 30.00000000 ))

関連資料**:**

- 391 ページの『[ST\\_Envelope](#page-400-0)』
- 443 ページの『ST\_MBRIntersects』

## **ST\_MBRIntersects**

ST\_MBRIntersects は 2 つの図形を入力パラメーターとし、2 つの図形の最小外接長 方形が交差する場合は 1 を戻します。それ以外の場合、0 (ゼロ) が戻されます。ポ イントおよび、水平または垂直の折れ線の最小外接長方形は、図形そのものです。

2 番目の図形が 1 番目の図形と同じ空間参照系で表現されない場合は、他の空間参 照系に変換されます。

与えられた図形のいずれかが NULL または空の場合は、NULL が戻されます。

#### 構文**:**

**►►**  $-db2gse.ST MRRIntersects — ($ *geometry1* – *, - geometry2* – ) -

## パラメーター**:**

*geometry1*

その図形の最小外接長方形が *geometry2* の最小外接長方形と交差するかど うかをテストする図形を表す、タイプが ST\_Geometry またはそのサブタイ プの 1 つの値。

*geometry2*

その図形の最小外接長方形が *geometry1* の最小外接長方形と交差するかど うかをテストする図形を表す値 (タイプ ST\_Geometry (またはそのサブタイ プの 1 つ))。

#### 戻りタイプ**:**

INTEGER

#### 例**:**

以下の例は、ST\_MBRIntersects を使用して、2 つの交差していないポリゴンの最小 外接長方形が交差するかどうかを調べることによって、互いに近くにあるかどうか を概算する方法を示しています。最初の例は SQL CASE 式を使用しています。2 番目の例は、1 つの SELECT ステートメントを使用して、ID = 2 を持つポリゴン の最小外接長方形と交差するポリゴンを見つけます。

```
SET CURRENT FUNCTION PATH = CURRENT FUNCTION PATH, db2gse
CREATE TABLE sample_polys (id INTEGER, geometry ST_Polygon)
INSERT INTO sample_polys
  VALUES (1, ST_Polygon ('polygon (( 0 0, 30 0, 40 30, 40 35,
                                     5 35, 5 10, 20 10, 20 5, 0 0 ))', 0) )
```
INSERT INTO sample\_polys VALUES (2, ST\_Polygon ('polygon (( 15 15, 15 20, 60 20, 60 15,  $15 \; 15$  ))', 0) )

INSERT INTO sample\_polys VALUES (3, ST\_Polygon ('polygon (( 115 15, 115 20, 160 20, 160 15,  $115 \; 15$  ))', 0) )

#### 例 **1:**

次の SELECT ステートメントは、CASE 式を使用して、お互いに交差する最小外接 長方形を持つポリゴンの ID を見つけます。

```
SELECT a.id, b.id,
    CASE ST MBRIntersects (a.geometry, b.geometry)
      WHEN \overline{0} THEN 'MBRs do not intersect'
      WHEN 1 THEN 'MBRs intersect'
    END AS MBR_INTERSECTS
 FROM sample polys a, sample polys b
 WHERE a, id \leq b, id
```
結果:

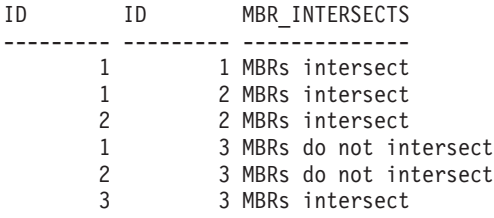

## 例 **2:**

次の SELECT ステートメントは、図形の最小外接長方形が、ID = 2 を持つポリゴ ンの最小外接長方形と交差するかどうかを判別しています。

SELECT a.id, b.id, ST\_MBRIntersects (a.geometry, b.geometry) MBR\_INTERSECTS FROM sample\_polys a, sample\_polys b WHERE  $a$ .id = 2

#### 結果:

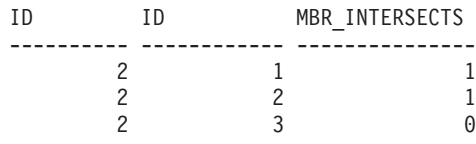

関連資料**:**

- 393 ページの『[ST\\_EnvIntersects](#page-402-0)』
- 442 [ページの『](#page-451-0)ST\_MBR』

## **ST\_MeasureBetween**、**ST\_LocateBetween**

ST\_MeasureBetween または ST\_LocateBetween は、図形および 2 つの M 座標 (指 標) を入力パラメーターとし、その図形の、2 つの M 座標の間の切断されたパスま たはポイントのセットを表す部分を戻します。

曲線、複数曲線、面、および複数面の場合、結果を計算するために補間が行われま す。結果の図形は、与えられた図形の空間参照系で表現されます。

与えられた図形が面または複数面の場合、ST\_MeasureBetween または ST\_LocateBetween は図形の外部および内部リングに適用されます。与えられた図形 のいずれの部分も与えられた M 座標で定義されたインターバルにない場合は、空 の図形が戻されます。与えられた図形が NULL の場合は NULL が戻されます。

Þ

結果の図形は、最適な空間データ・タイプで表現されます。ポイント、折れ線、ま たはポリゴンとして表現できる場合は、これらのタイプの 1 つが使用されます。そ れ以外の場合、複数ポイント、複数折れ線、または複数ポリゴンのタイプが使用さ れます。

どちらの関数も、メソッドとして呼び出すことができます。

#### 構文**:**

 db2gse.ST\_MeasureBetween Ldb2gse.ST LocateBetween-

 $\rightarrow$  (*-geometry* - , -startMeasure - , -endMeasure - )

## パラメーター**:**

*geometry*

指標が *startMeasure* から *endMeasure* のものを見つける図形を表す、タイ プが ST\_Geometry またはそのサブタイプの 1 つの値。

#### *startMeasure*

測定インターバルの下限を表すタイプが DOUBLE の値。この値が NULL の場合、下限は適用されません。

#### *endMeasure*

測定インターバルの上限を表すタイプが DOUBLE の値。この値が NULL の場合、上限は適用されません。

## 戻りタイプ**:**

db2gse.ST\_Geometry

#### 例**:**

次の例では、結果の行は読みやすいように再フォーマットされています。結果にお けるスペーシングは、ユーザーのオンライン・ディスプレイによって異なります。

図形の M 座標 (指標) はユーザーにより定義されます。指標は、測定したいものを 何でも表現できる (たとえば、高速道路の距離、温度、圧力、pH など) ので、千差 万別です。

この例は、pH をメジャーして収集したデータを記録するための M 座標の使用を説 明しています。研究者は特定の場所の高速道路に沿った土壌の pH を収集していま す。通常の操作手順にしたがって、研究者は土壌サンプルを採取した場所ごとに必 要な値 (採取した場所の X 座標、Y 座標、および測定した pH 値) を書き留めま す。

SET CURRENT FUNCTION PATH = CURRENT FUNCTION PATH, db2gse CREATE TABLE sample lines (id INTEGER, geometry ST LineString)

INSERT INTO sample\_lines VALUES (1, ST\_LineString ('linestring m (2 2 3, 3 5 3, 3 3 6, 4 4 6, 5 5 6, 6 6 8)', 1 ) )

土壌の酸性が 4 から 6 の間で変化するパスを見つけるには、研究者は次の SELECT ステートメントを使用します。

```
SELECT id, CAST( ST AsText( ST MeasureBetween( 4, 6) )
  AS VARCHAR(150) ) MEAS_BETWEEN_4_AND_6
  FROM sample lines
結果:
ID MEAS BETWEEN 4 AND 6
                                                       ---------- --------------------------------------------------------
         1 LINESTRING M (3.00000000 4.33333300 4.00000000,
                            3.00000000 3.00000000 6.00000000,
                            4.00000000 4.00000000 6.00000000,
                            5.00000000 5.00000000 6.00000000)
```
## **ST\_MidPoint**

ST\_MidPoint は曲線を入力パラメーターとし、曲線に沿って測定して、曲線の両端 から等距離にある曲線上のポイントを戻します。結果のポイントは、与えられた曲 線の空間参照系で表現されます。

与えられた曲線が空の場合は、空のポイントが戻されます。与えられた曲線が NULL の場合は、NULL が戻されます。

曲線が Z 座標または M 座標 (指標) を含む場合、中点は曲線内の X および Y 座 標の値のみによって決められます。戻されたポイントの Z 座標および指標は、補間 されます。

この関数はメソッドとして呼び出すこともできます。

#### 構文**:**

db2gse.ST\_MidPoint ( *curve* ) -

## パラメーター**:**

*curve* その中心を戻す曲線を表す、タイプが ST\_Curve (またはそのサブタイプの 1 つ) の値。

## 戻りタイプ**:**

db2gse.ST\_Point

## 例**:**

この例は、曲線の中点を戻させるための ST\_MidPoint の使用を示しています。 SET CURRENT FUNCTION PATH = CURRENT FUNCTION PATH, db2gse CREATE TABLE sample\_lines (id INTEGER, geometry ST\_LineString) INSERT INTO sample\_lines (id, geometry) VALUES (1, ST LineString ('linestring (0 0, 0 10, 0 20, 0 30, 0 40)', 1)) INSERT INTO sample\_lines (id, geometry) VALUES  $(2, 5T$  LineString ('linestring  $(2, 2, 3, 5, 3, 3, 4, 4, 5, 5, 6, 6)$ ', 1)) INSERT INTO sample\_lines (id, geometry) VALUES (3, ST LineString ('linestring (0 10, 0 0, 10 0, 10 10)', 1)) INSERT INTO sample\_lines (id, geometry)

VALUES (4, ST LineString ('linestring (0 20, 5 20, 10 20, 15 20)', 1))

<span id="page-456-0"></span>SELECT id, CAST( ST AsText( ST MidPoint(geometry) ) AS VARCHAR(60) ) MID POINT FROM sample\_lines

結果:

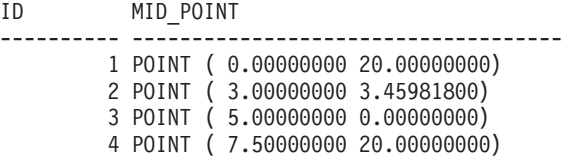

# **ST\_MinM**

ST\_MinM は図形を入力パラメーターとし、その最小 M 座標を戻します。

与えられた図形が NULL または空の場合、または M 座標がない場合は、NULL が 戻されます。

この関数はメソッドとして呼び出すこともできます。

#### 構文**:**

**►►**  $-db2gse.ST_MinM$  (*<i>geometry* )-

#### パラメーター**:**

*geometry*

最小 M 座標を戻す、タイプ ST\_Geometry (またはそのサブタイプの 1 つ) の値。

戻りタイプ**:**

DOUBLE

## 例**:**

次の例は、ST\_MinM 関数の使用法を示しています。3 つのポリゴンを作成し、 SAMPLE\_POLYS 表に挿入します。

SET CURRENT FUNCTION PATH = CURRENT FUNCTION PATH, db2gse CREATE TABLE sample\_polys (id INTEGER, geometry ST\_Polygon)

INSERT INTO sample\_polys VALUES (1, ST\_Polygon('polygon zm ((110 120 20 3, 110 140 22 3, 120 130 26 4, 110 120 20 3))', 0) ) INSERT INTO sample\_polys VALUES (2, ST\_Polygon('polygon zm ((0 0 40 7, 0 4 35 9, 5 4 32 12, 5 0 31 5, 0 0 40 7))', 0) ) INSERT INTO sample\_polys

VALUES (3, ST\_Polygon('polygon zm ((12 13 10 16,

```
8 4 10 12,
9 4 12 11,
12 13 10 16))', 0) )
```
## <span id="page-457-0"></span>例 **1:**

この例は、SAMPLE\_POLYS 内の各ポリゴンの最小の M 座標を見つけます。

SELECT id, CAST ( ST\_MinM(geometry) AS INTEGER) MIN\_M FROM sample\_polys

結果:

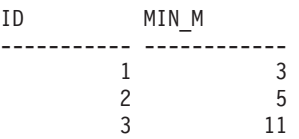

## 例 **2:**

この例は、GEOMETRY 列のすべてのポリゴンに対して存在する、最小の M 座標 を見つけます。

SELECT CAST ( MIN ( ST MinM(geometry) ) AS INTEGER) OVERALL MIN M FROM sample\_polys

結果:

```
OVERALL_MIN_M
--------------
            3
```
#### 関連資料**:**

- 435 [ページの『](#page-444-0)ST\_MaxM』
- 448 ページの『ST\_MinX』
- v 450 [ページの『](#page-459-0)ST\_MinY』
- 451 [ページの『](#page-460-0)ST\_MinZ』

# **ST\_MinX**

ST\_MinX は図形を入力パラメーターとし、その最小 X 座標を戻します。

与えられた図形が NULL または空の場合は、NULL が戻されます。

この関数はメソッドとして呼び出すこともできます。

#### 構文**:**

**bb**—db2gse.ST\_MinX—(*—geometry*—)——————————————————————

## パラメーター**:**

#### *geometry*

最小 X 座標を戻す、タイプ ST Geometry (またはそのサブタイプの 1 つ) の値。

戻りタイプ**:**

## DOUBLE

## 例**:**

次の例は、ST\_MinX 関数の使用法を示しています。3 つのポリゴンを作成し、 SAMPLE\_POLYS 表に挿入します。 SET CURRENT FUNCTION PATH = CURRENT FUNCTION PATH, db2gse CREATE TABLE sample polys (id INTEGER, geometry ST Polygon) INSERT INTO sample\_polys VALUES (1, ST\_Polygon('polygon zm ((110 120 20 3, 110 140 22 3, 120 130 26 4, 110 120 20 3))', 0) ) INSERT INTO sample\_polys VALUES (2, ST Polygon('polygon zm ( $(0 0 40 7,$ 0 4 35 9, 5 4 32 12, 5 0 31 5,  $0 \t0 \t40 \t7)$ , 0) ) INSERT INTO sample\_polys VALUES (3, ST\_Polygon('polygon zm ((12 13 10 16, 8 4 10 12, 9 4 12 11, 12 13 10 16))', 0) )

#### 例 **1:**

この例は、SAMPLE POLYS 内の各ポリゴンの最小の X 座標を見つけます。

SELECT id, CAST ( ST MinX(geometry) AS INTEGER) MIN X FROM sample\_polys

結果:

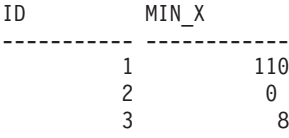

## 例 **2:**

この例は、GEOMETRY 列内のすべてのポリゴンに対して存在する、最小の X 座標 を見つけます。

SELECT CAST ( MIN ( ST\_MinX(geometry) ) AS INTEGER) OVERALL\_MIN\_X FROM sample\_polys

結果:

```
OVERALL_MIN_X
--------------
             0
```
### 関連概念**:**

v 437 [ページの『](#page-446-0)ST\_MaxX』

#### 関連資料**:**

v 447 [ページの『](#page-456-0)ST\_MinM』

- v 450 ページの『ST\_MinY』
- 451 [ページの『](#page-460-0)ST\_MinZ』

## <span id="page-459-0"></span>**ST\_MinY**

ST\_MinY は図形を入力パラメーターとし、その最小 Y 座標を戻します。

与えられた図形が NULL または空の場合は、NULL が戻されます。

この関数はメソッドとして呼び出すこともできます。

## 構文**:**

**►►** db2gse.ST\_MinY – (*geometry* – )-

#### パラメーター**:**

*geometry*

最小 Y 座標を戻す、タイプ ST\_Geometry (またはそのサブタイプの 1 つ) の値。

## 戻りタイプ**:**

DOUBLE

#### 例**:**

次の例は、ST\_MinY 関数の使用法を示しています。3 つのポリゴンを作成し、 SAMPLE\_POLYS 表に挿入します。

SET CURRENT FUNCTION PATH = CURRENT FUNCTION PATH, db2gse CREATE TABLE sample\_polys (id INTEGER, geometry ST\_Polygon)

INSERT INTO sample\_polys VALUES (1, ST\_Polygon('polygon zm ((110 120 20 3, 110 140 22 3, 120 130 26 4, 110 120 20 3))', 0) ) INSERT INTO sample\_polys VALUES (2, ST Polygon('polygon zm ((0 0 40 7, 0 4 35 9, 5 4 32 12, 5 0 31 5,  $0 \t0 \t40 \t7)$ , 0) ) INSERT INTO sample\_polys VALUES (3, ST Polygon('polygon zm ((12 13 10 16, 8 4 10 12, 9 4 12 11,

#### 12 13 10 16))', 0) )

## 例 **1:**

この例は、SAMPLE\_POLYS 内の各ポリゴンの最小の Y 座標を見つけます。 SELECT id, CAST ( ST\_MinY(geometry) AS INTEGER) MIN\_Y FROM sample\_polys

結果:

<span id="page-460-0"></span>ID MIN\_Y ----------- ------------ 1 120  $\begin{array}{ccc} 2 & & 0 \\ 3 & & 4 \end{array}$ 3 4

## 例 **2:**

この例は、GEOMETRY 列内のすべてのポリゴンについて存在する、最小の Y 座標 を見つけます。

SELECT CAST ( MIN ( ST MinY(geometry) ) AS INTEGER) OVERALL MIN Y FROM sample\_polys

結果:

```
OVERALL_MIN_Y
--------------
               \Omega
```
#### 関連資料**:**

- 439 [ページの『](#page-448-0)ST\_MaxY』
- v 447 [ページの『](#page-456-0)ST\_MinM』
- 448 [ページの『](#page-457-0)ST\_MinX』
- 451 ページの『ST\_MinZ』

# **ST\_MinZ**

ST\_MinZ は図形を入力パラメーターとし、その最小 Z 座標を戻します。

与えられた図形が NULL または空の場合、または Z 座標がない場合は、NULL が 戻されます。

この関数はメソッドとして呼び出すこともできます。

## 構文**:**

 $\rightarrow$  db2gse.ST MinZ *( geometry )* -

#### パラメーター**:**

*geometry*

最小 Z 座標を戻す、タイプ ST\_Geometry (またはそのサブタイプの 1 つ) の値。

## 戻りタイプ**:**

DOUBLE

例**:**

次の例は、ST\_MinZ 関数の使用法を示しています。3 つのポリゴンを作成し、 SAMPLE\_POLYS 表に挿入します。

SET CURRENT FUNCTION PATH = CURRENT FUNCTION PATH, db2gse CREATE TABLE sample\_polys (id INTEGER, geometry ST\_Polygon) INSERT INTO sample\_polys VALUES (1, ST\_Polygon('polygon zm ((110 120 20 3, 110 140 22 3, 120 130 26 4, 110 120 20 3))', 0) ) INSERT INTO sample\_polys VALUES (2, ST Polygon('polygon zm ((0 0 40 7, 0 4 35 9, 5 4 32 12, 5 0 31 5,  $0 \t0 \t40 \t7)$ , 0) ) INSERT INTO sample\_polys VALUES (3, ST\_Polygon('polygon zm ((12 13 10 16, 8 4 10 12, 9 4 12 11, 12 13 10 16))', 0) )

#### 例 **1:**

この例は、SAMPLE\_POLYS 内の各ポリゴンの最小の Z 座標を見つけます。

SELECT id, CAST ( ST\_MinZ(geometry) AS INTEGER) MIN\_Z FROM sample\_polys

結果:

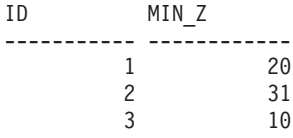

### 例 **2:**

この例は、GEOMETRY 列内のすべてのポリゴンについて存在する、最小の Z 座標 を見つけます。

SELECT CAST ( MIN ( ST\_MinZ(geometry) ) AS INTEGER) OVERALL\_MIN\_Z FROM sample\_polys

結果:

OVERALL\_MIN\_Z -------------- 10

## 関連資料**:**

- 440 [ページの『](#page-449-0)ST\_MaxZ』
- v 447 [ページの『](#page-456-0)ST\_MinM』
- v 448 [ページの『](#page-457-0)ST\_MinX』
- v 450 [ページの『](#page-459-0)ST\_MinY』

## <span id="page-462-0"></span>**ST\_MLineFromText**

ST\_MLineFromText は、複数折れ線の事前割り当てテキスト表記および、オプショ ンで空間参照系 ID を入力パラメーターとして取り、対応する複数折れ線を戻しま す。

指定された事前割り当てテキスト表記が NULL の場合は、NULL が戻されます。

同じ結果を得るには ST\_MultiLineString 関数を使用することをお勧めします。お勧 めする理由は、ST\_MultiLineString は事前割り当てテキスト表記だけでなく、追加の 入力フォーマットを処理できる柔軟性があるためです。

#### 構文**:**

 $\rightarrow$  db2gse.ST MLineFromText - ( *wkt* , *srs\_id*  $\blacktriangleright$ 

#### パラメーター**:**

- *wkt* 結果の複数折れ線の事前割り当てテキスト表記が入る、タイプが CLOB(2G) の値。
- *srs\_id* 結果の複数折れ線の空間参照系を識別する、タイプが INTEGER の値。

*srs\_id* パラメーターを省略すると、数値 ID が 0 (ゼロ) の空間参照系が使 用されます。

指定された *srs\_id* が、カタログ・ビュー DB2GSE.ST\_SPATIAL\_REFERENCE\_SYSTEMS にリストされた空間参照系 でない場合は、例外条件が起こります (SQLSTATE 38SU1)。

## 戻りタイプ**:**

db2gse.ST\_MultiLineString

## 例**:**

次の例では、結果の行は読みやすいように再フォーマットされています。結果にお けるスペーシングは、ユーザーのオンライン・ディスプレイによって異なります。

この例は、ST\_MLineFromText を使用して、事前割り当てテキスト表記から複数折 れ線を作成し、挿入する方法を示しています。挿入されるレコードの ID は 1110 で、図形は空間参照系 1 の複数折れ線です。複数折れ線は、複数折れ線の事前割り 当てテキスト表記になっています。この図形の X および Y 座標は以下のとおりで す。

- Line 1: (33, 2) (34, 3) (35, 6)
- Line 2: (28, 4) (29, 5) (31, 8) (43, 12)
- Line 3:  $(39, 3)$   $(37, 4)$   $(36, 7)$

SET CURRENT FUNCTION PATH = CURRENT FUNCTION PATH, db2gse CREATE TABLE sample mlines (id INTEGER, geometry ST MultiLineString)

INSERT INTO sample\_mlines VALUES (1110, ST MLineFromText ('multilinestring ( (33 2, 34 3, 35 6), (28 4, 29 5, 31 8, 43 12), (39 3, 37 4, 36 7) )', 1) )

```
次の SELECT ステートメントは、表に記録された複数折れ線を戻します。
SELECT id, CAST( ST AsText( geometry ) AS VARCHAR(280) ) MULTI LINE STRING
 FROM sample_mlines
 WHERE id = \overline{1}110結果:
ID MULTI LINE STRING
 ---------- --------------------------------------------------------------------
    1110 MULTILINESTRING (( 33.00000000 2.00000000, 34.00000000 3.00000000,
            35.00000000 6.00000000),
                         ( 28.00000000 4.00000000, 29.00000000 5.00000000,
            31.00000000 8.0000000, 43.00000000 12.00000000),
                         ( 39.00000000 3.00000000, 37.00000000 4.00000000,
            36.00000000 7.00000000 ))
関連概念:
ページの『空間データと測地データ』
```
関連資料**:**

- 454 ページの『ST\_MLineFromWKB』
- 462 ページの『[ST\\_MultiLineString](#page-471-0)』

## **ST\_MLineFromWKB**

ST\_MLineFromWKB は、複数折れ線の事前割り当てバイナリー表記および、オプシ ョンで空間参照系 ID を入力パラメーターとして取り、対応する複数折れ線を戻し ます。

与えられた、事前割り当てバイナリー表記が NULL の場合は、NULL が戻されま す。

同じ結果を得るには ST\_MultiLineString 関数を使用することをお勧めします。お勧 めする理由は、ST\_MultiLineString は事前割り当てバイナリー表記だけでなく、追加 の入力フォーマットを処理できる柔軟性があるためです。

#### 構文**:**

**►►**  $-db2gse.ST_MLineFromWKB ( —*wkb* \overline{\bigcup_{\cdot-srs\_id}}$  $\blacktriangleright$ 

## パラメーター**:**

*wkb* 結果の複数折れ線の事前割り当てバイナリー表記が入る、タイプが BLOB(2G) の値。

*srs\_id* 結果の複数折れ線の空間参照系を識別する、タイプが INTEGER の値。

*srs\_id* パラメーターを省略すると、数値 ID が 0 (ゼロ) の空間参照系が使 用されます。

指定された *srs\_id* が、カタログ・ビュー

DB2GSE.ST\_SPATIAL\_REFERENCE\_SYSTEMS にリストされた空間参照系 でない場合は、例外条件が起こります (SQLSTATE 38SU1)。

## 戻りタイプ**:**

db2gse.ST\_MultiLineString

例**:**

次の例では、結果の行は読みやすいように再フォーマットされています。結果にお けるスペーシングは、ユーザーのオンライン・ディスプレイによって異なります。

この例は、ST\_MLineFromWKB を使用して事前割り当てバイナリー表記から複数折 れ線を作成する方法を示しています。この図形は空間参照系 1 の複数折れ線です。 この例では、複数折れ線は ID = 10 を使用して、SAMPLE\_MLINES 表の GEOMETRY 列に保管され、WKB 列が ST\_AsBinary 関数を使用して事前割り当て バイナリー表記で更新されます。最後に ST\_MLineFromWKB 関数を使用して、 WKB 列から複数折れ線を戻します。この図形の X および Y 座標は以下のとおり です。

- Line 1:  $(61, 2)$   $(64, 3)$   $(65, 6)$
- Line 2: (58, 4) (59, 5) (61, 8)
- Line 3: (69, 3) (67, 4) (66, 7) (68, 9)

SAMPLE\_MLINES 表には、複数折れ線が保管されている GEOMETRY 列と、複数 折れ線の事前割り当てバイナリー表記が保管されている WKB 列があります。

SET CURRENT FUNCTION PATH = CURRENT FUNCTION PATH, db2gse CREATE TABLE sample mlines (id INTEGER, geometry ST MultiLineString, wkb BLOB $(32K)$ 

INSERT INTO sample\_mlines VALUES (10, ST\_MultiLineString ('multilinestring  $(612, 643, 656)$ , (58 4, 59 5, 61 8),

(69 3, 67 4, 66 7, 68 9) )', 1) )

UPDATE sample\_mlines AS temporary\_correlated SET wkb = ST AsBinary( geometry ) WHERE id = temporary correlated.id

次の SELECT ステートメントでは、ST\_MLineFromWKB 関数を使用して WKB 列 から複数折れ線を検索しています。

SELECT id, CAST( ST AsText( ST\_MLineFromWKB (wkb) ) AS VARCHAR(280) ) MULTI LINE STRING FROM sample\_mlines WHERE  $id = 10$ 

結果:

ID MULTI LINE STRING ---------- -------------------------------------------------------------------- 10 MULTILINESTRING (( 61.00000000 2.00000000, 64.00000000 3.00000000, 65.00000000 6.00000000), ( 58.00000000 4.00000000, 59.00000000 5.00000000, 61.00000000 8.0000000), ( 69.00000000 3.00000000, 67.00000000 4.00000000, 66.00000000 7.00000000, 68.00000000 9.00000000 ))

#### 関連概念**:**

• 4 [ページの『空間データと測地データ』](#page-13-0)

#### 関連資料**:**

• 453 ページの『[ST\\_MLineFromText](#page-462-0)』

- 462 ページの『[ST\\_MultiLineString](#page-471-0)』
- v 532 [ページの『事前割り当てバイナリー](#page-541-0) (WKB) 表記』

## <span id="page-465-0"></span>**ST\_MPointFromText**

ST\_MPointFromText は、複数ポイントの事前割り当てテキスト表記および、オプシ ョンで空間参照系 ID を入力パラメーターとして取り、対応する複数ポイントを戻 します。

指定された事前割り当てテキスト表記が NULL の場合は、NULL が戻されます。

同じ結果を得るには、ST\_MultiPoint 関数をお勧めします。その理由は、 ST\_MultiPoint は事前割り当てテキスト表記だけでなく、追加の入力フォーマットを 処理できる柔軟性があるためです。

#### 構文**:**

 $\rightarrow$  db2gse.ST\_MPointFromText (  $-wkt$  $\perp$ <sub>-srs</sub> id- $\blacktriangleright$ 

## パラメーター**:**

- *wkt* 結果の複数ポイントの事前割り当てテキスト表記が入る、タイプ CLOB(2G) の値。
- *srs\_id* 結果の複数ポイントの空間参照系を識別する、タイプ INTEGER の値。

*srs\_id* パラメーターを省略すると、数値 ID が 0 (ゼロ) の空間参照系が使 用されます。

指定された *srs\_id* が、カタログ・ビュー

DB2GSE.ST\_SPATIAL\_REFERENCE\_SYSTEMS にリストされた空間参照系 でない場合は、例外条件が起こります (SQLSTATE 38SU1)。

## 戻りタイプ**:**

db2gse.ST\_MultiPoint

### 例**:**

次の例では、結果の行は読みやすいように再フォーマットされています。結果にお けるスペーシングは、ユーザーのオンライン・ディスプレイによって異なります。

この例は ST\_MPointFromText を使用して、事前割り当てテキスト表記から複数ポイ ントを作成し、挿入する方法を示しています。挿入されるレコードの ID は 1110 で、図形は空間参照系 1 の複数ポイントです。複数ポイントは、複数ポイントの事 前割り当てテキスト表記になっています。この図形の X 座標と Y 座標は、(1, 2) (4, 3) (5, 6) です。

SET CURRENT FUNCTION PATH = CURRENT FUNCTION PATH, db2gse CREATE TABLE sample mpoints (id INTEGER, geometry ST MultiPoint)

INSERT INTO sample\_mpoints VALUES (1110, ST\_MPointFromText ('multipoint (1 2, 4 3, 5 6) )', 1) )

次の SELECT ステートメントは、表に記録された複数ポイントを戻します。

 $\blacktriangleright$ 

```
SELECT id, CAST( ST AsText( geometry ) AS VARCHAR(280) ) MULTIPOINT
  FROM sample_mpoints
  WHERE id = 1110
```
結果:

```
ID MULTIPOINT
---------- --------------------------------------------------------------------
     1110 MULTIPOINT (1.00000000 2.00000000, 4.00000000 3.00000000,
               5.00000000 6.00000000)
```
## 関連概念**:**

• 4 [ページの『空間データと測地データ』](#page-13-0)

#### 関連資料**:**

- v 457 ページの『ST\_MPointFromWKB』
- 464 ページの『[ST\\_MultiPoint](#page-473-0)』
- v 527 [ページの『事前割り当てテキスト](#page-536-0) (WKT) 表記』

## **ST\_MPointFromWKB**

ST\_MPointFromWKB は、複数ポイントの事前割り当てバイナリー表記および、オプ ションで空間参照系 ID を入力パラメーターとして取り、対応する複数ポイントを 戻します。

与えられた、事前割り当てバイナリー表記が NULL の場合は、NULL が戻されま す。

同じ結果を得るには、ST\_MultiPoint 関数をお勧めします。お勧めする理由は、 ST\_MultiPoint は事前割り当てバイナリー表記だけでなく、追加の入力フォーマット を処理できる柔軟性があるためです。

## 構文**:**

 $\rightarrow$  db2gse.ST MPointFromWKB  $-$  (  $-wkb$  $\Box$ <sub>, -srs\_id</sub>

#### パラメーター**:**

- *wkb* 結果の複数ポイントの事前割り当てバイナリー表記が入る、タイプ BLOB(2G) の値。
- *srs\_id* 結果の複数ポイントの空間参照系を識別する、タイプ INTEGER の値。 *srs\_id* パラメーターを省略すると、数値 ID が 0 (ゼロ) の空間参照系が使 用されます。

指定された *srs\_id* が、カタログ・ビュー

DB2GSE.ST\_SPATIAL\_REFERENCE\_SYSTEMS にリストされた空間参照系 でない場合は、例外条件が起こります (SQLSTATE 38SU1)。

戻りタイプ**:**

db2gse.ST\_MultiPoint

例**:**

次の例では、結果の行は読みやすいように再フォーマットされています。結果にお けるスペーシングは、ユーザーのオンライン・ディスプレイによって異なります。

この例は、ST\_MPointFromWKB を使用して、事前割り当てバイナリー表記から複数 ポイントを作成する方法を示しています。この図形は空間参照系 1 の複数ポイント です。この例では、複数ポイントは ID = 10 を使用して、SAMPLE\_MPOINTS 表 の GEOMETRY 列に保管され、WKB 列が ST\_AsBinary 関数を使用して事前割り 当てバイナリー表記で更新されます。最後に ST\_MPointFromWKB 関数を使用し て、WKB 列から複数ポイントを戻します。この図形の X 座標と Y 座標は、(44, 14) (35, 16) (24, 13) です。

SAMPLE\_MPOINTS 表には、複数ポイントが保管されている GEOMETRY 列と、 複数ポイントの事前割り当てバイナリー表記が保管されている WKB 列がありま す。

SET CURRENT FUNCTION PATH = CURRENT FUNCTION PATH, db2gse CREATE TABLE sample mpoints (id INTEGER, geometry ST MultiPoint, wkb BLOB(32K))

INSERT INTO sample\_mpoints VALUES (10, ST\_MultiPoint ('multipoint ( 4 14, 35 16, 24 13)', 1))

UPDATE sample\_mpoints AS temporary\_correlated SET wkb = ST AsBinary( geometry ) WHERE id = temporary\_correlated.id

次の SELECT ステートメントでは、ST\_MPointFromWKB 関数を使用して WKB 列 から複数ポイントを検索しています。

SELECT id, CAST( ST\_AsText( ST\_MLineFromWKB (wkb)) AS VARCHAR(100)) MULTIPOINT FROM sample\_mpoints WHERE id =  $10$ 

結果:

ID MULTIPOINT ---------- -------------------------------------------------------------------- 10 MULTIPOINT (44.00000000 14.00000000, 35.00000000 16.00000000 24.00000000 13.00000000)

#### 関連概念**:**

• 4 [ページの『空間データと測地データ』](#page-13-0)

## 関連資料**:**

- v 456 ページの『[ST\\_MPointFromText](#page-465-0)』
- 464 ページの『[ST\\_MultiPoint](#page-473-0)』
- v 532 [ページの『事前割り当てバイナリー](#page-541-0) (WKB) 表記』
- 477 [ページの『](#page-486-0)ST\_Point』
# <span id="page-468-0"></span>**ST\_MPolyFromText**

ST\_MPolyFromText は、複数ポリゴンの事前割り当てテキスト表記および、オプシ ョンで空間参照系 ID を入力パラメーターとして取り、対応する複数ポリゴンを戻 します。

指定された事前割り当てテキスト表記が NULL の場合は、NULL が戻されます。

同じ結果を得るには、ST\_MultiPolygon 関数をお勧めします。その理由は、 ST\_MultiPolygon は事前割り当てテキスト表記だけでなく、追加の入力フォーマット を処理できる柔軟性があるためです。

#### 構文**:**

 $\rightarrow$  -db2gse.ST\_MPolyFromText-(-wkt  $\perp$ <sub>-srs</sub> id<sup>-j</sup>  $\blacktriangleright$ 

### パラメーター**:**

- *wkt* 結果の複数ポリゴンの事前割り当てテキスト表記が入る、タイプ CLOB(2G) の値。
- *srs\_id* 結果の複数ポリゴンの空間参照系を識別する、タイプ INTEGER の値。

*srs\_id* パラメーターを省略すると、数値 ID が 0 (ゼロ) の空間参照系が使 用されます。

指定された *srs\_id* が、カタログ・ビュー DB2GSE.ST\_SPATIAL\_REFERENCE\_SYSTEMS にリストされた空間参照系 でない場合は、例外条件が起こります (SQLSTATE 38SU1)。

## 戻りタイプ**:**

db2gse.ST\_MultiPolygon

## 例**:**

次の例では、結果の行は読みやすいように再フォーマットされています。結果にお けるスペーシングは、ユーザーのオンライン・ディスプレイによって異なります。

この例は、ST\_MPolyFromText を使用して、事前割り当てテキスト表記から複数ポ リゴンを作成し、挿入する方法を示しています。挿入されるレコードの ID は 1110 で、図形は空間参照系 1 の複数ポリゴンです。複数ポリゴンは、複数ポリゴンの事 前割り当てテキスト表記になっています。この図形の X および Y 座標は以下のと おりです。

- Polygon 1:  $(3, 3)$   $(4, 6)$   $(5, 3)$   $(3, 3)$
- v Polygon 2: (8, 24) (9, 25) (1, 28) (8, 24)
- v Polygon 3: (13, 33) (7, 36) (1, 40) (10, 43) (13, 33)

SET CURRENT FUNCTION PATH = CURRENT FUNCTION PATH, db2gse CREATE TABLE sample\_mpolys (id INTEGER, geometry ST\_MultiPolygon)

INSERT INTO sample\_mpolys VALUES (1110,

ST\_MPolyFromText ('multipolygon (( (3 3, 4 6, 5 3, 3 3), (8 24, 9 25, 1 28, 8 24),  $(13\ 33, 7\ 36, 1\ 40, 10\ 43\ 13\ 33)$  ))', 1) ) 次の SELECT ステートメントは、表に記録された複数ポリゴンを戻します。 SELECT id, CAST( ST\_AsText( geometry ) AS VARCHAR(350) ) MULTI\_POLYGON FROM sample\_mpolys WHERE  $id = 1110$ 結果: ID MULTI\_POLYGON ------- -------------------------------------------------------------------- 1110 MULTIPOLYGON ((( 13.00000000 33.00000000, 10.00000000 43.00000000, 1.00000000 40.00000000, 7.00000000 36.00000000, 13.00000000 33.00000000)), (( 8.00000000 24.00000000, 9.00000000 25.00000000, 1.00000000 28.0000000, 8.00000000 24.00000000)), ( 3.00000000 3.00000000, 5.00000000 3.00000000, 4.00000000 6.00000000, 3.00000000 3.00000000)))

#### 関連概念**:**

v 4 [ページの『空間データと測地データ』](#page-13-0)

#### 関連資料**:**

- 460 ページの『ST\_MPolyFromWKB』
- v 465 ページの『[ST\\_MultiPolygon](#page-474-0)』
- v 527 [ページの『事前割り当てテキスト](#page-536-0) (WKT) 表記』

# **ST\_MPolyFromWKB**

ST\_MPolyFromWKB は、複数ポリゴンの事前割り当てバイナリー表記および、オプ ションで空間参照系 ID を入力パラメーターとして取り、対応する複数ポリゴンを 戻します。

与えられた、事前割り当てバイナリー表記が NULL の場合は、NULL が戻されま す。

同じ結果を得るには、ST\_MultiPolygon 関数をお勧めします。お勧めする理由は、 ST\_MultiPolygon は事前割り当てバイナリー表記だけでなく、追加の入力フォーマッ トを処理できる柔軟性があるためです。

#### 構文**:**

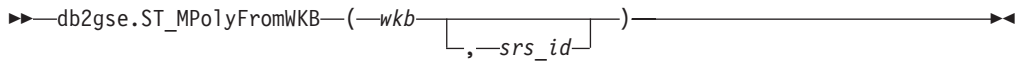

## パラメーター**:**

- *wkb* 結果の複数ポリゴンの事前割り当てバイナリー表記が入る、タイプ BLOB(2G) の値。
- *srs\_id* 結果の複数ポリゴンの空間参照系を識別する、タイプ INTEGER の値。

*srs\_id* パラメーターを省略すると、数値 ID が 0 (ゼロ) の空間参照系が使 用されます。

指定された *srs\_id* が、カタログ・ビュー DB2GSE.ST\_SPATIAL\_REFERENCE\_SYSTEMS にリストされた空間参照系 でない場合は、例外条件が起こります (SQLSTATE 38SU1)。

## 戻りタイプ**:**

db2gse.ST\_MultiPolygon

例**:**

次の例では、結果の行は読みやすいように再フォーマットされています。結果にお けるスペーシングは、ユーザーのオンライン・ディスプレイによって異なります。

この例では、ST\_MPolyFromWKB を使用して、事前割り当てバイナリー表記から複 数ポリゴンを作成する方法を示しています。この図形は空間参照系 1 の複数ポリゴ ンです。この例では、複数ポリゴンは ID = 10 を使用して、SAMPLE\_MPOLYS 表 の GEOMETRY 列に保管され、次に ST\_AsBinary 関数を使用して WKB 列を事前 割り当てバイナリー表記で更新しています。最後に ST\_MPolyFromWKB 関数を使 用して、WKB 列から複数ポリゴンを戻します。この図形の X および Y 座標は以 下のとおりです。

- Polygon 1: (1, 72) (4, 79) (5, 76) (1, 72)
- v Polygon 2: (10, 20) (10, 40) (30, 41) (10, 20)
- Polygon 3:  $(9, 43)$   $(7, 44)$   $(6, 47)$   $(9, 43)$

SAMPLE\_MPOLYS 表には、複数ポリゴンが保管される GEOMETRY 列と、複数ポ リゴンの事前割り当てバイナリー表記が保管される WKB 列があります。

```
SET CURRENT FUNCTION PATH = CURRENT FUNCTION PATH, db2gse
CREATE TABLE sample_mpolys (id INTEGER,
    geometry ST_MultiPolygon, wkb BLOB(32K))
```

```
INSERT INTO sample_mpolys
  VALUES (10, ST_MultiPolygon ('multipolygon
        (( (1 72, 4 79, 5 76, 1 72),
         (10 20, 10 40, 30 41, 10 20),
         (9 43, 7 44, 6 47, 9 43) ))', 1))
```

```
UPDATE sample_mpolys AS temporary_correlated
  SET wkb = ST AsBinary( geometry )
  WHERE id = temporary_correlated.id
```

```
次の SELECT ステートメントでは、ST_MPolyFromWKB 関数を使用して WKB 列
から複数ポリゴンを検索しています。
```

```
SELECT id, CAST( ST_AsText( ST_MPolyFromWKB (wkb) )
    AS VARCHAR(320) ) MULTIPOLYGON
  FROM sample_mpolys
WHERE id = 10
```
結果:

```
ID MULTIPOLYGON
---------- --------------------------------------------------------------------
       10 MULTIPOLYGON ((( 10.00000000 20.00000000, 30.00000000
             41.00000000, 10.00000000 40.00000000, 10.00000000
             20.00000000)),
                         ( 1.00000000 72.00000000, 5.00000000
             76.00000000, 4.00000000 79.0000000, 1.00000000
```

```
72,00000000)),
             ( 9.00000000 43.00000000, 6.00000000
47.00000000, 7.00000000 44.00000000, 9.00000000
43.00000000 )))
```
#### 関連概念**:**

• 4 [ページの『空間データと測地データ』](#page-13-0)

#### 関連資料**:**

- 459 ページの『[ST\\_MPolyFromText](#page-468-0)』
- 465 ページの『[ST\\_MultiPolygon](#page-474-0)』
- v 532 [ページの『事前割り当てバイナリー](#page-541-0) (WKB) 表記』
- 487 ページの『[ST\\_Polygon](#page-496-0)』

# **ST\_MultiLineString**

ST\_MultiLineString は、次の入力の 1 つから複数折れ線を作成します。

- v 事前割り当てテキスト表記
- v 事前割り当てバイナリー表記
- v 形状表記
- v ジオグラフィー・マークアップ言語 (GML) 表記

結果の複数折れ線を入れる空間参照系を示すため、オプションとして空間参照系 ID を指定することができます。

事前割り当てテキスト表記、事前割り当てバイナリー表記、形状表記、または GML 表記が NULL の場合は、NULL が戻されます。

#### 構文**:**

```
►► - db2gse.ST_MultiLineString - (---wkt
                                   wkb
                                   gml
                                   shape
                                             , srs_id
                                                          ) ————————————————————
```
## パラメーター**:**

- *wkt* 結果の複数折れ線の事前割り当てテキスト表記が入る、タイプが CLOB(2G) の値。
- *wkb* 結果の複数折れ線の事前割り当てバイナリー表記が入る、タイプが BLOB(2G) の値。
- *gml* ジオグラフィー・マークアップ言語 (GML) を使用した、結果の複数折れ線 を表す、タイプが CLOB(2G) の値。
- *shape* 結果の複数折れ線の形状表記を表す、タイプが BLOB(2G) の値。

```
srs_id 結果の複数折れ線の空間参照系を識別する、タイプが INTEGER の値。
    srs_id パラメーターを省略すると、数値 ID が 0 (ゼロ) の空間参照系が使
    用されます。
```
*srs\_id* が、カタログ・ビュー DB2GSE.ST\_SPATIAL\_REFERENCE\_SYSTEMS にリストされた空間参照系 でない場合は、例外条件が起こります (SQLSTATE 38SU1)。

戻りタイプ**:**

db2gse.ST\_MultiLineString

例**:**

次の例では、結果の行は読みやすいように再フォーマットされています。結果にお けるスペーシングは、ユーザーのオンライン・ディスプレイによって異なります。

この例は、ST\_MultiLineString を使用して、事前割り当てテキスト表記から複数折れ 線を作成し、挿入します。挿入されるレコードの ID は 1110 で、図形は空間参照 系 1 の複数折れ線です。複数折れ線は、複数折れ線の事前割り当てテキスト表記に なっています。この図形の X および Y 座標は以下のとおりです。

- Line 1:  $(33, 2)$   $(34, 3)$   $(35, 6)$
- Line 2:  $(28, 4)$   $(29, 5)$   $(31, 8)$   $(43, 12)$
- Line 3: (39, 3) (37, 4) (36, 7)

```
SET CURRENT FUNCTION PATH = CURRENT FUNCTION PATH, db2gse
CREATE TABLE sample_mlines (id INTEGER,
                            geometry ST MultiLineString)
```

```
INSERT INTO sample_mlines
  VALUES (1110,
          ST MultiLineString ('multilinestring ( (33 2, 34 3, 35 6),
                                        (28 4, 29 5, 31 8, 43 12),
                                        (39 3, 37 4, 36 7) )', 1) )
```
次の SELECT ステートメントは、表に記録された複数折れ線を戻します。

```
SELECT id,
      CAST( ST AsText( geometry ) AS VARCHAR(280) )
 MULTI_LINE_STRING
  FROM sample_mlines
 WHERE id = 1110
```
結果:

ID MULTI\_LINE\_STRING ------- -------------------------------------------------------------------- 1110 MULTILINESTRING (( 33.00000000 2.00000000, 34.00000000 3.00000000, 35.00000000 6.00000000), ( 28.00000000 4.00000000, 29.00000000 5.00000000, 31.00000000 8.0000000, 43.00000000 12.00000000), ( 39.00000000 3.00000000, 37.00000000 4.00000000, 36.00000000 7.00000000 ))

#### 関連概念**:**

v 4 [ページの『空間データと測地データ』](#page-13-0)

#### 関連資料**:**

- v 527 [ページの『事前割り当てテキスト](#page-536-0) (WKT) 表記』
- v 532 [ページの『事前割り当てバイナリー](#page-541-0) (WKB) 表記』
- v 533 [ページの『形状表記』](#page-542-0)
- v 534 [ページの『ジオグラフィー・マークアップ言語](#page-543-0) (GML) 表記』

# **ST\_MultiPoint**

ST\_MultiPoint は、以下の入力の 1 つから複数ポイントを作成します。

- 事前割り当てテキスト表記
- 事前割り当てバイナリー表記
- 形状表記
- v ジオグラフィー・マークアップ言語 (GML) 表記

結果の複数ポイントを入れる空間参照系を示すため、オプションとして空間参照系 ID を指定することができます。

事前割り当てテキスト表記、事前割り当てバイナリー表記、形状表記、または GML 表記が NULL の場合は、NULL が戻されます。

### 構文**:**

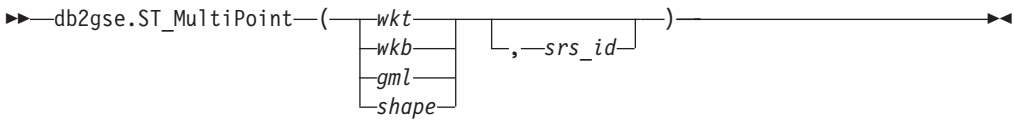

## パラメーター**:**

- *wkt* 結果の複数ポイントの事前割り当てテキスト表記が入る、タイプ CLOB(2G) の値。
- *wkb* 結果の複数ポイントの事前割り当てバイナリー表記が入る、タイプ BLOB(2G) の値。
- *gml* ジオグラフィー・マークアップ言語 (GML) を使用した、結果の複数ポイン トを表す、タイプが CLOB(2G) の値。
- *shape* 結果の複数ポイントの形状表記を表す、タイプが BLOB(2G) の値。
- *srs\_id* 結果の複数ポイントの空間参照系を識別する、タイプ INTEGER の値。

*srs\_id* パラメーターを省略すると、数値 ID が 0 (ゼロ) の空間参照系が使 用されます。

*srs\_id* が、カタログ・ビュー DB2GSE.ST\_SPATIAL\_REFERENCE\_SYSTEMS にリストされた空間参照系 でない場合は、例外条件が起こります (SQLSTATE 38SU1)。

## 戻りタイプ**:**

db2gse.ST\_Point

### 例**:**

次の例では、結果の行は読みやすいように再フォーマットされています。結果にお けるスペーシングは、ユーザーのオンライン・ディスプレイによって異なります。

この例は ST\_MultiPoint を使用して、事前割り当てテキスト表記から複数ポイント を作成し、挿入します。挿入されるレコードの ID は 1110 で、図形は空間参照系 1 の複数ポイントです。複数ポイントは、複数ポイントの事前割り当てテキスト表 記になっています。この図形の X 座標と Y 座標は、(1, 2) (4, 3) (5, 6) です。

```
SET CURRENT FUNCTION PATH = CURRENT FUNCTION PATH, db2gse
CREATE TABLE sample mpoints (id INTEGER, geometry ST MultiPoint)
INSERT INTO sample_mpoints
 VALUES (1110, ST_MultiPoint ('multipoint (1 2, 4 3, 5 6) )', 1))
次の SELECT ステートメントは、表に記録された複数ポイントを戻します。
SELECT id, CAST( ST AsText(geometry) AS VARCHAR(90)) MULTIPOINT
 FROM sample mpoints
 WHERE id = 1110
結果:
ID MULTIPOINT
---------- -----------------------------------------------------
    1110 MULTIPOINT (1.00000000 2.00000000, 4.00000000
         3.00000000, 5.00000000 6.00000000)
関連概念:
v 4 ページの『空間データと測地データ』
関連資料:
v 527 ページの『事前割り当てテキスト (WKT) 表記』
v 532 ページの『事前割り当てバイナリー (WKB) 表記』
```
- v 533 [ページの『形状表記』](#page-542-0)
- v 534 [ページの『ジオグラフィー・マークアップ言語](#page-543-0) (GML) 表記』

# **ST\_MultiPolygon**

ST\_MultiPolygon は、次の入力の 1 つから複数ポリゴンを作成します。

- 事前割り当てテキスト表記
- v 事前割り当てバイナリー表記
- v 形状表記
- v ジオグラフィー・マークアップ言語 (GML) 表記

結果の複数ポリゴンを入れる空間参照系を示すため、オプションとして空間参照系 ID を指定することができます。

事前割り当てテキスト表記、事前割り当てバイナリー表記、形状表記、または GML 表記が NULL の場合は、NULL が戻されます。

## 構文**:**

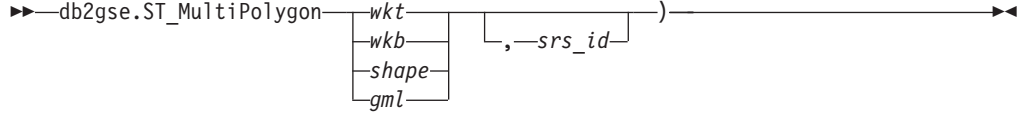

## パラメーター**:**

- *wkt* 結果の複数ポリゴンの事前割り当てテキスト表記が入る、タイプ CLOB(2G) の値。
- *wkb* 結果の複数ポリゴンの事前割り当てバイナリー表記が入る、タイプ BLOB(2G) の値。

## **ST\_MultiPolygon**

- *gml* ジオグラフィー・マークアップ言語 (GML) を使用した、結果の複数ポリゴ ンを表す、タイプが CLOB(2G) の値。
- *shape* 結果の複数ポリゴンの形状表記を表す、タイプが BLOB(2G) の値。
- *srs\_id* 結果の複数ポリゴンの空間参照系を識別する、タイプ INTEGER の値。

*srs\_id* パラメーターを省略すると、数値 ID が 0 (ゼロ) の空間参照系が使 用されます。

*srs\_id* が、カタログ・ビュー

DB2GSE.ST\_SPATIAL\_REFERENCE\_SYSTEMS にリストされた空間参照系 でない場合は、例外条件が起こります (SQLSTATE 38SU1)。

### 戻りタイプ**:**

db2gse.ST\_MultiPolygon

## 例**:**

次の例では、結果の行は読みやすいように再フォーマットされています。結果にお けるスペーシングは、ユーザーのオンライン・ディスプレイによって異なります。

この例は、ST\_MultiPolygon を使用して、事前割り当てテキスト表記から複数ポリゴ ンを作成し、挿入しています。挿入されるレコードの ID は 1110 で、図形は空間 参照系 1 の複数ポリゴンです。複数ポリゴンは、複数ポリゴンの事前割り当てテキ スト表記になっています。この図形の X および Y 座標は以下のとおりです。

- Polygon 1:  $(3, 3)$   $(4, 6)$   $(5, 3)$   $(3, 3)$
- v Polygon 2: (8, 24) (9, 25) (1, 28) (8, 24)
- v Polygon 3: (13, 33) (7, 36) (1, 40) (10, 43) (13, 33)

SET CURRENT FUNCTION PATH = CURRENT FUNCTION PATH, db2gse CREATE TABLE sample mpolys (id INTEGER, geometry ST MultiPolygon)

```
INSERT INTO sample_mpolys
 VALUES (1110,
          ST_MultiPolygon ('multipolygon (( (3 3, 4 6, 5 3, 3 3),
                                   (8 24, 9 25, 1 28, 8 24),
                                   (13 33, 7 36, 1 40, 10 43 13 33) ))', 1) )
```
次の SELECT ステートメントは、表に記録された複数ポリゴンを戻します。

SELECT id, CAST( ST\_AsText( geometry ) AS VARCHAR(350) ) MULTI\_POLYGON FROM sample\_mpolys WHERE id =  $\overline{1}110$ 

結果:

ID MULTI\_POLYGON ------- -------------------------------------------------------------------- 1110 MULTIPOLYGON ((( 13.00000000 33.00000000, 10.00000000 43.00000000, 1.00000000 40.00000000, 7.00000000 36.00000000, 13.00000000 33.00000000)), (( 8.00000000 24.00000000, 9.00000000 25.00000000, 1.00000000 28.0000000, 8.00000000 24.00000000)), (( 3.00000000 3.00000000, 5.00000000 3.00000000, 4.00000000 6.00000000, 3.00000000 3.00000000)))

関連概念**:**

• 4 [ページの『空間データと測地データ』](#page-13-0)

### 関連資料**:**

- v 527 [ページの『事前割り当てテキスト](#page-536-0) (WKT) 表記』
- v 532 [ページの『事前割り当てバイナリー](#page-541-0) (WKB) 表記』
- v 533 [ページの『形状表記』](#page-542-0)
- v 534 [ページの『ジオグラフィー・マークアップ言語](#page-543-0) (GML) 表記』

# **ST\_NumGeometries**

ST\_NumGeometries は図形集合を入力パラメーターとし、その集合内にある図形の数 を戻します。

与えられた図形集合が NULL または空の場合は、NULL が戻されます。

この関数はメソッドとして呼び出すこともできます。

## 構文**:**

 $\rightarrow$  -db2gse.ST\_NumGeometries - (-collection-)-

#### パラメーター**:**

*collection*

図形の数を戻す図形集合を表す、タイプが ST\_GeomCollection (またはその サブタイプの 1 つ) の値。

## 戻りタイプ**:**

## INTEGER

## 例**:**

2 つの図形集合を SAMPLE\_GEOMCOLL 表に保管します。1 つは複数ポリゴン で、もう 1 つは複数ポイントです。ST\_NumGeometries 関数は、それぞれの図形集 合内に個々の図形がいくつあるかを判別します。

SET CURRENT FUNCTION PATH = CURRENT FUNCTION PATH, db2gse CREATE TABLE sample\_geomcoll (id INTEGER, geometry ST\_GeomCollection)

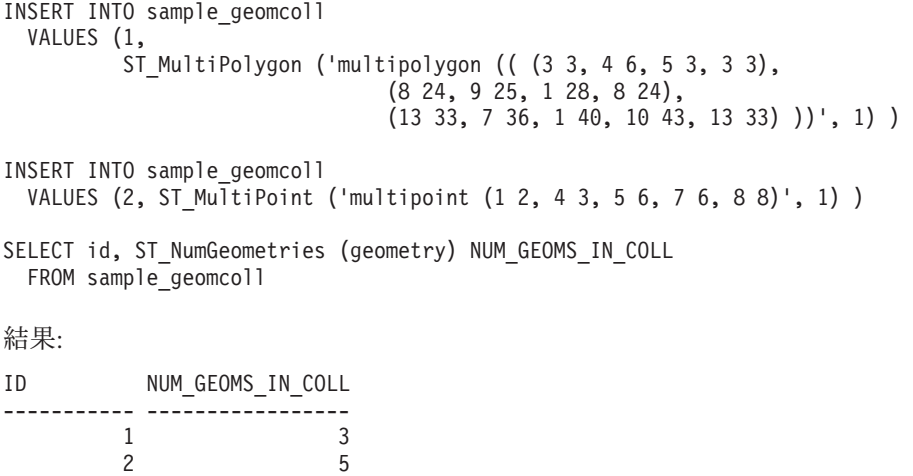

関連資料**:**

• 408 ページの『ST GeometryN』

# **ST\_NumInteriorRing**

ST\_NumInteriorRing はポリゴンを入力パラメーターとし、その内部リングの数を戻 します。

与えられたポリゴンが NULL または空の場合は、NULL が戻されます。

ポリゴンが内部リングを持たない場合は、0 (ゼロ) が戻されます。

この関数はメソッドとして呼び出すこともできます。

#### 構文**:**

 $\rightarrow$  -db2gse.ST\_NumInteriorRing (*-polygon*-)-

### パラメーター**:**

*polygon*

内部リングの数を戻すポリゴンを表す値 (タイプは ST\_Polygon)。

### 戻りタイプ**:**

INTEGER

## 例**:**

以下の例は、次の 2 つのポリゴンを作成します。

- v 内部リングを 2 つ持つもの
- 内部リングを持たないもの

SET CURRENT FUNCTION PATH = CURRENT FUNCTION PATH, db2gse CREATE TABLE sample\_polys (id INTEGER, geometry ST\_Polygon)

```
INSERT INTO sample_polys
 VALUES (1, ST_Polygon('polygon
       ((40 120, 90 120, 90 150, 40 150, 40 120),
        (50 130, 60 130, 60 140, 50 140, 50 130),
        (70 130, 80 130, 80 140, 70 140, 70 130))' , 0) )
INSERT INTO sample_polys
 VALUES (2, ST_Polygon('polygon ((5 15, 50 15, 50 105, 5 15))' , 0) )
ST_NumInteriorRing 関数を使用して、表の中の図形内のリングの数を戻します。
SELECT id, ST_NumInteriorRing(geometry) NUM_RINGS
FROM sample polys
結果:
ID NUM_RINGS
```
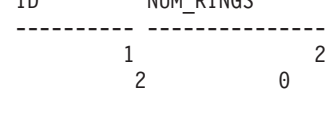

関連資料**:**

v 415 ページの『[ST\\_InteriorRingN](#page-424-0)』

# **ST\_NumLineStrings**

ST\_NumLineStrings は複数折れ線を入力パラメーターとし、その中に含まれている 折れ線の数を戻します。

与えられた複数折れ線が NULL または空の場合は、NULL が戻されます。

この関数はメソッドとして呼び出すこともできます。

### 構文**:**

db2gse.ST\_NumLineStrings ( *multilinestring* ) -

## パラメーター**:**

*multilinestring*

折れ線の数を戻す複数折れ線を表す、タイプが ST\_MultiLineString の値。

#### 戻りタイプ**:**

## INTEGER

## 例**:**

複数折れ線を SAMPLE MLINES 表に保管します。ST\_NumLineStrings 関数を使用 して、それぞれの複数折れ線内に個々の図形がいくつあるかを判別します。

SET CURRENT FUNCTION PATH = CURRENT FUNCTION PATH, db2gse CREATE TABLE sample\_mlines (id INTEGER, geometry ST\_MultiLineString)

```
INSERT INTO sample_mlines
  VALUES (110, ST MultiLineString ('multilinestring
       ( (33 \ 2, \ 34 \ 3, \ 35 \ 6),
         (28 4, 29 5, 31 8, 43 12),
         (39 3, 37 4, 36 7))', 1) )
INSERT INTO sample_mlines
  VALUES (111, ST_MultiLineString ('multilinestring
       ( (3 2, 4 3, 5 6),
         (8 4, 9 5, 3 8, 4 12))', 1) )
SELECT id, ST_NumLineStrings (geometry) NUM_WITHIN
```
FROM sample\_mlines

結果:

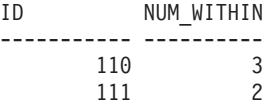

### 関連資料**:**

• 433 ページの『ST LineStringN』

# <span id="page-479-0"></span>**ST\_NumPoints**

ST\_NumPoints は、図形を入力パラメーターとし、その図形を定義するために使用さ れたポイントの数を戻します。たとえば、図形がポリゴンであり、そのポリゴンを 定義するために 5 つのポイントが使用されている場合、戻される数は 5 です。

与えられた図形が NULL または空の場合は、NULL が戻されます。

この関数はメソッドとして呼び出すこともできます。

## 構文**:**

**►►** -db2gse.ST\_NumPoints - (*-geometry* -)

## パラメーター**:**

*geometry*

ポイントの数を戻す図形を表す、タイプが ST\_Geometry (またはそのサブタ イプの 1 つ) の値。

## 戻りタイプ**:**

#### INTEGER

## 例**:**

表に各種の図形を保管します。ST\_NumPoints 関数により、SAMPLE\_GEOMETRIES 表の各図形の中にあるポイントの数を判別します。

```
SET CURRENT FUNCTION PATH = CURRENT FUNCTION PATH, db2gse
CREATE TABLE sample geometries (spatial type VARCHAR(18), geometry ST Geometry)
```

```
INSERT INTO sample_geometries
  VALUES ('st_point',
           ST Point (2, 3, 0) )
INSERT INTO sample_geometries
  VALUES ('st_linestring',
           ST_LineString ('linestring (2 5, 21 3, 23 10)', 0) )
INSERT INTO sample_geometries
 VALUES ('st_polygon',
          ST_Polygon ('polygon ((110 120, 110 140, 120 130, 110 120))', 0) )
SELECT spatial type, ST NumPoints (geometry) NUM POINTS
```
FROM sample\_geometries

結果:

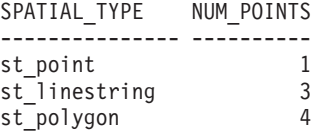

#### 関連資料**:**

• 482 [ページの『](#page-491-0)ST\_PointN』

# <span id="page-480-0"></span>**ST\_NumPolygons**

ST\_NumPolygons は複数ポリゴンを入力パラメーターとし、その中に含まれている ポリゴンの数を戻します。

与えられた複数ポリゴンが NULL または空の場合は、NULL が戻されます。

この関数はメソッドとして呼び出すこともできます。

#### 構文**:**

 $\rightarrow$  -db2gse.ST\_NumPolygons - ( *-multipolygon* -- ) --

## パラメーター**:**

*multipolygon*

ポリゴンの数を戻す複数ポリゴンを表す、タイプが ST\_MultiPolygon の 値。

戻りタイプ**:**

### INTEGER

## 例**:**

複数ポリゴンを SAMPLE\_MPOLYS 表に保管します。ST\_NumPolygons 関数によ り、それぞれの複数ポリゴン内に個々の図形がいくつあるかを判別します。

SET CURRENT FUNCTION PATH = CURRENT FUNCTION PATH, db2gse CREATE TABLE sample\_mpolys (id INTEGER, geometry ST\_MultiPolygon)

```
INSERT INTO sample_mpolys
  VALUES (1,
           ST_MultiPolygon ('multipolygon (( (3 3, 4 6, 5 3, 3 3),
                                     (8 24, 9 25, 1 28, 8 24),
                                     (13 33, 7 36, 1 40, 10 43, 13 33) ))', 1) )
INSERT INTO sample_polys
  VALUES (2,
           ST_MultiPolygon ('multipolygon empty', 1) )
INSERT INTO sample_polys
  VALUES (3,
           ST_MultiPolygon ('multipolygon (( (3 3, 4 6, 5 3, 3 3),
                                     (13 33, 7 36, 1 40, 10 43, 13 33) ))', 1) )
SELECT id, ST_NumPolygons (geometry) NUM_WITHIN
  FROM sample_mpolys
結果:
ID NUM_WITHIN
----------- ----------
          \begin{array}{ccc} 1 & 3 \\ 2 & 1 \end{array}\begin{array}{ccc} 2 & & 0 \\ 3 & & 2 \end{array}3 2
関連資料:
```
• 489 ページの『[ST\\_PolygonN](#page-498-0)』

# **ST\_Overlaps**

ST\_Overlaps は 2 つの図形を入力パラメーターとし、その 2 つの図形の交差が同じ ディメンションの図形になるが、そのどちらとも等しくない図形になった場合に 1 を戻します。それ以外の場合、0 (ゼロ) が戻されます。

2 つの図形のいずれかが NULL または空の場合は、NULL が戻されます。

2 番目の図形が 1 番目の図形と同じ空間参照系で表現されない場合は、他の空間参 照系に変換されます。

### 構文**:**

**►►**  $-db2gse.ST$  Overlaps  $-$  (  $-geometry1$  ,  $-geometry2$  ) –

#### パラメーター**:**

*geometry1*

*geometry2* とのオーバーラップをテストされる図形を表す、タイプが ST\_Geometry (またはそのサブタイプの 1 つ) の値。

#### *geometry2*

*geometry1* とのオーバーラップをテストされる図形を表す、タイプが ST\_Geometry (またはそのサブタイプの 1 つ) の値。

## 戻りタイプ**:**

#### INTEGER

#### 例**:**

次の例は、ST\_Overlaps の使用法を示しています。各種の図形を作成し、 SAMPLE GEOMETRIES 表に挿入します。

SET CURRENT FUNCTION PATH = CURRENT FUNCTION PATH, db2gse CREATE TABLE sample\_geometries (id INTEGER, geometry ST\_Geometry)

INSERT INTO sample\_geometries

VALUES (1, ST\_Point (10, 20, 1)), (2, ST\_Point ('point (41 41)', 1) ), (10, ST\_LineString ('linestring (1 10, 3 12, 10 10)', 1) ), (20, ST\_LineString ('linestring (50 10, 50 12, 45 10)', 1) ), (30, ST\_LineString ('linestring (50 12, 50 10, 60 8)', 1) ), (100, ST\_Polygon ('polygon ((0 0, 0 40, 40 40, 40 0, 0 0))', 1) ), (110, ST\_Polygon ('polygon ((30 10, 30 30, 50 30, 50 10, 30 10))', 1) ),  $(120, ST$  Polygon ('polygon  $((0 50, 0 60, 40 60, 40 60, 0 50))'$ , 1) )

### 例 **1:**

```
この例は、オーバーラップするポイントの ID を見つけます。
SELECT sg1.id, sg2.id
 CASE ST Overlaps (sg1.geometry, sg2.geometry)
   WHEN \overline{0} THEN 'Points do not overlap'
   WHEN 1 THEN 'Points overlap'
   END
 AS OVERLAP
 FROM sample_geometries sg1, sample_geometries sg2
 WHERE sg1.i\overline{d} < 10 AND sg2.id < 10 AND sg1.id >= sg2.id
```
結果:

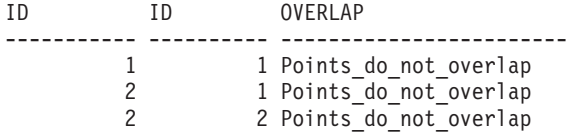

## 例 **2:**

```
この例は、オーバーラップする線の ID を見つけます。
```
SELECT sg1.id, sg2.id CASE ST Overlaps (sg1.geometry, sg2.geometry) WHEN  $\overline{\Theta}$  THEN 'Lines do not overlap' WHEN 1 THEN 'Lines<sup>-</sup>overlap' END AS OVERLAP FROM sample\_geometries sg1, sample\_geometries sg2 WHERE  $sg1.id >= 10$  AND  $sg1.id < 100$ AND sg2.id >= 10 AND sg2.id < 100 AND  $sg1.id >= sg2.id$ 

## 結果:

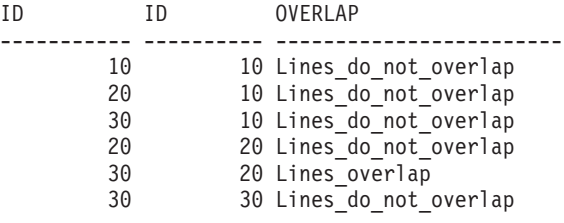

例 **3:**

```
この例は、オーバーラップするポリゴンの ID を見つけます。
```

```
SELECT sg1.id, sg2.id
  CASE ST Overlaps (sg1.geometry, sg2.geometry)
    WHEN 0 THEN 'Polygons_do_not_overlap'
   WHEN 1 THEN 'Polygons_overlap'
   END
 AS OVERLAP
  FROM sample geometries sg1, sample geometries sg2
  WHERE sg1.id >= 100 AND sg2.id >= 100 AND sg1.id >= sg2.id
```
結果:

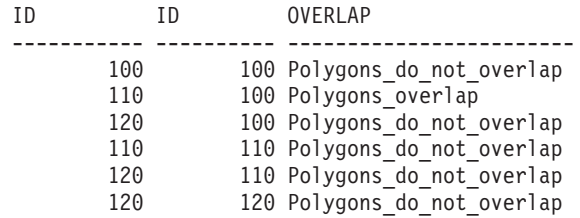

## 関連資料**:**

v 128 [ページの『照会を最適化するために索引を使用する関数』](#page-137-0)

 $\begin{array}{c} \hline \end{array}$ 

|

| | | | |

| |  $\perp$ | | | | | |

 $\mathbf{I}$ 

# **ST\_Perimeter**

ST Perimeter は、面または複数面、およびオプションで単位を入力パラメーターと して取り、デフォルト、あるいは与えられた単位で、面または複数面の周囲の長さ (境界の長さ) を戻します。

与えられた面または複数面が NULL または空の場合は、NULL が戻されます。

この関数はメソッドとして呼び出すこともできます。

### 構文**:**

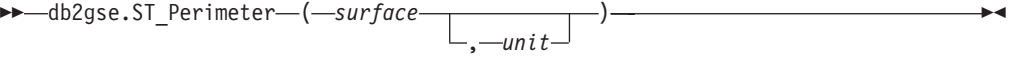

## パラメーター**:**

- *surface* 周囲の長さを戻す、タイプが ST\_Surface、ST\_MultiSurface、またはそのサブ タイプの 1 つの値。
- *unit* 周囲の長さを測定する単位を示す、VARCHAR(128) 値。サポートされる測 定単位は DB2GSE.ST\_UNITS\_OF\_MEASURE カタログ・ビューにリストさ れています。

*unit* パラメーターを省略すると、次の規則を使用して perimeter を測定する 単位が決められます。

- v *surface* が投影座標系、または地心から見た座標系の場合、この座標系に 関連付けられた線形単位がデフォルトになります。
- v *surface* が地理座標系で、測地地理座標系 (SRS) でない場合、この座標系 に関連付けられた角度単位がデフォルトになります。
- v *surface* が測地 SRS の場合、デフォルトの測定単位は m (メートル) に なります。

単位変換の制約事項 **:** 以下の条件に当てはまる場合には、エラー (SQLSTATE 38SU4) が戻されます。

- v 図形の座標系が指定されておらず、かつ *unit* パラメーターが指定されて いる。
- v 図形の座標系が投影座標系で、かつ角度単位が指定されている。
- v 図形の座標系が地理座標系で、測地 SRS でなく、かつ線形単位が指定さ れている。
- v 図形の座標系が地理座標系かつ測地 SRS であり、さらに角度単位が指定 されている。

## 戻りタイプ**:**

### DOUBLE

## 例**:**

以下の例は、ST\_Perimeter 関数の使用法を示しています。db2se に対する呼び出し を使用して ID が 4000 の空間参照系を作成し、その空間参照系にポリゴンを作成 します。

SET CURRENT FUNCTION PATH = CURRENT FUNCTION PATH, db2gse db2se create\_srs se\_bank -srsId 4000 -srsName new\_york1983 -xOffset 0 -yOffset 0 -xScale 1 -yScale 1 -coordsysName NAD\_1983\_StatePlane\_New\_York\_East\_FIPS\_3101\_Feet SAMPLE\_POLYS 表を作成し、周囲の長さ 18 の図形を入れます。 CREATE TABLE sample polys (id SMALLINT, geometry ST Polygon) INSERT INTO sample\_polys VALUES (1, ST\_Polygon ('polygon ((0 0, 0 4, 5 4, 5 0, 0 0))', 4000)) 例 **1:** この例は、ポリゴンの ID および周囲の長さをリストします。 SELECT id, ST\_Perimeter (geometry) AS PERIMETER FROM sample\_polys 結果: ID PERIMETER ----------- ------------------------ 1 +1.80000000000000E+001 例 **2:** この例は、ポリゴンの ID と、メートルで測定したポリゴンの周囲の長さをリスト します。 SELECT id, ST Perimeter (geometry, 'METER') AS PERIMETER METER FROM sample\_polys 結果: ID PERIMETER\_METER

----------- ------------------------ 1 +5.48641097282195E+000

# **ST\_PerpPoints**

ST PerpPoints は、曲線または複数曲線とポイントを入力パラメーターとし、その曲 線または複数曲線上の与えられたポイントの垂直投影を戻します。与えられたポイ ントと垂直ポイントの間の距離が最小のポイントが戻されます。2 つ以上のこのよ うな垂直に投影されたポイントが、与えられたポイントから等距離にある場合、そ れらすべてのポイントが戻されます。垂直のポイントが作成できない場合は、空の ポイントが戻されます。

与えられた曲線または複数曲線が Z または M 座標を持つ場合、結果のポイントの Z または M 座標は、与えられた曲線または複数曲線を補間して計算されます。

与えられた曲線またはポイントが空の場合は、空のポイントが戻されます。与えら れた曲線またはポイントが NULL の場合は、NULL が戻されます。

この関数はメソッドとして呼び出すこともできます。

## 構文**:**

 $\rightarrow$  -db2gse.ST PerpPoints (*curve* -, *point* ) -

## パラメーター**:**

- *curve point* の垂直投影を戻す曲線または複数曲線を表す、タイプが ST\_Curve ま たは ST\_MultiCurve (またはこれらのサブタイプ) の値。
- *point curve* 上に垂直に投影するポイントを表す、タイプが ST\_Point の値。

#### 戻りタイプ**:**

db2gse.ST\_MultiPoint

### 例**:**

以下の例は、ST\_PerpPoints 関数を使用して、次の表に保管された折れ線に対して垂 直であるポイントを見つけます。INSERT ステートメントで ST\_LineString 関数を 使用し、折れ線を作成します。

```
SET CURRENT FUNCTION PATH = CURRENT FUNCTION PATH, db2gse
CREATE TABLE sample_lines (id INTEGER, line ST_LineString)
```
INSERT INTO sample\_lines (id, line) VALUES (1, ST\_LineString('linestring (0 10, 0 0, 10 0, 10 10)' , 0) )

#### 例 **1:**

この例は、座標 (5, 0) を持つポイントの折れ線上の垂直投影を見つけます。 ST\_AsText 関数を使用して、戻された値 (複数ポイント) をその事前割り当てテキス ト表記に変換します。

```
SELECT CAST ( ST_AsText( ST_PerpPoints( line, ST_Point(5, 0) ) )
 AS VARCHAR(50) ) PERP
 FROM sample_lines
```
結果:

PERP

```
----------------------------------------
MULTIPOINT ( 5.00000000 0.00000000)
```
#### 例 **2:**

この例は、座標 (5, 5) を持つポイントの折れ線上の垂直投影を見つけます。ここで は、与えられたロケーションから等距離にあるポイントが、折れ線上に 3 つありま す。したがって、このすべてのポイントからなる複数ポイントが戻されます。

```
SELECT CAST ( ST_AsText( ST_PerpPoints( line, ST_Point(5, 5) ) )
  AS VARCHAR160) ) PERP
 FROM sample_lines
```
結果:

PERP

---------------------------------------------------------------------------------- MULTIPOINT ( 0.00000000 5.00000000, 5.00000000 0.00000000, 10.00000000 5.00000000)

#### 例 **3:**

この例は、座標 (5, 10) を持つポイントの折れ線上の垂直投影を見つけます。ここ では、3 つの異なる垂直のポイントが見つかります。ただし、ST\_PerpPoints 関数

<span id="page-486-0"></span>は、与えられたポイントに最も近いポイントだけを戻します。したがって、最も近 い 2 つのポイントだけを含む複数ポイントが戻されます。3 番目のポイントは含ま れません。 SELECT CAST ( ST\_AsText( ST\_PerpPoints( line, ST\_Point(5, 10) ) )

```
AS VARCHAR(80)<sup>-</sup>) PERP
FROM sample_lines
```
結果:

PERP

```
MULTIPOINT ( 0.00000000 10.00000000, 10.00000000 10.00000000 )
```
#### 例 **4:**

この例は、座標 (5, 15) を持つポイントの折れ線上の垂直投影を見つけます。

SELECT CAST ( ST\_AsText( ST\_PerpPoints( line, ST\_Point('point(5 15)', 0 ) ) ) AS VARCHAR(80)<sup>-</sup>) PERP FROM sample\_lines

--------------------------------------------------------------

結果:

PERP

------------------------------------ MULTIPOINT ( 5.00000000 0.00000000 )

### 例 **5:**

この例では、座標 (15 15) を持つ指定されたポイントには、折れ線に垂直投影があ りません。したがって、空の図形が戻されます。

```
SELECT CAST ( ST AsText( ST PerpPoints( line, ST Point(15, 15) ) )
  AS VARCHAR(80) ) PERP
 FROM sample lines
```
結果:

PERP

----------------------------------------------

MULTIPOINT EMPTY

# **ST\_Point**

ST\_Point は、次の入力セットの 1 つからポイントを作成します。

- X および Y 座標のみ
- X、Y、および Z 座標
- v X、Y、Z、および M 座標
- 事前割り当てテキスト表記
- v 事前割り当てバイナリー表記
- v 形状表記
- v ジオグラフィー・マークアップ言語 (GML) 表記

結果のポイントを置く空間参照系を示すため、オプションとして空間参照系 ID を 指定することができます。

ポイントを座標から作成し、X または Y 座標が NULL の場合、例外条件が起こり ます (SQLSTATE 38SUP)。Z または M 座標が NULL の場合、結果のポイントは

Z または M 座標を持ちません。事前割り当てテキスト表記、事前割り当てバイナ リー表記、形状表記、または GML 表記からポイントを作成し、その表記が NULL の場合は、NULL が戻されます。

構文**:**

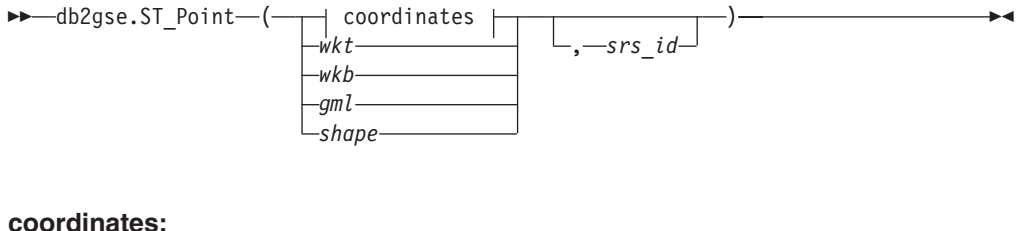

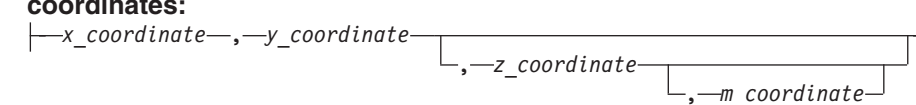

パラメーター**:**

- *wkt* 結果のポイントの事前割り当てテキスト表記が入る、タイプ CLOB(2G) の 値。
- *wkb* 結果のポイントの事前割り当てバイナリー表記が入る、タイプが BLOB(2G) の値。
- *gml* ジオグラフィー・マークアップ言語 (GML) を使用した、結果のポイントを 表す、タイプが CLOB(2G) の値。
- *shape* 結果のポイントの形状表記を表す、タイプが BLOB(2G) の値。
- *srs\_id* 結果のポイントの空間参照系を識別する、タイプが INTEGER の値。

*srs\_id* パラメーターを省略すると、数値 ID が 0 (ゼロ) の空間参照系が使 用されます。

*srs\_id* が、カタログ・ビュー

DB2GSE.ST\_SPATIAL\_REFERENCE\_SYSTEMS にリストされた空間参照系 でない場合は、例外条件が起こります (SQLSTATE 38SU1)。

*x\_coordinate*

結果のポイントの X 座標を示す、タイプが DOUBLE の値。

#### *y\_coordinate*

結果のポイントの Y 座標を示す、タイプが DOUBLE の値。

#### *z\_coordinate*

結果のポイントの Z 座標を示す、タイプが DOUBLE の値。

*z\_coordinate* パラメーターを省略すると、結果のポイントは Z 座標を持ち ません。このようなポイントの場合、ST\_Is3D の結果は 0 (ゼロ) です。

#### *m\_coordinate*

結果のポイントの M 座標を示す、タイプが DOUBLE の値。

*m\_coordinate* パラメーターを省略すると、結果のポイントは指標を持ちませ ん。このようなポイントの場合 ST\_IsMeasured の結果は 0 (ゼロ) です。

## 戻りタイプ**:**

db2gse.ST\_Point

例**:**

次の例では、結果の行は読みやすいように再フォーマットされています。結果にお けるスペーシングは、ユーザーのオンライン・ディスプレイによって異なります。

#### 例 **1:**

この例は、ST\_Point を使用してポイントを作成し、挿入する方法を示しています。 最初のポイントは X と Y 座標のセットを使用して作成します。2 番目のポイント は、その事前割り当てテキスト表記を使用して作成します。ポイントは両方とも、 空間参照系 1 の図形です。

SET CURRENT FUNCTION PATH = CURRENT FUNCTION PATH, db2gse CREATE TABLE sample points (id INTEGER, geometry ST Point)

INSERT INTO sample\_points VALUES (1100, ST\_Point (10, 20, 1) )

INSERT INTO sample\_points VALUES (1101, ST\_Point ('point (30 40)', 1) )

次の SELECT ステートメントは、表に記録されたポイントを戻します。

```
SELECT id, CAST( ST AsText( geometry ) AS VARCHAR(90)) POINTS
FROM sample_points
```
結果:

```
ID POINTS
          ---------- ------------------------------------
     1110 POINT ( 10.00000000 20.00000000)
      1101 POINT ( 30.00000000 40.00000000)
```
### 例 **2:**

この例は、X 座標 120、Y 座標 358、M 座標 34 を持ち、Z 座標を持たないポイ ントの値を、ID 1103 と一緒に、レコードとして SAMPLE\_POINTS 表に挿入しま す。

```
INSERT INTO SAMPLE_POINTS(ID, GEOMETRY)
VALUES(1103, db2gse.ST_Point(120, 358, CAST(NULL AS DOUBLE), 34, 1))
SELECT id, CAST( ST AsText( geometry ) AS VARCHAR(90) ) POINTS
FROM sample points
```
結果:

ID POINTS ---------- ------------------------------------------------ 1103 POINT M ( 120.0000000 358.0000000 34.00000000)

### 例 **3:**

この例は、X 座標 1003、Y 座標 9876、Z 座標 20 を持ち、空間参照系 0 にある ポイントの値を、表記としてジオグラフィー・マークアップ言語を使用して、ID 1104 を持つ行として、SAMPLE\_POINTS 表に挿入します。

INSERT INTO SAMPLE\_POINTS(ID, GEOMETRY) VALUES(1104, db2gse.ST\_Point('<gml:Point><gml:coord> <gml:x>1003</gml:X><gml:Y>9876</gml:Y><gml:Z>20</gml:Z> </gml:coord></gml:Point>', 1)) SELECT id, CAST( ST\_AsText( geometry ) AS VARCHAR(90) ) POINTS FROM sample\_points

<span id="page-489-0"></span>結果:

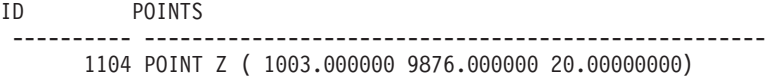

#### 関連概念**:**

• 4 [ページの『空間データと測地データ』](#page-13-0)

#### 関連資料**:**

- 419 [ページの『](#page-428-0)ST\_Is3d』
- v 423 ページの『[ST\\_IsMeasured](#page-432-0)』
- v 527 [ページの『事前割り当てテキスト](#page-536-0) (WKT) 表記』
- v 532 [ページの『事前割り当てバイナリー](#page-541-0) (WKB) 表記』
- v 533 [ページの『形状表記』](#page-542-0)
- v 534 [ページの『ジオグラフィー・マークアップ言語](#page-543-0) (GML) 表記』

# **ST\_PointFromText**

ST\_PointFromText は、ポイントの事前割り当てテキスト表記および、オプションで 空間参照系 ID を入力パラメーターとして取り、対応するポイントを戻します。

指定された事前割り当てテキスト表記が NULL の場合は、NULL が戻されます。

同じ結果を得るには、ST\_Point 関数をお勧めします。その理由は、ST\_Point は事前 割り当てテキスト表記だけでなく、追加の入力フォーマットを処理できる柔軟性が あるためです。

### 構文**:**

 db2gse.ST\_PointFromText ( *wkt* ) , *srs\_id*  $\blacktriangleright$ 

## パラメーター**:**

- *wkt* 結果のポイントの事前割り当てテキスト表記が入る、タイプ CLOB(2G) の 値。
- *srs\_id* 結果のポイントの空間参照系を識別する、タイプが INTEGER の値。

*srs\_id* パラメーターを省略すると、数値 ID が 0 (ゼロ) の空間参照系が使 用されます。

*srs\_id* が、カタログ・ビュー

DB2GSE.ST\_SPATIAL\_REFERENCE\_SYSTEMS にリストされた空間参照系 でない場合は、例外条件が起こります (SQLSTATE 38SU1)。

## 戻りタイプ**:**

db2gse.ST\_Point

例**:**

この例は、ST\_PointFromText を使用して、事前割り当てテキスト表記からポイント を作成し、挿入する方法を示しています。挿入されるレコードの ID は 1110 で、

図形は空間参照系 1 のポイントです。ポイントは、ポイントの事前割り当てテキス ト表記になっています。この図形の X および Y 座標は (10, 20) です。

SET CURRENT FUNCTION PATH = CURRENT FUNCTION PATH, db2gse CREATE TABLE sample\_points (id INTEGER, geometry ST\_Point)

INSERT INTO sample\_points VALUES  $(1110, ST PointFromText ('point (30 40)', 1) )$ 

次の SELECT ステートメントは、表に記録されたポリゴンを戻します。

SELECT id, CAST( ST AsText( geometry ) AS VARCHAR(35) ) POINTS FROM sample\_points WHERE  $id = 1110$ 

結果:

ID POINTS ---------- --------------------------------------- 1110 POINTS ( 30.00000000 40.00000000)

#### 関連概念**:**

• 4 [ページの『空間データと測地データ』](#page-13-0)

### 関連資料**:**

- 477 [ページの『](#page-486-0)ST\_Point』
- v 481 ページの『ST\_PointFromWKB』

# **ST\_PointFromWKB**

ST\_PointFromWKB は、ポイントの事前割り当てバイナリー表記および、オプション で空間参照系 ID を入力パラメーターとして取り、対応するポイントを戻します。

与えられた、事前割り当てバイナリー表記が NULL の場合は、NULL が戻されま す。

同じ結果を得るには、ST\_Point 関数をお勧めします。お勧めする理由は、ST\_Point は事前割り当てバイナリー表記だけでなく、追加の入力フォーマットを処理できる 柔軟性があるためです。

#### 構文**:**

```
►► -db2gse.ST_PointFromWKB ( -wkb
                                                                                   \mathsf{L}\rule{0.7mm}{0.12mm}\mathsf{--}srs id\mathsf{--}\blacktriangleright
```
## パラメーター**:**

- *wkb* 結果のポイントの事前割り当てバイナリー表記が入る、タイプが BLOB(2G) の値。
- *srs\_id* 結果のポイントの空間参照系を識別する、タイプが INTEGER の値。

*srs\_id* パラメーターを省略すると、数値 ID が 0 (ゼロ) の空間参照系が暗 黙的に使用されます。

*srs\_id* が、カタログ・ビュー

DB2GSE.ST\_SPATIAL\_REFERENCE\_SYSTEMS にリストされた空間参照系 でない場合は、例外条件が起こります (SQLSTATE 38SU1)。

<span id="page-491-0"></span>戻りタイプ**:**

db2gse.ST\_Point

例**:**

この例は、ST\_PointFromWKB を使用して、事前割り当てバイナリー表記からポイン トを作成する方法を説明しています。図形は空間参照系 1 のポイントです。この例 で、ポイントは SAMPLE\_POLYS 表の GEOMETRY 列に保管され、次に WKB 列 を事前割り当てバイナリー表記を使用して (ST\_AsBinary 関数を使用) 更新していま す。最後に ST\_PointFromWKB 関数を使用して、WKB 列からポイントを戻しま す。

SAMPLE\_POINTS 表には、ポイントが保管されている GEOMETRY 列と、そのポ イントの事前割り当てバイナリー表記が保管される WKB 列があります。

SET CURRENT FUNCTION PATH = CURRENT FUNCTION PATH, db2gse CREATE TABLE sample\_points (id INTEGER, geometry ST\_Point, wkb BLOB(32K))

```
INSERT INTO sample_points
  VALUES (10, ST_Point ('point (44 14)', 1) ),
  VALUES (11, ST_Point ('point (24 13)', 1))
```

```
UPDATE sample_points AS temporary_correlated
 SET wkb = ST AsBinary( geometry )
 WHERE id = temporary_correlated.id
```
次の SELECT ステートメントは、ST\_PointFromWKB 関数を使用して、WKB 列か らポイントを検索します。

```
SELECT id, CAST( ST AsText( ST PolyFromWKB (wkb) ) AS VARCHAR(35) ) POINTS
FROM sample points
```
結果:

```
ID POINTS
---------- -----------------------------------
       10 POINT ( 44.00000000 14.00000000)
       11 POINT ( 24.00000000 13.00000000)
```
関連概念**:**

• 4 [ページの『空間データと測地データ』](#page-13-0)

#### 関連資料**:**

- v 477 [ページの『](#page-486-0)ST\_Point』
- v 480 ページの『[ST\\_PointFromText](#page-489-0)』

# **ST\_PointN**

ST PointN は、折れ線または複数ポイントと索引を入力パラメーターとし、折れ線 または複数ポイント内の、索引で指定されたポイントを戻します。結果のポイント は、与えられた折れ線または複数ポイントの空間参照系で表現されます。

与えられた折れ線または複数ポイントが NULL または空の場合は、NULL が戻さ れます。索引が 1 より小さいかまたは、折れ線または複数ポイント内のポイントの 数より大きい場合は、NULL が戻され、警告条件 (SQLSTATE 01HS2) が戻されま す。

この関数はメソッドとして呼び出すこともできます。

#### 構文**:**

 $\rightarrow$  -db2gse.ST\_PointN- $(-$ geometry-,-index-)-

### パラメーター**:**

*geometry*

- *index* で指定されたポイントを戻す図形を表す、値 (タイプ ST\_LineString または ST\_MultiPoint)。
- *index geometry* から戻される *n* 番目のポイントを指定する、タイプが INTEGER の値。

## 戻りタイプ**:**

db2gse.ST\_Point

## 例**:**

次の例は、ST\_PointN の使用法を示しています。

SET CURRENT FUNCTION PATH = CURRENT FUNCTION PATH, db2gse CREATE TABLE sample\_lines (id INTEGER, line ST\_LineString)

INSERT INTO sample\_lines VALUES (1, ST\_LineString ('linestring (10 10, 5 5, 0 0, 10 0, 5 5, 0 10)', 0) )

SELECT id, CAST ( ST\_AsText (ST\_PointN (line, 2) ) AS VARCHAR(60) ) SECOND\_INDEX FROM sample\_lines

## 結果:

ID SECOND\_INDEX --------- -------------------------------- 1 POINT (5.00000000 5.00000000)

## 関連資料**:**

- 390 ページの『[ST\\_Endpoint](#page-399-0)』
- 470 ページの『[ST\\_NumPoints](#page-479-0)』
- 495 ページの『[ST\\_StartPoint](#page-504-0)』

# **ST\_PointOnSurface**

ST\_PointOnSurface は面または複数面を入力パラメーターとし、面または複数面の内 部にあることが保証されているポイントを戻します。このポイントは、面の準図心 (paracentroid) です。

結果のポイントは、与えられた面または複数面の空間参照系で表現されます。

与えられた面または複数面が NULL または空の場合は、NULL が戻されます。

この関数はメソッドとして呼び出すこともできます。

#### 構文**:**

<span id="page-493-0"></span> $\rightarrow$  -db2gse.ST PointOnSurface ( -surface ) -

## パラメーター**:**

*surface* 面上のポイントを戻す図形を表す、タイプが ST\_Surface、ST\_MultiSurface、 またはそのサブタイプの 1 つの値。

### 戻りタイプ**:**

db2gse.ST\_Point

## 例**:**

次の例は、2 つのポリゴンを作成してから、ST\_PointOnSurface を使用しています。 ポリゴンの 1 つはその中央に穴があります。戻されるポイントは、ポリゴンの面上 にあります。これらは必ずしも正確にポリゴンの中央にあるわけではありません。 SET CURRENT FUNCTION PATH = CURRENT FUNCTION PATH, db2gse CREATE TABLE sample\_polys (id INTEGER, geometry ST\_Polygon) INSERT INTO sample\_polys VALUES (1, ST Polygon ('polygon ( (40 120, 90 120, 90 150, 40 150, 40 120), (50 130, 80 130, 80 140, 50 140, 50 130) )' ,0) ) INSERT INTO sample\_polys VALUES (2, ST Polygon ('polygon ( (10 10, 50 10, 10 30, 10 10) )', 0) ) SELECT id, CAST (ST\_AsText (ST\_PointOnSurface (geometry) ) AS VARCHAR(80) ) POINT\_ON\_SURFACE FROM sample polys 結果: ID POINT\_ON\_SURFACE ----------- ------------------------------------ 1 POINT ( 65.00000000 125.00000000)

# 2 POINT ( 30.00000000 15.00000000)

# **ST\_PolyFromText**

ST\_PolyFromText は、ポリゴンの事前割り当てテキスト表記および、オプションで 空間参照系 ID を入力パラメーターとして取り、対応するポリゴンを戻します。

指定された事前割り当てテキスト表記が NULL の場合は、NULL が戻されます。

同じ結果を得るには、ST\_Polygon 関数をお勧めします。その理由は、ST\_Polygon は事前割り当てテキスト表記だけでなく、追加の入力フォーマットを処理できる柔 軟性があるためです。

構文**:**  $\rightarrow$  db2gse.ST\_PolyFromText  $($   $\rightarrow$   $\rightarrow$   $\rightarrow$   $\rightarrow$   $\rightarrow$   $\rightarrow$  ) , *srs\_id*  $\blacktriangleright$ 

パラメーター**:**

- *wkt* 結果のポリゴンの事前割り当てテキスト表記が入る、タイプが CLOB(2G) の値。
- *srs\_id* 結果のポリゴンの空間参照系を識別する、タイプが INTEGER の値。

*srs\_id* パラメーターを省略すると、数値 ID が 0 (ゼロ) の空間参照系が使 用されます。

*srs\_id* が、カタログ・ビュー

DB2GSE.ST\_SPATIAL\_REFERENCE\_SYSTEMS にリストされた空間参照系 でない場合は、例外条件が起こります (SQLSTATE 38SU1)。

## 戻りタイプ**:**

db2gse.ST\_Polygon

## 例**:**

次の例では、結果の行は読みやすいように再フォーマットされています。結果にお けるスペーシングは、ユーザーのオンライン・ディスプレイによって異なります。

この例は、ST\_PolyFromText を使用して、事前割り当てテキスト表記からポリゴン を作成し、挿入する方法を示しています。挿入されるレコードの ID は 1110 で、 図形は空間参照系 1 のポリゴンです。ポリゴンは、ポリゴンの事前割り当てテキス ト表記になっています。この図形の X および Y 座標は (50, 20) (50, 40) (70, 30) です。

SET CURRENT FUNCTION PATH = CURRENT FUNCTION PATH, db2gse CREATE TABLE sample polys (id INTEGER, geometry ST Polygon)

```
INSERT INTO sample_polys
 VALUES (1110, ST_PolyFromText ('polygon ((50 20, 50 40, 70 30, 50 20))', 1) )
```
次の SELECT ステートメントは、表に記録されたポリゴンを戻します。

```
SELECT id, CAST( ST_AsText( geometry ) AS VARCHAR(120) ) POLYGON
 FROM sample_polys
 WHERE id = 1110
```
結果:

ID POLYGON ---------- -------------------------------------------------------------------- 1110 POLYGON (( 50.00000000 20.00000000, 70.00000000 30.00000000, 50.00000000 40.00000000, 50.00000000 20.00000000))

#### 関連概念**:**

• 4 [ページの『空間データと測地データ』](#page-13-0)

## 関連資料**:**

- 485 ページの『ST\_PolyFromWKB』
- 487 ページの『[ST\\_Polygon](#page-496-0)』

# **ST\_PolyFromWKB**

ST\_PolyFromWKB は、ポリゴンの事前割り当てバイナリー表記および、オプション で空間参照系 ID を入力パラメーターとして取り、対応するポリゴンを戻します。

与えられた、事前割り当てバイナリー表記が NULL の場合は、NULL が戻されま す。

同じ結果を得るには、ST\_Polygon 関数をお勧めします。お勧めする理由は、 ST\_Polygon は事前割り当てバイナリー表記だけでなく、追加の入力フォーマットを 処理できる柔軟性があるためです。

#### 構文**:**

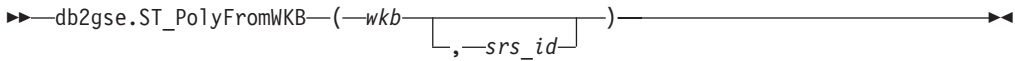

## パラメーター**:**

- *wkb* 結果のポリゴンの事前割り当てバイナリー表記が入る、タイプが BLOB(2G) の値。
- *srs\_id* 結果のポリゴンの空間参照系を識別する、タイプが INTEGER の値。

*srs\_id* パラメーターを省略すると、数値 ID が 0 (ゼロ) の空間参照系が使 用されます。

*srs\_id* が、カタログ・ビュー

DB2GSE.ST\_SPATIAL\_REFERENCE\_SYSTEMS にリストされた空間参照系 でない場合は、例外条件が起こります (SQLSTATE 38SU1)。

### 戻りタイプ**:**

db2gse.ST\_Polygon

### 例**:**

次の例では、結果の行は読みやすいように再フォーマットされています。結果にお けるスペーシングは、ユーザーのオンライン・ディスプレイによって異なります。

この例は、ST\_PolyFromWKB を使用して、事前割り当てバイナリー表記からポリゴ ンを作成する方法を示しています。この図形は空間参照系 1 のポリゴンです。この 例では、ID = 1115 を使用して、SAMPLE\_POLYS 表の GEOMETRY 列にポリゴン を保管し、(ST\_AsBinary 関数を使用して) WKB 列を事前割り当てバイナリー表記 で更新します。最後に ST\_PolyFromWKB 関数を使用して、WKB 列から複数ポリ ゴンを戻します。この図形の X および Y 座標は (50, 20) (50, 40) (70, 30) です。

SAMPLE\_POLYS 表は、ポリゴンが保管されている GEOMETRY 列と、そのポリゴ ンの事前割り当てバイナリー表記が保管されている WKB 列があります。

SET CURRENT FUNCTION PATH = CURRENT FUNCTION PATH, db2gse CREATE TABLE sample\_polys (id INTEGER, geometry ST\_Polygon, wkb BLOB(32K))

INSERT INTO sample\_polys VALUES (10, ST\_Polygon ('polygon ((50 20, 50 40, 70 30, 50 20))', 1) )

UPDATE sample\_polys AS temporary\_correlated SET wkb =  $ST$  AsBinary( geometry ) WHERE id = temporary correlated.id

次の SELECT ステートメントは、ST\_PolyFromWKB 関数を使用して WKB 列から ポリゴンを検索しています。

```
SELECT id, CAST( ST_AsText( ST_PolyFromWKB (wkb) )
  AS VARCHAR(120) ) POLYGON
 FROM sample_polys
 WHERE id = 1115結果:
ID POLYGON
                           ------------------
     1115 POLYGON (( 50.00000000 20.00000000, 70.00000000
```

```
30.00000000,50.00000000 40.00000000, 50.00000000
20.00000000))
```
## 関連概念**:**

v 4 [ページの『空間データと測地データ』](#page-13-0)

#### 関連資料**:**

- v 484 ページの『[ST\\_PolyFromText](#page-493-0)』
- 487 ページの『ST\_Polygon』

# **ST\_Polygon**

ST\_Polygon は、次の入力の 1 つからポリゴンを作成します。

- v 結果のポリゴンの外部リングを定義する、閉じた折れ線
- 事前割り当てテキスト表記
- 事前割り当てバイナリー表記
- 形状表記
- v ジオグラフィー・マークアップ言語 (GML) 表記

結果のポリゴンを入れる空間参照系を示すために、オプションとして空間参照系 ID を指定することができます。

ポリゴンが折れ線で構成され、与えられた折れ線が NULL の場合は、NULL が戻 されます。与えられた折れ線が空の場合は、空のポリゴンが戻されます。ポリゴン が、ポリゴンの事前割り当てテキスト表記、事前割り当てバイナリー表記、形状表 記、または GML 表記から構成され、その表記が NULL の場合は、NULL が戻さ れます。

この関数は、次の場合のみ、メソッドとして呼び出すこともできます。 ST\_Polygon(*linestring*) および ST\_Polygon(*linestring*,*srs\_id*)。

構文**:**

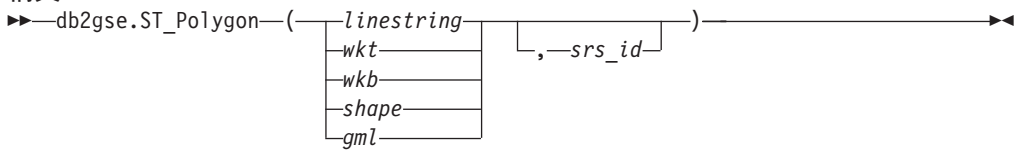

パラメーター**:**

*linestring*

外側の境界用の外部リングを定義する折れ線を表す、タイプが ST\_LineString の値。*linestring* が閉じておらず、かつ単純な場合、例外条件 が起こります (SQLSTATE 38SSL)。

## **ST\_Polygon**

- *wkt* 結果のポリゴンの事前割り当てテキスト表記が入る、タイプが CLOB(2G) の値。
- *wkb* 結果のポリゴンの事前割り当てバイナリー表記が入る、タイプが BLOB(2G) の値。
- *shape* 結果のポリゴンの形状表記を表す、タイプが BLOB(2G) の値。
- *gml* ジオグラフィー・マークアップ言語 (GML) を使用した、結果のポリゴンを 表す、タイプが CLOB(2G) の値。
- *srs\_id* 結果のポリゴンの空間参照系を識別する、タイプが INTEGER の値。

ポリゴンが、与えられた *linestring* パラメーターで構成され、*srs\_id* パラメ ーターが省略されている場合は、*linestring* からの空間参照系が暗黙的に使 用されます。それ以外の場合、*srs\_id* パラメーターが省略されていると、ID 0 (ゼロ) の空間参照系が使用されます。

*srs\_id* が、カタログ・ビュー

DB2GSE.ST\_SPATIAL\_REFERENCE\_SYSTEMS にリストされた空間参照系 でない場合は、例外条件が起こります (SQLSTATE 38SU1)。

## 戻りタイプ**:**

db2gse.ST\_Polygon

## 例**:**

次の例では、結果の行は読みやすいように再フォーマットされています。結果にお けるスペーシングは、ユーザーのオンライン・ディスプレイによって異なります。

この例は、ST\_Polygon を使用してポリゴンを作成し、挿入する方法を示していま す。3 つのポリゴンを作成し、挿入します。ポリゴンはすべて、空間参照系 1 の図 形です。

- v 最初のポリゴンはリング (閉じている、単純な折れ線) から作成されます。このポ リゴンの X および Y 座標は (10, 20) (10, 40) (20, 30) です。
- v 2 番目のポリゴンは、その事前割り当てテキスト表記を使用して作成されます。 このポリゴンの X および Y 座標は (110, 120) (110, 140) (120, 130) です。
- v 3 番目のポリゴンはドーナツ・ポリゴンです。ドーナツ・ポリゴンは 1 つの内部 ポリゴンと 1 つの外部ポリゴンからなります。このドーナツ・ポリゴンは、その 事前割り当てテキスト表記を使用して作成されます。外部ポリゴンの X および Y 座標は、(110, 120) (110, 140) (130, 140) (130, 120) (110, 120) です。内部ポ リゴンの X および Y 座標は、(115, 125) (115, 135) (125, 135) (125, 135) (115, 125) です。

SET CURRENT FUNCTION PATH = CURRENT FUNCTION PATH, db2gse CREATE TABLE sample\_polys (id INTEGER, geometry ST\_Polygon)

```
INSERT INTO sample_polys
  VALUES (1100,
          ST_Polygon (ST_LineString ('linestring
                     (10\ 20, 10\ 40, 20\ 30, 10\ 20)',1), 1))
INSERT INTO sample_polys
 VALUES (1101,
          ST_Polygon ('polygon
                    ((110 120, 110 140, 120 130, 110 120))', 1))
```

```
INSERT INTO sample_polys
 VALUES (1102,
         ST_Polygon ('polygon
                  ((110 120, 110 140, 130 140, 130 120, 110 120),
                  (115 125, 115 135, 125 135, 125 135, 115 125))', 1))
次の SELECT ステートメントは、表に記録されたポリゴンを戻します。
SELECT id, CAST( ST_AsText( geometry ) AS VARCHAR(120) ) POLYGONS
 FROM sample_polys
結果:
ID POLYGONS
------- ----------------------------------------------------------------
  1110 POLYGON (( 10.00000000 20.00000000, 20.00000000 30.00000000
                 10.00000000 40.00000000, 10.00000000 20.00000000))
  1101 POLYGON (( 110.00000000 120.00000000, 120.00000000 130.00000000
                 110.00000000 140.00000000, 110.00000000 120.00000000))
  1102 POLYGON (( 110.00000000 120.00000000, 130.00000000 120.00000000
                  130.00000000 140.00000000, 110.00000000 140.00000000
                  110.00000000 120.00000000),
                ( 115.00000000 125.00000000, 115.00000000 135.00000000
                 125.00000000 135.00000000, 125.00000000 135.00000000
                 115.00000000 125.00000000))
関連概念:
ページの『空間データと測地データ』
```
#### 関連資料**:**

- v 527 [ページの『事前割り当てテキスト](#page-536-0) (WKT) 表記』
- v 532 [ページの『事前割り当てバイナリー](#page-541-0) (WKB) 表記』
- v 533 [ページの『形状表記』](#page-542-0)
- v 534 [ページの『ジオグラフィー・マークアップ言語](#page-543-0) (GML) 表記』

# **ST\_PolygonN**

ST PolygonN は、複数ポリゴンと索引を入力パラメーターとし、索引で指定された ポリゴンを戻します。結果のポリゴンは、与えられた複数ポリゴンの空間参照系で 表現されます。

与えられた複数ポリゴンが NULL または空の場合、または索引が 1 より小さいか ポリゴンの数より大きい場合は、NULL が戻されます。

この関数はメソッドとして呼び出すこともできます。

#### 構文**:**

 $\rightarrow$  *db*2gse.ST PolygonN – ( *multipolygon* – , *index* – ) –

### パラメーター**:**

*multipolygon*

*index* で指定されたポリゴンを戻す複数ポリゴンを表す、値 (タイプ ST\_MultiPolygon)。

## **ST\_PolygonN**

```
index multipolygon から戻される n 番目のポリゴンを示す、タイプ INTEGER の
     値。
```
## 戻りタイプ**:**

db2gse.ST\_Polygon

## 例**:**

次の例では、結果の行は読みやすいように再フォーマットされています。結果にお けるスペーシングは、ユーザーのオンライン・ディスプレイによって異なります。

```
この例は、ST_PolygonN の使用法を示しています。
```
SET CURRENT FUNCTION PATH = CURRENT FUNCTION PATH, db2gse CREATE TABLE sample\_mpolys (id INTEGER, geometry ST\_MultiPolygon)

INSERT INTO sample\_mpolys VALUES (1, ST\_Polygon ('multipolygon (((3 3, 4 6, 5 3, 3 3), (8 24, 9 25, 1 28, 8 24) (13 33, 7 36, 1 40, 10 43, 13 33)))', 1))

```
SELECT id, CAST ( ST_AsText (ST_PolygonN (geometry, 2) )
    AS VARCHAR(120) ) SECOND INDEX
FROM sample_mpolys
```
## 結果:

ID SECOND\_INDEX --------- ----------------------------------------------------------- 1 POLYGON (( 8.00000000 24.00000000, 9.00000000 25.00000000, 1.00000000 28.00000000, 8.00000000 24.00000000))

### 関連資料**:**

v 471 ページの『[ST\\_NumPolygons](#page-480-0)』

# **ST\_Relate**

ST\_Relate は、2 つの図形と DE-9IM (Dimensionally Extended 9 Intersection Model) マトリックスを入力パラメーターとし、与えられた図形がマトリックスで示された 条件を満たす場合に 1 を戻します。それ以外の場合、0 (ゼロ) が戻されます。

与えられた図形のいずれかが NULL 値または空の場合は、NULL 値が戻されま す。

2 番目の図形が 1 番目の図形と同じ空間参照系で表現されない場合は、他の空間参 照系に変換されます。

この関数はメソッドとして呼び出すこともできます。

#### 構文**:**

 $\rightarrow$  *db2gse.ST* Relate (*geometry1* , *geometry2* , *matrix* ) -

パラメーター**:**

*geometry1*

*geometry2* に対してテストされる図形を表す、タイプが ST\_Geometry (また はそのサブタイプの 1 つ) の値。

*geometry2*

*geometry1* に対してテストされる図形を表す、タイプが ST\_Geometry (また はそのサブタイプの 1 つ) の値。

*matrix geometry1* と *geometry2* のテストに使用される、DE-9IM マトリックスを表 す、CHAR(9) の値。

戻りタイプ**:**

INTEGER

例**:**

次のコードは、次の 2 つの離れたポリゴンを作成します。次に、ST\_Relate 関数を 使用して、この 2 つのポリゴン間にあるいくつかのリレーションシップを判別しま す。たとえば、2 つのポリゴンが重なり合うかどうかといった関係です。

```
SET CURRENT FUNCTION PATH = CURRENT FUNCTION PATH, db2gse
CREATE TABLE sample_polys (id INTEGER, geometry ST_Polygon)
```

```
INSERT INTO sample_polys
 VALUES (1,
         ST_Polygon('polygon ( (40 120, 90 120, 90 150, 40 150, 40 120) )', 0))
INSERT INTO sample_polys
 VALUES (2,
          ST_Polygon('polygon ( (30 110, 50 110, 50 130, 30 130, 30 110) )', 0))
SELECT ST_Relate(a.geometry, b.geometry, 'T*T***T**') "Overlaps ",
       ST_Relate(a.geometry, b.geometry, 'T*T***FF*') "Contains ",
       ST Relate(a.geometry, b.geometry, 'T*F**F***') "Within "
       ST_Relate(a.geometry, b.geometry, 'T********') "Intersects",
       ST_Relate(a.geometry, b.geometry, 'T*F**FFF2') "Equals "
  FROM sample_polys a, sample_polys b
 WHERE a. id = 1 AND b. id = 2
```
結果:

Overlaps Contains Within Intersects Equals ----------- ----------- ----------- ----------- ----------- 1 0 0 1 0

#### 関連資料**:**

• 318 [ページの『地勢を比較する関数』](#page-327-0)

## **ST\_RemovePoint**

ST\_RemovePoint は曲線とポイントを入力パラメーターとし、指定されたポイントと 等しいポイントをすべて与えられた曲線から除去して戻します。与えられた曲線が Z または M 座標を持つ場合、ポイントも Z または M 座標を持つ必要がありま す。結果の図形は、与えられた図形の空間参照系で表現されます。

与えられた曲線が空の場合は、空の曲線が戻されます。与えられた曲線が NULL の 場合、または与えられたポイントが NULL または空の場合は、NULL が戻されま す。

この関数はメソッドとして呼び出すこともできます。

## 構文**:**

**►►**  $-db2gse.ST$  RemovePoint  $-$  (*-curve* – *, -point* – ) –

### パラメーター**:**

- *curve point* を除去する曲線を表す、タイプが ST\_Curve (またはそのサブタイプの 1 つ) の値。
- *point curve* から除去するポイントを示す、タイプ ST\_Point の値。

#### 戻りタイプ**:**

db2gse.ST\_Curve

## 例**:**

次の例は、SAMPLE\_LINES 表に 2 つの折れ線を追加します。これらの折れ線は、 以下の例で使用されます。

SET CURRENT FUNCTION PATH = CURRENT FUNCTION PATH, db2gse CREATE TABLE sample\_lines (id INTEGER, line ST\_LineString)

```
INSERT INTO sample_lines
 VALUES (1,ST_LineString('linestring
         (10\ 10, 5\ 5, 0\ 0, 10\ 0, 5\ 5, 0\ 10)', 0))
INSERT INTO sample_lines
```

```
VALUES (2, ST_LineString('linestring z
        (0 \t0 \t4, 5 \t5 \t5, 10 \t10 \t6, 5 \t5 \t7, 0 \t0 \t8)', 0)
```
次の例では、結果の行は読みやすいように再フォーマットされています。結果にお けるスペーシングは、ユーザーのオンライン・ディスプレイによって異なります。

## 例 **1:**

次の例は、ID = 1 を持つ折れ線からポイント (5, 5) を除去します。このポイント は折れ線内に 2 回発生します。したがって、両方とも除去されます。

```
SELECT CAST(ST AsText (ST RemovePoint (line, ST Point(5, 5) ) )
  AS VARCHAR(1\overline{2}0) ) RESULT
  FROM sample lines
  WHERE id = \overline{1}
```
結果:

RESULT

------------------------------------------------------------ LINESTRING ( 10.00000000 10.00000000, 0.00000000 0.00000000, 10.00000000 0.00000000, 0.00000000 10.00000000)

## 例 **2:**

次の例は、ID = 2 を持つ折れ線からポイント (5, 5, 5) を除去します。このポイン トは 1 つだけなので、そこだけが除去されます。

SELECT CAST (ST\_AsText (ST\_RemovePoint (line, ST\_Point(5.0, 5.0, 5.0))) AS VARCHAR(160) ) RESULT FROM sample\_lines WHERE id=2

結果:

**RESULT** 

------------------------------------------------------------------------- LINESTRING Z (0.00000000 0.00000000 4.00000000, 10.00000000 10.00000000 6.00000000, 5.00000000 5.00000000 7.00000000, 0.00000000 0.00000000 8.00000000)

# **ST\_SrsId**、**ST\_SRID**

ST\_SrsId (または ST\_SRID) は、図形および (オプションとして) 空間参照系 ID を 入力パラメーターとしてとります。何を戻すかは、入力パラメーターに何を指定し たかにより異なります。

- v 空間参照系 ID を指定した場合は、図形の空間参照系を指定された空間参照系に 変更した図形が戻されます。図形のトランスフォーメーションは行われません。
- v 入力パラメーターに空間参照系 ID を指定しないと、与えられた図形の現行の空 間参照系 ID が戻されます。

与えられた図形が NULL の場合は NULL が戻されます。

これらの関数はメソッドとして呼び出すこともできます。

#### 構文**:**

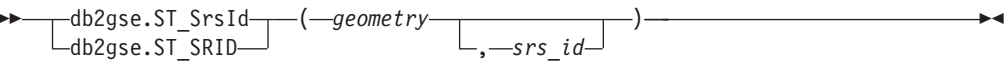

## パラメーター**:**

*geometry*

空間参照系 ID をセットする、またはその ID を戻す図形を表す、タイプが ST\_Geometry (またはそのサブタイプの 1 つ) の値。

- *srs\_id* 結果の図形に使用される空間参照系を識別する、タイプが INTEGER の 値。
	- 重要**:** このパラメーターを指定した場合、図形はトランスフォームされませ んが、図形の空間参照系は指定された空間参照系に変更されて戻され ます。新しい空間参照系に変更した結果、データが壊れる場合があり ます。トランスフォーメーションには、この関数ではなく ST\_Transform を使用してください。

*srs\_id* が、カタログ・ビュー

DB2GSE.ST\_SPATIAL\_REFERENCE\_SYSTEMS にリストされた空間参照系 でない場合は、例外条件が起こります (SQLSTATE 38SU1)。

## 戻りタイプ**:**

- srs id が指定されていない場合は、INTEGER
- srs\_id が指定されている場合は、db2gse.ST\_Geometry

### 例**:**

2 つの異なる空間参照系に 2 つのポイントを作成します。それぞれのポイントに関 係付けられた空間参照系の ID は、ST\_SrsId 関数を使用して知ることができます。

SET CURRENT FUNCTION PATH = CURRENT FUNCTION PATH, db2gse CREATE TABLE sample points (id INTEGER, geometry ST Point) INSERT INTO sample\_points VALUES (1, ST Point ( 'point (80 180)', 0 ) ) INSERT INTO sample\_points VALUES (2, ST\_Point( 'point (-74.21450127 + 42.03415094)',1)) SELECT id, ST\_SRSId (geometry) SRSID FROM sample\_points 結果: ID SRSID ----------- ------------ 1 0 2 1 関連資料**:** • 507 ページの『ST Transform』

# **ST\_SrsName**

ST\_SrsName は図形を入力パラメーターとし、与えられた図形を表現する空間参照 系の名前を戻します。

与えられた図形が NULL の場合は NULL が戻されます。

この関数はメソッドとして呼び出すこともできます。

構文**:**

 $\rightarrow$  -db2gse.ST SrsName (*-geometry* ) -

## パラメーター**:**

*geometry*

空間参照系の名前を戻す図形を表す、タイプが ST\_Geometry (またはそのサ ブタイプの 1 つ) の値。

### 戻りタイプ**:**

VARCHAR(128)

## 例**:**

異なる空間参照系に 2 つのポイントを作成します。ST\_SrsName 関数を使用して、 それぞれのポイントに関連付けられた空間参照系の名前を見つけます。

SET CURRENT FUNCTION PATH = CURRENT FUNCTION PATH, db2gse CREATE TABLE sample points (id INTEGER, geometry, ST Point)

INSERT INTO sample\_points VALUES (1, ST\_Point ('point (80 180)', 0) ) INSERT INTO sample\_points VALUES (2, ST\_Point ('point (-74.21450127 + 42.03415094)', 1) )

SELECT id, ST SrsName (geometry) SRSNAME FROM sample\_points
結果:

ID SRSNAME ----------- ------------------------------ 1 DEFAULT\_SRS 2 NAD83\_SRS\_1

#### 関連資料**:**

• 493 [ページの『](#page-502-0)ST\_SrsId、ST\_SRID』

## **ST\_StartPoint**

ST StartPoint は曲線を入力パラメーターとし、その曲線の最初のポイントを戻しま

す。結果のポイントは、与えられた曲線の空間参照系で表現されます。この結果 は、関数呼び出し ST\_PointN(*curve*, 1) と同等です。

与えられた曲線が NULL または空の場合は、NULL が戻されます。

この関数はメソッドとして呼び出すこともできます。

#### 構文**:**

**►►** -db2gse.ST\_StartPoint - ( -curve -) --

#### パラメーター**:**

*curve* 最初のポイントを戻す図形を表す、タイプが ST\_Curve (またはそのサブタ イプの 1 つ) の値。

戻りタイプ**:**

db2gse.ST\_Point

## 例**:**

次の例は、SAMPLE\_LINES 表に 2 つの折れ線を追加します。最初の折れ線は X 座標と Y 座標を持ちます。2 番目の折れ線は X 、Y、および Z 座標を持ちます。 ST\_StartPoint 関数を使用して、各折れ線の最初のポイントを戻します。

```
SET CURRENT FUNCTION PATH = CURRENT FUNCTION PATH, db2gse
CREATE TABLE sample_lines (id INTEGER, line ST_LineString)
```

```
INSERT INTO sample_lines
  VALUES (1, ST_LineString ('linestring
         (10\ 10\ 5\ 5\ 5\ 0\ 0\ 10\ 0\ 5\ 5\ 0\ 10)', 0))
INSERT INTO sample_lines
  VALUES (1, ST_LineString ('linestring z
          (0 \t0 \t4, 5 \t5 \t5, 10 \t10 \t6, 5 \t5 \t7, 0 \t0 \t8)', 0)
SELECT id, CAST( ST AsText( ST StartPoint( line ) ) AS VARCHAR(80))
  START_POINT
  FROM sample_lines
```
結果:

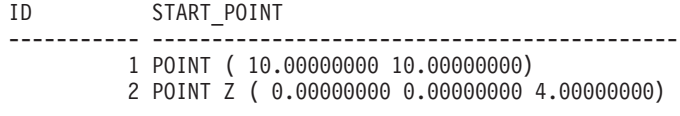

#### 関連資料**:**

- 390 ページの『[ST\\_Endpoint](#page-399-0)』
- 482 [ページの『](#page-491-0)ST\_PointN』

## **ST\_SymDifference**

|

| |

| | |

| |

| | | | ST\_SymDifference は 2 つの図形を入力パラメーターとし、与えられた 2 つの図形 の対称差である図形を戻します。対称差 (symmetrical difference) とは、与えられた 2 つの図形の交差していない部分です。結果の図形は、1 番目の図形の空間参照系 で表現されます。戻される図形のディメンションは、入力された図形と同じになり ます。2 つの図形は、同じディメンションの図形でなければなりません。

非測地データの場合、2 番目の図形が 1 番目の図形と同じ空間参照系で表現されな い場合は、他の空間参照系に変換されます。測地データの場合は、両方の図形が同 じ測地参照系 (SRS) で表現される必要があります。

図形が等しい場合、タイプが ST\_Point の空の図形が戻されます。いずれかの図形が NULL の場合は NULL が戻されます。

> 結果の図形は、最適な空間データ・タイプで表現されます。ポイント、折れ線、ま たはポリゴンとして表現できる場合は、これらのタイプの 1 つが使用されます。そ れ以外の場合、複数ポイント、複数折れ線、または複数ポリゴンのタイプが使用さ れます。

この関数はメソッドとして呼び出すこともできます。

### 構文**:**

→→ db2gse.ST\_SymDifference 
— (*-geometry1* — , *-geometry2* — ) —

## パラメーター**:**

*geometry1*

*geometry2* との対称差を計算する、1 番目の図形を表す、タイプが ST\_Geometry (またはそのサブタイプの 1 つ) の値。

#### *geometry2*

*geometry1* との対称差を計算する、2 番目の図形を表す、タイプが ST\_Geometry (またはそのサブタイプの 1 つ) の値。

#### 測地データの制約事項

- v 両方の図形が測地で、しかも同じ測地 SRS で表現される必要があります。
- v ST\_SymDifference がサポートするデータ・タイプは、 ST\_Point、 ST\_Polygon、 ST\_MultiPoint、 ST\_MultiPolygon のみです。

#### 戻りタイプ**:**

db2gse.ST\_Geometry

#### **ST\_SymDifference**

#### 例**:**

```
次の例は、ST_SymDifference 関数の使用法を示します。図形を SAMPLE_GEOMS
表に保管します。
SET CURRENT FUNCTION PATH = CURRENT FUNCTION PATH, db2gse
CREATE TABLE sample geoms (id INTEGER, geometry ST Geometry)
INSERT INTO sample_geoms
 VALUES (1,
        ST_Geometry ('polygon ( (10 10, 10 20, 20 20, 20 10, 10 10) )', 0))
INSERT INTO sample_geoms
VALUES
   (2, ST_Geometry ('polygon ( (30 30, 30 50, 50 50, 50 30, 30 30) )', 0))
INSERT INTO sample_geoms
VALUES
   (3,ST_Geometry ('polygon ( (40 40, 40 60, 60 60, 60 40, 40 40) )', 0))
INSERT INTO sample_geoms
VALUES
   (4, ST_Geometry ('linestring (70 70, 80 80)' , 0) )
INSERT INTO sample_geoms
VALUES
   (5, ST_Geometry('linestring(75 75, 90 90)' ,0));
次の例では、結果は読みやすいように再フォーマットされています。結果は、ユー
ザーのディスプレイによって異なります。
```
#### 例 **1:**

| |

> この例は、ST\_SymDifference を使用して、SAMPLE\_GEOMS 表にある 2 つの結合 していないポリゴンの対称差を戻します。

```
SELECT a.id, b.id,
   CAST (ST AsText (ST SymDifference (a.geometry, b.geometry) )
   AS VARCHAR(350) ) SYM DIFF
  FROM sample geoms a, sample geoms b
 WHERE a.id = 1 AND b.id = 2
```
結果:

```
ID ID SYM_DIFF
----- ----- -------------------------------------------------------------------
   1 2 MULTIPOLYGON ((( 10.00000000 10.00000000, 20.00000000 10.00000000,
             20.00000000 20.00000000, 10.00000000 20.00000000,
             10.00000000 10.00000000)),
                      (( 30.00000000 30.00000000, 50.00000000 30.00000000,
             50.00000000 50.00000000, 30.00000000 50.00000000,
          30.00000000 30.00000000)))
```
## 例 **2:**

この例は、ST\_SymDifference を使用して、SAMPLE\_GEOMS 表にある 2 つの交差 するポリゴンの対称差を戻します。

```
SELECT a.id, b.id,
   CAST (ST AsText (ST SymDifference (a.geometry, b.geometry) )
    AS VARCHAR(500) ) SYM_DIFF
  FROM sample_geoms a, sample_geoms b
 WHERE a.id = 2 AND b.id = 3
```
結果:

```
ID ID SYM_DIFF
--- --- -------------------------------------------------------------------
 2 3 MULTIPOLYGON ((( 40.00000000 50.00000000, 50.00000000 50.00000000,
          50.00000000 40.00000000, 60.00000000 40.00000000,
          60.00000000 60.00000000, 40.00000000 60.00000000,
          40.00000000 50.00000000)),
                      (( 30.00000000 30.00000000, 50.00000000 30.00000000,
          50.00000000 40.00000000, 40.00000000 40.00000000,
          40.00000000 50.00000000, 30.00000000 50.00000000,
          30.00000000 30.00000000)))
例 3:
この例は、ST_SymDifference を使用して、SAMPLE_GEOMS 表にある 2 つの交差
する折れ線の対称差を戻します。
SELECT a.id, b.id,
   CAST (ST_AsText (ST_SymDifference (a.geometry, b.geometry) )
   AS VARCHAR(350) ) SYM DIFF
 FROM sample geoms a, sample geoms b
 WHERE a.id = 4 AND b.id = 5結果:
ID ID SYM_DIFF
   ---- --- ---------------------------------------------------------------------
  4 5 MULTILINESTRING (( 70.00000000 70.00000000, 75.00000000 75.00000000),
             ( 80.00000000 80.00000000, 90.00000000 90.00000000))
```
### 関連資料**:**

• 379 ページの『[ST\\_Difference](#page-388-0)』

## **ST\_ToGeomColl**

ST\_ToGeomColl は図形を入力パラメーターとし、これを図形の集合に変換します。 結果である図形の集合は、与えられた図形の空間参照系で表現されます。

指定された図形が空の場合、どのタイプにもなり得ます。ただしこの場合、必要に 応じて ST\_Multipoint、ST\_MultiLineString、または ST\_MultiPolygon に変換されま す。

指定された図形が空でない場合は、ST\_Point、ST\_LineString、または ST\_Polygon の タイプである必要があります。これらはそれぞれ、

ST\_Multipoint、ST\_MultiLineString、または ST\_MultiPolygon に変換されます。

与えられた図形が NULL の場合は NULL が戻されます。

この関数はメソッドとして呼び出すこともできます。

構文**:**

 $\rightarrow$  db2gse.ST ToGeomColl – (*-geometry* –) –

## パラメーター**:**

*geometry*

図形の集合に変換される図形を表す、タイプが ST\_Geometry (またはそのサ ブタイプの 1 つ) の値。

戻りタイプ**:**

db2gse.ST\_GeomCollection

例**:**

次の例では、結果の行は読みやすいように再フォーマットされています。結果にお けるスペーシングは、ユーザーのオンライン・ディスプレイによって異なります。

この例は、ST ToGeomColl 関数の使用法を示しています。

SET CURRENT FUNCTION PATH = CURRENT FUNCTION PATH, db2gse CREATE TABLE sample geometries (id INTEGER, geometry ST Geometry)

```
INSERT INTO sample_geometries
 VALUES (1, ST_Polygon ('polygon ((3 3, 4 6, 5 3, 3 3))', 1)),
         (2, ST Point ('point (1 2)', 1))
```
次の SELECT ステートメントは、ST\_ToGeomColl 関数を使用して、図形をその対 応する図形集合サブタイプとして戻します。

```
SELECT id, CAST( ST AsText( ST ToGeomColl(geometry) )
   AS VARCHAR(120) GEOM COLL
FROM sample_geometries
```
結果:

ID GEOM\_COLL ----------- ------------------------------------------------------ 1 MULTIPOLYGON ((( 3.00000000 3.00000000, 5.00000000 3.00000000, 4.00000000 6.00000000, 3.00000000 3.00000000))) 2 MULTIPOINT ( 1.00000000 2.00000000)

# **ST\_ToLineString**

ST\_ToLineString は図形を入力パラメーターとし、これを折れ線に変換します。結果 の折れ線は、与えられた図形の空間参照系で表現されます。

与える図形は空または折れ線である必要があります。与えられた図形が NULL の場 合は NULL が戻されます。

この関数はメソッドとして呼び出すこともできます。

構文**:**

 $\rightarrow$  db2gse.ST ToLineString (*geometry* -) -

## パラメーター**:**

*geometry*

折れ線に変換される図形を表す、タイプが ST Geometry (またはそのサブタ イプの 1 つ) の値。

図形は、空であるかまたは折れ線の場合、折れ線に変換することができま す。変換を実行できない場合、例外条件が戻されます (SQLSTATE 38SUD)。

戻りタイプ**:**

db2gse.ST\_LineString

### 例**:**

次の例では、結果の行は読みやすいように再フォーマットされています。結果にお けるスペーシングは、ユーザーのオンライン・ディスプレイによって異なります。 この例は、ST\_ToLineString 関数の使用法を示します。 SET CURRENT FUNCTION PATH = CURRENT FUNCTION PATH, db2gse CREATE TABLE sample geometries (id INTEGER, geometry ST Geometry) INSERT INTO sample\_geometries VALUES (1, ST\_Geometry ('linestring z (0 10 1, 0 0 3, 10 0 5)', 0)), (2, ST\_Geometry ('point empty', 1) ), (3, ST\_Geometry ('multipolygon empty', 1) ) 次の SELECT ステートメントは、ST\_ToLineString 関数を使用して、ST\_Geometry の静的タイプから ST LineString に変換された折れ線を戻します。 SELECT CAST( ST AsText( ST ToLineString(geometry) ) AS VARCHAR(130) ) LINES FROM sample geometries 結果: LINES ------------------------------------------------------------------ LINESTRING Z ( 0.0000000 10.00000000 1.00000000, 0.00000000 0.00000000 3.00000000, 10.00000000 0.00000000 5.00000000)

LINESTRING EMPTY LINESTRING EMPTY

# **ST\_ToMultiLine**

ST\_ToMultiLine は図形を入力パラメーターとし、これを複数折れ線に変換します。 結果の複数折れ線は、与えられた図形の空間参照系で表現されます。

与える図形は空、複数折れ線、または折れ線である必要があります。与えられた図 形が NULL の場合は NULL が戻されます。

この関数はメソッドとして呼び出すこともできます。

#### 構文**:**

 $\rightarrow$  db2gse.ST\_ToMultiLine (*geometry* - ) -  $\rightarrow$ 

## パラメーター**:**

*geometry*

複数折れ線に変換される図形を表す、タイプが ST\_Geometry (またはそのサ ブタイプの 1 つ) の値。

図形が、空、折れ線、または複数折れ線の場合、複数折れ線に変換すること ができます。変換を実行できない場合、例外条件が戻されます (SQLSTATE 38SUD)。

戻りタイプ**:**

db2gse.ST\_MultiLineString

例**:**

次の例では、結果の行は読みやすいように再フォーマットされています。結果にお けるスペーシングは、ユーザーのオンライン・ディスプレイによって異なります。

この例は、ST ToMultiLine 関数の使用法を示しています。

SET CURRENT FUNCTION PATH = CURRENT FUNCTION PATH, db2gse CREATE TABLE sample geometries (id INTEGER, geometry ST Geometry)

```
INSERT INTO sample_geometries
 VALUES (1, ST Geometry ('multilinestring ((0 10 1, 0 0 3, 10 0 5),
                                         (23 43, 27 34, 35 12))', 0) ),
         (2, ST_Geometry ('linestring z (0 10 1, 0 0 3, 10 0 5)', 0) ),
         (3, ST_Geometry ('point empty', 1) ),
         (4, ST_Geometry ('multipolygon empty', 1) )
```
次の SELECT ステートメントは、ST\_ToMultiLine 関数を使用して、ST\_Geometry の静的タイプから ST MultiLineString に変換された複数折れ線を戻します。

```
SELECT CAST( ST_AsText( ST_ToMultiLine(geometry) )
 AS VARCHAR(130) ) LINES
 FROM sample_geometries
```
結果:

LINES ------------------------------------------------------ MULTILINESTRING Z ( 0.00000000 10.00000000 1.00000000, 0.00000000 0.00000000 3.00000000, 10.00000000 0.00000000 5.00000000) MULTILINESTRING EMPTY MULTILINESTRING EMPTY

# **ST\_ToMultiPoint**

ST\_ToMultiPoint は図形を入力パラメーターとし、これを複数ポイントに変換しま す。結果の複数ポイントは、与えられた図形の空間参照系で表現されます。

与える図形は空、ポイント、または複数ポイントである必要があります。与えられ た図形が NULL の場合は NULL が戻されます。

この関数はメソッドとして呼び出すこともできます。

構文**:**

→→ db2gse.ST ToMultiPoint (*-geometry* -- ) --

#### パラメーター**:**

*geometry*

複数ポイントに変換される図形を表す、タイプが ST\_Geometry (またはその サブタイプの 1 つ) の値。

図形は、空であるか、ポイントまたは複数ポイントの場合、複数ポイントに 変換することができます。変換を実行できない場合、例外条件が戻されます (SQLSTATE 38SUD)。

戻りタイプ**:**

db2gse.ST\_MultiPoint

例**:**

次の例では、結果の行は読みやすいように再フォーマットされています。結果にお けるスペーシングは、ユーザーのオンライン・ディスプレイによって異なります。

この例は、ST ToMultiPoint 関数の使用法を示しています。

SET CURRENT FUNCTION PATH = CURRENT FUNCTION PATH, db2gse CREATE TABLE sample geometries (id INTEGER, geometry ST Geometry)

```
INSERT INTO sample_geometries
 VALUES (1, ST Geometry ('multipoint (0\ 0, 0\ 4)', 1) ),
         (2, ST Geometry ('point (30 40)', 1) ),
```
(3, ST\_Geometry ('multipolygon empty', 1) )

次の SELECT ステートメントは、ST\_ToMultiPoint 関数を使用して、ST\_Geometry の静的タイプから ST MultiPoint に変換された複数ポイントを戻します。

SELECT CAST( ST AsText( ST ToMultiPoint(geometry)) AS VARCHAR(62) ) MULTIPOINTS FROM sample geometries

結果:

MULTIPOINTS

```
--------------------------------------------------------------
MULTIPOINT ( 0.00000000 0.00000000, 0.00000000 4.00000000)
MULTIPOINT ( 30.00000000 40.00000000)
MULTIPOINT EMPTY
```
## **ST\_ToMultiPolygon**

ST\_ToMultiPolygon は図形を入力パラメーターとし、これを複数ポリゴンに変換し ます。結果の複数ポリゴンは、与えられた図形の空間参照系で表現されます。

与える図形は空、ポリゴン、または複数ポリゴンである必要があります。与えられ た図形が NULL の場合は NULL が戻されます。

この関数はメソッドとして呼び出すこともできます。

構文**:**

**►►**  $-db2gse.ST$  ToMultiPolygon  $-($  *geometry*  $-)$  -

#### パラメーター**:**

*geometry*

複数ポリゴンに変換される図形を表す、タイプが ST\_Geometry (またはその サブタイプの 1 つ) の値。

図形は、空であるか、ポリゴンまたは複数ポリゴンの場合、複数ポリゴンに 変換することができます。変換を実行できない場合、例外条件が戻されます (SQLSTATE 38SUD)。

戻りタイプ**:**

db2gse.ST\_MultiPolygon

## 例**:**

```
次の例では、結果の行は読みやすいように再フォーマットされています。結果にお
けるスペーシングは、ユーザーのオンライン・ディスプレイによって異なります。
この例は複数の図形を作成し、ST_ToMultiPolygon を使用して複数ポリゴンを戻し
ます。
SET CURRENT FUNCTION PATH = CURRENT FUNCTION PATH, db2gse
CREATE TABLE sample_geometries (id INTEGER, geometry ST_Geometry)
INSERT INTO sample_geometries
 VALUES (1, ST_Geometry ('polygon ((0 0, 0 4, 5 4, 5 0, 0 0))', 1)),
        (2, ST_Geometry ('point empty', 1)),
        (3, ST_Geometry ('multipoint empty', 1))
次の SELECT ステートメントは、ST_ToMultiPolygon 関数を使用して、
ST Geometry の静的タイプから ST MultiPolygon に変換された複数ポリゴンを戻し
ます。
SELECT CAST( ST_AsText( ST_ToMultiPolygon(geometry) )
 AS VARCHAR(130) ) POLYGONS
 FROM sample_geometries
結果:
POLYGONS
                                                   ------------------------------------------------------------------------
MULTIPOLYGON ((0.00000000 0.00000000, 5.00000000 0.00000000,
              5.00000000 4.00000000, 0.00000000 4.00000000,
              0.00000000 0.00000000))
MULTIPOLYGON EMPTY
```

```
MULTIPOLYGON EMPTY
```
## **ST\_ToPoint**

ST ToPoint は図形を入力パラメーターとし、これをポイントに変換します。結果の ポイントは、与えられた図形の空間参照系で表現されます。

与える図形は空またはポイントである必要があります。与えられた図形が NULL の 場合は NULL が戻されます。

この関数はメソッドとして呼び出すこともできます。

#### 構文**:**

→→ db2gse.ST\_ToPoint – ( *geometry* – ) –

## パラメーター**:**

*geometry*

ポイントに変換される図形を表す、タイプが ST Geometry (またはそのサブ タイプの 1 つ) の値。

## **ST\_ToPoint**

図形は、空であるかまたはポイントの場合、ポイントに変換することができ ます。変換を実行できない場合、例外条件が戻されます (SQLSTATE 38SUD)。

```
戻りタイプ:
```
db2gse.ST\_Point

例**:**

この例は SAMPLE GEOMETRIES に 3 つの図形を作成し、それぞれをポイントに 変換します。

SET CURRENT FUNCTION PATH = CURRENT FUNCTION PATH, db2gse CREATE TABLE sample geometries (id INTEGER, geometry ST Geometry)

```
INSERT INTO sample_geometries
  VALUES (1, ST_Geometry ('point (30 40)', 1) ),
         (2, ST_Geometry ('linestring empty', 1) ),
         (3, ST_Geometry ('multipolygon empty', 1) )
```
次の SELECT ステートメントは、ST\_ToPoint 関数を使用して、ST\_Geometry の静 的タイプから ST Point に変換されたポイントを戻します。

```
SELECT CAST( ST_AsText( ST_ToPoint(geometry) ) AS VARCHAR(35) ) POINTS
 FROM sample geometries
```
結果:

```
POINTS
---------------------------------
POINT ( 30.00000000 40.00000000)
POINT EMPTY
POINT EMPTY
```
# **ST\_ToPolygon**

ST\_ToPolygon は図形を入力パラメーターとし、これをポリゴンに変換します。結果 のポリゴンは、与えられた図形の空間参照系で表現されます。

与える図形は空またはポリゴンである必要があります。与えられた図形が NULL の 場合は NULL が戻されます。

この関数はメソッドとして呼び出すこともできます。

構文**:**

 $\rightarrow$  db2gse.ST ToPolygon (*geometry* ) -

## パラメーター**:**

#### *geometry*

ポリゴンに変換される図形を表す、タイプが ST\_Geometry (またはそのサブ タイプの 1 つ) の値。

図形は、空であるかまたはポリゴンの場合、ポリゴンに変換することができ ます。変換を実行できない場合、例外条件が戻されます (SQLSTATE 38SUD)。

戻りタイプ**:**

db2gse.ST\_Polygon

例**:**

次の例では、結果の行は読みやすいように再フォーマットされています。結果にお けるスペーシングは、ユーザーのオンライン・ディスプレイによって異なります。

この例は SAMPLE GEOMETRIES に 3 つの図形を作成し、それぞれをポリゴンに 変換します。

SET CURRENT FUNCTION PATH = CURRENT FUNCTION PATH, db2gse CREATE TABLE sample\_geometries (id INTEGER, geometry ST\_Geometry)

INSERT INTO sample\_geometries VALUES (1, ST\_Geometry ('polygon ((0 0, 0 4, 5 4, 5 0, 0 0))', 1) ), (2, ST\_Geometry ('point empty', 1) ),

(3, ST\_Geometry ('multipolygon empty', 1) )

次の SELECT ステートメントは、ST\_ToPolygon 関数を使用して、ST\_Geometry の 静的タイプから ST\_Polygon に変換されたポリゴンを戻します。

SELECT CAST( ST AsText( ST ToPolygon(geometry) ) AS VARCHAR(130) ) POLYGONS FROM sample\_geometries

結果:

POLYGONS

```
-------------------------------------------------------------------------------
POLYGON ((0.00000000 0.00000000, 5.00000000 0.00000000,
               5.00000000 4.00000000,0.00000000 4.00000000,
                0.00000000 0.00000000))
```
POLYGON EMPTY

POLYGON EMPTY

## **ST\_Touches**

ST Touches は 2 つの図形を入力パラメーターとし、与えられた図形が空間的に接 触する場合は 1 を戻します。それ以外の場合、0 (ゼロ) が戻されます。

「2 つの図形が接触する」とは、両方の図形の内部は交差していないが、一方の図 形の境界が、他方の図形の境界または内部と交差している場合です。

2 番目の図形が 1 番目の図形と同じ空間参照系で表現されない場合は、他の空間参 照系に変換されます。

与えられた図形の両方がポイントまたは複数ポイントの場合、または与えられた図 形のいずれかが NULL または空の場合は、NULL が戻されます。

#### 構文**:**

**►►**  $-db2gse.ST_rouches —*geometry1* —*geometry2* —*j*$ 

パラメーター**:**

*geometry1*

*geometry2* との接触をテストする図形を表す、タイプが ST\_Geometry (また はそのサブタイプの 1 つ) の値。

*geometry2*

*geometry1* との接触をテストする図形を表す、タイプが ST\_Geometry (また はそのサブタイプの 1 つ) の値。

## 戻りタイプ**:**

INTEGER

## 例**:**

いくつかの図形を SAMPLE\_GEOMS 表に追加します。次に ST\_Touches 関数を使 用して、どの図形がお互いに接触するかを判別します。

```
SET CURRENT FUNCTION PATH = CURRENT FUNCTION PATH, db2gse
CREATE TABLE sample_geoms (id INTEGER, geometry ST_Geometry)
INSERT INTO sample_geoms
 VALUES (1, ST_Geometry('polygon ( (20 30, 30 30, 30 40, 20 40, 20 30) )' , 0) )
INSERT INTO sample_geoms
   VALUES (2, ST Geometry('polygon ( (30 30, 30 50, 50 50, 50 30, 30 30) )' ,0) )
INSERT INTO sample_geoms
 VALUES (3, ST_Geometry('polygon ( (40 40, 40 60, 60 60, 60 40, 40 40) )' , 0) )
INSERT INTO sample_geoms
 VALUES (4, ST_Geometry('linestring( 60 60, 70 70 )' , 0) )
INSERT INTO sample_geoms
 VALUES (5, ST_Geometry('linestring( 30 30, 60 60 )' , 0) )
SELECT a.id, b.id, ST_Touches (a.geometry, b.geometry) TOUCHES
 FROM sample_geoms a, sample_geoms b
```
WHERE  $b.id = a.id$ 

結果:

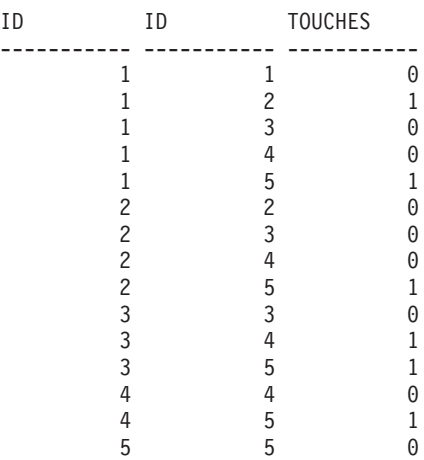

#### 関連資料**:**

v 128 [ページの『照会を最適化するために索引を使用する関数』](#page-137-0)

# **ST\_Transform**

ST\_Transform は、図形および空間参照系 ID を入力パラメーターとし、指定された 空間参照系で表現されるようにその図形をトランスフォームします。異なる座標系 の間で投影および変換が行われ、図形の座標はそれに従って調整されます。

図形を指定された空間参照系に変換できるのは、図形の現行の空間参照系が、指定 された空間参照系と同じ地理座標系に基づく場合のみです。図形の現行の空間参照 系または指定された空間参照系のいずれかが、投影座標系に基づく場合、投影され たものの基礎にある地理座標系を判別するため、逆の投影が行われます。

与えられた図形が NULL の場合は NULL が戻されます。

この関数はメソッドとして呼び出すこともできます。

構文**:**

 $\rightarrow$  -db2gse.ST\_Transform  $\rightarrow$  (*-geometry* -, -srs\_id-) -

## パラメーター**:**

*geometry*

*srs\_id* で示された空間参照系に変換される図形を表す、タイプが ST\_Geometry (またはそのサブタイプの 1 つ) の値。

*srs\_id* 結果の図形の空間参照系を識別する、タイプが INTEGER の値。

*geometry* の現行の空間参照系が、*srs\_id* で示された空間参照系と互換性がな いため、指定された空間参照系へのトランスフォーメーションができない場 合は、例外条件 (SQLSTATE 38SUC) が起こります。

*srs\_id* が、カタログ・ビュー

DB2GSE.ST\_SPATIAL\_REFERENCE\_SYSTEMS にリストされた空間参照系 でない場合は、例外条件が起こります (SQLSTATE 38SU1)。

### 戻りタイプ**:**

db2gse.ST\_Geometry

## 例**:**

次の例は、ST\_Transform を使用して、ある空間参照系から別の空間参照系に図形を 変換しています。

最初に、db2se 呼び出しを使用して、ID 3 を持つ州平野の空間参照系を作成しま す。

db2se create\_srs SAMP\_DB

```
-srsId 3 -srsName z3101a -xOffset 0 -yOffset 0 -xScale 1 -yScale 1
```
- coordsysName NAD 1983 StatePlane New York East FIPS 3101 Feet

次に、以下の表にポイントを追加します。

- v 空間参照系を使用する、state plane 座標系の SAMPLE\_POINTS\_SP 表。
- v 緯度と経度で指定した座標を使用する SAMPLE\_POINTS\_LL 表。

```
SET CURRENT FUNCTION PATH = CURRENT FUNCTION PATH, db2gse
CREATE TABLE sample_points_sp (id INTEGER, geometry ST_Point)
CREATE TABLE sample points ll (id INTEGER, geometry ST Point)
INSERT INTO sample_points_sp
 VALUES (12457, ST_Point('point ( 567176.0 1166411.0)', 3) )
INSERT INTO sample_points_sp
 VALUES (12477, ST_Point('point ( 637948.0 1177640.0)', 3) )
INSERT INTO sample_points_ll
 VALUES (12457, S\bar{T} Point\bar{<sup>('</sup>point ( -74.22371600 42.03498700)', 1) )
INSERT INTO sample_points_ll
 VALUES (12477, ST Point ('point ( -73.96293200 42.06487900)', 1) )
次に、ST_Transform 関数を使用して図形を変換します。
例 1:
この例は、緯度と経度の座標のポイントを state plane 座標に変換します。
```

```
SELECT id, CAST( ST AsText( ST Transform( geometry, 3) )
    AS VARCHAR(100) ) STATE PLANE
 FROM sample_points_ll
```
結果:

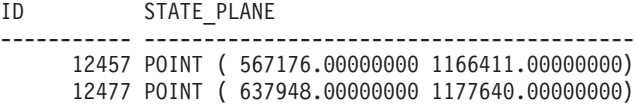

#### 例 **2:**

この例は、state plane 座標のポイントを、緯度と経度の座標に変換します。

```
SELECT id, CAST( ST AsText( ST Transform( geometry, 1) )
   AS VARCHAR(100) ) LAT_LONG
 FROM sample points sp
```
結果:

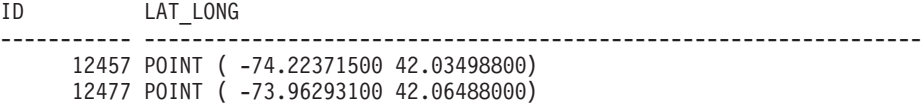

#### 関連資料**:**

v 305 ページの『[DB2GSE.ST\\_SPATIAL\\_REFERENCE\\_SYSTEMS](#page-314-0) カタログ・ビュ [ー』](#page-314-0)

# **ST\_Union**

| | ST\_Union は 2 つの図形を入力パラメーターとし、与えられた図形の和である図形 を戻します。結果の図形は、1 番目の図形の空間参照系で表現されます。

2 つの図形は、同じディメンションの図形でなければなりません。与えられた 2 つ の図形のいずれかが NULL の場合は、NULL が戻されます。

| | |

> | |

> | | | | | | | | | | | | | | | | | | | | | |

 $\mathbf{I}$ 

| | 非測地データの場合、2 番目の図形が 1 番目の図形と同じ空間参照系で表現されな い場合は、他の空間参照系に変換されます。測地データの場合は、両方の図形が同 じ測地参照系 (SRS) で表現される必要があります。

結果の図形は、最適な空間データ・タイプで表現されます。ポイント、折れ線、ま たはポリゴンとして表現できる場合は、これらのタイプの 1 つが使用されます。そ れ以外の場合、複数ポイント、複数折れ線、または複数ポリゴンのタイプが使用さ れます。

この関数はメソッドとして呼び出すこともできます。

#### 構文**:**

 $\rightarrow$  -db2gse.ST Union - ( *geometry1* - , *geometry2* - ) -

## パラメーター**:**

*geometry1*

*geometry2* と結合される、タイプが ST\_Geometry (またはそのサブタイプの 1 つ) の値。

*geometry2*

*geometry1* と結合される図形を表す、タイプが ST\_Geometry (またはそのサ ブタイプの 1 つ) の値。

測地データの制限事項 **:** 両方の図形が測地で、しかも同じ測地 SRS で表現される 必要があります。

## 戻りタイプ**:**

db2gse.ST\_Geometry

#### 例**:**

以下の SQL ステートメントは、SAMPLE GEOM テーブルを作成し、データを設定 するものです。 SET CURRENT FUNCTION PATH = CURRENT FUNCTION PATH, db2gse CREATE TABLE sample geoms (id INTEGER, geometry, ST Geometry) INSERT INTO sample\_geoms VALUES (1, ST\_Geometry( 'polygon  $((10\ 10, 10\ 20, 20\ 20, 20\ 10, 10\ 10))$ , 0) INSERT INTO sample\_geoms VALUES (2, ST\_Geometry( 'polygon  $((30\ 30, 30\ 50, 50\ 50, 50\ 30, 30\ 30))$ , 0) INSERT INTO sample\_geoms VALUES (3, ST\_Geometry( 'polygon  $((40 \ 40, 40 \ 60, 60 \ 60, 60 \ 40, 40 \ 40))$ ,  $(0)$ INSERT INTO sample\_geoms VALUES (4, ST\_Geometry('linestring (70 70, 80 80)', 0)) INSERT INTO sample\_geoms VALUES (5, ST\_Geometry('linestring (80 80, 100 70)', 0)) 次の例では、結果は読みやすいように再フォーマットされています。結果は、ユー ザーのディスプレイによって異なります。

## 例 **1:**

```
この例は 2 つの分離したポリゴンの和を作成します。
SELECT a.id, b.id, CAST ( ST AsText( ST Union( a.geometry, b.geometry) )
   AS VARCHAR (350) ) UNION
 FROM sample_geoms a, sample_geoms b
 WHERE a.id = 1 AND b.id = 2結果:
ID ID UNION
----- ----- -------------------------------------------------------
   1 2 MULTIPOLYGON ((( 10.00000000 10.00000000, 20.00000000
                 10.00000000, 20.00000000 20.00000000, 10.00000000
                 20.00000000, 10.00000000 10.00000000))
                         (( 30.00000000 30.00000000, 50.00000000
```
#### 例 **2:**

この例は 2 つの交差するポリゴンの和を作成します。

SELECT a.id, b.id, CAST ( ST AsText( ST Union(a.geometry, b.geometry)) AS VARCHAR (250)) UNION FROM sample geoms a, sample geoms b WHERE  $a.id = 2$  AND  $b.id = 3$ 

50.00000000,30.00000000 30.00000000)))

30.00000000,50.00000000 50.00000000, 30.00000000

結果:

```
ID ID UNION
----- ----- ----------------------------------------------------
   2 3 POLYGON (( 30.00000000 30.00000000, 50.00000000
              30.00000000,50.00000000 40.00000000, 60.00000000
              40.00000000,60.00000000 60.00000000, 40.00000000
              60.00000000 40.00000000 50.00000000, 30.00000000
              50.00000000, 30.00000000 30.00000000))
```
例 **3:**

```
2 つの折れ線の和を作成します。
SELECT a.id, b.id, CAST ( ST_AsText( ST_Union( a.geometry, b.geometry) )
   AS VARCHAR (250) ) UNION
  FROM sample geoms a, sample geoms b
  WHERE a.id = 4 AND b.id = 5結果:
```
ID ID UNION ----- ----- --------------------------------------------------------------- 5 MULTILINESTRING (( 70.00000000 70.00000000, 80.0000000 80.00000000), ( 80.00000000 80.00000000, 100.00000000 70.00000000))

# **ST\_Within**

| | ST\_Within は 2 つの図形を入力パラメーターとし、1 番目の図形が完全に 2 番目 の中にある場合に 1 を戻します。それ以外の場合、0 (ゼロ) が戻されます。

与えられた図形のいずれかが NULL 値または空の場合は、NULL 値が戻されま す。

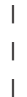

| | 非測地データの場合、2 番目の図形が 1 番目の図形と同じ空間参照系で表現されな い場合は、他の空間参照系に変換されます。測地データの場合は、両方の図形が同 じ測地参照系 (SRS) で表現される必要があります。

ST\_Within は、パラメーターを逆にして ST\_Contains を実行した場合と論理的に同 じ操作を実行します。

#### 構文**:**

 $\rightarrow$  *db*2gse.ST Within – ( *geometry1* – , *geometry2* – ) -

#### パラメーター**:**

*geometry1*

全体が *geometry2* の中にあるかどうかをテストする図形を表す、タイプが ST\_Geometry (またはそのサブタイプの 1 つ) の値。

*geometry2*

全体が *geometry1* の中にあるかどうかをテストする図形を表す、タイプが ST Geometry (またはそのサブタイプの 1 つ) の値。

測地データの制限事項 **:** 両方の図形が測地で、しかも同じ測地 SRS で表現される 必要があります。

### 戻りタイプ**:**

#### INTEGER

#### 例**:**

次の例は、ST\_Within 関数の使用法を示しています。図形を作成し、3 つの表 SAMPLE POINTS、SAMPLE LINES、および SAMPLE POLYGONS に挿入しま す。

SET CURRENT FUNCTION PATH = CURRENT FUNCTION PATH, db2gse CREATE TABLE sample points (id INTEGER, geometry ST Point) CREATE TABLE sample lines (id INTEGER, line ST LineString) CREATE TABLE sample\_polygons (id INTEGER, geometry ST\_Polygon)

```
INSERT INTO sample_points (id, geometry)
 VALUES (1, ST Point (10, 20, 1) ),
         (2, ST_Point ('point (41 41)', 1) )
```
INSERT INTO sample lines (id, line) VALUES (10, ST\_LineString ('linestring (1 10, 3 12, 10 10)', 1) ), (20, ST\_LineString ('linestring (50 10, 50 12, 45 10)', 1) )

INSERT INTO sample\_polygons (id, geometry) VALUES (100, ST\_Polygon ('polygon (( 0 0, 0 40, 40 40, 40 0, 0 0))', 1) )

## 例 **1:**

この例は、SAMPLE\_POINTS 表から、SAMPLE\_POLYGONS 表のポリゴンの中にあ るポイントを見つけます。

SELECT a.id POINT ID WITHIN POLYGONS FROM sample points a, sample polygons b WHERE ST Within( b.geometry, a.geometry) =  $0$ 

結果:

```
POINT ID WITHIN POLYGONS
----------------------
                           \mathfrak{2}
```
## 例 **2:**

この例は、SAMPLE\_LINES 表から、SAMPLE\_POLYGONS 表のポリゴンの中にあ る折れ線を見つけます。

```
SELECT a.id LINE ID WITHIN POLYGONS
 FROM sample lines a, sample polygons b
 WHERE ST Within( b.geometry, a.geometry) = 0
```
結果:

```
LINE_ID_WITHIN_POLYGONS
----------------------
                     1
```
#### 関連資料**:**

v 373 ページの『[ST\\_Contains](#page-382-0)』

# **ST\_WKBToSQL**

ST\_WKBToSOL は、図形の事前割り当てバイナリー表記を取り、これに対応する図 形を戻します。結果の図形には、ID 0 (ゼロ) を持つ空間参照系が使用されます。

与えられた、事前割り当てバイナリー表記が NULL の場合は、NULL が戻されま す。

ST\_WKBToSQL(*wkb*) は、ST\_Geometry(*wkb*,0) と同じ結果が得られます。 ST\_WKBToSQL を使用するよりも ST\_Geometry 関数を使用することをお勧めしま す。その理由は、ST\_Geometry は事前割り当てバイナリー表記だけでなく、追加の 入力フォーマットを処理できる柔軟性があるためです。

#### 構文**:**

 $\rightarrow$  db2gse.ST WKBToSQL  $\left( \frac{ -wkb }{ \right) } \right)$ 

パラメーター**:**

*wkb* 結果の図形の事前割り当てバイナリー表記が入る、タイプ BLOB(2G) の 値。

戻りタイプ**:**

db2gse.ST\_Geometry

#### 例**:**

次の例では、結果の行は読みやすいように再フォーマットされています。結果にお けるスペーシングは、ユーザーのオンライン・ディスプレイによって異なります。

この例は、ST\_WKBToSQL 関数の使用法を示しています。最初に、図形を SAMPLE\_GEOMETRIES 表の GEOMETRY 列に保管します。次に、UPDATE ステ

ートメントで ST\_AsBinary 関数を使用して、この図形の事前割り当てバイナリー表 記を WKB 列に保管します。最後に ST\_WKBToSQL 関数を使用して、WKB 列の 図形の座標を戻します。 SET CURRENT FUNCTION PATH = CURRENT FUNCTION PATH, db2gse CREATE TABLE sample\_geometries (id INTEGER, geometry ST\_Geometry, wkb BLOB(32K) ) INSERT INTO sample\_geometries (id, geometry) VALUES (10, ST\_Point ( 'point (44 14)', 0 ) ), (11, ST\_Point ( 'point (24 13)', 0 ) ), (12, ST\_Polygon ('polygon ((50 20, 50 40, 70 30, 50 20))',0)) UPDATE sample\_geometries AS temp\_correlated SET wkb =  $ST$  AsBinary(geometry) WHERE id = temp\_correlated.id 次の SELECT ステートメントを使用して、WKB 列にある図形を調べます。

SELECT id, CAST( ST AsText( ST WKBToSQL(wkb) ) AS VARCHAR(120) ) GEOMETRIES FROM sample geometries

結果:

```
ID GEOMETRIES
 ----------- -------------------------------------------------------------
          10 POINT ( 44.00000000 14.00000000)
          11 POINT ( 24.00000000 13.00000000)
          12 POLYGON (( 50.00000000 20.00000000, 70.00000000 30.00000000,
                           50.00000000 40.00000000, 50.00000000 20.00000000))
```
#### 関連概念**:**

• 4 [ページの『空間データと測地データ』](#page-13-0)

#### 関連資料**:**

- v 406 ページの『[ST\\_Geometry](#page-415-0)』
- v 513 ページの『ST\_WKTToSQL』

# **ST\_WKTToSQL**

ST\_WKTToSQL は、図形の事前割り当てテキスト表記を取り、対応する図形を戻し ます。結果の図形には、ID 0 (ゼロ) を持つ空間参照系が使用されます。

指定された事前割り当てテキスト表記が NULL の場合は、NULL が戻されます。

ST\_WKTToSQL(*wkt*) は、ST\_Geometry(*wkt*,0) と同じ結果が得られます。 ST\_WKTToSOL を使用するよりも ST\_Geometry 関数を使用することをお勧めしま す。その理由は、ST\_Geometry は事前割り当てテキスト表記だけでなく、追加の入 力フォーマットを処理できる柔軟性があるためです。

#### 構文**:**

 $\rightarrow$  -db2gse.ST WKTToSQL  $\leftarrow$  (  $\rightarrow$  wkt $\leftarrow$  )  $-$ 

### パラメーター**:**

*wkt* 結果の図形の事前割り当てテキスト表記が入る、タイプ CLOB(2G) の値。

## 戻りタイプ**:**

<span id="page-523-0"></span>db2gse.ST\_Geometry

### 例**:**

次の例では、結果の行は読みやすいように再フォーマットされています。結果にお けるスペーシングは、ユーザーのオンライン・ディスプレイによって異なります。

この例は、ST\_WKTToSQL により、図形の事前割り当てテキスト表記を使用して図 形を作成、挿入する方法を示しています。

SET CURRENT FUNCTION PATH = CURRENT FUNCTION PATH, db2gse CREATE TABLE sample\_geometries (id INTEGER, geometry ST\_Geometry)

INSERT INTO sample\_geometries VALUES (10, ST\_WKTToSQL( 'point (44 14)' ) ),  $(11, 5T_$  WKTTSQL ( 'point  $(24\ 13)'$  )), (12, ST\_WKTToSQL ('polygon ((50 20, 50 40, 70 30, 50 20))' ) )

この SELECT ステートメントは、挿入された図形を戻します。

SELECT id, CAST( ST\_AsText(geometry) AS VARCHAR(120) ) GEOMETRIES FROM sample geometries

結果:

```
ID GEOMETRIES
 ----------- -------------------------------------------------------------
        10 POINT ( 44.00000000 14.00000000)
        11 POINT ( 24.00000000 13.00000000)
        12 POLYGON (( 50.00000000 20.00000000, 70.00000000 30.00000000,
                      50.00000000 40.00000000, 50.00000000 20.00000000))
```
#### 関連概念**:**

• 4 [ページの『空間データと測地データ』](#page-13-0)

#### 関連資料**:**

- v 406 ページの『[ST\\_Geometry](#page-415-0)』
- 512 ページの『[ST\\_WKBToSQL](#page-521-0)』

# **ST\_X**

ST\_X は次のいずれかを行います。

- v ポイントを入力パラメーターとし、その X 座標を戻す
- v ポイントと X 座標を入力とし、その X 座標を与えられた値に設定して、そのポ イント自体を戻す

与えられたポイントが NULL または空の場合は、NULL が戻されます。

この関数はメソッドとして呼び出すこともできます。

構文**:**

**DD**-db2gse.ST\_X-(*-point*-, *x\_coordinate*  $\blacktriangleright$ 

### パラメーター**:**

```
point X 座標を戻すかまたは変更したい値 (タイプ ST_Point)。
```
<span id="page-524-0"></span>*x\_coordinate*

*point* の新しい X 座標を表す値 (タイプは DOUBLE)。

## 戻りタイプ**:**

- v *x\_coordinate* が指定されていない場合は、DOUBLE
- v *x\_coordinate* が指定されている場合は、db2gse.ST\_Point

## 例**:**

次の例は、ST\_X 関数の使用法を示しています。図形を作成し、SAMPLE\_POINTS 表に挿入します。

SET CURRENT FUNCTION PATH = CURRENT FUNCTION PATH, db2gse CREATE TABLE sample\_points (id INTEGER, geometry ST\_Point)

INSERT INTO sample\_points (id, geometry) VALUES (1, ST\_Point (2, 3, 32, 5, 1) ), (2, ST\_Point (4, 5, 20, 4, 1) ), (3, ST\_Point (3, 8, 23, 7, 1) )

## 例 **1:**

この例は、表内のポイントの X 座標を見つけます。

SELECT id, ST\_X (geometry) X\_COORD FROM sample\_points

結果:

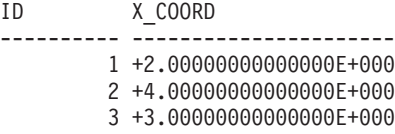

#### 例 **2:**

この例は、X 座標が 40 にセットされているポイントを戻します。 SELECT id, CAST( ST\_AsText( ST\_X (geometry, 40)) AS VARCHAR(60) ) X\_40 FROM sample points WHERE id=3

## 結果:

```
ID X_40
------ ----------------------------------------------------------
    3 POINT ZM ( 40.00000000 8.00000000 23.00000000 7.00000000)
```
#### 関連資料**:**

- 434 [ページの『](#page-443-0)ST\_M』
- 515 ページの『ST\_Y』
- 517 [ページの『](#page-526-0)ST Z』

# **ST\_Y**

ST Y は次のいずれかを行います。

v ポイントを入力パラメーターとし、その Y 座標を戻す

v ポイントと Y 座標を入力とし、そのポイント自体および、与えられた値にセッ トされた Y 座標を戻す

与えられたポイントが NULL または空の場合は、NULL が戻されます。

この関数はメソッドとして呼び出すこともできます。

構文**:**

 $\rightarrow$  *db2gse.ST\_Y - ( <i>-point* , *y\_coordinate*

 $\blacktriangleright$ 

パラメーター**:**

*point* Y 座標を戻すかまたは変更したい値 (タイプ ST\_Point)。

*y\_coordinate*

*point* の新しい Y 座標を表す値 (タイプは DOUBLE)。

#### 戻りタイプ**:**

- v *y\_coordinate* が指定されていない場合は、DOUBLE
- v *y\_coordinate* が指定されている場合は、db2gse.ST\_Point

## 例**:**

次の例は、ST\_Y 関数の使用法を示しています。図形を作成し、SAMPLE\_POINTS 表に挿入します。

SET CURRENT FUNCTION PATH = CURRENT FUNCTION PATH, db2gse CREATE TABLE sample points (id INTEGER, geometry ST Point)

INSERT INTO sample\_points (id, geometry) VALUES (1, ST\_Point (2, 3, 32, 5, 1) ), (2, ST\_Point (4, 5, 20, 4, 1) ), (3, ST\_Point (3, 8, 23, 7, 1) )

## 例 **1:**

この例は、表内のポイントの Y 座標を見つけます。

SELECT id, ST Y (geometry) Y COORD FROM sample\_points

結果:

ID Y\_COORD ---------- ---------------------- 1 +3.00000000000000E+000 2 +5.00000000000000E+000 3 +8.00000000000000E+000

## 例 **2:**

この例は、Y 座標が 40 のポイントを戻します。 SELECT id, CAST( ST\_AsText( ST\_Y (geometry, 40)) AS VARCHAR(60) ) Y\_40 FROM sample points WHERE id=3 結果:

#### <span id="page-526-0"></span>ID Y\_40

-------- ------------------------------------------------------- 3 POINT ZM ( 3.00000000 40.00000000 23.00000000 7.00000000)

#### 関連資料**:**

- 434 [ページの『](#page-443-0)ST\_M』
- 514 [ページの『](#page-523-0)ST X』
- 517 ページの『ST Z』

# **ST\_Z**

ST Z は次のいずれかを行います。

- ポイントを入力パラメーターとし、その Z 座標を戻す
- ポイントと Z 座標を入力パラメーターとし、ポイント自体と、与えられた値にセ ットされた Z 座標を戻す (指定されたポイントに Z 座標が存在しない場合でも)

指定された Z 座標が NULL の場合、ポイントの Z 座標は除去されます。

指定されたポイントが NULL または空の場合は、NULL が戻されます。

この関数はメソッドとして呼び出すこともできます。

## 構文**:**

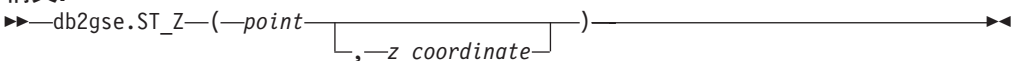

#### パラメーター**:**

*point* Z 座標を戻すかまたは変更したい値 (タイプ ST\_Point)。

#### *z\_coordinate*

*point* の新しい Z 座標を表す値 (タイプは DOUBLE)。

*z\_coordinate* が NULL の場合、Z 座標は *point* から除去されます。

#### 戻りタイプ**:**

- v *z\_coordinate* が指定されていない場合は、DOUBLE
- v *z\_coordinate* が指定されている場合は、db2gse.ST\_Point

## 例**:**

次の例は、ST\_Z 関数の使用法を示しています。図形を作成し、SAMPLE\_POINTS 表に挿入します。

SET CURRENT FUNCTION PATH = CURRENT FUNCTION PATH, db2gse CREATE TABLE sample points (id INTEGER, geometry ST Point)

```
INSERT INTO sample_points (id, geometry)
  VALUES (1, ST_Point (2, 3, 32, 5, 1) ),
         (2, ST_Point (4, 5, 20, 4, 1) ),
         (3, ST_Point (3, 8, 23, 7, 1) )
```
## 例 **1:**

この例は、表内のポイントの Z 座標を見つけます。

```
SELECT id, ST Z (geometry) Z COORD
FROM sample_points
結果:
ID Z_COORD
---------- ----------------------
       1 +3.20000000000000E+001
       2 +2.00000000000000E+001
        3 +2.30000000000000E+001
例 2:
この例は、Z 座標が 40 のポイントを戻します。
SELECT id, CAST( ST_AsText( ST_Z (geometry, 40)) AS VARCHAR(60) )
 Z_40
FROM sample points
 WHERE id=3
結果:
ID Z_40
------ -------------------------------------------------------
    3 POINT ZM ( 3.00000000 8.00000000 40.00000000 7.00000000)
関連資料:
ページの『ST_M』
ページの『ST X』
```
• 515 [ページの『](#page-524-0)ST\_Y』

## 和集約

和集約は、ST\_BuildUnionAggr と ST\_GetAggrResult の関数を組み合わせたもので す。この組み合わせは、表内の図形の列を和集約として集約し、1 つの図形にしま す。

和として結合する図形のすべてが NULL の場合は、NULL が戻されます。和とし て結合する図形のそれぞれが NULL または空の場合は、タイプが ST\_Point の空の 図形が戻されます。

ST\_BuildUnionAggr 関数はメソッドとして呼び出すこともできます。

## 構文**:**

 $\rightarrow$  -db2gse.ST GetAggrResult - (-

 $\blacktriangleright$ -MAX-(-db2sge.ST BuildUnionAggr - (*-geometries* -)-)-)-

## パラメーター**:**

*geometries*

タイプが ST\_Geometry (またはそのサブタイプの 1 つ) の、表内の列であ り、和として結合するすべての図形を表す列。

戻りタイプ**:**

db2gse.ST\_Geometry

#### 制約事項**:**

以下のいずれかに該当する場合は、表の地理情報列の和集約を作成できません。

- MPP (超並列プロセッサー) 環境内
- v SELECT で GROUP BY 文節を使用した場合
- v DB2 集約関数 MAX 以外の関数を使用した場合

#### 例**:**

次の例では、結果の行は読みやすいように再フォーマットされています。結果にお けるスペーシングは、ユーザーのオンライン・ディスプレイによって異なります。

この例は、和集約を使用して、ポイントのセットを複数ポイントに結合する方法を 示しています。いくつかのポイントを SAMPLE\_POINTS 表に追加します。 ST\_GetAggrResult および ST\_BuildUnionAggr 関数を使用して、ポイントの和集合を 作成します。

SET CURRENT FUNCTION PATH = CURRENT FUNCTION PATH, db2gse CREATE TABLE sample points (id INTEGER, geometry ST Point)

INSERT INTO sample\_points VALUES (1, ST\_Point (2, 3, 1) ) INSERT INTO sample\_points VALUES (2, ST\_Point (4, 5, 1) ) INSERT INTO sample\_points VALUES (3, ST\_Point (13, 15, 1) ) INSERT INTO sample\_points VALUES (4, ST\_Point (12, 5, 1) ) INSERT INTO sample\_points VALUES (5, ST\_Point (23, 2, 1) ) INSERT INTO sample\_points VALUES (6, ST\_Point (11, 4, 1) ) SELECT CAST (ST\_AsText( ST\_GetAggrResult( MAX( ST\_BuildUnionAggregate (geometry) ) )) AS VARCHAR(160)) POINT\_AGGREGATE FROM sample points

結果:

POINT\_AGGREGATE ---------------------------------------------------------- MULTIPOINT ( 2.00000000 3.00000000, 4.00000000 5.00000000, 11.00000000 4.00000000, 12.00000000 5.00000000, 13.00000000 15.00000000, 23.00000000 2.00000000) 和集約

# 第 **24** 章 トランスフォーム・グループ

# トランスフォーム・グループ

Spatial Extender は、DB2 サーバーとクライアント・アプリケーションの間で図形を 転送するときに使用される 4 つのトランスフォーム・グループを提供しています。 これらのトランスフォーム・グループは、以下のデータ交換フォーマットに対応し ています。

- v 事前割り当てテキスト (WKT) 表記
- v 事前割り当てバイナリー (WKB) 表記
- v ESRI 形状表記
- Geography Markup Language (GML)

地理情報列を含んでいる表からデータを検索する場合、地理情報列からのデータ は、トランスフォームされたデータをバイナリー形式またはテキスト形式のどちら で表示するよう指定したかに応じて、 CLOB(2G) または BLOB(2G) のいずれかに トランスフォームされます。データベースに空間データを転送するときに、トラン スフォーム・グループを使用することもできます。

データを転送するときに使用するトランスフォーム・グループを選択するには、 SET CURRENT DEFAULT TRANSFORM GROUP ステートメントを使用して、 DB2 特殊レジスター CURRENT DEFAULT TRANSFORM GROUP を変更する必要 があります。 DB2 は、特殊レジスターの値を使用して、必要な変換を行うために 呼び出すべきトランスフォーム関数を決定します。

トランスフォーム・グループにより、アプリケーション・プログラミングが簡単に なります。 SQL ステートメントで変換関数を明示的に使用する代わりに、トラン スフォーム・グループを指定して、 DB2 にそのタスクを処理させることができま す。

#### 関連概念**:**

- 521 ページの『ST WellKnownText トランスフォーム・グループ』
- v 523 ページの『ST\_WellKnownBinary [トランスフォーム・グループ』](#page-532-0)
- 524 ページの『ST Shape [トランスフォーム・グループ』](#page-533-0)
- 525 ページの『ST GML [トランスフォーム・グループ』](#page-534-0)

# **ST\_WellKnownText** トランスフォーム・グループ

ST\_WellKnownText トランスフォーム・グループは、事前割り当てテキスト (WKT) 表記を使用して DB2® との間でデータを伝送するために使用することができます。

データベース・サーバーからクライアントへ値をバインドアウトする場合、 ST\_AsText() によって提供される同じ機能が図形を WKT 表記に変換するために使 用されます。図形の事前割り当てテキスト表記をデータベース・サーバーに転送す る場合、 ST\_Geometry(CLOB) 関数が暗黙的に使用されて、 ST\_Geometry 値への変 換を行います。値を DB2 へバインドインするためにトランスフォーム・グループ を使用すると、図形は、数値 ID 0 (ゼロ) の空間参照系で表現されます。

#### 例**:**

次の例では、結果の行は読みやすいように再フォーマットされています。 結果にお けるスペーシングは、ユーザーのオンライン・ディスプレイによって異なります。

#### 例 **1:**

次の SQL スクリプトは、明示的に ST\_AsText 関数を使用することなく、 ST WellKnownText トランスフォーム・グループをどのように使用して、事前割り 当てテキスト表記で図形を検索できるかを示しています。

```
CREATE TABLE transforms_sample (
  id INTEGER,
  geom db2gse.ST_Geometry)
INSERT
 INTO transforms_sample
  VALUES (1, db2gse.ST LineString('linestring
         (100 100, 200 100)', 0))
SET CURRENT DEFAULT TRANSFORM GROUP = ST_WellKnownText
SELECT id, geom
  FROM transforms_sample
  WHERE id = 1結果:
ID GEOM
--- -------------------------------------------------------------------
1 LINESTRING ( 100.00000000 100.00000000, 200.00000000 100.00000000)
```
#### 例 **2:**

次の C コードは、タイプが CLOB の変数で、挿入されるポイント (10 10) の事前 割り当てテキスト表記を含んでいるホスト変数 wkt\_buffer のための明示的な ST\_Geometry 関数を使用して図形を挿入するために、 ST\_WellKnownText トランス フォーム・グループを使用する方法を示しています。

```
EXEC SQL BEGIN DECLARE SECTION;
   sqlint32 id = 0;
   SQL TYPE IS db2gse. ST Geometry AS CLOB(1000) wkt buffer;
EXEC SQL END DECLARE SECTION;
// set the transform group for all subsequent SQL statements
EXEC SQL
  SET CURRENT DEFAULT TRANSFORM GROUP = ST_WellKnownText;
id = 100;
strcpy(wkt buffer.data, "point ( 10 10 )");
wkt buffer.length = strlen(wkt buffer.data);
// insert point using WKT into column of type ST_Geometry
EXEC SQL
 INSERT
   INTO transforms_sample(id, geom)
    VALUES (:id, :wkt buffer);
```
# <span id="page-532-0"></span>**ST\_WellKnownBinary** トランスフォーム・グループ

ST WellKnownBinary トランスフォーム・グループは、事前割り当てバイナリー (WKB) 表記を使用して DB2® との間でデータを伝送するために使用することがで きます。

データベース・サーバーからクライアントへ値をバインドアウトする場合、 ST AsBinary() によって提供される同じ機能が図形を WKB 表記に変換するために 使用されます。図形の事前割り当てバイナリー表記をデータベース・サーバーに転 送する場合、 ST\_Geometry(BLOB) 関数が暗黙的に使用されて、 ST\_Geometry 値へ の変換を行います。値を DB2 へバインドインするためにトランスフォーム・グル ープを使用すると、図形は、数値 ID 0 (ゼロ) の空間参照系で表現されます。

#### 例**:**

次の例では、結果の行は読みやすいように再フォーマットされています。 結果にお けるスペーシングは、ユーザーのオンライン・ディスプレイによって異なります。

#### 例 **1:**

次の SQL スクリプトは、明示的に ST\_AsBinary 関数を使用することなく、 ST WellKnownBinary トランスフォーム・グループをどのように使用して、事前割り 当てバイナリー表記で図形を検索できるかを示しています。

```
CREATE TABLE transforms_sample (
  id INTEGER,
  geom db2gse.ST_Geometry)
INSERT
  INTO transforms_sample
  VALUES ( 1, db2gse.ST_Polygon('polygon ((10 10, 20 10, 20 20,
            10 20, 10 10))', 0))
SET CURRENT DEFAULT TRANSFORM GROUP = ST WellKnownBinary
SELECT id, geom
  FROM transforms_sample
  WHERE id = 1結果:
ID GEOM
---- ----------------------------------------------
  1 x'01030000000100000005000000000000000000244000
      0000000000244000000000000024400000000000003440
      0000000000003440000000000000344000000000000034
      4000000000000024400000000000002440000000000000
```
# 例 **2:**

2440'

次の C コードは、タイプ BLOB の変数で、挿入される図形の事前割り当てバイナ リー表記を含んでいるホスト変数 wkb buffer のための明示的な ST\_Geometry 関数 を使用して図形を挿入するために、 ST\_WellKnownBinary トランスフォーム・グル ープを使用する方法を示しています。

EXEC SQL BEGIN DECLARE SECTION; sqlint $32$  id =  $0$ ; SQL TYPE IS db2gse.ST\_Geometry AS BLOB(1000) wkb\_buffer; <span id="page-533-0"></span>EXEC SQL END DECLARE SECTION;

// set the transform group for all subsequent SQL statements EXEC SOL SET CURRENT DEFAULT TRANSFORM GROUP = ST WellKnownBinary; // initialize host variables ... // insert geometry using WKB into column of type ST\_Geometry EXEC SOL INSERT INTO transforms\_sample(id, geom) VALUES ( :id, :wkb\_buffer );

# **ST\_Shape** トランスフォーム・グループ

ST\_Shape トランスフォーム・グループは、 ESRI 形状表記を使用して DB2® との 間でデータを伝送するために使用することができます

データベース・サーバーからクライアントへ値をバインドアウトする場合、 ST\_AsShape() によって提供される同じ機能が、図形をその形状表記に変換するため に使用されます。図形の形状表記をデータベース・サーバーに転送する場合、 ST\_Geometry(BLOB) 関数が暗黙的に使用されて、ST\_Geometry 値への変換を行いま す。値を DB2 へバインドインするためにトランスフォーム・グループを使用する と、図形は、数値 ID 0 (ゼロ) の空間参照系で表現されます。

### 例**:**

次の例では、結果の行は読みやすいように再フォーマットされています。 結果にお けるスペーシングは、ユーザーのオンライン・ディスプレイによって異なります。

#### 例 **1:**

次の SQL スクリプトは、明示的な ST\_AsShape 関数を使用することなく、図形を その形状表記で検索するために、ST\_Shape トランスフォーム・グループを使用する 方法を示しています。

```
CREATE TABLE transforms_sample(
  id INTEGER,
  geom db2gse.ST_Geometry)
INSERT
   INTO transforms_sample
  VALUES ( 1, db2gse.ST_Point(20.0, 30.0, 0) )
SET CURRENT DEFAULT TRANSFORM GROUP = ST_Shape
SELECT id, geom
  FROM transforms sample
  WHERE id = 1結果:
ID GEOM
---- ---------------------------------------------
  1 x'0100000000000000000034400000000000003E40'
```
例 **2:**

<span id="page-534-0"></span>次の C コードは、タイプ BLOB の変数で、挿入される図形の形状表記を含んでい るホスト変数 shape\_buffer のための明示的な ST\_Geometry 関数を使用して図形を 挿入するために、 ST\_Shape トランスフォーム・グループを使用する方法を示して います。

EXEC SQL BEGIN DECLARE SECTION; sqlint $32$  id =  $0$ ; SQL TYPE IS db2gse. ST Geometry AS BLOB(1000) shape buffer; EXEC SQL END DECLARE SECTION; // set the transform group for all subsequent SQL statements EXEC SQL SET CURRENT DEFAULT TRANSFORM GROUP = ST\_Shape; // initialize host variables ... SET CURRENT DEFAULT TRANSFORM GROUP = ST Shape; // insert geometry using shape representation into column of type ST\_Geometry EXEC SOL INSERT INTO transforms\_sample(id, geom) VALUES ( :id, :shape\_buffer );

# **ST\_GML** トランスフォーム・グループ

ST\_GML トランスフォーム・グループは、Geography Markup Language (GML) を 使用して DB2® との間でデータを伝送するために使用することができます。

データベース・サーバーからクライアントへ値をバインドアウトする場合、 ST\_AsGML() によって提供される同じ機能が、図形をその GML 表記に変換するた めに使用されます。 GML 表記をデータベース・サーバーに転送する場合、 ST\_Geometry(CLOB) 関数が暗黙的に使用されて、 ST\_Geometry 値への変換を行い ます。値を DB2 へバインドインするためにトランスフォーム・グループを使用す ると、図形は、数値 ID 0 (ゼロ) の空間参照系で表現されます。

## 例**:**

次の例では、結果の行は読みやすいように再フォーマットされています。 結果にお けるスペーシングは、ユーザーのオンライン・ディスプレイによって異なります。

## 例 **1:**

次の SQL スクリプトは、明示的な ST\_AsGML 関数を使用することなく、図形を その GML 表記で検索するために、ST\_GML トランスフォーム・グループを使用す る方法を示しています。

```
CREATE TABLE transforms_sample (
  id INTEGER,
  geom db2gse.ST_Geometry)
INSERT
 INTO transforms_sample
 VALUES ( 1, db2gse.ST_Geometry('multipoint z (10 10
          3, 20 20 4, 15 20 30)', 0) )
 SET CURRENT DEFAULT TRANSFORM GROUP = ST_GML
```

```
SELECT id, geom
FROM transforms sample
WHERE id = 1結果:
ID GEOM
----- -------------------------------------------------------------
   1 <gml:MultiPoint srsName=UNSPECIFIED><gml:PointMember>
      <gml:Point><gml:coord><gml:X>10</gml:X>
      <gml:Y>10</gml:Y><gml:Z>3</gml:Z>
     </gml:coord></gml:Point></gml:PointMember>
     <gml:PointMember><gml:Point><gml:coord>
     <gml:X>20</gml:X><gml:Y>20</gml:Y>
     <gml:Z>4</gml:Z></gml:coord></gml:Point>
     </gml:PointMember><gml:PointMember><gml:Point>
     <gml:coord><gml:X>15</gml:X><gml:Y>20
     </gml:Y><gml:Z>30</gml:Z></gml:coord>
     </gml:Point></gml:PointMember></gml:MultiPoint>
```
### 例 **2:**

次の C コードは、タイプ CLOB の変数で、挿入されるポイント (20、20) の GML 表記を含んでいるホスト変数 gml buffer のための明示的な ST\_Geometry 関数を使 用せずに図形を挿入するために、 ST\_GML トランスフォーム・グループを使用す る方法を示しています。

```
EXEC SQL BEGIN DECLARE SECTION;
   sqlint32 id = 0;
  SQL TYPE IS db2gse. ST Geometry AS CLOB(1000) gml buffer;
EXEC SQL END DECLARE SECTION;
// set the transform group for all subsequent SQL statements
EXEC SQL
  SET CURRENT DEFAULT TRANSFORM GROUP = ST_GML;
id = 100;
strcpy(gml buffer.data, "<gml:point><gml:coord>"
   "<gml:X>20</gml:X> <gml:Y>20</gml:Y></gml:coord></gml:point>");
//initialize host variables
wkt_buffer.length = strlen(gml_buffer.data);
// insert point using WKT into column of type ST_Geometry
EXEC SQL
  INSERT
   INTO transforms_sample(id, geom)
  VALUES (:id, :gml buffer );
```
# 第 **25** 章 サポートされるデータ・フォーマット

この章では、DB2 Spatial Extender で使用できる、業界標準の空間データ・フォーマ ットを説明します。これらのフォーマットを受け付け、作成する関数については、 309 [ページの『図形値をデータ交換フォーマットに変換する空間処理関数』](#page-318-0) を参照 してください。これらのフォーマットを含むファイルのインポートおよびエクスポ ートについては、 89 [ページの『空間データのインポートとエクスポートについて』](#page-98-0) を参照してください。以下の 4 つの空間データ・フォーマットが説明されていま す。

- v 事前割り当てテキスト (WKT) 表記
- v 事前割り当てバイナリー (WKB) 表記
- 形状表記
- v ジオグラフィー・マークアップ言語 (GML) 表記

# 事前割り当てテキスト **(WKT)** 表記

OpenGIS コンソーシアムの「Simple Features for SQL」仕様に、ASCII フォーマッ トの図形データを交換するための事前割り当てテキスト表記が定義されています。 この表記は、ISO 「SQL/MM Part: 3 Spatial」標準でも参照されています。WKT デ ータを受け付け、作成する関数の情報については、『データ交換フォーマットの図 形を変換する空間処理関数』を参照してください。

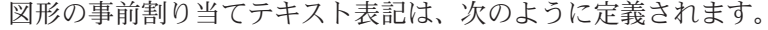

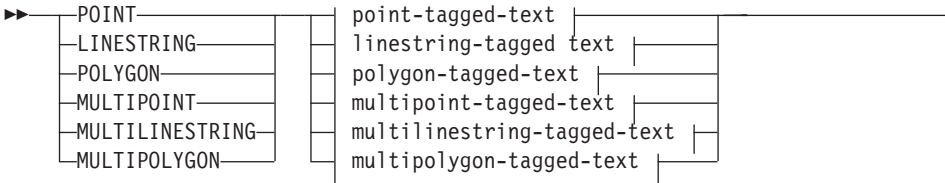

#### **point-tagged-text:**

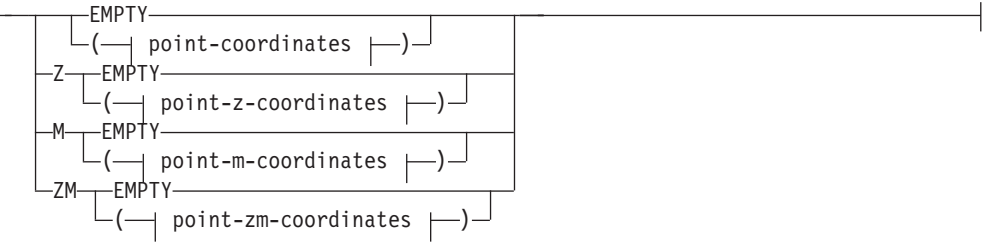

**linestring-tagged-text:**

 $\blacktriangleright$ 

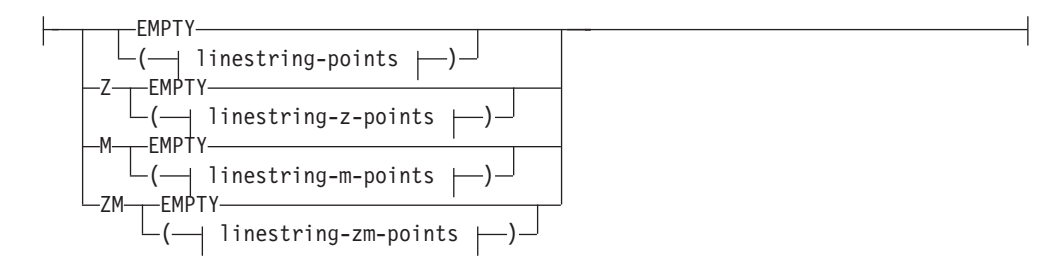

## **polygon-tagged-text:**

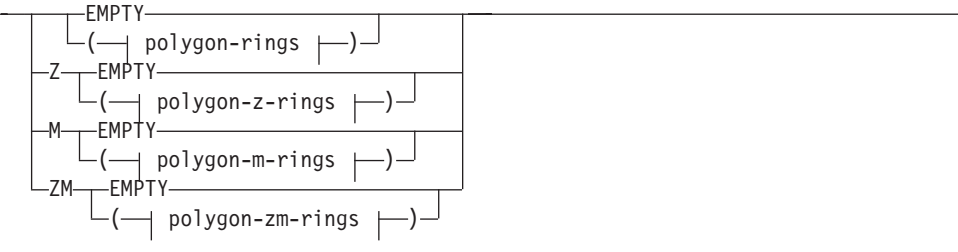

## **multipoint-tagged-text:**

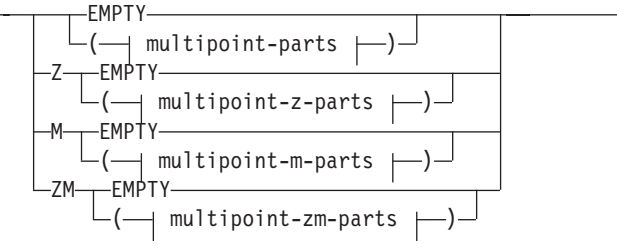

## **multilinestring-tagged-text:**

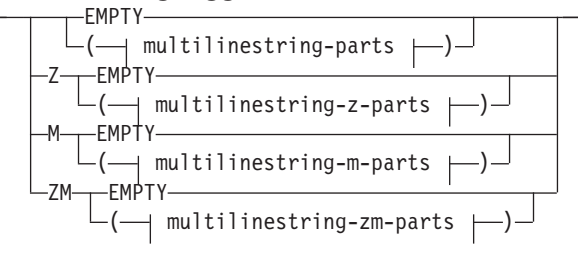

## **multipolygon-tagged-text:**

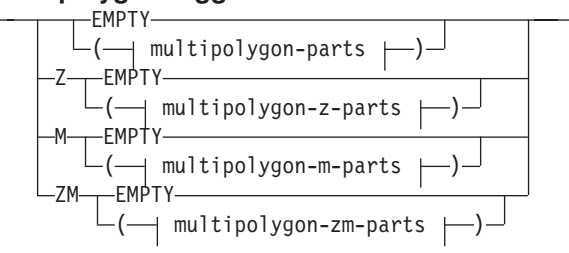

## **point-coordinates:**

*x\_coord y\_coord*

#### **point-z-coordinates:**

## 事前割り当てテキスト **(WKT)** 表記

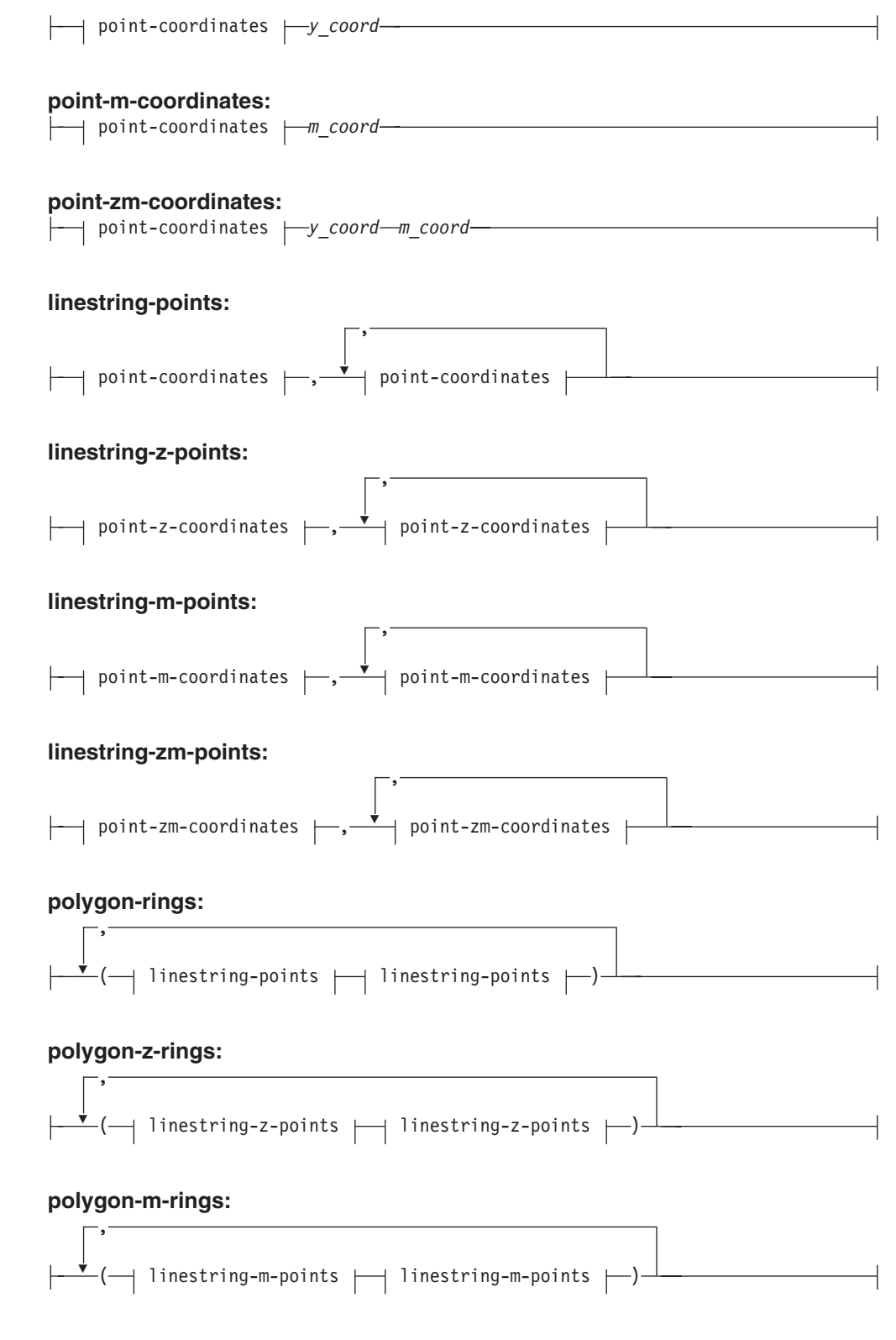

#### **polygon-zm-rings:**

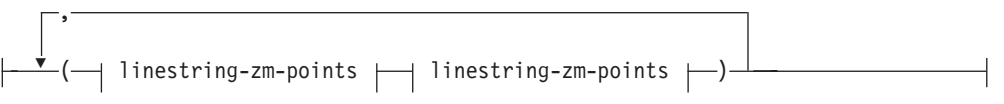

## 事前割り当てテキスト **(WKT)** 表記

## **multipoint-parts:**

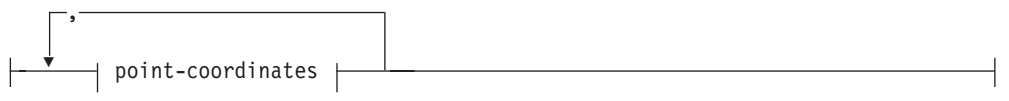

## **multipoint-z-parts:**

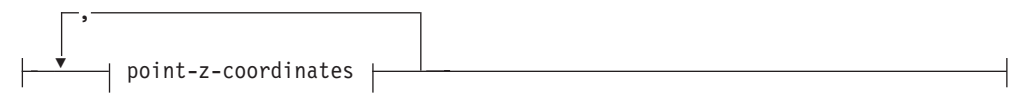

## **multipoint-m-parts:**

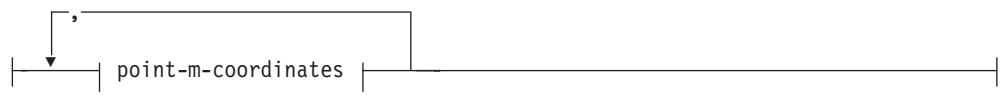

## **multipoint-zm-parts:**

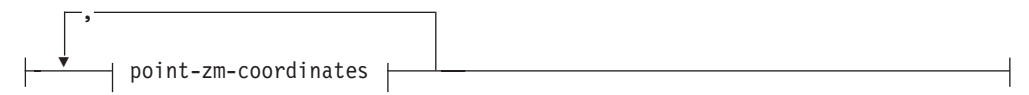

## **multilinestring-parts:**

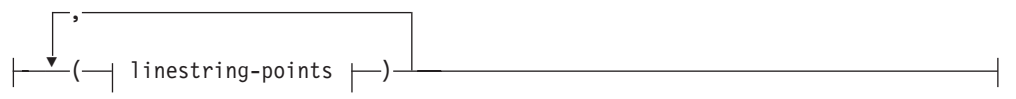

## **multilinestring-z-parts:**

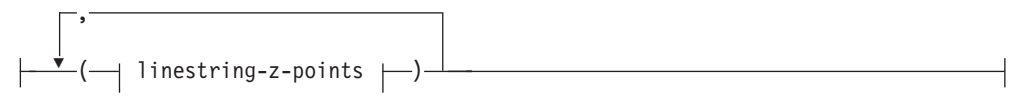

## **multilinestring-m-parts:**

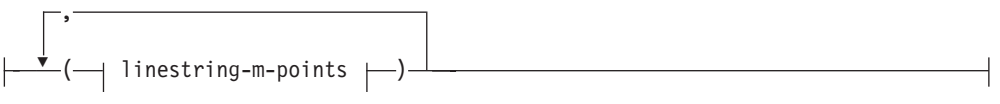

## **multilinestring-zm-parts:**

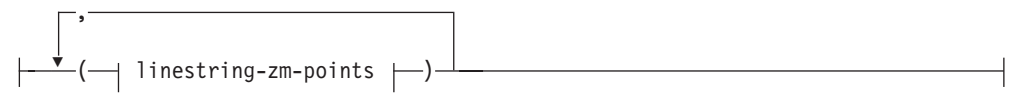

#### **multipolygon-parts:**

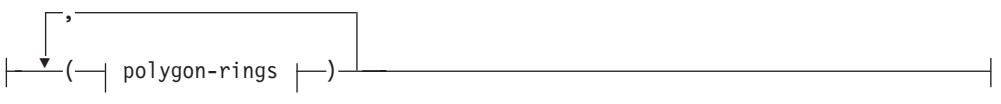

## **multipolygon-z-parts:**

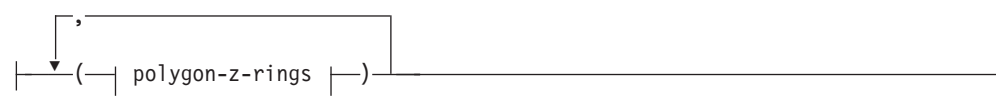
## 事前割り当てテキスト **(WKT)** 表記

#### **multipolygon-m-parts:**

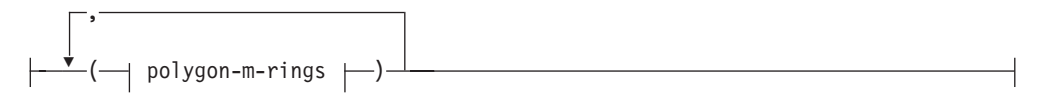

#### **multipolygon-zm-parts:**

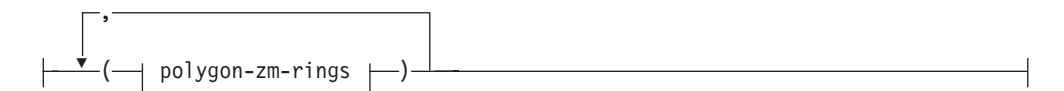

パラメーター**:**

*x\_coord*

ポイントの X 座標を表す数値 (固定、整数、または浮動小数点)。

*y\_coord*

ポイントの Y 座標を表す数値 (固定、整数、または浮動小数点)。

*z\_coord*

ポイントの Z 座標を表す数値 (固定、整数、または浮動小数点)。

*m\_coord*

ポイントの M 座標 (指標) を表す数値 (固定、整数、または浮動小数点)。

図形が空の場合は、座標リストの代わりにキーワード EMPTY を指定します。 EMPTY キーワードは座標リスト内に入れないでください。

次の表は、可能なテキスト表記のいくつかの例を示しています。

表 *57.* 図形のタイプとそのテキスト表記

| 図形タイプ  | WKT 表記                                                                                                 | コメント                                 |
|--------|----------------------------------------------------------------------------------------------------|--------------------------------------|
| ポイント   | POINT EMPTY                                                                                            | 空のポイント                               |
| ポイント   | POINT (10.05 10.28)                                                                                    | ポイント                                 |
| ポイント   | POINT Z(10.05 10.28 2.51)                                                                              | Z 座標を持つポイント                          |
| ポイント   | POINT M( 10.05 10.28 4.72 ) M 座標を持つポイント                                                                |                                      |
| ポイント   | POINT ZM(10.05 10.28 2.51<br>4.72)                                                                     | Ζ 座標と Μ 座標を持つポイ<br>ント                |
| 折れ線    | LINESTRING EMPTY                                                                                       | 空の折れ線                                |
| ポリゴン   | POLYGON ((10 10, 10 20,<br>20 20, 20 15, 10 10)                                                        | ポリゴン                                 |
| 複数ポイント | MULTIPOINT Z(10 10 2, 20 Z 座標を持つ複数ポイント<br>203)                                                         |                                      |
| 複数折れ線  | MULTILINESTRING M(<br>310 M 座標を持つ複数折れ線<br>30 1, 40 30 20, 50 20 10 )<br>$10$ $10$ $0$ , $20$ $20$ $1)$ |                                      |
| 複数ポリゴン | 1 1, 1 2 3 4, 2 2 5 6, 2 1 7 ポリゴン<br>8, 1 1 1 1)                                                       | MULTIPOLYGON ZM(((11 Z 座標と M 座標を持つ複数 |

関連資料**:**

• 309 [ページの『図形値をデータ交換フォーマットに変換する空間処理関数』](#page-318-0)

# 事前割り当てバイナリー **(WKB)** 表記

このセクションでは、図形の事前割り当てバイナリー表記を説明しています。

OpenGIS コンソーシアムの「Simple Features for SQL」仕様に、事前割り当てバイ ナリー表記が定義されています。この表記は、ISO (国際標準化機構) の「SQL/MM Part: 3 Spatial」標準でも定義されています。WKB を受け付け、作成する関数の情 報については、このトピックの終わりにある関連参照セクションを参照してくださ い。

事前割り当てバイナリー表記の基本的な構築単位は、ポイントのバイト・ストリー ムであり、これは 2 つのダブル値からなります。他の図形のバイト・ストリーム は、既に定義済みの図形のバイト・ストリームを使用して組み立てられます。

次の例は、事前割り当てバイナリー表記の基本的な構築単位を示しています。

```
// Basic Type definitions
// byte : 1 byte
// uint32 : 32 bit unsigned integer (4 bytes)
// double : double precision number (8 bytes)
// Building Blocks : Point, LinearRing
Point {
  double x;
  double y;
};
LinearRing {
 uint32 numPoints;
  Point points[numPoints];
};
enum wkbGeometryType {
  wkbPoint = 1,wkbLineString = 2,
  wkbPolygon = 3,
  wkbMultiPoint = 4,
 wkbMultiLineString = 5,
 wkbMultiPolygon = 6
};
enum wkbByteOrder {
  wkbXDR = 0, // Big Endian<br>wkbNDR = 1 // Little Endia
                // Little Endian
};
WKBPoint {
  byte byteOrder;
  uint32 wkbType; // 1=wkbPoint
  Point point;
};
WKBLineString {
 byte byteOrder;
  uint32 wkbType; // 2=wkbLineString<br>uint32 numPoints:
           numPoints;
  Point points[numPoints];
};
WKBPolygon {
```

```
byteOrder;
 uint32 wkbType; // 3=wkbPolygon<br>uint32 numRings;
                   numRings;
 LinearRing rings[numRings];
};
WKBMultiPoint {
 byte byteOrder;
 uint32 wkbType; // 4=wkbMultipoint<br>uint32 mum wkbPoints:
 uint32 num_wkbPoints;<br>WKBPoint WKBPoints[num
                    WKBPoints[num_wkbPoints];
};
WKBMultiLineString {
 byte byteOrder;
 uint32 wkbType; // 5=wkbMultiLineString<br>uint32 num wkbLineStrings;
                   num wkbLineStrings;
 WKBLineString WKBLineStrings[num_wkbLineStrings];
};
wkbMultiPolygon {
 byte byteOrder;
 uint32 wkbType; // 6=wkbMultiPolygon
 uint32 num_wkbPolygons;<br>WKBPolygon wkbPolygons[num
                  wkbPolyqons[numwkbpolyqons];};
WKBGeometry {
 union {
   WKBPoint point;
   WKBLineString linestring;
   WKBPolygon polygon;
   WKBMultiPoint mpoint;<br>WKBMultiLineString mlinestring;
   WKBMultiLineString
   WKBMultiPolygon mpolygon;
 }
};
```
次の図は、NDR コーディングを使用した事前割り当てバイナリー表記の図形の例を 示しています。

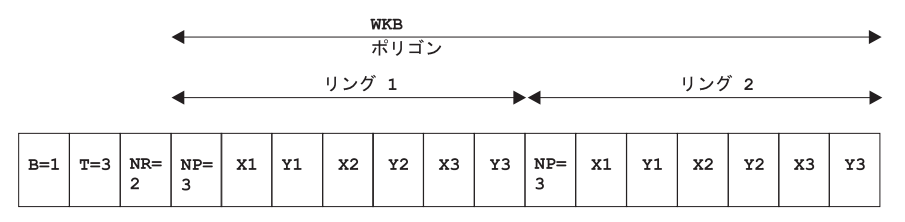

図 *58. NDR* フォーマットの図形表記: 2 つの線形を持つ (NR=2)、タイプがポリゴン (T=3) の (B=1)。ここで各リングは 3 つのポイントを持つ (NP=3)。

#### 関連資料**:**

• 309 [ページの『図形値をデータ交換フォーマットに変換する空間処理関数』](#page-318-0)

# 形状表記

形状表記は、ESRI により定義された、広範囲に使用されている業界標準です。形状 表記の詳細な説明については、ESRI ウェブ・サイト (http://www.esri.com/library/whitepapers/pdfs/shapefile.pdf) を参照してください。

下記の関連参照セクションの『図形とデータ交換フォーマットの間の変換をする空 間処理関数』トピックに、形状データ・フォーマットを受け付け、作成する、空間 処理関数が説明されています。

#### 関連資料**:**

• 309 [ページの『図形値をデータ交換フォーマットに変換する空間処理関数』](#page-318-0)

# ジオグラフィー・マークアップ言語 **(GML)** 表記

DB2 Spatial Extender には、ジオグラフィー・マークアップ言語 (GML) 表記から図 形を生成するいくつかの関数があります。

下記の関連参照セクションの『データ交換フォーマットの図形を変換する空間処理 関数』に、DB2 Spatial Extender が提供する、図形の値と GML 表記との変換を行 う関数の詳細が説明されています。

ジオグラフィー・マークアップ言語 (GML) は、OpenGIS コンソーシアムの 「Geography Markup Language V2」仕様で定義された、ジオグラフィー情報の XML エンコード方式です。この OpenGIS コンソーシアムの仕様は、 http://www.opengis.org/techno/implementation.htm にあります。

#### 関連資料**:**

• 309 [ページの『図形値をデータ交換フォーマットに変換する空間処理関数』](#page-318-0)

# 第 **26** 章 サポートされる座標系

この章では、空間データを解釈するために使用される座標値についての参照情報を 記載しています。以下のトピックを取り上げます。

- v 座標系の概要
- サポートされる線形単位
- サポートされる角度単位
- サポートされる回転楕円面
- サポートされる測地データ
- サポートされる本初子午線
- サポートされるマップ投影

# サポートされる座標系

| | このトピックでは、DB2 Spatial Extender によりサポートされる座標系の構文を説明 し、座標系の値をリストしています。

# 座標系の構文

空間参照系の事前割り当てテキスト表記は、座標系情報の標準テキスト表記を提供 します。事前割り当てテキスト表記は、OGC「Simple Features for SQL」仕様およ び ISO「SQL/MM Part 3: Spatial」標準に定義されています。

座標系は、地理座標系 (緯度 - 経度) であるか、投影座標系 (X,Y) であるか、また は地球の中心から見た (geocentric) 座標系 (X,Y,Z) です。座標系は、複数のオブジ ェクトで構成されます。それぞれのオブジェクトは、大文字のキーワード (たとえ ば、DATUM や UNIT など) を持ち、その後に続けて、オブジェクトの定義パラメ ーターをコンマで区切って大括弧内に指定します。オブジェクトのあるものは、他 のオブジェクトから構成されるため、結果はネストされた構造になります。

注**:** 大括弧 [ ] を標準の括弧 ( ) で置き換えるのは自由であり、どちらのフォーマ ットの括弧も読めるはずです。

大括弧を使用した座標系のストリング表記の EBNF (拡張バッカス正規形式) 定義 は、次のとおりです (括弧の使用については、上の注を参照してください)。

```
\leqcoordinate system> = \leqprojected cs> |
<geographic cs> | <geocentric cs>
<projected cs> = PROJCS["<name>",
<geographic cs>, <projection>, {<parameter>,}*
<linear unit>]
<projection> = PROJECTION["<name>"]
<parameter> = PARAMETER["<name>",
<value>]
```
 $\langle \text{value} \rangle$  =  $\langle \text{number} \rangle$ 

座標系のタイプは、使用されるキーワードで示されます。

**PROJCS**

データが投影座標にある場合は、データ・セットの座標系は PROJCS キー ワードで示します。

**GEOGCS**

データが地理座標のデータであれば、データ・セットの座標系は GEOGCS キーワードで示します。

**GEOCCS**

データが地心から見た座標のデータであれば、データ・セットの座標系は GEOCCS キーワードで示します。

PROJCS キーワードの後には、投影座標系を定義するすべての項目を指定します。 どのオブジェクトであれ、最初の項目は必ず名前です。投影座標系の名前の後に は、いくつかのオブジェクト (地理座標系、マップ投影、1 つまたは複数のパラメ ーター、および線形測定単位) が続きます。投影座標系はすべて、地理座標系に基 づいているので、このセクションは、投影座標系に特有な項目を最初に説明しま す。たとえば、NAD83 データ上の UTM ゾーン 10N は次のように定義されます。

PROJCS["NAD\_1983\_UTM\_Zone\_10N", <geographic cs>, PROJECTION["Transverse\_Mercator"], PARAMETER["False Easting",500000.0], PARAMETER["False\_Northing",0.0], PARAMETER["Central Meridian",-123.0], PARAMETER["Scale Factor", 0.9996], PARAMETER["Latitude of Origin", 0.0], UNIT["Meter",1.0]]

代わって、名前および複数のオブジェクトが、地理座標系オブジェクト (データ、 本初子午線、および角度測定単位) を定義します。

```
<geographic cs> = GEOGCS["<name>", <datum>, <prime meridian>, <angular unit>]
<datum> = DATUM["<name>", <spheroid>]
<spheroid> = SPHEROID["<name>", <semi-major axis>, <inverse flattening>]
<semi-major axis> = <number>
<inverse flattening> = <number>
<prime meridian> = PRIMEM["<name>", <longitude>]
<longitude> = <number>
```
半長軸 (semi-major axis) はメートルで測定され、ゼロより大きくなければなりませ  $h<sub>o</sub>$ 

NAD83 上の UTM ゾーン 10 の地理座標系ストリング:

GEOGCS["GCS North American 1983", DATUM["D\_North\_American\_1983", SPHEROID["GRS\_1980",6378137,298.257222101]], PRIMEM["Greenwich",0], UNIT["Degree",0.0174532925199433]]

UNIT オブジェクトは角度測定単位または線形測定単位を表すことができます。

<angular unit> = <unit> <linear unit> = <unit> <unit> = UNIT["<name>", <conversion factor>] <conversion factor> = <number>

変換係数は、単位あたりのメートル数 (線形単位の場合) またはラジアン数 (角度単 位の場合) を指定し、ゼロより大きい値でなければなりません。

したがって、UTM ゾーン 10N の完全なストリング表記は次のようになります。

PROJCS["NAD\_1983\_UTM\_Zone\_10N", GEOGCS["GCS\_North\_American\_1983", DATUM[ "D\_North\_American\_1983",SPHEROID["GRS\_1980",6378137,298.257222101]], PRIMEM["Greenwich",0],UNIT["Degree",0.0174532925199433]], PROJECTION["Transverse\_Mercator"],PARAMETER["False\_Easting",500000.0], PARAMETER["False Northing",0.0],PARAMETER["Central Meridian",-123.0], PARAMETER["Scale\_Factor",0.9996],PARAMETER["Latitude\_of\_Origin",0.0], UNIT["Meter", 1.0]]

地心から見た座標系は、地理座標系に非常に似ています。

<geocentric cs> = GEOCCS["<name>", <datum>, <prime meridian>, <linear unit>]

# サポートされる線形単位

表 *58.* サポートされる線形単位

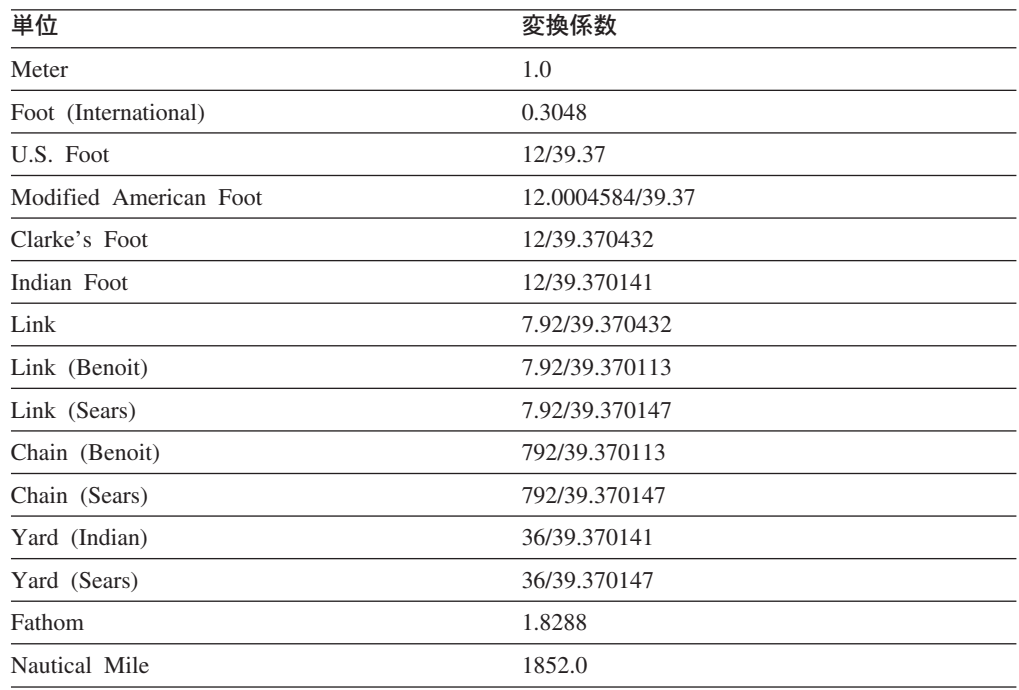

# サポートされる角度単位

| | | | | | | | 表 *59.* サポートされる角度単位

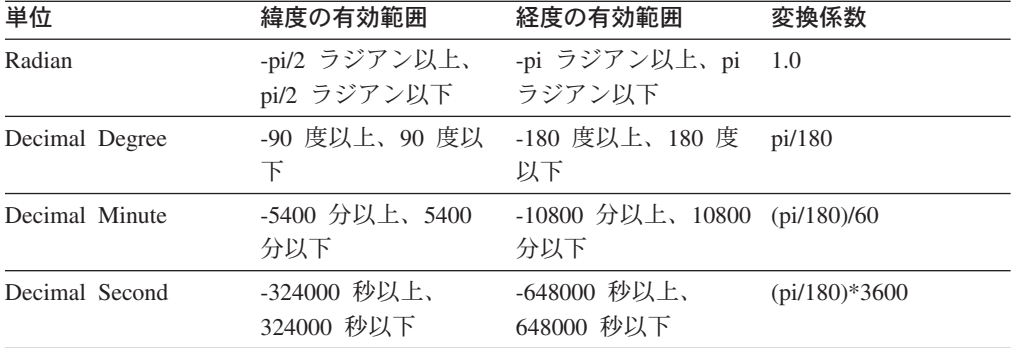

 $\,$   $\,$  $\mathbf{I}$ | |  $\mathbf{I}$  $\mathbf{I}$ 

 $\|$  $\begin{array}{c} \hline \end{array}$ | | |<br>|<br>|

| | |  $\mathbf{I}$ 

 $\overline{\phantom{a}}$ 

| |

| | | | | |

 $\mathsf I$ 

||

 $\mathsf{I}$  $\overline{1}$ 

| |

||||

 $\overline{1}$  $\mathsf{I}$  $\mathbf{I}$  $\mathbf{I}$ 

表 *59.* サポートされる角度単位 *(*続き*)*

| 単位   | 緯度の有効範囲                                 | 経度の有効範囲                    | 変換係数   |
|------|-----------------------------------------|----------------------------|--------|
| Gon  | -100 グラジアン以<br>上、100 グラジアン -上、200 グラジアン | -200 グラジアン以                | pi/200 |
|      | 以下                                      | 以下                         |        |
| Grad | -100 グラジアン以<br>上、100 グラジアン              | -200 グラジアン以<br>上、200 グラジアン | pi/200 |
|      | 以下                                      | 以下                         |        |

# サポートされる回転楕円面

表 *60.* サポートされる回転楕円面

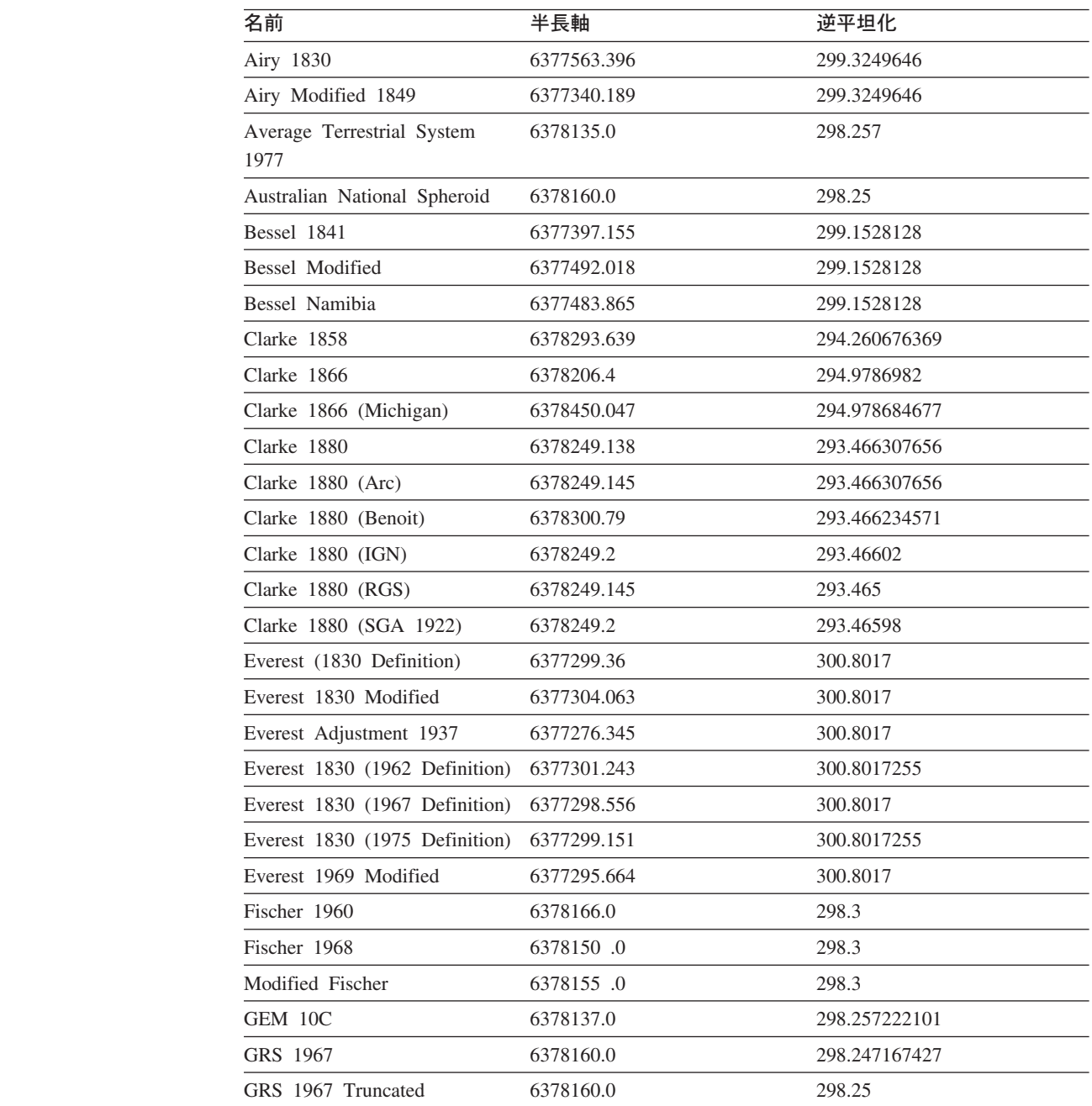

| 名前                           | 半長軸       | 逆平坦化          |
|------------------------------|-----------|---------------|
| GRS 1980                     | 6378137.0 | 298.257222101 |
| Helmert 1906                 | 6378200.0 | 298.3         |
| Hough 1960                   | 6378270.0 | 297.0         |
| Indonesian National Spheroid | 6378160.0 | 298.247       |
| International 1924           | 6378388.0 | 297.0         |
| International 1967           | 6378160.0 | 298.25        |
| Krassowsky 1940              | 6378245.0 | 298.3         |
| NWL 9D                       | 6378145.0 | 298.25        |
| NWL 10D                      | 6378135.0 | 298.26        |
| OSU 86F                      | 6378136.2 | 298.25722     |
| OSU 91A                      | 6378136.3 | 298.25722     |
| Plessis 1817                 | 6376523.0 | 308.64        |
| 球面                           | 6371000.0 | 0.0           |
| Sphere (ArcInfo)             | 6370997.0 | 0.0           |
| Struve 1860                  | 6378298.3 | 294.73        |
| Walbeck                      | 6376896.0 | 302.78        |
| War Office                   | 6378300.0 | 296.0         |
| WGS 1966                     | 6378145.0 | 298.25        |
| WGS 1972                     | 6378135.0 | 298.26        |
| WGS 1984                     | 6378137.0 | 298.257223563 |

表 *60.* サポートされる回転楕円面 *(*続き*)*

# サポートされる測地データ

 $\|$ 

表 *61.* サポートされる測地データ

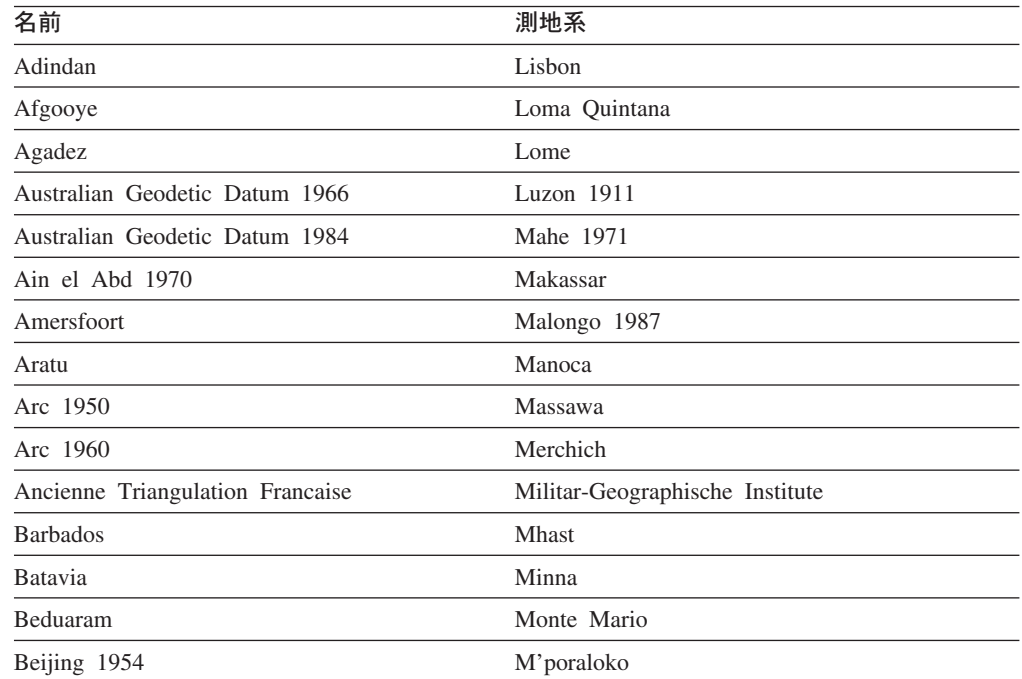

 $\|$ 

表 *61.* サポートされる測地データ *(*続き*)*

| 名前                               | 測地系                                   |
|----------------------------------|---------------------------------------|
| Reseau National Belge 1950       | NAD Michigan                          |
| Reseau National Belge 1972       | North American Datum 1927             |
| Bermuda 1957                     | North American Datum 1983             |
| Bern 1898                        | Nahrwan 1967                          |
| Bern 1938                        | Naparima 1972                         |
| Ancienne Triangulation Francaise | Militar-Geographische Institute       |
| <b>Barbados</b>                  | Mhast                                 |
| <b>Batavia</b>                   | Minna                                 |
| Beduaram                         | Monte Mario                           |
| Beijing 1954                     | M'poraloko                            |
| Reseau National Belge 1950       | NAD Michigan                          |
| Reseau National Belge 1972       | North American Datum 1927             |
| Bermuda 1957                     | North American Datum 1983             |
| Bern 1898                        | Nahrwan 1967                          |
| Bern 1938                        | Naparima 1972                         |
| Ancienne Triangulation Francaise | Militar-Geographische Institute       |
| <b>Barbados</b>                  | <b>Mhast</b>                          |
| Batavia                          | Minna                                 |
| Beduaram                         | Monte Mario                           |
| Beijing 1954                     | M'poraloko                            |
| Reseau National Belge 1950       | NAD Michigan                          |
| Reseau National Belge 1972       | North American Datum 1927             |
| Bermuda 1957                     | North American Datum 1983             |
| Bern 1898                        | Nahrwan 1967                          |
| Bern 1938                        | Naparima 1972                         |
| Bogota                           | Nord de Guerre                        |
| Bukit Rimpah                     | NGO 1948                              |
| Camacupa                         | Nord Sahara 1959                      |
| Campo Inchauspe                  | <b>NSWC 9Z-2</b>                      |
| Cape                             | Nouvelle Triangulation Francaise      |
| Carthage                         | New Zealand Geodetic Datum 1949       |
| Chua                             | OS (SN) 1980                          |
| Conakry 1905                     | <b>OSGB 1936</b>                      |
| Corrego Alegre                   | OSGB 1970 (SN)                        |
| Cote d'Ivoire                    | Padang 1884                           |
| Datum 73                         | Palestine 1923                        |
| Deir ez Zor                      | Pointe Noire                          |
| Deutsche Hauptdreiecksnetz       | Provisional South American Datum 1956 |
| Douala                           | Pulkovo 1942                          |
| European Datum 1950              | Qatar                                 |

表 *61.* サポートされる測地データ *(*続き*)*

 $\overline{\phantom{a}}$ 

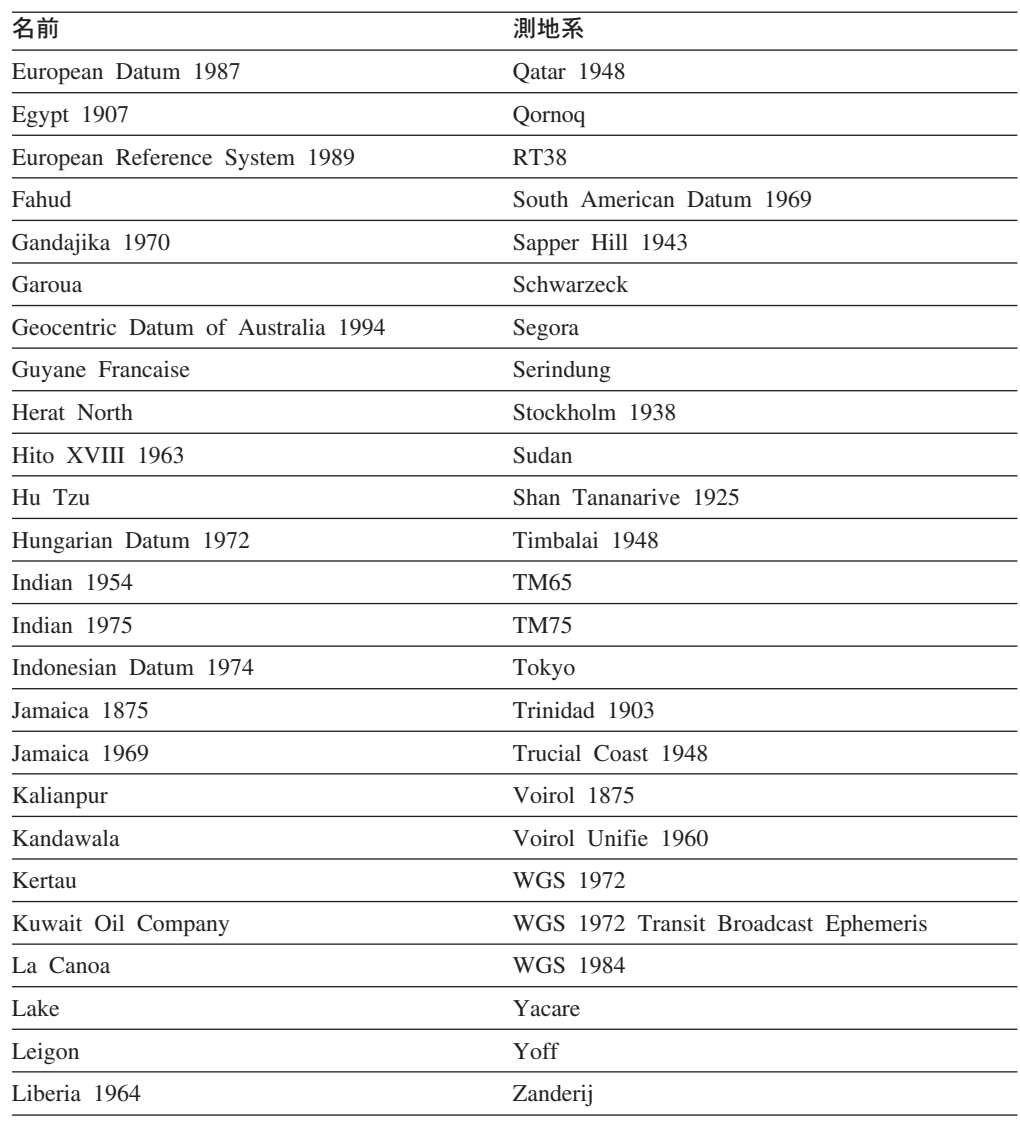

# サポートされる本初子午線

| ロケーション          | 座標                                |
|-----------------|-----------------------------------|
| Greenwich       | $0^{\circ}$ 0' $0^{\prime\prime}$ |
| Bern            | $7^{\circ}$ 26' 22.5" E           |
| Bogota          | $74^{\circ}$ 4' 51.3" W           |
| <b>Brussels</b> | $4^{\circ}$ 22' $4.71^{\circ}$ E  |
| Ferro           | $17^{\circ}$ 40' 0" W             |
| Jakarta         | 106° 48' 27.79" E                 |
| Lisbon          | $9^{\circ}$ 7' 54.862" W          |
| Madrid          | $3^{\circ}$ 41' 16.58" W          |
| Paris           | $2^{\circ}$ 20' 14.025" E         |
| Rome            | $12^{\circ}$ 27' 8.4" E           |

表 *62.* サポートされる本初子午線

 $\|$ 

表 *62.* サポートされる本初子午線 *(*続き*)*

| -<br>− ∠<br>- | 座標                                                                 |
|---------------|--------------------------------------------------------------------|
| √toelzhe      | $18^\circ$ 3'<br>ייחר<br>$\overline{\phantom{0}}$<br>-<br>∸<br>ر ب |

# サポートされるマップ投影

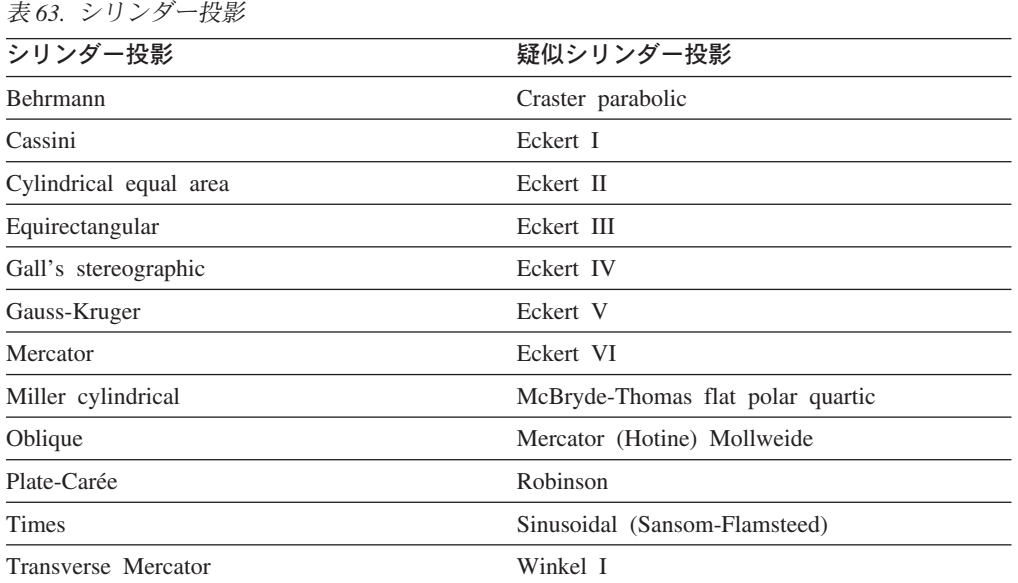

#### 表 *64.* コニック投影

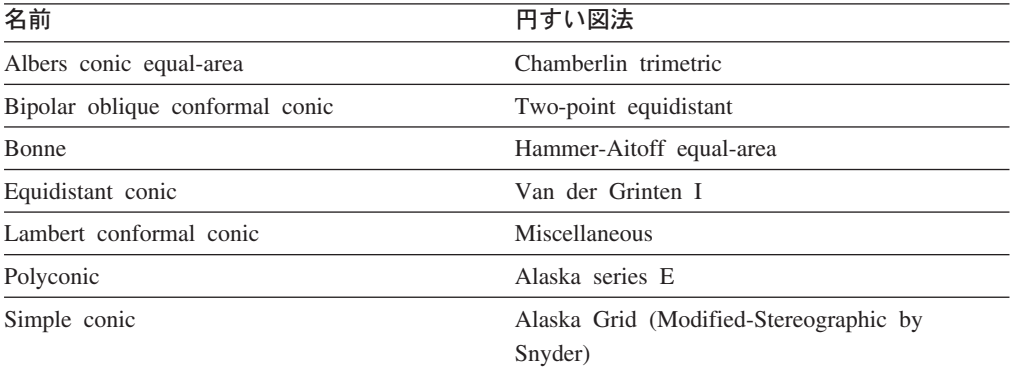

## 表 *65.* マップ投影パラメーター

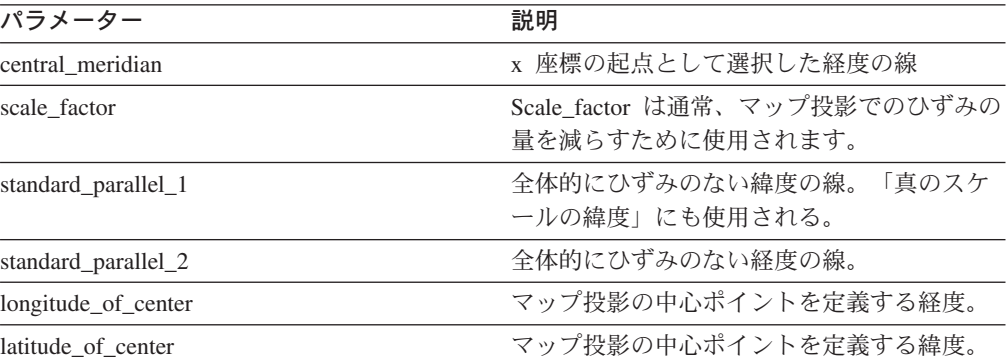

| パラメーター                   | 説明                                  |
|--------------------------|-------------------------------------|
| longitude_of_origin      | x 座標の起点として選択した経度。                   |
| latitude_of_origin       | γ 座標の起点として選択した緯度。                   |
| false_easting            | すべての x 座標の値を正にするために、x 座<br>標に追加する値。 |
| false_northing           | すべての y 座標を正にするために、y 座標に<br>追加する値。   |
| azimuth                  | 斜めの投影の中心線を定義する、北東の角度                |
| longitude_of_point_1     | マップ投影に必要な最初のポイントの経度。                |
| latitude_of_point_1      | マップ投影に必要な最初のポイントの緯度。                |
| longitude of point 2     | マップ投影に必要な 2 番目のポイントの経<br>度。         |
| latitude_of_point_2      | マップ投影に必要な 2 番目のポイントの緯<br>度。         |
| longitude of point 3     | マップ投影に必要な 3 番目のポイントの経<br>度。         |
| latitude_of_point_3      | マップ投影に必要な 3 番目のポイントの緯<br>度。         |
| landsat_number           | Landsat サテライトの番号。                   |
| path_number              | 特定のサテライトの軌道パス番号。                    |
| perspective_point_height | マップ投影のパースペクティブ・ポイントの<br>地上からの高さ。    |
| fipszone                 | State Plane 座標系ゾーン番号。               |
| zone                     | UTM ゾーン番号。                          |

表 *65.* マップ投影パラメーター *(*続き*)*

参照資料

# 付録 **A.** 使用すべきでないストアード・プロシージャー

このトピックでは、使用すべきでないストアード・プロシージャーの概要を説明し ています。

注**:** 新しいアプリケーションはすべて、DB2 Spatial Extender バージョン 8 に定義 されているストアード・プロシージャーを使用して作成し、現行アプリケーシ ョンはバージョン 8 で定義されたストアード・プロシージャーを使用するよう に更新してください。

使用すべきでないストアード・プロシージャーは、以下の表に要約されている作業 を実行していました。

表 *66.* 使用すべきでないストアード・プロシージャー

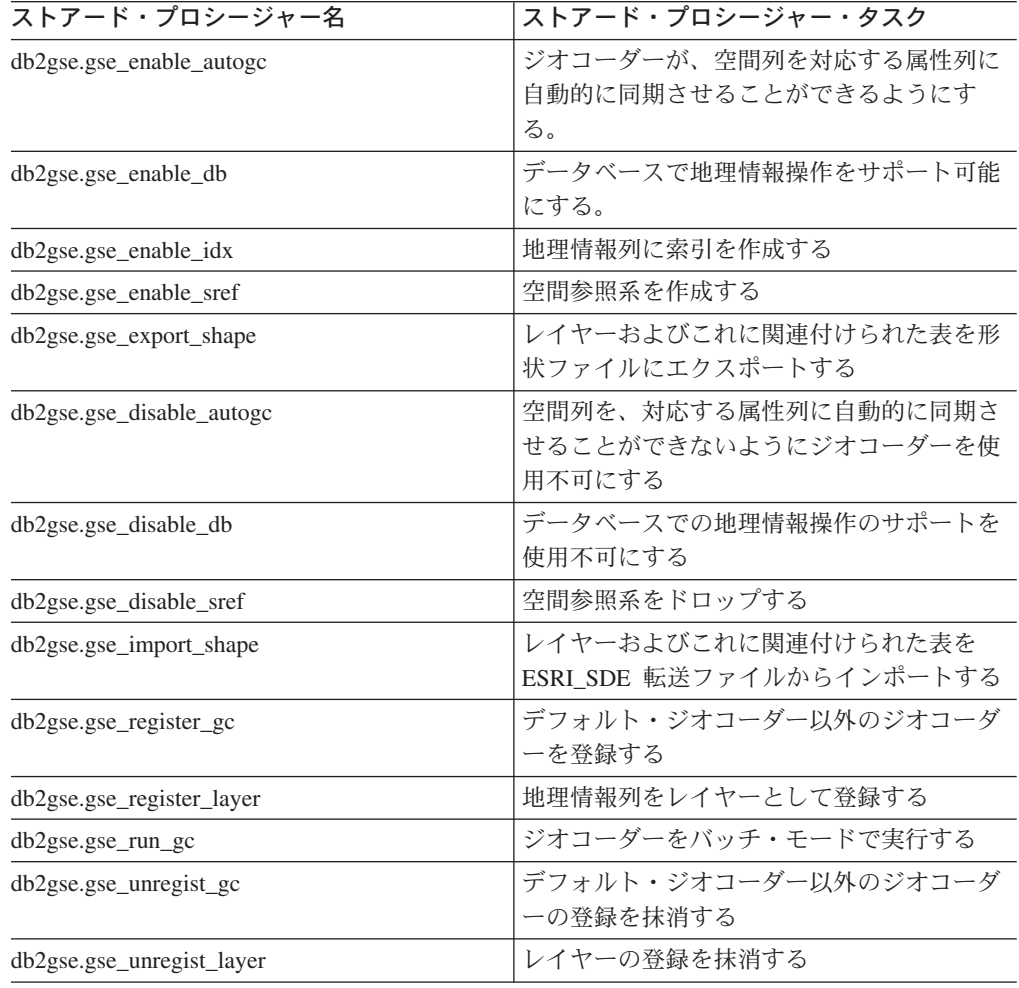

# **db2gse.gse\_enable\_autogc**

このストアード・プロシージャーは、以下の作業に使用します。

- v 地理情報列をこれに関連する属性列 (複数可) と同期させるためのトリガーを作成 する。属性列に値が挿入、または更新されるたびに、トリガーは登録されたジオ コーダーを呼び出し、挿入または更新された値をジオコーディングし、結果のデ ータを地理情報列に入れます。
- v トリガーが一時的に使用不可になった後、トリガーを再活動化します。
- 挿入および更新された値をジオコーディングするために使用する関数を設定しま す。

#### 許可**:**

このストアード・プロシージャーを呼び出すユーザー ID は、次の権限または特権 を持つ必要があります。

- このストアード・プロシージャーにより作成されるトリガーが定義されている表 を含むデータベースに対する、SYSADM 権限または DBADM 権限。
- v この表に対する CONTROL 特権。
- v この表に対する ALTER 特権、SELECT 特権、または UPDATE 特権。

#### パラメーター**:**

表 67. db2gse.gse\_enable\_autogc ストアード・プロシージャーの入力パラメーター

| 名前          | データ・タイプ         | 説明                                                                                                    |
|-------------|-----------------|----------------------------------------------------------------------------------------------------|
| operMode    | <b>SMALLINT</b> | ジオコーディングを開始するトリガーが初めて作成<br>されるのか、または一時的に使用不可にされた後で<br>再活動化されるのかを示す値。                                                                                                    |
|             |                 | このパラメーターは NULL にはできません。                                                                                                    |
|             |                 | コメント: トリガーを作成するには、<br>GSE_AUTOGC_CREATE マクロを使用します。トリ<br>ガーを再活動化するには、<br>GSE_AUTOGC_RECREATE マクロを使用します。こ<br>れらのマクロに関連する値については、db2gse.h フ<br>ァイルを参照してください。AIX では、このファイ<br>ルは \$DB2INSTANCE/sqllib/include/ ディレクトリー<br>にあります。Windows NT では、これは<br>%DB2PATH%¥include¥ ディレクトリーにあります。 |
|             |                 | operMode パラメーターが GSE_AUTOGC_CREATE<br>に設定されている場合、登録されたジオコーダーの<br>ID を gcId パラメーターに指定する必要がありま<br>す。                                                                                                    |
| layerSchema | VARCHAR(30)     | layerTable パラメーターに指定された表が属するスキ<br>ーマの名前。                                                                                                    |
|             |                 | このパラメーターは NULL にできます。                                                                                                    |
|             |                 | layerSchema パラメーターに値を指定しないと、デフ<br>ォルトは db2gse.gse_enable_autogc ストアード・プロ<br>シージャーを呼び出したユーザー ID になります。                                                                                                    |

| 名前             | データ・タイプ        | 説明                                                                                                    |
|----------------|----------------|----------------------------------------------------------------------------------------------------|
| layerTable     | VARCHAR(128)   | このストアード・プロシージャーにより作成または<br>再活動化されるトリガーが、操作する表の名前。                                                                                     |
|                |                | このパラメーターは NULL にはできません。                                                                                                    |
| layerColumn    | VARCHAR(128)   | このストアード・プロシージャーが作成または再活<br>動化するトリガーにより保守される、地理情報列の<br>名前。                                                                             |
|                |                | このパラメーターは NULL にはできません。                                                                                                    |
|                |                | layerColumn パラメーターは、表のレイヤーとして登<br>録された列を参照する必要があります。                                                                                  |
| gcId           | <b>INTEGER</b> | このストアード・プロシージャーが作成または再活<br>動化する挿入トリガーおよび更新トリガーが呼び出<br>す、ジオコーダーの ID。                                                                   |
|                |                | operMode パラメーターが GSE_AUTOGC_CREATE<br>になっている場合、このパラメーターは NULL には<br>できません。operMode が<br>GSE_AUTOGC_RECREATE に設定されていれば、<br>NULL にできます。 |
| precisionLevel | <b>INTEGER</b> | ソース・データが対応する参照データとどの程度一<br>致すれば、ジオコーダーがソース・データを正常に<br>処理できるかを示す値。                                                                     |
|                |                | operMode パラメーターが GSE_AUTOGC_CREATE<br>になっている場合、このパラメーターは NULL には<br>できません。operMode が<br>GSE_AUTOGC_RECREATE に設定されていれば、<br>NULL にできます。 |
|                |                | 精度レベルは 1 から 100 % の範囲にできます。                                                                                                    |
| vendorSpecific | VARCHAR(256)   | ベンダーが提供する技術情報。たとえば、パラメー<br>ターを設定するためにベンダーが使用するファイル<br>のパスと名前など。                                                                       |
|                |                | operMode パラメーターが GSE_AUTOGC_CREATE<br>になっている場合、このパラメーターは NULL には<br>できません。operMode が<br>GSE_AUTOGC_RECREATE に設定されていれば、<br>NULL にできます。 |

表 *67. db2gse.gse\_enable\_autogc* ストアード・プロシージャーの入力パラメーター *(*続き*)*

表 *68. db2gse.gse\_enable\_autogc* ストアード・プロシージャーの出力パラメーター

| 名前      | データ・タイプ        | 説明                      |
|---------|----------------|-------------------------|
| msgCode | <b>INTEGER</b> | このストアード・プロシージャーの呼び出し元が戻 |
|         |                | すメッセージに関連付けられたコード。      |

## 使用すべきでないストアード・プロシージャー

表 *68. db2gse.gse\_enable\_autogc* ストアード・プロシージャーの出力パラメーター *(*続き*)*

| 名前      | データ・タイプ | 説明                                   |
|---------|---------|--------------------------------------|
| msgText |         | VARCHAR(1024) サーバーで作成される、完全なエラー・メッセー |

## **db2gse.gse\_enable\_db**

このストアード・プロシージャーは、空間データを保管し、操作をサポートするの に必要なリソースを、データベースに提供するために使用します。これらのリソー スには、空間データ、地理情報索引タイプ、カタログ表およびビュー、提供された 関数、およびその他のストアード・プロシージャーが含まれます。このストアー ド・プロシージャーの外部ライブラリーおよび関数名は、db2gse.gse\_enable\_db で す。

#### 許可**:**

このストアード・プロシージャーを呼び出すユーザー ID は、使用可能にするデー タベースに対して SYSADM または DBADM 権限のいずれかを持つ必要がありま す。

#### 結果**:**

表 *69. db2gse.gse\_enable\_db* ストアード・プロシージャーの出力パラメーター

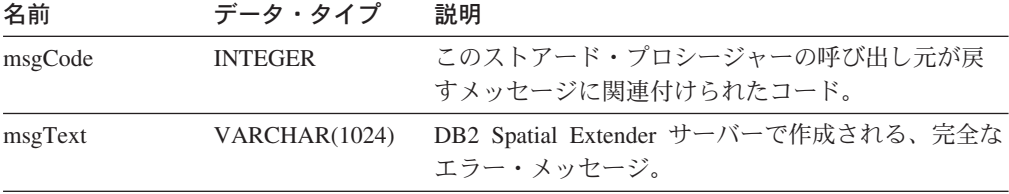

## **db2gse.gse\_enable\_idx**

このストアード・プロシージャーは、地理情報列の索引を作成するために使用しま す。

#### 許可**:**

このストアード・プロシージャーを呼び出すユーザー ID は、次の権限または特権 の 1 つを持つ必要があります。

- v 使用可能索引を使用する表が入っているデータベースに対する、SYSADM 権限ま たは DBADM 権限。
- v この表に対する CONTROL または INDEX 特権。

# パラメーター**:**

表 *70. db2gse.gse\_enable\_idx* ストアード・プロシージャーの入力パラメーター

| 名前          | データ・タイプ       | 説明                                                                                            |
|-------------|---------------|-----------------------------------------------------------------------------------------------|
| layerSchema | VARCHAR(30)   | layerTable パラメーターに指定された表が属するスキ<br>ーマの名前。                                                      |
|             |               | このパラメーターは NULL にできます。                                                                         |
|             |               | このパラメーターには値を指定する必要がありま<br>す。 パラメーターは NULL 値にすることができま<br>す。                                    |
| layerTable  | VARCHAR(128)  | 作成する索引を定義する表の名前。                                                                              |
|             |               | このパラメーターは NULL にはできません。                                                                       |
| layerColumn | VARCHAR(128)  | 作成する索引を使用して検索する、地理情報を使用<br>できる列の名前。                                                           |
|             |               | このパラメーターは NULL にはできません。                                                                       |
| indexName   | VARCHAR(128)  | 作成する索引の名前。                                                                                    |
|             |               | このパラメーターは NULL にはできません。                                                                       |
|             |               | スキーマ名は指定しないでください。DB2 Spatial<br>Extender は、layerSchema パラメーターで指定された<br>スキーマに自動的に索引を割り当てます。    |
| gridSize1   | <b>DOUBLE</b> | 最も細かい索引グリッドの細分度をどの程度にする<br>かを示す数値。                                                            |
|             |               | このパラメーターは NULL にはできません。                                                                       |
| gridSize2   | <b>DOUBLE</b> | 次のいずれかを示す値。(1) この索引には 2 番目の<br>グリッドはない、または(2)2番目のグリッドの細<br>分度をどのようにするか。                       |
|             |               | このパラメーターは NULL にできます。                                                                         |
|             |               | 2 番目のグリッドを持たない場合は 0 を指定しま<br>す。2番目のグリッドが必要な場合は、gridSize1 で<br>示されたグリッドよりも低い細分度にする必要があ<br>ります。 |
| gridSize3   | <b>DOUBLE</b> | 次のいずれかを示す値。(1) この索引には 3 番目の<br>グリッドはないことを示す数、または (2) 3 番目の<br>グリッドの細分度を何にするかを示す数。             |
|             |               | このパラメーターは NULL にできます。                                                                         |
|             |               | 3 番目のグリッドを持たない場合は 0 を指定しま<br>す。3番目のグリッドが必要な場合は、gridSize2 で<br>示されたグリッドよりも低い細分度にする必要があ<br>ります。 |

表 *71. db2gse.gse\_enable\_idx* ストアード・プロシージャーの出力パラメーター

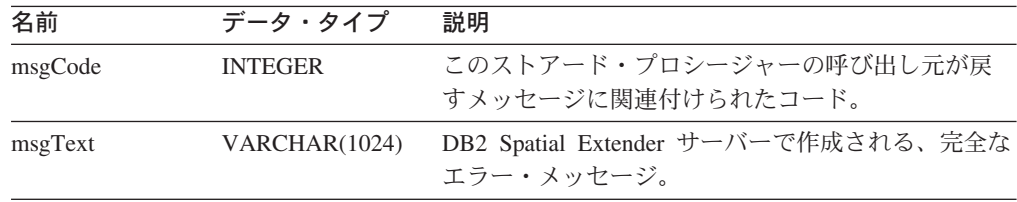

# **db2gse.gse\_enable\_sref**

このストアード・プロシージャーは、指定された座標系の負の数および小数を、 DB2 Spatial Extender が保管できるように、どのように正の整数に変換するかを指定 します。ユーザーの指定をまとめて、空間参照系 と呼びます。このストアード・プ ロシージャーを処理すると、空間参照系についての情報が DB2GSE.SPATIAL\_REF\_SYS カタログ・ビューに追加されます。

#### 許可**:**

必要ありません。

#### パラメーター**:**

表 *72. db2gse.gse\_enable\_sref* ストアード・プロシージャーの入力パラメーター

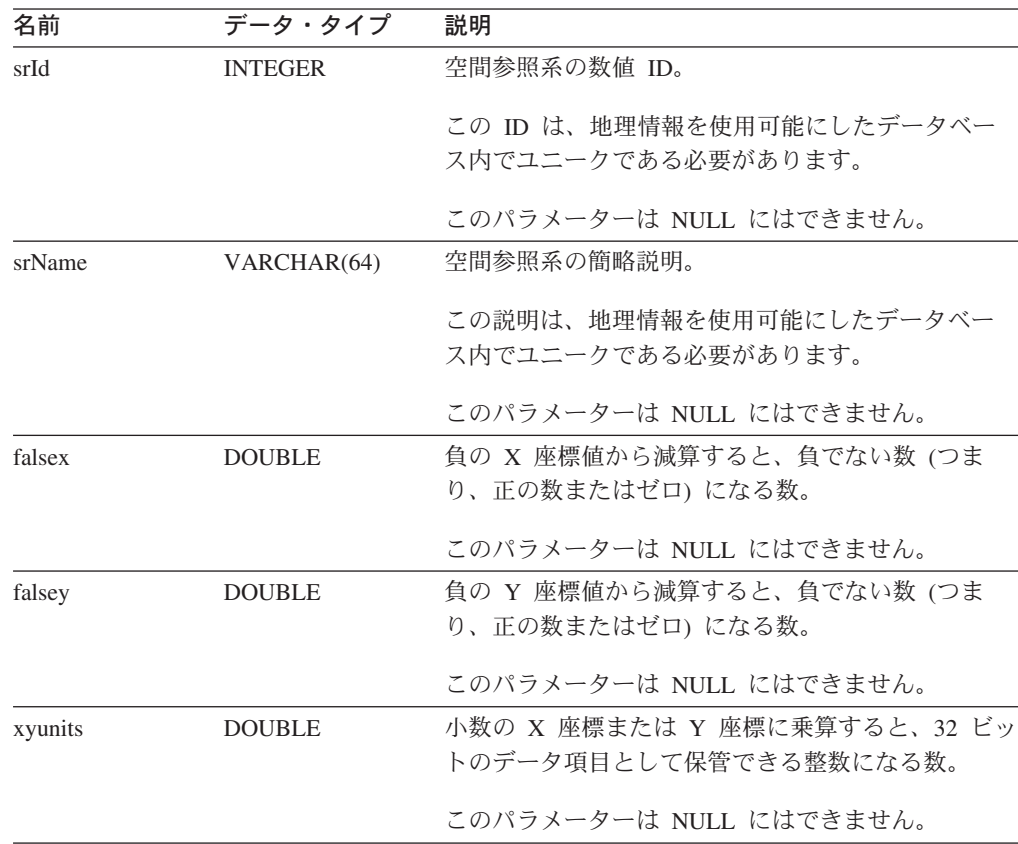

| 名前     | データ・タイプ        | 説明                                |
|--------|----------------|-----------------------------------|
| falsez | <b>DOUBLE</b>  | 負の Z 座標値から減算すると、負でない数 (つま         |
|        |                | り、正の数またはゼロ) になる数。                 |
|        |                | このパラメーターは NULL にはできません。           |
| zunits | <b>DOUBLE</b>  | 小数の Z 座標に乗算すると、32 ビットのデータ項        |
|        |                | 目として保管できる整数になる数。                  |
|        |                | このパラメーターは NULL にはできません。           |
| falsem | <b>DOUBLE</b>  | 負の指標から減算すると、負でない数(つまり、正の          |
|        |                | 数またはゼロ) になる数。                     |
|        |                | このパラメーターは NULL にはできません。           |
| munits | <b>DOUBLE</b>  | 小数の指標と乗算すると、32 ビットのデータ項目と         |
|        |                | して保管できる整数になる数。                    |
|        |                | このパラメーターは NULL にはできません。           |
| scId   | <b>INTEGER</b> | 空間参照系の導出元の座標系の数値 ID。座標系の数         |
|        |                | 値 ID を見つけるには、DB2GSE.COORD REF SYS |
|        |                | カタログ・ビューを参照してください。                |
|        |                | このパラメーターは NULL にはできません。           |

表 *72. db2gse.gse\_enable\_sref* ストアード・プロシージャーの入力パラメーター *(*続き*)*

表 *73. db2gse.gse\_enable\_sref* ストアード・プロシージャーの出力パラメーター

| 名前      | データ・タイプ        | 説明                                                |
|---------|----------------|---------------------------------------------------|
| msgCode | <b>INTEGER</b> | このストアード・プロシージャーの呼び出し元が戻<br>すメッセージに関連付けられたコード。     |
| msgText | VARCHAR(1024)  | DB2 Spatial Extender サーバーで作成される、完全な<br>エラー・メッヤージ。 |

# **db2gse.gse\_export\_shape**

このストアード・プロシージャーは、レイヤーおよびこれに関連する表を形状ファ イルにエクスポートするため、または、新しい形状ファイルを作成し、レイヤーお よびそれに関連する表をこの新しいファイルにエクスポートするために使用しま す。

#### 許可**:**

このストアード・プロシージャーを呼び出すユーザー ID は、エクスポートされる 表に対する SELECT 特権を持つ必要があります。

## パラメーター**:**

表 *74. db2gse.gse\_export\_shape* ストアード・プロシージャーの入力パラメーター

| 名前          | データ・タイプ       | 説明                                                                                                    |
|-------------|---------------|----------------------------------------------------------------------------------------------------|
| layerSchema | VARCHAR(30)   | layerTable パラメーターに指定された表が属するスキ<br>ーマの名前。                                                                                       |
|             |               | このパラメーターは NULL にできます。                                                                                                    |
|             |               | layerSchema パラメーターに値を指定しないと、デフ<br>ォルトで、db2gse.gse_export_shape ストアード・プロ<br>シージャーを呼び出したユーザー ID になります。                           |
| layerTable  | VARCHAR(128)  | エクスポートする表の名前。                                                                                                    |
|             |               | このパラメーターは NULL にはできません。                                                                                                    |
| layerColumn | VARCHAR(30)   | エクスポートするレイヤーとして登録された列の名<br>前。                                                                                                  |
|             |               | このパラメーターは NULL にはできません。                                                                                                    |
| fileName    | VARCHAR(128)  | 指定されたレイヤーのエクスポート先である形状フ<br>ァイルの名前。                                                                                             |
|             |               | このパラメーターは NULL にはできません。                                                                                                    |
| whereClause | VARCHAR(1024) | whereClause の本体。これは、エクスポートされる行<br>のセットに関する制限を定義します。この文節は、<br>エクスポートする表内のどの属性列でも参照するこ<br>とができます。この文節にはキーワード WHERE は<br>必要ありません。 |
|             |               | このパラメーターは NULL にできます。                                                                                                    |

## 結果**:**

表 *75. db2gse.gse\_export\_shape* ストアード・プロシージャーの出力パラメーター

| 名前      | データ・タイプ        | 説明                                  |
|---------|----------------|-------------------------------------|
| msgCode | <b>INTEGER</b> | このストアード・プロシージャーの呼び出し元が戻             |
|         |                | すメッセージに関連付けられたコード。                  |
| msgText | VARCHAR(1024)  | DB2 Spatial Extender サーバーで作成される、完全な |
|         |                | エラー・メッセージ。                          |

#### 制限**:**

1 度にエクスポートできるレイヤーは 1 つだけです。

# **db2gse.gse\_disable\_autogc**

このストアード・プロシージャーは、地理情報列をそれに関連する属性列 (複数可) と同期化させるためのトリガーをドロップ、または一時的に使用不可にする場合に 使用します。たとえば、属性列の値をバッチ・モードでジオコーディングしている 間は、トリガーを使用不可にすることをお勧めします。

#### 許可**:**

このストアード・プロシージャーを呼び出すユーザー ID は、次の権限、特権、ま たは特権のセットのいずれかを持つ必要があります。

- v ドロップまたは一時的に使用不可にされるトリガーが定義されている表が入って いるデータベースに関する、SYSADM 権限または DBADM 権限。
- v この表に対する CONTROL 特権。
- v この表に対する ALTER 特権および UPDATE 特権。
- 注**:** CONTROL および ALTER 特権の場合、DB2GSE スキーマに対する DROPIN 権限を持つ必要があります。

#### パラメーター**:**

表 *76. db2gse.gse\_disable\_autogc* ストアード・プロシージャーの入力パラメーター

| 名前          | データ・タイプ         | 説明                                                                                                    |
|-------------|-----------------|----------------------------------------------------------------------------------------------------|
| operMode    | <b>SMALLINT</b> | トリガーをドロップするのか、一時的に使用不可に<br>するのかを示します。                                                                                                    |
|             |                 | ドロップされたトリガーは SQL ステートメントに影<br>響を与えません。                                                                                                    |
|             |                 | 一時的に使用不可にされたトリガーは、以前に設定<br>したパラメーターを再指定しなくても、再作成する<br>ことができます。                                                                                                    |
|             |                 | このパラメーターは NULL にはできません。                                                                                                    |
|             |                 | トリガーをドロップするには、GSE_AUTOGC_DROP<br>マクロを使用します。トリガーを一時的に使用不可<br>にするには、GSE_AUTOGC_INVALIDATE マクロを<br>使用します。これらのマクロに関連する値について<br>は、db2gse.h ファイルを参照してください。AIX で<br>は、このファイルは \$DB2INSTANCE/sqllib/include/<br>ディレクトリーにあります。Windows NT では、こ<br>れは %DB2PATH%\include\ ディレクトリーにありま<br>す。 |
| layerSchema | VARCHAR(30)     | layerTable パラメーターに指定された表またはビュー<br>が属するスキーマの名前。                                                                                                    |
|             |                 | このパラメーターは NULL にできます。                                                                                                    |
|             |                 | layerSchema パラメーターに値を指定しないと、デフ<br>ォルトで db2gse.gse_disable_autogc ストアード・プロ<br>シージャーを呼び出したユーザー ID になります。                                                                                                    |
| layerTable  | VARCHAR(128)    | ドロップする、または一時的に使用不可にするトリ<br>ガーが定義された表の名前。                                                                                                    |
|             |                 | このパラメーターは NULL にはできません。                                                                                                    |

表 *76. db2gse.gse\_disable\_autogc* ストアード・プロシージャーの入力パラメーター *(*続き*)*

| 名前          | データ・タイプ      | 説明                                                 |
|-------------|--------------|----------------------------------------------------|
| layerColumn | VARCHAR(128) | ドロップまたは一時的に使用不可にするトリガーに<br>より保守されている、地理情報使用可能列の名前。 |
|             |              | このパラメーターは NULL にはできません。                            |
|             |              |                                                    |

表 *77. db2gse.gse\_disable\_autogc* ストアード・プロシージャーの出力パラメーター

| 名前      | データ・タイプ        | 説明                                  |
|---------|----------------|-------------------------------------|
| msgCode | <b>INTEGER</b> | このストアード・プロシージャーの呼び出し元が戻             |
|         |                | すメッセージに関連付けられたコード。                  |
| msgText | VARCHAR(1024)  | DB2 Spatial Extender サーバーで作成される、完全な |
|         |                | エラー・メッヤージ。                          |

### **db2gse.gse\_disable\_db**

このストアード・プロシージャーは、DB2 Spatial Extender が、空間データを保管 し、このデータに対して行われる操作をサポートするために必要なリソースを除去 するために使用します。

このストアード・プロシージャーは、データベースを地理情報操作用に使用可能に した後で、地理情報の表の列やデータを追加する前に 発生した問題などを解決する ことを目的としています。たとえば、データベースを地理情報操作に使用できるよ うにした後、それに代えて DB2 Spatial Extender を他のデータベースに使用するこ とにしたとします。まだ空間列を何も定義していない場合、または空間データを何 もインポートしていない場合には、このストアード・プロシージャーを呼び出し て、最初のデータベースからすべての地理情報リソースを除去することができま す。

#### 許可**:**

このストアード・プロシージャーを呼び出すユーザー ID は、DB2 Spatial Extender のリソースを除去するデータベースに対して、SYSADM または DBADM 権限のい ずれかを持つ必要があります。

#### 結果**:**

表 *78. db2gse.gse\_disable\_db* ストアード・プロシージャーの出力パラメーター

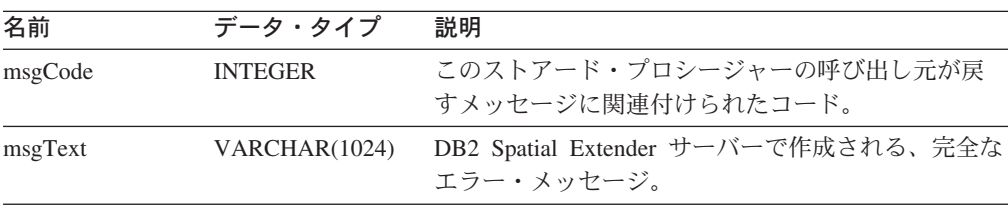

# **db2gse.gse\_disable\_sref**

このストアード・プロシージャーは、空間参照系をドロップするために使用しま す。このストアード・プロシージャーを処理すると、空間参照系についての情報が DB2GSE.SPATIAL REF SYS カタログ・ビューから除去されます。

#### 前提条件**:**

空間参照系をドロップするには、その前にそれを使用するすべてのレイヤーの登録 を抹消しておく必要があります。このようなレイヤーの登録が残っていると、空間 参照系をドロップする要求はリジェクトされます。

#### 許可**:**

必要ありません。

#### 処理**:**

表 *79. db2gse.gse\_disable\_sref* ストアード・プロシージャーの入力パラメーター

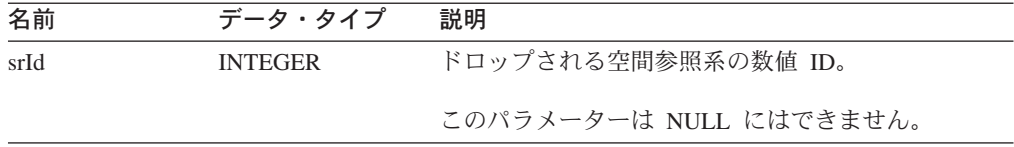

#### 結果**:**

表 *80. db2gse.gse\_disable\_sref* ストアード・プロシージャーの出力パラメーター

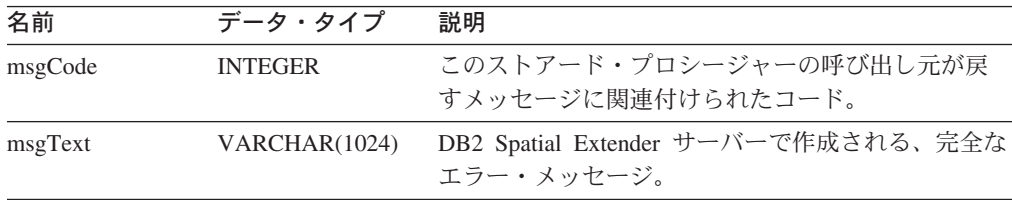

## **db2gse.gse\_import\_shape**

このストアード・プロシージャーは、地理情報操作用に使用可能になっているデー タベースに、ESRI 形状ファイルをインポートするために使用します。ストアード・ プロシージャーは、次の 2 つの方法のいずれかで操作することができます。

- v 形状ファイルの宛先が、登録されたレイヤーの列を持つ既存の表の場合、DB2 Spatial Extender はファイルのデータを表にロードします。
- v 形状ファイルの宛先が存在しない表の場合、DB2 Spatial Extender は、地理情報 列を持つ表を作成し、その列をレイヤーとして登録し、レイヤーおよび表のその 他の列にファイルのデータをロードします。

ESRI 形状表記のセットをインポートすると、少なくとも 2 つのファイルを受け取 ります。それらのファイルのファイル名の接頭部はすべて同じですが、拡張子が異 なります。たとえば、必ず受け取る 2 つのファイルの拡張子は、.shp および .shx です。

## 使用すべきでないストアード・プロシージャー

形状表記のセットのファイルを受け取るには、ファイルが共通に持つ名前を fileName パラメーターに割り当てます。拡張子は指定しないでください。この方法 により、必要なすべてのファイル (.shp ファイル、.shx ファイル、および含まれる 可能性のあるその他のファイル) を確実にインポートすることができます。

たとえば、ESRI 形状表記のセットが Lakes.shp および Lakes.shx と呼ばれるファイ ルに保管されているとします。これらの表記をインポートする場合、名前 Lakes の みを fileName パラメーターに指定します。

SDE 転送ファイルは、名前を持ちますが拡張子はありません。したがって SDE 転 送ファイルをインポートする場合は、この名前を拡張子なしで fileName パラメータ ーに指定します。

#### 許可**:**

このストアード・プロシージャーを呼び出すユーザー ID は、次の権限または特権 の 1 つを持つ必要があります。

- v インポートされた形状データがロードされる表が入っているデータベースに対す る SYSADM 権限または DBADM 権限。
- v この表に対する CONTROL 特権。

#### パラメーター**:**

表 *81. db2gse.gse\_import\_shape* ストアード・プロシージャーの入力パラメーター

| 名前          | データ・タイプ      | 説明                                                                                                   |
|-------------|--------------|----------------------------------------------------------------------------------------------------|
| layerSchema | VARCHAR(30)  | layerTable パラメーターに指定された表またはビュー<br>が属するスキーマの名前。                                                       |
|             |              | このパラメーターは NULL にできます。                                                                                |
|             |              | layerSchema パラメーターの値を指定しないと、デフ<br>ォルトで db2gse.gse_import_shape ストアード・プロ<br>シージャーを呼び出したユーザー ID になります。 |
| layerTable  | VARCHAR(128) | インポートされる形状ファイルをロードする表の名<br>前。                                                                        |
|             |              | このパラメーターは NULL にはできません。                                                                              |
| layerColumn | VARCHAR(30)  | 形状データのロード先の、レイヤーとして登録され<br>ている列の名前。                                                                  |
|             |              | このパラメーターは NULL にはできません。                                                                              |
| fileName    | VARCHAR(128) | インポートされる形状ファイルの名前。                                                                                   |
|             |              | このパラメーターは NULL にはできません。                                                                              |

| 名前            | データ・タイプ        | 説明                                                                                                    |
|---------------|----------------|----------------------------------------------------------------------------------------------------|
| exceptionFile | VARCHAR(128)   | インポートできなかった形状が保管されるファイル<br>のパスおよび名前。これは、db2gse.gse_import_shape<br>ストアード・プロシージャーの実行時に作成される<br>新しいファイルです。 |
|               |                | ファイル名を、拡張子を付けずに、exceptionFile パラ<br>メーターに指定します。                                                          |
|               |                | このパラメーターは NULL にはできません。                                                                                  |
| srId          | <b>INTEGER</b> | 形状データのロード先のレイヤーに使用される空間<br>参照系の ID。                                                                      |
|               |                | このパラメーターは NULL にできます。                                                                                    |
|               |                | この ID を指定しないと、内部トランスフォーメー<br>ションは、形状ファイルに可能な最大解像度に設定<br>されます。                                            |
| commitScope   | <b>INTEGER</b> | チェックポイントあたりのレコード数。                                                                                       |
|               |                | このパラメーターは NULL にできます。                                                                                    |

表 *81. db2gse.gse\_import\_shape* ストアード・プロシージャーの入力パラメーター *(*続き*)*

表 *82. db2gse.gse\_import\_shape* ストアード・プロシージャーの出力パラメーター

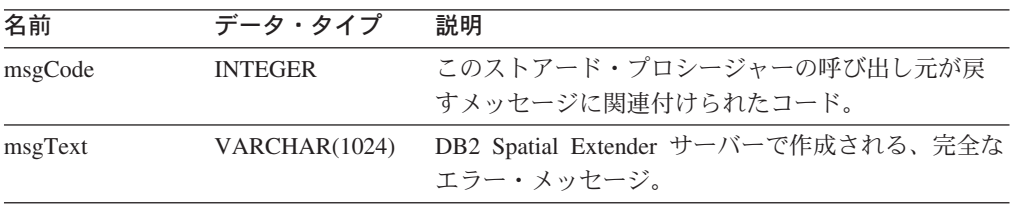

# **db2gse.gse\_register\_gc**

このストアード・プロシージャーは、デフォルト以外のジオコーダーの登録に使用 します。ジオコーダーがすでに登録されているかどうかを調べるには、 DB2GSE.SPATIAL GEOCODER カタログ・ビューを参照してください。

#### 許可**:**

このストアード・プロシージャーを呼び出すユーザー ID は、このストアード・プ ロシージャーが登録するジオコーダーを含むデータベースに対して、SYSADM また は DBADM 権限のいずれかを持つ必要があります。

# パラメーター**:**

表 *83. db2gse.gse\_register\_gc* ストアード・プロシージャーの入力パラメーター

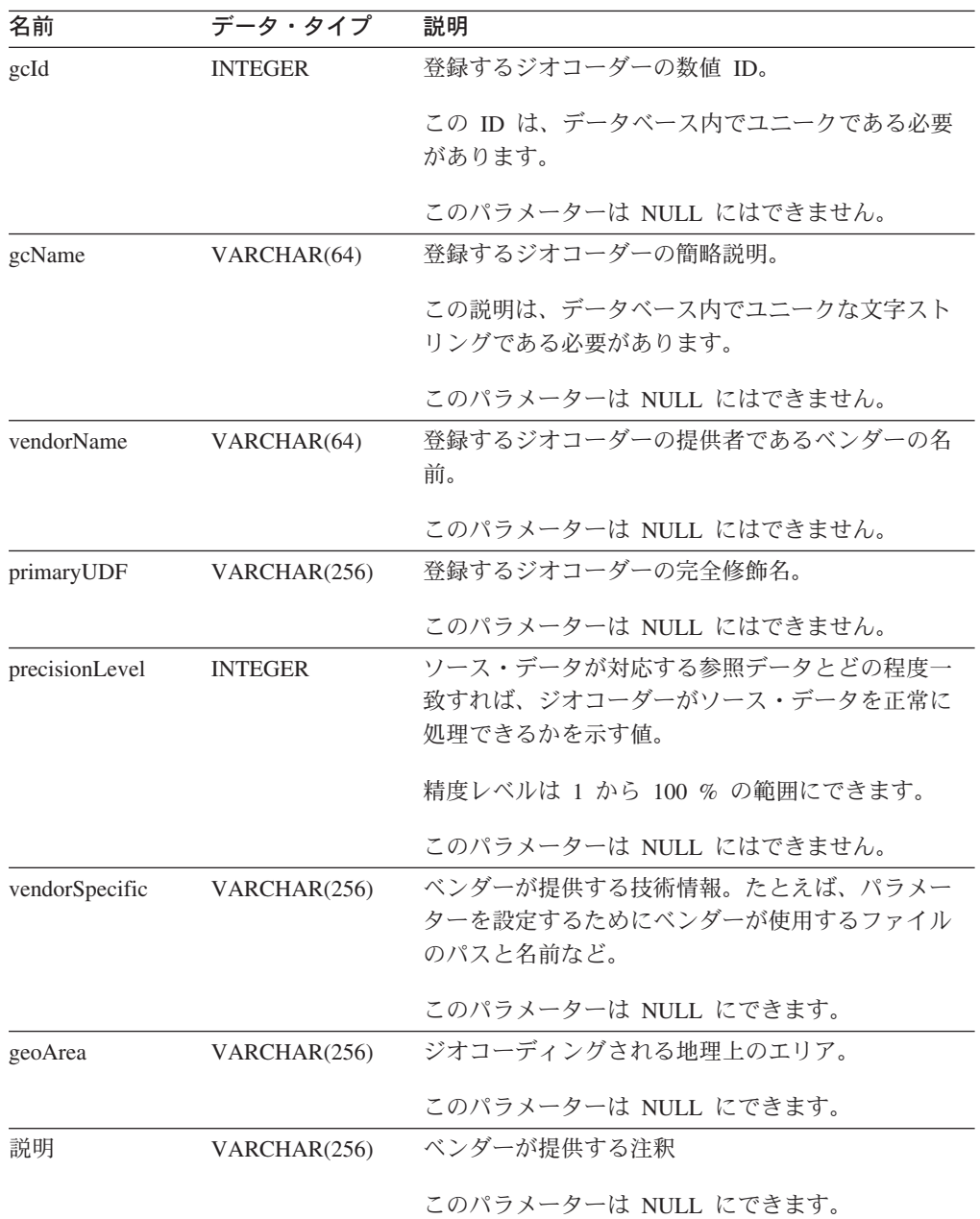

## 結果**:**

表 *84. db2gse.gse\_register\_gc* ストアード・プロシージャーの出力パラメーター

| 名前      | データ・タイプ        | 説明                                  |
|---------|----------------|-------------------------------------|
| msgCode | <b>INTEGER</b> | このストアード・プロシージャーの呼び出し元が戻             |
|         |                | すメッセージに関連付けられたコード。                  |
| msgText | VARCHAR(1024)  | DB2 Spatial Extender サーバーで作成される、完全な |
|         |                | エラー・メッセージ。                          |

### **db2gse.gse\_register\_layer**

このストアード・プロシージャーは、地理情報列をレイヤーとして登録するために 使用します。このストアード・プロシージャーが処理されると、登録されるレイヤ ーの情報が DB2GSE.GEOMETRY\_COLUMNS カタログ・ビューに追加されます。

#### 許可**:**

このストアード・プロシージャーを呼び出すユーザー ID は、次の権限または特権 の 1 つを持つ必要があります。

- 表レイヤーの場合:
	- レイヤーが属する表が入っているデータベースに対する SYSADM 権限または DBADM 権限。
	- この表に対する CONTROL または ALTER 特権。
- ビューのレイヤーの場合:
	- 以下を含む基本表または表に対する SELECT 特権 (1) このレイヤー用にジオ コーディングされるアドレス・データ (2) ジオコーディングの結果の空間デー タ

#### パラメーター**:**

表 *85. db2gse.gse\_register\_layer* ストアード・プロシージャーの入力パラメーター

| 名前          | データ・タイプ      | 説明                                                                                                    |
|-------------|--------------|----------------------------------------------------------------------------------------------------|
| layerSchema | INTEGR(30)   | layerTable パラメーターに指定された表またはビュー<br>が属するスキーマの名前。                                                                                    |
|             |              | このパラメーターは NULL にできます。                                                                                                    |
|             |              | layerSchema パラメーターに値を指定しないと、デフ<br>ォルトで db2gse.gse_register_layer ストアード・プロ<br>シージャーを呼び出したユーザー ID になります。                            |
| layerTable  | VARCHAR(128) | レイヤーとして登録される列が入っている表または<br>ビューの名前。                                                                                                |
|             |              | このパラメーターは NULL にはできません。                                                                                                    |
| layerColumn | VARCHAR(128) | レイヤーとして登録される列の名前。表の場合、こ<br>の列が存在しないと、DB2 Spatial Extender は<br>ALTER ステートメントを使用してこれを追加しま<br>す。ビューの場合、この列がすでに存在していなけ<br>ればなりません。   |
|             |              | layerColumn パラメーターには 1 つの列だけを指定<br>することができます。したがって、表またはビュー<br>の複数の列をレイヤーとして登録する場合は、それ<br>ぞれの列ごとに、このストアード・プロシージャー<br>を実行する必要があります。 |
|             |              | このパラメーターは NULL にはできません。                                                                                                    |

表 *85. db2gse.gse\_register\_layer* ストアード・プロシージャーの入力パラメーター *(*続き*)*

| 名前            | データ・タイプ        | 説明                                                                                                    |
|---------------|----------------|----------------------------------------------------------------------------------------------------|
| layerTypeName | VARCHAR(64)    | レイヤーとして登録される列のデータ・タイプ。DB2<br>Spatial Extender により提供されたデータ・タイプの<br>みが受け付けられます。データ・タイプは次の例の<br>ように、大文字で指定する必要があります。                |
|               |                | ST POINT<br>スキーマ名は自動的に追加されるので、指定する必<br>要はありません。                                                                                  |
|               |                | この列が、このストアード・プロシージャーの処理<br>時に作成される表の列である場合、このパラメータ<br>ーは NULL にはできません。それ以外の場合、列が<br>表またはビューの既存の列である場合は、このパラ<br>メーターは NULL にできます。 |
| srId          | <b>INTEGER</b> | このレイヤーに使用される空間参照系の ID。                                                                                                    |
|               |                | 表のレイヤーの場合、このパラメーターは NULL に<br>はできません。ビューのレイヤーを登録する場合<br>は、DB2 Spatial Extender はこのパラメーターを無視<br>します。                              |
| geoSchema     | VARCHAR(30)    | この列が属するビューの基礎にある表のスキーマ。<br>このパラメーターは、ビューの列をレイヤーとして<br>登録する場合に適用されます。                                                             |
|               |                | このパラメーターは、ビューの列をレイヤーとして<br>登録する場合は NULL にできます。表の列をレイヤ<br>ーとして登録する場合は、DB2 Spatial Extender はこ<br>のパラメーターを無視します。                   |
|               |                | 複数の基本表に基づくビューまたは、他のビューに<br>基づくビューは、このパラメーターではサポートさ<br>れません。                                                                      |
|               |                | geoSchema パラメーターの値を指定しないと、デフ<br>ォルトは layerSchema パラメーターの値になりま<br>す。                                                              |
| geoTable      | VARCHAR(128)   | この列が属するビューの基礎にある表の名前。この<br>パラメーターは、ビューの列をレイヤーとして登録<br>する場合に適用されます。                                                               |
|               |                | 複数の基本表に基づくビューまたは、他のビューに<br>基づくビューは、このパラメーターではサポートさ<br>れません。                                                                      |
|               |                | このパラメーターは、ビューの列をレイヤーとして<br>登録する場合は NULL にできません。表の列をレイ<br>ヤーとして登録する場合は、DB2 Spatial Extender は<br>このパラメーターを無視します。                  |

表 *85. db2gse.gse\_register\_layer* ストアード・プロシージャーの入力パラメーター *(*続き*)*

| 名前          | データ・タイプ         | 説明                                                                                                    |
|-------------|-----------------|----------------------------------------------------------------------------------------------------|
| geoColumn   | VARCHAR(128)    | このビューの列の基礎にある表の列の名前。このパ<br>ラメーターは、ビューの列をレイヤーとして登録す<br>る場合に適用されます。                                               |
|             |                 | 複数の基本表に基づくビューまたは、他のビューに<br>基づくビューは、このパラメーターではサポートさ<br>れません。                                                     |
|             |                 | このパラメーターは、ビューの列をレイヤーとして<br>登録する場合は NULL にできません。表の列をレイ<br>ヤーとして登録する場合は、DB2 Spatial Extender は<br>このパラメーターを無視します。 |
| nAttributes | <b>SMALLINT</b> | このレイヤー用にジオコーディングされるソース・<br>データを含む列の数。                                                                           |
|             |                 | このパラメーターは、表の列をレイヤーとして登録<br>する場合は NULL にできます。 ビューの列をレイヤ<br>ーとして登録する場合は、DB2 Spatial Extender はこ<br>のパラメーターを無視します。 |
| attr1Name   | VARCHAR(128)    | このレイヤーにジオコーディングされるソース・デ<br>ータが入っている最初の列の名前。                                                                     |
|             |                 | このパラメーターは、表の列をレイヤーとして登録<br>する場合は NULL にできます。ビューの列をレイヤ<br>ーとして登録する場合は、DB2 Spatial Extender はこ<br>のパラメーターを無視します。  |
|             |                 | デフォルトのジオコーダーを使用する場合は、<br>attr1Name 列に番地を保管する必要があります。                                                            |
| attr2Name   | VARCHAR(128)    | このレイヤーにジオコーディングされるソース・デ<br>ータが入っている 2 番目の列の名前。                                                                  |
|             |                 | このパラメーターは、表の列をレイヤーとして登録<br>する場合は NULL にできます。ビューの列をレイヤ<br>ーとして登録する場合は、DB2 Spatial Extender はこ<br>のパラメーターを無視します。  |
|             |                 | デフォルトのジオコーダーを使用する場合は、<br>attr2Name 列に市の名前を保管する必要があります。                                                          |
| attr3Name   | VARCHAR(128)    | このレイヤーにジオコーディングされるソース・デ<br>ータが入っている 3 番目の列の名前。                                                                  |
|             |                 | このパラメーターは、表の列をレイヤーとして登録<br>する場合は NULL にできます。ビューの列をレイヤ<br>ーとして登録する場合は、DB2 Spatial Extender はこ<br>のパラメーターを無視します。  |
|             |                 | デフォルトのジオコーダーを使用する場合は、<br>attr3Name 列に州の名前または省略形を保管する必要<br>があります。                                                |

| 名前        | データ・タイプ      | 説明                                                                                                    |
|-----------|--------------|----------------------------------------------------------------------------------------------------|
| attr4Name | VARCHAR(128) | このレイヤーにジオコーディングされるソース・デ<br>ータが入っている 4 番目の列の名前。                                                                  |
|           |              | このパラメーターは、表の列をレイヤーとして登録<br>する場合は NULL にできます。ビューの列をレイヤ<br>ーとして登録する場合は、DB2 Spatial Extender はこ<br>のパラメーターを無視します。  |
|           |              | デフォルトのジオコーダーを使用する場合は、<br>attr4Name 列に郵便番号を保管する必要があります。                                                          |
| attr5Name | VARCHAR(128) | このレイヤーにジオコーディングされるソース・デ<br>ータが入っている 5 番目の列の名前。                                                                  |
|           |              | このパラメーターは、表の列をレイヤーとして登録<br>する場合は NULL にできます。ビューの列をレイヤ<br>ーとして登録する場合は、DB2 Spatial Extender はこ<br>のパラメーターを無視します。  |
|           |              | デフォルトのジオコーダーは Attr5Name 列を無視し<br>ます。                                                                            |
| attr6Name | VARCHAR(128) | このレイヤーにジオコーディングされるソース・デ<br>ータが入っている 6 番目の列の名前。                                                                  |
|           |              | このパラメーターは、表の列をレイヤーとして登録<br>する場合は NULL にできます。 ビューの列をレイヤ<br>ーとして登録する場合は、DB2 Spatial Extender はこ<br>のパラメーターを無視します。 |
|           |              | デフォルトのジオコーダーは Attr6Name 列を無視し<br>ます。                                                                            |
| attr7Name | VARCHAR(128) | このレイヤーにジオコーディングされるソース・デ<br>ータが入っている 7 番目の列の名前。                                                                  |
|           |              | このパラメーターは、表の列をレイヤーとして登録<br>する場合は NULL にできます。 ビューの列をレイヤ<br>ーとして登録する場合は、DB2 Spatial Extender はこ<br>のパラメーターを無視します。 |
|           |              | デフォルトのジオコーダーは Attr7Name 列を無視し<br>ます。                                                                            |
| attr8Name | VARCHAR(128) | このレイヤーにジオコーディングされるソース・デ<br>ータが入っている 8 番目の列の名前。                                                                  |
|           |              | このパラメーターは、表の列をレイヤーとして登録<br>する場合は NULL にできます。ビューの列をレイヤ<br>ーとして登録する場合は、DB2 Spatial Extender はこ<br>のパラメーターを無視します。  |
|           |              | デフォルトのジオコーダーは Attr8Name 列を無視し<br>ます。                                                                            |

表 *85. db2gse.gse\_register\_layer* ストアード・プロシージャーの入力パラメーター *(*続き*)*

表 *85. db2gse.gse\_register\_layer* ストアード・プロシージャーの入力パラメーター *(*続き*)*

| 名前         | データ・タイプ      | 説明                                                                                                    |
|------------|--------------|----------------------------------------------------------------------------------------------------|
| attr9Name  | VARCHAR(128) | このレイヤーにジオコーディングされるソース・デ<br>ータが入っている 9 番目の列の名前。                                                                  |
|            |              | このパラメーターは、表の列をレイヤーとして登録<br>する場合は NULL にできます。 ビューの列をレイヤ<br>ーとして登録する場合は、DB2 Spatial Extender はこ<br>のパラメーターを無視します。 |
|            |              | デフォルトのジオコーダーは Attr9Name 列を無視し<br>ます。                                                                            |
| attr10Name | VARCHAR(128) | このレイヤーにジオコーディングされるソース・デ<br>ータが入っている 10 番目の列の名前。                                                                 |
|            |              | このパラメーターは、表の列をレイヤーとして登録<br>する場合は NULL にできます。 ビューの列をレイヤ<br>ーとして登録する場合は、DB2 Spatial Extender はこ<br>のパラメーターを無視します。 |
|            |              | デフォルトのジオコーダーは Attr10Name 列を無視<br>します。                                                                           |

表 *86. db2gse.gse\_register\_layer* ストアード・プロシージャーの出力パラメーター

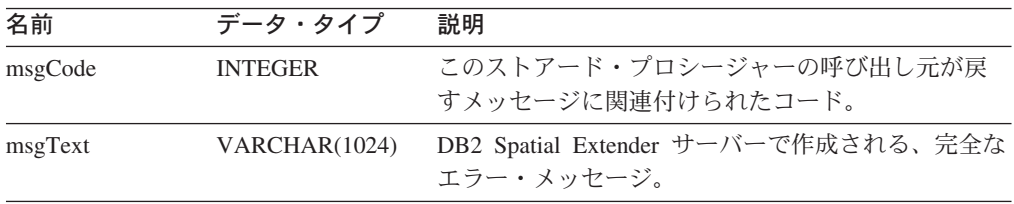

#### 制約事項**:**

このストアード・プロシージャーは、次のタイプの表には働きません。

- $A = Alias$  (別名)
- H = Hierarchy table (階層表)
- v N = Nickname (ニックネーム)
- S = Summary table (サマリー表)
- U = Typed table (型付き表)
- W = Typed view (型付きビュー)

また、以下の制約事項があります。

- v ビューの列をレイヤーとして登録する場合、すでにレイヤーとして登録された表 の列に基づくものでなければなりません。
- 登録するレイヤーにジオコーディングされるデータを入れることができる属性列 は、10 個までです。

# **db2gse.gse\_run\_gc**

このストアード・プロシージャーは、ジオコーダーをバッチ・モードで実行するた めに使用します。

#### 許可**:**

このストアード・プロシージャーを呼び出すユーザー ID は、次の権限または特権 の 1 つを持つ必要があります。

- v 指定されたジオコーダーの操作対象の表が入っているデータベースに対する、 SYSADM 権限または DBADM 権限。
- v この表に関する CONTROL 特権または UPDATE 特権

### パラメーター**:**

表 *87. db2gse.gse\_run\_gc* ストアード・プロシージャーの入力パラメーター

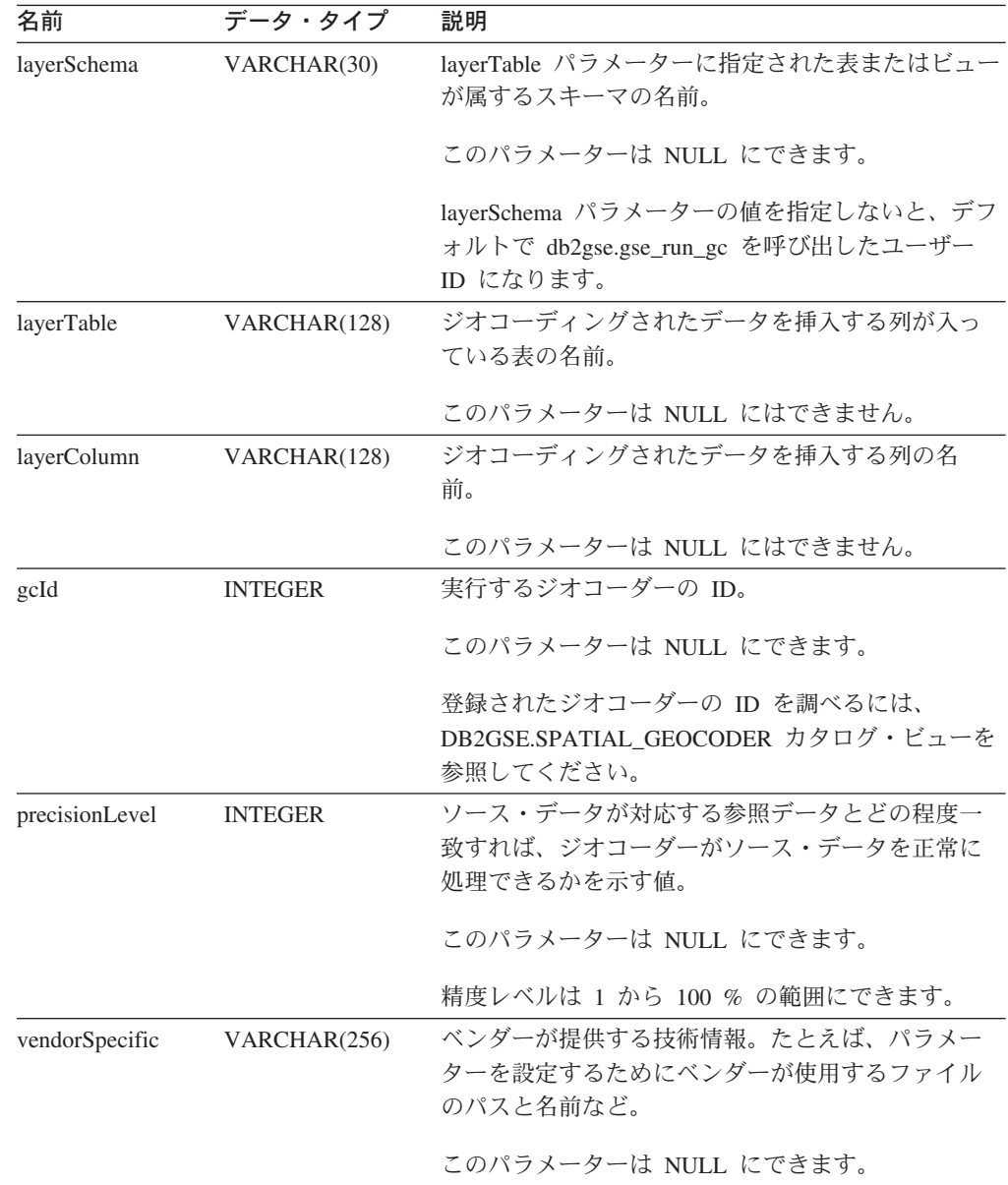

表 *87. db2gse.gse\_run\_gc* ストアード・プロシージャーの入力パラメーター *(*続き*)*

| 名前          | データ・タイプ        | 説明                                                                                                    |
|-------------|----------------|----------------------------------------------------------------------------------------------------|
| whereClause | VARCHAR(256)   | WHERE 文節の本体。これは、ジオコーディングさ<br>れるレコードのセットに対する制限を定義します。<br>この文節は、ジオコーダーの操作対象の表にある、<br>任意の属性列を参照することができます。 |
|             |                | このパラメーターは NULL にできます。                                                                                  |
| commitScope | <b>INTEGER</b> | チェックポイントあたりのレコード数。                                                                                     |
|             |                | このパラメーターは NULL にできます。                                                                                  |

表 *88. db2gse.gse\_run\_gc* ストアード・プロシージャーの出力パラメーター

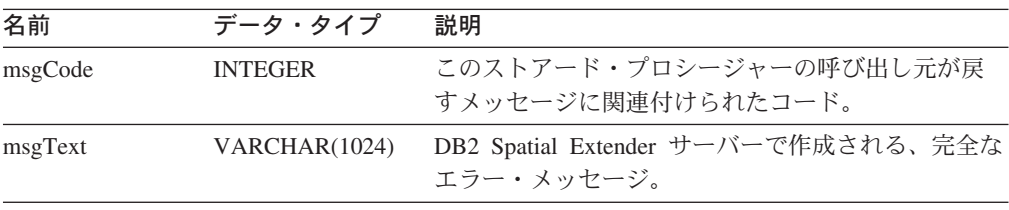

# **db2gse.gse\_unregist\_gc**

このストアード・プロシージャーは、デフォルト以外のジオコーダーの登録の抹消 に使用します。登録を抹消するジオコーダーについての情報を見つけるには、 DB2GSE.SPATIAL\_GEOCODER カタログ・ビューを参照してください。

#### 許可**:**

このストアード・プロシージャーを呼び出すユーザー ID は、登録を抹消するジオ コーダーを含むデータベースに対して、SYSADM または DBADM 権限のいずれか を持つ必要があります。

## パラメーター**:**

表 *89. db2gse.gse\_unregist\_gc* ストアード・プロシージャーの入力パラメーター

| 名前   | データ・タイプ        | 説明                      |
|------|----------------|-------------------------|
| gcId | <b>INTEGER</b> | 登録を抹消するジオコーダーの ID。      |
|      |                | このパラメーターは NULL にはできません。 |

### 結果**:**

表 *90. db2gse.gse\_unregist\_gc* ストアード・プロシージャーの出力パラメーター

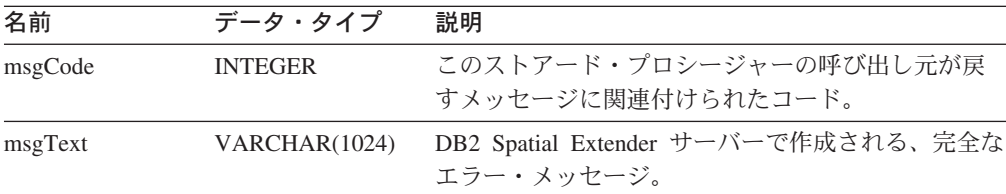

### **db2gse.gse\_unregist\_layer**

このストアード・プロシージャーは、レイヤーの登録を抹消するために使用しま す。このストアード・プロシージャーは、次のようにして登録を抹消します。

- DB2 Spatial Extender カタログ表からレイヤーの定義を除去する。
- v レイヤーの空間データが、レイヤーの空間参照系の要件を必ず満たすようにする ために、DB2 Spatial Extender がこのレイヤーの基本表に課したチェック制約を 削除する。
- v アドレス・データが追加、変更、または除去されるたびに地理情報列を更新する ために使用される、トリガーをドロップする。

表の行にあるアドレス・データをジオコーディングすると、結果の空間データは同 じ行に置かれます。したがって、行を削除すると、アドレス・データと空間データ は同時に削除されます。トリガーは空間データを削除しません。このストアード・ プロシージャーが処理されると、レイヤーの情報は

DB2GSE.GEOMETRY COLUMNS カタログ・ビューから除去されます。

#### 許可**:**

このストアード・プロシージャーを呼び出すユーザー ID は、次の権限または特権 の 1 つを持つ必要があります。

- 表レイヤーの場合:
	- このレイヤーの基本表が入っているデータベースに対する SYSADM 権限また は DBADM 権限。
	- この表に対する CONTROL または ALTER 特権。
- ビューのレイヤーの場合:
	- 以下のものが入っている基本表または表に対する SELECT 特権 (1) このレイ ヤーにジオコーディングされるアドレス・データ、および (2) ジオコーディン グの結果の空間データ

### パラメーター**:**

表 *91. db2gse.gse\_unregist\_layer* ストアード・プロシージャーの入力パラメーター

| 名前          | データ・タイプ     | 説明                                                                                                    |
|-------------|-------------|----------------------------------------------------------------------------------------------------|
| layerSchema | VARCHAR(30) | layerTable パラメーターに指定された表が属するスキ<br>ーマの名前。                                                                     |
|             |             | このパラメーターは NULL にできます。                                                                                        |
|             |             | laverSchema パラメーターの値を指定しないと、デフ<br>ォルトで db2gse.gse_unregister_layer ストアード・プ<br>ロシージャーを呼び出したユーザー ID になりま<br>す。 |
|             |             | パラメーターに指定するスキーマ名、表名、ビュー<br>名、列名、またはレイヤー名は、大文字で指定する<br>必要があります。                                               |
表 *91. db2gse.gse\_unregist\_layer* ストアード・プロシージャーの入力パラメーター *(*続き*)*

| 名前          | データ・タイプ      | 説明                                                                                                    |
|-------------|--------------|----------------------------------------------------------------------------------------------------|
| layerTable  | VARCHAR(128) | layerColumn パラメーターで指定された列が入ってい<br>る表の名前。                                                                                       |
|             |              | このパラメーターは NULL にはできません。                                                                                                    |
| layerColumn | VARCHAR(128) | 登録を抹消したい、レイヤーとして定義された地理<br>情報列の名前。                                                                                             |
|             |              | このパラメーターは NULL にはできません。                                                                                                    |
|             |              | layerColumn パラメーターに指定できるレイヤーは 1<br>つだけです。したがって、表またはビューの複数の<br>レイヤーを登録抹消する場合は、それぞれのレイヤ<br>ーごとに、このストアード・プロシージャーを実行<br>する必要があります。 |

#### 結果**:**

表 *92. db2gse.gse\_unregist\_layer* ストアード・プロシージャーの出力パラメーター

| 名前      | データ・タイプ        | 説明                                                |
|---------|----------------|---------------------------------------------------|
| msgCode | <b>INTEGER</b> | このストアード・プロシージャーの呼び出し元が戻<br>すメッセージに関連付けられたコード。     |
| msgText | VARCHAR(1024)  | DB2 Spatial Extender サーバーで作成される、完全な<br>エラー・メッヤージ。 |

#### 制限**:**

ビューのレイヤーとして定義されたビューの列が、表のレイヤーとして定義された 表の列に基づく場合、ビューのレイヤーの登録を抹消してからでないと、この表の レイヤーの登録を抹消することはできません。

## <span id="page-578-0"></span>付録 **B.** 使用すべきでないカタログ・ビュー

このトピックでは、使用すべきでないカタログ・ビューの概要を説明しています。

注**:** 推奨事項: 新しいアプリケーションはすべて、DB2 Spatial Extender バージョン 8 で定義されたビューを使用して開発してください。現行アプリケーションに ついても、バージョン 8 で定義されたビューを使用するように更新してくださ い。バージョン 7 で定義された、文書化されていないカタログ表を参照するア プリケーションは、バージョン 8 にマイグレーションすると働かないので、バ ージョン 8 の文書化されたカタログ・ビューを使用するように変更してくださ  $\mathcal{U}$ 

## **DB2GSE.COORD\_REF\_SYS**

データベースを地理情報操作に使用できるようにすると、DB2 Spatial Extender は、 使用できる座標系をカタログ表に登録します。この表から選択された列で、 DB2GSE.COORD REF SYS カタログ・ビューが構成され、それが以下の表で説明さ れています。

|                  |                | <b>NULL</b> |                                                                                            |
|------------------|----------------|-------------|--------------------------------------------------------------------------------------------|
| 名前               | データ・タイプ        | 可能か?        | 説明                                                                                         |
| <b>CSID</b>      | <b>INTEGER</b> | はい          | この座標系のユニークな数値 ID。V8 の管理インタ<br>ーフェースを使用して座標系を作成した場合は、<br>CSID は記録されず、代わりに NULL が使用されま<br>す。 |
| CS NAME          | VARCHAR(64)    | いいえ         | この座標系の名前。                                                                                  |
| <b>AUTH NAME</b> | VARCHAR(256)   | はい          | この座標系をまとめた組織が準拠する組織の名前。<br>たとえば、European Petroleum Survey Group<br>$(EPSG)$ .              |
| <b>AUTH SRID</b> | <b>INTEGER</b> | はい          | AUTH_NAME 列に指定された組織が、この座標系<br>に割り当てた数値 ID。                                                 |
| <b>DESC</b>      | VARCHAR(256)   | はい          | この座標系の説明。                                                                                  |
| <b>SRTEXT</b>    | VARCHAR(2048)  | いいえ         | この座標系の注釈テキスト。                                                                              |

表 *93. DB2GSE.COORD\_REF\_SYS* カタログ・ビューの列

## **DB2GSE.GEOMETRY\_COLUMNS**

レイヤーを作成すると、DB2 Spatial Extender は、レイヤーの ID およびレイヤー に関係する情報を、カタログ表に記録することにより登録します。この表から選択 された列で DB2GSE.GEOMETRY COLUMNS カタログ・ビューが構成され、それ が以下の表で説明されています。

|                      |                | <b>NULL</b> |                                                                                                    |
|----------------------|----------------|-------------|----------------------------------------------------------------------------------------------------|
| 名前                   | データ・タイプ        | 可能か?        | 説明                                                                                                    |
| <b>LAYER CATALOG</b> | VARCHAR(30)    | はい          | <b>NULL</b>                                                                                                |
|                      |                |             | DB2 Spatial Extender には、LAYER_CATALOG の<br>概念はありません。                                                       |
| <b>LAYER SCHEMA</b>  | VARCHAR(30)    | いいえ         | このレイヤーとして登録された列が入っている、表<br>またはビューのスキーマ。                                                                    |
| <b>LAYER_TABLE</b>   | VARCHAR(128)   | いいえ         | このレイヤーとして登録された列を含む、表または<br>ビューの名前。                                                                         |
| <b>LAYER COLUMN</b>  | VARCHAR(128)   | いいえ         | このレイヤーとして登録された列の名前。                                                                                        |
| <b>GEOMETRY TYPE</b> | <b>INTEGER</b> | はい          | このレイヤーとして登録された列のデータ・タイ<br>プ。列が、Spatial Extender により定義されたいずれ<br>かの図形タイプのユーザー定義サブタイプを持つ場<br>合は、この値は NULL です。 |
| <b>SRID</b>          | <b>INTEGER</b> | いいえ         | このレイヤーとして登録された列の値に使用され<br>る、空間参照系の ID。                                                                     |
| <b>STORAGE TYPE</b>  | <b>INTEGER</b> | はい          | <b>NULL</b>                                                                                                |

表 *94. DB2GSE.GEOMETRY\_COLUMNS* カタログ・ビューの列

## **DB2GSE.SPATIAL\_GEOCODER**

使用できるジオコーダーは、カタログ表に登録されます。この表から選択された列 で DB2GSE.SPATIAL\_GEOCODER カタログ・ビューが構成され、それが以下の表 に説明されています。

表 *95. DB2GSE.SPATIAL\_GEOCODER* カタログ・ビューの列

|                        |                | <b>NULL</b> |                                                                    |
|------------------------|----------------|-------------|--------------------------------------------------------------------|
| 名前                     | データ・タイプ        | 可能か?        | 説明                                                                 |
| <b>GCID</b>            | <b>INTEGER</b> | いいえ         | ジオコーダーの数値 ID。                                                      |
| <b>GC NAME</b>         | VARCHAR(64)    | いいえ         | ジオコーダーの名前 ID。                                                      |
| <b>VENDOR NAME</b>     | VARCHAR(128)   | いいえ         | ジオコーダーを提供したベンダーの名前。                                                |
| PRIMARY_UDF            | VARCHAR(256)   | いいえ         | ジオコーダーの完全修飾名。                                                      |
| PRECISION_LEVEL        | <b>INTEGER</b> | いいえ         | ソース・データが対応する参照データとどの程度一<br>致すれば、ジオコーダーがソース・データを正常に<br>処理できるかを示す値。  |
| <b>VENDOR SPECIFIC</b> | VARCHAR(256)   | はい          | ジオコーダーがサポートする特別なパラメーターを<br>設定するために、ベンダーが使用できるファイルへ<br>のパスおよびファイル名。 |
| <b>GEO AREA</b>        | VARCHAR(256)   | はい          | ジオコーディングされるロケーションが入っている<br>地理上のエリア。                                |
| 説明                     | VARCHAR(256)   | はい          | ジオコーダーの説明。                                                         |

## **DB2GSE.SPATIAL\_REF\_SYS**

空間参照系を作成すると、DB2 Spatial Extender は、その ID および関係する情報 をカタログ表に記録することにより登録します。この表から選択された列で DB2GSE.SPATIAL\_REF\_SYS カタログ・ビューが構成され、それが以下の表に説明 されています。

表 *96. DB2GSE.SPATIAL\_REF\_SYS* カタログ・ビューの列

|                | <b>NULL</b> |                                                        |
|----------------|-------------|--------------------------------------------------------|
| データ・タイプ        | 可能か?        | 説明                                                     |
| <b>INTEGER</b> | いいえ         | この空間参照系のユーザー定義 ID。                                     |
| VARCHAR(64)    | いいえ         | この空間参照系の名前。                                            |
| <b>INTEGER</b> | いいえ         | この空間参照系の基礎にある座標系の数値 ID。                                |
| VARCHAR(64)    | いいえ         | この空間参照系の基礎にある座標系の名前。                                   |
| VARCHAR(256)   | はい          | この空間参照系の標準を設定した組織の名前。                                  |
| <b>INTEGER</b> | はい          | AUTH_NAME 列に指定された組織が、この空間参<br>照系に割り当てた ID。             |
| VARCHAR(2048)  | いいえ         | この空間参照系の注釈テキスト。                                        |
| <b>FLOAT</b>   | いいえ         | 負の X 座標値から減算すると、負でない数(つま<br>り、正の数またはゼロ) になる数。          |
| <b>FLOAT</b>   | いいえ         | 負の Y 座標値から減算すると、負でない数(つま<br>り、正の数またはゼロ)になる数。           |
| <b>FLOAT</b>   | いいえ         | 小数の X 座標または Y 座標に乗算すると、32 ビ<br>ットのデータ項目として保管できる整数になる数。 |
| <b>FLOAT</b>   | いいえ         | 負の Z 座標値から減算すると、負でない数 (つま<br>り、正の数またはゼロ)になる数。          |
| <b>FLOAT</b>   | いいえ         | 小数の Z 座標に乗算すると、32 ビットのデータ項<br>目として保管できる整数になる数。         |
| <b>FLOAT</b>   | いいえ         | 負の指標から減算すると、負でない数(つまり、正<br>の数またはゼロ) になる数。              |
| <b>FLOAT</b>   | いいえ         | 小数の指標と乗算すると、32 ビットのデータ項目と<br>して保管できる整数になる数。            |
|                |             |                                                        |

使用すべきでないカタログ・ビュー

## <span id="page-582-0"></span>付録 **C.** 使用すべきでない空間処理関数

|

このトピックには、使用すべきでない関数がまとめられています。以下の表には、 使用すべきでないすべての空間処理関数および、これに代わるバージョン 8 の新し い関数がリストされています。

表 *97.* 使用すべきでない関数および代わりとなる新しい関数

| 使用すべきでない関数                                | 新しい関数                              |
|-------------------------------------------|------------------------------------|
| AsShape                                   | ST_AsShape                         |
| GeometryFromShape                         | ST_Geometry                        |
| Is3D                                      | ST_Is3D                            |
| IsMeasured                                | ST_IsMeasured                      |
| LineFromShape                             | ST_Linestring                      |
| LocateAlong                               | ST_FindMeasure                     |
| LocateBetween                             | ST_MeasureBetween                  |
| М                                         | ST_M                               |
| MLine FromShape                           | ST_MultiLineString                 |
| MPointFromShape                           | ST_MultiPoint                      |
| MPolyFromShape                            | ST_MultiPolygon                    |
| PointFromShape                            | ST_Point                           |
| PolyFromShape                             | ST_Polygon                         |
| ShapeToSQL                                | ST_Geometry                        |
| ST_GeomFromText                           | ST_Geometry                        |
| ST_GeomFromWKB                            | ST_Geometry                        |
| ST_LineFromText                           | ST_LineString                      |
| ST_LineFromWKB                            | ST_LineString                      |
| ST_MLineFromText                          | ST_MultiLineString                 |
| ST_MLineFromWKB                           | ST_MultiLineString                 |
| ST_MPointFromText                         | ST_MultiPoint                      |
| ST_MPointFromWKB                          | ST_MultiPoint                      |
| ST_MPolyFromText                          | ST_MultiPolygon                    |
| ST_MPolyFromWKB                           | ST_MultiPolygon                    |
| ST_OrderingEquals                         |                                    |
| ST_Point(Double, Double, db2gse.coordref) | ST_Point(Double, Double, Integer)  |
| ST PointFromText                          | ST_Point                           |
| ST_PolyFromText                           | ST_Polygon                         |
| ST_PolyFromWKB                            | ST_Polygon                         |
| ST_Transform(Double、Double、               | ST_Transform(ST_Geometry, Integer) |
| db2gse.coordref)                          |                                    |
| ST_SymmetricDiff                          | ST_SymDifference                   |
| Ζ                                         | ST_Z                               |

## **AsShape**

 $\begin{array}{c} \hline \end{array}$ 

目的**:**

AsShape は図形オブジェクトを入力とし、BLOB を戻します。

フォーマット**:**

db2gse.AsShape(g db2gse.ST\_Geometry)

結果**:**

BLOB(1m)

## **GeometryFromShape**

#### 目的**:**

GeometryFromShape は、形状および空間参照系 ID を入力とし、図形オブジェクト を戻します。

#### フォーマット**:**

db2gse.GeometryFromShape(ShapeGeometry Blob(1M)、SRID db2gse.coordref)

#### 結果**:**

db2gse.ST\_Geometry

## **Is3d**

#### 目的**:**

Is3d は図形オブジェクトを入力とし、オブジェクトが 3D 座標を持つ場合は 1 を 戻し、それ以外の場合は 0 を戻します。

フォーマット**:**

db2gse.Is3d(g db2gse.ST\_Geometry)

#### 結果**:**

Integer

## **IsMeasured**

目的**:**

IsMeasured は図形オブジェクトを入力とし、そのオブジェクトが指標を持つ場合は 1 を戻し、それ以外は 0 を戻します。

フォーマット**:**

db2gse.IsMeasured(g db2gse.ST\_Geometry)

結果**:**

Integer

## **LineFromShape**

目的**:**

LineFromShape は、タイプがポイントの形状および空間参照系 ID を入力とし、折 れ線を戻します。

フォーマット**:**

db2gse.Line FromShape(ShapeLineString Blob(1M)、SRID db2gse.coordref)

#### 結果**:**

db2gse.ST\_LineString

## **LocateAlong**

#### 目的**:**

LocateAlong は、図形オブジェクトおよび指標を入力とし、指標にあるポイントのセ ットを複数ポイントとして戻します。

複数ポイントおよび指標が入力として LocateAlong に与えられ、複数ポイントにそ の指標が含まれていない場合、LocateAlong は POINT EMPTY を戻します。

フォーマット**:**

db2gse.LocateAlong(g db2gse.ST\_Geometry、measure Double)

結果**:**

db2gse.ST\_Geometry

#### **LocateBetween**

#### 目的**:**

LocateBetween は、図形オブジェクトと 2 つの指標ロケーションを入力とし、この 2 つの指標ロケーションの間の、つながっていないパスのセットを現す図形を戻し ます。

#### フォーマット**:**

db2gse.LocateBetween(g db2gse.ST\_Geometry、measure Double、measure Double)

#### 結果**:**

db2gse.ST\_Geometry

#### **M**

#### 目的**:**

M はポイントを入力とし、その指標を戻します。

フォーマット**:**

db2gse.M(p db2gse.ST\_Point)

結果**:**

Double

## **MLine FromShape**

#### 目的**:**

MLine FromShape は、タイプが複数折れ線の形状および空間参照系 ID を入力と し、複数折れ線を戻します。

#### フォーマット**:**

db2gse.MLineFromShape(ShapeMultiLineString Blob(1M)、SRID db2gse.coordref)

#### 結果**:**

db2gse.ST\_MultiLineString

## **MPointFromShape**

#### 目的**:**

MPointFromShape は、タイプが複数ポイントの形状および空間参照系 ID を入力と し、複数ポイントを戻します。

フォーマット**:**

db2gse.MPointFromShape(ShapeMultiPoint BLOB(1M)、SRID db2gse.coordref)

結果**:**

db2gse.ST\_MultiPoint

## **MPolyFromShape**

#### 目的**:**

MPolyFromShape は、タイプが複数ポリゴンの形状および空間参照系 ID を入力と し、複数ポリゴンを戻します。

フォーマット**:**

db2gse.MPolyFromShape(ShapeMultiPolygon Blob(1m)、SRID db2gse.coordref)

#### 結果**:**

db2gse.ST\_MultiPolygon

## **PointFromShape**

#### 目的**:**

PointFromShape は、タイプがポイントの形状および空間参照系 ID を入力とし、ポ イントを戻します。

#### フォーマット**:**

db2gse.PointFromShape(db2gse.ShapePoint blob(1M)、SRID db2gse.coordref)

#### 結果**:**

db2gse.ST\_Point

## **PolyFromShape**

#### 目的**:**

PolyFromShape は、タイプがポリゴンの形状および空間参照系 ID を入力とし、ポ リゴンを戻します。

#### フォーマット**:**

db2gse.PolyFromShape (ShapePolygon Blob(1M)、SRID db2gse.coordref)

#### 結果**:**

db2gse.ST\_Polygon

## **ShapeToSQL**

目的**:**

ShapeToSQL は、与えられた形状表記から db2gse.ST\_Geometry 値を作成します。 SRID 値 0 が自動的に使用されます。

フォーマット**:**

db2gse.ShapeToSQL(ShapeGeometry blob(1M))

結果**:**

db2gse.ST\_Geometry

## **ST\_GeomFromText**

目的**:**

ST\_GeomFromText は、事前割り当てテキスト表記および空間参照系 ID を入力と し、図形オブジェクトを戻します。

フォーマット**:**

db2gse.ST\_GeomFromText(geometryTaggedText Varchar(4000)、SRID db2gse.coordref)

結果**:**

db2gse.ST\_Geometry

## **ST\_GeomFromWKB**

目的**:**

ST GeomFromWKB は、事前割り当てバイナリー表記および空間参照系 ID を入力 とし、図形オブジェクトを戻します。

フォーマット**:**

db2gse.ST\_GeomFromWKB(WKBGeometry Blob(1M)、SRID db2gse.coordref)

結果**:**

db2gse.ST\_Geometry

## **ST\_LineFromText**

目的**:**

ST LineFromText は、タイプが折れ線の事前割り当てテキスト表記および空間参照 系 ID を入力とし、折れ線を戻します。

フォーマット**:**

db2gse.ST\_LineFromText(lineStringTaggedText Varchar(4000)、SRID db2gse.coordref)

結果**:**

db2gse.ST\_LineString

## **ST\_LineFromWKB**

#### 目的**:**

ST LineFromWKB は、タイプが折れ線の事前割り当てバイナリー表記および空間参 照系 ID を入力とし、折れ線を戻します。

フォーマット**:**

db2gse.ST\_LineFromWKB(WKBLineString Blob(1M)、SRID db2gse.coordref)

結果**:**

db2gse.ST\_LineString

## **ST\_MLineFromText**

目的**:**

ST\_MLineFromText は、タイプが複数折れ線の事前割り当てテキスト表記および空 間参照系 ID を入力とし、複数折れ線を戻します。

フォーマット**:**

db2gse.ST\_MLineFromText(multiLineStringTaggedText String、SRID db2gse.coordref)

結果**:**

db2gse.ST\_MultiLineString

## **ST\_MLineFromWKB**

#### 目的**:**

ST\_MLineFromWKB は、タイプが複数折れ線の事前割り当てバイナリー表記および 空間参照系 ID を入力とし、複数折れ線を戻します。

フォーマット**:**

db2gse.ST\_MLineFromWKB(WKBMultiLineString Blob(1M)、SRID db2gse.coordref)

結果**:**

db2gse.ST\_MultiLineString

## **ST\_MPointFromText**

#### 目的**:**

ST\_MPointFromText は、タイプが複数ポイントの事前割り当てテキスト表記および 空間参照系 ID を入力とし、複数ポイントを戻します。

フォーマット**:**

db2gse.ST\_MPointFromText(multiPointTaggedText Varchar(4000)、SRID db2gse.coordref)

結果**:**

db2gse.ST\_MultiPoint

### **ST\_MPointFromWKB**

#### 目的**:**

ST\_MPointFromWKB は、タイプが複数ポイントの事前割り当てバイナリー表記およ び空間参照系 ID を入力とし、複数ポイントを戻します。

フォーマット**:**

db2gse.ST\_MPointFromWKB(WKBMultiPoint Blob(1M)、SRID db2gse.coordref)

結果**:**

db2gse.ST\_MultiPoint

## **ST\_MPolyFromText**

#### 目的**:**

ST\_MPolyFromText は、タイプが複数ポリゴンの事前割り当てテキスト表記および 空間参照系 ID を入力とし、複数ポリゴンを戻します。

この関数は、同じ座標を持つ複数のポリゴンを含む複数ポリゴンを入力にすること はできません。

#### フォーマット**:**

db2gse.ST\_MPolyFromText(multiPolygonTaggedText Varchar(4000)、SRID db2gse.coordref)

#### 結果**:**

db2gse.ST\_MultiPolygon

## **ST\_MPolyFromWKB**

目的**:**

ST\_MPolyFromWKB は、タイプが複数ポリゴンの事前割り当てバイナリー表記およ び空間参照系 ID を入力とし、複数ポリゴンを戻します。

フォーマット**:**

db2gse.ST\_MPolyFromWKB(WKBMultiPolygon Blob(1M)、SRID db2gse.coordref)

結果**:**

db2gse.ST\_MultiPolygon

## **ST\_OrderingEquals**

目的**:**

ST\_OrderingEquals は 2 つの図形を比較し、図形が等しく、かつ座標が同じ順序で ある場合は 1 (TRUE) を戻し、それ以外は 0 (FALSE) を戻します。

#### フォーマット**:**

db2gse.ST\_OrderingEquals(g1 db2gse.ST\_Geometry、g2 db2gse.ST\_Geometry)

結果**:**

Integer

## **ST\_Point**

#### 目的**:**

ST\_Point は、X 座標、Y 座標、および地理情報基準を入力とし、ST\_Point を戻し ます。

フォーマット**:**

db2gse.ST\_Point(X Double、Y Double、SRID db2gse.coordref)

#### 結果**:**

db2gse.ST\_Point

## **ST\_PointFromText**

目的**:**

ST\_PointFromText は、タイプがポイントの事前割り当てテキスト表記および空間参 照系 ID を入力とし、ポイントを戻します。

フォーマット**:**

db2gse.ST\_PointFromText(pointTaggedText Varchar(4000)、SRID db2gse.coordref)

結果**:**

db2gse.ST\_Point

## **ST\_PolyFromText**

目的**:**

ST\_PolyFromText は、タイプがポリゴンの事前割り当てテキスト表記および空間参 照系 ID を入力とし、ポリゴンを戻します。

フォーマット**:**

db2gse.ST\_PolyFromText(polygonTaggedText Varchar(4000)、SRID db2gse.coordref)

結果**:**

db2gse.ST\_Polygon

## **ST\_PolyFromWKB**

目的**:**

ST\_PolyFromWKB は、タイプがポリゴンの事前割り当てバイナリー表記および空間 参照系 ID を入力とし、ポリゴンを戻します。

フォーマット**:**

db2gse.ST\_PolyFromWKB(WKBPolygon Blob(1M)、SRID db2gse.coordref)

結果**:**

db2gse.ST\_Polygon

## **ST\_Transform**

目的**:**

ST Transform は、図形が現在関連付けられている空間参照系以外の空間参照系に、 図形を関連付けます。

フォーマット**:**

db2gse.ST\_Transform(g db2gse.ST\_Geometry、SRID db2gse.coordref)

結果**:**

db2gse.ST\_Geometry

## **ST\_SymmetricDiff**

#### 目的**:**

ST\_SymmetricDiff は、2 つの図形オブジェクトを入力とし、ソース・オブジェクト の対称差である図形オブジェクトを戻します。

ST\_SymmetricDiff 関数は、同じディメンションを持つ 2 つの交差する図形の対称差 (スペースのブール論理演算 XOR) を戻します。これらの図形が等しい場合、 ST\_SymmetricDiff は空の図形を戻します。図形が等しくない場合は、図形の一方ま たは両方の一部が、交差するエリアの外にあります。ST\_SymmetricDiff は、交差し ていない部分 (1 つまたは複数) を、集合として戻します (たとえば、複数ポリゴン として)。

異なるディメンションの図形を ST\_SymmetricDiff の入力にすると、NULL が戻さ れます。

#### フォーマット**:**

db2gse.ST\_SymmetricDiff(g1 db2gse.ST\_Geometry、g2 db2gse.ST\_Geometry)

結果**:**

db2gse.ST\_Geometry

#### 目的**:**

Z はポイントを入力とし、その Z 座標を戻します。

フォーマット**:**

db2gse.Z(p db2gse.ST\_Point)

#### 結果**:**

Double

#### 関連資料**:**

- 364 ページの『[ST\\_AsShape](#page-373-0)』
- v 444 ページの『[ST\\_MeasureBetween](#page-453-0)、ST\_LocateBetween』
- v 393 ページの『[ST\\_EnvIntersects](#page-402-0)』
- v 398 ページの『[ST\\_FindMeasure](#page-407-0) または ST\_LocateAlong』
- 406 ページの『[ST\\_Geometry](#page-415-0)』
- 419 [ページの『](#page-428-0)ST Is3d』
- v 431 ページの『[ST\\_LineString](#page-440-0)』
- 434 [ページの『](#page-443-0)ST\_M』
- v 462 ページの『[ST\\_MultiLineString](#page-471-0)』
- v 464 ページの『[ST\\_MultiPoint](#page-473-0)』
- v 465 ページの『[ST\\_MultiPolygon](#page-474-0)』
- v 477 [ページの『](#page-486-0)ST\_Point』
- v 487 ページの『[ST\\_Polygon](#page-496-0)』
- v 496 ページの『[ST\\_SymDifference](#page-505-0)』
- v 507 ページの『[ST\\_Transform](#page-516-0)』
- 517 [ページの『](#page-526-0)ST\_Z』

## 特記事項

本書に記載の製品、サービス、または機能が日本においては提供されていない場合 があります。日本で利用可能な製品、サービス、および機能については、日本 IBM の営業担当員にお尋ねください。本書で IBM 製品、プログラム、またはサービス に言及していても、その IBM 製品、プログラム、またはサービスのみが使用可能 であることを意味するものではありません。これらに代えて、IBM の知的所有権を 侵害することのない、機能的に同等の製品、プログラム、またはサービスを使用す ることができます。ただし、IBM 以外の製品とプログラムの操作またはサービスの 評価および検証は、お客様の責任で行っていただきます。

IBM は、本書に記載されている内容に関して特許権 (特許出願中のものを含む) を 保有している場合があります。本書の提供は、お客様にこれらの特許権について実 施権を許諾することを意味するものではありません。実施権についてのお問い合わ せは、書面にて下記宛先にお送りください。

 $\overline{\tau}$ 106-0032 東京都港区六本木 3-2-31 IBM World Trade Asia Corporation Licensing

以下の保証は、国または地域の法律に沿わない場合は、適用されません。 IBM お よびその直接または間接の子会社は、本書を特定物として現存するままの状態で提 供し、商品性の保証、特定目的適合性の保証および法律上の瑕疵担保責任を含むす べての明示もしくは黙示の保証責任を負わないものとします。国または地域によっ ては、法律の強行規定により、保証責任の制限が禁じられる場合、強行規定の制限 を受けるものとします。

この情報には、技術的に不適切な記述や誤植を含む場合があります。本書は定期的 に見直され、必要な変更は本書の次版に組み込まれます。 IBM は予告なしに、随 時、この文書に記載されている製品またはプログラムに対して、改良または変更を 行うことがあります。

本書において IBM 以外の Web サイトに言及している場合がありますが、便宜のた め記載しただけであり、決してそれらの Web サイトを推奨するものではありませ ん。それらの Web サイトにある資料は、この IBM 製品の資料の一部ではありませ ん。それらの Web サイトは、お客様の責任でご使用ください。

IBM は、お客様が提供するいかなる情報も、お客様に対してなんら義務も負うこと のない、自ら適切と信ずる方法で、使用もしくは配布することができるものとしま す。

本プログラムのライセンス保持者で、(i) 独自に作成したプログラムとその他のプロ グラム(本プログラムを含む)との間での情報交換、および (ii) 交換された情報の相 互利用を可能にすることを目的として、本プログラムに関する情報を必要とする方 は、下記に連絡してください。

IBM Canada Limited Office of the Lab Director 8200 Warden Avenue Markham, Ontario L6G 1C7 CANADA

本プログラムに関する上記の情報は、適切な使用条件の下で使用することができま すが、有償の場合もあります。

本書で説明されているライセンス・プログラムまたはその他のライセンス資料は、 IBM 所定のプログラム契約の契約条項、IBM プログラムのご使用条件、またはそれ と同等の条項に基づいて、 IBM より提供されます。

この文書に含まれるいかなるパフォーマンス・データも、管理環境下で決定された ものです。そのため、他の操作環境で得られた結果は、異なる可能性があります。 一部の測定が、開発レベルのシステムで行われた可能性がありますが、その測定値 が、一般に利用可能なシステムのものと同じである保証はありません。さらに、一 部の測定値が、推定値である可能性があります。実際の結果は、異なる可能性があ ります。お客様は、お客様の特定の環境に適したデータを確かめる必要がありま す。

IBM 以外の製品に関する情報は、その製品の供給者、出版物、もしくはその他の公 に利用可能なソースから入手したものです。 IBM は、それらの製品のテストは行 っておりません。したがって、他社製品に関する実行性、互換性、またはその他の 要求については確証できません。 IBM 以外の製品の性能に関する質問は、それら の製品の供給者にお願いします。

IBM の将来の方向または意向に関する記述については、予告なしに変更または撤回 される場合があり、単に目標を示しているものです。

本書には、日常の業務処理で用いられるデータや報告書の例が含まれています。よ り具体性を与えるために、それらの例には、個人、企業、ブランド、あるいは製品 などの名前が含まれている場合があります。これらの名称はすべて架空のものであ り、名称や住所が類似する企業が実在しているとしても、それは偶然にすぎませ ん。

著作権使用許諾:

本書には、様々なオペレーティング・プラットフォームでのプログラミング手法を 例示するサンプル・アプリケーション・プログラムがソース言語で掲載されていま す。お客様は、サンプル・プログラムが書かれているオペレーティング・プラット フォームのアプリケーション・プログラミング・インターフェースに準拠したアプ リケーション・プログラムの開発、使用、販売、配布を目的として、いかなる形式 においても、IBM に対価を支払うことなくこれを複製し、改変し、配布することが できます。このサンプル・プログラムは、あらゆる条件下における完全なテストを 経ていません。従って IBM は、これらのサンプル・プログラムについて信頼性、 利便性もしくは機能性があることをほのめかしたり、保証することはできません。

それぞれの複製物、サンプル・プログラムのいかなる部分、またはすべての派生し た創作物には、次のように、著作権表示を入れていただく必要があります。

© (お客様の会社名) (西暦年). このコードの一部は、IBM Corp. のサンプル・プロ グラムから取られています。 © Copyright IBM Corp. \_年を入れる\_. All rights reserved.

### 商標

以下は、IBM Corporation の商標です。

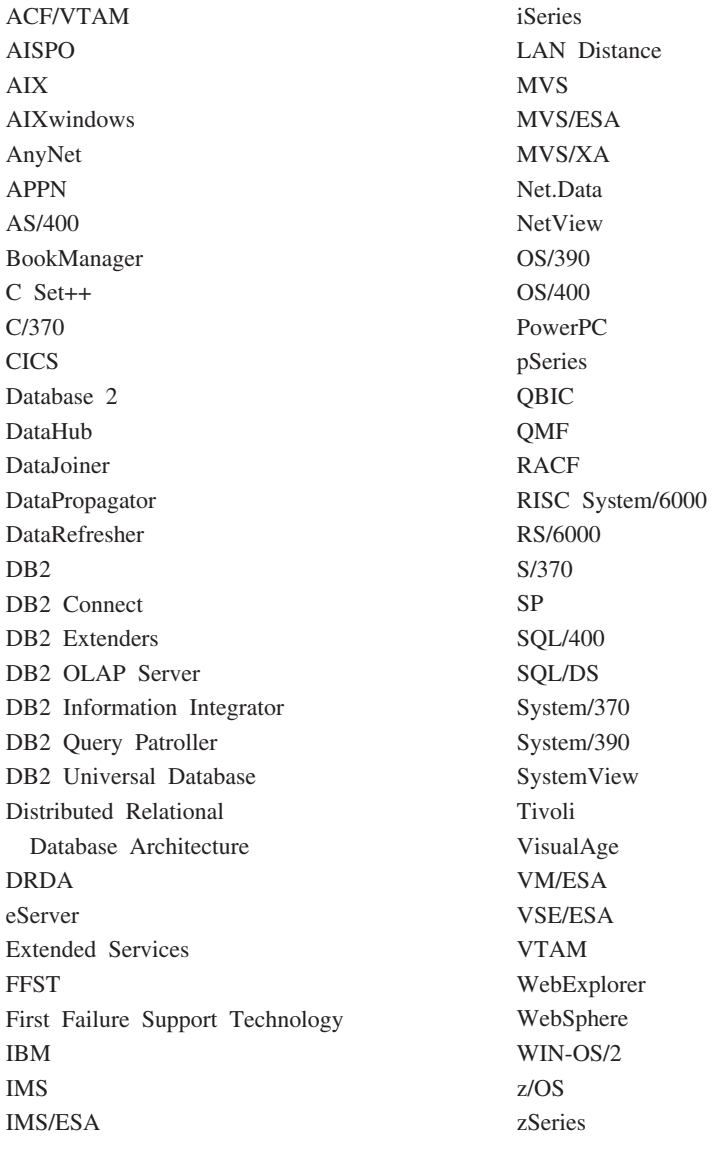

以下は、それぞれ各社の商標または登録商標です。

Microsoft、Windows、Windows NT および Windows ロゴは、Microsoft Corporation の米国およびその他の国における商標です。

Pentium は、Intel Corporation の米国およびその他の国における商標です。

Java およびすべての Java 関連の商標およびロゴは、Sun Microsystems, Inc. の米国 およびその他の国における商標または登録商標です。

UNIX は、The Open Group の米国およびその他の国における登録商標です。

他の会社名、製品名およびサービス名等はそれぞれ各社の商標です。

日本語, 数字, 英字, 特殊文字の 順に配列されています。なお、濁 音と半濁音は清音と同等に扱われ ています。

# [ア行]

アプリケーション [空間](#page-150-0) 141 空間アプリケーション [ヘッダー・ファイルの組み込み](#page-150-0) [141](#page-150-0) [サンプル・プログラム](#page-152-0) 143 Spatial Extender [ストアード・プロシージャーの呼び](#page-151-0) [出し](#page-151-0) 142 [アプリケーション・コントロール・ヒー](#page-60-0) [プ・サイズ構成パラメーター](#page-60-0) 51 [アプリケーション・ヒープ・サイズ・パラ](#page-60-0) メーター [\(APPLHEAPSZ\) 51](#page-60-0) 緯度、測地 [定義](#page-178-0) 169 因数、変換 [座標](#page-84-0) 75 インスタンス [作成](#page-48-0) 39 インストール [インスタンスの作成](#page-48-0) 39 DB2 Spatial Extender [検査](#page-50-0) 41 [ハードウェアおよびソフトウェア要](#page-35-0) 件 [26](#page-35-0) [AIX 29](#page-38-0) [HP-UX 32](#page-41-0) [Linux and Linux 390 37](#page-46-0) Solaris [オペレーティング環境](#page-43-0) 34 [Windows 28](#page-37-0) [Spatial Extender 25](#page-34-0) インターフェース [空間参照系の作成](#page-86-0) 77 [DB2 Spatial Extender 17](#page-26-0) インデックス [測地ボロノイの作成](#page-198-0) 189 インポート [形状データ](#page-100-0) 91 SDE [転送データ](#page-101-0) 92 エクステント [を使用する空間参照系の作成](#page-86-0) 77 オフセット値 [新しい空間参照系の計算](#page-86-0) 77

オフセット値 *(*続き*)* [概要](#page-84-0) 75 [オフセット値およびスケール因数の単位](#page-84-0) [75](#page-84-0)

## [カ行]

回転楕円体 [座標系](#page-544-0) 535 [座標系定義での](#page-241-0) 232 [定義](#page-177-0) 168 角度単位 [座標系](#page-544-0) 535 カタログ・ビュー [ST\\_COORDINATE\\_ SYSTEMS 297](#page-306-0) [ST\\_GEOCODERS 301](#page-310-0) [ST\\_GEOCODER\\_ PARAMETERS 299](#page-308-0) [ST\\_GEOCODING 301](#page-310-0) [ST\\_GEOCODING\\_](#page-312-0) [PARAMETERS 303](#page-312-0) [ST\\_GEOMETRY\\_ COLUMNS 298](#page-307-0) [ST\\_SIZINGS 304](#page-313-0) ST\_SPATIAL REFERENCE SYSTEMS 305 [ST\\_UNITS\\_OF\\_ MEASURE 307](#page-316-0) 関数 空間処理 [概要](#page-318-0) 309 [データ交換フォーマットの変換](#page-318-0) [309](#page-318-0) [関数メッセージ](#page-165-0) 156 [管理通知ログ](#page-171-0) 162 極 [囲むポリゴン](#page-218-0) 209 空間アプリケーション ストアード・プロシージャー [アプリケーションから呼び出し](#page-151-0) [142](#page-151-0) [ヘッダー・ファイルの組み込み](#page-150-0) 141 空間インデックス [測地ボロノイ](#page-194-0) 185 [タイプ](#page-112-0) 103 空間エクステント [定義](#page-79-0) 70 空間カタログ・ビュー Geodetic Extender [によってサポートさ](#page-232-0) [れる](#page-232-0) 223 空間カタログ・ビュー、使用すべきでない [COORD\\_REF\\_SYS 569](#page-578-0) [GEOMETRY\\_COLUMNS 569](#page-578-0) [SPATIAL\\_GEOCODER 569](#page-578-0)

空間カタログ・ビュー、使用すべきでない *(*続き*)* [SPATIAL\\_REF\\_SYS 569](#page-578-0) 空間グリッド・インデックス [活用](#page-137-0) 128 [空間インデックス統計を分析する](#page-127-0) 118 [グリッドのレベルとサイズ](#page-113-0) 10[4, 106](#page-115-0) [格子サイズを決定する](#page-125-0) 116 [索引アドバイザー・コマンド](#page-132-0) 123 [作成](#page-120-0) 111 [測地ボロノイ・インデックスとの比較](#page-112-0) [103](#page-112-0) 利用する SQL [ステートメント](#page-123-0) 114 [利用する空間処理関数](#page-123-0) 114 [CREATE INDEX](#page-123-0) ステートメント 114 空間グリッド・インデックスのチューニン グ [索引アドバイザーを使用した](#page-124-0) 115 空間参照系 [作成](#page-86-0) 7[7, 250](#page-259-0) [説明](#page-79-0) 70 [デフォルト](#page-80-0) 71 [DB2 Spatial Extender](#page-82-0) で提供されてい る [73](#page-82-0) 空間参照系の ID (SRID) [測地向けの](#page-176-0) 16[7, 168](#page-177-0) 空間処理関数 [概要](#page-318-0) 309 [関連したデータ・タイプ](#page-358-0) 349 [距離情報](#page-355-0) 346 [空間インデックスを活用するための使](#page-137-0) 用 [128](#page-137-0) [形状の変換](#page-318-0) 309 [考慮事項](#page-358-0) 349 [索引情報](#page-356-0) 347 [座標系間のデータ変換](#page-356-0) 347 [使用すべきでない](#page-582-0) 573 図形の比較 [概要](#page-327-0) 318 [交差](#page-332-0) 32[3, 330](#page-339-0) [コンテナー・リレーションシップ](#page-329-0) [320](#page-329-0) [図形のエンベロープ](#page-337-0) 328 [同一の図形](#page-337-0) 328 DE-9IM [パターン・マトリックス・](#page-339-0) [ストリング](#page-339-0) 330 [図形のプロパティー](#page-340-0) 331 [境界情報](#page-344-0) 335 [空間参照系](#page-346-0) 337 [構成情報](#page-346-0) 337 [座標および指標に関する情報](#page-340-0) 331

空間処理関数 *(*続き*)* [図形のプロパティー](#page-340-0) *(*続き*)* [図形内の図形](#page-342-0) 333 [データ・タイプ情報](#page-340-0) 331 [ディメンションに関する情報](#page-345-0) 336 生成形状の生成 [ある図形の別の図形への変換](#page-347-0) 338 [概要](#page-347-0) 338 [既存の指標に基づいた](#page-353-0) 344 [修正フォーム](#page-354-0) 345 [新規空間構成](#page-348-0) 339 [複数から](#page-352-0) 1 つ 343 [測地での機能の違い](#page-227-0) 218 [測地ボロノイ・インデックスを利用す](#page-194-0) る [185](#page-194-0)[, 190](#page-199-0) データ交換フォーマットの変換 [概要](#page-319-0) 310 [ジオグラフィー・マークアップ言語](#page-326-0) [\(GML\)](#page-326-0) 表記 317 [事前割り当てテキスト表現](#page-322-0) 313 [事前割り当てバイナリー表現](#page-324-0) 315 ESRI [形状表記](#page-325-0) 316 例 [127](#page-136-0) [和集約](#page-527-0) 518 [EnvelopesIntersect 354](#page-363-0) [MBR](#page-365-0) 集約 356 [ST\\_AppendPoint 357](#page-366-0) [ST\\_Area 358](#page-367-0) [ST\\_AsBinary 362](#page-371-0) [ST\\_AsGML 363](#page-372-0) [ST\\_AsShape 364](#page-373-0) [ST\\_AsText 365](#page-374-0) [ST\\_Boundary 366](#page-375-0) [ST\\_Buffer 368](#page-377-0) [ST\\_Centroid 371](#page-380-0) [ST\\_ChangePoint 372](#page-381-0) [ST\\_Contains 373](#page-382-0) [ST\\_ConvexHull 375](#page-384-0) [ST\\_CoordDim 376](#page-385-0) [ST\\_Crosses 377](#page-386-0) [ST\\_Difference 379](#page-388-0) [ST\\_Dimension 380](#page-389-0) [ST\\_Disjoint 381](#page-390-0) [ST\\_Distance 383](#page-392-0) [ST\\_Edge\\_GC\\_USA 386](#page-395-0) [ST\\_Endpoint 390](#page-399-0) [ST\\_Envelope 391](#page-400-0) [ST\\_EnvIntersects 393](#page-402-0) [ST\\_EqualCoordsys 394](#page-403-0) [ST\\_Equals 395](#page-404-0) [ST\\_EqualSRS 396](#page-405-0) [ST\\_ExteriorRing 397](#page-406-0) ST\_FindMeasure [ST\\_LocateAlong 398](#page-407-0) [ST\\_Generalize 400](#page-409-0) [ST\\_GeomCollection 402](#page-411-0)

空間処理関数 *(*続き*)* [ST\\_GeomCollFromTxt 404](#page-413-0) [ST\\_GeomCollFromWKB 405](#page-414-0) [ST\\_Geometry 406](#page-415-0) [ST\\_GeometryN 408](#page-417-0) [ST\\_GeometryType 409](#page-418-0) [ST\\_GeomFromText 410](#page-419-0) [ST\\_GeomFromWKB 411](#page-420-0) [ST\\_GetIndexParms 412](#page-421-0) [ST\\_InteriorRingN 415](#page-424-0) ST Intersection 416 [ST\\_Intersects 418](#page-427-0) [ST\\_Is3d 419](#page-428-0) [ST\\_IsClosed 420](#page-429-0) [ST\\_IsEmpty 422](#page-431-0) [ST\\_IsMeasured 423](#page-432-0) [ST\\_IsRing 424](#page-433-0) [ST\\_IsSimple 425](#page-434-0) [ST\\_IsValid 426](#page-435-0) [ST\\_Length 427](#page-436-0) [ST\\_LineFromText 429](#page-438-0) [ST\\_LineFromWKB 430](#page-439-0) [ST\\_LineString 431](#page-440-0) [ST\\_LineStringN 433](#page-442-0) ST\_LocateAlong [ST\\_FindMeasure 398](#page-407-0) ST\_LocateBetween [ST\\_MeasureBetween 444](#page-453-0) [ST\\_M 434](#page-443-0) [ST\\_MaxM 435](#page-444-0) [ST\\_MaxX 437](#page-446-0) [ST\\_MaxY 439](#page-448-0) [ST\\_MaxZ 440](#page-449-0) [ST\\_MBR 442](#page-451-0) [ST\\_MBRIntersects 443](#page-452-0) ST\_MeasureBetween [ST\\_LocateBetween 444](#page-453-0) [ST\\_MidPoint 446](#page-455-0) [ST\\_MinM 447](#page-456-0) [ST\\_MinX 448](#page-457-0) [ST\\_MinY 450](#page-459-0) [ST\\_MinZ 451](#page-460-0) [ST\\_MLineFromText 453](#page-462-0) [ST\\_MLineFromWKB 454](#page-463-0) [ST\\_MPointFromText 456](#page-465-0) [ST\\_MPointFromWKB 457](#page-466-0) [ST\\_MPolyFromText 459](#page-468-0) [ST\\_MPolyFromWKB 460](#page-469-0) [ST\\_MultiLineString 462](#page-471-0) [ST\\_MultiPoint 464](#page-473-0) [ST\\_MultiPolygon 465](#page-474-0) [ST\\_NumGeometries 467](#page-476-0) [ST\\_NumInteriorRing 468](#page-477-0) [ST\\_NumLineStrings 469](#page-478-0) [ST\\_NumPoints 470](#page-479-0) [ST\\_NumPolygons 471](#page-480-0)

空間処理関数 *(*続き*)* [ST\\_Overlaps 472](#page-481-0) [ST\\_Perimeter 474](#page-483-0) [ST\\_PerpPoints 475](#page-484-0) [ST\\_Point 477](#page-486-0) [ST\\_PointFromText 480](#page-489-0) [ST\\_PointFromWKB 481](#page-490-0) [ST\\_PointN 482](#page-491-0) [ST\\_PointOnSurface 483](#page-492-0) [ST\\_PolyFromText 484](#page-493-0) [ST\\_PolyFromWKB 485](#page-494-0) [ST\\_Polygon 487](#page-496-0) [ST\\_PolygonN 489](#page-498-0) [ST\\_Relate 490](#page-499-0) [ST\\_RemovePoint 491](#page-500-0) ST\_SRID [ST\\_SrsId 493](#page-502-0) ST\_SrsID [ST\\_SRID 493](#page-502-0) [ST\\_SrsName 494](#page-503-0) [ST\\_StartPoint 495](#page-504-0) [ST\\_SymDifference 496](#page-505-0) [ST\\_ToGeomColl 498](#page-507-0) [ST\\_ToLineString 499](#page-508-0) [ST\\_ToMultiLine 500](#page-509-0) [ST\\_ToMultiPoint 501](#page-510-0) [ST\\_ToMultiPolygon 502](#page-511-0) [ST\\_ToPoint 503](#page-512-0) [ST\\_ToPolygon 504](#page-513-0) [ST\\_Touches 505](#page-514-0) [ST\\_Transform 507](#page-516-0) [ST\\_Union 508](#page-517-0) [ST\\_Within 510](#page-519-0) [ST\\_WKBToSQL 512](#page-521-0) [ST\\_WKTToSQL 513](#page-522-0) [ST\\_X 514](#page-523-0) [ST\\_Y 515](#page-524-0) [ST\\_Z 517](#page-526-0) 空間ストアード・プロシージャー [使用すべきでない](#page-554-0) 545 Geodetic Extender [によってサポートさ](#page-232-0) [れる](#page-232-0) 223 空間データ [インポート](#page-98-0) 89 [エクスポート](#page-98-0) 89 [クライアントからサーバーへのトラン](#page-530-0) [スフォーム](#page-530-0) 521 検索および分析 [インターフェース](#page-136-0) 127 [関数](#page-136-0) 127 [索引の活用](#page-137-0) 128 [ジオコーディング](#page-104-0) 95 [使用](#page-17-0) 8 [説明](#page-12-0) [3, 4](#page-13-0) [データ・タイプ](#page-92-0) 83 列 [83](#page-92-0)

空間データ *(*続き*)* [ST\\_GEOMETRY\\_ COLUMNS 298](#page-307-0) 空間列 [アクセスするビューの使用](#page-135-0) 126 [空間参照系への登録](#page-96-0) 87 [作成](#page-94-0) 85 [ジオコーディング](#page-104-0) 95 [測地データを入れる](#page-192-0) 183 [形状データのインポート](#page-100-0) 91 [形状の距離情報](#page-355-0) 346 [形状の索引情報](#page-356-0) 347 [形状表現、データ・フォーマット](#page-542-0) 533 形状ファイル [データのエクスポート](#page-102-0) 93 経度、測地 [定義](#page-178-0) 169 検査 Spatial Extender [のインストール](#page-50-0) 41 格子索引 [概要](#page-113-0) 104 [作成](#page-120-0) 111 [チューニング](#page-124-0) 115 格子索引のチューニング [索引アドバイザーを使用する](#page-125-0) 116 構成パラメーター 空間アプリケーション 値 [51](#page-60-0) [チューニング](#page-60-0) 51 コマンド [db2se 131](#page-140-0) コマンド行プロセッサー (CLP) [メッセージ](#page-166-0) 157 [Spatial Extender](#page-140-0) コマンド 131 コントロール・センター [メッセージ](#page-168-0) 159

# [サ行]

最小外接円 (MBC) [空間処理関数の結果](#page-227-0) 218 [定義](#page-194-0) 185 [ST\\_Geometry](#page-218-0) 属性 209 最小外接長方形 (MBR) [空間グリッド・インデックスでの使用](#page-113-0) [104](#page-113-0) [定義](#page-22-0) 13 索引 [空間インデックス統計を分析する](#page-127-0) 118 [空間グリッドの作成](#page-120-0) 111 [空間グリッドのための](#page-123-0) CREATE INDEX [ステートメント](#page-123-0) 114 [空間グリッド・インデックス](#page-113-0) 104 [格子サイズを決定する](#page-125-0) 116 [索引アドバイザー・コマンド](#page-132-0) 123

索引 *(*続き*)* [測地ボロノイを作成するための](#page-199-0) [CREATE INDEX](#page-199-0) ステートメント [190](#page-199-0) [測地ボロノイ・セル構造](#page-196-0) 187 索引アドバイザー [空間インデックス統計を分析する](#page-127-0) 118 [格子サイズを決定する](#page-125-0) 116 [使用する場合](#page-115-0) 106 [目的](#page-113-0) 10[4, 115](#page-124-0) GET GEOMETRY [コマンドが実行する](#page-132-0) [123](#page-132-0) 索引を分析する [索引アドバイザーを使用する](#page-127-0) 118 作成 [空間グリッド・インデックス](#page-120-0) 111 [測地ボロノイ・インデックス](#page-198-0) 189 座標 [空間参照系](#page-79-0) 70 [空間参照系での変換](#page-79-0) 70 [最大値および最小値の検出](#page-86-0) 77 [入手](#page-340-0) 331 [パフォーマンスを向上させるための変](#page-84-0) 換 [75](#page-84-0) 座標系 [概要](#page-70-0) 61 [作成](#page-78-0) 69 [サポートされている](#page-544-0) 535 [選択](#page-78-0) 69 [ST\\_COORDINATE\\_ SYSTEMS](#page-306-0) カタロ [グ・ビュー](#page-306-0) 297 [ST\\_SPATIAL\\_ REFERENCE\\_SYSTEMS](#page-314-0) [カタログ・ビュー](#page-314-0) 305 座標参照系 [緯度と経度](#page-176-0) 167 参照データ [ジオコーダー](#page-53-0) 44 [DB2 Spatial Extender 57](#page-66-0) [アクセスの設定](#page-66-0) 57 サンプル・データ [Spatial Extender 45](#page-54-0) ジオコーダー [概要](#page-104-0) 95 [参照データ](#page-53-0) 44 [登録](#page-67-0) 58 [バッチ・モードで実行する](#page-109-0) 100 ST\_GEOCODERS [カタログ・ビュー](#page-310-0) [301](#page-310-0) [ST\\_GEOCODER\\_ PARAMETERS](#page-308-0) カタ [ログ・ビュー](#page-308-0) 299 ST\_GEOCODING [カタログ・ビュー](#page-310-0) [301](#page-310-0) [ST\\_GEOCODING\\_ PARAMETERS](#page-312-0) カ [タログ・ビュー](#page-312-0) 303 ST\_SIZINGS [カタログ・ビュー](#page-313-0) 304

ジオコーディング [概要](#page-104-0) 95 [セットアップ](#page-106-0) 97 [バッチ・モード](#page-109-0) 100 [ジオコーディングで使用される公式](#page-84-0) 75 [子午線](#page-178-0) 169 [座標系](#page-544-0) 535 システム要件 [Geodetic Extender](#page-184-0) のための 175 [事前割り当てテキスト](#page-536-0) (WKT) 表現、デー [タ・フォーマット](#page-536-0) 527 [事前割り当てバイナリー](#page-541-0) (WKB) 表現、デ [ータ・フォーマット](#page-541-0) 532 [自動ジオコーディング](#page-104-0) 9[5, 99](#page-108-0) シナリオ Spatial Extender [のセットアップ](#page-26-0) 17 集約関数 [空間列](#page-365-0) 35[6, 518](#page-527-0) 照会 [空間、サブミットするインターフェー](#page-136-0) ス [127](#page-136-0) [空間インデックスの活用](#page-137-0) 128 [実行する空間処理関数](#page-136-0) 127 使用可能化 [空間操作](#page-64-0) 5[5, 56](#page-65-0) スケール因数 [新しい空間参照系の計算](#page-86-0) 77 [概要](#page-84-0) 75 図形のプロパティー [概要](#page-22-0) 13 [空間処理関数](#page-340-0) 331 [境界情報](#page-344-0) 335 [空間参照系](#page-346-0) 337 [構成情報](#page-346-0) 337 [座標および指標に関する情報](#page-340-0) 331 [図形内の図形](#page-342-0) 333 [データ・タイプ情報](#page-340-0) 331 [ディメンションに関する情報](#page-345-0) 336 ストアード・プロシージャー [空間アプリケーション用呼び出し](#page-151-0) 142 [問題](#page-162-0) 153 呼び出し [空間アプリケーション](#page-150-0) 141 [GSE\\_export\\_sde 238](#page-247-0) [GSE\\_import\\_sde 240](#page-249-0) [ST\\_alter\\_coordsys 242](#page-251-0) [ST\\_alter\\_srs 244](#page-253-0) [ST\\_create\\_coordsys 248](#page-257-0) [ST\\_create\\_srs 250](#page-259-0) [ST\\_disable\\_autogeocoding 257](#page-266-0) [ST\\_disable\\_db 258](#page-267-0) [ST\\_drop\\_coordsys 260](#page-269-0) [ST\\_drop\\_srs 261](#page-270-0) [ST\\_enable\\_autogeocoding 262](#page-271-0) [ST\\_enable\\_db 264](#page-273-0) [ST\\_export\\_shape 266](#page-275-0)

ストアード・プロシージャー *(*続き*)* [ST\\_import\\_shape 270](#page-279-0) [ST\\_register\\_geocoder 278](#page-287-0) [ST\\_register\\_spatial\\_column 283](#page-292-0) [ST\\_remove\\_geocoding\\_setup 284](#page-293-0) [ST\\_run\\_geocoding 286](#page-295-0) [ST\\_setup\\_geocoding 289](#page-298-0) [ST\\_unregister\\_geocoder 293](#page-302-0) [ST\\_unregister\\_spatial\\_ column 294](#page-303-0) [正角図法](#page-76-0) 67 [正距図法](#page-76-0) 67 [正積図法](#page-76-0) 67 世界の人口密度を基準にした [ボロノイ・セル構造](#page-195-0) 186 [赤道](#page-178-0) 169 赤道地帯 [表すポリゴン](#page-218-0) 209 設定 [ジオコーディング操作](#page-106-0) 97 [自動ジオコーディング](#page-108-0) 99 セットアップ [DB2 Spatial Extender 25](#page-34-0) 線 [11](#page-20-0) 線形ユニット [座標系](#page-544-0) 535 [測地緯度](#page-178-0) 169 [測地学](#page-176-0) 167 測地基準 [座標系](#page-544-0) 535 [説明](#page-176-0) 167 [ST\\_SPATIAL\\_](#page-314-0) [REFERENCE\\_SYSTEMS 305](#page-314-0) [測地系](#page-177-0) 168 [座標系定義での](#page-241-0) 232 [測地基準](#page-176-0) 16[7, 168](#page-177-0) [測地経度](#page-178-0) 169 [測地座標系](#page-70-0) 61 [測地参照系](#page-176-0) 167 測地参照系 ID ST create srs 250 測地参照系 (SRS) [説明](#page-79-0) 70 測地線 [サンプル](#page-218-0) 209 [定義](#page-180-0) 171 測地データ [説明](#page-13-0) 4 [表に入れる](#page-192-0) 183 測地での機能 [ST\\_Area 358](#page-367-0) [ST\\_Buffer 368](#page-377-0) [ST\\_Contains 373](#page-382-0) [ST\\_Difference 379](#page-388-0) [ST\\_Distance 383](#page-392-0) [ST\\_Generalize 400](#page-409-0)

[ST\\_Intersection 416](#page-425-0)

測地での機能 *(*続き*)* [ST\\_Intersects 418](#page-427-0) [ST\\_Length 427](#page-436-0) [ST\\_Perimeter 474](#page-483-0) [ST\\_SymDifference 496](#page-505-0) [ST\\_Union 508](#page-517-0) [ST\\_Within 510](#page-519-0) [測地ポリゴン](#page-181-0) 172 測地ボロノイ・インデックス [活用](#page-137-0) 128 [空間グリッド・インデックスとの比較](#page-112-0) [103](#page-112-0) [作成](#page-198-0) 189 [代替ボロノイ構造を選択する](#page-196-0) 187 [利用する関数](#page-194-0) 185 [CREATE INDEX](#page-199-0) ステートメント 190 [測地ライセンスの使用可能化](#page-184-0) 175 測地領域 [説明](#page-181-0) 172 [測定情報の取得](#page-340-0) 331 ソフトウェア要件 [Spatial Extender 26](#page-35-0)

# [タ行]

第 180 子午線 [交差する最小外接円](#page-227-0) 218 [またぐ図形](#page-218-0) 209 第 180 [子午線、と交差する線](#page-218-0) 209 楕円面 [Geodetic Extender 232](#page-241-0) タスク Spatial Extender [のセットアップ](#page-26-0) 17 地球全体 [表す](#page-218-0) 209 地図 [製品に付属しているサンプル](#page-54-0) 45 地図投影法 [座標系](#page-544-0) 535 [地理エクステントの定義](#page-86-0) 77 地理機能 [説明](#page-12-0) 3 [データによる表現](#page-13-0) 4 データのエクスポート データ [形状ファイル](#page-102-0) 93 SDE [転送ファイル](#page-103-0) 94 データベース [空間アプリケーション用の構成](#page-60-0) 51 [空間アプリケーション用のセットアッ](#page-60-0) プ [51](#page-60-0) [空間操作を使用可能にする](#page-65-0) 56 [概要](#page-64-0) 55 [空間データの移行](#page-56-0) 47

データベース構成パラメーター 空間アプリケーション [チューニング](#page-60-0) 51 [APPLHEAPSZ](#page-60-0) パラメーター 51 [APP\\_CTL\\_HEAP\\_SZ](#page-60-0) パラメーター [51](#page-60-0) LOGFILSZ [パラメーター](#page-60-0) 51 [LOGPRIMARY](#page-60-0) パラメーター 51 [LOGSECOND](#page-60-0) パラメーター 51 データベース・マネージャー構成 [パラメーター、空間アプリケーション](#page-60-0) [用チューニング](#page-60-0) 51 [データ・タイプ情報、入手](#page-340-0) 331 データ・フォーマット [形状表記](#page-542-0) 533 [事前割り当てテキスト](#page-536-0) (WKT) 表記 [527](#page-536-0) [事前割り当てバイナリー](#page-541-0) (WKB) 表記 [532](#page-541-0) [Geography Markup Language](#page-543-0) [\(GML\) 534](#page-543-0) データ・マップ [Spatial Extender 45](#page-54-0) [デフォルトの空間参照系](#page-80-0) 71 度 [緯度と経度](#page-178-0) 169 [投影座標系](#page-70-0) 6[1, 67](#page-76-0) 登録 [空間列](#page-96-0) 87 [ジオコーダー](#page-67-0) 58 トラブルシューティング [関数](#page-165-0) 156 [管理通知ログ](#page-171-0) 162 [形状情報メッセージ](#page-166-0) 157 [マイグレーション・メッセージ](#page-166-0) 157 Spatial Extender [サンプル・プログラム](#page-52-0) 43 [ストアード・プロシージャー](#page-162-0) 153 [トレース](#page-169-0) 160 [メッセージ](#page-160-0) 151 [runGseDemo](#page-52-0) の使用 43 トランスフォーム・グループ [概要](#page-530-0) 521

# [ハ行]

ハードウェア要件 [Spatial Extender 26](#page-35-0) [バッチ。ジオコーディング](#page-104-0) 95 パフォーマンス [座標データの変換](#page-84-0) 75 パフォーマンスを向上させるための乗数 [座標の処理](#page-84-0) 75 半球 [表すポリゴン](#page-218-0) 209

比較関数 [概要](#page-327-0) 318 [コンテナー・リレーションシップ](#page-329-0) 320 [図形どうしの交差](#page-332-0) 32[3, 330](#page-339-0) [図形のエンベロープ](#page-337-0) 328 [同一の図形](#page-337-0) 328 DE-9IM [パターン・マトリックス・ス](#page-339-0) [トリング](#page-339-0) 330 ビュー DB2 Spatial Extender [空間列のアクセス](#page-135-0) 126 表 [空間列](#page-94-0) 85 [形状データのインポート](#page-100-0) 91 複数折れ線、[Spatial Extender](#page-20-0) 同種集合 [11](#page-20-0) [複数ポイント、](#page-20-0)Spatial Extender 同種集合 [11](#page-20-0) [複数ポリゴン、](#page-20-0)Spatial Extender 同種集合 [11](#page-20-0) プログラミング考慮事項 Spatial Extender [サンプル・プログラム](#page-150-0) [141](#page-150-0) [ヘッダー・ファイル、](#page-150-0)DB2 Spatial [Extender](#page-150-0) を含む 141 変換 [座標系間の空間データ](#page-356-0) 347 [座標処理の改善](#page-84-0) 75 [ポイント](#page-20-0) 11 [方位図法](#page-76-0) 67 [方向が正確な投影](#page-76-0) 67 ポリゴン [図形タイプ](#page-20-0) 11 [測地領域を定義する](#page-181-0) 172 [ボロノイ分割](#page-195-0) 186 ボロノイ・セル構造 [索引のための代替を選択する](#page-196-0) 187 [説明](#page-195-0) 186 [本初子午線](#page-178-0) 169

# [マ行]

マイグレーション [Spatial Extender 47](#page-56-0)[, 49](#page-58-0) メッセージ [移行情報](#page-166-0) 157 [関数](#page-165-0) 156 [形状情報](#page-166-0) 157 [コントロール・センター](#page-168-0) 159 Spatial Extender [ストアード・プロシージャー](#page-162-0) 153 [の一部](#page-160-0) 151 [CLP 157](#page-166-0) [問題を分離するイベントのトレース](#page-169-0) 160

# [ラ行]

ライセンス [Geodetic Extender](#page-184-0) のための 175 リング [説明](#page-22-0) 13 [測地領域を定義する](#page-181-0) 172 例 [Spatial Extender 143](#page-152-0) 列 [空間データ](#page-94-0) 85 ログ [診断](#page-171-0) 162

# [ワ行]

[和集約関数](#page-527-0) 518

# **A**

AIX インストール [DB2 Spatial Extender 29](#page-38-0) APPLHEAPSZ 構成パラメーター [チューニング](#page-60-0) 51 [APP\\_CTL\\_HEAP\\_SZ](#page-60-0) パラメーター、チュ [ーニング](#page-60-0) 51 ArcExplorer [インターフェースとして使用](#page-136-0) 127 AsShape[、使用すべきでない空間処理関数](#page-582-0) [573](#page-582-0)

# **C**

constructor 関数 [概要](#page-319-0) 310 [ジオグラフィー・マークアップ言語](#page-326-0) [\(GML\)](#page-326-0) 表記 317 [事前割り当てテキスト表現](#page-322-0) 313 [事前割り当てバイナリー表現](#page-324-0) 315 ESRI [形状表記](#page-325-0) 316 COORD\_REF\_SYS [空間カタログ・ビュ](#page-578-0) [ー、使用すべきでない](#page-578-0) 569 CREATE INDEX ステートメント [空間グリッド・インデックス](#page-123-0) 114 [測地ボロノイ・インデックス](#page-199-0) 190

## **D**

DB2 Geodetic Extender [サポートされる空間処理関数](#page-227-0) 218 db2se [コマンド](#page-140-0) 131 db2trc [コマンド](#page-169-0) 160 DEFAULT \_SRS [空間参照系](#page-82-0) 73

DE\_HDN \_SRS\_1004 [空間参照系](#page-82-0) 73 distance [測地線によって計測する距離](#page-180-0) 171 [ST\\_Distance](#page-392-0) 機能 383

## **G**

GCSW \_DEUTSCHE \_HAUPTDRE IECKSNETZ [座標系](#page-82-0) 73 GCS\_NORTH \_AMERICAN \_1927 [座標系](#page-82-0) 73 GCS\_NORTH \_AMERICAN \_1983 [座標系](#page-82-0) 73 GCS\_WGS \_1984 [座標系](#page-82-0) 73 Geodetic Extender [サポートされる空間カタログ・ビュー](#page-232-0)  $223$ [サポートされる空間ストアード・プロ](#page-232-0) [シージャー](#page-232-0) 223 [使用する場合](#page-177-0) 168 [セットアップ](#page-184-0) 175 [説明](#page-176-0) 167 [楕円面](#page-241-0) 232 [違い](#page-218-0) 209 [ST\\_Geometry](#page-218-0) 属性 209 [Geographic Markup Language \(GML\)](#page-543-0)、デ [ータ・フォーマット](#page-543-0) 534 geometries [概要](#page-20-0) 11 [空間データ](#page-17-0) 8 クライアント/[サーバー・データ転送](#page-530-0) [521](#page-530-0) 新規の生成 [ある図形の別の図形への変換](#page-347-0) 338 [概要](#page-347-0) 338 [既存の指標に基づいた](#page-353-0) 344 [修正フォーム](#page-354-0) 345 [新規空間構成](#page-348-0) 339 [複数から](#page-352-0) 1 つ 343 プロパティー [概要](#page-22-0) 13 [空間処理関数の形状の特性も参照](#page-340-0) [331](#page-340-0) GeometryFromShape[、使用すべきでない空](#page-582-0) [間処理関数](#page-582-0) 573 [GEOMETRY\\_COLUMNS](#page-578-0)、使用すべきでな [い空間カタログ・ビュー](#page-578-0) 569 GET GEOMETRY コマンド [構文](#page-132-0) 123 gseidx コマンド [空間インデックス統計を分析する](#page-127-0) 118 [格子サイズを決定する](#page-125-0) 116

gse\_disable\_autogc [ストアード・プロシー](#page-266-0) [ジャー](#page-266-0) 257 gse\_disable\_autogc[、使用すべきでない空間](#page-554-0) [ストアード・プロシージャー](#page-554-0) 545 gse\_disable\_db [ストアード・プロシージャ](#page-267-0) ー [258](#page-267-0) gse disable sref [ストアード・プロシージ](#page-270-0) [ャー](#page-270-0) 261 gse\_disable\_sref[、使用すべきでない空間ス](#page-554-0) [トアード・プロシージャー](#page-554-0) 545 gse\_enable\_autogc [ストアード・プロシー](#page-271-0) [ジャー](#page-271-0) 262 gse\_enable\_autogc[、使用すべきでない空間](#page-554-0) [ストアード・プロシージャー](#page-554-0) 545 gse enable db [ストアード・プロシージャ](#page-273-0) ー [264](#page-273-0) gse\_enable\_db[、使用すべきでない空間スト](#page-554-0) [アード・プロシージャー](#page-554-0) 545 gse\_enable\_idx[、使用すべきでない空間ス](#page-554-0) [トアード・プロシージャー](#page-554-0) 545 gse\_enable\_sref [ストアード・プロシージャ](#page-259-0)  $-250$  $-250$ gse\_enable\_sref[、使用すべきでない空間ス](#page-554-0) [トアード・プロシージャー](#page-554-0) 545 GSE\_export\_sde [ストアード・プロシージ](#page-247-0) [ャー](#page-247-0) 238 [gse\\_export\\_shape 266](#page-275-0) GSE\_import\_sde [ストアード・プロシージ](#page-249-0)  $\tau = 240$ gse\_import\_sde [ストアード・プロシージャ](#page-249-0)  $-240$  $-240$ gse\_import\_shape [ストアード・プロシージ](#page-279-0) [ャー](#page-279-0) 270 gse\_import\_shape[、使用すべきでない空間](#page-554-0) [ストアード・プロシージャー](#page-554-0) 545 gse\_register\_gc [ストアード・プロシージャ](#page-287-0) ー [278](#page-287-0) gse\_register\_gc[、使用すべきでない空間ス](#page-554-0) [トアード・プロシージャー](#page-554-0) 545 gse\_register\_layer [ストアード・プロシージ](#page-292-0) [ャー](#page-292-0) 283 gse\_register\_layer[、使用すべきでない空間](#page-554-0) [ストアード・プロシージャー](#page-554-0) 545 gse\_run\_gc [ストアード・プロシージャー](#page-295-0) [286](#page-295-0) gse\_run\_gc[、使用すべきでない空間ストア](#page-554-0) [ード・プロシージャー](#page-554-0) 545 gse\_unregist\_gc [ストアード・プロシージャ](#page-302-0) ー [293](#page-302-0) gse\_unregist\_gc[、使用すべきでない空間ス](#page-554-0) [トアード・プロシージャー](#page-554-0) 545 gse\_unregist\_layer [ストアード・プロシー](#page-303-0) [ジャー](#page-303-0) 294 gse\_unregist\_layer[、使用すべきでない空間](#page-554-0) [ストアード・プロシージャー](#page-554-0) 545

### **H**

h [ヘッダー・ファイル](#page-150-0) 141 HP-UX インストール [DB2 Spatial Extender 32](#page-41-0)

**I**

Is3d[、使用すべきでない空間処理関数](#page-582-0) [573](#page-582-0) IsMeasured[、使用すべきでない空間処理関](#page-582-0) 数 [573](#page-582-0)

### **L**

LineFromShape[、使用すべきでない空間処](#page-582-0) [理関数](#page-582-0) 573 LocateAlong[、使用すべきでない空間処理](#page-582-0) [関数](#page-582-0) 573 LocateBetween[、使用すべきでない空間処](#page-582-0) [理関数](#page-582-0) 573 LOGFILSIZ [構成パラメーター](#page-60-0) 51 LOGPRIMARY [構成パラメーター](#page-60-0) 51 LOGSECOND 構成パラメーター [チューニング](#page-60-0) 51

## **M**

migrate\_v82 コマンド [説明](#page-58-0) 49 MLineFromShape[、使用すべきでない空間](#page-582-0) [処理関数](#page-582-0) 573 MPointFromShape[、使用すべきでない空間](#page-582-0) [処理関数](#page-582-0) 573 MPolyFromShape[、使用すべきでない空間](#page-582-0) [処理関数](#page-582-0) 573 M[、使用すべきでない空間処理関数](#page-582-0) 573

## **N**

NAD27\_ SRS\_1002 [空間参照系](#page-82-0) 73 NAD83\_ SRS\_1 [空間参照系](#page-82-0) 73

## **P**

PointFromShape[、使用すべきでない空間処](#page-582-0) [理関数](#page-582-0) 573

## **S**

SDE 転送ファイル [からデータのインポート](#page-101-0) 92 [データのエクスポート](#page-103-0) 94 ShapeToSQL[、使用すべきでない空間処理](#page-582-0) [関数](#page-582-0) 573 Solaris オペレーティング環境 インストール [DB2 Spatial Extender 34](#page-43-0) Spatial Extender [インストール](#page-46-0) 37 [参照データ](#page-66-0) 57 [アクセスの設定](#page-66-0) 57 [使用可能化](#page-65-0) 56 [使用する場合](#page-177-0) 168 [で提供されている空間参照系](#page-82-0) 73 [SPATIAL\\_GEOCODER](#page-578-0)、使用すべきでな [い空間カタログ・ビュー](#page-578-0) 569 SPATIAL REF SYS[、使用すべきでない空](#page-578-0) [間カタログ・ビュー](#page-578-0) 569 SQL ステートメント [測地ボロノイ・インデックスを利用す](#page-199-0) る [190](#page-199-0) ST\_alter\_coordsys [ストアード・プロシージ](#page-251-0) [ャー](#page-251-0) 242 [ST\\_alter\\_srs 244](#page-253-0) [ST\\_COORDINATE\\_ SYSTEMS 297](#page-306-0) ST\_create\_coordsys [ストアード・プロシー](#page-257-0) [ジャー](#page-257-0) 248 [ST\\_create\\_srs 250](#page-259-0) [ST\\_disable\\_autogeocoding 257](#page-266-0) ST\_disable\_db [ストアード・プロシージャ](#page-267-0) ー [258](#page-267-0) [ST\\_Distance 383](#page-392-0) ST\_drop\_coordsys [ストアード・プロシー](#page-269-0) [ジャー](#page-269-0) 260 [ST\\_drop\\_srs 261](#page-270-0) [ST\\_enable\\_autogeocoding](#page-271-0) ストアード・プ [ロシージャー](#page-271-0) 262 ST\_enable\_db [ストアード・プロシージャ](#page-273-0) ー [264](#page-273-0) ST\_export\_shape [ストアード・プロシージ](#page-275-0) [ャー](#page-275-0) 266 [ST\\_GEOCODERS 301](#page-310-0) [ST\\_GEOCODER\\_ PARAMETERS 299](#page-308-0) [ST\\_GEOCODING 301](#page-310-0) [ST\\_GEOCODING\\_ PARAMETERS 303](#page-312-0) ST\_Geometry 属性 [測地での相違](#page-218-0) 209 [ST\\_GEOMETRY\\_ COLUMNS 298](#page-307-0) ST\_GeomFromText[、使用すべきでない空](#page-582-0) [間処理関数](#page-582-0) 573 ST\_GeomFromWKB[、使用すべきでない空](#page-582-0) [間処理関数](#page-582-0) 573

ST\_import\_shape [ストアード・プロシージ](#page-279-0)  $\tau = 270$ ST\_LineFromText[、使用すべきでない空間](#page-582-0) [処理関数](#page-582-0) 573 ST\_LineFromWKB[、使用すべきでない空間](#page-582-0) [処理関数](#page-582-0) 573 ST\_MLineFromText[、使用すべきでない空](#page-582-0) [間処理関数](#page-582-0) 573 ST\_MLineFromWKB[、使用すべきでない空](#page-582-0) [間処理関数](#page-582-0) 573 ST\_MPointFromText[、使用すべきでない空](#page-582-0) [間処理関数](#page-582-0) 573 [ST\\_MPointFromWKB](#page-582-0)、使用すべきでない [空間処理関数](#page-582-0) 573 ST\_MPolyFromText[、使用すべきでない空](#page-582-0) [間処理関数](#page-582-0) 573 ST\_MPolyFromWKB[、使用すべきでない空](#page-582-0) [間処理関数](#page-582-0) 573 ST\_OrderingEquals[、使用すべきでない空間](#page-582-0) [処理関数](#page-582-0) 573 ST\_PointFromText[、使用すべきでない空間](#page-582-0) [処理関数](#page-582-0) 573 ST\_Point[、使用すべきでない空間処理関数](#page-582-0) [573](#page-582-0) ST\_PolyFromText[、使用すべきでない空間](#page-582-0) [処理関数](#page-582-0) 573 ST\_PolyFromWKB[、使用すべきでない空間](#page-582-0) [処理関数](#page-582-0) 573 ST\_register\_geocoder [ストアード・プロシ](#page-287-0) [ージャー](#page-287-0) 278 [ST\\_register\\_spatial\\_column](#page-292-0) ストアード・プ [ロシージャー](#page-292-0) 283 [ST\\_remove\\_geocoding\\_setup](#page-293-0) ストアード・ [プロシージャー](#page-293-0) 284 ST\_run\_geocoding [ストアード・プロシー](#page-295-0) [ジャー](#page-295-0) 286 ST\_setup\_geocoding [ストアード・プロシー](#page-298-0) [ジャー](#page-298-0) 289 [ST\\_SIZINGS 304](#page-313-0) ST\_SPATIAL [REFERENCE\\_SYSTEMS 305](#page-314-0) ST\_SymmetricDiff[、使用すべきでない空間](#page-582-0) [処理関数](#page-582-0) 573 ST\_Transform[、使用すべきでない空間処理](#page-582-0) [関数](#page-582-0) 573 [ST\\_UNITS\\_OF\\_ MEASURE 307](#page-316-0) [ST\\_UNITS\\_OF\\_ MEASURE](#page-316-0) カタログ・ビ [ュー](#page-316-0) 307 [ST\\_unregister\\_geocoder](#page-302-0) ストアード・プロ [シージャー](#page-302-0) 293 [ST\\_unregister\\_spatial\\_column](#page-303-0) ストアード・ [プロシージャー](#page-303-0) 294

## **W**

WGS84\_ SRS\_1003 [空間参照系](#page-82-0) 73 Windows インストール [DB2 Spatial Extender 28](#page-37-0)

# **Z**

Z[、使用すべきでない空間処理関数](#page-582-0) 573

## **IBM** と連絡をとる

技術上の問題がある場合は、お客様サポートにご連絡ください。

## 製品情報

DB2 Universal Database 製品に関する情報は、 http://www.ibm.com/software/data/db2/udb から入手できます。

このサイトには、技術ライブラリー、資料の注文方法、製品のダウンロード、ニュ ースグループ、フィックスパック、ニュース、および Web リソースへのリンクに 関する最新情報が掲載されています。

米国以外の国で IBM に連絡する方法については、 IBM Worldwide ページ [\(www.ibm.com/planetwide\)](http://www.ibm.com/planetwide) にアクセスしてください。

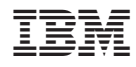

Printed in Japan

SC88-9171-01

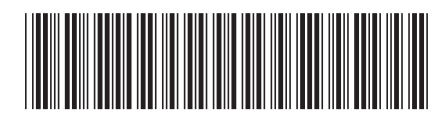

日本アイビーエム株式会社 〒106-8711 東京都港区六本木3-2-12